## **SPARC M10** システム

プロダクトノート XCP 2430 版

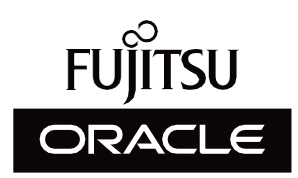

マニュ アル番号 : C120-0105-01 2024年 1月

Copyright © 2007, 2024, 富士通株式会社 All rights reserved.

本書には、オラクル社および/またはその関連会社により提供および修正された技術情報が含まれています。

オラクル社および/またはその関連会社、および富士通株式会社は、それぞれ本書に記述されている製品および技術に関する知的 所有権を所有または管理しています。これらの製品、技術、および本書は、著作権法、特許権などの知的所有権に関する法律お よび国際条約により保護されています。

本書およびそれに付属する製品および技術は、その使用、複製、頒布および逆コンパイルを制限するライセンスのもとにおいて 頒布されます。オラクル社および/またはその関連会社、および富士通株式会社およびそのライセンサーの書面による事前の許可 なく、このような製品または技術および本書のいかなる部分も、いかなる方法によっても複製することが禁じられます。本書の 提供は、明示的であるか黙示的であるかを問わず、本製品またはそれに付随する技術に関するいかなる権利またはライセンスを 付与するものでもありません。本書は、オラクル社および富士通株式会社の一部、あるいはそのいずれかの関連会社のいかなる 種類の義務を含むものでも示すものでもありません。

本書および本書に記述されている製品および技術には、ソフトウェアおよびフォント技術を含む第三者の知的財産が含まれてい る場合があります。これらの知的財産は、著作権法により保護されているか、または提供者からオラクル社および/またはその関 連会社、および富士通株式会社へライセンスが付与されているか、あるいはその両方です。

GPLまたはLGPLが適用されたソースコードの複製は、GPLまたはLGPLの規約に従い、該当する場合に、お客様からのお申し込 みに応じて入手可能です。オラクル社および/またはその関連会社、および富士通株式会社にお問い合わせください。この配布に は、第三者が開発した構成要素が含まれている可能性があります。本製品の一部は、カリフォルニア大学からライセンスされて いるBerkeley BSDシステムに由来しています。

UNIXはThe Open Groupの登録商標です。

OracleとJavaはOracle Corporationおよびその関連企業の登録商標です。

富士通および富士通のロゴマークは、富士通株式会社の登録商標です。

SPARC Enterprise、SPARC64、SPARC64ロゴ、およびすべてのSPARC商標は、米国SPARC International, Inc.のライセンスを 受けて使用している、同社の米国およびその他の国における商標または登録商標です。

その他の名称は、それぞれの所有者の商標または登録商標です。

このソフトウェアまたは関連ドキュメントを、米国政府機関もしくは米国政府機関に代わってこのソフトウェアまたは関連ド キュメントをライセンスされた者に提供する場合は、次の通知が適用されます。

U.S. GOVERNMENT END USERS: Oracle programs, including any operating system, integrated software, any programs installed on the hardware, and/or documentation, delivered to U.S. Government end users are "commercial computer software" pursuant to the applicable Federal Acquisition Regulation and agency-specific supplemental regulations. As such, use, duplication, disclosure, modification, and adaptation of the programs, including any operating system, integrated software, any programs installed on the hardware, and/or documentation, shall be subject to license terms and license restrictions applicable to the programs. No other rights are granted to the U.S. Government.

免責条項: 本書または本書に記述されている製品や技術に関してオラクル社、富士通株式会社および/またはそのいずれかの関連 会社が行う保証は、製品または技術の提供に適用されるライセンス契約で明示的に規定されている保証に限ります。このような 契約で明示的に規定された保証を除き、オラクル社、富士通株式会社および/またはそのいずれかの関連会社は、製品、技術、ま たは本書に関して、明示、黙示を問わず、いかなる種類の保証も行いません。これらの製品、技術、または本書は、現状のまま 提供され、商品性、特定目的への適合性または第三者の権利の非侵害の黙示の保証を含みそれに限定されない、明示的であるか 黙示的であるかを問わない、なんらの保証も、かかる免責が法的に無効とされた場合を除き、行われないものとします。このよ うな契約で明示的に規定されていないかぎり、オラクル社、富士通株式会社および/またはそのいずれかの関連会社は、いかなる 法理論のもとの第三者に対しても、その収益の損失、有用性またはデータに関する損失、あるいは業務の中断について、あるい は間接的損害、特別損害、付随的損害、または結果的損害について、そのような損害の可能性が示唆されていた場合であっても、 適用される法律が許容する範囲内で、いかなる責任も負いません。

本書は、「現状のまま」提供され、商品性、特定目的への適合性または第三者の権利の非侵害の黙示の保証を含みそれに限定さ れない、明示的であるか黙示的であるかを問わない、なんらの保証も、かかる免責が法的に無効とされた場合を除き、行われな いものとします。

# 目次

```
はじめに ix
第1章 ソフトウェア要件 1
  XCP/Oracle Solarisおよび必須SRU/パッチ 1
     ゲストドメインにOracle Solaris 10をインストールする場合の留意事項
     3
     Oracle Solaris 10を使用する場合の留意点 4
     Oracle VM Server for SPARC 3.1以前を使用する場合の留意点 5
     物理パーティションの動的再構成に必要なXCP/Oracle Solarisおよび
     必須SRU/パッチ 5
     PCIeエンドポイントデバイスの動的再構成に必要なXCP/Oracle
     Solarisおよび必須SRU/パッチ 6
     Software on Chip対応ソフトウェア 7
  XCPおよびOracle Solaris SRU/パッチ/Oracle VM Server for SPARCの入
  手 7
   ウェブブラウザ 8
   リモートストレージ対応ソフトウェア 8
  SAS-2 Integrated RAID Configuration Utilityの入手 10
   ファームウェア版数とサポート情報 10
第2章 XCP 2430に関連する情報 15
  XCP 2430の新着情報 15
```
[留意点および制限事項](#page-29-0) 16

Transport Layer Security (TLS) / Secure Socket Layer (SSL) の留意点 16 SSH[に関する留意点](#page-29-2) 16 [タイムゾーンに関する留意点](#page-30-0) 17 監査 (Audit[\)に関する制限事項](#page-31-0) 18 [物理パーティションの動的再構成に関する留意点](#page-31-1) 18 SPARC64 X+プロセッサとSPARC64 X[プロセッサの混在に関する留意点](#page-32-0) 19 SR-IOV[機能に関する留意点および制限事項](#page-32-1) 19 OpenBoot PROM[に関する留意点](#page-33-0) 20 CPU[メモリユニット、マザーボードユニット、](#page-36-0)XSCFユニット、PSUバッ [クプレーン、またはクロスバーバックプレーンユニットの保守に関する](#page-36-0) [留意点](#page-36-0) 23 CPUコア [アクティベーションに関する留意点](#page-43-0) 30 XSCF Web[に関する留意点および制限事項](#page-44-0) 31 [ファームウェアアップデートに関する留意点](#page-45-0) 32 PCI[ボックスを接続した場合の留意点](#page-46-0) 33 [二系統受電設定に関する留意点](#page-50-0) 37 Active Directory[に関する留意点](#page-51-0) 38 LDAP over SSL[に関する留意点](#page-51-1) 38 [論理ドメインの時刻に関する留意点](#page-51-2) 38 電源連動機能(RCIL[\)に関する留意点](#page-56-0) 43 [リモートストレージに関する留意点](#page-58-0) 45 XSCF[を再起動する場合の留意点](#page-59-0) 46 電源ユニット(PSU[\)に関する留意点](#page-60-0) 47 FUJITSU Storage ETERNUS[ディスクストレージシステムを](#page-60-1)iSCSIター ゲットとしてiSCSI[ブートする場合の留意点および制限事項](#page-60-1) 47 [遅延ダンプに関する制限事項](#page-62-0) 49 [その他の留意点および制限事項](#page-62-1) 49 XCP 2430[の不具合と回避方法](#page-68-0) 55

第3章 [ソフトウェアに関する情報](#page-70-0) 57

[留意点および制限事項](#page-70-1) 57

内蔵SAS[ディスクドライブと](#page-70-2)Oracle Solaris MPxIOの設定に関する留意 [点](#page-70-2) 57

SPARC M10システムのOracle Solaris 11.2[以降へのアップデートに関す](#page-75-0) [る留意点](#page-75-0) 62

EFI(GPT[\)ラベル付きディスクのサポートに関する留意点](#page-78-0) 65

Oracle VM Server for SPARC[に関する留意点](#page-79-0) 66

Oracle VM Server for SPARC[のライブマイグレーションに関する留意](#page-82-0) [点](#page-82-0) 69

Oracle VM Server for SPARC[の復旧モード\(](#page-86-0)Recovery Mode)有効時 [の留意点](#page-86-0) 73

SPARC M10[における暗号化メソッドのアクセラレーションのサポート](#page-87-0) 74

Openssl[を使用する場合の留意点](#page-87-1) 74

Oracle Solaris 11.4[に関する留意点および制限事項](#page-88-0) 75

Oracle Solaris 11.3[に関する留意点および制限事項](#page-89-0) 76

[リモート保守サービスに関する留意点](#page-89-1) 76

SNMP[に関する留意点](#page-90-0) 77

SPARC M12/M10 plug-in for Oracle [Enterprise](#page-91-0) Manager Cloud Control

[の使用に関する留意点](#page-91-0) 78

XCP[に関する不具合と回避方法](#page-91-1) 78

XCP 2430[で発生しうる不具合と回避方法](#page-91-2) 78

XCP 2430[で解決された不具合](#page-123-0) 110

XCP 2420[で解決された不具合](#page-125-0) 112

XCP 2411[で解決された不具合](#page-125-1) 112

XCP 2410[で解決された不具合](#page-126-0) 113

XCP 2400[で解決された不具合](#page-127-0) 114

XCP 2362[で解決された不具合](#page-128-0) 115

XCP 2361[で解決された不具合](#page-129-0) 116

XCP 2360[で解決された不具合](#page-130-0) 117

XCP 2352[で解決された不具合](#page-132-0) 119

XCP 2351[で解決された不具合](#page-133-0) 120 XCP 2350[で解決された不具合](#page-134-0) 121 XCP 2340[で解決された不具合](#page-139-0) 126 XCP 2332[で解決された不具合](#page-147-0) 134 XCP 2330[で解決された不具合](#page-148-0) 135 XCP 2322[で解決された不具合](#page-152-0) 139 XCP 2321[で解決された不具合](#page-153-0) 140 XCP 2320[で解決された不具合](#page-154-0) 141 XCP 2290[で解決された不具合](#page-158-0) 145 XCP 2280[で解決された不具合](#page-163-0) 150 XCP 2271[で解決された不具合](#page-175-0) 162 XCP 2270[で解決された不具合](#page-177-0) 164 XCP 2260[で解決された不具合](#page-178-0) 165 XCP 2250[で解決された不具合](#page-185-0) 172 XCP 2240[で解決された不具合](#page-195-0) 182 XCP 2232[で解決された不具合](#page-203-0) 190 XCP 2231[で解決された不具合](#page-204-0) 191 XCP 2230[で解決された不具合](#page-205-0) 192 XCP 2221[で解決された不具合](#page-210-0) 197 XCP 2220[で解決された不具合](#page-211-0) 198 XCP 2210[で解決された不具合](#page-220-0) 207 XCP 2092[で解決された不具合](#page-230-0) 217 XCP 2091[で解決された不具合](#page-231-0) 218 XCP 2090[で解決された不具合](#page-231-1) 218 XCP 2080[で解決された不具合](#page-242-0) 229 XCP 2070[で解決された不具合](#page-247-0) 234 XCP 2052[で解決された不具合](#page-259-0) 246 XCP 2051[で解決された不具合](#page-260-0) 247 XCP 2050[で解決された不具合](#page-261-0) 248 XCP 2050[より前の版数で解決された不具合](#page-266-0) 253 Oracle Solaris[に関する不具合と回避方法](#page-282-0) 269

すべてのバージョンのOracle Solaris[で発生しうる不具合と回避方法](#page-282-1) 269

Oracle Solaris 11[で発生しうる不具合と回避方法](#page-285-0) 272

Oracle Solaris 10[で発生しうる不具合と回避方法](#page-294-0) 281

Oracle Solaris 11.4[で解決された不具合](#page-295-0) 282

Oracle Solaris 11.3[で解決された不具合](#page-304-0) 291

Oracle Solaris 11.2[で解決された不具合](#page-314-0) 301

#### 第4章 SPARC M10-1[のハードウェアに関する情報](#page-326-0) 313

[留意点および制限事項](#page-326-1) 313

内蔵SAS[ドライブの使用に関する留意点](#page-326-2) 313

外付けDVD[ドライブの使用に関する留意点](#page-326-3) 313

USB[メモリの使用に関する留意点](#page-326-4) 313

[ハードウェアに関する不具合と回避方法](#page-327-0) 314

第5章 SPARC M10-4[のハードウェアに関する情報](#page-328-0) 315

[留意点および制限事項](#page-328-1) 315

内蔵SAS[ドライブの使用に関する留意点](#page-328-2) 315

外付けDVD[ドライブの使用に関する留意点](#page-328-3) 315

USB[メモリの使用に関する留意点](#page-328-4) 315

[ハードウェアに関する不具合と回避方法](#page-329-0) 316

第6章 SPARC M10-4S[のハードウェアに関する情報](#page-330-0) 317

[留意点および制限事項](#page-330-1) 317

内蔵SAS[ドライブの使用に関する留意点](#page-330-2) 317

外付けDVD[ドライブの使用に関する留意点](#page-330-3) 317

USB[メモリの使用に関する留意点](#page-330-4) 317

[クロスバーボックスの交換に関する制限事項](#page-331-0) 318

拡張接続用ラック2[の増設に関する制限事項](#page-332-0) 319

[ハードウェアに関する不具合と回避方法](#page-333-0) 320

第7章 PCI[ボックスに関する情報](#page-334-0) 321

PCI[ボックスファームウェア版数とサポート情報](#page-334-1) 321 PCI[ボックスに対するダイレクト](#page-335-0)I/O機能 322

ダイレクトI/O[機能を設定する/表示する](#page-335-1) 322 PCI[ボックスに関する不具合と回避方法](#page-335-2) 322

すべてのPCI[ボックスファームウェア版数に関する不具合と回避方法](#page-335-3) 322

PCI[ボックスファームウェア版数](#page-337-0)1330で解決された不具合 324 PCI[ボックスファームウェア版数](#page-338-0)1310で解決された不具合 325 PCI[ボックスファームウェア版数](#page-339-0)1220で解決された不具合 326 PCI[ボックスファームウェア版数](#page-339-1)1200で解決された不具合 326 PCI[ボックスファームウェア版数](#page-340-0)1180で解決された不具合 327 PCI[ボックスファームウェア版数](#page-342-0)1170で解決された不具合 329 PCI[ボックスファームウェア版数](#page-345-0)1150で解決された不具合 332 PCI[ボックスファームウェア版数](#page-346-0)1130で解決された不具合 333 PCI[ボックスファームウェア版数](#page-347-0)1120で解決された不具合 334 PCI[ボックスファームウェア版数](#page-348-0)1110で解決された不具合 335 PCI[ボックスファームウェア版数](#page-348-1)1100で解決された不具合 335

第8章 SPARC M10[のマニュアルに関する情報](#page-352-0) 339

## <span id="page-8-0"></span>はじめに

本書では、最新のXSCF Control Package (XCP) の情報とともに、SPARC M10 シス テムのハードウェア、ファームウェア、ソフトウェア、およびドキュメントに関する 重要かつ最新の情報について説明しています。

注-本書に対応したXCP版数より新しいXCPがリリースされている場合、最新のXCP版数に 対応するマニュアルでのみ記載内容が更新されます。本書とともに、以下のウェブサイトで 最新のXCP版数に対応するマニュアルを参照して、記載内容や使用方法など、お使いのXCP 版数に関連するマニュアルの訂正がないかご確認ください。

■ グローバルサイト <https://www.fujitsu.com/global/products/computing/servers/unix/sparc/downloads/manuals/> ■ 日本語サイト <https://www.fujitsu.com/jp/products/computing/servers/unix/sparc/downloads/manual/>

なお、SPARC M10 システムは、Fujitsu M10という製品名でも販売されています。 SPARC M10 システムとFujitsu M10は、同一製品です。

# 対象読者

本書は、コンピュータネットワークおよびOracle Solarisの高度な知識を有するシス テム管理者を対象にして書かれています。

## ファームウェアに関する情報

これは富士通のお客さま向けの情報です。

お使いのサーバのファームウェアは、以下の方法で入手してください。

- グローバルサイト ファームウェアの最新ファイルの入手方法については、営業担当者にお問い合わ せください。
- 国内サイト ファームウェアは、SupportDeskを契約されているお客さまは、SupportDesk-

Webから入手が可能です。

以下のファイルが提供されます。

- ファームウェアプログラムファイル(XSCF Control Package(XCP)ファイル)
- XSCF拡張MIB (XSCF-SP-MIB) 定義ファイル

注-XSCF Control Package (XCP): XCPとは、SPARC M10 システムを構成するハードウェ アの制御プログラムをパッケージ化したものです。XCPファイルには、XSCFファームウェア、 OpenBoot PROMファームウェア、Power-On Self Testファームウェア、そしてハイパーバイ ザファームウェアが含まれます。

## 本書の利用のしかた

本書は、SPARC M10 システムの、すべてのモデルを対象に書かれています。お使い のサーバに応じて、以下の表に示すように、関連する項目をお読みください。

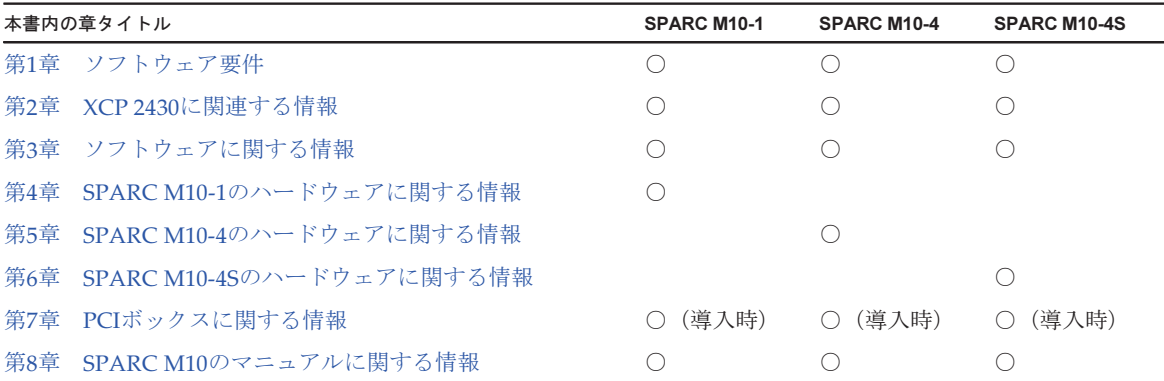

ファームウェア、ソフトウェアに関連する章[\(第](#page-14-0)1[章、](#page-28-0)第2章、第3[章\)](#page-70-0)は、すべての モデル共通の情報となっています。この中には、特定のモデルだけに関する記述も含 まれています。この場合は、該当するモデル名が明記されています。

ハードウェアに関する情報は、モデルごとに独立した構成(第4[章](#page-326-0)、第5[章、](#page-328-0)第6[章\)](#page-330-0) となっています。このうち、すべてのモデルに共通する内容は、ハードウェアのすべ ての章に記載されています。そのため、複数のモデルのハードウェア情報を確認する 場合は、記載内容が重複していることがあります。

PCIボックスに関する情報[\(第](#page-334-0)7章)は、PCIボックスを導入している場合にご確認く ださい。

マニュアルの変更内容(第8[章](#page-352-0))は、マニュアルごとに記載されています。お手持ち のマニュアルに変更内容があるかどうかご確認ください。

# 関連マニュアル

お使いのサーバに関連するすべてのマニュアルはオンラインで提供されています。

- Oracle Solarisなどのオラクル社製ソフトウェア関連マニュアル <https://docs.oracle.com/en/>
- 富士通マニュアル グローバルサイト

[https://www.fujitsu.com/global/products/computing/servers/unix/sparc/](https://www.fujitsu.com/global/products/computing/servers/unix/sparc/downloads/manuals/) [downloads/manuals/](https://www.fujitsu.com/global/products/computing/servers/unix/sparc/downloads/manuals/)

日本語サイト

[https://www.fujitsu.com/jp/products/computing/servers/unix/sparc/downloads/](https://www.fujitsu.com/jp/products/computing/servers/unix/sparc/downloads/manual/) [manual/](https://www.fujitsu.com/jp/products/computing/servers/unix/sparc/downloads/manual/)

次の表に、SPARC M10 システムに関連するマニュアルを示します。

SPARC M10 関連マニュアル

マニュアルタイトル(\*1)

SPARC M10 システム プロダクトノート

Fujitsu M10/SPARC M10 Systems Getting Started Guide/SPARC M10 システム はじめにお読みください(\*2)

SPARC M10 システム 早わかりガイド

Fujitsu SPARC M12 and Fujitsu M10/SPARC M10 Important Legal and Safety Information(\*2)

Fujitsu SPARC M12 and Fujitsu M10/SPARC M10 Safety and Compliance Guide SPARC M12/M10 安全に使用していただくために

Fujitsu SPARC M12 and Fujitsu M10/SPARC M10 Security Guide

Software License Conditions for Fujitsu SPARC M12 and Fujitsu M10/SPARC M10 SPARC M12/M10 ソフトウェアライセンス使用許諾条件

SPARC Servers/SPARC Enterprise/PRIMEQUEST共通設置計画マニュアル

SPARC M10-1 インストレーションガイド

SPARC M10-4 インストレーションガイド

SPARC M10-4S インストレーションガイド

SPARC M12/M10 システム運用・管理ガイド

SPARC M12/M10 ドメイン構築ガイド

SPARC M10-1 サービスマニュアル

SPARC M10-4/M10-4S サービスマニュアル

SPARC M12/M10 クロスバーボックス サービスマニュアル

SPARC M12/M10 PCIボックス サービスマニュアル

SPARC M10 システム PCIカード搭載ガイド

SPARC M12/M10 XSCFリファレンスマニュアル

SPARC M10 関連マニュアル (続き)

マニュアルタイトル(\*1)

SPARC M12/M10 RCILユーザーズガイド(\*3)

SPARC M12/M10 XSCF MIB・Trap一覧

SPARC M12/M10 用語集

外付けUSB-DVD ドライブ使用手順書

\*1: 掲載されるマニュアルは、予告なく変更される場合があります。<br>\*2: 印刷されたマニュアルが製品に同梱されます。

\*2: 印刷されたマニュアルが製品に同梱されます。<br>\*3: 特にSPARC M12/M10とFUJITSU ETERNUSデ \*3: 特にSPARC M12/M10とFUJITSU ETERNUSディスクストレージシステムを対象にしています。

# 安全上の注意事項

SPARC M10 システムをご使用または取り扱う前に、次のドキュメントを熟読してく ださい。

- Fujitsu SPARC M12 and Fujitsu M10/SPARC M10 Important Legal and Safety Information
- Fujitsu SPARC M12 and Fujitsu M10/SPARC M10 Safety and Compliance Guide SPARC M12/M10 安全に使用していただくために

# 表記上の規則

本書では、以下のような字体や記号を、特別な意味を持つものとして使用しています。

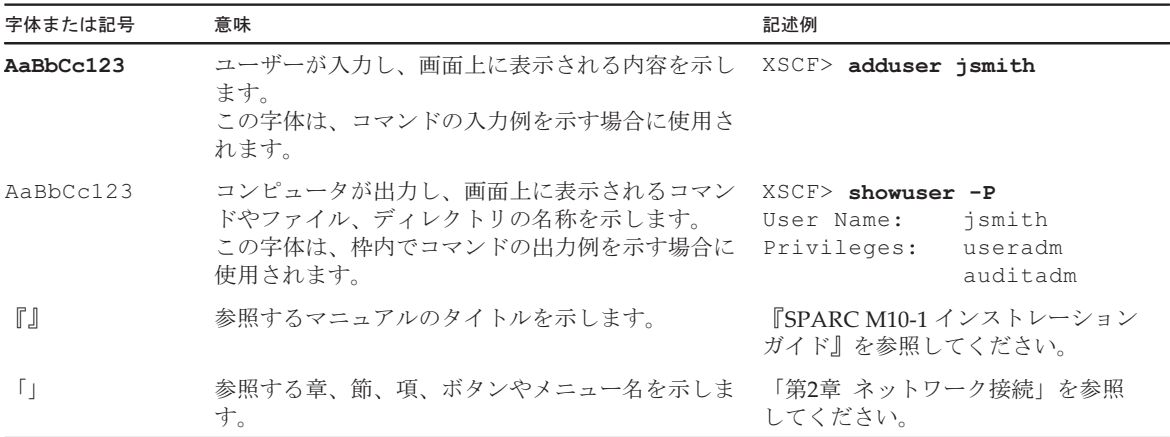

## 本文中のコマンド表記について

XSCFコマンドには(8)または(1)のセクション番号が付きますが、本文中では(8)や(1) を省略しています。 コマンドの詳細は、『SPARC M12/M10 XSCFリファレンスマニュアル』を参照して ください。

# CLI(コマンドライン・インター フェース)の表記について

コマンドの記載形式は以下のとおりです。

- 値を入力する変数は斜体で記載
- 省略可能な要素は[ ]で囲んで記載
- 省略可能なキーワードの選択肢は、まとめて[ ]で囲み、|で区切り記載

# マニュアルへのフィードバック

本書に関するご意見、ご要望がございましたら、マニュアル番号、マニュアル名称、 ページおよび具体的な内容を、次のURLからお知らせください。

- グローバルサイト <https://www.fujitsu.com/global/contact/>
- 日本語サイト <https://www.fujitsu.com/jp/products/computing/servers/unix/sparc/contact/>

xiv SPARC M10 システム プロダクトノート XCP 2430版・2024年1月

<span id="page-14-0"></span>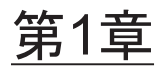

# ソフトウェア要件

ここでは、SPARC M10 システムを使用するために必要なソフトウェア要件について 説明します。

- XCP/Oracle Solaris[および必須](#page-14-1)SRU/パッチ
- XCPおよびOracle Solaris SRU[/パッチ/](#page-20-1)Oracle VM Server for SPARCの入手
- [ウェブブラウザ](#page-21-0)
- [リモートストレージ対応ソフトウェア](#page-21-1)
- SAS-2 Integrated RAID [Configuration](#page-23-0) Utilityの入手
- これまでのXCP[ファームウェア版数とサポート情報](#page-23-1)

# <span id="page-14-1"></span>XCP/Oracle Solarisおよび必須 SRU/パッチ

SPARC M10 システムでサポートされるXCP、Oracle Solarisおよび必須SRU/パッチ は、次のとおりです。

| サーバ         |                                  | <b>XCP</b> | <b>Oracle Solaris</b>                                           |
|-------------|----------------------------------|------------|-----------------------------------------------------------------|
| SPARC M10-1 |                                  |            |                                                                 |
|             | SPARC64 X+<br>$3.7$ GHz          | 2250以降     | 「表 1-2 Oracle Solaris および必須SRU/パッチのサポート<br>一覧」を参照してください。        |
|             | $SPARC64$ X+<br>$3.2$ GHz        | 2210以降     |                                                                 |
|             | SPARC64 X+<br>$2.8$ GHz          | 2290以降     |                                                                 |
|             | SPARC64 X<br>$2.8$ GHz           | 2012以降     |                                                                 |
| SPARC M10-4 |                                  |            |                                                                 |
|             | $SPARC64 X+$<br>$3.7$ GHz        | 2250以降     | - 「表 1-2 Oracle Solaris および必須SRU/パッチのサポート<br>一覧」を参照してください。      |
|             | $SPARC64$ X+<br>3.4 GHz          | 2210以降     |                                                                 |
|             | SPARC64 X<br>$2.8$ GHz           | 2012以降     |                                                                 |
|             | SPARC M10-4S (筐体間直結)             |            |                                                                 |
|             | $SPARC64 X+$<br>$3.7$ GHz        |            | 2210以降 「表 1-2 Oracle Solaris および必須SRU/パッチのサポート<br>一覧」を参照してください。 |
|             | SPARC <sub>64</sub> X<br>3.0 GHz | 2031以降     |                                                                 |
|             | SPARC M10-4S (クロスバーボックス経由接続)     |            |                                                                 |
|             | $SPARC64 X+$<br>3.7 GHz          | 2210以降     | 「表 1-2 Oracle Solaris および必須SRU/パッチのサポート<br>一覧」を参照してください。        |
|             | SPARC <sub>64</sub> X<br>3.0 GHz | 2043以降     |                                                                 |

<span id="page-15-0"></span>表 1-2 Oracle Solaris および必須SRU/パッチのサポート一覧

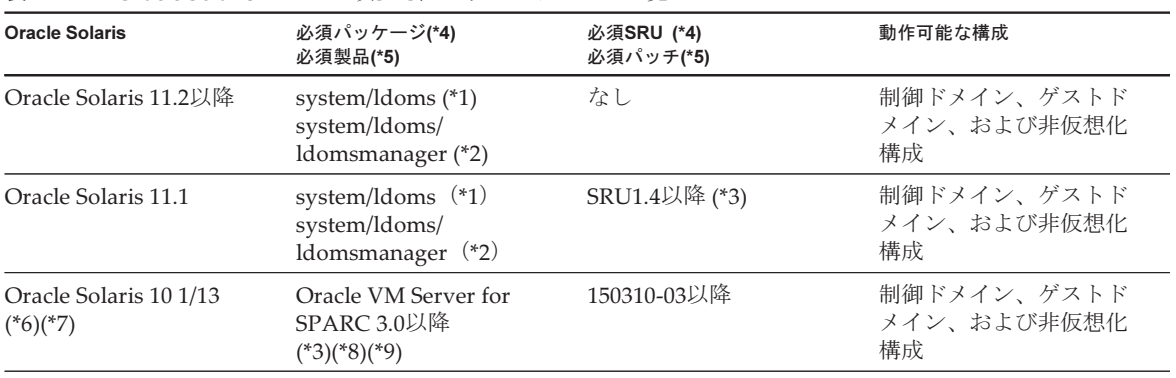

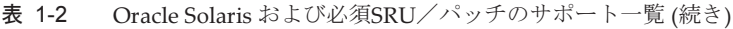

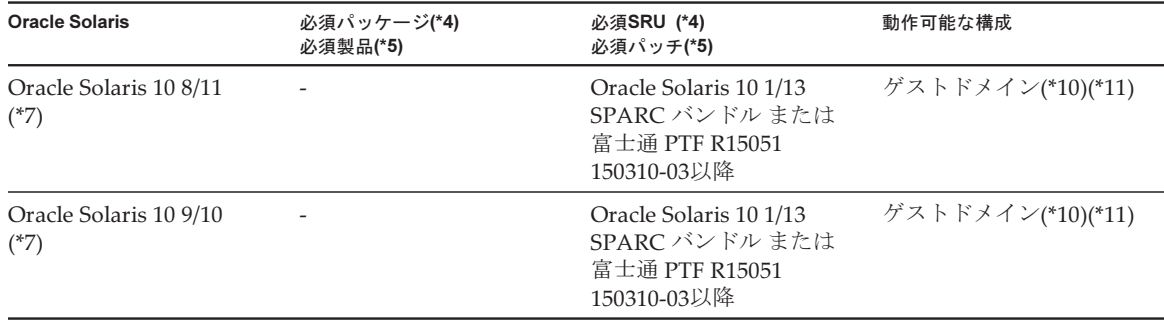

\*1: すべてのドメインに必須です。group/system/solaris-large-serverおよびgroup/system/solaris-small-serverに含まれます。<br>\*2: 制御ドメインおよび非仮想化構成に必須です。group/system/solaris-large-serverおよびgroup/system/solaris-small-server \*2: 制御ドメインおよび非仮想化構成に必須です。group/system/solaris-large-serverおよびgroup/system/solaris-small-serverに含まれ ます。

\*3: 制御ドメインおよび非仮想化構成に必須です。<br>\*4: Oracle Solaris 11の場合。

\*4: Oracle Solaris 11の場合。

\*5: Oracle Solaris 10の場合。<br>\*6: 制御ドメインでOracle Sol \*6: 制御ドメインでOracle Solaris 10 1/13を動作させる場合、制御ドメインに割り当て可能なCPUはLSB番号が0から7までの論理システ ムボードに搭載されたCPUです。

CPUです。 \*7: ゲストドメインに割り当て可能なCPUはLSB番号の制限はありませんが、ゲストドメインでOracle Solaris 10を動作させた場合、1つ<br>- のゲストドメインに割り当て可能なCPU(vcpu)の数は1024までです。 のゲストドメインに割り当て可能なCPU (vcpu)の数は1024までです。 CPU(vcpu)の数は1024までです。<br>/M Server for SPARC 3.1以前を使用<sub>:</sub>

\*8: SPARC M10-4Sの場合は、「Oracle VM Server for SPARC 3.1[以前を使用する場合の留意点](#page-18-0)」を参照してください。<br>\*9: SPARC M10-4Sの場合は、「Oracle Solaris 10を使用する場合の留意点」を参照してください。

\*9: SPARC M10-4Sの場合は、「Oracle Solaris 10[を使用する場合の留意点](#page-17-0)」を参照してください。

\*10: Oracle Solaris 10 9/10、またはOracle Solaris 10 8/11をインストールする前に、追加の手順を実施する必要があります。詳細は、[「ゲ](#page-16-0) ストドメインにOracle Solaris 10[をインストールする場合の留意事項」](#page-16-0)の手順を参照してください。<br>仮想I/Oデバイスのみサポートします。

<span id="page-16-0"></span>\*11: 仮想I/Oデバイスのみサポートします。

## ゲストドメインにOracle Solaris 10をインストー ルする場合の留意事項

Oracle Solaris 10 9/10、またはOracle Solaris 10 8/11をSPARC M10のゲストドメイン にインストールする際に、バグ7167998(「inter-cpu-latency」MDプロパティーによっ てSolarisゲストドメインがパニックする)が発生する場合があります。このバグを避 けるためにネットワークインストールを使用し、以下の手順に従って、Oracle Solaris 10 9/10、またはOracle Solaris 10 8/11をインストールしてください。

注-Oracle Solaris 10 1/13 SPARCパッチバンドル、または富士通PTF R15051を適用するまで は、ゲストドメインの構成、およびOpenBoot PROM環境変数を変更しないでください。

1. Oracle Solaris 10 9/10、またはOracle Solaris 10 8/11のboot\_archiveをマウン トします。

# chmod -t install-server-path/install-dir-path/Solaris 10/Tools/ Boot/platform/sun4v/boot\_archive

# lofiadm -a install-server-path/install-dir-path/Solaris 10/ Tools/Boot/platform/sun4v/boot\_archive

以下のようにデバイス名が出力されます。

```
/dev/lofi/1
```
# mount /dev/lofi/1 /mnt

2. /mnt/etc/systemファイルを編集し、以下の行を追加します。

set xc\_tick\_limit = 0x1

3. boot achiveをアンマウントします。

```
# umount /mnt
# lofiadm -d /dev/lofi/1
# chmod +t install-server-path/install-dir-path/Solaris 10/Tools/Boot/platform/
sun4v/boot_archive
```
- 4. Oracle Solaris 10 9/10、またはOracle Solaris 10 8/11をネットワークインストー ルでインストールします。
- 5. Oracle Solaris 10 1/13 SPARCパッチバンドル、または富士通PTF R15051をイ ンストールしてから、パッチ150310-03以降を適用します。

## <span id="page-17-0"></span>Oracle Solaris 10を使用する場合の留意点

■ [SPARC M10-4S]

制御ドメインがOracle Solaris 10で3.1.0.1よりも古いバージョンのOracle VM Server for SPARCで動作している場合、XSCFファームウェアで物理パーティショ ンの動的再構成(PPAR DR)機能を有効に設定すると、ldoms/ldmdサービスの 起動に失敗し、Oracle VM for SPARCが動作しません。

工場出荷時にはPPAR DR機能が有効になっているため、論理ドメイン構成を設定 する前にPPAR DR機能を無効にするか、Oracle VM Server for SPARCを3.1.0.1以 降にアップデートしてください。

PPAR DR機能の設定は、XSCFファームウェアのsetpparmode(8)コマンドで変更 できます。setpparmode(8)コマンドの詳細は、『SPARC M12/M10 XSCFリファレ ンスマニュアル』を参照してください。

Oracle VM Server for SPARCを3.1.0.1 にアップデートする場合は、Oracle VM Server for SPARC 3.1をインストールしたあと、パッチ150817-01を適用してくだ さい。

■ [SPARC M10-4S]

制御ドメインがOracle Solaris 10で動作している場合、deleteboard(8)、 addboard(8)コマンドによる物理パーティションの動的再構成(PPAR DR)機能 を実施するには、Oracle VM Server for SPARCを3.1.1以降にアップデートしてお く必要があります。3.1.1にアップデートする場合は、Oracle VM Server for SPARC 3.1をインストールしたあと、パッチ150817-02を適用してください。

## <span id="page-18-0"></span>Oracle VM Server for SPARC 3.1以前を使用する 場合の留意点

#### [SPARC M10-4S]

物理パーティションの動的再構成(PPAR DR)機能を有効にした場合、3.1.0.1より も古いバージョンのOracle VM Server for SPARCでは、ldoms/ldmdサービスの起動 に失敗し、Oracle VM for SPARCが動作しません。

3.1.0.1よりも古いバージョンのOracle VM Server for SPARCを使用する場合は、論理 ドメイン構成を設定する前にPPAR DR機能を無効にしてください。

PPAR DR機能の設定は、XSCFファームウェアのsetpparmode(8)コマンドで変更でき ます。setpparmode(8)コマンドの詳細は、『SPARC M12/M10 XSCFリファレンスマ ニュアル』を参照してください。

なお、Oracle Solaris 11の場合は、SRU11.1.14.5.0にOracle VM Server for SPARC 3.1.0.1が含まれています。

## <span id="page-18-1"></span>物理パーティションの動的再構成に必要なXCP/ Oracle Solarisおよび必須SRU/パッチ

物理パーティションの動的再構成を実施するために必要なXCP/Oracle Solarisおよ び必須SRU/パッチは、次のとおりです。

| サーバ          | <b>XCP</b> | <b>Oracle Solaris</b>     | 必須パッケージ<br>必須製品                                                   | 必須SRU<br>必須パッチ                                                                               | 動作可能な構成                          |
|--------------|------------|---------------------------|-------------------------------------------------------------------|----------------------------------------------------------------------------------------------|----------------------------------|
| SPARC M10-4S | 2220以降     | Oracle Solaris<br>11.2以降  | system/ldoms<br>$(*1)$<br>system/ldoms/<br>ldomsmanager<br>$(*2)$ | なし                                                                                           | 制御ドメイン、ゲス<br>トドメイン、および<br>非仮想化構成 |
|              |            | Oracle Solaris<br>11.1    | system/ldoms<br>$(*1)$<br>system/ldoms/<br>ldomsmanager<br>$(*2)$ | SRU11.1.14.5.0<br>以降 (*3)                                                                    | 制御ドメイン、ゲス<br>トドメイン、および<br>非仮想化構成 |
|              |            | Oracle Solaris<br>10 1/13 | Oracle VM for<br>SPARC 3.1 (*4)                                   | 150817-02以降<br>$(*4)(*5)$                                                                    | 制御ドメイン、ゲス<br>トドメイン、および<br>非仮想化構成 |
|              |            | Oracle Solaris<br>10 9/10 |                                                                   | Oracle Solaris<br>10 1/13 SPARC<br>バンドル また<br>は 富士通 PTF<br>R <sub>15051</sub><br>150310-03以降 | ゲストドメイン<br>$(*6)(*7)$            |

表 1-3 物理パーティションの動的再構成に必要なXCP/Oracle Solarisおよび必須SRU/パッチ一覧

表 1-3 物理パーティションの動的再構成に必要なXCP/Oracle Solarisおよび必須SRU/パッチ一覧 (続き)

| サーバ | <b>XCP</b> | <b>Oracle Solaris</b>     | 必須パッケージ<br>必須製品          | 必須SRU<br>必須パッチ                                                                             | 動作可能な構成               |
|-----|------------|---------------------------|--------------------------|--------------------------------------------------------------------------------------------|-----------------------|
|     |            | Oracle Solaris<br>10 8/11 | $\overline{\phantom{a}}$ | Oracle Solaris<br>10 1/13 SPARC<br>バンドルまた<br>は富士通 PTF<br>R <sub>15051</sub><br>150310-03以降 | ゲストドメイン<br>$(*6)(*7)$ |

\*1: 制御ドメインおよびゲストドメインに必須です。group/system/solaris-large-serverおよびgroup/system/solaris-small-serverに含ま れます。

\*2: 制御ドメインのみに必須です。group/system/solaris-large-serverおよびgroup/system/solaris-small-serverに含まれます。<br>\*3: 制御ドメインおよびゲストドメインに必須です。SRU11.1.14.5.0にOracle VM Server for SPARC 3.1.0.1が含まれていますか

\*3: 制御ドメインおよびゲストドメインに必須です。SRU11.1.14.5.0にOracle VM Server for SPARC 3.1.0.1が含まれていますが、物理 パーティションの動的再構成機能を安定稼働させるためにはOracle Solaris 11.1の修正(CR:17709858)が必要になります。なお、こ<br>の問題は、SRU11.1.15.4.0以降で修正されています。 の問題は、SRU11.1.15.4.0以降で修正されています。<br>制御ドメインのみに必須です。

\*4: 制御ドメインのみに必須です。<br>\*5: 150400-01から150400-06までのパッチを適用しないでください。

\*5: 150400-01から150400-06までのパッチを適用しないでください。<br>\*6: Oracle Solaris 10 9/10、またはOracle Solaris 10 8/11をインストー \*6: Oracle Solaris 10 9/10、またはOracle Solaris 10 8/11をインストールする前に、追加の手順を実施する必要があります。詳細は、[「ゲ](#page-16-0) ストドメインにOracle Solaris 10[をインストールする場合の留意事項」](#page-16-0)の手順を参照してください。<br>仮想I/Oデバイスのみサポートします。

<span id="page-19-0"></span>\*7: 仮想I/Oデバイスのみサポートします。

## PCIeエンドポイントデバイスの動的再構成に必要 なXCP/Oracle Solarisおよび必須SRU/パッチ

PCIeエンドポイントデバイスの動的再構成を実施するために必要なXCP/Oracle Solarisおよび必須SRU/パッチは、次のとおりです。

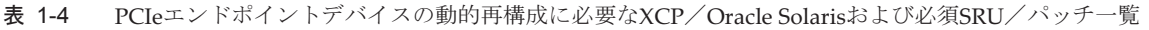

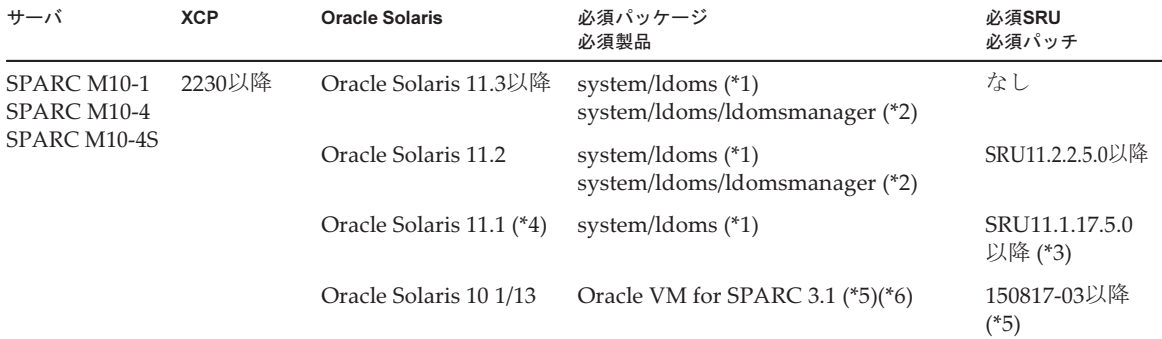

\*1: 制御ドメインおよび他のドメインに必須です。group/system/solaris-large-serverおよびgroup/system/solaris-small-serverに含まれ ます。

\*2: 制御ドメインのみに必須です。group/system/solaris-large-serverおよびgroup/system/solaris-small-serverに含まれます。<br>\*3: 制御ドメインおよび他のドメインに必須です。

\*3: 制御ドメインおよび他のドメインに必須です。<br>\*4: 制御ドメイン以外のドメインのみ使用できます \*4: 制御ドメイン以外のドメインのみ使用できます。<br>\*5: 制御ドメインのみに必須です。

\*5: 制御ドメインのみに必須です<mark>。</mark><br>\*6: Oracle VM Server for SPARC*ハ* \*6: Oracle VM Server for SPARC パッチ以外に必要なパッチがあります。詳細は『Oracle VM Server for SPARC 3.1.1.1, 3.1.1, and 3.1 Release Notes』の「Required Oracle Solaris OS Versions for Oracle VM Server for SPARC 3.1.1.1」を参照してください。

## <span id="page-20-0"></span>Software on Chip対応ソフトウェア

SPARC64 X+/SPARC64 XプロセッサのSoftware on Chipは、以下のソフトウェアか ら使用できます。

#### Oracle Databaseで使用する場合

表 1-5 Software on Chip対応ソフトウェア (Oracle Databaseで使用する場合)

| 機能                            | 動作環境                                                                                         |
|-------------------------------|----------------------------------------------------------------------------------------------|
| 10進浮動小数点演算<br>(Oracle Number) | Oracle Database 12c以降<br>Oracle Solaris 11.1以降                                               |
| SIMD (インメモリ処理)                | Oracle Database 12c Enterprise Edition<br>Oracle Database In Memory<br>Oracle Solaris 11.1以降 |
| 暗号処理                          | Oracle Database 12c Enterprise Edition<br>Oracle Advanced Security<br>Oracle Solaris 11.1以降  |

#### ユーザーアプリケーションで使用する場合

表 1-6 Software on Chip対応ソフトウェア (ユーザーアプリケーションで使用する場合)

| 機能                      | 動作環境                                                                |
|-------------------------|---------------------------------------------------------------------|
| 10進浮動小数点演算<br>(IEEE754) | Oracle Solaris Studio 12.4以降<br>Oracle Solaris 11.2 SRU11.2.4.6.0以降 |
| <b>SIMD</b>             | Oracle Solaris Studio 12.4以降<br>Oracle Solaris 11.2 SRU11.2.4.6.0以降 |

## <span id="page-20-1"></span>XCPおよびOracle Solaris SRU/パッ チ/Oracle VM Server for SPARCの入 手

最新のXCPファームウェア、およびOracle Solaris SRU/パッチ/Oracle VM Server for SPARCは、以下の方法で入手してください。

- グローバルサイト 最新ファイルの入手方法については、営業担当者にお問い合わせください。
- 国内サイト

# <span id="page-21-0"></span>ウェブブラウザ

XSCF Webの動作が確認されているウェブブラウザは、表 [1-7](#page-21-2)のとおりです。その他 のXSCF Webの情報については、「XSCF Web[に関する](#page-44-0)留意点および制限事項」を参 照してください。

<span id="page-21-2"></span>表 1-7 動作確認済みのウェブブラウザのバージョン

| ウェブブラウザ(*1)                           | バージョン                   |
|---------------------------------------|-------------------------|
| Microsoft Internet Explorer           | 8.0, 9.0, 10.0, および11.0 |
| Mozilla Firefox 32bit版                | 10.0からESR 115.3まで       |
| Google Chrome                         | 74から118まで               |
| Microsoft Edge                        | 95から118まで               |
| Microsoft Edge Internet Explorer Mode | 同上                      |

\*1: Windows OSで確認

# <span id="page-21-1"></span>リモートストレージ対応ソフトウェア

リモートストレージを使用するために必要なXCP/Oracle Solarisおよび必須SRU/ パッチは、表 [1-8](#page-21-3)のとおりです。

<span id="page-21-3"></span>表 1-8 リモートストレージが動作するXCP/Oracle Solarisおよび必須SRU/パッチ

| <b>XCP</b> | <b>Oracle Solaris</b>  | 必須SRU (*1)<br>必須パッチ (*2) |
|------------|------------------------|--------------------------|
| 2260以降     | Oracle Solaris 11.2以降  | なし                       |
|            | Oracle Solaris 11.1    | SRU2.5以降 (*3)            |
|            | Oracle Solaris 10 1/13 | たし                       |

\*1: Oracle Solaris 11の場合。<br>\*2: Oracle Solaris 10の場合。

\*2: Oracle Solaris 10の場合。<br>\*3: リモートストレージを仮! \*3: リモートストレージを仮想ディスクとしてゲストドメインに割り当てる場合、サービスドメインに適用が必 要。

表 [1-9](#page-22-0)はリモートストレージがサポートされる、端末のWindows OSの動作環境です。

<span id="page-22-0"></span>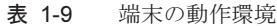

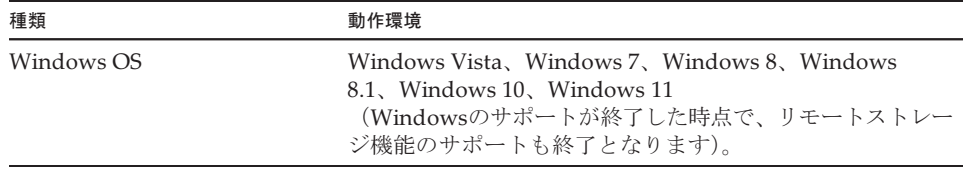

XSCF Remote Storage Serverの起動方法には以下の2種類があります。

- XSCF WebからXSCF Remote Storage Serverを起[動する場合](#page-22-1)
- 端末からJava[コマンドで](#page-22-2)XSCF Remote Storage Serverを起動する場合

#### <span id="page-22-1"></span>XSCF WebからXSCF Remote Storage Serverを起動する場合

また、XSCF Webで使用するブラウザに合わせて、Java Runtime Environmentを端末 にインストールする必要があります。ブラウザとJava Runtime Environmentの組み 合わせは、表 [1-10](#page-22-3)のとおりです。

<span id="page-22-3"></span>表 1-10 XSCF Webで使用するブラウザとJava Runtime Environmentの組み合わせ

| ブラウザ                                      | Java Runtime Environment(*1)      |
|-------------------------------------------|-----------------------------------|
| Microsoft Internet Explorer 8、9 32bit版    | Java Runtime Environment 8 32bit版 |
| Microsoft Internet Explorer 8、9 64bit版    | Java Runtime Environment 8 64bit版 |
| Microsoft Internet Explorer 10, 11        | Java Runtime Environment 8 32bit版 |
| Mozilla Firefox 10.0からESR 52まで 32bit版     | Java Runtime Environment 8 32bit版 |
| Microsoft Edge Internet Explorer Mode(*2) | Java Runtime Environment 8 32bit版 |

\*1: Google Chrome、Microsoft Edge(Internet Explorer Mode無効時)、およびMozilla Firefox ESR 60以降では、 Javaアプレットに対応していません。端末からJavaコマンドでXSCF Remote Storage Serverを起動してくだ さい。

\*2: Microsoft Edgeの更新プログラムの適用により、Internet Explorer Modeを使用してもXSCF WebからXSCF Remote Storage Serverを起動できないことがあります。端末からJavaコマンドでXSCF Remote Storage Serverを起動してください。

#### <span id="page-22-2"></span>端末からJavaコマンドでXSCF Remote Storage Serverを起動する場合

XSCF Remote Storage Serverの動作が確認されているJava Runtime Environment は、表 [1-11](#page-22-4)のとおりです。

Oracle Java SEについては、本表に記載される版数以降の動作確認を行う予定はあ りません。今後は、Open Java Development Kitをご利用ください。

<span id="page-22-4"></span>

| 種類                | バージョン                                                                   |
|-------------------|-------------------------------------------------------------------------|
| Oracle Java SE 8  | 8u201, 8u202, 8u221, 8u231, 8u241, 8u251, 8u261,<br>8u281, 8u311, 8u341 |
| Oracle Java SE 11 | 11.0.4から11.0.16まで                                                       |
| Oracle Java SE 17 | 17.0.1から17.0.4まで                                                        |

表 1-11 動作確認済みのJava Runtime Environment のバージョン

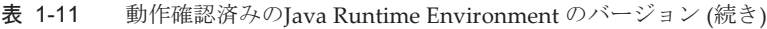

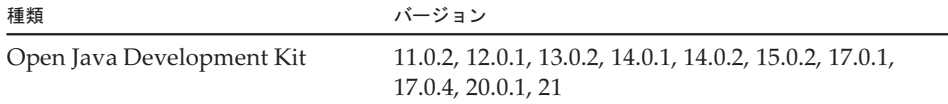

# <span id="page-23-0"></span>SAS-2 Integrated RAID Configuration Utilityの入手

Broadcom Limited社のSAS-2 Integrated RAID Configuration Utility (SAS2IRCU)(以 降、SAS2IRCUユーティリティー)に含まれるsas2ircuコマンドを使用して、システ ム上のRAIDボリュームを構成および管理する場合、以下のウェブサイトから、 SAS2IRCUユーティリティーおよびドキュメントを入手してください。 <https://www.broadcom.com/site-search?q=sas2ircu>

SAS-2 Integrated RAID Configuration Utility (SAS2IRCU) はBroadcom Limited社 およびその関連企業の著作物です。

SAS2IRCUユーティリティーは、Version 14.00.00.00以降を使用してください。 SAS2IRCUユーティリティーの使用方法および詳細な説明は、同ウェブサイトに掲載 されている『SAS-2 Integrated RAID Configuration Utility User Guide』を参照して ください。

# <span id="page-23-1"></span>これまでのXCPファームウェア版数と サポート情報

SPARC M10システムでこれまでに公開されたXCPファームウェア版数と各版数での おもなサポート更新情報は、次のとおりです。

表 1-12 これまでのXCPファームウェア版数とサポート情報

| XCP版数           | おもなサポート情報                                                                                                    | CMU版数      |
|-----------------|----------------------------------------------------------------------------------------------------|------------|
| XCP 2430        | XCPファームウェア不具合の改善                                                                                                    | 02.41.0001 |
| XCP 2420        | ■ XCPファームウェア不具合の改善<br>■ SSH接続時におけるDSAホスト鍵およびDSAのユーザー<br>公開鍵のサポート終了<br>■ SNMPv3エージェントの暗号化プロトコルのデフォルト<br>をAdvanced Encryption Standard (AES) に変更 | 02.41.0001 |
| <b>XCP 2411</b> | XCPファームウェア不具合の改善                                                                                                    | 02.41.0001 |

表 1-12 これまでのXCPファームウェア版数とサポート情報 (続き)

| XCP版数           | おもなサポート情報                                                                                                    | CMU版数      |
|-----------------|----------------------------------------------------------------------------------------------------|------------|
| <b>XCP 2410</b> | XCPファームウェア不具合の改善<br>ш<br>動作ウェブブラウザにMicrosoft Edgeを追加<br>п                                                                                            | 02.40.0000 |
| <b>XCP 2400</b> | XCPファームウェアの不具合の改善<br>٠<br>■ セキュリティの修正                                                                                                    | 02.40.0000 |
| XCP 2362        | XCPファームウェア不具合の改善                                                                                                    | 02.36.0002 |
| <b>XCP 2361</b> | セキュリティの修正                                                                                                    | 02.36.0000 |
| <b>XCP 2360</b> | 電源ユニット (PSU) 故障時のエラーログ追加                                                                                                    | 02.36.0000 |
| XCP 2353        | リモートストレージのJava対応情報の追加                                                                                                    | 02.35.0002 |
| <b>XCP 2352</b> | ■ セキュリティの修正<br>sethwproperty(8)、showhwproperty(8)コマンドのサ<br>ポート                                                                                       | 02.35.0002 |
| XCP 2351        | セキュリティの修正                                                                                                    | 02.35.0001 |
| <b>XCP 2350</b> | 物理パーティションの起動前における時刻確認機能のサ<br>ポート                                                                                                    | 02.35.0000 |
| <b>XCP 2340</b> | OpenBoot PROMのセキュリティモード有効時の改善                                                                                                    | 02.34.0000 |
| <b>XCP 2332</b> | XCPファームウェア不具合の改善                                                                                                    | 02.33.0000 |
| <b>XCP 2330</b> | SPARC M10-4SにおけるCPUコアの一時利用機能 (Interim<br>Permit) のサポート                                                                                               | 02.33.0000 |
| XCP 2322        | XCPファームウェア不具合の改善                                                                                                    | 02.32.0002 |
| <b>XCP 2321</b> | XCPファームウェア不具合の改善                                                                                                    | 02.32.0001 |
| <b>XCP 2320</b> | - CPUコアの一時利用機能(Interim Permit)のサポート<br>٠                                                                                                    | 02.32.0000 |
|                 | ■ ネットワークブートのベリファイドブートのサポート                                                                                                    |            |
|                 | ■ ファイルシステム異常時のログの改善                                                                                                    |            |
| <b>XCP 2290</b> | ■ SPARC M10-1におけるSPARC64 X+プロセッサ(2.8 GHz)<br>のサポート<br>電源連動機能を使用する場合のIPMIサービス有効/無効<br>$\blacksquare$<br>設定のサポート<br>遅延ダンプ機能のサポート                       | 02.29.0000 |
| <b>XCP 2280</b> | Oracle Solarisカーネルゾーンのライブマイグレーション 02.28.0000<br>のサポート                                                                                                |            |
|                 | ゲストドメインのベリファイドブートのサポート                                                                                                    |            |
| <b>XCP 2271</b> | 仮想SCSI Host Bus Adapter (vHBA) 機能のサポート                                                                                                    | 02.27.0001 |
| <b>XCP 2260</b> | リモートストレージのサポート<br>■ CPUコア アクティベーションの設定時の追加/削減指<br>定のサポート<br>■ ファン騒音の低減化機能のサポート<br>■ Oracle VM Server for SPARC 3.2で提供されたパフォー<br>マンスレジスタアクセス制御機能のサポート | 02.26.0000 |

表 1-12 これまでのXCPファームウェア版数とサポート情報 (続き)

| XCP版数           | おもなサポート情報                                                                                                    | CMU版数      |
|-----------------|----------------------------------------------------------------------------------------------------|------------|
| <b>XCP 2250</b> | ■ SPARC M10-1/M10-4におけるSPARC64 X+プロセッサ<br>(3.7 GHz) のサポート<br>ベリファイドブートのサポート<br>п                                                                                                    | 02.25.0000 |
| <b>XCP 2240</b> | ■ NTPサーバのホスト名に対するDNSラウンドロビンのサ<br>ポート<br>■ ゲストドメインあたり1984個のLDCエンドポイントをサ<br>ポート<br>■ Oracle VM Server for SPARC 3.2で提供されたDynamic<br>PCIe bus assignmentのサポート                                                                                                    | 02.24.0000 |
| XCP 2232        | セキュリティの修正                                                                                                    | 02.23.0001 |
| XCP 2231        | セキュリティの修正                                                                                                    | 02.23.0001 |
| <b>XCP 2230</b> | ■ XSCF WebでのInternet Explorer10および11のサポート<br>Extensible Firmware Interface GUID Partition Table<br>п<br>(EFIGPT) ラベルのサポート<br>■ Oracle VM Server for SPARC 3.1で提供された復旧モー<br>ド (Recovery mode) のサポート<br>■ Oracle VM Server for SPARCとの組み合わせによる、<br>PCIeエンドポイントデバイスの動的再構成機能のサポー<br>$\mathbb{R}$<br>Oracle Solarisカーネルゾーンのサポート | 02.23.0000 |
| <b>XCP 2221</b> | XCPファームウェア不具合の改善                                                                                                    | 02.22.0000 |
| <b>XCP 2220</b> | ■ 物理パーティション(PPAR)内システムボードの動的<br>再構成 (Dynamic Reconfiguration:DR) 機能のサポート<br>XSCFスタートアップモード機能のサポート (SPARC<br>٠<br>$M10-1)$                                                                                                    | 02.22.0000 |
| <b>XCP 2210</b> | ■ SPARC64 X+プロセッサのサポート<br>■ CPUの動作方法を指定する、CPU動作モードのサポート<br>■ 物理パーティションの動的再構成 (PPAR DR) 機能の<br>工場出荷時(デフォルト)有効化<br>■ XSCFのユーザーアカウントに対する、LDAP、Active<br>Directory、LDAP over SSL機能のサポート<br>■ Oracle VM Server for SPARCとの組み合わせによる、<br>SR-IOV機能のサポート<br>■ 物理パーティション構成時のno-io機能のサポート                                             | 02.21.0000 |
| XCP 2092        | XCPファームウェア不具合の改善                                                                                                    | 02.09.0000 |
| <b>XCP 2091</b> | XCPファームウェア不具合の改善                                                                                                    | 02.09.0000 |
| <b>XCP 2090</b> | 64 GBメモリのサポート<br>SNMPエージェント機能におけるTrapホストに対して、<br>ポートおよびコミュニティストリングの複数指定のサ<br>ポート<br>■ 入力電源が切断状態で保守を実施した場合の、筐体間の<br>XCPファームウェアの自動的な版数合わせのサポート<br>■ XSCF Webでの、物理パーティションのOpenBoot                                                                                                    | 02.09.0000 |

PROM環境変数表示/設定を行うメニューサポート

表 1-12 これまでのXCPファームウェア版数とサポート情報 (続き)

| XCP版数           | おもなサポート情報                                                                          | CMU版数      |
|-----------------|------------------------------------------------------------------------------------|------------|
| XCP 2080        | Auto Service Request (ASR) 機能のサポート<br>XSCF Webでの、物理パーティションのリソース情報を<br>表示するメニューサポート | 02.08.0000 |
| XCP 2070        | XCPファームウェア不具合の改善                                                                   | 02.07.0000 |
| <b>XCP 2052</b> | ■ SNMPエージェント機能に対するAESアルゴリズムの暗<br>号化機能のサポート<br>筐体内での、メモリの混在化のサポート<br>п.             | 02.05.0002 |
| XCP 2051        | XCPファームウェア不具合の改善                                                                   | 02.05.0001 |
| XCP 2050        | PCIボックスに対するダイレクトI/O機能のサポート<br>$(SPARC M10-4S)$                                     | 02.05.0000 |
| XCP 2044        | PCIボックスに対するダイレクトI/O機能のサポート<br>(SPARC M10-1/M10-4)                                  | 02.04.0004 |
| XCP 2042        | クロスバーボックスのサポート(最大16BB構成)                                                           | 02.04.0001 |
| XCP 2041        | PCIボックスのサポート                                                                       | 02.04.0001 |
| XCP 2032        | Oracle VM Server for SPARCソフトウェアに関連する改善                                            | 02.03.0001 |
| XCP 2031        | SPARC M10-4Sのサポート(最大4BB構成)                                                         | 02.03.0001 |
| XCP 2013        | XCPファームウェア不具合の改善                                                                   | 02.01.0003 |
| XCP 2012        | SPARC M10-1/M10-4のサポート                                                             | 02.01.0002 |

注-XCPにあるXSCFファームウェアとCMUファームウェアの個別の版数は、version -c xcp -vコマンドで確認できます。

CMUファームウェアの版数が更新されている場合、物理パーティションの電源を切断したあ と再投入して、CMUファームウェアのアップデートを完了させてください。ファームウェア アップデートの詳細は、『SPARC M12/M10 システム運用・管理ガイド』の「第16章 XCP のファームウェアをアップデートする」を参照してください。

注-CMUファームウェア版数はXCP版数と異なる場合があります。 たとえばXCP 2042の場合、XSCF版数は02.04.0002ですが、CMU版数は02.04.0001です。

<span id="page-28-0"></span>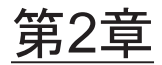

# XCP 2430に関連する情報

ここでは、XCP 2430に関連する情報について説明します。

- XCP 2430[の新](#page-28-1)着情報
- 留意点[および制](#page-29-0)限事項
- XCP 2430の不[具合と](#page-68-0)回避方法

## <span id="page-28-1"></span>XCP 2430の新着情報

ここでは、XCP 2430でのおもな変更内容を説明します。 今回は、XSCFファームウェアが修正されています。

注-ファームウェアをアップデートしたあとは、物理パーティションの電源の切断/再投入 が必要となることがあります。 ファームウェアアップデートの詳細は、『SPARC M12/M10 システム運用・管理ガイド』の 「第16章 XCPのファームウェアをアップデートする」を参照してください。

XCPファームウェア不具合を改善しました(RTIF2-211015-004、RTIF2-230919-002、 RTIF2-230919-004、RTIF2-230919-006)。

# <span id="page-29-0"></span>留意点および制限事項

ここでは、本リリース時点でわかっている留意点および制限事項について説明します。

## <span id="page-29-1"></span>Transport Layer Security (TLS) / Secure Socket Layer(SSL)の留意点

- セキュリティ上の理由により、XCP 2240以降からSSL 3.0は利用できません。同様 に、XCP 2411で、Transport Layer Security(TLS)1.0および1.1も利用できなくな りました。TLS 1.2以降を使用してください。
- XCP 2330で、セキュリティ上の理由により、HTTPS接続の際に利用される暗号化 アルゴリズムの一部が利用できなくなりました。 HTTPS接続に失敗した場合には、クライアントやサーバを更新するか、設定を変 更してください。
	- XCP 2330以降、HTTPS接続に利用できない暗号化アルゴリズム EDH-RSA-DES-CBC3-SHA SSLv3 Kx=DH Au=RSA Enc=3DES(168) Mac=SHA1 EDH-DSS-DES-CBC3-SHA SSLv3 Kx=DH Au=DSS Enc=3DES(168) Mac=SHA1 DES-CBC3-SHA SSLv3 Kx=RSA Au=RSA Enc=3DES(168) Mac=SHA1 PSK-3DES-EDE-CBC-SHA SSLv3 Kx=PSK Au=PSK Enc=3DES(168) Mac=SHA1

## <span id="page-29-2"></span>SSHに関する留意点

- XCP 2420で、セキュリティ上の理由により、SSH接続の際には、DSAホスト鍵、 およびDSAのユーザー公開鍵は利用できなくなりました。ホスト鍵にはRSAホス ト鍵を使用してください。DSAのユーザー公開鍵を登録している場合は、RSAの ユーザー公開鍵に登録しなおしてください。
- XCP 2400で、OpenSSLのセキュリティに関する修正(RTIF2-210506-001)を行い ました。この修正により、showsshコマンドの「Fingerprint:」の表示が変わりま す。XCP 2400以降、SHA256、no commentが表示されます。ファイルパス名は表 示されません。 showssh(8)コマンドの詳細は、お使いのXCP版数の『SPARC M12/M10 XSCFリファ

[表示例]

- XCP 2400以降

```
RSA key:
 :
Fingerprint:
2048 SHA256:jKM3wOwUOnQUX6LRWS5+3ji7f2ji7cN5naaDhCUQufw no comment (RSA)
DSA key:
 :
Fingerprint:
```
レンスマニュアル』を参照してください。

- XCP 2362以前

```
RSA key:
 :
Fingerprint:
1024 e4:35:6a:45:b4:f7:e8:ce:b0:b9:82:80:2e:73:33:c4 /etc/ssh/ssh_host_rsa_
key.pub
DSA key:
 :
Fingerprint:
1024 9e:39:8e:cb:8a:99:ff:b4:45:12:04:2d:39:d3:28:15 /etc/ssh/ssh_host_dsa_
key.pub
```
- XCP 2362で、セキュリティ上の理由により、SSH接続の際に利用される暗号化ア ルゴリズムの一部が利用できなくなりました。 SSH接続に失敗した場合には、SSH接続先のクライアントやサーバの、更新また は設定を変更してください。
	- XCP 2362以降、SSH接続に利用できない暗号化アルゴリズム

aes128-cbc、aes192-cbc、aes256-cbc

- XCP 2362以降、SSH接続に利用できる暗号化アルゴリズム aes128-ctr、aes192-ctr、aes256-ctr

### <span id="page-30-0"></span>タイムゾーンに関する留意点

■ 最新のタイムゾーン情報に対応するために、XSCFがサポートするタイムゾーン (地域/地名)が変更されることがあります。 以前に設定したタイムゾーンがシステムで使用できなくなった場合、XSCFは使用 できなくなったタイムゾーンを協定世界時(UTC)に切り替えて動作するように なります。

設定していたタイムゾーンがUTCで動作している場合は、settimezone -c settz -a コマンドを実行して、 設定可能なタイムゾーンを確認してください。タイムゾー ンの一覧に設定していたタイムゾーンがない場合、タイムゾーンを設定しなおし てください。

■ サマータイムを導入している環境において現在の時刻が夏時間の期間中の場合、 setdate -sコマンドを実行して夏時間終了の直前1時間以内の時刻に変更すると、時 刻が夏時間の期間外(冬時間)に設定されてしまいます。 以下の例では、夏時間終了が10月31日AM 2:00のときに、夏時間中に時刻をロー カルタイムで10月31日AM 1:40(JDT)に設定したため、冬時間の10月31日AM 1:47(JST)が設定されています。

XSCF> showdate Fri Oct 31 01:20:00 JDT 2014 XSCF> setdate -y -s 103101402014.00 Fri Oct 31 01:40:00 JST 2014

```
The XSCF will be reset. Continue? [y|n] :y
Thu Oct 30 16:40:00 UTC 2014
:
略(再起動が実施される)
```
<span id="page-31-0"></span>XSCF> showdate Fri Oct 31 01:47:16 JST 2014

> 夏時間の切り替わり前後の時間に時刻を設定する場合は、setdate -u コマンドを実 行してUTC時刻で設定してください。

### 監査(Audit)に関する制限事項

- setaudit archiveコマンドまたはsetaudit disableコマンドで設定される監査ログの ログファイル転送機能は、現時点ではサポートされていません。
- 監査レコードへの書き込みのポリシーを一時停止 (「suspend」)に設定すると、エ ラーによる縮退が発生したり、XSCFがリセットされたりすることがあります。 setaudit(8)コマンドによる監査トレールへの書き込みポリシーは、デフォルトで ある上書き(「count」)を指定してください。この不具合の詳細は、「RTIF2- 141208-001」を参照してください。また、XCP 2250以降では「suspend」を指定 すると「count」を指定したときと同じ動作になります。

## <span id="page-31-1"></span>物理パーティションの動的再構成に関する留意点

- 物理パーティションの動的再構成を使用してシステムボード (PSB) を追加また は削除する場合、addboard(8)コマンドまたはdeleteboard(8)コマンドを実行する 前に、showhardconf(8)コマンドを実行して、XBBOX#xxおよび BB#xxの [Status] が「Normal」であることを確認してください。
- SR-IOVを使用している環境で、物理パーティションの動的再構成を行うとき、物 理パーティション内のいずれかのドメインに物理機能(PF)を割り当て、さらに 割り当てた物理機能(PF)から作成した仮想機能(VF)を同一ドメインに割り当 てた構成の場合、deleteboard(8)コマンドが失敗する可能性があります。
- 物理パーティションの動的再構成によってI/Oデバイスを追加する場合、 addboard(8)コマンドを実行したあと、ドメインを停止するか遅延再構成機能を使 用してI/Oデバイスを論理ドメインへ組み込む必要があります。また、物理パーティ ションの動的再構成によってI/Oデバイスを削除する場合、ドメインを停止するか 遅延再構成機能を使用してI/Oデバイスを削除したあと、deleteboard(8)コマンド を実行してシステムボードを切り離す必要があります。それぞれの操作の詳細は、 『SPARC M12/M10 ドメイン構築ガイド』を参照してください。 なお、Oracle Solaris 11.2 SRU11.2.8.4.0以降の場合は、論理ドメインの停止および 遅延再構成をせずに、I/Oデバイスを追加したり、削除したりできます。
- Oracle Solaris 11.2 SRU11.2.8.4.0以前の場合は、物理パーティションの動的再構成 を実施すると、制御ドメインから実行するprtdiagコマンドの実行結果が、実際の 物理構成と異なることがあります。svcadm restart piclを実行することで、最新の 情報に更新することができます。
- 動的再構成機能を使用してaddboard(8)コマンドまたはdeleteboard(8)コマンドを 実行し、システムボード(PSB)を指定してビルディングブロックの追加または 削除を行っている間に、rebootxscfコマンド、switchscfコマンド、またはXSCF Webで、XSCFの再起動、またはマスタ/スタンバイXSCFの切り替えを実行しな いでください。この操作を行うとDRの処理が異常終了するだけでなく、動作中の 物理パーティションでOracle Solarisがハングアップしたりハードウェア故障が発 生したりして物理パーティションが異常停止し、部品交換が必要になる場合があ ります。
- 物理パーティション内にOpenBoot PROM状態の論理ドメインが1つでも存在した 状態で物理パーティションの動的再構成を実施すると、エラーで終了します。 Oracle Solarisが起動された状態、bound状態、またはinactive状態の、いずれかの 状態に変更してから物理パーティションの動的再構成を実施してください。
- Oracle VM Server for SPARCのバージョンが3.2よりも古い場合に物理パーティ ションの動的再構成を行うときは、deleteboard(8)コマンドの-mオプションで、 unbind=resourceまたはunbind=shutdownを指定しないでください。論理ドメイ ンがハングアップしたり、deleteboard(8)コマンドが失敗したりする可能性があり ます。
- 物理パーティションの動的再構成の対象となる筐体には、容量の異なるメモリ (DIMM)を混在して搭載することができません。物理パーティションの動的再 構成の対象となるパーティションに組み込まれるすべての筐体において、搭載す るメモリ(DIMM)の種類を統一してください。 なお、メモリ(DIMM)の搭載枚数が筐体ごとに異なるのは問題ありません。
- Oracle Solaris 10に150400-01から150400-06までのパッチを適用しないでくださ い。物理パーティションの動的再構成を行うとパニックする問題(CR 17510986) が発生します。

## <span id="page-32-0"></span>SPARC64 X+プロセッサとSPARC64 Xプロセッサ の混在に関する留意点

SPARC64 X+プロセッサとSPARC64 Xプロセッサを混在させる場合は、システムボー ドの構成単位となる、SPARC M10システム筐体単位で実施してください。 SPARC M10システムの各筐体内では、SPARC64 X+プロセッサとSPARC64 Xプロセッ サを混在させて搭載することはできません。SPARC M10-4/M10-4Sの中にはCPUメ モリユニット(下段)(CMUL)とCPUメモリユニット(上段)(CMUU)で構成さ れているシステムがありますが、これらのユニットは同じプロセッサで構成されてい る必要があります。

### <span id="page-32-1"></span>SR-IOV機能に関する留意点および制限事項

#### 留意点

■ SR-IOVを使用しているPCI Express (PCIe) カードを、物理パーティションの動 的再構成(DR)、またはPCIホットプラグ(PHP)で保守する場合、事前に、以下 の手順を実施してください。

1. ldm remove-ioコマンドを実行し、I/Oドメインに割り当てたすべての仮想機能 (VF)を削除します。

2. Idm destroy-vfコマンドを実行し、すべての仮想機能(VF)を破棄します。

DR、またはPHPでの保守手順は、『SPARC M10-4/M10-4S サービスマニュアル』、 または『SPARC M12/M10 PCIボックス サービスマニュアル』を参照してくださ い。

ldmコマンドの詳細は、お使いのバージョンの『Oracle VM Server for SPARC 管 理ガイド』を参照してください。

DR、またはPHPで保守したあと、必要に応じて、以下の手順を実施してください。 3. Idm create-vfコマンドを実行し、仮想機能(VF)を作成します。

4. ldm add-ioコマンドを実行し、I/Oドメインに仮想機能(VF)を割り当てます。

- SPARC M10システムのオンボードLANインターフェースはSR-IOV機能に対応し ています。
- Oracle VM Server for SPARC 3.0以降では静的SR-IOVがサポートされます。
- Oracle VM Server for SPARC 3.1以降では動的SR-IOVがサポートされます。
- SR-IOV機能の詳細は、お使いのバージョンの『Oracle VM Server for SPARC管理 ガイド』を参照してください。また、SR-IOV機能を使用する場合に必要な修正は、 お使いのバージョンの『Oracle VM Server for SPARCリリースノート』を参照し てください。
- SR-IOV機能に対応するPCIカードの一覧は、『SPARC M10システム PCIカード搭 載ガイド』を参照してください。

## <span id="page-33-0"></span>OpenBoot PROMに関する留意点

- OpenBoot PROM環境変数のsecurity-modeをcommandまたはfullに設定し、かつ security-passwordに1~8文字の表示可能な文字列を設定している場合、OpenBoot PROMのセキュリティモードが有効になり、コマンドや操作に対してパスワード が必要になります。 詳細は、『SPARC M12/M10 システム運用・管理ガイド』の「H.4 セキュリティ モード有効時の動作」を参照してください。
- XCPファームウェアをXCP 2260以降にアップデートすると、OpenBoot PROMの デバイスエイリアスに、CD-ROMとリモートストレージ用の情報が追加されます。 factory-default以外の論理ドメインの構成でシステムを運用している場合に、追加 されたデバイスエイリアスを使用するときは、XCPファームウェアをXCP 2260以 降にアップデートしたあと、制御ドメインで以下の手順を実施してください。 1. XSCFに保存された論理ドメインの構成情報を確認します。

 以下の例は、現在使用中の論理ドメインの構成情報ldm-set1と、factorydefaultの、2つの構成情報が保存されていることを示しています。

```
# ldm list-spconfig
```

```
ldm-set1 [current]
factory-default
```
2. 制御ドメインを含む、すべての論理ドメインに対して、以下のコマンドを実行 します。

<ldom>には論理ドメイン名を指定します。

```
# ldm set-variable fix foo=true <ldom>
# ldm remove-variable fix foo <ldom>
```
3. 変更した内容で論理ドメインの構成情報を保存しなおします。

保存されているldm-set1をいったん削除してから、保存しなおします。

```
# ldm rm-spconfig ldm-set1
# ldm add-spconfig ldm-set1
```
4. すべての論理ドメインを再起動します。

■ OpenBoot PROMのバナーを表示したあと、OpenBoot PROMの起動が完了する前 にsendbreak(8)コマンドを実行すると、以下のエラーメッセージが出力され、以 降、bootコマンドが実行できなくなります。

FATAL: OpenBoot initialization sequence prematurely terminated.

この場合は、okプロンプトでOpenBoot PROM環境変数auto-boot?をfalseに設定し たあと、reset-allコマンドを実行してください。OpenBoot PROMが再起動された ら、auto-boot?をtrueに設定し、bootコマンドを実行してください。

- XSCFファームウェアのsetpparparam(8)コマンドを使用して、nvramrcなどの OpenBoot PROM環境変数を設定する場合、設定できる最大文字数は254文字です。 nvramrcなどのOpenBoot PROM環境変数に255文字以上の文字列を設定したい場 合は、OpenBoot PROMまたはOracle Solarisの環境で設定してください。ただし、 最大文字数は1024文字です。
- Oracle VM Server for SPARCのディスク、ネットワークが割り当てられていない 論理ドメインは、OpenBoot PROMのデバイスエイリアス disk、netが作成されま せん。デバイスエイリアスdisk、netを指定してディスクブートまたはネットワー クブートを実行する場合は、OpenBoot PROMのnvaliasコマンドを使用して、デ バイスエイリアスdisk、netを設定してください。
- XCP 2210以降、OpenBoot PROM 起動中において、OpenBoot PROMのバナーを 表示する前に以下のメッセージが表示されます。

```
NOTICE: Entering OpenBoot.
NOTICE: Fetching Guest MD from HV.
NOTICE: Starting additional cpus.
NOTICE: Initializing LDC services.
NOTICE: Probing PCI devices.
NOTICE: Finished PCI probing.
```
■ OpenBoot PROMの環境変数multipath-boot?がtrueの場合、ルートプール内の ブート可能なブート環境(BE)を表示するためのboot -Lコマンドを実行し、表示 される対話型メニューからブート環境の番号を選択したあと、okプロンプトに戻 らずにOpenBoot PROMが再起動してしまいます。

再起動の回数はOpenBoot PROMの環境変数boot-deviceに依存します。設定され

たデバイスの数だけ再起動したあと、「ERROR: All device paths in boot-device have failed.」のメッセージが出力され、okプロンプトに戻ります。

この問題を回避するには、boot -Lコマンドの実行前にOpenBoot PROM環境変数 のmultipath-boot?をfalseに設定するか、boot device\_path -Lコマンドを実行してく ださい。

■ OpenBoot PROM環境変数「multipath-boot?」が「false」に設定された状態で、 引数を省略してbootコマンドを実行しOpenBoot PROM環境変数「boot-device」 に設定されたデバイスからの起動がすべて失敗した場合、ドメインコンソールへ 出力されるメッセージは、XCP 2250から以下のように変更されます。 ■ XCP 2250より前のメッセージ

```
{0} ok boot
Boot device: disk File and args:
Can't open boot device
ERROR: boot-read fail
{0} ok
```
または

```
{0} ok boot
Boot device: disk File and args:
Can't locate boot device
ERROR: boot-read fail
{0} ok
```
■ XCP 2250以降のメッセージ

```
{0} ok boot
No viable default device found in boot-device variable.
{0} ok
```
■ XCP 2070で、OpenBoot PROMのshow-volumesコマンドに「PhyNum」が表示さ れるようになりました。また、probe-scsi-allコマンドに「VolumeDeviceName」 および「VolumeWWID」が表示されるようになりました。
# <span id="page-36-0"></span>CPUメモリユニット、マザーボードユニット、 XSCFユニット、PSUバックプレーン、またはク ロスバーバックプレーンユニットの保守に関する 留意点

■ 時刻の補正に関する留意点 (その1) FRUとmicroSDカードを交換したあと、長期間システムを稼働してからXSCFを再 起動し、PPARを起動するとOracle Solarisの時刻がずれることがあります。

この問題は、以下のすべての条件に当てはまる場合に発生します。

- FRU(CPUメモリユニット、マザーボードユニット、XSCFユニット、PSUバッ クプレーン、またはクロスバーバックプレーンユニット)とmicroSDカードを両 方とも交換した
- SPARC M10-1、SPARC M10-4、またはSPARC M10-4S(1台構成)
- XSCFのNTPクライアント設定が有効
- XCP 2240以降

この問題を回避するため、FRUとmicroSDカードを交換したあとには以下を必ず 実施してください。

[回避方法]

 1. showlogs eventコマンドを実行し、XSCFとNTPサーバとの時刻同期が成功 しているかを確認します。

イベントログが複数登録されている場合は、最新のイベントログを参照して ください。

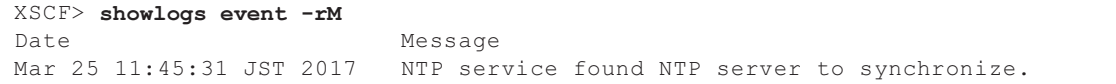

 「NTP service found NTP server to synchronize.」が表示される場合は、 時刻同期は正常に行われています。以降の手順は不要です。

 2. setntpコマンドを実行して、XSCF NTPクライアント機能をいったん無効に します。

XSCF> setntp -s client -c disable

3. XSCFを再起動します。

XSCF> rebootxscf -a

 4. setdateコマンドを実行して、XSCFの時刻を現在の時刻に設定します。 次の例では、XSCFの時刻を「2017/3/25 12:00:00」に設定しています。

時刻を設定するとXSCFが自動的に再起動されます。

5. setntpコマンドを実行して、XSCF NTPクライアント機能を有効に戻します。

XSCF> setntp -s client -c enable

6. XSCFを再起動します。

XSCF> rebootxscf -a

注-XSCFとNTPサーバの時刻同期が失敗し、次のメッセージが表示されてもこの回避方法 は完了しています。

XSCF> showlogs event -rM Date Message Mar 25 12:15:31 JST 2017 NTP service failed to reach appropriate NTP server.

■ 時刻の補正に関する留意点 (その2) RTIF2-140711-001およびRTIF2-141204-001の問題により、PPAR起動時にOracle Solarisの時刻がずれることがあります。

この問題を回避するため、保守後に以下を必ず実施してください。

注-「時刻の補正に関する留意点(その2)」を実施する前に「■時刻の補正に関する留意点 (その1)」の条件に該当するか確認してください。該当する場合は、「■時刻の補正に関す る留意点(その1)」を先に実施してください。

[回避方法]

- 1. showdateinfo(8)コマンドを実行して、制御ドメインおよびゲストドメインの時 刻を確認します。
	- XCP 2350以降の場合 制御ドメインおよびゲストドメインの時刻を確認します。 時刻が正しい場合は以降の手順は不要です。 時刻が正しくない場合は、手順2へ進んでください。
	- XCP 2340以前の場合 showdateinfo(8)コマンドによる時刻の確認ができないため、手順2へ進んでく ださい。

注-制御ドメインの時刻、およびゲストドメインの時刻は、XSCFのタイムゾーンで表示され ます。

例) 物理パーティションがPPAR#0の場合

```
XSCF> showdateinfo -p 0
PPAR-ID : 0
config name : 10quest config
XSCF information:
-----------------
  XSCF
    Date : Aug 03 19:56:16 JST 2017
Logical domains information:
----------------------------
   primary
    Date : Aug 03 19:56:16 JST 2017
  guest 0
    Date : Aug 03 19:56:16 JST 2017
  guest 1
    Date : Aug 03 19:56:16 JST 2017
  guest 2
    Date : Aug 03 19:56:16 JST 2017
XSCF>
```
2. OpenBoot PROM環境変数auto-boot?をfalseに指定して、setpparparam(8)コ マンドを実行し、制御ドメインのオートブート機能を無効にします。また、 setpparmode(8)コマンドを実行し、ゲストドメインの起動を無効にします。 例) 物理パーティションがPPAR#0の場合

XSCF> setpparparam -p 0 -s bootscript "setenv auto-boot? false" -y XSCF> setpparmode -p 0 -m guestboot=off

3. poweron(8)コマンドを実行し、対象物理パーティションの電源を投入します。

XSCF> poweron -p 0 -y

- 4. showdomainstatus -p 0 -g primaryを実行し、Statusに"OpenBoot Running"が 表示されることを確認します。
- 5. console(8)コマンドを実行し、制御ドメインのコンソールに切り替えます。

XSCF> console -p 0 -y : 略 {0} ok

6. boot -sコマンドを実行して、シングルユーザーモードでOracle Solarisを起動 します。

 $\{0\}$  ok boot -s

7. Oracle Solarisのdateコマンドを実行し、制御ドメインの時刻を設定します。 例) 2017年3月25日12時20分00秒に設定する場合

primary# date 0325122017.00

注-showdate(8)コマンドを実行し、XSCFの時刻を表示させ、対象物理パーティションの制 御ドメインの時刻がXSCFの時刻と同じであることを確認してください。

8. マルチユーザーモードに移行します。

primary# exit

9. 論理ドメイン構成の場合、ゲストドメインに正しい時刻を設定します。 論理ドメイン構成であるかを確認する方法については、[論理ドメイン構成/ factory-default構成の確認方法]を参照してください。 すべてのゲストドメインで以下の手順を実施し、時刻を設定します。

a. ゲストドメインの「CONS」の値を確認します。

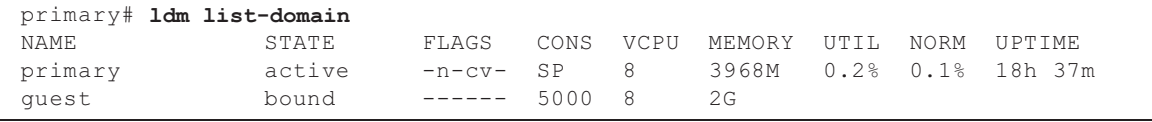

b. ゲストドメインのオートブート機能を無効にします。

primary# ldm set-variable auto-boot?=false guest

c. ゲストドメインを起動します。

primary# ldm start-domain guest

d. ゲストドメインのコンソールを開きます。

```
primary# telnet localhost 5000
:
{0} ok
```
 e. boot -sコマンドを実行して、シングルユーザーモードでOracle Solarisを起動 します。

{0} ok boot -s

 f. Oracle Solarisのdateコマンドを実行し、ゲストドメインの時刻を設定しま す。

例) 2017年3月25日12時30分00秒に設定する場合

guest# date 0325123017.00

g. マルチユーザーモードに移行します。

guest# exit

 h. ゲストドメインがNTPクライアントの場合は、ntpq -npのコマンドを実行し て、NTPサーバと同期することを確認します。 以下の行頭の"\*"は「remote」列のNTPサーバとゲストドメインが同期した ことを示しています。

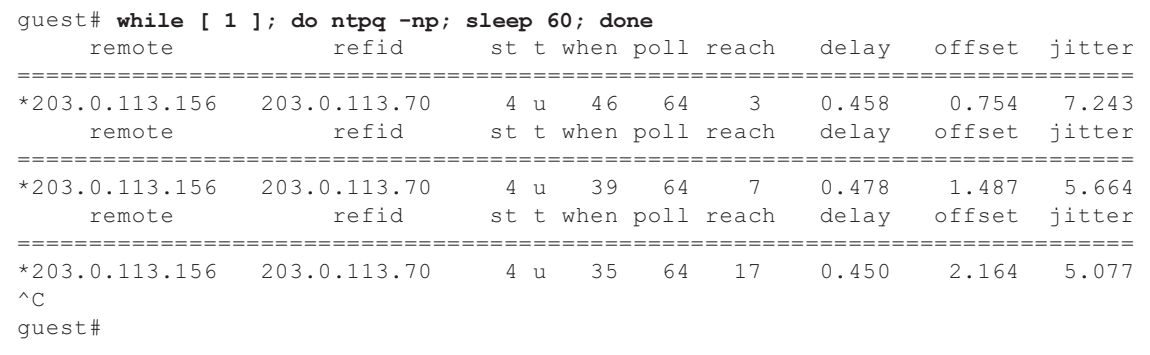

i. 必要に応じて、ゲストドメインのオートブート機能を有効に戻します。

primary# ldm set-variable auto-boot?=true guest

10. 手順1で無効にした機能を、必要に応じて有効に戻します。 制御ドメインのオートブート機能はOpenBoot PROM環境変数auto-boot?をtrue に指定してsetpparparam(8)コマンドを実行して有効に戻します。ゲストドメイ ンの起動はsetpparmode(8)コマンドを実行して有効に戻します。 例) 物理パーティションがPPAR#0の場合

```
XSCF> setpparparam -p 0 -s bootscript "setenv auto-boot? true" -y
XSCF> setpparmode -p 0 -m guestboot=on
```
11. 論理ドメイン構成の場合、論理ドメイン構成情報を保存します。 論理ドメイン構成であるかを確認する方法については、[論理ドメイン構成/ factory-default構成の確認方法]を参照してください。 例) 論理ドメイン構成情報を"config A"という名前で保存する場合

```
primary# ldm list-domain -l
略
primary# ldm list-spconfig
略
primary# ldm remove-spconfig config_A
primary# ldm add-spconfig config_A
```
[論理ドメイン構成/factory-default構成の確認方法]

論理ドメイン構成であるかどうかはshowdomainconfigコマンドを使用して確認でき ます。

(1) 論理ドメイン構成 以下の下線で示した部分に、factory-default以外の値が設定されている場合は、 論理ドメイン構成です。

```
XSCF> showdomainconfig -p 0
PPAR-ID :0
Booting config
(Current) :config_A
(Next) :config_A
-----------------------------------------------------------------------------
Index :1
config name :factory-default
domains :1
date_created:-
-----------------------------------------------------------------------------
Index :2
config name :config A
domains :1
date_created:'2014-03-05 17:33:17'
```
(2) factory-default構成

以下の下線で示した部分にfactory-defaultが設定されている場合は、論理ドメイン構 成ではなく、factory-default構成です。

```
XSCF> showdomainconfig -p 0
PPAR-ID :0
Booting config
(Current) :factory-default
(Next) :factory-default
-----------------------------------------------------------------------------
Index :1
config name :factory-default
domains :1
date_created:-
```
■ [SPARC M10-1/SPARC M10-4/SPARC M10-4S]

CPUメモリユニット(下段)(CMUL)またはマザーボードユニット(MBU)を 交換した場合、CPUコア アクティベーション設定情報およびCPUコア アクティ ベーションキーが消去されてしまう可能性があります。CPUコア アクティベー ション設定情報およびCPUコア アクティベーションキーを元に戻すには、 dumpconfig(8)コマンドで退避しておいたCPUコア アクティベーション設定情報 およびCPUコア アクティベーションキーをrestoreconfig(8)コマンドで復元する必 要があります。

■ [SPARC M10-4S]

CPUメモリユニット(下段)(CMUL)の交換またはSPARC M10-4Sの増設を行う 場合は、replacefru(8)またはaddfru(8)コマンドを実行し、保守メニューに従って 実施してください。

クロスバーボックスがあるシステムまたは複数のSPARC M10-4Sで構成されるシ ステムで、ファームウェアがXCP 2044以降の場合、保守メニューを使用せずに CPUメモリユニット(下段)(CMUL)の交換またはSPARC M10-4Sの増設を実施 すると、交換/増設した装置のXSCFが起動しない場合があります。

この場合は、交換/増設したSPARC M10-4Sの入力電源を切断してください。そ の後、保守メニューを使用して、CPUメモリユニット下段(CMUL)を交換また はSPARC M10-4Sを増設しなおしてください。

■ [SPARC M10-4S]

XCP 2090以降、入力電源を切断した状態で、保守メニューを使わずにCPUメモリ ユニット(下段)(CMUL)の交換、XSCFユニットの交換、SPARC M10-4Sの増 設、またはクロスバーボックスの増設を行った場合、筐体間のXCPファームウェ アの版数合わせが自動的に行われます。

部品を交換/増設後に入力電源を投入して、マスタXSCFにログインしたとき、

「XSCF firmware update now in progress. BB#xx, please wait for XSCF firmware update complete.」のメッセージが出力された場合、XCPファームウェアの版数合 わせが自動で行われていることを示しています。

XCPファームウェアの自動的な版数合わせの状況を確認するには、showlogs monitor、showlogs event、またはshowmonitorlogコマンドを実行してください。 XCPファームウェアの版数合わせが完了している場合は、「XCP firmware version synchronization completed」が出力されます。

ファームウェアアップデートが完了するまでは、以下の操作を行わないでくださ い。なお、XSCFコマンドに相当するXSCF Web操作も同様です。

- 入力電源の切断
- poweronコマンド、testsbコマンド、diagxbuコマンド、resetコマンドの実行、 およびオペレーションパネルの電源スイッチの操作
- setdateコマンド、switchscfコマンド、rebootxscfコマンド、initbbコマンド、 restoreconfigコマンドの実行、restoredefaultsコマンドの実行、および背面パネ ルのRESETスイッチの操作
- getflashimage -dコマンドの実行
- flashupdate -c updateコマンドの実行
- 以下の手順でCPUメモリユニット(下段)(CMUL)、またはマザーボードユニッ ト(MBU)を停止交換すると、物理パーティション(PPAR)が起動できなくな ります。
	- 1. restoredefaults -c factoryコマンドを実行する。
	- 2. XSCF停止後、システムの入力電源を切断 (AC OFF) する。

3. microSDカードを入れ替えずに、CMULまたはMBUを交換する。

4. システムの入力電源を投入 (AC ON) する。

[回避方法]

CMULまたはMBUの交換は以下の手順で実施してください。

- 1. restoredefaults -c factoryコマンドを実行します。
- 2. 手順1でXSCFは停止するため、システムの入力電源を切断したあと再投入(AC OFF/ON)し、XSCFが起動したことを確認します。
- 3. CMULまたはMBUを交換します。
- [復旧方法]
- 以下の手順で復旧してください。
- 1. システムの入力電源を切断(AC OFF)します。
- 2. restoredefaults -c factoryコマンドを実行したときのCMULまたはMBUに搭載さ れていたmicroSDカードを、交換後のユニットに一時的に搭載します。
- 3. システムの入力電源を投入 (AC ON) して、XSCFが起動したことを確認しま す。
- 4. システムの入力電源を切断(AC OFF)します。
- 5. 一時的に搭載していたmicroSDカードを抜き取り、元のmicroSDカードを搭載 しなおします。
- 6. システムの入力電源を投入(AC ON)します。

## CPUコア アクティベーションに関する留意点

■ XCP 2032以前では、restoredefaults(8)コマンドを実行してXSCFの設定情報を初期 化すると、CPUコア アクティベーションキーの情報も初期化されます。 restoredefaults(8)コマンドを実行する場合は、あらかじめCPUコア アクティベー ションキーを保存してから復元するか、CPUコア アクティベーションキーを再登 録してください。

また、CPUメモリユニットやマザーボードを交換する場合、CPUコア アクティベー ションキーが消去されてしまうことがあります。詳細は「CPUメモリユ[ニット、](#page-36-0) マザーボードユニット、XSCFユニット、PSU[バックプレーン、またはクロスバー](#page-36-0) [バックプレーン](#page-36-0)ユニットの保守に関する留意点」を参照してください。

- XCP 2041以降、restoredefaults -c xscfコマンドを実行すると、CPUコア アクティ ベーションキーの情報は、XSCFユニット側だけでなくXSCFのバックアップ情報 側も消去されます。また、restoredefaults -c factoryコマンドを実行しても、CPU コア アクティベーションキーの情報は消去されません。 CPUコア アクティベーションキーの情報も含めて出荷時の状態に初期化する場 合、 -c factory -r activationオプションを使用してください。
- dumpconfig(8)コマンドで退避したXSCF設定情報には、CPUコア アクティベー ション情報およびCPUコア アクティベーションキーが含まれます。 dumpconfig(8)コマンドで退避しておいたCPUコア アクティベーション情報およ びCPUコア アクティベーションキーをrestoreconfig(8)コマンドで復元できます。

そのため、XSCFネットワークや物理パーティション(PPAR)の構築など、XSCF の設定とともに、CPUコア アクティベーションの設定およびCPUコア アクティ ベーションキーのインストールを行った場合は、dumpconfig(8)コマンドを使用し て、CPUコア アクティベーション情報およびCPUコア アクティベーションキーを 退避しておくことをお勧めします。CPUコア アクティベーションキーのみを退避 する場合はdumpcodactivation(8)、復元する場合はrestorecodactivation(8)コマン ドで実行できます。ただし、CPUコア アクティベーション情報の退避/復元はで きません。showcod(8)およびsetcod(8)コマンドを使用して、CPUコア アクティ ベーションを設定しなおしてください。

### XSCF Webに関する留意点および制限事項

### 留意点

- (1) ブラウザ共通
	- XSCF Webの [XSCF] [Setting] [CoD Reservation] メニューを選択し、 [PPAR Usage and Reservation] テーブルの [Reserve CoD Resources] ボタン をクリックして設定値を変更する場合、現在の設定値より少ない値を設定す ると設定値を間違えていないか確認するための、以下のワーニングメッセー ジダイアログが表示されます。

PROC Permits assigned is less than current setting. Continue?

 そのまま設定を続けたい場合は [OK] ボタンを、設定をキャンセルしたい場合 は [Cancel] ボタンをクリックしてください。

- XCP 2090以降、物理パーティション (PPAR) のOpenBoot PROM環境変数表 示/設定を行う[PPAR Operation] - [PPAR Parameter]メニューをサポートし ています。XCP 2080以前では、PPARのOpenBoot PROM環境変数表示/設定 を行う場合、XSCFコマンドのshowpparparam(8)およびsetpparparam(8)コマ ンドを実行してください。
- XCP 2080以降、PPARに属するCPUおよびメモリに関するリソース情報を表 示する[Logical]バーの[Logical Tree]メニューをサポートしています。XCP 2070以前では、PPARに属するCPUおよびメモリに関するリソース情報を表 示する場合、XSCFコマンドのshowpparinfo(8)を実行してください。

#### (2) Internet Explorer

XCP 2221以前の版数のXSCF Webを、Internet Explorer 10または11で使用すると、 表が乱れたり文字が重なったりなど、画面のレイアウトが乱れることがあります。 上記の環境で、XSCF Webの画面のレイアウトが乱れる場合は、Firefoxを使用し てください。

なお、この不具合はシステム動作には影響しません。

#### (3) Google Chrome

Google Chrome環境下でXSCF Webを使用する場合、XSCFログイン直後に [Logs]のいずれかのメニューを選択し、[Search]ボタンをクリックすると、ポッ プアップ画面が表示されない場合があります。この場合、[Logs]のほかのメニュー にいったんアクセスしてから再度表示を試みてください。

#### (4) Microsoft Edge

Microsoft Edge環境下でXSCF Webを使用する場合、以下の問題が発生すること があります。なお、Internet Explorer Modeでは発生しません。

- XSCF Webで無操作の結果、セッションがタイムアウトした際に、XSCFに再 ログイン直後に[Logs]のいずれかのメニューを選択し、[Search]ボタンをクリッ クすると、ポップアップ画面が表示されない場合があります。この場合、 [Logs]のほかのメニューにいったんアクセスしてから再度表示を試みてくださ い。それでもポップアップ画面が表示されない場合は、ブラウザをいったん閉

じてから再度表示を試みてください。

- [Status] [System Overview]メニューや、[Log Monitor]などの監視画面で、 テーブルの枠が表示されない場合があります。この場合、ブラウザをいったん 閉じてから再度表示を試みてください。
- [Logs] [Console Log]や[Logs] [IPL Message Log]画面などで、テーブルの枠 をはみ出してメッセージが表示される場合があります。この場合、ブラウザを いったん閉じてから再度表示を試みてください。
- (5) Firefox

Firefox環境下でXSCF Webを使用する場合、XSCFログイン時に、ブラウザから ログインID/パスワードの保存を要求されることがあります。このときログイ ンID/パスワードを保存しないでください。ログインID/パスワードを保存す ると、保存されたデータがLDAP、SMTP、およびREMCSのWebページに表示さ れてしまうことがあります。

注-Remote Customer Support System (REMCS)は、日本国内で富士通から販売された SPARC M10システムだけでサポートされます。

以下のどちらかを設定して、ブラウザのログインID/パスワード保存機能を無 効にしてください。

- ブラウザ全体のログインID/パスワード保存機能を無効にする[ツール]-[オプ ション]-[セキュリティ]タブにある[パスワード]-「サイトのパスワードを保存 する」のチェックを外します。
- ログインID/パスワード保存の例外サイトに指定する[ツール]-[オプション]-[セキュリティ]タブにある[パスワード]-[サイトのパスワードを保存する]を チェックしたあと、XSCFログイン時に出力されるID/パスワード保存のため のダイアログにある、[このサイトでは記憶しない]ボタンをクリックします。 これにより、ID/パスワード保存の[例外サイト]リストにXSCFのアドレスが 登録され、以降のXSCFへのログイン時に、ID/パスワード保存のためのダイ アログが出力されなくなります。

#### 制限事項

- (1) ブラウザ共通 現時点で確認されている制限はありません。
- (2) Internet Explorer

Windows 7環境下でInternet Explorer 8を使用した場合、ビルトインAdministrator アカウントを使用できません。

(3) Firefox

現時点で確認されている制限はありません。

# ファームウェアアップデートに関する留意点

■ [SPARC M10-4S]

flashupdate(8)コマンドまたはXSCF Webによるファームウェアアップデートは、 システムを構成しているSPARC M10-4Sまたはクロスバーボックスの台数に応じ て、処理時間がかかります。

■ XSCFファームウェアをアップデートしたあとのマスタXSCFおよびスタンバイ状 態のXSCFの関係は、アップデートするXCP版数によって異なります。 XCP版数によるマスタXSCFとスタンバイ状態のXSCFの関係、およびファームウェ アアップデートの動作の例は以下の表のとおりです。

表 2-1 XCP 2050以降とXCP 2044以前のファームウェアアップデートの違い

| XCP版数      | マスタXSCFとスタンバイ状態のXSCFの関係                                       | ファームウェアアップデート内での動作の例                                                                                                    |
|------------|---------------------------------------------------------------|----------------------------------------------------------------------------------------------------|
| XCP 2050以降 | アップデート中に切り替わったマスタXSCF<br>およびスタンバイ状態のXSCFは、切り替わ<br>る前の状態に戻る。   | 1. BB#00のマスタXSCFから<br>flashupdate(8)コマンドを実行する。<br>→ XSCFリセット直後、flashupdate(8)コマ<br>ンドを実行したBB#00のXSCFはスタン<br>バイ状熊になっている。<br>→ アップデートが完了すると、XSCFの自<br>動切り替え処理が実施される。<br>→ XSCFの自動切り替え処理が終了すると、<br>flashupdate(8)コマンドを実行した<br>BB#00のXSCFは元のマスタの状態に戻<br>される。<br>2. BB#00のマスタXSCFからアップデート<br>の完了をログメッセージ「XCP update<br>has been completed.」で確認する。                                                                                                 |
| XCP 2044以前 | アップデート中に切り替わったマスタXSCF<br>およびスタンバイ状熊のXSCFは、切り替<br>わったままの状態となる。 | 1. BB#00のマスタXSCFから<br>flashupdate(8)コマンドを実行する。<br>→ XSCFリセット直後、flashupdate(8)コマ<br>ンドを実行したBB#00のXSCFはスタン<br>バイ状態になっている。<br>→ アップデートが完了しても、XSCFの自<br>動切り替え処理は実施されない。そのた<br>め、flashupdate(8)コマンドを実行した<br>BB#00のXSCFは、スタンバイ状熊のま<br>まになっている。<br>2. BB#01のマスタXSCFからアップデート<br>の完了をログメッセージ「XCP update<br>has been completed.」で確認する。<br>3. マスタとスタンバイ状態のXSCFをアッ<br>プデート前の状態に戻す場合、BB#01の<br>マスタXSCFから、switchscf(8)コマンド<br>を実行して、BB#00のXSCFをマスタに<br>戻す。 |

■ ファームウェアアップデートを行う際、「XCP[に関する](#page-91-0)不具合と回避方法」に記載 されている不具合が発生することがあります。その場合は、回避方法に記載され ている対処を行ったあと、再度アップデートを実施してください。

# PCIボックスを接続した場合の留意点

■ ioxadmコマンドを使用して、PCIボックスの操作を行った場合、コマンドは成功

しているのに、誤って「Operation was not successful.」のメッセージが表示され ることがあります。ioxamコマンドを使用して操作を行った場合は、ioxadm -v listコマンドを使用して、該当のFRUの状態を確認してください。操作の結果が反 映されていれば、メッセージは無視してください。

例) PSU#0の活性交換後、PSU#0への電源投入を指示した場合、エラーが表示され るが、以下の下線のように操作は成功している場合

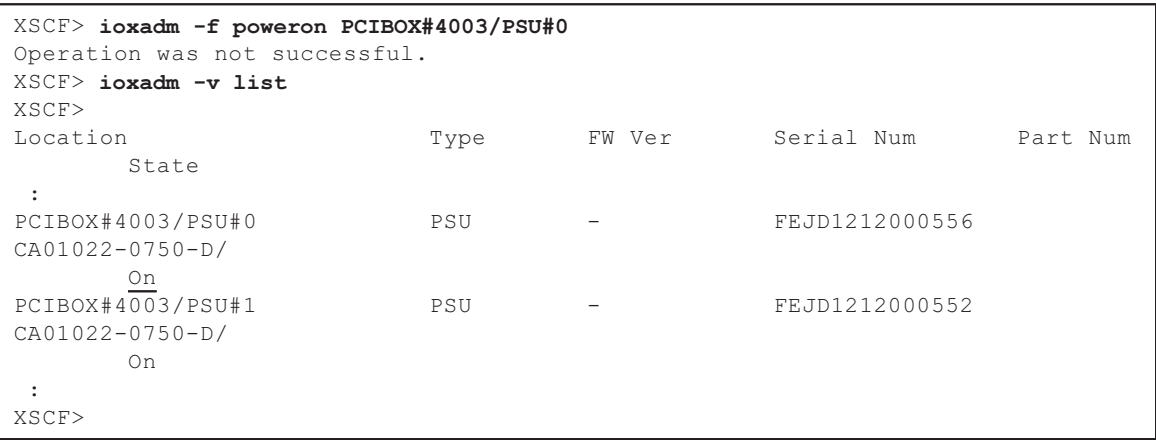

- XCP 2260以降、PCIボックスファームウェアをアップデートする場合、ioxadm(8) コマンドの-c checkおよび-c update、またはこれらに該当するXSCF Web機能が、 platadm権限でも実行できます。ただし、platadm権限を持っているにもかかわら ず、XSCF Webのコンソール上に、誤って「Sufficient privilege is not assigned to user.」のメッセージが表示されることがあります。この場合、このメッセージは 無視してください。 ioxadm(8)コマンドの詳細は、マニュアルページまたは『SPARC M12/M10 XSCF リファレンスマニュアル』を参照してください。
- $\blacksquare$  [SPARC M10-1]

以下のどちらかの作業を実施した場合、次回制御ドメイン起動時に、物理パーティ ションの論理ドメイン構成はfactory-defaultの状態に戻ります。また、制御ドメイ ンのOpenBoot PROM環境変数も初期化されることがあります。

- PCIボックスが接続されたシステムで、XCP 2043以前のファームウェアから XCP 2044以降のファームウェアにアップデートする場合
- XCP 2044以降のファームウェアが適用されたシステムにPCIボックスを増設/ 減設する場合

事前にOracle Solarisから論理ドメイン構成情報をXMLファイルに保存してくださ い。また、制御ドメインのOpenBoot PROM環境変数の設定情報を事前にメモに 保存し、再設定してください。

PCIボックスが接続されたシステムで、XCP 2043以前のファームウェアからXCP 2044以降のファームウェアにアップデートする際に、各情報の退避/復元が必要 な場合は、表 [2-2](#page-48-0)のとおりです。

<span id="page-48-0"></span>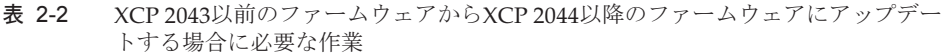

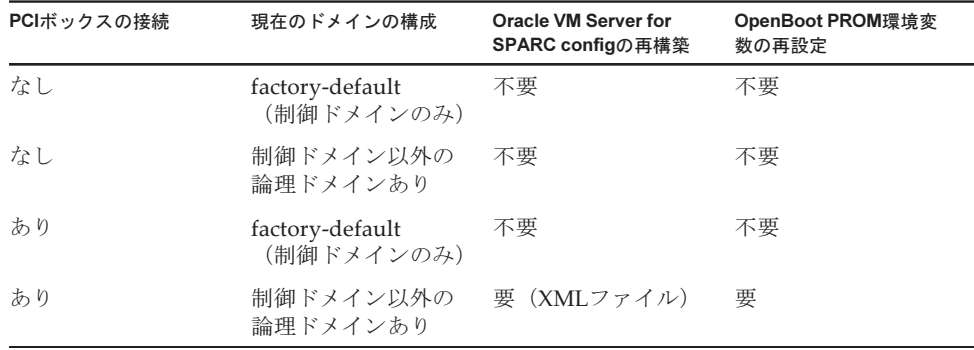

XCP 2044以降のファームウェアが適用されたシステムにPCIボックスを増設/減 設する際に、各情報の退避/復元が必要な場合は、表 [2-3](#page-48-1)のとおりです。

<span id="page-48-1"></span>表 2-3 XCP 2044以降のファームウェアが適用されたシステムにPCIボックスを増設/減 設する場合に必要な作業

| PCIボックスの接続      | 現在のドメインの構成                    | <b>Oracle VM Server for</b><br>SPARC configの再構築 | OpenBoot PROM環境変<br>数の再設定 |
|-----------------|-------------------------------|-------------------------------------------------|---------------------------|
| なし<br>(増設する)    | factory-default<br>(制御ドメインのみ) | 不要                                              | 不要                        |
| なし<br>(増設する)    | 制御ドメイン以外の<br>論理ドメインあり         | 要 (XMLファイル)                                     | 要(*1)                     |
| あり<br>(増設/減設する) | factory-default<br>(制御ドメインのみ) | 不要                                              | 不要                        |
| あり<br>(増設/減設する) | 制御ドメイン以外の<br>論理ドメインあり         | 要 (XMLファイル)                                     | 要(*1)                     |

\*1: XCP 2230以降では不要です。

注-XMLファイルへの保存はldm list-constraints -xコマンド、XMLファイルからの復元は ldm init-system -iコマンドを実行します。OpenBoot PROM環境変数の表示方法はokプロン プト状態からprintenvコマンドを実行します。これらの詳細な手順は、『SPARC M12/M10 PCIボックス サービスマニュアル』の「1.7.3 論理ドメインの構成情報およびOpenBoot PROM環境変数の退避/復元方法」を参照してください。

#### ■ [SPARC M10-4/M10-4S]

SPARC M10-4ではXCP 2044以降、SPARC M10-4SではXCP 2050以降のファーム ウェアを使用し、setpciboxdio(8)コマンドで以下のどちらかの作業を実施すると、 次回制御ドメイン起動時に、物理パーティションの論理ドメイン構成は factory-defaultの状態に戻ります。また、制御ドメインのOpenBoot PROM環境変 数も初期化されることがあります。

- PCIボックスのダイレクトI/O機能の、有効/無効の設定を変更する場合
- PCIボックスのダイレクトI/O機能を有効にしたSPARC M10システム筐体のPCI

スロットに対して、PCIボックスを増設/減設/交換する場合

PCIボックスの有無にかかわらず、setpciboxdio(8)コマンドは実行できます。事前 に、Oracle Solarisから論理ドメイン構成情報をXMLファイルに保存してください。 また、制御ドメインのOpenBoot PROM環境変数も設定情報を事前にメモに保存 し、再設定してください。

setpciboxdio(8)コマンドを実行してPCIボックスのダイレクトI/O機能の設定を有 効/無効に変更する際に、各情報の退避/復元が必要な場合があります。表 [2-4](#page-49-0)で 確認してください。

PCIボックスの構成 現在のドメインの構成 Oracle VM Server for SPARC configの再構築 OpenBoot PROM環境変 数の再設定 なし factory-default (制御ドメインのみ) 不要 不要 なし 制御ドメイン以外の 論理ドメインあり 要(XMLファイル) 要(\*1) あり factory-default (制御ドメインのみ) 不要 不要 あり 制御ドメイン以外の 論理ドメインあり 要(XMLファイル) 要(\*1)

<span id="page-49-0"></span>表 2-4 ダイレクトI/O機能の有効/無効の設定を切り替える場合に必要な作業

\*1: XCP 2230以降では不要です。

setpciboxdio(8)コマンドを実行してPCIボックスのダイレクトI/O機能を有効にし たSPARC M10システム筐体のPCIスロットに対してPCIボックスの増設/減設/ 交換を実施する際に、各情報の退避/復元が必要な場合は、表 [2-5](#page-50-0)のとおりです。

注-PCIホットプラグ(PHP)機能によりPCIボックスを保守する場合、ダイレクトI/O機能 は無効なため、各情報の退避/復元は必要ありません。

<span id="page-50-0"></span>表 2-5 ダイレクトI/O機能を有効にしたSPARC M10システム筐体のPCIスロットに対して PCIボックスを増設/減設/交換した場合に必要な作業

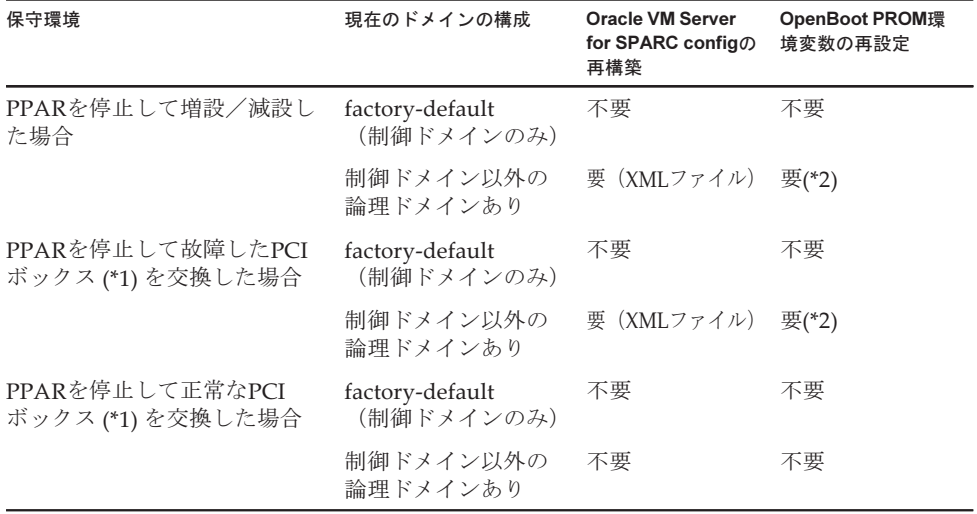

\*1: リンクカード、リンクケーブル、マネジメントケーブル、リンクボードを交換した場合も含みます。

\*2: XCP 2230以降では不要です。

注-XMLファイルへの保存はldm list-constraints -xコマンド、XMLファイルからの復元は ldm init-system -iコマンドを実行します。OpenBoot PROM環境変数の表示方法はokプロン プト状態からprintenvコマンドを実行します。これらの詳細な手順は、『SPARC M12/M10 PCIボックス サービスマニュアル』の「1.7.3 論理ドメインの構成情報およびOpenBoot PROM環境変数の退避/復元方法」を参照してください。

### 二系統受電設定に関する留意点

SPARC M10システムの電源ユニットは、冗長構成です。setdualpowerfeed(8)コマン ドにより二系統受電機能を有効/無効のどちらに設定しても、冗長構成のシステム挙 動に影響はありません。

したがって、setdualpowerfeed(8)コマンドの設定に依存したshowdualpowerfeed(8) コマンドおよびshowhardconf(8)コマンドの表示結果が以下のいずれの場合において も、冗長構成のシステム挙動に影響はありません。

- showdualpowerfeed(8)コマンドで「Dual power feed is enabled.」のとき、 showhardconf(8)コマンドで「Power\_Supply\_System: Dual ;」と表示される場合
- showdualpowerfeed(8)コマンドで、「Dual power feed is disabled.」のとき、 showhardconf(8)コマンドで「Power\_Supply\_System: Single ;」と表示される場合 この設定機能は、二系統受電での構成かどうかの、システム管理者用のメモとして利

用できます。

## Active Directoryに関する留意点

- Active Directoryが有効の場合、telnetを使用してログインを試みると、2台目以降 の代替サーバに対する問い合わせがタイムアウトして、ログインに失敗すること があります。
- setad(8)コマンドのtimeoutオペランドで設定した値が小さい場合、XSCFにログイ ンすると、ユーザー権限が付与されないことがあります。このときは、timeoutの 設定値を大きくして再度実行してください。

### LDAP over SSLに関する留意点

setldapssl(8)コマンドのtimeoutオペランドで設定した値が小さい場合、XSCFにログ インすると、ユーザー権限が付与されないことがあります。このときは、timeoutの 設定値を大きくして再度実行してください。

### 論理ドメインの時刻に関する留意点

■ 論理ドメインの時刻に関する留意点 (その1) XCP 2232以前からXCP 2240以降へファームウェアをアップデートしたあと、長期 間システムを稼働してからXSCFを再起動し、PPARを起動するとOracle Solarisの 時刻がずれることがあります。

この問題を回避するため、以下を必ず実施してください。 [回避方法]

■ XSCFをNTPクライアントとする設定が無効な場合(デフォルト) setdateコマンドを実行して、XSCFの時刻を現在の時刻に設定します。 次の例では、XSCFの時刻を「2017/3/25 12:00:00」に設定しています。

XSCF> setdate -s 032512002017.00

時刻を設定するとXSCFが自動的に再起動されます。

- XSCFをNTPクライアントとする設定が有効な場合
	- 1. showlogs eventコマンドを実行し、XSCFとNTPサーバとの時刻同期が成功 しているかを確認します。

イベントログが複数登録されている場合は、最新のイベントログを参照して ください。

XSCF> showlogs event -rM Date Message Mar 25 11:45:31 JST 2017 NTP service found NTP server to synchronize.

 「NTP service found NTP server to synchronize.」が表示される場合は、 時刻同期は正常に行われています。以降の手順は不要です。

 2. setntpコマンドを実行して、XSCF NTPクライアント機能をいったん無効に します。

XSCF> setntp -s client -c disable

3. XSCFを再起動します。

XSCF> rebootxscf -a

 4. setdateコマンドを実行して、XSCFの時刻を現在の時刻に設定します。 次の例では、XSCFの時刻を「2017/3/25 12:00:00」に設定しています。

XSCF> setdate -s 032512002017.00

時刻を設定するとXSCFが自動的に再起動されます。

5. setntpコマンドを実行して、XSCF NTPクライアント機能を有効に戻します。

XSCF> setntp -s client -c enable

6. XSCFを再起動します。

XSCF> rebootxscf -a

注-XSCFとNTPサーバの時刻同期が失敗し、次のメッセージが表示されてもこの回避方法 は完了しています。

XSCF> showlogs event -rM Date Message Mar 25 12:15:31 JST 2017 NTP service failed to reach appropriate NTP server.

■ 論理ドメインの時刻に関する留意点 (その2)

注-XCP 2232以前からXCP 2240以降ヘファームウェアをアップデートした場合は、「■論理 ドメインの時刻に関する留意点(その1)」を先に実施してください。

RTIF2-140711-001およびRTIF2-141204-001の問題により、PPAR起動時にOracle Solarisの時刻がずれることがあります。 この問題を回避するために以下のいずれかを必ず実施してください。

注-RTIF2-140711-001は、XCP 2240以降のXCP版数で修正されています。しかし、XCP 2232 以前の版数からXCP 2240以降へファームウェアをアップデートした場合は、XCP 2232以前 で発生した時刻ずれを解消する必要があります。「■XCP 2232以前の場合」の[回避方法]を実 ■XCP 2240以降の場合

[回避方法]

PPARを停止する前、または再起動する前に論理ドメイン構成情報を保存します。 例)論理ドメイン構成情報を"config\_A"という名前で保存する場合

```
primary# ldm list-domain -l
略
primary# ldm list-spconfig
略
primary# 1dm remove-spconfig config A
primary# 1dm add-spconfig config A
```
■XCP 2232以前の場合

[回避方法]

1. OpenBoot PROM環境変数auto-boot?をfalseに指定して、setpparparam(8)コ マンドを実行し、制御ドメインのオートブート機能を無効にします。また、 setpparmode(8)コマンドを実行し、ゲストドメインの起動を無効にします。 例) 物理パーティションがPPAR#0の場合

XSCF> setpparparam -p 0 -s bootscript "setenv auto-boot? false" -y XSCF> setpparmode -p 0 -m guestboot=off

2. poweron(8)コマンドを実行し、対象物理パーティションの電源を投入します。

XSCF> poweron -p 0 -y

- 3. showdomainstatus -p 0 -g primaryを実行し、Statusに"OpenBoot Running"が 表示されることを確認します。
- 4. console(8)コマンドを実行し、制御ドメインのコンソールに切り替えます。

```
XSCF> console -p 0 -y
:
略
{0} ok
```
5. boot -sコマンドを実行して、シングルユーザーモードでOracle Solarisを起動 します。

 $\{0\}$  ok boot -s

6. Oracle Solarisのdateコマンドを実行し、制御ドメインの時刻を設定します。 例) 2017年3月25日12時20分00秒に設定する場合

```
primary# date 0325122017.00
```
注-showdate(8)コマンドを実行し、XSCFの時刻を表示させ、対象物理パーティションの制 御ドメインの時刻がXSCFの時刻と同じであることを確認してください。

7. マルチユーザーモードに移行します。

primary# exit

8. 論理ドメイン構成の場合、ゲストドメインに正しい時刻を設定します。 論理ドメイン構成であるかを確認する方法については、[論理ドメイン構成/ factory-default構成の確認方法]を参照してください。 すべてのゲストドメインで以下の手順を実施し、時刻を設定します。 a. ゲストドメインの「CONS」の値を確認します。

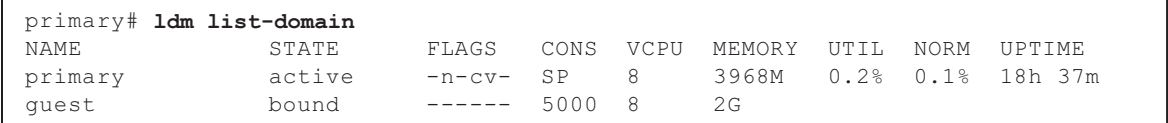

b. ゲストドメインのオートブート機能を無効にします。

primary# ldm set-variable auto-boot?=false guest

c. ゲストドメインを起動します。

primary# ldm start-domain guest

d. ゲストドメインのコンソールを開きます。

```
primary# telnet localhost 5000
:
{0} ok
```
 e. boot -sコマンドを実行して、シングルユーザーモードでOracle Solarisを起動 します。

 $\{0\}$  ok boot -s

 f. Oracle Solarisのdateコマンドを実行し、ゲストドメインの時刻を設定します。 例)2017年3月25日12時30分00秒に設定する場合

guest# date 0325123017.00

g. マルチユーザーモードに移行します。

```
guest# exit
```
 h. ゲストドメインがNTPクライアントの場合は、ntpq -npのコマンドを実行し て、NTPサーバと同期することを確認します。 以下の行頭の"\*"は「remote」列のNTPサーバとゲストドメインが同期したこ とを示しています。

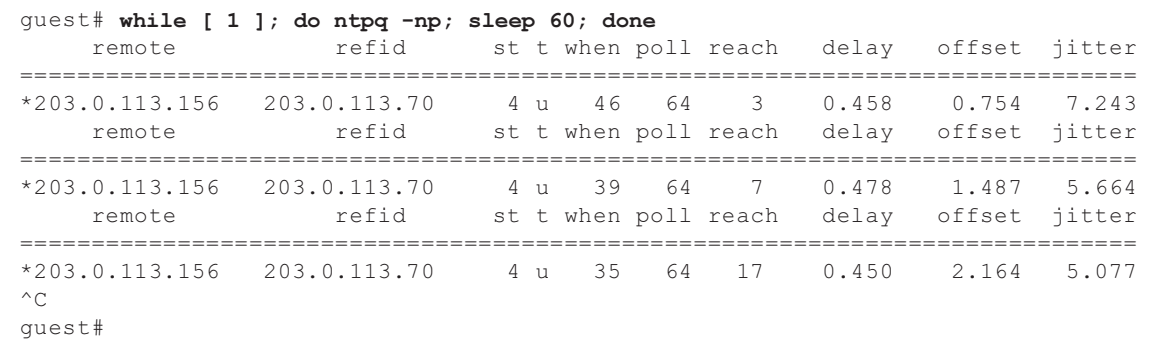

i. 必要に応じて、ゲストドメインのオートブート機能を有効に戻します。

primary# ldm set-variable auto-boot?=true guest

9. 手順1で無効にした機能を、必要に応じて有効に戻します。 制御ドメインのオートブート機能はOpenBoot PROM環境変数auto-boot?をtrue に指定してsetpparparam(8)コマンドを実行して有効に戻します。ゲストドメイ ンの起動はsetpparmode(8)コマンドを実行して有効に戻します。 例) 物理パーティションがPPAR#0の場合

XSCF> setpparparam -p 0 -s bootscript "setenv auto-boot? true" -y XSCF> setpparmode -p 0 -m guestboot=on

10. 論理ドメイン構成の場合、論理ドメイン構成情報を保存します。 論理ドメイン構成であるかを確認する方法については、[論理ドメイン構成/ factory-default構成の確認方法]を参照してください。 例)論理ドメイン構成情報を"config\_A"という名前で保存する場合

```
primary# ldm ls -l
略
primary# ldm ls-config
略
primary# ldm remove-spconfig config_A
primary# ldm add-spconfig config_A
```
[論理ドメイン構成/factory-default構成の確認方法]

論理ドメイン構成であるかどうかはshowdomainconfigコマンドを使用して確認でき ます。

(1) 論理ドメイン構成 以下の下線で示した部分にfactory-default以外の値が設定されている場合は、論 理ドメイン構成です。

```
XSCF> showdomainconfig -p 0
PPAR-ID :0
Booting config
(Current) :config_A
(Next) :config_A
-----------------------------------------------------------------------------
Index :1
config_name :factory-default
domains :1
date_created:-
-----------------------------------------------------------------------------
Index :2
config name :config A
domains :1
date_created:'2014-03-05 17:33:17'
```
(2) factory-default構成

以下の下線で示した部分にfactory-defaultが設定されている場合は、論理ドメイ ン構成ではなく、factory-default構成です。

```
XSCF> showdomainconfig -p 0
PPAR-ID :0
Booting config
(Current) :factory-default
 (Next) :factory-default
 -----------------------------------------------------------------------------
Index :1
config name : factory-default
domains :1
date_created:-
```
# 電源連動機能(RCIL)に関する留意点

■ XCP 2290以降、電源連動機能を使用する場合、setpacketfilters -c ipmi\_portコマン ドを実行して、IPMIサービスを設定してください。 SPARC M10のIPMIサービスは、電源連動機能でのみ使用されます。

XCP 2290以降では、IPMIサービスはデフォルトで無効になっているため、電源連 動機能を使用する場合、IPMIサービスを有効にしてください。

XCP 2280以前では、IPMIサービスは無効にできません。常に有効になっています。 XCP 2280以前からXCP 2290以降へファームウェアアップデートを行った場合、 IPMIサービスは有効として引き継がれます。このため、電源連動機能を使用しな

い場合、IPMIサービスを無効にしてください。電源連動を使用していた場合は、 そのまま電源連動機能が使用できます。

IPMIサービスは、setpacketfilters -c ipmi\_portコマンドで設定します。 setpacketfilters(8)コマンドの詳細は、『SPARC M12/M10 XSCFリファレンスマニュ アル』を参照してください。

- 複数の電源連動グループに、同じノードを登録しないでください。1つのノードを 複数の電源連動グループに登録して電源連動を行うと意図しない動作となること があります。 なお、setremotepwrmgmt(8)コマンドでは、複数の電源連動グループにノードが 登録されているかどうかを確認することはできません。電源連動グループ管理情 報ファイルを作成、修正するときに重複しないように注意してください。
- I/Oノードを、複数の雷源制御グループに登録しないでください。 複数の雷動連動 グループに同じI/Oノードを設定し以下の両方の条件を満たすと、I/Oノードの電 源がオン/オフを交互に繰り返します。
	- setremotepwrmgmt -c enableを実行し、電源連動機能が有効である。
	- 1台以上のホストノードが電源オンである電源制御グループと、すべてのホス トノードが電源オフである電源制御グループが存在する。

I/Oノードを複数の電源制御グループに登録してしまった場合は、setremotepwrmgmt -c disableで電源連動を無効にしたあと、clearremotepwrmgmtで電源制御グルー プの設定を削除してください。削除後、複数のグループに登録されないように電 源連動グループ管理情報ファイルを作成してから、setremotepwrmgmt -c config で再度登録してください。

- XCP 2080以前で、かつSPARC M10システムが1台構成で外部I/O装置を接続してい る場合は、電源連動機能は使用しないでください。XSCFがリセットされたときに 外部I/O装置の電源が誤って切断されることがあります。
- 電源連動機能を設定するための管理ファイルでは、改行コードとして、CR+LFも しくはLFを使用してください。
- 電源連動機能を設定するための管理ファイルでは、NodeTypeにかかわらずMAC アドレスを必ず指定してください。MACアドレスを指定しなかった場合は、 setremotepwrmgmt(8)コマンドで以下のエラーが発生します。 [例]

```
XSCF> setremotepwrmgmt -c config -u guest ftp://xx.xx.xx.xx/rpmgroup.csv
Password:
Download successful: 213Byte at 2103.000KB/s
Checking file...
The definition of [MACAddress] in [ftp://xx.xx.xx.xx/rpmgroup.csv] is invalid.
XSCF>
```
『SPARC M12/M10 RCILユーザーズガイド』の「第3章 電源連動の設定例」に は、MACアドレスの設定が省略され「空欄」になっているノードがありますが、 I/Oノード、マスタホストノード、ホストノード、およびリモート電源制御ユニッ トのNodeTypeにかかわらずMACアドレスを指定してください。

# リモートストレージに関する留意点

- Oracle Java SE 8は、2019年4月以降に提供されるアップデートを適用するとJavaア プレットが利用できなくなります。このため、XSCF WebからXSCF Remote Storage Serverを起動することができません。 Javaアプレットが利用できない環境でも、以下の手順で、端末からJavaコマンド を使用して、XSCF Remote Storage Serverを起動することができます。
	- 1. XSCF Remote Storage Serverのアーカイブファイルを入手します。このアーカ イブファイルはXCPファームウェアのダウンロードサイトから入手できます。 また、このアーカイブファイルは、SPARC M12/M10間で互換性があり、かつ両 モデルで、リモートストレージ機能をサポートしているすべてのXCPファーム ウェア版数で利用できます。
	- 2. XSCF Remote Storage Serverのアーカイブファイルを端末上に展開します。
	- 3. アーカイブファイルを展開したディレクトリで下記のコマンドを実行します。 java.exeの実行パスはお使いの環境に合わせて指定してください。 以下の例では、アーカイブファイルをC:\rdvdに展開した環境で、Oracle Java SEを使用して、XSCF Remote Storage Serverを起動しています。 例:

C:¥rdvd>"C:¥Program Files (x86)¥Java¥jre1.8.0\_201¥bin¥java.exe" -esa -cp rdvd\_client.jar;lib¥ \* com. fujitsu. m10. rdvd. gui. GUIMain

XSCF Remote Storage Serverが起動し、[XSCF Remote Storage Server]画面が表示 されます。[XSCF Remote Storage Server]画面でメディアを選択できます。

[XSCF Remote Storage Server]画面が表示されたあとの手順は、XSCF WebでXSCF Remote Storage Serverを起動した場合と同じです。詳細は、『SPARC M12/M10 シ ステム運用・管理ガイド』の「4.6 リモートストレージを使用する」を参照して ください。

- Java Runtime Environmentの版数がJava Runtime Environment 8 Update 45の場 合、次のように、Javaのネットワーク設定または使用中のブラウザで自動プロキ シ構成スクリプト(PACファイル)を使用していると、「このアプリケーションを 起動できません。」や「証明書の確認に失敗しました。アプリケーションは実行さ れません。」などのメッセージが出力され、XSCF Remote Storage Serverが起動し ないことがあります。
	- Javaのネットワーク設定で [ブラウザの設定を使用] が選択されている場合
	- Internet Explorerの場合

 [ツール] - [インターネットオプション] - [接続] - [LANの設定] で [自動構成ス クリプトを使用する] にチェックがついている

- Firefoxの場合

 [ツール] - [オプション] - [詳細] - [ネットワーク] - [接続設定] で [自動プロキシ 設定スクリプトURL] が選択されている

■ Javaのネットワーク設定で [自動プロキシ構成スクリプトを使用] が選択されて いる

この不具合を回避するためには、[Javaコントロールパネル] 画面の [一般] - [ネッ トワーク設定] で [プロキシ・サーバーを使用] を選択し、Javaのネットワーク設定 を変更してください。

■ 端末に複数のネットワーク接続が存在する場合にも、リモートストレージを接続 できないことがあります。 この場合、XSCF-LANとの接続に使用する以外の端末上のネットワークデバイス を無効にすることで、接続できます。

また、WindowsのHyper-Vの機能を有効化した場合、自動で仮想ネットワークア ダプタが生成される場合があります。そのため、物理ネットワークデバイスが1つ 存在しても、リモートストレージに接続できないことがあります。

■ VPNなどのアドレス変換がかかったネットワークを通してリモートストレージを 接続すると、「iscsiadm: no records found!」のエラーメッセージが出力され接続 できません。 VPNなどのアドレス変換がかかったネットワークを通して、リモートストレージ の接続をしないでください。

### XSCFを再起動する場合の留意点

■ rebootxscf(8)の実行時に、制御ドメインのコンソールに以下のワーニングメッ セージが出力されることがあります。

PICL snmpplugin: cannot fetch object value (err=5, OID=<1.3.6.1.2.1.47.1.4.1>,  $row=0$ )

> ■ rebootxscf(8)の実行時に、クラスタソフトを使用している場合、論理ドメインの コンソールに以下のワーニングメッセージが出力されることがあります。

```
SA_SA_xscf***.so to test host *** failed
7240 Connection to the XSCF is refused. (node:*** ipadress:*** detail:***)
```
■ リモートストレージを接続した状態でrebootxscf(8)コマンドを実行すると、メ ディアへのアクセスがエラーとなることがあります。

```
FRU: /BB#0/REMOTE_STORAGE
Msg: I/O device error detected
FRU: /BB#0/REMOTE_STORAGE
Msg: Boot process failed
FRU: /REMOTE_STORAGE
Msg: FCode informed error
FRU: /BB#1/REMOTE_STORAGE
Msg: A:sd1:sd:SCSI transport failed (DRIVE vendor=Fujitsu, product=Remote
Storage)
(compdev=c8t0d0)
```
FRU: /REMOTE\_STORAGE Msg: A:sd0:sd:Device Error(Media Error) (DRIVE vendor=Fujitsu, product=Remote Storage) (compdev=c5t0d0)

FRU: /BB#0/REMOTE\_STORAGE Msg: The Machine Administration detected a other hard disk failure.

### 電源ユニット(PSU)に関する留意点

XCP 2360以降、電源ユニット(PSU)の故障に関するエラーログが2つ追加されます。 PSUの入力電源が切断された、またはPSUの一次側の回路で故障が発生した場合、以 下のエラーログが登録されます。

PSU input power has been lost or the input circuit has failed. (/PSU#x\_path)

このエラーログが登録された場合、PSUの入力電源を確認し、故障かどうかを確認し てください。 また、PSUの入力電源が復旧した場合、以下のエラーログが登録されます。

PSU input power has been recovered.(/PSU#x\_path)

これらのエラーログが登録されると、オペレーションパネルのCHECK LEDが点灯/ 消灯し、指定した宛先への通報も行われます。

## FUJITSU Storage ETERNUSディスクストレージ システムをiSCSIターゲットとしてiSCSIブートす る場合の留意点および制限事項

#### 留意点

FUJITSU Storage ETERNUSディスクストレージシステムのファームウェア版数が V10L50の場合の留意点です。V10L60以降では本設定は不要です。 FUJITSU Storage ETERNUSディスクストレージシステムをiSCSIターゲットとして iSCSIブートする場合は、XCP 2280以降のXCPファームウェアを適用するとともに、 事前に以下の手順を実施してください。

1. OpenBoot PROM環境変数nvramrcを以下の手順で変更します。 a. nveditを実行してnvramrcに以下の内容を記載します。

```
{0} ok nvedit
0: set-random-tcp#
```
b. [Ctrl] + [C] キーを押して、nveditから抜けてokプロンプトに戻ります。

c. nvstoreを実行し、編集内容を保存します。

{0} ok nvstore

d. nvramrcが正しく書き込まれたか確認します。

```
{0} ok printenv nvramrc
nvramrc = set-random-tcp#
{0} ok
```
2. OpenBoot環境変数use-nvramrc?をtrueに設定します。

```
{0} ok setenv use-nvramrc? true
use-nvramrc? = true
```
3. reset-allコマンドを実行し、OpenBoot PROMを再起動します。

```
{0} ok reset-all
```
上記の設定を元に戻す場合は、以下の手順を実施してください。

4. OpenBoot PROM環境変数nvramrcから設定した内容を削除します。 a. nveditを実行し、nvramrcから「set-random-tcp#」を削除します。

{0} ok nvedit 0:

- b. [Ctrl] + [C] キーを押して、nveditから抜けてokプロンプトに戻ります。
- c. nvstoreを実行し、編集内容を保存します。

{0} ok nvstore

d. nvramrcの設定が正しく削除されたか確認します。

```
{0} ok printenv nvramrc
nvramrc =
{0} ok
```
5. OpenBoot環境変数use-nvramrc?をfalseに設定します。 手順2実行前からtrueに設定されていた場合、本手順は不要です。

```
{0} ok setenv use-nvramrc? false
use-nvramrc? = false
{0} ok
```
6. reset-allコマンドを実行し、OpenBoot PROMを再起動します。

```
{0} ok reset-all
```
# 遅延ダンプに関する制限事項

メモリ故障が発生した場合、以下のワーニングメッセージが出力され、パニックが発 生し続け、遅延ダンプが行われないことがあります。

```
WARNING: Retained memory segment overlapped with degraded
memory.
```
[復旧方法]

この現象が続く場合、以下の手順を実施してください。

■ 制御ドメインの場合 1. sendbreakコマンドを実行して、パニックを停止します。

XSCF> sendbreak -y -p [ppar\_id]

2. okプロンプトで停止したら、clear-retained-memoryコマンドを実行します。

{0} ok clear-retained-memory

3. reset-allコマンドを実行し、OpenBoot PROMを再起動します。

{0} ok reset-all

■ ゲストドメインの場合

Oracle VM Server for SPARCのldm stop-domainコマンドを使用してゲストドメイン を停止したあと、ldm start-domainコマンドを使用してゲストドメインを起動してく ださい。

### その他の留意点および制限事項

### 留意点

- サービスドメインが仮想ディスクサーバ (vds) または仮想スイッチ (vsw) を起 動するまでに時間がかかることがあります。このため、ゲストドメインのブート 時には、仮想ディスク/仮想ネットワークからvdsまたはvswへの応答待ち時間が 以下に設定されています。
	- XCP 2221以前:最大5分

■ XCP 2230以降:最大15分

この待ち時間を超えると、仮想ディスク/仮想ネットワークからのブートに失敗 することがあります。

たとえばXCP 2230以降の場合、OpenBoot PROMの環境変数boot-deviceに複数の ディスクが設定されているとき、仮想ディスクから次のディスクへのブートパス 切り替えに最大15分かかったり、また、15分を超えるとブートに失敗したりする ことがあります。

- オペレーションパネルのモードスイッチがServiceモードのときは、オペレーショ ンパネルの電源スイッチを使用して電源を投入することはできません。オペレー ションパネルの電源スイッチから電源を投入する場合は、オペレーションパネル のモードスイッチをLockedモードに切り替えてください。
- 64 GBメモリを増設する場合は、XCP 2090以降を適用してください。
- TelnetおよびSSHでXSCFへ同時に接続できる最大ユーザー数は、以下のとおりで す。
	- SPARC M10-1: 20ユーザー
	- SPARC M10-4: 40ユーザー
	- SPARC M10-4S (クロスバーボックスなし): 40ユーザー
	- SPARC M10-4S (クロスバーボックスあり): 70ユーザー

最大ユーザー数を超えた場合、アクセスは拒否されます。

- XSCF-LANはオートネゴシエーションに対応しています。XSCF-LANと全二重固 定で設定されているネットワーク機器を接続した場合、IEEE802.3の規約によって、 XSCF-LANは半二重モードで通信します。これにより、ネットワークの通信速度 が遅くなったり、通信異常が発生したりする場合があります。XSCF-LANと接続 するネットワーク機器は、必ずオートネゴシエーションに設定してください。
- setupfru(8)コマンドのメモリミラー設定は、対象のシステムボード (PSB) が属す る物理パーティション(PPAR)の、電源が切断されている状態で行ってください。
- マニュアルページを表示する場合は、ターミナルソフトの設定をTERM=vt100と してください。
- 物理パーティション (PPAR) を構築する場合、システムに存在しないBB-IDを PPAR-IDに設定しないでください。 たとえば、システムに存在するBB-IDが00と01の場合、設定できるPPAR-IDは00 または01です。PPAR-IDに02を設定すると、PPAR-ID 02に設定されたPPARは起 動できなくなります。
- showhardconf(8)コマンドを実行して表示される情報のうち、ゲストドメインの PCI Express(PCIe)カード情報は、該当するゲストドメインのOracle Solarisが起 動したあとに反映されます。
- XCP 2032以降、setpparmode(8)コマンドで設定する省電力動作のデフォルト値 は、「有効」から「無効」に変更されます。
- testsb(8)またはdiagxbu(8)コマンドを実行すると、エラーログの被疑箇所に 「PPAR#30」と、存在しないPPAR-IDが表示されることがあります。これは、診 断時にシステムボード (PSB)の異常が検出されたことを示します。出力された PPAR-IDは何も意味も持ちません。
- 物理パーティション (PPAR)内のすべてのXSCFが故障している状態では、制御 ドメインのコンソール機能は停止しています。このコンソール機能の停止により、

制御ドメインのsyslogdデーモンの動作が影響を受けることがあります。したがっ て、システムログを利用した業務アプリケーションを制御ドメインで運用してい る場合、XSCFが故障した際は、早急に、マザーボードユニット(MBU)または CPUメモリユニット(下段)を交換する必要があります。

- 制御ドメインコンソールに接続する場合は、XSCF-LANポート経由で接続するこ とを推奨します。 シリアルポート経由で制御ドメインコンソールに接続して大量のデータを出力さ せると、正しく表示されないことがあります。
- [SPARC M10-4S]

showhardconf(8)コマンド、showboards(8)コマンド、showpparstatus(8)コマンド など、システムの構成や状態を表示するコマンドは、システムを構成している SPARC M10-4Sやクロスバーボックスの台数に応じて、処理時間がかかります。

- [SPARC M10-4S] 複数の筐体で構成されているシステムの場合、BB#01またはXBBOX#81の筐体が、 はじめにマスタXSCFになることもあります。
- [SPARC M10-4S] システム構成によっては、ハードウェア故障発生時に物理パーティションの再起 動に時間がかかることがあります。
- XCP 2032をインストールしたSPARC M10-4SにSPARC M10-4Sを増設する場合 は、事前に最新のファームウェアにアップデートしてください。
- setsnmpvacm(8)コマンドのオペランドにcreateviewを指定して実行すると、MIB のOIDマスクを使用したアクセスの制限ができません。setsnmpvacm(8)コマンド のオペランドにcreateviewを指定して実行する場合は、MIBのOIDマスクを使用し ないでください。
- 引き継ぎIPアドレスを設定している場合は、SNMPv1のSNMP Trapの、UDPパ ケットの送信元IPアドレスとAgent Addressが異なります。UDPパケットの送信 元IPアドレスには各XSCF-LANに割り当てたIPアドレス(物理IPアドレス)が、 Agent Addressには引き継ぎIPアドレス(仮想IPアドレス)が格納されます。
- 2 CPUが搭載されたSPARC M10-4またはSPARC M10-4SでI/Oバス再構成を有効に 設定しているとき、2 CPUを追加するためにCPUメモリユニット(上段) (CMUU)を増設すると、それまで使用していたI/Oデバイスのデバイスパスが変 化します。

setpparmode(8)コマンドの-m functionオプションで設定できるioreconfigureは、 通常、デフォルトのfalseを指定し、I/Oバス再構成機能を無効にしてください。

ioreconfigureにtrueを指定して、I/Oバス再構成機能を有効にすると、Oracle Solarisの再インストールが必要になることがあります。

■ Oracle Solaris 11が動作している論理ドメインの場合、XCP 2050以降にアップデー トすることにより、1つのルートコンプレックス(RC)に搭載できるPCIeカード の最大搭載枚数を増やすことができます。 XCP 2050以降にアップデートしたあとPCIeカードを増設する場合は、制御ドメイ ンで以下の作業を実施してください。

ここでは現在使用中の構成情報ldm-set1と、factory-defaultの、2つの構成情報が 保存されている例で説明します。

1. XSCFに保存された論理ドメインの構成情報を確認します。

```
primary# ldm list-spconfig
ldm-set1 [current]
factory-default
```
2. 制御ドメインを含む、すべての論理ドメインに対して、以下のコマンドを実行 します。

ldomには論理ドメイン名を指定します。

```
primary# 1dm set-variable fix atu=true ldom
primary# 1dm remove-variable fix atu ldom
```
3. 変更された内容で論理ドメインの構成情報を保存しなおします。

保存されているldm-set1をいったん削除してから、保存しなおします。

primary# ldm rm-spconfig ldm-set1 primary# ldm add-spconfig ldm-set1

4. すべての論理ドメインを再起動します。

- XSCFユーザーアカウント名とLDAPユーザー名に同じ名前を使用することはでき ません。また、XSCFユーザーアカウントのUIDとLDAP UIDに同じIDを使用する ことはできません。
- OpenBoot PROM起動時に、グラフィックカードGFX 550e (TechSource,PCI Express Graphics Board)の異常を検出しても、コンソールに何も出力されないこ とがあります。 これは、showlogs errorコマンドを実行した結果、故障部品(被疑部品)に対して 「UNSPECIFIED」が登録された、以下のエラーログで確認できます。

[エラーメッセージ例]

#### XSCF> showlogs error

```
Date: MMM DD hh:mm:ss JST 2014
    Code: 80000000-00ffff0000ff0000ff-030000010000000000000000
    Status: Alarm Occurred: MMM DD hh:mm:ss.sss JST 2014
    FRU: /UNSPECIFIED
    Msg: I/O device error detected
```
■ [SPARC M10-4S]

複数のSPARC M10-4Sとクロスバーボックスで構成されたシステムで停止交換を 行うと、XSCFが起動しないことがあります。停止交換の対象となるコンポーネン トによって、以下の作業を実施してください。

- クロスバーボックス (XBBOX) を交換する場合 以下の作業を実施してください。
- 1. XBBOXの入力電源を切断(AC OFF)します。
- 2. XSCFユニット (XSCFU) を交換します。

このとき、事前に、古いXSCFユニットに差し込まれているmicroSDカードを

新しいXSCFユニットに差し替えてから、XSCFユニットを交換してください。

- 3. XBBOXの入力電源を投入(AC ON)します。
- クロスバーボックス (XBBOX) に搭載されている以下のコンポーネントを交 換する場合

 microSDカードの入れ替えは不要です。保守手順は『SPARC M10-4/M10-4S サービスマニュアル』を参照してください。

- XSCFユニット(XSCFU)、クロスバーユニット(XBU)、XSCFインターフェー スユニット(XSCFIFU)、クロスバーバックプレーンユニット(XBBP)、ファ ンバックプレーンユニット(FANBP)、オペレーションパネル(OPNL)、電源 ユニット(PSU)、ファン(FAN)
- SPARC M10-4SまたはCPUメモリユニット(下段)(CMUL)を交換する場合 replacefru(8)コマンドを実行し、保守メニューに従って交換してください。
- [SPARC M10-4S]

replacefru(8)またはaddfru(8)コマンドを使用した保守が完了したときは、「c」を 入力してコマンドを終了させてください。コマンドを終了させずにflashupdate(8) コマンドを実行すると、複数のSPARC M10-4Sで構成されたシステムにおいては、 ファームウェアのアップデートが完了したあと、マスタXSCFへ自動的に切り替わ らないことがあります。

[復旧方法]

replacefru(8)またはaddfru(8)コマンドを使用した保守が完了したら、「c」を入力 してコマンドを終了させてください。ファームウェアのアップデートが完了した あと、マスタXSCFへ自動的に切り替わらない場合は、マスタXSCFでswitchscf(8) コマンドを実行し、マスタXSCFを切り替えてください。

■ XSCFシェルまたはXSCF Webを使用して設定に関する操作をしているときにXSCF のリセットや切り替えが行われると、XSCFに設定が保存されないことがあります。 XSCFのリセット完了後または切り替え完了後に、XSCFシェルまたはXSCF Webを 使用して、設定が保存されているか確認してください。設定が保存されていない 場合は、再度、設定操作を実施してください。

#### 制限事項

- setpowerupdelay(8)コマンドの-c waitオプションはサポートされていません。
- setpcl(8)コマンドの-sオプションで設定されるno-memは、現時点ではサポートさ れていません。
- XSCFとハイパーバイザ間のAlive監視機能はサポートされていません。XSCFとハ イパーバイザ間のAlive監視機能は、setpparmode(8)コマンドを使用しても、有効/ 無効を設定できません。
- Lightweight Directory Access Protocol (LDAP)、Active Directory、およびLDAP over SSLサービスで管理されたユーザーアカウントを使用する場合、XSCFにログ インするために使用できるユーザーアカウント名の文字は、英小文字、数字、ハ イフン「-」、アンダースコア「\_」、ピリオド「.」を組み合わせて31文字以内です。 大文字は使用できません。先頭文字は英小文字以外使用できません。 上記の条件を満たしていないユーザーアカウント名を使用してログインすること ができてもコマンドが正常に動作しない場合があるので、そのようなユーザーア カウント名は使用しないでください。

■ [SPARC M10-4S]

2台以上で構成されたSPARC M10-4Sで、制御ドメインコンソール接続中にXSCF の切り替えが発生したあと、切り替わったマスタXSCFに制御ドメインコンソール を接続しなおそうとすると、すべてのSPARC M10-4Sの筐体が再起動するまで制 御ドメインコンソールに接続できないことがあります。

XSCFの故障が原因ですべてのXSCFが再起動できていない場合は、再度、制御ド メインコンソールに接続してください。制御ドメインコンソールに接続できない 場合は、故障しているXSCFユニットまたはCPUメモリユニット(下段)(CMUL) を交換してください。

■ [SPARC M10-4S]

2台以上で構成されたSPARC M10-4Sで、あるXSCFの故障のためにすべてのXSCF が再起動できていない場合、poweroff(8)コマンドやreset(8)コマンドを実行しても、 正常に動作しないことがあります。

物理パーティション(PPAR)の電源を切断する場合は、PPARの制御ドメインに ログインしてOracle Solarisのshutdownコマンドを実行して、その後、XSCFファー ムウェアのpoweroff -fコマンドを使用してPPARの電源を切断してください。この 状態でreset(8)コマンドは使用できません。

- replacefru(8)コマンドを使用したクロスバーボックスの交換は、現時点ではサポー トされていません。クロスバーボックスの交換方法は「第6章 SPARC M10-4Sハー ドウェアに関する情報」の[「クロスバーボックスの](#page-331-0)交換に関する制限事項」を参 照してください。
- addfru(8)コマンドを使用したクロスバーボックスの増設は、現時点ではサポート されていません。クロスバーボックスの増設方法は「第6章 SPARC M10-4Sハード ウェアに関する情報」の「拡張接続用ラック2の増設[に関する制](#page-332-0)限事項」を参照し てください。
- [SPARC M10-4S] 複数の物理パーティション(PPAR)で構成されたシステムに対して、 poweron(8)コマンドですべてのPPARの電源を投入するとき、PPARを指定した電 源投入は、-aを指定した一括電源投入よりも起動時間がかかります。
- [SPARC M10-4S] showhardconf -Mを実行した場合、以下の両方を満たす条件下で1画面ずつ表示で きないことがあります。showhardconf -Mを実行しないでください。
	- 2BB以上で構成されたシステム
	- 1台以上のSPARC M10-4Sが、rebootxscf(8)コマンドによるXSCFリセット中の ため、通信できない状態にある
- [SPARC M10-1]

物理パーティション(PPAR)の電源が投入されている状態で、XCP 2070版以前 のファームウェアにアップデートすると、論理ドメインが停止することがありま す。

必ず、物理パーティション(PPAR)の電源が切断されている状態で、ファームウェ アをアップデートしてください。この不具合の詳細は、「XCP 2070で解決[された](#page-247-0) 不[具合」](#page-247-0)の「RTIF2-131004-001」を参照してください。

■ XCP 2271以前の版数を使用している場合、setldap(8)コマンドで指定したLDAP サーバ、またはXSCF Webの [XSCF] - [Settings] - [User Manager] - [LDAP] で指定 したLDAPサーバで管理されているXSCFのユーザーアカウントのユーザー権限

を、XSCF Webの [XSCF] - [Settings] - [User Manager] - [Account] で表示される画 面上で設定できません。 XSCFシェルにログインして、setprivileges(8)コマンドでユーザー権限を設定して ください。

■ SSH、Telnet、またはXSCF WebでXSCFにログインしているユーザーアカウント をdeleteuser(8)コマンドまたはXSCF Webの [Settings] - [User Manager] - [Account] メニューで削除しようとしても、エラーが発生し削除できません。ユー ザーアカウントを削除する場合は、who(1)コマンドまたはXSCF Webの [Settings] - [User Manager] - [Account] メニューを使用して、対象のユーザーアカウントが XSCFにログインしていないことを確認してから削除してください。 また、setsnmp(8)、setsnmpusm(8)、setsnmpvacm(8)の各コマンド、またはXSCF Webの [SNMP] または [SNMP Security] メニューでSNMPの設定を行ったユー ザーアカウントを、deleteuser(8)コマンドまたはXSCF Webの [Settings] - [User Manager] - [Account] メニューで削除しようとしても、エラーが発生し削除でき ません。rebootxscf-aコマンドを実行し、いったん、すべてのXSCFをリセットし てから削除してください。

# XCP 2430の不具合と回避方法

XCP 2430で発生しうるXCPの不具合については、「XCP 2430[で発生しうる](#page-91-1)不具合と 回[避方法」](#page-91-1)を、XCP 2430で解決されたXCPの不具合については、「XCP 2430で[解決](#page-123-0) [された](#page-123-0)不具合」を参照してください。

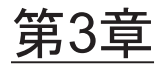

# ソフトウェアに関する情報

ここでは、SPARC M10 システムのソフトウェアに関する特記事項や不具合について 説明します。

- 留意点[および制](#page-70-0)限事項
- XCP[に関する](#page-91-0)不具合と回避方法
- Oracle Solaris[に関する](#page-282-0)不具合と回避方法

# <span id="page-70-0"></span>留意点および制限事項

# 内蔵SASディスクドライブとOracle Solaris MPxIO の設定に関する留意点

SPARC M10システムの内蔵SASディスクは、Oracle Solaris MPxIOの設定を有効化し て利用することを推奨します。

### 理由

内蔵SASコントローラーと内蔵SASディスク間の通信路が故障などで縮退した場合で もディスクへのアクセスが継続できるため、冗長性を高めることができます。 なお、Enhanced Support Facility 5.0以降では、同梱されたツールを操作してMPxIO の有効化を設定できます。

注-Enhanced Support Facility (ESF) は、日本国内で富士通から販売されたSPARC M10シ ステムだけでサポートされます。

### 対象ドライブ

Oracle Solaris MPxIOの設定の要否は、SPARC M10システムに搭載される内蔵SAS ディスク、SSDのプロダクト名、およびOracle Solarisのバージョンにより異なります。 表 [3-1](#page-71-0)のとおりです。

<span id="page-71-0"></span>表 3-1 内蔵SASディスクおよびSSDのMPxIO設定の要否

| 製品名                                                        | ベンダー名                                                                   | MPxIO設定の要否                       |                               |                                 |
|------------------------------------------------------------|-------------------------------------------------------------------------|----------------------------------|-------------------------------|---------------------------------|
| 富士通型名/Oracle型名                                             | プロダクト名                                                                  | <b>Oracle Solaris</b><br>10 1/13 | <b>Oracle Solaris</b><br>11.1 | <b>Oracle Solaris</b><br>11.2以降 |
| 600GB SAS<br>ディスクドライブ                                      | <b>TOSHIBA</b>                                                          | 必要                               | 必要                            | 不要 (*1)                         |
| SPME3A11*/<br>7105508, 7106318(*3)<br>7105571, 7106322(*4) | MBF2600RC(*5)<br>AL13SEB600(*5)<br>AL13SEB600AL14SE<br>AL13SEB600AL15SE |                                  |                               |                                 |
| 900GB SAS<br>ディスクドライブ                                      | <b>TOSHIBA</b>                                                          | 必要                               | 必要                            | 必要                              |
| SPME3B11*/<br>7111257, 7111260(*3)<br>7111261, 7111262(*4) | AL13SEB900(*5)<br>AL13SEB900AL14SE<br>AL13SEB900AL15SE                  |                                  |                               |                                 |
| 1.2TB SAS<br>ディスクドライブ                                      | <b>TOSHIBA</b>                                                          | 必要                               | 必要                            | 必要                              |
| SPME3C11*/<br>7120206,7120207(*3)<br>7120208,7120209(*4)   | AL15SE12NFUJ1.2T<br>$(*5)$                                              |                                  |                               |                                 |
| 100GB SAS SSD                                              | <b>TOSHIBA</b>                                                          | 必要                               | 必要                            | 不要 (*1)                         |
| SPME3Y11*/<br>7105509, 7106319(*3)<br>7105572, 7106323(*4) | MK1001GRZB(*5)                                                          |                                  |                               |                                 |
| 200GB SAS SSD                                              | <b>TOSHIBA</b>                                                          | 必要                               | 必要                            | 不要 (*1)                         |
| SPME3Y21*/<br>7105510, 7106320(*3)<br>7105573, 7106324(*4) | MK2001GRZB(*5)                                                          |                                  |                               |                                 |
| 200GB SAS SSD                                              | <b>TOSHIBA</b>                                                          | 必要                               | 必要                            | 必要                              |
| SPME3Y22*/<br>7107810, 7107814(*3)<br>7107811, 7107815(*4) | PX02SMF020(*5)                                                          |                                  |                               |                                 |
| 400GB SAS SSD                                              | <b>TOSHIBA</b>                                                          | 必要                               | 必要                            | 必要                              |
| SPME3Y31*/<br>7107812, 7107816(*3)<br>7107813, 7107817(*4) | PX02SMF040(*5)                                                          |                                  |                               |                                 |
| ベンダー名                      | MPxIO設定の要否                |                        |                                                    |
|----------------------------|---------------------------|------------------------|----------------------------------------------------|
| プロダクト名                     | Oracle Solaris<br>10 1/13 | Oracle Solaris<br>11.1 | <b>Oracle Solaris</b><br>11.2以降                    |
| <b>TOSHIBA</b>             | 必要                        | 必要                     | 必要                                                 |
| PX04SMB04FUJ400G(*5)       |                           |                        |                                                    |
| <b>SEAGATE</b>             | 必要                        | 必要                     | 必要                                                 |
| XS400ME70084(*5)           |                           |                        |                                                    |
| <b>TOSHIBA</b>             | 必要                        | 必要                     | 必要                                                 |
| PX04SMB08FUJ800G<br>$(*5)$ |                           |                        |                                                    |
| <b>SEAGATE</b>             | 必要                        | 必要                     | 必要                                                 |
| XS800ME70084(*5)           |                           |                        |                                                    |
|                            | 不要 (*2)                   | 不要 (*2)                | 不要 (*2)                                            |
|                            |                           |                        | *1. Orgala SalariaのデフェルトでMDvIOが右施しかっているため、設定は无再です。 |

表 3-1 内蔵SASディスクおよびSSDのMPxIO設定の要否 (続き)

\*1: Oracle SolarisのデフォルトでMPxIOが有効となっているため、設定は不要です。<br>\*2: 内蔵ハードウェアRAIDはMPxIO設定対象外のため、設定は不要です。

\*2: 内蔵ハードウェアRAIDはMPxIO設定対象外のため、設定は不要です。<br>\*3: 工場搭載出荷用。

\*3: 工場搭載出荷用。<br>\*4: フィールド増設用。

\*4: フィールド増設用。<br>\*5: scsi\_vhci.confに設定 \*5: scsi\_vhci.confに設定するプロダクト名です。 600GB SASディスクドライブは、プロダクト名にMBF2600RCとAL13SEB600の両方を設定してください。<br>600GB SASディスクドライブ以外は、(\*5)が記されたプロダクト名だけを設定してください。 600GB SASディスクドライブ以外は、(\*5)が記されたプロダクト名だけを設定してください。

## 内蔵SASディスクとSSDのプロダクト名、ベンダー名、 MPxIO状態の確認

次の手順で、SPARC M10システムの内蔵SASディスクまたはSSDのプロダクト名、 ベンダー名、デバイスパス名を確認したあと、表 [3-1](#page-71-0)を参照してMPxIOの設定要否を 判断してください。

すでにMPxIOが有効化されている場合、内蔵SASディスクまたはSSDのデバイスパス 名に「scsi\_vhci」の文字列が表示されています。

#### ■ MPxIO設定が有効な場合

以下の例では、デバイスパス名に「scsi\_vhci」が表示されているため、MPxIO設 定が有効です。

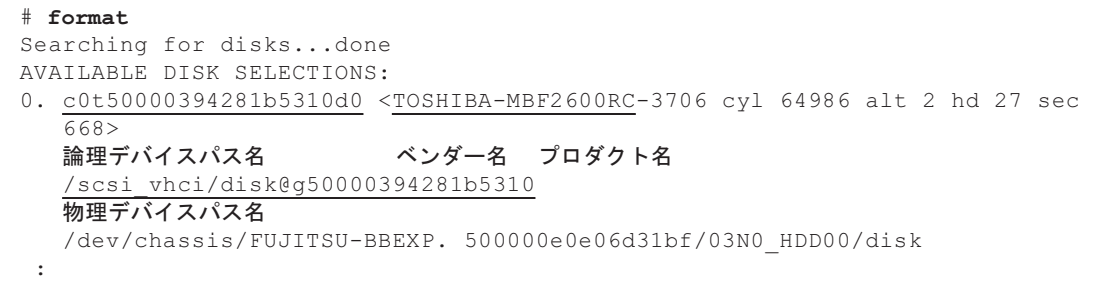

■ MPxIO設定が無効な場合

以下の例では、デバイスパス名に「scsi\_vhci」が表示されていないため、MPxIO 設定が無効です。

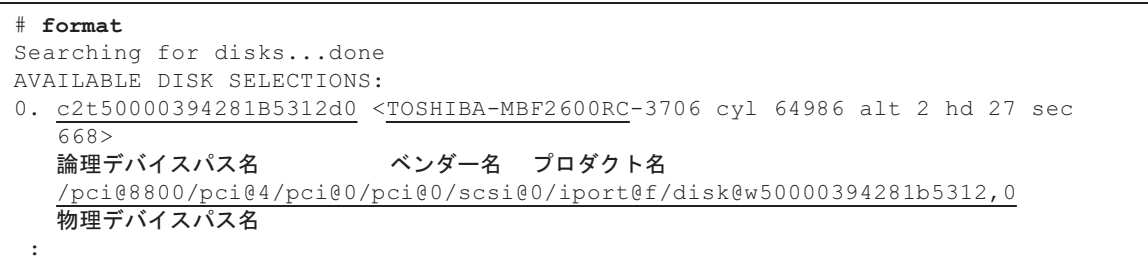

## MPxIOを有効に設定する方法

本設定は、管理者権限があるユーザーでログインしてから行ってください。

- 1. 無効となっている内蔵SASディスクまたはSSDの情報(ベンダー名、プロダクト 名)を追加します。
	- Oracle Solaris 11以降の場合

/etc/driver/drvフォルダにあるscsi\_vhci.confファイルに無効となっている内蔵 SASディスクまたはSSDの情報(ベンダー名、プロダクト名)を追加します。

/etc/driver/drvフォルダにscsi\_vhci.confファイルがない場合は、/kernel/drv/ scsi\_vhci.confをコピーして使用してください。

scsi\_vhci.confファイルの設定方法の詳細は、オンラインマニュアルを参照して ください。

scsi-vhci-failover-override ="TOSHIBA MBF2600RC", "f\_sym", ベンダー名 プロダクト名 "TOSHIBA AL13SEB600", "f\_sym"; ベンダー名 プロダクト名

### ■ Oracle Solaris 10の場合

/kernel/drv/scsi\_vhci.confファイルへ、無効となっている内蔵SASディスクまた はSSDの情報(ベンダー名、プロダクト名)を追加します。

```
device-type-scsi-options-list ="TOSHIBA MBF2600RC", "sym-opt",
                               ベンダー名 プロダクト名
                              "TOSHIBA AL13SEB600", "sym-opt";
                               ベンダー名 プロダクト名
sym-opt = 0x1000000;
```
2. stmsbootコマンドでMPxIOを有効化します。

stmsbootコマンドの詳細は、オンラインマニュアルを参照してください。

# stmsboot -D mpt\_sas -e

以下のようなメッセージが出力された場合は、続けて、stmsboot -uコマンドを 実行します。

```
# stmsboot -D mpt_sas -e
STMS is already enabled. No changes or reboots needed
# stmsboot -u
```
stmsbootコマンドを実行すると、ドメインのシステムが再起動され、内蔵SASディ スクまたはSSDのMPxIOが有効となります。再起動後、対象のデバイスパス名 が変更されます。

アプリケーションなどでデバイスパス名を直接設定している場合は、変更する必 要があります。

3. MPxIOが有効となったことを確認します。 MPxIOが有効の場合、デバイスパス名に「scsi\_vhci」の文字列が表示されます。

#### # format

Searching for disks...done AVAILABLE DISK SELECTIONS: 0. c0t50000394281b5310d0 <TOSHIBA-MBF2600RC-...> 論理デバイスパス名 べンダー名 プロダクト名 /scsi\_vhci/disk@g50000394281b5310 物理デバイスパス名

> MPxIO化した内蔵SASディスクまたはSSDにZFSのシステムボリュームをインス トールしている場合は、ボリューム状態が正常であることを確認します。

```
# /usr/sbin/zpool status
```
...

## SPARC M10システムのOracle Solaris 11.2以降へ のアップデートに関する留意点

## MPxIO有効化に関する留意点

Oracle Solaris 11.1からOracle Solaris 11.2以降へアップデートする場合、内蔵SASディ スクまたはSSDのデバイスパス名が変更されることがあります。デバイスパス名が変 更されてもOracle Solarisの起動はできますが、アプリケーションやバックアップソ フトなどで、内蔵SASディスクやSSDのデバイスパスを直接指定している場合、デバ イスパス名の変更に伴って、デバイスパスが参照できなくなる不具合が発生すること があります。

## 原因

Oracle Solaris 11.1からOracle Solaris 11.2へアップデートすると、内蔵SASディスク またはSSDの、MPxIOのデフォルトの設定が無効から有効に変更されることが原因 です。対象ディスクは表 [3-2](#page-75-0)を参照してください。また、デバイスパスの変更例は、 表 [3-3](#page-76-0)を参照してください。

| 製品名                                                          | ベンダー名                                                           | MPxIOデフォルト設定                     |                               |                                 |  |  |
|--------------------------------------------------------------|-----------------------------------------------------------------|----------------------------------|-------------------------------|---------------------------------|--|--|
| 富士通型名/Oracle型名                                               | プロダクト名                                                          | <b>Oracle Solaris</b><br>10 1/13 | <b>Oracle Solaris</b><br>11.1 | <b>Oracle Solaris</b><br>11.2以降 |  |  |
| $600GB$ SAS<br>ディスクドライブ                                      | <b>TOSHIBA</b>                                                  | 無効                               | 無効                            | 有効                              |  |  |
| $SPME3A11*/$<br>7105508, 7106318(*1)<br>7105571, 7106322(*2) | MBF2600RC<br>AL13SEB600<br>AL13SEB600AL14SE<br>AL13SEB600AL15SE |                                  |                               |                                 |  |  |
| $900GB$ SAS<br>ディスクドライブ                                      | <b>TOSHIBA</b>                                                  | 無効                               | 無効                            | 無効                              |  |  |
| $SPME3B11*/$<br>7111257, 7111260(*1)<br>7111261, 7111262(*2) | AL13SEB900<br>AL13SEB900AL14SE<br>AL13SEB900AL15SE              |                                  |                               |                                 |  |  |
| 1.2TB SAS<br>ディスクドライブ                                        | <b>TOSHIBA</b>                                                  | 無効                               | 無効                            | 無効                              |  |  |
| SPME3C11*/<br>7120206,7120207(*1)<br>7120208,7120209(*2)     | AL15SE12NFUJ1.2T                                                |                                  |                               |                                 |  |  |
| 100GB SAS SSD                                                | <b>TOSHIBA</b>                                                  | 無効                               | 無効                            | 有効                              |  |  |
| SPME3Y11*/<br>7105509, 7106319(*1)<br>7105572, 7106323(*2)   | MK1001GRZB                                                      |                                  |                               |                                 |  |  |
| 200GB SAS SSD                                                | <b>TOSHIBA</b>                                                  | 無効                               | 無効                            | 有効                              |  |  |

<span id="page-75-0"></span>表 3-2 内蔵SASディスクおよびSSDにおけるMPxIOデフォルト設定

| 製品名                                                        | ベンダー名            | MPxIOデフォルト設定                     |                               |                                 |
|------------------------------------------------------------|------------------|----------------------------------|-------------------------------|---------------------------------|
| 富士通型名/Oracle型名                                             | プロダクト名           | <b>Oracle Solaris</b><br>10 1/13 | <b>Oracle Solaris</b><br>11.1 | <b>Oracle Solaris</b><br>11.2以降 |
| SPME3Y21*/<br>7105510, 7106320(*1)<br>7105573, 7106324(*2) | MK2001GRZB       |                                  |                               |                                 |
| 200GB SAS SSD                                              | TOSHIBA          | 無効                               | 無効                            | 無効                              |
| SPME3Y22*/<br>7107810, 7107814(*1)<br>7107811, 7107815(*2) | PX02SMF020       |                                  |                               |                                 |
| 400GB SAS SSD                                              | <b>TOSHIBA</b>   | 無効                               | 無効                            | 無効                              |
| SPME3Y31*/<br>7107812, 7107816(*1)<br>7107813, 7107817(*2) | PX02SMF040       |                                  |                               |                                 |
| 400GB SAS SSD                                              | <b>TOSHIBA</b>   | 無効                               | 無効                            | 無効                              |
| SPME3Y32*/<br>7115093, 7115094(*1)<br>7115095, 7115096(*2) | PX04SMB04FUJ400G |                                  |                               |                                 |
| 400GB SAS SSD                                              | <b>SEAGATE</b>   | 無効                               | 無効                            | 無効                              |
| SPME3Y33*/<br>7604145(*1)<br>7604146(*2)                   | XS400ME70084     |                                  |                               |                                 |
| 800GB SAS SSD                                              | <b>TOSHIBA</b>   | 無効                               | 無効                            | 無効                              |
| SPME3Y41*/<br>7119191, 7119192(*1)<br>7119187, 7119188(*2) | PX04SMB08FUJ800G |                                  |                               |                                 |
| 800GB SAS SSD                                              | <b>SEAGATE</b>   | 無効                               | 無効                            | 無効                              |
| SPME3Y42*/<br>7604147(*1)<br>7604148(*2)                   | XS800ME70084     |                                  |                               |                                 |
| *1: 工場搭載出荷用。<br>*2: フィールド増設用。                              |                  |                                  |                               |                                 |

表 3-2 内蔵SASディスクおよびSSDにおけるMPxIOデフォルト設定 (続き)

#### <span id="page-76-0"></span>表 3-3 MPxIO有効化前後のデバイスパス変更例

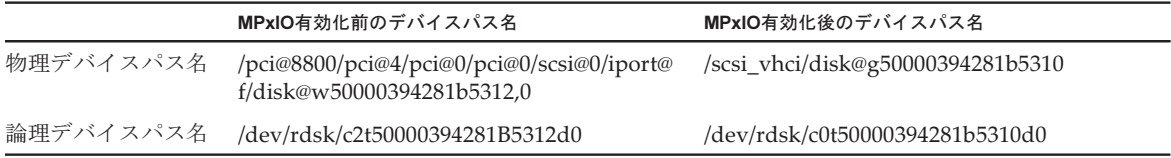

なお、Oracle Solaris 11.2へアップデートする前に、SPARC M10システムの内蔵SAS ディスクまたはSSDのMPxIOを手動で有効化している場合、デバイスパス名は変更 されません。

対処

Oracle Solaris 11.2にアップデート後、以下の対処を実施してください。

■ 物理デバイスパス名を変更可能な場合

[「デバイスパスの確認方法」](#page-77-0)で物理デバイスパス名を確認します。バックアップ ソフトやアプリケーションなどで、内蔵SASディスクまたはSSDのデバイスパス名 を直接指定している箇所を、確認したデバイスパス名に変更します。

■ 物理デバイスパス名を変更できない場合 以下のコマンドを実行し、内蔵SASディスクおよびSSDの、MPxIOの設定を強制 的に無効にします。

# stmsboot -D mpt\_sas -d

## 「デバイスパスの確認方法」

<span id="page-77-0"></span>以下の手順で、SPARC M10システムの内蔵SASディスクまたはSSDのデバイスパス 名、ベンダー名、プロダクト名、MPxIOの有効化/無効化の状態を確認できます。 すでにMPxIOが有効化されている場合、内蔵SASディスクまたはSSDの物理デバイス パス名にscsi\_vhciの文字列が表示されます。

■ 内蔵ディスクのMPxIOが有効化されている場合の表示例

物理デバイスパス名に「scsi\_vhci」の文字列が含まれるため、MPxIOは有効です。 formatコマンドでは、論理デバイスパス名を一部省略して表示しています。実際 の論理デバイスパス名は、「/dev/rdsk」付加したパス名となります。

# format

```
Searching for disks...done
AVAILABLE DISK SELECTIONS:
0. c0t50000394281b5310d0 <TOSHIBA-MBF2600RC-3706 cyl 64986 alt 2 hd 27 sec
  668>
```
論理デバイスパス名 ベンダー名 プロダクト名

/scsi\_vhci/disk@g50000394281b5310

物理デバイスパス名

/dev/chassis/FUJITSU-BBEXP. 500000e0e06d31bf/03N0\_HDD00/disk

■ 内蔵ディスクのMPxIOが有効化されていない場合の表示例

 物理デバイスパス名に「scsi\_vhci」の文字列が含まれないため、MPxIOは無効で す。

 formatコマンドでは、論理デバイスパス名を一部省略して表示しています。実際 の論理デバイスパス名は、「/dev/rdsk」を付加したパス名となります。

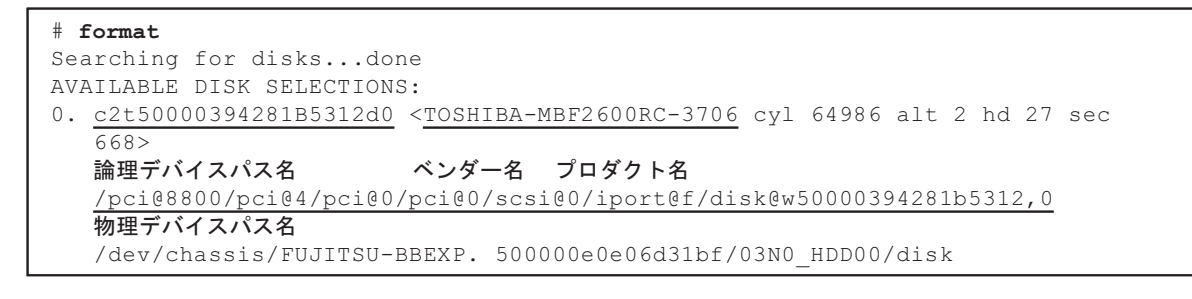

## beadmによるブート切り替えの注意事項

内蔵SASディスクまたはSSDにOracle Solaris 11.1以降がインストールされた環境で、 beadmコマンドによるブート環境の切り替えやpkgコマンドによるブート環境の切り 替えが、エラーメッセージを表示して失敗することがあります。

■ メッセージ例1

```
# beadm activate S11U1SRU20B04-z_stress-2.10-1
Error while accessing "/dev/rdsk/c2t500003942823F352d0s0":
No such file or directory
Unable to activate S11U1SRU20B04-z stress-2.10-1.
Error installing boot files.
```
■ メッセージ例2

```
# beadm activate S11U1SRU20B04-z_stress-2.10-1
....
Error while accessing "/dev/rdsk/c2t500003942823F352d0s0":
No such file or directory
Unable to activate S11U1SRU20B04-z stress-2.10-1.
Error installing boot files.
....
```
### 原因

内蔵SASディスクまたはSSDをMPxIO化したときに、beadmおよびpkgに対して、 MPxIOデバイスパスが正しく引き継がれなかったことが原因です。

### 対処

下記のコマンドを実行したあとで、ブート環境の切り替えコマンドを再度実行してく ださい。

# /usr/sbin/zpool status

## EFI (GPT) ラベル付きディスクのサポートに関 する留意点

■ Oracle Solarisインストール時のディスクラベルのデフォルトが VTOC(SMI)ラ ベルからEFI(GPT)ラベルに変更されました。VTOC(SMI)ラベル付きディス クが必要な場合は、Oracle Solarisのformat -eコマンドでVTOC(SMI)ラベルを 適用してから、Oracle Solarisをインストールしてください。formatコマンドの詳 細は、Oracle Solarisのリファレンスマニュアルを参照してください。 また、VTOC(SMI)ラベル付きディスクとするために、Oracle Solarisインストー ルメニューの [Solaris スライス] 画面では、[ディスク上のスライスを使用する] を 必ず選択してください。

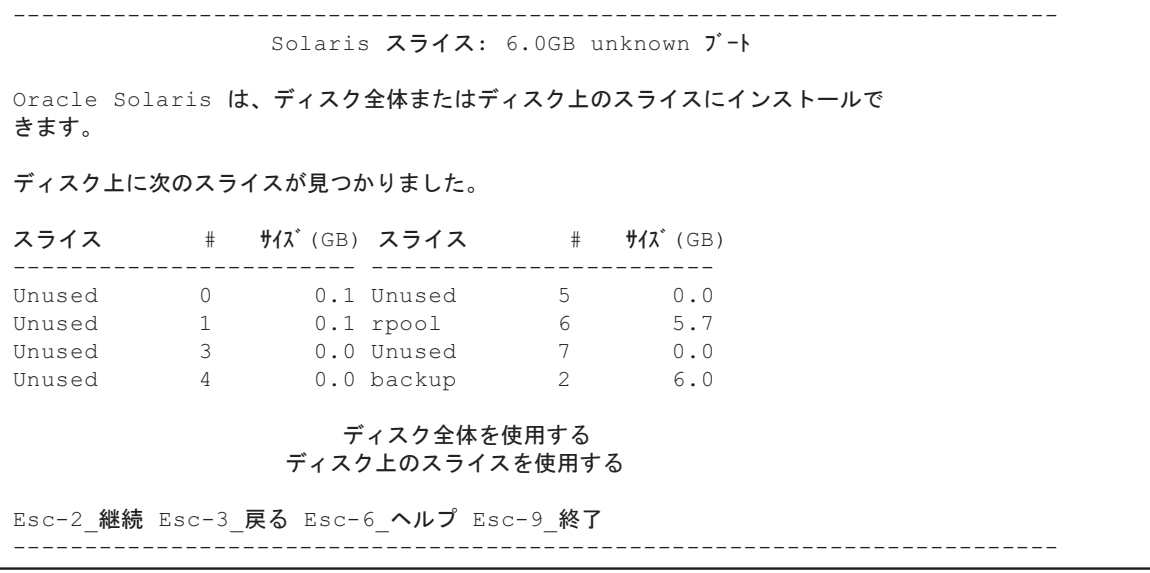

- EFI (GPT) ラベル付きディスクを使用する場合、仮想ディスクでは、2 TiB以上 のディスクからのOracle Solarisの起動はサポートされていません。
- XCP 2330より前の版数でEFI (GPT) ラベル付きディスクを使用する場合、仮想 ディスクでは、第2GPTヘッダーはサポートされていません。

## Oracle VM Server for SPARCに関する留意点

- Oracle VM Server for SPARCで論理ドメインを再構成したあとやldm unbinddomain/ldm bind-domainコマンドを実行したあと、ldm add-spconfigコマンドを 実行する前に、XSCFファームウェアのreset(8)コマンドでゲストドメインを操作 すると、指定したゲストドメイン以外のゲストドメインがリセットされることが あります。または、指定したゲストドメインがリセットされません。ldm add-spconfigコマンドで論理ドメインの構成を保存してください。保存する前に ゲストドメインをリセットする場合は、XSCFからではなく、制御ドメインから ldm stop-domainコマンドを実行してください。
- 次回起動時の論理ドメインの構成を指定する場合は、ldm add-spconfig -rではな く、ldm set-configコマンドを使用してください。 ldm add-spconfig -rコマンドを使用して、次回起動時の論理ドメインの構成を指 定した場合、XSCFファームウェアのreset(8)コマンドでゲストドメインを操作す ると、指定したゲストドメイン以外のゲストドメインがリセットされることがあ ります。
- 制御ドメインのldmdサービス (svc:/ldoms/ldmd:default) は、必ず起動してくだ さい。
- XCP 2230以降が適用されたSPARC M10システム、およびSysFW 8.4またはSysFW 9.1以降が適用されたSPARC Tシリーズ/SPARC Mシリーズでは、EFI GPTディス クラベルが付いたブートディスクをサポートしています。しかし、XCP 2221以前 が適用されたSPARC M10システムではEFI GPTディスクラベルが付いたブート

ディスクはサポートしていないため、XCP 2230以降が適用されたSPARC M10シ ステム、およびSysFW 8.4またはSysFW 9.1以降が適用されたSPARC Tシリーズ/ SPARC MシリーズからXCP 2221以前が適用されたSPARC M10システムへのマイ グレーションは行わないでください。 ブートディスクにEFI GPTディスクラベルが付いているかどうかは、ブートディ

スクのrawデバイスに対してOracle Solarisのdevinfoコマンドを実行することによ り確認できます。

■ EFI GPTディスクラベルが付いていない場合

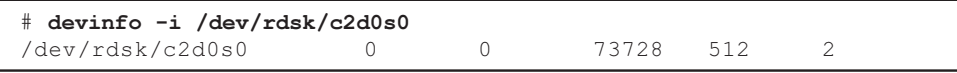

■ EFIGPTディスクラベルが付いている場合

```
# devinfo -i /dev/rdsk/c1d0s0
devinfo: /dev/rdsk/c1d0s0: This operation is not supported on EFI labeled
devices
```
- Oracle VM Server for SPARC 3.2の、ldm list-rsrc-groupコマンド、ldm remove-core -gコマンド、およびldm remove-memory -gコマンドは未サポートで す。詳細は『Oracle VM Server for SPARC 3.2 管理ガイド』を参照してください。
- Oracle VM Server for SPARC3.2 以降、XSCFファームウェアで物理パーティショ ンの動的再構成(PPAR DR)機能を有効に設定した場合、論理ドメインへのメモ リの割り当ては256MB単位で指定できます。いっぽう、PPAR DR機能を無効に設 定した場合は4MB単位で指定できます。
- Oracle VM Server for SPARC 3.1以降、かつXCP 2230以降のシステムにおいて、 物理パーティション (PPAR) (PPAR #A) のシステムディスクを、別のPPAR (PPAR #B)で使用していたシステムディスクに切り替えた場合、XSCFに保存さ れているPPAR #Aのドメイン構成情報がPPAR #Bのドメイン構成情報に上書きさ れてしまうことがあります。 システムディスクを、別のPPARで使用していたシステムディスクに切り替えて起 動する場合は、切り替え前のシステムディスクからOracle VM Server for SPARC をアンインストールしてください。切り替えが終わったら、システムディスクに Oracle VM Server for SPARCを再度インストールしてください。

別の装置にシステムディスクを接続して使用する場合や、XSCFに保存されている ドメイン構成情報をrestoreconfig(8)コマンドを使用して復元した場合も同様の対 処が必要です。

■ Oracle VM Server for SPARC 3.3以降のシステムでは、物理パーティションの動的 再構成(PPAR DR)でシステムボードの削除を実施した場合、各論理ドメインに degraded状態のCPUソケット制約が追加されることがあります。これは、PPAR DR実施前のCPUソケット使用状況を保存するための動作であり、不具合ではあり ません。

CPUソケット制約を設定していない論理ドメインに対してdegraded状態のCPUソ ケット制約が表示された場合には、無視してください。

CPUソケット制約を使用している論理ドメインは、deleteboardコマンドでPPAR DRを実施することによってCPUソケット制約がdegraded状態になります。また、 CPUソケット制約を指定していないリソースが、論理ドメインに割り当てられて

いる可能性があります。

故障などによりビルディングブロック(PSB)を交換する場合は、システムボー ドを追加したあと、ldm set-socket --restore-degradedコマンドを実行することで CPUソケット制約を復旧できます。システムボードの削除のみを実施する場合は、 必要に応じてldm set-socketコマンドを実行し、CPUソケット制約を再設定してく ださい。

CPUソケット制約の詳細は、『SPARC M12/M10 システム運用・管理ガイド』の「8. 14 CPUソケットに関連付けられた論理ドメインのリソースを管理する」を参照 してください。

■ システムボード削除前

# ldm list-socket CONSTRAINTS SOCKET TENANT VCPUS CORES SOCKET\_ID GROUP primary 8 4 4 /BB1  $\cdot$  :

■ システムボード削除後

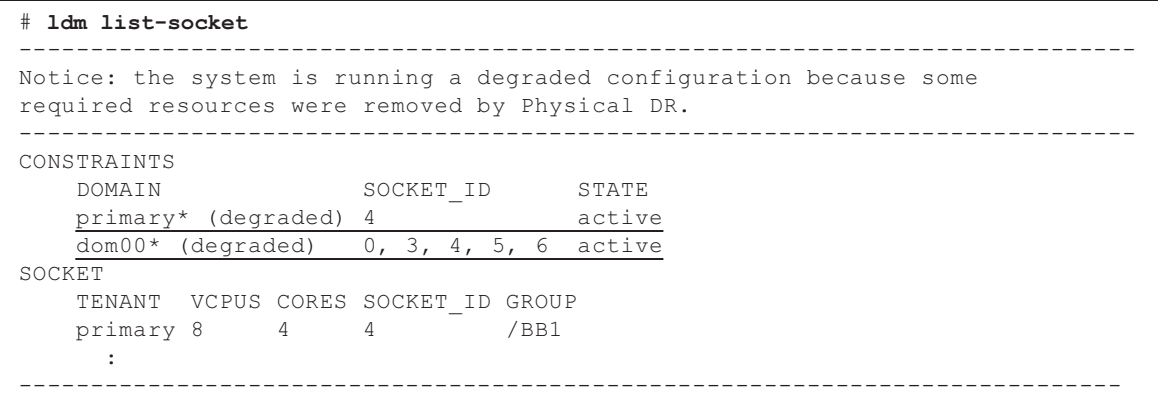

■ Oracle VM Server for SPARC 3.3以降では、ldm init-systemコマンドで論理ドメイ ン構成を復元した場合に、CPUソケット制約を設定していなくても以下のような メッセージが出力され、リソースのバインドに失敗することがあります。 [例]

# ldm bind-domain XXXX

Not enough free memory in specified FJ sockets to meet the request. Domain XXXX has FJ socket resource constraints for recovery. Use 'ldm set-socket socket id= XXXX' to clear.

> 上記のメッセージが出力された場合は、メッセージに従って、ldm set-socketコマ ンドでCPUソケット制約をクリアしたあと、再度、リソースをバインドしてくだ さい。 [例]

68 SPARC M10 システム プロダクトノート XCP 2430版・2024年1月

```
# ldm set-socket socket_id= XXXX
# 1dm bind-domain XXXX
```
■ 仮想SCSI Host Bus Adapter(vHBA)を割り当てられたゲストドメインは、オー トブート機能を無効にして利用してください。その後、論理ドメインの構成情報 も保存してください。 [設定方法]

primary# 1dm set-variable auto-boot¥?=false domain-name primary# 1dm add-spconfig config-name

## <span id="page-82-0"></span>Oracle VM Server for SPARCのライブマイグレー ションに関する留意点

- Oracle VM Server for SPARCでldm migrate-domainコマンドを実行し、ライブマ イグレーションを行った場合、XSCFで以下の問題が発生します。
	- showdomainstatus(8)コマンドを実行すると、移行先のゲストドメインのス テータスが「Unknown」で表示されます。 移行先の制御ドメインからldm add-spconfigコマンドを実行して構成情報を保 存すると、showdomainstatus(8)コマンドでステータスが正常に表示されるよ うになります。
	- ライブマイグレーションを実行したあと、移行元でshowdomainstatus(8)を実 行すると、移行済みで存在しないゲストドメインのステータスが「Host stopped」で表示されます。
	- poweroff(8)コマンドを使用して物理パーティション(PPAR)の電源を切断し た場合、いずれかのゲストドメインが正しくシャットダウンされないことがあ ります。
	- reset(8)コマンドを使用してゲストドメインをリセットした場合、指定したゲス トドメイン以外のゲストドメインがリセットされることがあります。ゲストド メインをリセットする場合は、XSCFからではなくゲストドメインから実行して ください。
	- SNMP設定している場合、Trap通知されたゲストドメイン名が誤っていること があります。
- ldm migrate-domainコマンドによるマイグレーションでは、移行元の論理ドメイ ンがOpenBoot PROMの状態の場合はサポートされません。 移行元の論理ドメインを以下のどちらかの状態にしたうえで、ldm migratedomainコマンドによるマイグレーションを実施してください(CR 15858731)。
	- 停止状態(bound状態)
	- Oracle Solarisを起動した状態
- ライブマイグレーションの対象となる論理ドメインが存在する物理パーティショ ンに、Oracle Solaris 11.3以降がインストールされている論理ドメイン(制御ドメ インを除く)およびOracle Solarisカーネルゾーンがあるかどうかを、ライブマイ グレーションを実施する前に確認してください。

Oracle Solaris 11.3以降がインストールされている論理ドメインおよびOracle Solarisカーネルゾーンが存在する場合は、Oracle Solaris 11.3以降がインストール されているすべての論理ドメインおよびOracle Solarisカーネルゾーンに対して、 ライブマイグレーションを実施する前に、以下の手順を実施してください。

1. /etc/systemファイルに以下の行を追加します。

set uhrt enable =  $0x0$ 

#### 2. 該当する論理ドメインおよびOracle Solarisカーネルゾーンを再起動します。

- cpu-archプロパティーに設定可能なsparc64-class1は、Oracle VM Server for SPARC 3.1.1からサポートされます。cpu-archプロパティーおよびその設定値の詳 細は、お使いのOracle VM Server for SPARCの『リファレンスマニュアル』を参 照してください。
- 物理パーティションのCPU動作の種類およびOracle VM Server for SPARCのバー ジョンによって、ライブマイグレーションが可能なcpu-archプロパティーの設定 値が異なります。以下の表を参照してください。な お、物理パーティションの CPU動作の種類の詳細は、『SPARC M12/M10 システム運用・管理ガイド』の 「7.2.1 物理パーティションに搭載されたCPUとCPU動作モード」を参照してく ださい。
- <span id="page-83-0"></span>表 3-4 ライブマイグレーション可能なcpu-archプロパティー値(Oracle VM Server for SPARC 3.1.1以降の場合)

|                                | 移行先 SPARC64 X+で動作                                       | SPARC64 X互換で動作                  |  |  |  |
|--------------------------------|---------------------------------------------------------|---------------------------------|--|--|--|
| 移行元                            |                                                         | <b>SPARC64 Xで動作</b>             |  |  |  |
| SPARC64 X+で動作                  | generic, native, sparc64-class1 generic, sparc64-class1 |                                 |  |  |  |
| SPARC64 X互換で動作<br>SPARC64 Xで動作 | generic, sparc64-class1                                 | generic, native, sparc64-class1 |  |  |  |

<span id="page-83-1"></span>表 3-5 ライブマイグレーション可能なcpu-archプロパティー値(Oracle VM Server for SPARC 3.1および3.1.0.1の場合)

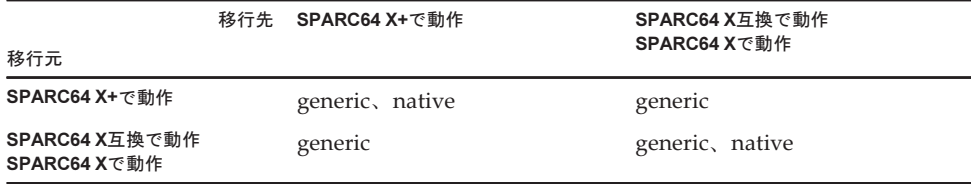

<span id="page-83-2"></span>表 3-6 ライブマイグレーション可能なcpu-archプロパティー値(Oracle VM Server for SPARC 3.0の場合)

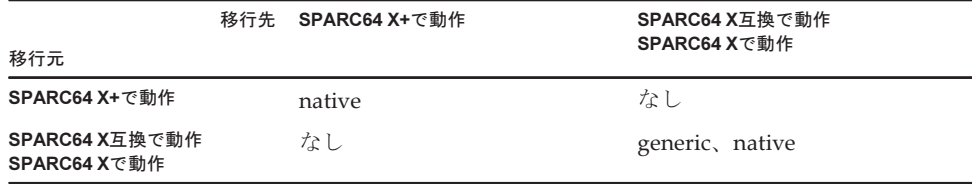

- SPARC M12とSPARC M10でのライブマイグレーションが可能なcpu-archプロパ ティーの設定値は、表 [3-7](#page-84-0)を参照してください。
- <span id="page-84-0"></span>表 3-7 SPARC M12とSPARC M10でライブマイグレーション可能なcpu-archプロパ ティー値

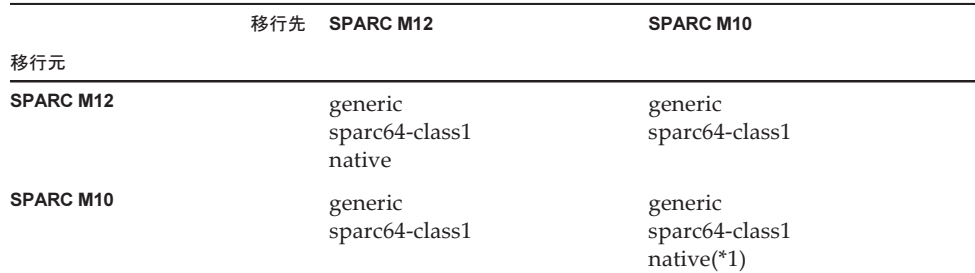

\*1: 詳細は[、表](#page-83-0) 3-4[、表](#page-83-1) 3-5、および[表](#page-83-2) 3-6を参照してください。

SPARC M12とSPARC M10の間で、cpu-arch=sparc64-class1を設定した論理ドメイン のライブマイグレーションを実行する場合は、以下の対処を行ってください。

1. 論理ドメインの/etc/systemファイルに、以下の行を追加します。

```
set enable 1ghz stick = 1
set uhrt enable=0x0
```
2. 上記を追加した論理ドメインを再起動します。

```
注-以下の2つの条件を両方とも満たす場合は、本対処は不要です。
- SPARC M10の制御ドメインにOracle VM Server for SPARC 3.5以降が適用されている
- 論理ドメインにSRU11.3.23.5.0以降が適用されている
```
■ XCP 2230以降が適用されたSPARC M10システムから、カーネルゾーンが動作し ているドメインをライブマイグレーションした場合に、以下のようなメッセージ が出力され、ライブマイグレーションに失敗します。

```
# ldm migrate-domain ldg1 root@target-name
Target Password:
Failure occurred while preparing domain ldg1 for suspend
operation
Live migration failed because Kernel Zones are active.
Stop Kernel Zones and retry.
Timeout waiting for domain ldg1 to suspend
Domain Migration of domain ldg1 failed, domain suspend failure.
Domain Migration of LDom ldg1 failed
```
カーネルゾーンが動作しているドメインのライブマイグレーションを実施する場 合は、カーネルゾーンをあらかじめ停止してから実施してください。

■ XCP 2210以降が適用されたSPARC M10システムから、XCP 2092以前が適用され たSPARC M10システムへのライブマイグレーションを行うと、以下のようなメッ セージが出力され、ライブマイグレーションに失敗します。

primary# ldm migrate ldg1 root@target-name Target Password: Domain ldg1 is using features of the system firmware that are not supported in the version of the firmware running on the target machine. Domain Migration of LDom ldg1 failed.

> XCP 2210以降が適用されたSPARC M10システムからライブマイグレーションを 行う場合は、移行先のSPARC M10システムをXCP 2210以降にアップデートして ください。

- ファームウェア版数によるライブマイグレーションの可否については、以下の表 を参照してください。
- 表 3-8 ライブマイグレーション可能なファームウェア版数

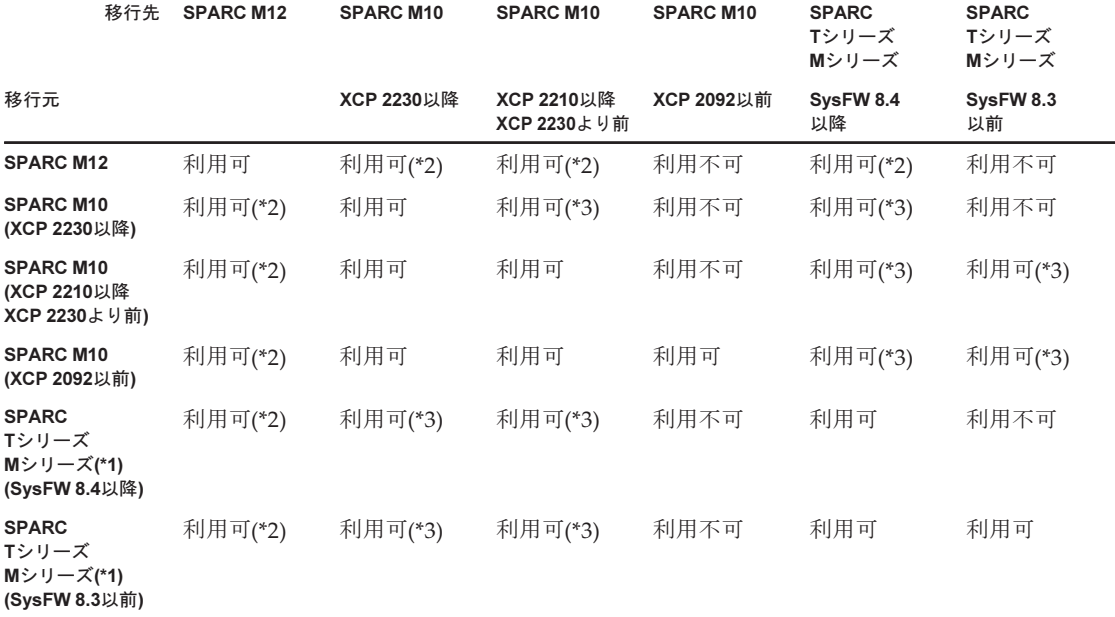

\*1: SPARC M5/M6など、Oracle VM Server for SPARCに対応しているオラクル社のシステムです。<br>\*2: 詳細は、『SPARC M12 プロダクトノート』の「Oracle VM Server for SPARCのライブマイグレー \*2: 詳細は、『SPARC M12 プロダクトノート』の「Oracle VM Server for SPARCのライブマイグレーションに関する留意点」を参 照してください。

\*3: cpu-arch=genericの場合のみライブマイグレーション可能です。

■ SPARC M12とSPARC M10の間でライブマイグレーションを実行する場合に、論 理ドメインの稼働時間が正しく表示されない場合があります。

[例]

SPARC M12では論理ドメインのUPTIMEが6mと表示されます。

| M12# 1dm list-domain |        |               |             |      |        |        |              |                  |
|----------------------|--------|---------------|-------------|------|--------|--------|--------------|------------------|
| NAME                 | STATE  | FLAGS         | CONS        | VCPU | MEMORY | [1TTT] | NORM         | UPTIME           |
| primary<br>22m       | active | $-n$ – $cy$ – | <b>UART</b> | 24   | 8G     |        |              | 0.8% 0.2% 21d 5h |
| quest                | active | $-n - - - -$  | 5000        | 8    | 8 G    |        | 0.6% 0.6% 6m |                  |

ライブマイグレーションを実行すると、SPARC M10では論理ドメインのUPTIME が1h11mと表示されます。

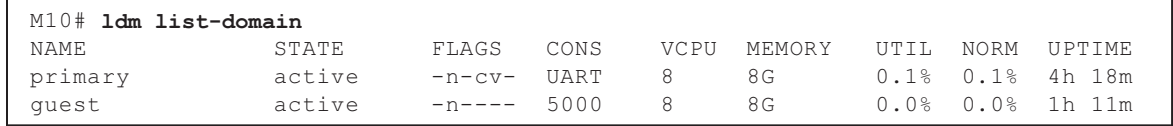

## Oracle VM Server for SPARCの復旧モード (Recovery Mode)有効時の留意点

- 縮退構成でドメイン構成が復旧された状態で、物理パーティションの動的再構成 を使用してシステムボードを追加した場合、追加されたリソースはどの論理ドメ インにも自動的には割り当てられません。追加されたリソースを手動で割り当て るか、ldm set-spconfigコマンドで元のドメイン構成を選択したあと、poweron(8) コマンドおよびpoweroff(8)コマンドを使用して物理パーティションを再起動して ください。
- Oracle VM Server for SPARCのバージョンが3.2よりも古い場合、縮退構成でドメ イン構成が復旧されたあと、deleteboard(8)コマンドを使用して動的にシステム ボード(PSB)を削除すると、deleteboard(8)コマンドが失敗することがあります。 縮退構成でドメイン構成が復旧されたあとは、物理パーティションの動的再構成 を使用してシステムボードを削除しないでください。
- XCP 2230以降にファームウェアをアップデートし、Oracle VM Server for SPARC 3.1以降でサポートされた復旧モードを有効に設定したあと、XCP 2221以前で作成 された論理ドメイン構成情報で物理パーティションを起動した場合、以下のメッ セージが物理パーティションのコンソールに出力されることがあります。

warning: Configuration 'xxxx' could not be imported from the system controller.

これは、XCP 2221以前で作成された論理ドメイン構成情報には復旧モードが有効 に設定されていないためです。制御ドメイン上で、Oracle VM for SPARCのldm add-spconfigコマンドを実行し、論理ドメイン構成情報を保存してください。

## SPARC M10における暗号化メソッドのアクセラ レーションのサポート

SPARC M10システムでは、Oracle Solaris 11でサポートされている、いくつかの暗号 化メソッドに対するアクセラレーションを実装しています。 SPARC M10システムでアクセラレーションがサポートされている暗号化メソッド を、以下の表に示します。

| 暗号化メソッド       | 提供OS                               |
|---------------|------------------------------------|
| <b>RSA</b>    | Oracle Solaris 11.2 (*1)           |
| <b>DSA</b>    | Oracle Solaris 11.2 (*1)           |
| <b>DES</b>    | Oracle Solaris 11.1                |
| 3DES          | Oracle Solaris 11.1                |
| AES           | Oracle Solaris 11.1                |
| DH            | Oracle Solaris 11.2 (*1)           |
| SHA1          | Oracle Solaris 11.1                |
| <b>SHA256</b> | Oracle Solaris 11.1                |
| <b>SHA384</b> | Oracle Solaris 11.1                |
| <b>SHA512</b> | Oracle Solaris 11.1                |
| <b>SHA224</b> | Oracle Solaris 11.1                |
| SHA3-224      | Oracle Solaris 11.4 SRU11.4.14.4.0 |
| SHA3-256      | Oracle Solaris 11.4 SRU11.4.14.4.0 |
| SHA3-384      | Oracle Solaris 11.4 SRU11.4.14.4.0 |
| SHA3-512      | Oracle Solaris 11.4 SRU11.4.14.4.0 |

表 3-9 暗号化メソッドのアクセラレーションのサポート

\*1: これらのメソッドはSPARC64 X+でさらに機能向上しています。

## Opensslを使用する場合の留意点

Oracle SolarisはSPARC M10システム用の暗号化ライブラリを提供します。このライ ブラリは、OpenSSLのPKCS11エンジンを使うことで利用できます。詳細はopenssl(5)、 engine(3openssl)、evp(3openssl)のマニュアルページを参照してください。

なお、以下の点にご注意ください。

- OpenSSLにおいてSPARC64 X+/SPARC64 Xプロセッサの暗号演算ユニットのアク セラレーション機能を動作させるためには、PKCS11エンジンが必要です。
- Oracle SolarisでOpenSSLのPKCS11エンジンを実行させるためには、エンジンで サポートされているダイジェストと暗号メソッドのEVPモデルを有効にしてくだ

さい。

- SPARC64 X+/SPARC64 Xプロセッサ用に最適化されたダイジェストメソッドは 以下のとおりです。
	- SHA1, SHA224, SHA256, SHA384, SHA512
- SPARC64 X+/SPARC64 Xプロセッサ用に最適化された暗号化メソッドは以下の とおりです。 DES-CBC, DES-EDE3-CBC, DES-ECB, DES-EDE3 AES-128-CBC, AES-192-CBC, AES-256-CBC AES-128-ECB, AES-192-ECB, AES-256-ECB
	- AES-128-CTR, AES-192-CTR, AES-256-CTR

以下はSPARC64 X+/SPARC64 Xプロセッサで最適化されたAES-256-CBCメソッド を呼び出すコマンドの例です。

#### # openssl speed -engine pkcs11 -evp AES-256-CBC

■ Oracle Solaris 11.2から以下の公開鍵暗号化メソッドがSPARC64 X+/SPARC64 X プロセッサ用に最適化されました。 RSA512, RSA1024, RSA2048 DSA512, DSA1024, DSA2048 以下はSPARC64 X+/SPARC64 Xプロセッサで最適化されたRSA2048メソッドを 呼び出すコマンドの例です。

# openssl speed -engine pkcs11 rsa2048

■ OpenSSLライブラリ(libssl、libcrypto)を使用しているアプリケーションで、 PKCS11エンジンの最適化されたダイジェストメソッドや暗号メソッドを使うため には、evp(3openssl)で説明されているEVPインターフェースを有効にしてくださ い。

## Oracle Solaris 11.4に関する留意点および制限事項

## 留意点

- Oracle VM Server for SPARCのライブマイグレーションに関する留意事項があり ます。「Oracle VM Server for SPARC[のライブマイグレーションに関する](#page-82-0)留意点」 を参照してください。
- 物理パーティションの動的再構成に関する留意事項があります。 『SPARC M12/M10 ドメイン構築ガイド』の「2.5.2 運用時の留意点」を参照し てください。
- Oracle Solaris カーネルゾーンのマイグレーションに関する留意事項があります。 『SPARC M12/M10 システム運用・管理ガイド』の「8.2.3 Oracle Solarisカーネ ルゾーンの留意事項」を参照してください。
- Boot Pools機能は、現時点ではサポートされていません。
- HMAC-SHA256を使用した自動インストールは、現時点ではサポートされていま せん。

## Oracle Solaris 11.3に関する留意点および制限事項

## 留意点

- Oracle VM Server for SPARCのライブマイグレーションに関する留意事項があり ます。「Oracle VM Server for SPARC[のライブマイグレーションに関する](#page-82-0)留意点」 を参照してください。
- 物理パーティションの動的再構成に関する留意事項があります。 『SPARC M12/M10 ドメイン構築ガイド』の「2.5.2 運用時の留意点」を参照し てください。
- Oracle Solaris カーネルゾーンのマイグレーションに関する留意事項があります。 『SPARC M12/M10 システム運用・管理ガイド』の「8.2.3 Oracle Solarisカーネ ルゾーンの留意事項」を参照してください。
- ZOSS NFSを利用して構築されているOracle Solarisカーネルゾーンのライブマイ グレーションを行うと、Oracle Solarisのバグ 20697332が発生する可能性がありま す。バグ 20697332の詳細は、『Oracle Solaris 11.3 ご使用にあたって』を参照して ください。なお、この問題は、SRU11.3.7.5.0以降で修正されています。

## 制限事項

Boot Pools機能は、現時点ではサポートされていません。

## リモート保守サービスに関する留意点

注-Enhanced Support Facility (ESF) およびRemote Customer Support System (REMCS) は、日本国内で富士通から販売されたSPARC M10システムだけでサポートされます。

ここでは、リモート保守サービスを使用する場合の留意点について説明します。 REMCSの設定方法および使用方法については、『Enhanced Support Facilityユーザー ズガイド REMCS編』を参照してください。

## リモート保守サービスの設定の前に

SPARC M10 システムでリモート保守サービスを使用するには、XSCF WebでREMCS エージェント機能に関する設定を行う必要があります。また、REMCSエージェント では、XSCFのタイムゾーン情報を使用します。事前に、XSCFシェルで以下の設定を 済ませておいてください。

- HTTPS設定を有効にするなど、XSCF Webを使用するために必要な設定
- XSCFのタイムゾーン設定

上記の設定が完了したら、XSCF WebでREMCSエージェント機能に関する設定を行っ てください。

なお、XSCF Webの設定、タイムゾーン設定の詳細は、『SPARC M12/M10 システム 運用・管理ガイド』を参照してください。

## REMCSエージェント機能のタイムゾーンについて

REMCSエージェントでは、現在システムで設定されているタイムゾーンを使用しま す。 このため、XSCFでシステムのタイムゾーンを変更した場合、REMCSセンター の情報を更新するために、定期接続スケジュールを設定しなおしてください。

## SNMPに関する留意点

- XCP 2420で、セキュリティ上の理由により、SNMPv3エージェントを使用する場 合、暗号化プロトコルのデフォルトはAdvanced Encryption Standard (AES)に 変更されました。暗号化プロトコルにData Encryption Standard (DES)を使用し ている場合、AESに設定しなおすことを推奨します。
- SNMPv3エージェントを使用する場合、setsnmp(8)コマンドによる認証プロトコ ルと暗号化プロトコルの設定を行ったあとは、setsnmpusm(8)コマンドによる User-based Security Model(USM)管理情報の設定、およびsetsnmpvacm(8)コマ ンドによるView-based Access Control Model(VACM)管理情報の設定も、必ず 実施してください。SNMPv3の設定では、認証プロトコルおよび暗号化プロトコ ルの指定は必須となります。また、setsnmp(8)およびsetsnmpusm(8)コマンドを使 用するときは、パスワードの入力が必要になります。
- SNMPマネージャが稼働していないサーバがSNMPv3のinformトラップホストと して登録されている状態で、setsnmp(8)、setsnmpusm(8)、setsnmpvacm(8)を実 行した場合に、Agent restart failedというメッセージが表示されることがあります。 このメッセージはSNMPエージェントの再起動で異常が発生したことを示すもの ですが、本メッセージが表示された場合でもSNMPエージェントは正常に稼働し ているため、システムへの影響はありません。SNMPマネージャの稼働開始後に トラップホストを登録してください。
- addtraphostまたはaddv3traphostオペランドを指定してsetsnmp(8)コマンドを実 行し、16文字以上のホスト名を指定してトラップホストを登録した場合、そのト ラップホストに通知されるトラップのUDPアドレスが引き継ぎIPアドレス(仮想 IPアドレス)ではなく、XSCF-LANに割り当てられているIPアドレス(物理IPア ドレス)になってしまいます。 この問題は、引き継ぎIPアドレスを設定している 場合に発生します。

トラップホストのホスト名が16文字以上の場合は、ホスト名ではなくIPアドレス でトラップホストを登録してください。

### [回避方法]

すでに16文字以上のホスト名を登録している場合は、remtraphostまたは remv3traphostオペランドを指定してsetsnmp(8)コマンドを実行し、対象のトラッ プホストを削除したあと、IPアドレスを使用して再登録してください。

setsnmp(8)コマンドを実行してトラップホストを登録した場合、以下のメッセー

ジが出力されるとがあります。

```
iptables v1.4.7: host/network 'example.com' not found
Try 'iptables -h' or 'iptables --help' for more information.
```
このメッセージは、登録したトラップホストのホスト名が名前解決されていない ことを示します。

トラップホストは正常に登録されていますが、名前解決されていないため、その トラップホストへトラップ通知されません。

setnameserver(8)コマンドを実行し、ネームサーバを設定してから、対象ホスト名 の名前解決を行ってください。

## SPARC M12/M10 plug-in for Oracle Enterprise Manager Cloud Controlの使用に関する留意点

SPARC M12/M10 Plug-in for Oracle Enterprise Manager Cloud Controlは、 Oracle Enterprise Manager Cloud Control 13.1版以降が必要です。 本Plug-in は、Oracle Enterprise Manager Cloud Controlの画面上に、 SPARC M12/M10のハードウェアの監視機能を提供します。 SPARC M12/M10 plug-in for Oracle Enterprise Manager Cloud Control、およびイン ストール手順を含む情報は、以下のダウンロードサイトから入手できます。

- グローバルサイト [https://jp.fujitsu.com/platform/server/sparc/en/download/software/unix\\_soft/](https://jp.fujitsu.com/platform/server/sparc/en/download/software/unix_soft/emcc_plug-in/download/index.html) [emcc\\_plug-in/download/index.html](https://jp.fujitsu.com/platform/server/sparc/en/download/software/unix_soft/emcc_plug-in/download/index.html)
- 国内サイト [https://jp.fujitsu.com/platform/server/sparc/jp/download/software/unix\\_soft/](https://jp.fujitsu.com/platform/server/sparc/jp/download/software/unix_soft/emcc_plug-in/download/index.html) [emcc\\_plug-in/download/index.html](https://jp.fujitsu.com/platform/server/sparc/jp/download/software/unix_soft/emcc_plug-in/download/index.html)

# XCPに関する不具合と回避方法

ここでは、XCPに関する不具合と回避方法をバージョンごとに記載します。

## XCP 2430で発生しうる不具合と回避方法

XCP 2430で発生しうる不具合とこれらの不具合に対する回避方法を、以下の表に示 します。

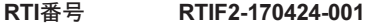

#### 対象モデル SPARC M10-1、SPARC M10-4、SPARC M10-4S

説明 PCIカードが接続されたPCIeルートコンプレックスをldm add-ioコマンドで動的に論理ドメイ ンに追加した場合、PCIカードでPCIeのlane degradeが発生することがあります。 lane degradeの発生を確認するには、Oracle Solarisのprtdiagコマンドを実行し、 "Cur Speed/Width" を確認してください

回避方法 有効な回避方法はありません。 [復旧方法] 当該PCIカードが接続されている論理ドメインを再起動してください。

#### RTI番号 RTIF2-170405-001

#### 対象モデル SPARC M10-4S

- 説明 マスタXSCF切り替え完了後、rebootxscf -aコマンドまたはsetdateコマンドを実行し、すべての XSCFの再起動を行うと、その後ハードウェアのエラーを検出できなくなる場合があります。
- 回避方法 マスタXSCFの切り替えが完了したあと20分待ってから、rebootxscfコマンドまたはsetdateコマ ンドを実行してください。 [復旧方法] rebootxscf -aコマンドを実行し、すべてのXSCFを再起動してください。

#### RTI番号 RTIF2-170405-003

#### 対象モデル SPARC M10-1、SPARC M10-4、SPARC M10-4S

説明 *め理パーティション(PPAR)が再起動中にpoweroff -fコマンドを実*行すると、次回poweronコ マンドを実行した際に、エラーが発生してPPARの電源が投入できないことがあります。 [例]PPARの電源が投入できない場合

#### XSCF> poweron -p 0

PPAR-IDs to power on :00

Continue?  $[y|n]$  :y

00 : Not powering on : An internal error has occurred. Please contact your system administrator.

回避方法 poweroff -fコマンドを実行する前に、showpparprogressコマンドで対象PPARの状態を確認し てください。

"PPAR reset"が表示されている間は、対象のPPARが再起動中です。

"The sequence of power control is completed."が表示されるまでPPARの再起動は完了していません。 それまでは、poweroff -fコマンドは実行しないでください。

"This PPAR is powered on." または"This PPAR is powered off."が表示されている場合は、 PPARの再起動は行われていません。

- [例]PPARの再起動が完了した場合 XSCF> showpparprogress -p 0
- 

PPAR reset PPAR#0 [ 1/13] :

CPU Start PPAR#0 [13/13] The sequence of power control is completed.

XSCF>

[復旧方法]

システムの入力電源を切断し、30秒あけてから再投入してください(AC OFF/ON)。

表 3-10 XCP 2430で発生しうる不具合と回避方法 (続き)

#### RTI番号 RTIF2-170405-005

#### 対象モデル SPARC M10-4S

- 説明 XSCFのマスタ/スタンバイ切り替え中に[コマンド一覧]にあるコマンドを実行すると、以下の 問題が発生します。
	- コマンドを実行したXSCFが「BOARD ERROR」で停止します。
	- さらに、この停止したXSCFのPSB(BB)を含む物理パーティションの電源を投入することがで きません。

XSCFのマスタ/スタンバイ切り替えの完了は、showhardconfコマンドでXBBOXまたはBBの [Status]が「Normal」となっていることで確認できます。 [コマンド一覧]

restoreconfig(8) rebootxscf(8) flashupdate(8)

setdate(8)

- 回避方法 上記の[コマンドー覧]のコマンドをXSCFのマスタ/スタンバイ切り替え中に実行しないでください。 [復旧方法] 以下の手順を実施してシステムを復旧させてください。
	- 1. すべての論理ドメインのOracle Solarisをシャットダウンします。
	- 2. poweroff -f コマンドですべてのPPARの電源を強制的に切断します。
	- 3. すべてのSPARC M10の入力電源を切断(AC OFF)します。
	- 4. すべてのSPARC M10の入力電源を投入 (AC ON) します。

#### RTI番号 RTIF2-170405-007

#### 対象モデル SPARC M10-4S

- 説明 XCPのファームウェアをアップデート中にスタンバイXSCFで「SCF process down detected」の エラーが発生した場合、マスタXSCFで「SCF panic detected」のエラーが発生することがあります。
- 回避方法 有効な回避方法はありません。 すべてのXSCFの再起動が完了したら、-fオプションを指定してflashupdateコマンドを実行し、 再度XCPのファームウェアをアップデートしてください。

#### RTI番号 RTIF2-170405-008

### 対象モデル SPARC M10-4S

- 説明 マスタXSCFでXSCFユニットの低電圧異常が発生した場合に、マスタ/スタンバイが自動で切 り替わらないことがあります。
- 回避方法 有効な回避方法はありません。

マスタXSCFの応答がない場合は、スタンバイXSCFから-fオプションを指定してswitchscfコマ ンドを実行し、強制的にマスタ/スタンバイXSCFの切り替えを行ってください。 [例] XSCF> switchscf -t Master -f

The XSCF unit switch between the Master and Standby states. Continue? [y|n]:y

マスタ/スタンバイの切り替え後、応答がないXSCFユニットは交換してください。

#### RTI番号 RTIF2-170405-009

#### 対象モデル SPARC M10-1、SPARC M10-4、SPARC M10-4S

説明 1つのシステムボード (PSB) で構成されたPPARで、POST診断が行われている最中にconsole コマンドを実行すると、コンソール画面が表示されないことがあります。

回避方法 PPARの起動前からconsoleコマンドを実行するか、POST診断完了後にconsoleコマンドを実行 してください。

[復旧方法]

ビルディングブロック構成の場合はPPARの電源を再起動、マスタ/スタンバイXSCFの切り替 え、またはマスタXSCFの再起動を実行してください。

SPARC M10-1、SPARC M10-4、およびSPARC M10-4Sの1BB構成の場合は、PPARの電源を切 断後、再投入してください。

#### RTI番号 RTIF2-170405-010

#### 対象モデル SPARC M10-1、SPARC M10-4、SPARC M10-4S

説明 メモリの構成違反が発生すると、本来、そのCPU配下のメモリはすべて縮退するはずが、一部 のメモリが縮退しません。このとき、PPARの電源を投入すると、縮退しなかったメモリでエラー

ログが登録されることがあります。

[例]メモリのMEM#02Bが搭載されていないが、MEM#xxAのメモリが縮退しなかった場合

### XSCF> showstatus

BB#00 Status:Normal;

CMUL Status:Normal;

- MEM#00B Status:Deconfigured;
- MEM#01B Status:Deconfigured;
- MEM#03B Status:Deconfigured;

[例]エラーログの例

XSCF> showlogs error Date: Nov 22 10:57:37 IST 2016 Code: 40002000-004b830134110000ff-020014210000000000000000 Occurred: Nov 22 10:57:37.190 JST 2016 FRU: /BB#0/CMUL/MEM#03A,/BB#0/CMUL Msg: Failed to find write cycle adjustment value Diagnostic Code: 00000300 00000000 0000 00000001 00000000 0000 回避方法 PPARの電源を投入する前に、showhardconfコマンドを実行し、メモリの搭載ルールに従って、 正しくメモリが搭載されていることを確認してください。 正しくない場合、メモリを搭載しなおしてください。

[復旧方法]

メモリの搭載ルールに従って、正しくメモリを搭載しなおしてください。

オペレーションパネルのモードスイッチをServiceモードで、入力電源を投入(AC ON)すると、 エラーが登録されたメモリの縮退が解除されます。

showstatusコマンドを実行し、メモリの縮退がないことを確認してください。

表 3-10 XCP 2430で発生しうる不具合と回避方法 (続き)

#### RTI番号 RTIF2-161116-001

#### 対象モデル SPARC M10-1、SPARC M10-4、SPARC M10-4S

説明 物理パーティション(PPAR)で使用可能なCPUコアリソースが割り当てられていない場合、 CPUコアの一時利用機能の有効期限が切れたとき、PPARの電源を投入すると、電源投入処理 が抑止されず、PPARがリセットを繰り返します。 このとき、以下のイベントログが繰り返し登録されます。 SCF:PPAR-ID x: Reset SCF:SP-Config falling back to factory-default (PPARID 0 factor:0x1010000) SCF:PPAR-ID x: Reset released 回避方法 CPUコアの一時利用機能の有効期限が切れたら、setinterimpermit disableコマンドを実行して、 CPUコアの一時利用機能を無効に設定してください。 PPARの電源を投入する場合には、PPARで使用可能なCPUコアリソースを割り当ててください。 [復旧方法] 以下の手順を実施してください。

1. poweroff -fコマンドを実行し、リセットを繰り返しているPPARの電源を強制的に切断します。 2. poweroff(-fなし)コマンドを実行し、上記以外のすべてのPPARの電源を切断します。 3. すべてのSPARC M10の入力電源を切断/再投入(AC OFF/ON)します。 4. setinterimpermit disableコマンドを実行し、CPUコアの一時利用機能を無効に設定します。

#### RTI番号 RTIF2-150730-001

#### 対象モデル SPARC M10-4S

**説明 setprivileges(8)コマンドを実行したとき、「Cannot communicate with BB#xx. Please check** BB#xx's state.」のメッセージが出力されることがあります。 [例]

XSCF> setprivileges jsmith fieldeng platadm useradm auditadm

Cannot communicate with BB#01. Please check BB#01's state. XSCF>

回避方法 有効な回避方法はありません。 ユーザー権限の設定は正常に行われます。このメッセージはシステム動作に影響はありません。

#### RTI番号 RTIF2-150728-001

- 対象モデル SPARC M10-1、SPARC M10-4、SPARC M10-4S
- 説明 工場出荷のあと、ioxadm(8)コマンドを実行して、初めてPCIボックスのファームウェアをアッ プデートすると、イベントログに「last version=0000」と誤ったファームウェア版数が表示され ます。 [イベントログの例] May 28 11:27:40 Event: SCF:LINKCARD update is started (LINKCARD=0, bank=1, PCIBOX version=1200: last version=0000)
- 回避方法 有効な回避方法はありません。 このイベントログの版数は無視してください。システムの動作に影響はありません。

RTI番号 RTIF2-150629-001

#### 対象モデル SPARC M10-1、SPARC M10-4、SPARC M10-4S

説明 「Africa/Casablanca」タイムゾーンを利用している場合にshowtimezone -c dst -m standardを 実行すると、以下のメッセージが出力され、夏時間は表示されません。 An internal error has occurred. Please contact your system administrator. この不具合はコマンドの出力だけの問題です。以下のとおり、夏時間は年2回設定されています。 2015年3月29日開始、2015年6月13日終了 2015年7月18日開始、2015年10月25日終了

回避方法 有効な回避方法はありません。

#### RTI番号 RTIF2-150629-002

#### 対象モデル SPARC M10-1、SPARC M10-4、SPARC M10-4S

説明 XCPファームウェアのアップデート時、ファームウェアアップデートが成功したことを示すロ グ「Event: SCF:XCP update has been completed」が登録されていても、実際には、ファームウェ アがアップデートされていないSPARC M10システム筐体またはクロスバーボックスが存在する ことがあります。

回避方法 有効な回避方法はありません。

XCPファームウェアをアップデートしたときのログ(「SCF:XCP update is started (XCP version=xxxx:last version=yyyy)」から「SCF:XCP update has been completed (XCP version=xxxx:last version=yyyy)」までのログ)が以下のいずれかの場合は、再度、XCPファー ムウェアのアップデートを実施してください。

- SPARC M10システム筐体ごとに「SCF:XSCF update is started (BBID=x, bank=y)」のログが2 つ存在しない
- 接続されているSPARC M10システム筐体の異常を示す、以下のようなログが登録されている [例1]

#### XSCF> showlogs monitor -r

Alarm: /XBBOX#81/XSCFU:SCF:XSCF hang-up is detected [例2]

XSCF> showlogs monitor -r

Notice: /FIRMWARE,/BB#0/CMUL:SCF:SCF panic detected

#### RTI番号 RTIF2-150226-002

#### 対象モデル SPARC M10-4S

説明 マスタXSCFとスタンバイXSCFが切り替え処理中に、旧マスタXSCFのCHECK LEDが点滅します。

回避方法 有効な回避方法はありません。 マスタXSCFとスタンバイXSCFが切り替え処理中の旧マスタXSCFのCHECK LED点滅は無視し てください。

#### RTI番号 RTIF2-150218-001

- 対象モデル SPARC M10-1、SPARC M10-4、SPARC M10-4S
- 

説明 PCIボックスが接続されたシステムにおいて、物理パーティションの電源が投入されている状態 で、以下のいずれかを実施すると、PCIボックスおよびリンクカードの追加に関するSNMP Trapが誤って送信されます。

- XSCFをリセットする
- XSCFのマスタ/スタンバイを切り替える
- SNMPエージェントを無効から有効にする
- SNMPエージェントが有効の状態で、SNMPエージェントの管理情報を設定する
- この場合、以下のSNMP Trapが送信されます。
- PCIボックスの追加

scfPciBoxEvent

scfTrapEventType=add(10)

■ リンクカードの追加

scfComponentEvent

scfTrapEventType=add(10)

同様に、PCIeカードが接続されている場合でも、PCIeカードの追加に関する以下のSNMP Trap が誤って送信されます。 scfComponentEvent scfTrapEventType=add(10)

回避方法 有効な回避方法はありません。 このSNMP Trapの誤送信は、PCIボックスまたはPCIeカードの動作に影響ありません。

#### RTI番号 RTIF2-141204-001

#### 対象モデル SPARC M10-1、SPARC M10-4、SPARC M10-4S

説明 長い間ゲストドメインを稼働状態のままにしていた場合、物理パーティション (PPAR)の電源 を切断/再投入したときに、ゲストドメインの時刻がずれてしまうことがあります。 この現象は以下の条件で発生します。

- ゲストドメインを構築 (\*1)、かつ
- Oracle VM Server for SPARCにてldm add-spconfigコマンドを実行してから長い時間が経過 した(\*2)場合、かつ
- 物理パーティションの電源を投入、またはリセットした場合
- \*1: 制御ドメインで時刻ずれは発生しません。
- \*2: 目安として1か月で約20秒の時刻のずれが発生します。

## 回避方法 物理パーティションの電源を切断、またはリセットする直前に、Oracle VM Server for SPARC でldm add-spconfigコマンドを実行し、最新のゲストドメイン構成情報をXSCFに保存してくだ さい。 [復旧方法] ゲストドメインの時刻がずれた場合、Oracle Solarisをシングルユーザーモードで立ち上げて、 時刻を合わせてください。

[例] 2014年6月27日18時30分00秒に設定する場合

# date 0627183014.00

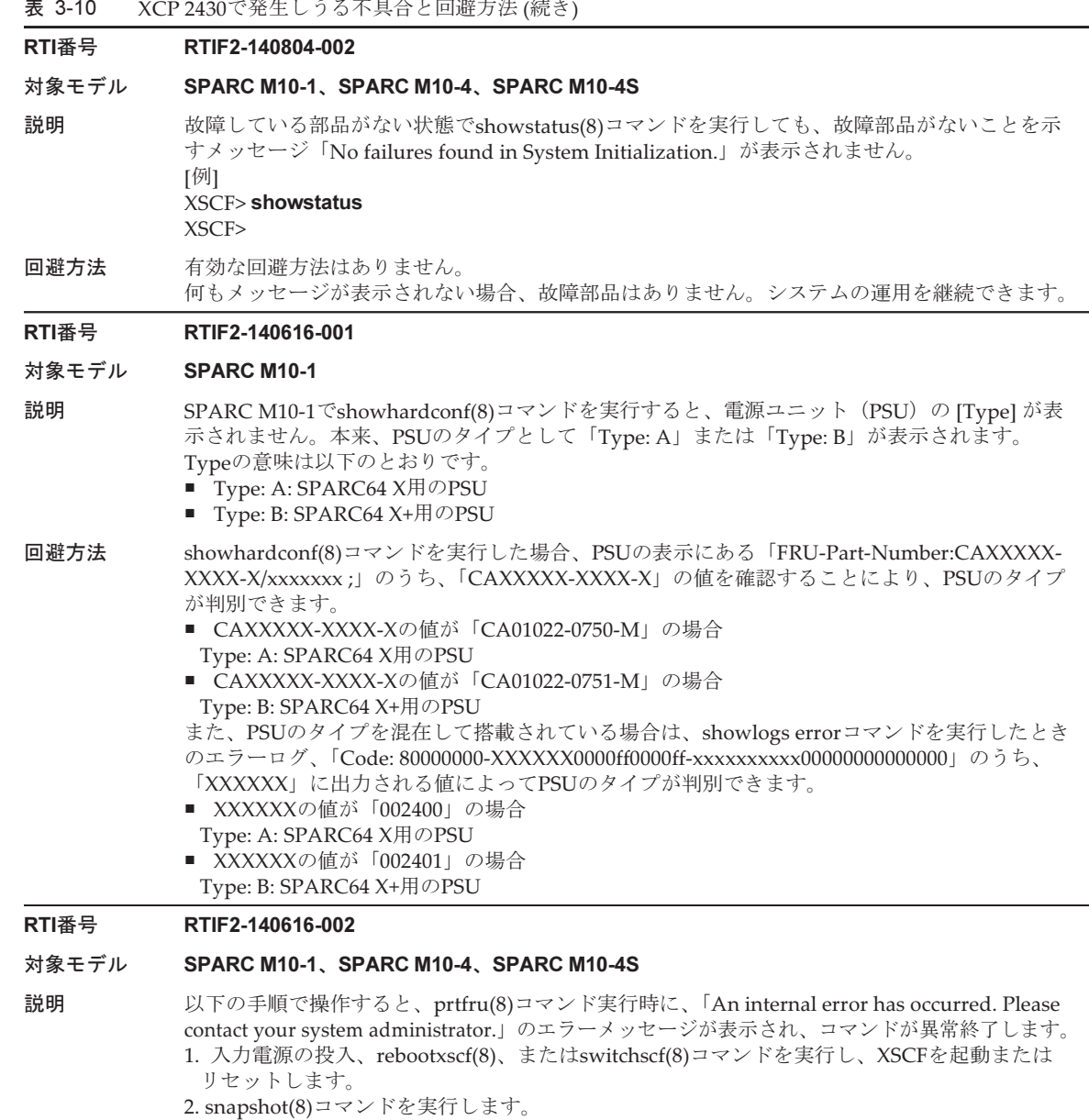

3. prtfru(8)コマンドを実行します。 回避方法 XSCFが起動またはリセットされたあとは、snapshot(8)コマンドを実行する前に、prtfru(8)コマ ンドを実行してください。 [復旧方法]

rebootxscf -aコマンドを実行して、すべてのXSCFをリセットしてください。

#### RTI番号 RTIF2-140606-001

#### 対象モデル SPARC M10-1、SPARC M10-4、SPARC M10-4S

- 説明 1つの物理パーティション(PPAR)内でPRIMECLUSTERソフトウェアのインストールされた ゲストドメインが10以上(クラスタノードが10ノード以上)稼働しているSPARC M10システム 同士がクラスタシステムを構築している場合、または同一のSPARC M10システム内にある PPAR同士でクラスタシステムを構築している場合、1つのPPARでpoweroff -fコマンドを実行 しPPARの電源を強制的に切断すると、XSCFがスローダウンしたあとパニックして、リセット されることがあります。
- 回避方法 SPARC M10-1、SPARC M10-4、およびSPARC M10-4Sにある1つのPPARに設定するクラスタ ノードは、10ノード未満になるようにしてください。 [復旧方法] XSCFがパニックしてリセットされたあと、poweroff(8)コマンドは継続して処理されるため、 システムをそのまま使用できます。

#### RTI番号 RTIF2-140606-004

#### 対象モデル SPARC M10-4S

- 説明 addboard(8)コマンドおよびreset porコマンドを実行して、以下の両方の条件を満たした物理 パーティション(PPAR)にシステムボード(PSB)を追加した場合、「No analytical target」 のエラーメッセージが繰り返し出力されることがあります。また、このPPARで稼働中のOracle Solarisがハングアップすることがあります。
	- ビルディングブロック構成のSPARC M10-4S (クロスバーボックスあり)の場合
	- 1つのPSBで構成されたPPARの電源だけが投入されている場合
- 回避方法 上記の両方の条件を満たしているPPARにPSBを追加する場合は、以下のいずれかの方法で実施 してください。
	- PPARの電源を切断したあとaddboard(8)コマンドを実行して、PSBを追加します。
	- addboard(8)コマンドを実行してPSBを追加したあと、PPARの電源を切断してから再投入 (AC OFF/ON)してPPARを再構築します。
	- DR機能を使用してaddboard(8)コマンドを実行し、PSBを追加します。 [復旧方法]
	- 「No analytical target」のエラーメッセージが出力されていない場合 poweroff(8)コマンドを実行してPPARの電源を切断したあと、poweron(8)コマンドを実行し て、PPARの電源を投入してください。
	- 「No analytical target」のエラーメッセージが出力されている場合 poweroff -fコマンドを実行してPPARの電源を強制的に切断したあと、poweron(8)コマンド を実行して、PPARの電源を投入してください。

#### RTI番号 RTIF2-140606-008

#### 対象モデル SPARC M10-4S

説明 インション (PPAR)の動的再構成を使用して、addboard -c configureコマンドによる システムボード(PSB)の組み込み、またはdeleteboard -c unassignまたはdeleteboard -c disconnectによるPSBの切り離しを行う場合、以下の条件のいずれかに該当すると、XSCFのマ スタ/スタンバイの切り替えが発生します。

> このとき、条件にある再起動中のXSCFがスタンバイXSCFの場合、切り替え後、スタンバイ XSCFはマスタXSCFに切り替わりますが、旧マスタXSCFはリセットされて停止してしまいます。 [条件]

- addboardの場合
	- 組み込み対象のPSBのXSCFが再起動中の場合
	- 組み込み先のPPARを構成するPSBのうち、いずれかのPSBのXSCFが再起動中の場合
- deleteboardの場合
	- 切り離し対象のPSBが属するPPARを構成するPSBのうち、いずれかのPSBのXSCFが再起 動中の場合

回避方法 トコ記のいずれかの条件に該当するスタンバイXSCFが存在する場合は、スタンバイXSCFの再起 動が完了してからaddboard(8)、deleteboard(8)コマンドを実行してください。 XSCFの再起動が完了したかどうかは、showhardconf(8)コマンドを実行し、XSCFが搭載される SPARC M10-4S筐体 (BB#xx) の [Status]が「Normal」になっていることで確認できます。

#### [例]

■ BB#02のXSCFが稼働中の場合

#### XSCF> showhardconf

SPARC M10-4S;

--- 中略 ---

BB#02 Status:Normal; Role:Slave; Ver:2220h; Serial:1234567890;

■ BB#02のXSCFが再起動中の場合

#### XSCF> showhardconf

SPARC M10-4S;

--- 中略 ---

BB#02 Status:Cannot communicate;

[復旧方法]

XSCFのマスタ/スタンバイの切り替えが発生した場合でも、addboard(8)、deleteboard(8)コマ ンドは正しく実行されるため、システムを継続して使用できます。

旧マスタXSCFが停止した場合は、以下の手順を実施してください。

1. poweroff -aコマンドを実行して、すべてのPPARの電源を切断します。

- 2. マスタXSCFおよびスタンバイXSCFに設定されているSPARC M10-4S筐体の入力電源を切断 したあと再投入します。
- 3. マスタXSCFにログインしてshowhardconf(8)コマンドを実行し、スタンバイXSCFのSPARC M10-4S筐体の [Status] が「Normal」であることを確認します。

#### RTI番号 RTIF2-140605-001

#### 対象モデル SPARC M10-4S

説明 複数のSPARC M10-4Sで構成された物理パーティション (PPAR) の電源を投入後、PPAR/ド メインのステータスが、自己診断テスト (POST) 診断終了 (Initialization Complete) から OpenBoot PROM起動完了 (OpenBoot Running) までの間に、PPAR内のSPARC M10-4Sの XSCFがリセットすると、制御ドメインコンソールへの切り替えができなくなることがあります。 この現象は、showlogs eventコマンドを実行して、POST診断終了とOpenBoot PROM起動完了 の間にコンソールパス切り替えのイベントログが登録されていることで確認できます。 [例] PPAR-ID 0のときのイベントログのメッセージ POST Diag complete from PPAR (PPAR ID 0) --- 中略 --- PPAR ID 0: Console path is switched --- 中略 --- PPARID 0 GID 00000000 state change (OpenBoot Running) 回避方法 有効な回避方法はありません。 [復旧手順] 以下のいずれかを実施してください。 ■ rebootxscf-aコマンドを実行します。 ■ XSCF WebからすべてのXSCFをリセットします。 ■ PPARの電源を切断したあと再投入します。

### RTI番号 RTIF2-140605-002

## 対象モデル SPARC M10-4S

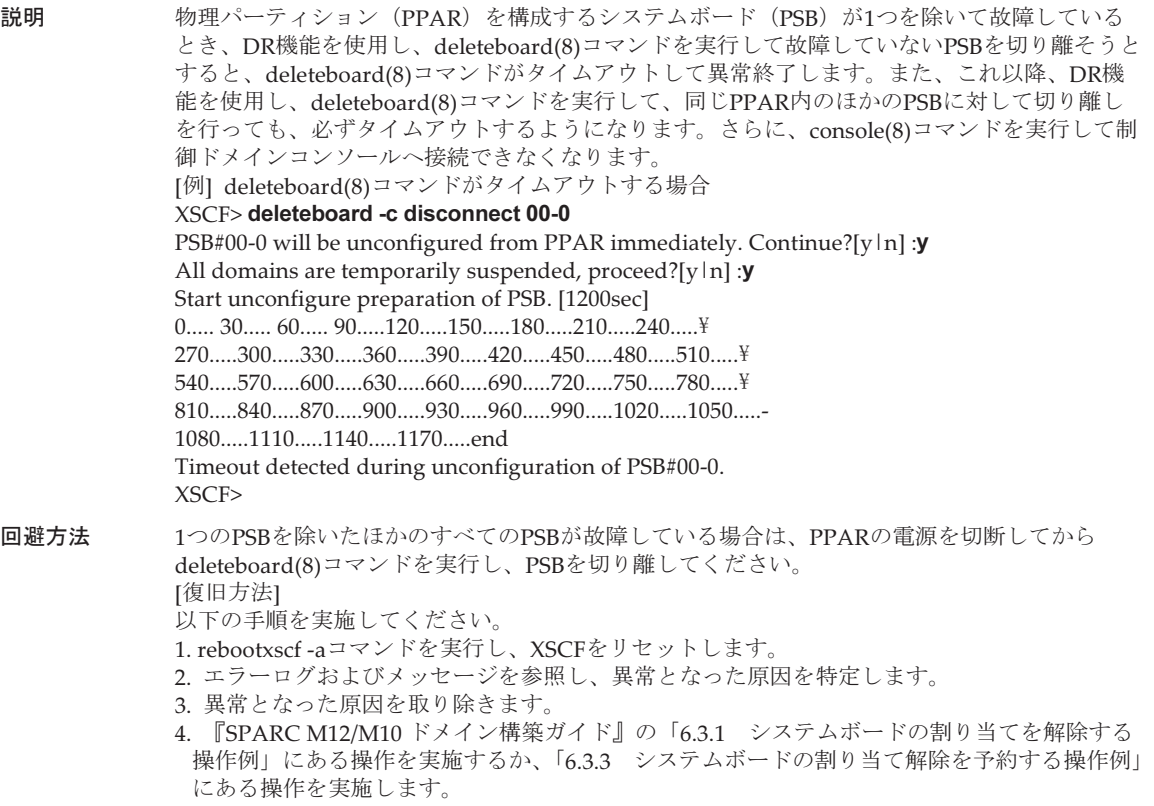

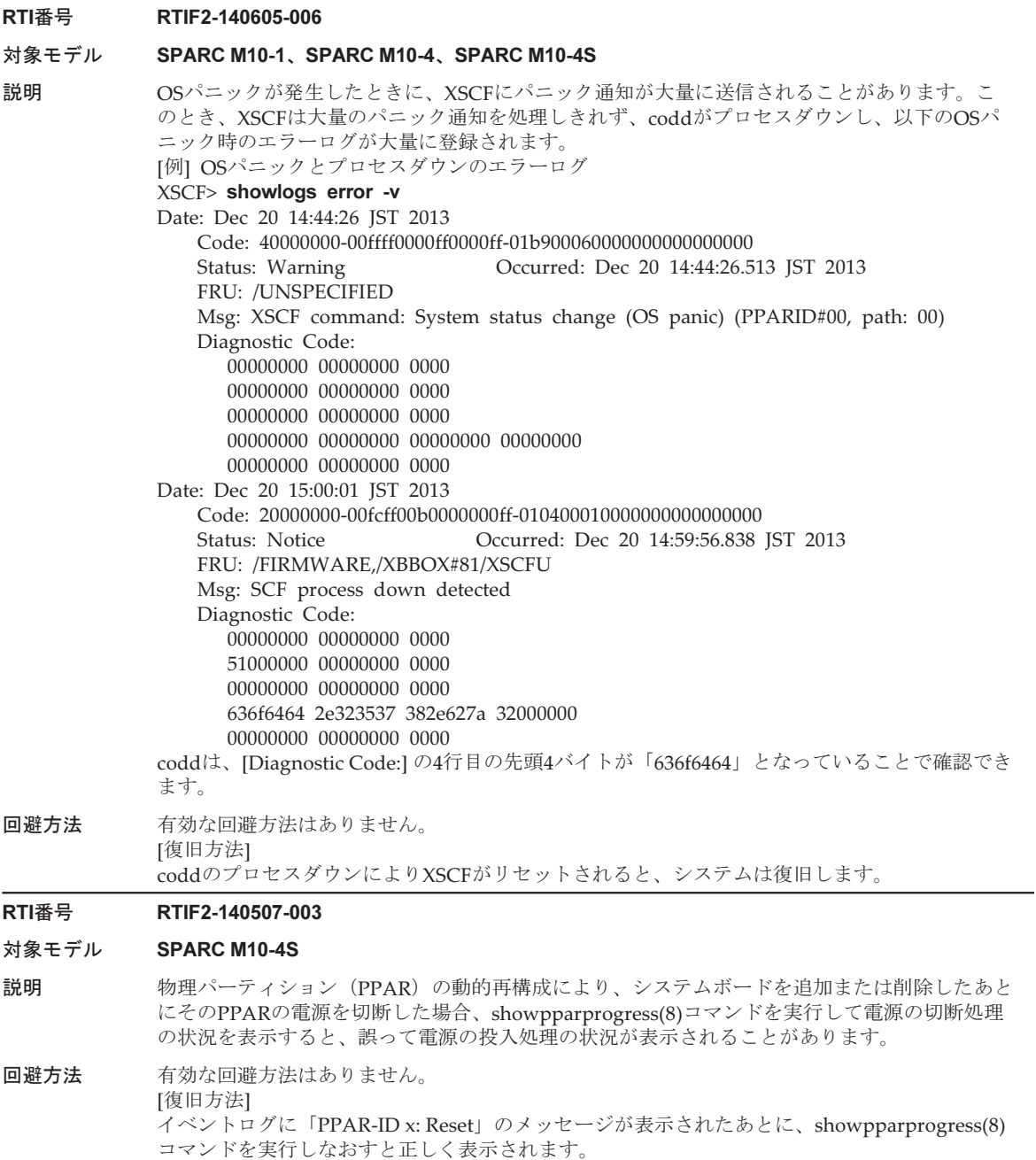

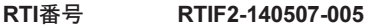

#### 対象モデル SPARC M10-1、SPARC M10-4、SPARC M10-4S

- 説明 DC-DCコンバーター (DDC) の故障が検出されたあと、エラーログ「Power subsystem failure」 が2件登録されることがあります。
- 回避方法 有効な回避方法はありません。 2件目に登録されたエラーログは無視してください。また、故障したFRUは速やかに交換してく ださい。

### RTI番号 RTIF2-140507-006

### 対象モデル SPARC M10-1、SPARC M10-4、SPARC M10-4S

説明 アジョン 部品の高温異常(超高温レベル)時のエラーログ「Critical ultrahigh temperature at XXX」が 登録され、システムが強制的に停止した場合にshowlogs powerコマンドを実行すると、パワー ログに表示される要因(Cause)が「-」となることがあります。

回避方法 有効な回避方法はありません。

### RTI番号 RTIF2-140507-007

### 対象モデル SPARC M10-4、SPARC M10-4S

説明 DC-DCコンバーター (DDC) の故障が検出されたあと、エラーログで表示されるFRUを交換し ないで、システムを継続して運用していると、入力電源を切断するたびに、以下のエラーが誤っ て検出されることがあります。

#### Msg: Power-off failure

回避方法 故障したFRUを交換してください。 また、このエラーメッセージは、システム動作に影響ありませんので無視してください。

### RTI番号 RTIF2-140507-009

### 対象モデル SPARC M10-1、SPARC M10-4、SPARC M10-4S

説明 1つのファンユニット内に搭載された2つのファンに対して同時に回転異常が検出されたにもか かわらず、1つのファンに対する回転異常のエラーログしか登録されず、システムがシャットダ ウンされないことがあります。その結果、CPUなどのコンポーネントの温度が上昇する可能性 があります。

## 回避方法 有効な回避方法はありません。 [復旧方法] ファンの回転異常が検出されてもシステムがシャットダウンされない場合に、異常が検出され たファンを含むファンユニット内の、2つのファンについて以下のどちらかの現象が確認された ときは、速やかにファンユニットを交換してください。

- showenvironment Fanコマンドを実行し、ファンの回転数が低下していることを確認した
- 2つのファンが同時に停止しているのを目視で確認した

### RTI番号 RTIF2-140507-014

### 対象モデル SPARC M10-4S

- 説明 replacefru(8)、addfru(8)、またはrebootxscf(8)を実行したときに、スレーブXSCFで「XSCF hang-up is detected」のエラーが検出されることがあります。
- 回避方法 有効な回避方法はありません。 コマンドは正常に終了しておりシステム動作に影響しないため、このエラーログは無視してく ださい。

### RTI番号 RTIF2-140507-016

#### 対象モデル SPARC M10-4S

- 説明 setnetwork(8)コマンドを実行してXSCFネットワークを設定し、applynetwork(8)コマンドで設 定を反映したあと、 rebootxscf(8)コマンドを実行せずにshownetwork(8)コマンドを実行すると、 表示されたIPアドレスが現在システムで使用されて いるIPアドレスと一致しないことがあります。
- 回避方法 applynetwork(8)コマンドでXSCFネットワークの設定を反映したあとは、rebootxscf(8)コマン ドを実行してXSCFをリセットしてください。

#### RTI番号 RTIF2-140507-021

#### 対象モデル SPARC M10-4S

- 説明 -pと-bオプションを指定してdiagxbu(8)コマンドを実行し、診断処理を実行している最中に、-p オプションで指定した物理パーティション (PPAR)に故障が発生すると、diagxbu(8)コマン ドが異常終了するとともに-bオプションで指定したSPARC M10筐体の電源が投入されたままと なり、切断できないことがあります。
- 回避方法 有効な回避方法はありません。 [復旧方法]
	- 以下の手順を実施してください。
	- 1. diagxbu(8)コマンド実行時に-bオプションで指定したSPARC M10筐体の入力電源を切断 (AC OFF) します。
	- 2. replacefru(8)コマンドを実行し、-bオプションで指定したSPARC M10筐体を選択します。
	- 3. 保守メニューでSPARC M10筐体の交換を促すメッセージが表示されたら、SPARC M10筐体 を交換せずに、SPARC M10筐体の入力電源を投入(AC ON)します。

#### RTI番号 RTIF2-140507-022

#### 対象モデル SPARC M10-4S

説明 SPARC M10-4S内のクロスバーユニット (XBU)にあるクロスバーケーブルが半抜けなどの接 続不良を起こしている場合、showhardconf(8)コマンドを実行すると、クロスバーケーブルの部 品情報が「#」で表示されます。

[例]

クロスバーケーブルが半抜けの場合

- + FRU-Part-Number:################; Ver:####h;
- + Type:#######; Length: #;
- 回避方法 有効な回避方法はありません。

[復旧方法]

以下の手順を実施してください。

1. poweroff(8)コマンドを実行し、物理パーティション(PPAR)の電源を切断します。

2. クロスバーケーブルの部品情報が「#」で表示されたクロスバーケーブルの接続状態(半抜 け、浮き、緩みがないこと)を確認します。

3. poweron(8)コマンドを実行し、PPARの電源を投入します。

4. showhardconf(8)コマンドを実行し、クロスバーケーブルの部品情報を確認します。

- [例] クロスバーケーブルが正常に接続されている場合
- + FRU-Part-Number:2123628-2 ; Ver:3920h;

+ Type:Optic; Length: 2;

#### RTI番号 RTIF2-140410-002

#### 対象モデル SPARC M10-1、SPARC M10-4、SPARC M10-4S

- 説明 restoreconfig(8)コマンドを実行中に、物理パーティション(PPAR)の電源の投入、切断、また は、システムボードの診断を実施すると、実施した操作が途中で中断されてしまいます。
- 回避方法 restoreconfig(8)コマンドを実行中にPPARの電源投入、切断、システムボードの診断を実施しな いでください。

[復旧方法]

- PPARの電源投入が中断された場合 poweroff -fコマンドを実行し、PPARの電源を強制的に切断してください。
- PPARの電源切断、およびシステムボードの診断が中断された場合 すべてのSPARC M10システム筐体、またはクロスバーボックス筐体の入力電源を切断した あと再投入(AC OFF/ON)してください。

#### RTI番号 RTIF2-140410-003

#### 対象モデル SPARC M10-4S

説明 システムの入力電源を切断した状態で、保守メニューを使用せずに、CPUメモリユニット(下 段)(CMUL)を交換、またはSPARC M10-4Sを増設した場合、XCPファームウェアの自動的な 版数合わせが行われると、以下のエラーログが登録されることがあります。 Alarm: :SCF:Gaps between XBBOX-ID または、

Information: :SCF:Gaps between BB-ID

回避方法 有効な回避方法はありません。 このエラーログは無視してください。

#### RTI番号 RTIF2-140410-008

#### 対象モデル SPARC M10-4S

説明 XSCF DUAL制御ケーブルが外れた、または故障した状態で入力電源を投入した場合、その後、 XSCF DUAL制御ケーブルが復旧しても、マスタとスタンバイXSCF間のデータが同期されません。 システム動作は継続できますが、マスタ/スタンバイXSCFの切り替え後、旧マスタXSCFの情 報が新マスタXSCFに反映されず、その後のシステム動作が保証できなくなります。 XSCF DUAL制御ケーブルが外れた、または故障した状態は、以下のエラーログで確認できます。 ■XSCF DUAL制御ケーブルを外した状態 Msg: BB control cable detected unexpected ■XSCF DUAL制御ケーブルが故障した状態 Msg: Cannot communicate with the other XSCF 回避方法 入力電源を投入する前に、XSCF DUAL制御ケーブルが正しく挿入されていることを確認してく ださい。 また、showlogs errorコマンドで「説明」に記載しているエラーログが登録されていないことを 確認してください。 [復旧方法] XSCF DUAL制御ケーブルが外れていた場合は、XSCF DUAL制御ケーブルが正しく接続されて いることを確認後、rebootxscf -aコマンドを実行して、すべてのXSCFの再起動を行ってください。 XSCF DUAL制御ケーブルが故障していた場合は、該当のケーブルを交換してください。

表 3-10 XCP 2430で発生しうる不具合と回避方法 (続き)

#### RTI番号 RTIF2-140410-009

#### 対象モデル SPARC M10-4S

- 説明 スタンバイまたはスレーブ筐体の入力電源を切断すると、「Board control error (MBC link error)」 のエラーログが登録されることがあります。
- 回避方法 有効な回避方法はありません。 このエラーログは無視してください。

#### RTI番号 RTIF2-140409-001

#### 対象モデル SPARC M10-1、SPARC M10-4、SPARC M10-4S

- 説明 SPARC M10システムに内蔵されているRealtime Clock (RTC) の異常が検出され、XSCFが起 動されないことがあります。
- 回避方法 有効な回避方法はありません。 [復旧方法] システムの入力電源を切断したあと再投入(AC OFF/ON)してください。

#### RTI番号 RTIF2-140407-005

### 対象モデル SPARC M10-4、SPARC M10-4S

説明 DC-DCコンバーター(DDC)の故障しているCPUメモリユニット(下段)(CMUL)、または CPUメモリユニット(上段)(CMUU)を交換しないで、システムを継続して運用していると、 DDCの故障したCMULまたはCMUUに搭載されているCPUに異常が発生しても、CPUに関す る故障が検出されずに、物理パーティション (PPAR) がハングアップすることがあります。 DDCの故障は、以下のいずれかのエラーログが登録されているかどうかで確認できます。 Msg: Critical low voltage error または Msg: Critical high voltage error または Msg: Power subsystem failure 回避方法 DDCの故障が発生しているCMUUまたはCMULは、速やかに交換してください。
#### RTI番号 RTIF2-140407-006

#### 対象モデル SPARC M10-4S

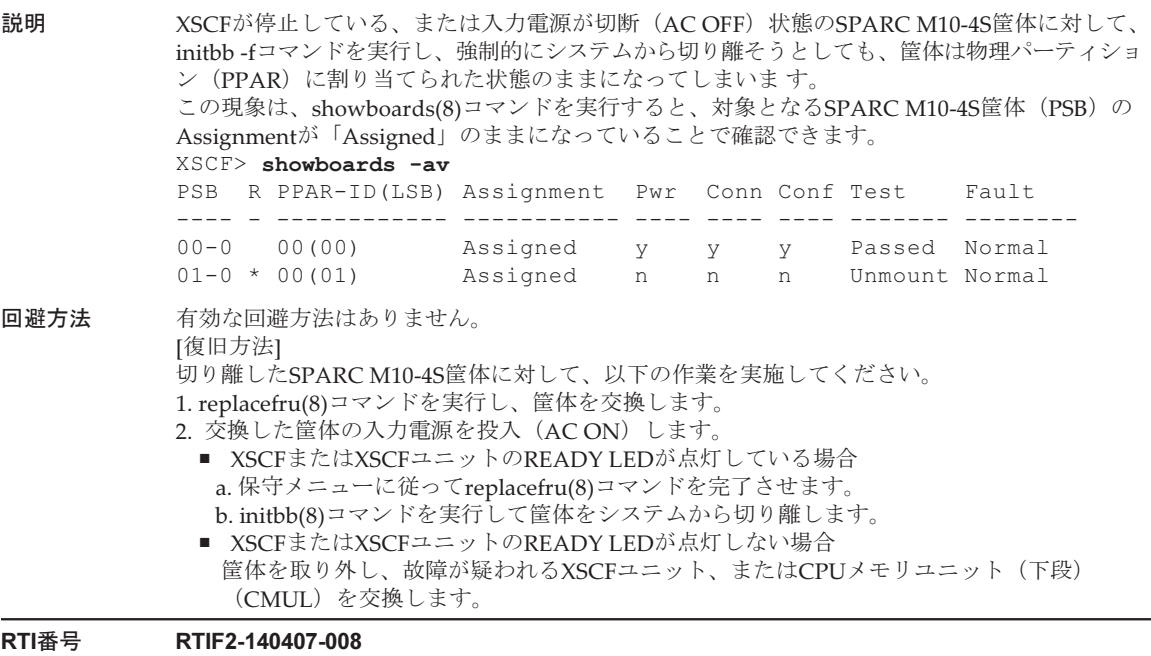

### 対象モデル SPARC M10-1、SPARC M10-4、SPARC M10-4S

- 説明 poweroff(8)コマンドを実行しプロンプトが返ってくるまでの間に、マスタ筐体のXSCFがリセッ トされると、以降の電源投入/切断が操作できなくなります。
- 回避方法 有効な回避方法はありません。 この現象が発生した場合は、すべての筐体の入力電源を切断したあと再投入してください。

# RTI番号 RTIF2-140304-001

# 対象モデル SPARC M10-4S

説明 入力電源を切断し、再度投入したときに、ごくまれに、「SCF process down detected」のエラー ログが登録され、XSCFが起動しないことがあります。

回避方法 有効な回避方法はありません。 本現象が発生したときは、保守作業員に連絡してください。

#### 対象モデル SPARC M10-1、SPARC M10-4、SPARC M10-4S

- 説明 flashupdate(8)コマンド実行中に、「SCF process down detected」のエラーログが登録されるこ とがあります。
- 回避方法 有効な回避方法はありません。 [復旧の必要がない場合] 以下の両方を満たす場合は、復旧の必要はありません。ファームウェアアップデートは正常に 終了しています。
	- showlogs error -rvコマンドを実行した結果、flashupdate(8)コマンドを実行していた時間帯 に、以下のDiagnostic Codeとともに「Msg: SCF process down detected」のエラーログが登 録されている場合

[例]

 Diagnostic Code: 00000000 00000000 0000 00000000 00000000 0000 00000000 00000000 0000 666c6173 68757064 6174652e xxxxxxxx 00000000 00000000 0000 xxxxxxxxは不定

■ showlogs eventコマンドを実行した結果、「XCP update has been completed」のイベントロ グが登録されている場合 [復旧方法]

再度flashupdate(8)コマンドを実行してください。

#### RTI番号 RTIF2-140304-003

# 対象モデル SPARC M10-1、SPARC M10-4、SPARC M10-4S

説明 SNMPv3において、setsnmp(8)コマンドを実行して、半角コロン (:) を含むトラップホスト名 を登録した場合、そのトラップホストはshowsnmp(8)コマンドで正しく表示されません。 [例]

> test:example.comというトラップホストの場合、ホスト名が「test」、ポート番号が「0」と表示 されます。

回避方法 SNMPv3において、setsnmp(8)コマンドを実行して半角コロン(:)を含むトラップホスト名を登 録しないでください。 すでに半角コロンを含むSNMPv3トラップホスト名を登録している場合は、以下のコマンドを 実行して、対象のエントリーを削除してください。

setsnmp remv3traphost -u ユーザー名 -p ポート番号 トラップホスト名

このとき、ポート番号は必ず指定してください。半角コロンを含むSNMPv3トラップホストを 削除するときにポート番号を指定しない場合は、「Entry does not exist」のメッセージが表示さ れ削除できません。削除するときに指定するトラップホスト名とポート番号は、showsnmp(8) コマンドで出力される誤ったものではなく、登録するときに指定したものを指定してください。

# 対象モデル SPARC M10-4S

説明 クロスバーボックスに接続されたSPARC M10-4Sにおいて、物理パーティション (PPAR)の電 源が投入された状態で、一部の筐体のXSCFに故障が発生したあと、以下の現象が発生すること あります。 [現象1]

> poweroff(8)コマンドを実行すると、PPARの電源は切断されるがpoweroff(8)コマンドが20分ほ ど応答しない。

[現象2]

PPARの電源を投入すると、投入処理中に「XB-XB interface fatal error」のエラーが発生し、電 源投入処理が繰り返され、電源の投入が正常に終了しない。

回避方法 XSCFの故障が発生した場合は、CPUメモリユニット(下段)(CMUL)またはXSCFユニットを 交換してください。

[復旧方法]

- 現象1の場合
	- 20分経過するとpoweroff(8)コマンドが正常に終了し、PPARの電源も切断されます。
- 現象2の場合 poweroff -fコマンドを実行し、PPARの電源を強制的に切断してください。

#### 対象モデル SPARC M10-4S

説明 複数のSPARC M10-4S(システムボード)で構成される物理パーティション (PPAR)で、故障 によりシステムボードが縮退されたあとに、PPARの電源を切断しないで、縮退された筐体に接 続されたPCIボックスに搭載されているPCIカードに対して、setpciboxdio(8)コマンドを実行し、 ダイレクトI/O機能の有効/無効を変更しようとすると、次のエラーメッセージとともにコマン ドが失敗します。

> This operation cannot be done because the PPAR including a PSB of the target BB is powered on.

この現象は、showhardconf(8)コマンドおよびshowboards(8)コマンドを実行したとき、システ ムボードの状態が次のようになっていると発生します。

[例] PSB#01-0 (BB#01) が縮退した場合

XSCF> showhardconf

\* BB#01 Status:Deconfigured;

:

:

XSCF> showboards -a PSB PPAR-ID(LSB) Assignment Pwr Conn Conf Test Fault ---- ------------ ----------- ---- ---- ---- ------- -------- 01-0 00(01) Assigned n n n Passed Faulted

回避方法 deleteboard(8)コマンドを実行して、縮退されたシステムボードを物理パーティションから切り 離してから、setpciboxdio(8)コマンドでダイレクトI/O機能の設定を変更してください。 [例]

XSCF> deleteboard -c unassign 01-0

ダイレクトI/O機能の設定を変更したあと、addboard(8)コマンドを実行して、システムボード をPPARに割り当ててから、保守手順に従ってシステムボードをPPARに組み込んでください。 [例] XSCF> addboard -c assign -p 0 01-0

なお、XCP 2210以降の版数では、replacefru(8)コマンドを使用して、縮退された筐体を保守す ることで、この問題を解消できます。その場合は上記の手順は不要です。

#### RTI番号 RTIF2-140304-006

# 対象モデル SPARC M10-1、SPARC M10-4、SPARC M10-4S

- 説明 電源ユニット (PSU) が以下のいずれかのエラーで故障した場合に、そのPSUをreplacefru(8)コ マンドで活性交換、または活電交換したあと、同じ筐体内で、再びPSUに以下のいずれかの故 障が検出されても、エラーログが登録されません。
	- PSU shortage (power off started)
	- PSU shortage
	- Wrong PSU is installed
- 回避方法 [説明]にあるいずれかのエラーログが登録されたあと最初にPSUを交換する場合は、 replacefru(8)コマンドで活性交換、または活電交換ではなく、停止交換で行ってください。

#### 対象モデル SPARC M10-4S

説明 電源ユニット (PSU) をreplacefru(8)コマンドで交換するとき、交換部品を搭載したあと30秒以 内にreplacefru(8)コマンドのメニューで[f]を押すと、交換したPSUに誤りがある場合でも誤りを 検出できないことがあります。

回避方法 「[RTIF2-140304-007](#page-122-0)の回避方法」を参照してください。

# RTI番号 RTIF2-140227-005

# 対象モデル SPARC M10-4S

- 説明 CPUメモリユニット(下段)(CMUL)、またはSPARC M10筐体を停止交換、または停止増設し たときに、以下の条件を満たしていると、イベントログに「XCP firmware version synchronization failed」が登録され、保守、または増設に失敗します。
	- 複数のCMULまたはSPARC M10筐体を停止交換または停止増設した場合
	- マスタXSCFと保守部品のXCP版数が一致しない場合

回避方法 2台以上のCMULまたはSPARC M10筐体を停止交換、停止増設する場合は、replacefru(8)や addfru(8)コマンドを実行し、1台ずつ作業を実施してください。 [復旧方法]

以下のどちらかの方法で実行してください。

- 方法1
- 1. システムの入力電源を切断したあと再投入します(AC OFF/ON)。
- 2. XCP版数を指定して、flashupdate(8)コマンドを実行します。
	- XSCF> flashupdate -c update -m xcp -s xxxx -f
- xxxxはマスタXSCFのXCP版数
- 方法2

 replacefru(8)コマンドを実行し、停止交換に失敗したCMULまたはSPARC M10筐体を、擬似 的に交換してください。

# RTI番号 RTIF2-140227-009

#### 対象モデル SPARC M10-1、SPARC M10-4、SPARC M10-4S

説明 setldap(8)コマンドで指定したLDAPサーバで、XSCFのユーザー権限が管理されているユーザー アカウントでXSCFにログインした場合、XSCFシェルでのコマンドの実行やXSCF Webでの操作 に時間がかかることがあります。

回避方法 setldap(8)コマンドで指定したLDAPサーバの場合、有効な回避手段はありません。 setldapssl(8)コマンドでLDAPサーバを指定してください。

### RTI番号 RTIF2-140227-010

# 対象モデル SPARC M10-4S

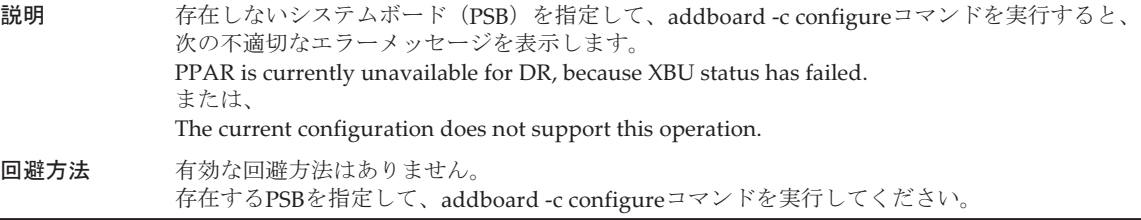

表 3-10 XCP 2430で発生しうる不具合と回避方法 (続き)

# RTI番号 RTIF2-140212-003

#### 対象モデル SPARC M10-1、SPARC M10-4、SPARC M10-4S

- 説明 システムボード (PSB) の情報を更新しても、XSCF拡張MIB定義ファイルにあるscfPsbInfoの OIDの情報が更新されません。
- 回避方法 setsnmp(8)、setsnmpusm(8)、およびsetsnmpvacm(8)コマンドを実行してsnmpデーモンを再起 動するか、XSCFをリセットしてください。

# RTI番号 RTIF2-140212-005

# 対象モデル SPARC M10-1、SPARC M10-4、SPARC M10-4S

- 説明 XSCF拡張MIB定義ファイルにあるscfComponentStatusEventのOIDで、被疑箇所の部品のパス 情報がトラップ通知されるとき、「unspecified」と通知されることがあります。 この現象は、OIDのFaultEventCode情報が、次のいずれかの場合に発生します。 05018113 05018123 05018133 05018211
	- 05018221 05018231
- 回避方法 有効な回避方法はありません。 被疑箇所はshowlogs errorコマンドで確認してください。

#### RTI番号 RTIF2-140212-007

# 対象モデル SPARC M10-1、SPARC M10-4、SPARC M10-4S

- 説明 setsnmp(8)またはsetsnmpusm(8)コマンドで、パスワードの入力プロンプトを使用して256文字 以上のパスワードを登録しようとしても、実際には、255文字までしか登録されません。
- 回避方法 256文字以上のパスワードを設定する場合は、パスワードの入力プロンプトを使用しないで、 setsnmp(8)またはsetsnmpusm(8)コマンドのパスワードオプションを使用してください。 [復旧方法] 256文字以上のパスワードを入力プロンプトから設定した場合は、setsnmp remv3traphostコマ ンド、またはsetsnmpusm deleteコマンドを実行し、対象のユーザーのデータを削除したあと、 再登録してください。

# RTI番号 RTIF2-140212-011

#### 対象モデル SPARC M10-4S

- 説明 物理パーティション (PPAR) の稼働中にXSCFのマスタ/スタンバイの切り替えが発生すると、 ごくまれにXSCFのプロセスダウンが発生し、XSCFがリセットされることがあります。
- 回避方法 有効な回避方法はありません。 XSCFがリセットされることでシステムは復旧するため、継続してシステムを運用できます。

## RTI番号 RTIF2-140212-014

### 対象モデル SPARC M10-1、SPARC M10-4、SPARC M10-4S

- 説明 「CPU cache degraded (CPU#xx)」のエラーが検出されても、オペレーションパネルの CHECK LEDが点灯しないことがあります。
- 回避方法 有効な回避方法はありません。

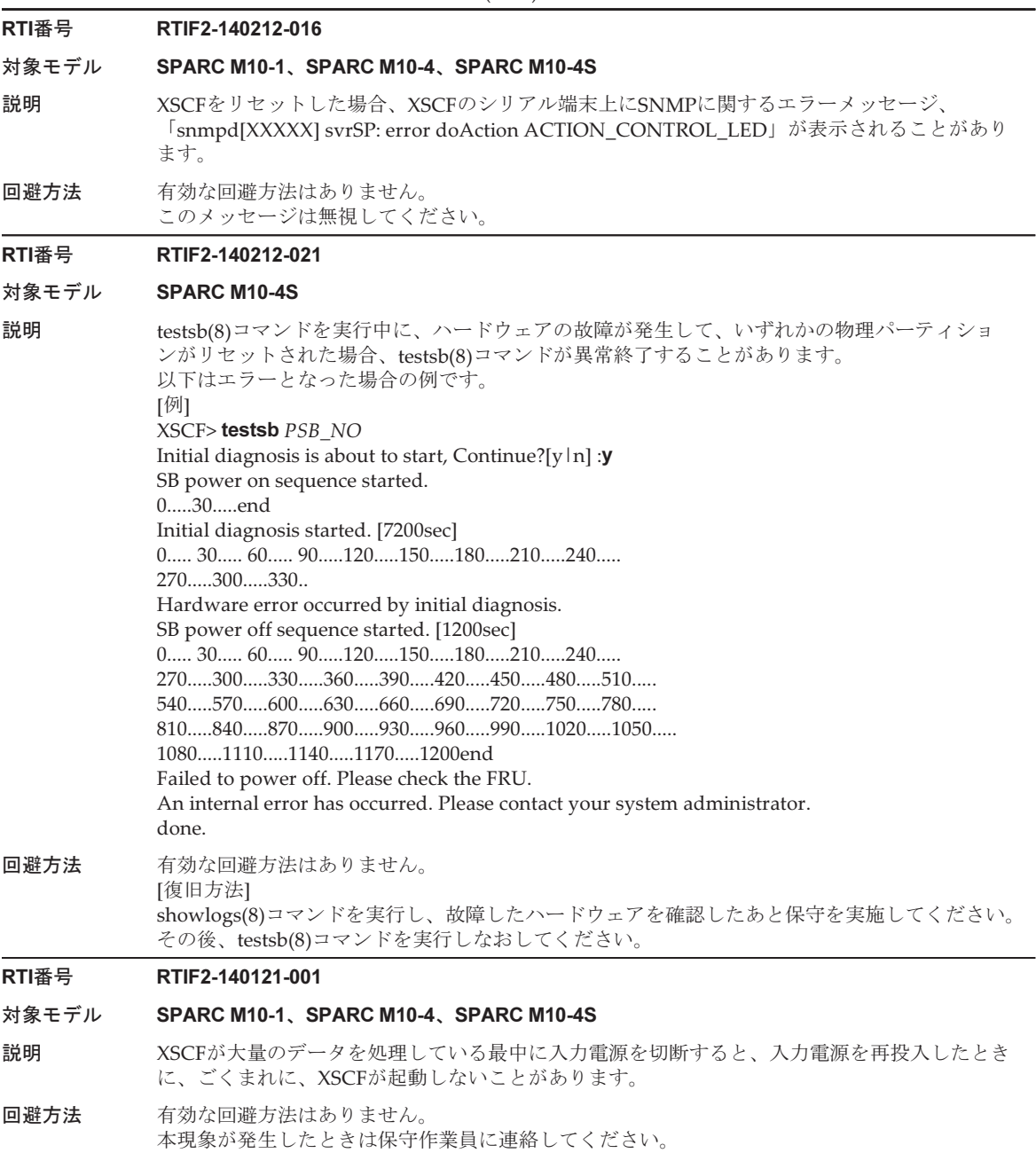

#### RTI番号 RTIF2-131213-002

#### 対象モデル SPARC M10-4S

- 説明 DR機能を使用してaddboard(8)コマンドまたはdeleteboard(8)コマンドを実行し、システムボー ド (PSB) の追加または削除を実行している間に、DR操作の対象ではないほかの物理パーティ ションで、ハードウェア故障による再起動が行われるかpoweroff(8)/poweron(8)/reset(8)コマン ドが実行されると、実行中のaddboard(8)コマンドまたはdeleteboard(8)コマンドでタイムアウ トが検出され、コマンドが異常終了する場合があります。
- 回避方法 addboard(8)またはdeleteboard(8)コマンド実行中には、poweroff(8)/poweron(8)/reset(8)コマン ドを実行しないでください。DR操作中にハードウェア故障が発生した場合は、有効な回避方法 はありません。 [復旧方法] showboards(8)コマンドを実行し、システムボード(PSB)のステータスを確認してください。 その後、再度addboard(8)コマンドまたはdeleteboard(8)コマンドを実行してください。

# RTI番号 RTIF2-131213-003

# 対象モデル SPARC M10-4S

- 説明 ある物理パーティションでpoweroff(8)/poweron(8)/reset(8)コマンドを実行中に、ほかの物理 パーティションでDR機能を使用してaddboard(8)コマンドまたはdeleteboard(8)コマンドを実行 し、システムボード(PSB)を追加または削除すると、実行中のaddboard(8)コマンドまたは deleteboard(8)コマンドでタイムアウトが検出され、コマンドが異常終了する場合があります。
- 回避方法 poweroff(8)/poweron(8)/reset(8)コマンド実行中には、addboard(8)またはdeleteboard(8)コマン ドを実行しないでください。物理パーティションの電源の操作中にDR操作を実行した場合、有 効な回避方法はありません。 [復旧方法] 以下を実施してください。
	- 1. showboards(8)コマンドを実行します。
	- 2. システムボード (PSB) のPwr/Conn/Conf/Testステータスを参照し、以下の物理パーティ ションの電源操作の完了を確認します。
		- 電源の投入/リセットの完了 Pwr/Conn/Conf/Testステータスがそれぞれy y y passedになっている
	- 電源の切断の完了
	- Pwr/Conn/Confステータスがそれぞれn n nになっている
	- 3. 再度addboard(8)コマンドまたはdeleteboard(8)コマンドを実行します。

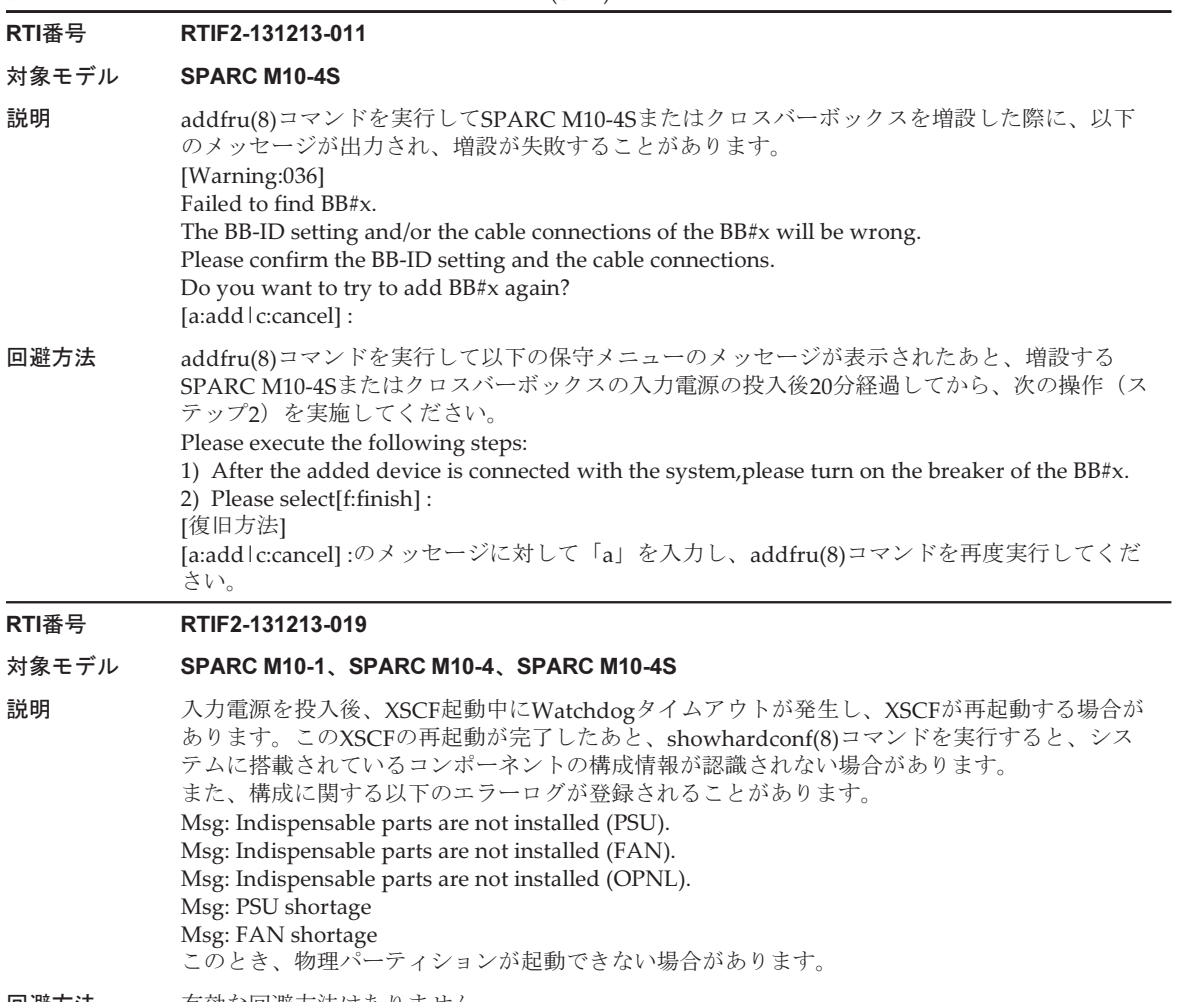

回避方法 有効な回避方法はありません。 [復旧方法] 再度入力電源を切断し、投入しなおしてください。

# RTI番号 RTIF2-131213-022

#### 対象モデル SPARC M10-1、SPARC M10-4、SPARC M10-4S

説明 ファームウェアアップデート完了後、version(8)コマンドまたはXSCF WebでXCP版数を確認し たとき、表示されるSPARC M10-1、SPARC M10-4、各クロスバーボックス(XBBOX)、および SPARC M10-4S(BB)のXCP版数の表示がアップデートしたXCP版数になっていないことがあります。 以下の例では、XCP 2042からXCP 2052へファームウェアアップデートした場合です。BB#00の" XCP0 (Reserve):" のXCP版数がアップデートされていません。 XSCF> version -c xcp -v XBBOX#80-XSCF#0 (Master) XCP0 (Reserve): 2052 XSCF : 02.05.0002 XCP1 (Current): 2052 XSCF : 02.05.0002 XBBOX#81-XSCF#0 (Standby) XCP0 (Current): 2052 XSCF : 02.05.0002 XCP1 (Reserve): 2052 XSCF : 02.05.0002 BB#00-XSCF#0 XCP0 (Reserve): 2042 CMU : 02.05.0002 POST : 1.43.0 OpenBoot PROM : 4.34.0+1.22.0 Hypervisor : 0.27.8 XSCF : 02.04.0002 XCP1 (Current): 2052 CMU : 02.05.0002 POST : 1.43.0 OpenBoot PROM : 4.34.0+1.22.0 Hypervisor : 0.27.8 XSCF : 02.05.0002 回避方法 有効な回避方法はありません。 [復旧方法] SPARC M10-1、SPARC M10-4、およびSPARC M10-4Sの1BB構成の場合は、rebootxscfコマン ドを実行し、XSCFをリセットしてください。 ビルディングブロック構成の場合は、アップデートされていないXCP版数の対象クロスバーボッ クス(XBBOX)またはSPARC M10-4S(BB)のBB-IDを指定して、rebootxscf -b BB-IDコマンドを実 行し、指定した筐体のXSCFをリセットしてください。 RTI番号 RTIF2-131126-003 対象モデル SPARC M10-1、SPARC M10-4、SPARC M10-4S 説明 PCIボックスファームウェアのアップデートが失敗する場合があります。失敗した場合は、イベ ントログに「LINKCARD update is failed」が表示されます。 [例] SCF:LINKCARD update is failed (LINKCARD=1, bank=0, PCIBOX version=1130: last version=1120) 回避方法 有効な回避方法はありません。

ioxadm -c update コマンドを実行し、再度PCIボックスのファームウェアをアップデートしてく ださい。

# RTI番号 RTIF2-131112-001

#### 対象モデル SPARC M10-1、SPARC M10-4、SPARC M10-4S

- 説明 snapshot -tコマンドでSSHを使用してデータ送信を行った場合、USBデバイスやXSCF Webを使 用して転送した場合と比較して、10分~30分程度遅延することがあります。
- 回避方法 有効な回避手段はありません。 転送が遅延した場合も、採取したデータに問題はありません。

# RTI番号 RTIF2-131112-013

# 対象モデル SPARC M10-4S

説明 poweron -aコマンドにより複数の物理パーティション(PPAR)を同時に起動すると、OSコン ソールに「Unable to connect to Domain Service providers」に続いて「Error storing configuration variable. LDC is not up Configuration variable setting will not persist after a reset or power cycle」のエラーメッセージが出力され、setpparparam(8)コマンドで設定した OpenBoot PROM環境変数が反映されずに、Oracle Solarisが起動される場合があります。

回避方法 有効な回避方法はありません。 エラーメッセージが出力された物理パーティション(PPAR)に対して、制御ドメインを再起動 してください。

# RTI番号 RTIF2-131001-002

### 対象モデル SPARC M10-4S

説明 物理パーティション(PPAR)の稼働中、またはPPARの電源を切断したときに、XSCFのマス タ/スタンバイの切り替えが発生することがあります。 マスタ/スタンバイの切り替えが発生した場合、マスタXSCFのコンソールには、以下のメッセー ジが表示されます。

# Kernel panic - not syncing: MBC Dual ifcut interrupt.

回避方法 有効な回避手段はありません。 この不具合によりマスタ/スタンバイの切り替えが発生しますが、システムに影響はありませ んので、システムを継続して運用できます。

# RTI番号 RTIF2-130919-001

# 対象モデル SPARC M10-4S

- **説明 キング すい すい その あい あいのか こうしょう** こうしおいて、一部のスレーブ筐体は起動したまま、 それ以外のSPARC M10-4S筐体の入力電源を切断したあと再投入 (AC OFF/ON) すると、物理 パーティションが起動できないことがあります。
- 回避方法 入力電源を切断したあと再投入(AC OFF/ON)する場合は、システムを構成するすべての筐体 の入力電源を切断してから再投入してください。 [復旧方法] システムを構成するすべての筺体の入力電源を切断してから再投入してください。

#### RTI番号 RTIF2-130710-001

#### 対象モデル SPARC M10-4S

説明 switchscf(8)コマンドでXSCFの切り替えを実施すると、ごくまれにスタンバイ状態のXSCFが起 動しないことがあります。

この問題は以下の場合にも発生する可能性があります。

- ビルディングブロック構成のシステムにおいてrebootxscf(8)コマンドやXSCF Webでマスタ XSCFだけを再起動した場合
- ビルディングブロック構成のシステムにおいてflashupdate(8)コマンドやXSCF Webでファー ムウェアのアップデートを実施し、マスタXSCFが再起動した場合
- 回避方法 有効な回避方法はありません。 [復旧方法] すべてのSPARC M10-4Sの入力電源を切断/投入(AC OFF/ON)するか、replacefru(8)コマン ドを実行して、起動しないSPARC M10-4Sを擬似的に交換(部品を交換せずに交換作業を実施) してください。

#### RTI番号 RTIF2-130516-002

# 対象モデル SPARC M10-4S

- 説明 *物理パーティション*(PPAR)の電源を切断している最中に、XSCFの切り替えまたはXSCFの再 起動が発生した場合、電源が切断できないことがあります。
- 回避方法 有効な回避方法はありません。 PPARの電源を切断している最中に、switchscf(8)コマンドによる切り替え、またはrebootxscf(8) コマンドによるXSCFの再起動を行わないでください。 [復旧方法] 入力電源を切断し、再投入してください(AC OFF/ON)。

#### RTI番号 RTIF2-130516-004

#### 対象モデル SPARC M10-4S

説明 4BB以上の構成でハードウェア故障が発生した場合、クラスタの自動系切り替えに失敗するこ とがあります。 また、1台のクラスタに16以上のゲストノードが組み込まれている場合、制御ドメインのコンソー ルに以下のワーニングメッセージが出力されることがあります。 SA SA\_xscf????.so to test host ??? failed

回避方法 クラスタの自動系切り替えに失敗した場合は、クラスタソフトのマニュアルの手順に従い、手 動で切り替えてください。

#### RTI番号 RTIF2-130516-006

# 対象モデル SPARC M10-4S

- **説明** わけの複数の物理パーティション(PPAR)の電源を同時に投入している最中に、XSCFの切り替えが 発生した場合、電源の投入に通常より時間がかかることがあります。
- 回避方法 有効な回避方法はありません。 PPARの電源を投入している最中に、switchscf(8)コマンドによるXSCFの切り替えを行わないで ください。

#### RTI番号 RTIF2-130410-001

#### 対象モデル SPARC M10-4S

説明 クロスバーボックスが接続されているシステムで、保守対象FRUに属さない物理パーティショ ン(PPAR)の電源を投入または切断している最中に、diagxbu(8)、またはtestsb(8)コマンドを 実行してシステムボード (PSB) の電源切断処理中に、以下のメッセージが出力されて、PSBの 診断に失敗することがあります。

[Warning:010]

An internal error has occurred.

回避方法 有効な回避方法はありません。 showboards(8)コマンドを実行して該当するPSBの [Pwr] 欄が「n」になっていることを確認し てください。 「y」の場合は、数分間隔でshowboards(8)コマンドを実行して、「n」になることを確認してく ださい。

# RTI番号 RTIF2-130410-002

# 対象モデル SPARC M10-4S

- 説明 あ理パーティション (PPAR) の電源投入処理中にswitchscf(8)コマンドを実行してXSCFの切り 替えを実施すると、XSCFの切り替えに失敗することがあります。
- 回避方法 PPARの電源投入処理中にswitchscf(8)コマンドを使用して、XSCFの切り替えを実施しないでく ださい。

# RTI番号 RTIF2-130410-003

# 対象モデル SPARC M10-4S

- 説明 以下のすべての条件を満たしたシステムで、物理パーティション(PPAR)を電源を投入すると、 ほかのPPARの電源も投入されることがあります。
	- setremotepwrmgmt(8)コマンドで電源連動を有効にしている。
	- 電源連動の管理項目にSubNodeIDを設定しないノードを作成している。
	- 複数のPPARで構成されている。
- 回避方法 電源連動が不要の場合 setremotepwrmgmt -c disableで電源連動を無効にしてから、clearremotepwrmgmt(8)コマン ドで電源連動設定を削除してください。 ■ 電源連動が必要な場合
	- 複数のPPARで構成されているシステムでは、電源連動の管理ファイルに、SubNodeIDとし て、PPAR-IDを指定して作成したあと、setremotepwrmgmt -c configで電源連動の設定を登 録してください。

# RTI番号 RTIF2-130329-005

# 対象モデル SPARC M10-1

説明 SPARC M10-1で入力電源の投入時に、XSCFのREADY LEDが点滅したまま起動しないことがあ ります。

# 回避方法 有効な回避手段はありません。 入力電源を切断後、再投入してください。

# RTI番号 RTIF2-130305-001

# 対象モデル SPARC M10-1、SPARC M10-4、SPARC M10-4S

- 説明 setpowercapping(8)コマンドを実行し、power capping機能を「有効」、消費電力上限値を 「powerlimit\_p」(パーセンテージ)で設定、消費電力の上限値を超えた場合の猶予時間を「none」 に設定し、入力電源を投入または物理パーティション(PPAR)の電源を切断すると、イベント ログに「The limit of power have been exceeded」が登録されます。
- 回避方法 有効な回避方法はありません。 このイベントログは無視してください。

### RTI番号 RTIF2-130305-002

#### 対象モデル SPARC M10-1、SPARC M10-4、SPARC M10-4S

- 説明 CPUまたはメモリの故障を検出し、XSCFが制御ドメインへ故障情報を通知している最中に XSCFの切り替えが発生すると、その故障情報が制御ドメインへ再通知されないことがあります。 そのため、showlogs errorコマンドで表示される故障情報が、fmdumpコマンドで出力される Fault Reportに表示されません。
- 回避方法 有効な回避方法はありません。 showlogs errorコマンドで表示されたFRUに従って、保守してください。

#### RTI番号 RTIF2-130305-007

- 対象モデル SPARC M10-1、SPARC M10-4、SPARC M10-4S
- 説明 testsb(8)コマンドまたはdiagxbu(8)コマンドを実行したとき、システムボード(PSB)の構成違 反が検出されると、登録されたエラーログのFRUが「PPAR#30」で表示されます。
- 回避方法 有効な回避方法はありません。 該当するSPARC M10システム筐体のPSBを保守してください。

#### RTI番号 RTIF2-130305-013

#### 対象モデル SPARC M10-1、SPARC M10-4、SPARC M10-4S

説明 XSCFが起動中、watchdogタイムアウトが発生し、XSCFがリセットすることがあります。

- 回避方法 以下の手順を実施してください。
	- 1. Oracle Solarisが稼働している場合は、Oracle Solarisをシャットダウンします。

2. Oracle Solarisのシャットダウンを確認したら、システムの入力電源を切断したあと再投入 (AC OFF/ON)します。 システムの入力電源を再投入する場合は、電源を切断したあと30秒以上待ってから投入して

ください。 システムの入力電源を切断後再投入しても、XSCFが起動されない場合は、CPUメモリユニット

# RTI番号 RTIF2-130305-020

#### 対象モデル SPARC M10-4S

説明 XSCFのパニックやハングアップが発生したときに、「XSCF hang-up is detected」のエラーログ が過剰に通知されることがあります。

(下段)(CMU)またはマザーボードユニット(MBU)を交換してください。

回避方法 有効な回避手段はありません。 同じ時期に通知された同じ内容のログは、同一の原因として無視してください。

# RTI番号 RTIF2-130305-022

#### 対象モデル SPARC M10-4S

説明 「XSCF hang-up is detected」のエラーログが検出され、showboards(8)コマンドで「unknown」 のシステムボード (PSB) があるとき、poweron(8)コマンドが以下のメッセージで失敗するこ とがあります。XSCF Web、APCSや電源連動による電源投入指示でも同様です。 Not powering on : An internal error has occurred. Please contact your system administrator.

回避方法 有効な回避手段はありません。 showboards(8)コマンドで「unknown」となっている、PSBのXSCFを交換してください。

# RTI番号 RTIF2-130305-025

# 対象モデル SPARC M10-4S

説明 多数の物理パーティション (PPAR) を設定している状態でpoweroff(8)コマンドを実行すると、 1 PPARずつ電源が切断されるため処理時間がかかります。システム構成によっては、1時間程 度かかることがあります。

回避方法 有効な回避手段はありません。

# RTI番号 RTIF2-130219-004

### 対象モデル SPARC M10-4S

説明 クロスバーボックスに搭載されたクロスバーユニットで故障が発生した場合、エラーログに 「failed to read/write interrupt mask register」が多数登録されることがあります。

回避方法 有効な回避策はありません。 物理パーティション(PPAR)の電源を切断し、クロスバーボックス内のクロスバーユニットを 交換してください。

# RTI番号 RTIF2-130219-006

# 対象モデル SPARC M10-1、SPARC M10-4、SPARC M10-4S

- **説明 オーバ** 物理パーティション(PPAR)の電源投入中に、flashupdate(8)コマンドやrebootxscf(8)コマン ドを使用してXSCFを再起動すると、POSTが診断を完了した状態(Initialization Complete)で 停止することがあります。
- 回避方法 有効な回避方法はありません。 [復旧方法] reset porコマンドを実行するか、poweroff -fコマンドでPPARの電源を切断したあと再投入して ください。

#### RTI番号 RTIF2-130109-003

#### 対象モデル SPARC M10-1、SPARC M10-4、SPARC M10-4S

説明 PCIボックスが接続されたSPARC M10システム筐体のLSB番号を、setpcl(8)コマンドを使用して 変更し、論理ドメイン構成でOracle Solarisを起動すると、showhardconf(8)コマンドを実行し ても、PCIボックスの構成情報が表示されません。

<span id="page-122-0"></span>回避方法 setdomainconfig(8)コマンドを使用して、論理ドメイン構成をfactory-defaultに設定し、物理パー ティション(PPAR)の電源を投入してください。 その後、論理ドメインを設定しなおしてください。

# RTIF2-140304-007の回避方法

PSUをreplacefru(8)コマンドで交換する場合、交換部品を搭載後、30秒以上待ってか

ら、replacefru(8)コマンドのメニューで[f]キーを押してください。

```
Do you want to continue? [r:replace|c:cancel] :r
Please execute the following steps:
1) Remove PSU#n.
2) Execute either the following:
   2-1) After installing the exchanged device, please select 'finish'.
   2-2) If you want to suspend the maintenance without exchanging device,
        please select 'cancel'.
[f:finish|c:cancel] :f
```
[復旧方法]

回避方法を実施しないで、両方のPSUがDeconfigured状態となった場合、 replacefru(8)コマンドでPSUを活性交換できなくなります。

```
Maintenance/Replacement Menu
Please select a FRU to be replaced.
No. FRU Status
--- ------------------- --------------
1 /PSU#0 Deconfigured
2 /PSU#1 Deconfigured
                                         ------------------------------------------------------------------------------
Select [1,2|b:back] :2
[Warning:307]
PSU#1 cannot be replaced. Please verify the configuration.
Select [1,2|b:back] :2
[Warning:307]
PSU#1 cannot be replaced.
```
復旧するには、交換したPSUをreplacefru(8)コマンドを使用しないで取り外したあと、 replacefru(8)コマンドを使用してPSUを交換してください。

# XCP 2430で解決された不具合

XCP 2430で解決された不具合を、以下の表に示します。

# RTI番号 RTIF2-230919-002

#### 対象モデル SPARC M10-1、SPARC M10-4、SPARC M10-4S

- 説明 ETERNUSを保守モードにして、電源連動機能(RCIL)を使用せずに、手動で電源を投入した 場合、保守モードを解除すると、ごくまれにETERNUSの電源が切断されることがあります。 この問題は、以下のすべてに当てはまる場合に発生することがあります。
	- 複数のホストノードとETERNUSとの間で、RCIL設定した構成である
	- 少なくとも1台のホストノードのRCIL設定が有効の状態である
	- すべてのホストノードの電源が切断されている状態で、一部のホストノードのXSCFが再起動 するなどして一時的にXSCFネットワークが切断された
	- なお、この問題は、ホストノードが運用中に発生することはありません。
- 回避方法 RCILを使用せずに、ETERNUSの電源を投入して保守を行う場合は、作業を開始する前に、す べてのホストノードで、RCIL設定を無効にしてください。 作業が終了したあと、すべてのホストノードでRCIL設定を元の状態に戻してください。

#### RTI番号 RTIF2-230919-004

# 対象モデル SPARC M10-1、SPARC M10-4、SPARC M10-4S

説明 passwordコマンドまたはXSCF Webで、XSCFユーザーアカウントのパスワードの設定を行うと、 「Operation failed」のエラーメッセージが出力され、パスワードの設定に失敗することがあり ます。 [例] XSCF> password nuser

Password:\*\*\*\*\*\*\*\*\*\*\*\*\*\*

password: Operation failed XSCF>

回避方法 「Operation failed」のエラーメッセージが出力された場合は、パスワードの値を変更して、設 定しなおしてください。

# RTI番号 RTIF2-230919-006

# 対象モデル SPARC M10-1、SPARC M10-4、SPARC M10-4S

説明 セキュリティ修正を行いました。 (CVE-2021-43527、CVE-2022-4450) 以下は富士通の脆弱性情報のページです。 <https://www.fujitsu.com/jp/products/software/resources/condition/security/index.html> 関連する情報がない場合は、オラクル社の「Critical Patch Updates」のサイトを参照してください。 回避方法 XCPファームウェアをXCP 2430以降にアップデートしてください。

表 3-11 XCP 2430で解決された不具合 (続き)

# RTI番号 RTIF2-211015-004

#### 対象モデル SPARC M10-1、SPARC M10-4、SPARC M10-4S

説明 XSCFのNTPクライアント設定を有効にしている場合、XSCFの再起動や、入力電源の投入を行 うと、ごくまれにXSCFの時刻がずれることがあります。その結果、物理パーティションの電源 を投入すると、論理ドメインの時刻がずれることがあります。 このXSCFの時刻ずれが発生したとき、XSCFとNTPサーバとの時刻同期が成功したことを示す イベントログが出力されますが、その後、XSCFとNTPサーバとの時刻同期が停止していたこと がshowntp -lコマンドの実行により確認できます。 [例]イベントログで時刻同期が成功と出力され、showntp -lコマンドでは時刻同期が停止と出力 される場合 XSCF> showlogs event Date Message May 11 14:55:45 JST 2021 NTP service found NTP server to synchronize. XSCF> showntp -l NTP is unavailable. 回避方法 有効な回避方法はありません。 XSCFを再起動し、XSCFの時刻が正常であることを確認後、Oracle Solarisをシングルユーザモー

# XCP 2420で解決された不具合

ドで起動し、正しい時刻を設定してください。

XCP 2420で解決された不具合を、以下の表に示します。

- 表 3-12 XCP 2420で解決された不具合
- RTI番号 RTIF2-230301-002

# 対象モデル SPARC M10-1、SPARC M10-4、SPARC M10-4S

説明 セキュリティ修正を行いました。 (CVE-2015-8776、CVE-2022-29155) 以下は富士通の脆弱性情報のページです。 <https://www.fujitsu.com/jp/products/software/resources/condition/security/index.html> 関連する情報がない場合は、オラクル社の「Critical Patch Updates」のサイトを参照してください。 回避方法 XCPファームウェアをXCP 2420以降にアップデートしてください。

# XCP 2411で解決された不具合

XCP 2411で解決された不具合を、以下の表に示します。

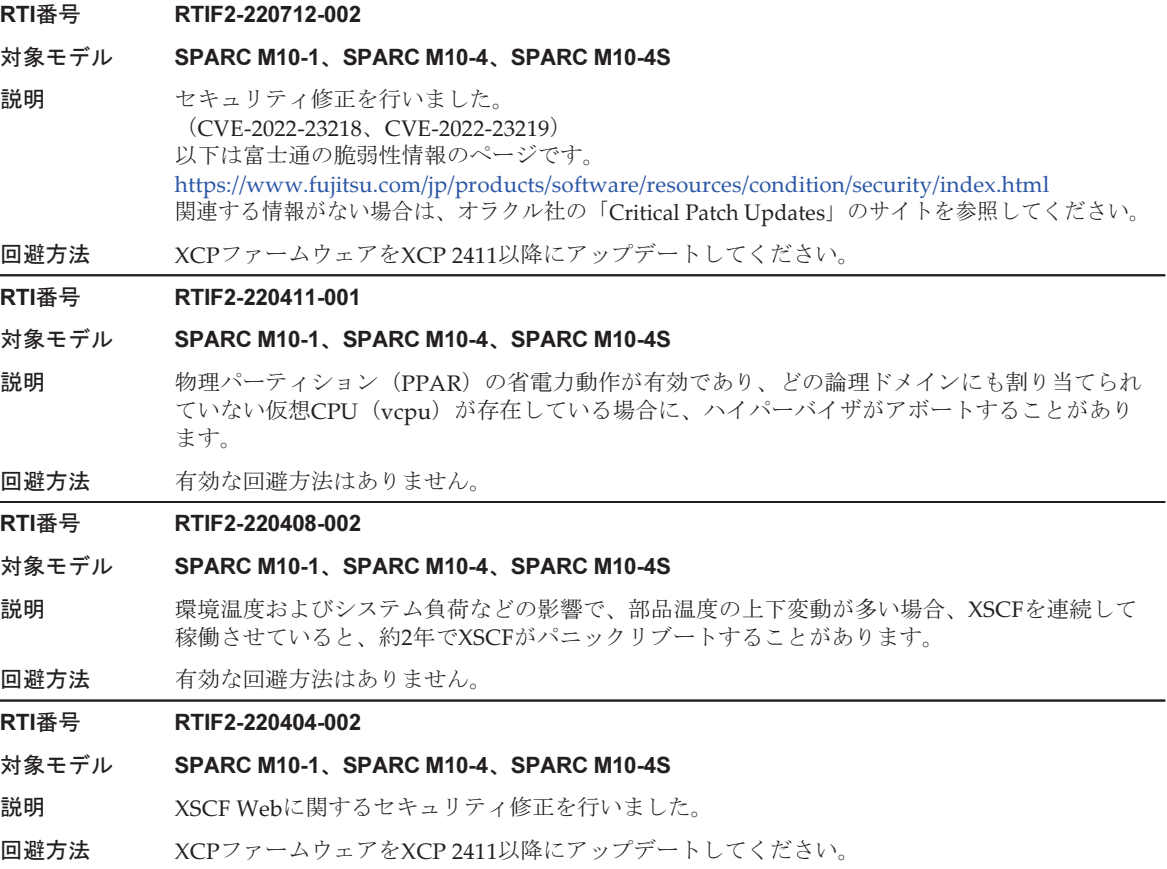

# XCP 2410で解決された不具合

XCP 2410で解決された不具合を、以下の表に示します。

表 3-14 XCP 2410で解決された不具合

# RTI番号 RTIF2-211015-002

# 対象モデル SPARC M10-1、SPARC M10-4、SPARC M10-4S

説明 セキュリティ修正を行いました。 (JVNDB-2020-014402/CVE-2020-8177、JVNDB-2020-014403/CVE-2020-8284、 JVNDB-2020-014404/CVE-2020-8285、JVNDB-2020-006123/CVE-2020-13817、 JVNDB-2021-002993/CVE-2021-3326、JVNVU#94508446/CVE-2021-23840) 以下は富士通の脆弱性情報のページです。 <https://www.fujitsu.com/jp/products/software/resources/condition/security/index.html> 関連する情報がない場合は、オラクル社の「Critical Patch Updates」のサイトを参照してください。 回避方法 XCPファームウェアをXCP 2410以降にアップデートしてください。

# XCP 2400で解決された不具合

XCP 2400で解決された不具合を、以下の表に示します。

# 表 3-15 XCP 2400で解決された不具合

# RTI番号 RTIF2-210506-001

#### 対象モデル SPARC M10-1、SPARC M10-4、SPARC M10-4S

説明 セキュリティ修正を行いました。

(JVNDB-2020-008398/CVE-2020-1968、JVNDB-2018-003499/CVE-2018-0737、 JVNDB-2018-003022/CVE-2018-0739、JVNDB-2017-007691/CVE-2017-3735) 以下は富士通の脆弱性情報のページです。

<https://www.fujitsu.com/jp/products/software/resources/condition/security/index.html> 関連する情報がない場合は、オラクル社の「Critical Patch Updates」のサイトを参照してください。

回避方法 XCPファームウェアをXCP 2400以降にアップデートしてください。

# RTI番号 RTIF2-210506-002

# 対象モデル SPARC M10-1、SPARC M10-4、SPARC M10-4S

- 説明 セキュリティ修正を行いました。 (JVNDB-2016-003093/CVE-2016-4429、JVNDB-2017-010464/CVE-2017-16931、 JVNDB-2017-004000/CVE-2017-5461、JVNDB-2018-002693/CVE-2018-7183、 JVNDB-2020-004641/CVE-2020-11868) 以下は富士通の脆弱性情報のページです。 <https://www.fujitsu.com/jp/products/software/resources/condition/security/index.html> 関連する情報がない場合は、オラクル社の「Critical Patch Updates」のサイトを参照してください。
- 回避方法 XCPファームウェアをXCP 2400以降にアップデートしてください。

# RTI番号 RTIF2-210209-001

# 対象モデル SPARC M10-1、SPARC M10-4、SPARC M10-4S

説明 XSCF Webを使用している場合、ごくまれに以下のいずれかの事象が発生することがあります。 (1) 「SCF panic detected」のエラーが検出され、XSCFが再起動する (2) 物理パーティションの電源投入、電源切断、または再起動ができない (3) XSCFシェルコマンドまたはXSCF Webで設定や表示ができない

回避方法 有効な回避方法はありません。 [復旧方法] [説明]の(2)、(3)の場合、以下の手順を実施してください。 1. Oracle Solarisが稼働している場合は、すべてのOracle Solarisをシャットダウンします。 2. Oracle Solarisのシャットダウンを確認したら、システムの入力電源を切断したあと再投入 (AC OFF/ON)します。

### RTI番号 RTIF2-210204-001

# 対象モデル SPARC M10-4S

説明 物理パーティションの動的再構成が失敗したときに、レジスタ値が破壊されることがあります。 これにより、論理ドメインがパニックすることがあります。

回避方法 有効な回避方法はありません。

# 表 3-15 XCP 2400で解決された不具合 (続き)

#### RTI番号 RTIF2-210204-003

# 対象モデル SPARC M10-4S

説明 物理パーティションの動的再構成を実行中に、複数の論理ドメインを同時に再起動すると、レ ジスタ値が破壊されハイパーバイザがアボートすることがあります。

回避方法 有効な回避方法はありません。

# RTI番号 RTIF2-210203-001

# 対象モデル SPARC M10-4S

説明 ハイパーバイザからXSCFへの完了が通知されないため、物理パーティションの動的再構成が失 敗することがあります。

回避方法 有効な回避方法はありません。

# RTI番号 RTIF2-200528-003

# 対象モデル SPARC M10-4S

説明 deleteboard(8)コマンドで物理パーティションの動的再構成を実行すると、以下のメッセージを 表示して論理ドメインがパニックすることがあります。

> send\_mondo\_set: unexpected hypervisor error 0x2 while sending a mondo to cpuid(s): 0x17 panic[cpu29]/thread=c400630b7740: send\_mondo\_set: unexpected hypervisor error

回避方法 有効な回避方法はありません。

# XCP 2362で解決された不具合

XCP 2362で解決された不具合を、以下の表に示します。

表 3-16 XCP 2362で解決された不具合

 $R = RT$ 

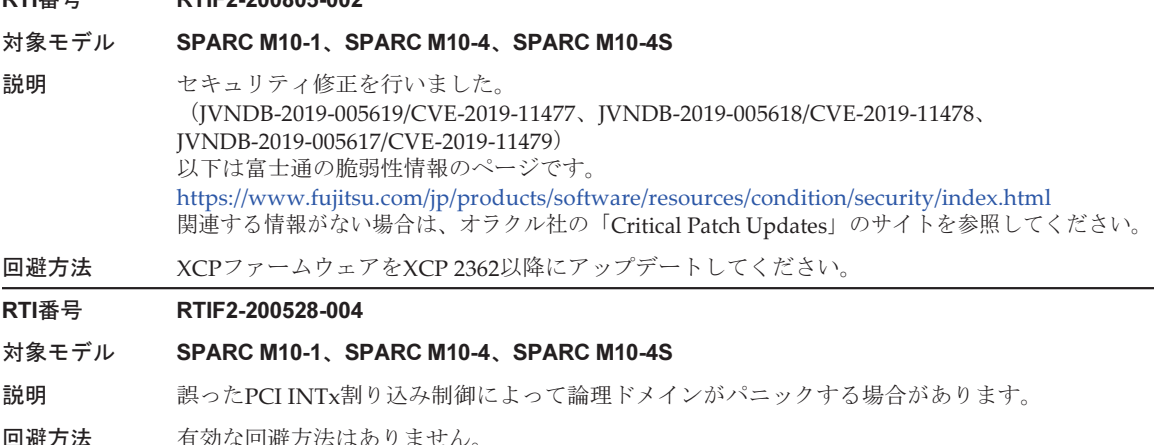

表 3-16 XCP 2362で解決された不具合 (続き)

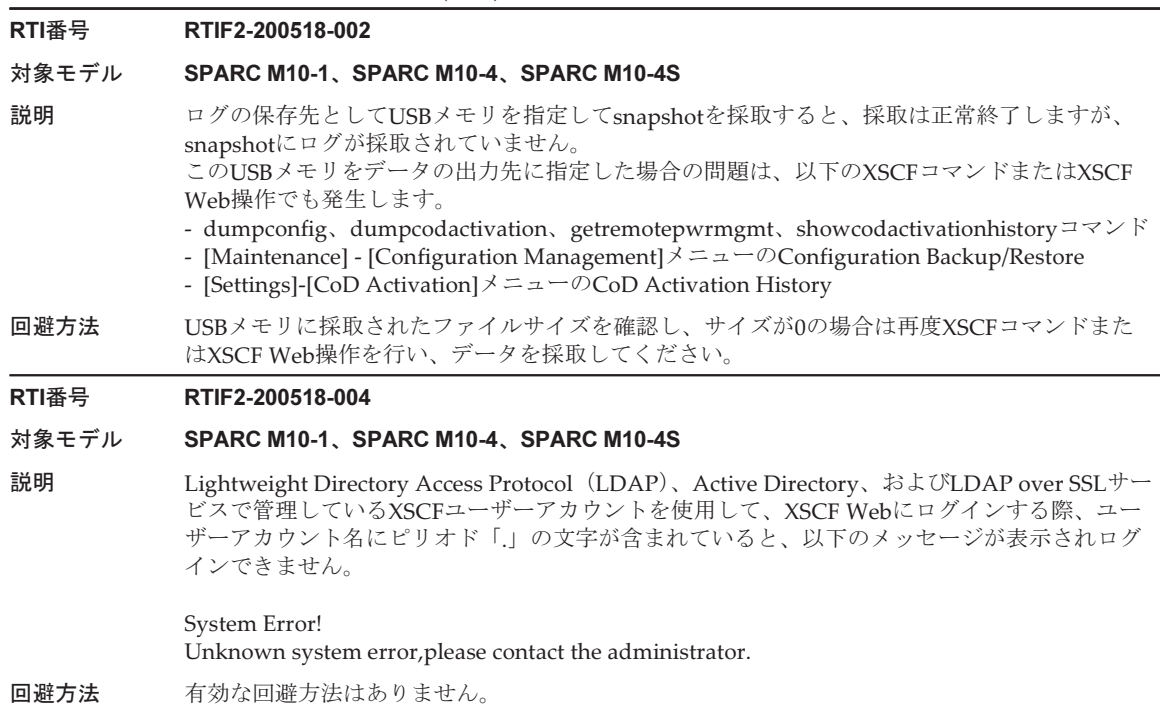

# XCP 2361で解決された不具合

XCP 2361で解決された不具合を、以下の表に示します。

表 3-17 XCP 2361で解決された不具合

# RTI番号 RTIF2-190903-001

# 対象モデル SPARC M10-1、SPARC M10-4、SPARC M10-4S 説明 セキュリティ修正を行いました。 (JVNDB-2015-007619/CVE-2015-5180) 以下は富士通の脆弱性情報のページです。 <https://www.fujitsu.com/jp/products/software/resources/condition/security/index.html> 関連する情報がない場合は、オラクル社の「Critical Patch Updates」のサイトを参照してください。

回避方法 XCPファームウェアをXCP 2361以降にアップデートしてください。

RTI番号 RTIF2-190903-003

対象モデル SPARC M10-1、SPARC M10-4、SPARC M10-4S

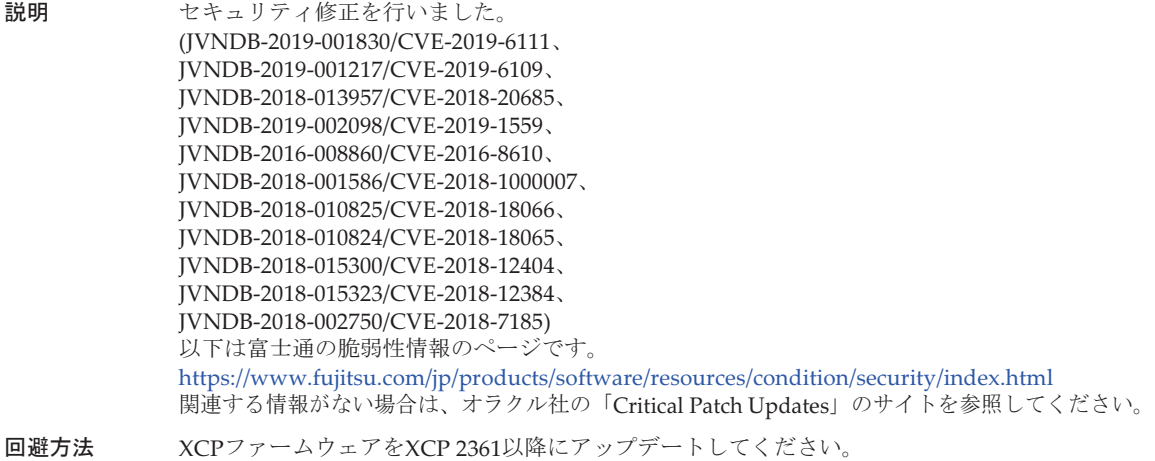

# XCP 2360で解決された不具合

XCP 2360で解決された不具合を、以下の表に示します。

表 3-18 XCP 2360で解決された不具合

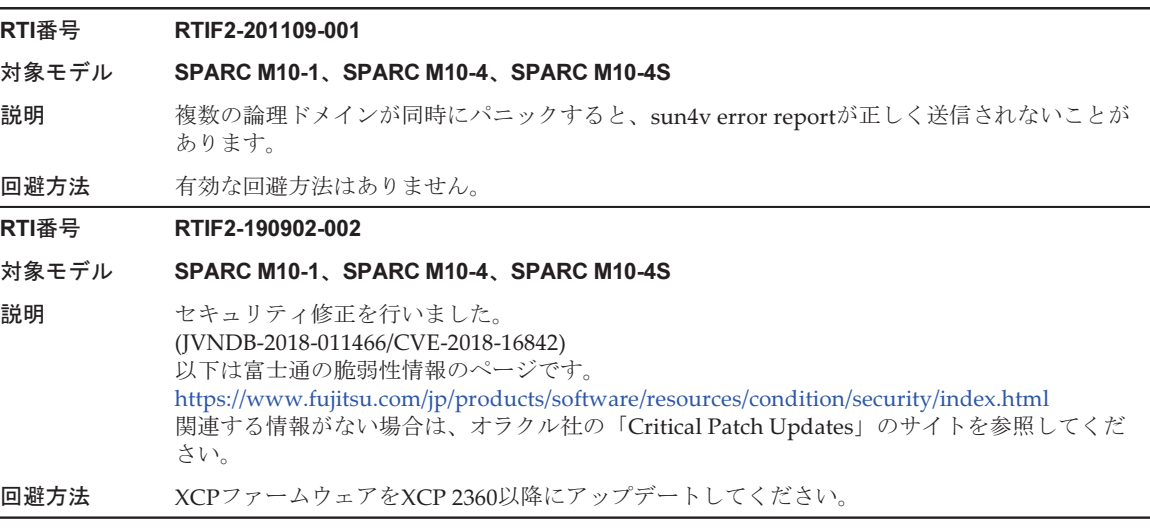

表 3-18 XCP 2360で解決された不具合 (続き)

RTI番号 RTIF2-190716-001

#### 対象モデル SPARC M10-1、SPARC M10-4、SPARC M10-4S

説明 PCIボックスの電源ユニット (PSU) の入力電源が切断された、または、一次側の回路で故障が 発生した場合にメール通報、REMCSによる通報、およびSNMPトラップによる通報が行われま せん。

また、PCIボックスの一部のハードウェア故障についてメール通報が行われません。

回避方法 PCIボックスのPSUの入力電源切断および一次側の回路故障による通報については、有効な回避 方法はありません。

ほかのハードウェア故障はSNMPトラップによる通報で監視を行ってください。

#### RTI番号 RTIF2-190408-001

#### 対象モデル SPARC M10-1、SPARC M10-4、SPARC M10-4S

- 説明 XSCFのNTPクライアント設定を有効にしている場合、XCPファームウェアをアップデート後、 XSCFの時刻がずれることがあります。 その結果、物理パーティションの電源投入/切断スケジュールを設定して、スケジュール運転 を行う場合、動作時間がずれてしまうため、 指定した時間にOSが起動しなかったり、指定外の 時間にOSがシャットダウンしたりすることがあります。
- 回避方法 XCPファームウェアをXCP 2360以降にアップデートしてください。 XCP 2360以降のファームウェアのアップデート実施中には、この問題は発生しません。 [復旧方法] showdateコマンドまたはshowntp -lコマンドでXSCFの時刻がずれていないかを確認してください。 XSCFの時刻がずれている場合は、rebootxscf -aコマンドでXSCFを再起動してください。 [例]showntp -lコマンドでNTPサーバとの時刻差を確認した場合 以下の例は、offsetが-607086ms(607秒)あること示しています。 XSCF> showntp -l remote refid st t when poll reach delay offset jitter =================================================================== =========== \*xxx.xx.xx.xx 192.168.yy.yy 6 u 42 64 377 0.191 -607086 81.767

127.127.1.0 .LOCL. 5 l 26h 64 0 0.000 0.000

# RTI番号 RTIF2-190319-001

#### 対象モデル SPARC M10-1、SPARC M10-4、SPARC M10-4S

説明 セキュリティ修正を行いました。

0.000

(JVNDB-2018-002853/CVE-2018-1000120、 JVNDB-2018-006581/CVE-2018-0732、 JVNDB-2017-011636/CVE-2017-17558、 JVNDB-2017-009758/CVE-2017-16531) 以下は富士通の脆弱性情報のページです。 <https://www.fujitsu.com/jp/products/software/resources/condition/security/index.html> 関連する情報がない場合は、オラクル社の「Critical Patch Updates」のサイトを参照してください。 回避方法 XCPファームウェアをXCP 2360以降にアップデートしてください。

# RTI番号 RTIF2-190319-002

#### 対象モデル SPARC M10-4、SPARC M10-4S

説明 microSDカードを引き継いでCMULユニットを交換したあと、物理パーティションの電源を投 入すると、論理ドメインの時刻がずれる場合があります。 この問題は、SPARC M10-4、およびSPARC M10-4Sの1BB構成の場合で、XSCFをNTPクライア ントとする設定が有効な場合に発生します。

回避方法 有効な回避方法はありません。 CMULを交換後、物理パーティションの電源を投入した際、論理ドメインに正しい時刻を設定 してください。

# RTI番号 RTIF2-190319-003

#### 対象モデル SPARC M10-1、SPARC M10-4、SPARC M10-4S

- 説明 あ理パーティション (PPAR) の電源を投入中に、電源切断指示を行うと、「shutdown started」 のメッセージが出力されますが、電源切断処理は、すぐには行われず、20時間後に行われるこ とがあります。その結果、Oracle Solarisが稼働中に強制的に電源が切断されてしまうことがあ ります。 この問題は、PPARの電源を投入し、POSTの初期診断の完了を示す「POST Diag complete from PPAR」のイベントログが表示された直後に電源切断指示を行ったときに発生します。
- 回避方法 以下のいずれかの方法を実施してください。
	- PPARの電源を投入している最中に電源を切断する場合は、-fオプションを使用して強制的に 切断してください。
	- PPARの電源が切断されない場合、Oracle Solarisが起動後、すべての論理ドメインのOracle Solarisをシャットダウンしてください。

# RTI番号 RTIF2-140602-001

# 対象モデル SPARC M10-1、SPARC M10-4、SPARC M10-4S

説明 PCIボックスの入力電源が切断された場合(AC OFF)、エラーログは登録されますが、SNMP トラップによる通報やREMCSによる通報が行われません。PCIボックスの入力電源が切断され たこと は、showlogs errorコマンドを実行した結果、以下のログが出力されることで確認できます。 Date: May 29 20:03:05 JST 2014 Code: 10000400-00d4000000ff0000ff-1100002a0000000000000000 Status: Information Occurred: May 29 20:03:00.905 JST 2014 FRU: /BB#0/PCI#8/PCIBOX#2003/PSU#0 Msg: AC FAIL Diagnostic Code: 00083230 30330000 0000 00080000 00000000 0000 00080000 00000000 0000 00000000 00000000 00000000 00000000 00000000 00000000 0000

回避方法 有効な回避方法はありません。

# XCP 2352で解決された不具合

XCP 2352で解決された不具合を、以下の表に示します。

# 表 3-19 XCP 2352で解決された不具合

# RTI番号 RTIF2-201116-015

対象モデル SPARC M10-1、SPARC M10-4、SPARC M10-4S

説明 ハードウェアの故障が発生している場合、ごくまれにXSCFがハングアップすることがあります。

回避方法 有効な回避方法はありません。

#### RTI番号 RTIF2-180704-001

# 対象モデル SPARC M10-1、SPARC M10-4、SPARC M10-4S

- 説明 セキュリティ修正を行いました。 (JVNVU#97971879/CVE-2018-3639) 以下は富士通の脆弱性情報のページです。 <https://www.fujitsu.com/jp/products/software/resources/condition/security/index.html> 関連する情報がない場合は、オラクル社の「Critical Patch Updates」のサイトを参照してください。
- 回避方法 XCPファームウェアをXCP 2352以降にアップデートしてください。 物理パーティションの電源が投入された状態でファームウェアをアップデートした場合、物理 パーティションの電源の切断/再投入を行ってください。

#### RTI番号 RTIF2-180525-001

# 対象モデル SPARC M10-1、SPARC M10-4、SPARC M10-4S

説明 セキュリティ修正を行いました。

(JVNDB-2017-009278/CVE-2017-1000254, JVNDB-2015-002485/CVE-2015-3144, JVNDB-2015-002486/CVE-2015-3145, JVNDB-2015-002535/CVE-2015-3153, JVNDB-2015-003237/CVE-2015-3236, JVNDB-2015-003238/CVE-2015-3237, JVNDB-2016-001443/CVE-2016-0755, JVNDB-2016-002857/CVE-2016-3739, JVNDB-2016-004389/CVE-2016-5419, JVNDB-2016-004390/CVE-2016-5420, JVNDB-2016-004391/CVE-2016-5421, JVNDB-2016-005179/CVE-2016-7167, JVNDB-2016-005104/CVE-2016-7141, CVE-2016-8615, CVE-2016-8616, CVE-2016-8617, CVE-2016-8618, CVE-2016-8619, CVE-2016-8620, CVE-2016-8621, CVE-2016-8622, CVE-2016-8623, CVE-2016-8624, CVE-2016-9586, JVNDB-2017-002981/CVE-2017-7407) 以下は富士通の脆弱性情報のページです。 <https://www.fujitsu.com/jp/products/software/resources/condition/security/index.html> 関連する情報がない場合は、オラクル社の「Critical Patch Updates」のサイトを参照してください。

回避方法 XCPファームウェアをXCP 2352以降にアップデートしてください。

# XCP 2351で解決された不具合

XCP 2351で解決された不具合を、以下の表に示します。

# RTI番号 RTIF2-180403-001

# 対象モデル SPARC M10-1、SPARC M10-4、SPARC M10-4S

説明 セキュリティ修正を行いました。 (CVE-2017-5753) 以下は富士通の脆弱性情報のページです。 <https://www.fujitsu.com/jp/products/software/resources/condition/security/index.html> 関連する情報がない場合は、オラクル社の「Critical Patch Updates」のサイトを参照してください。

回避方法 XCPファームウェアをXCP 2351以降にアップデートしてください。

# XCP 2350で解決された不具合

XCP 2350で解決された不具合を、以下の表に示します。

表 3-21 XCP 2350で解決された不具合

# RTI番号 RTIF2-201221-001

- 対象モデル SPARC M10-1
- 説明 PCIボックスを接続したシステムにおいて、ファンや電源ユニット (PSU) が2個以上故障した 場合、次回の物理パーティション(PPAR)の電源投入に時間がかかることがあります。
- 回避方法 PPARの電源投入前に入力電源を切断後、再投入してください。

# RTI番号 RTIF2-201215-001

# 対象モデル SPARC M10-1、SPARC M10-4、SPARC M10-4S

説明 マザーボードユニット(MBU)、CPUメモリユニット(下段)(CMUL)、またはXSCFユニット (XSCFU)にあるmicroSDカードの間欠故障により、XCPファームウェアのアップデートがエ ラー終了した場合は、それ以降のCMUファームウェアのアップデートがエラーになることがあ ります。

回避方法 有効な回避手段はありません。

# RTI番号 RTIF2-201116-004

# 対象モデル SPARC M10-1、SPARC M10-4、SPARC M10-4S

説明 SPARC M12/M10の電源連動機能(RCIL)を有効にしているシステムにおいて、XSCF-LANの ネットワーク設定が行われていない状態で、restoreconfigコマンドを実行してXSCF設定情報を 復元しようとすると、「An internal error has occurred. Please contact your system administrator.」 のエラーメッセージが表示され、コマンドが異常終了する場合があります。

回避方法 有効な回避手段はありません。

# RTI番号 RTIF2-201116-013

#### 対象モデル SPARC M10-1、SPARC M10-4、SPARC M10-4S

- 説明 SPARC M12/M10の電源連動機能(RCIL)を使用している場合、電源連動グループ32のシステ ムにおいて、restoreconfigコマンドを実行してXSCF設定情報を復元しようとすると、電源連動 機能の設定を復元できません。
- 回避方法 有効な回避方法はありません。

表 3-21 XCP 2350で解決された不具合 (続き)

RTI番号 RTIF2-201110-001

- 対象モデル SPARC M10-1、SPARC M10-4、SPARC M10-4S
- 説明 XSCFの起動中に入力電源を切断すると、ごくまれに「NAND FMEM Fsck Error」のエラーが 検出されることがあります。

回避方法 有効な回避方法はありません。

#### RTI番号 RTIF2-201110-003

# 対象モデル SPARC M10-1、SPARC M10-4、SPARC M10-4S

- 説明 複数のPCIボックスを接続したシステムにおいて、PCIホットプラグ(PHP)機能を使用して PCIeカードの活性保守を行った場合、ioxadm -v listコマンドを実行した際にPCIボックスの接 続が認識されず、表示されないことがあります。
- 回避方法 有効な回避方法はありません。 Oracle Solarisの動作に影響はありません。Oracle Solarisからは、PCIボックスの接続を認識で きます。

# RTI番号 RTIF2-201109-002

# 対象モデル SPARC M10-1、SPARC M10-4、SPARC M10-4S

- 説明 I/Oドメインを停止したときにルートドメインがパニックすることがあります。
- 回避方法 有効な回避方法はありません。

#### RTI番号 RTIF2-201109-003

- 対象モデル SPARC M10-4、SPARC M10-4S
- 説明 CPUチップが縮退したあとに論理ドメインを終了させると、ハイパーバイザがアボートするこ とがあります。
- 回避方法 有効な回避方法はありません。

#### RTI番号 RTIF2-201109-005

- 対象モデル SPARC M10-1、SPARC M10-4、SPARC M10-4S
- 説明 Oracle Solaris カーネルゾーン上のCPU パフォーマンスカウンタ(CPC)の値が正しく表示さ れません。
- 回避方法 有効な回避方法はありません。

RTI番号 RTIF2-201109-006

- 対象モデル SPARC M10-1、SPARC M10-4、SPARC M10-4S
- 説明 CPUレジスタの間欠パリティエラーによって、リセットハングが発生することがあります。
- 回避方法 有効な回避方法はありません。

RTI番号 RTIF2-201109-007

#### 対象モデル SPARC M10-4S

説明 動的なdeleteboard操作中にRED Stateが発生し、PPARがリセットされることがあります。

回避方法 有効な回避方法はありません。

# 表 3-21 XCP 2350で解決された不具合 (続き)

# RTI番号 RTIF2-201109-008

#### 対象モデル SPARC M10-1、SPARC M10-4、SPARC M10-4S

説明 ゲストドメインのライブマイグレーションが失敗した場合に、移行元の物理パーティション上 の論理ドメインがパニックしたり、ハイパーバイザがアボートしたりすることがあります。

回避方法 有効な回避方法はありません。

# RTI番号 RTIF2-201109-010

# 対象モデル SPARC M10-4S

- 説明 TOD故障時に誤ったTODを縮退することがあります。
- 回避方法 有効な回避方法はありません。

# RTI番号 RTIF2-171011-001

#### 対象モデル SPARC M10-4S

- 説明 XCP 2250以前からXCP 2260以降にファームウェアをアップデートすると、dumpconfig(8)コマ ンドが失敗することがあります。
- 回避方法 以下のXSCFコマンドのいずれかを実行してください。
	- showremotestorage(8)
	- snapshot(8)
	- rebootxscf -a

# RTI番号 RTIF2-171011-002

# 対象モデル SPARC M10-1、SPARC M10-4、SPARC M10-4S

説明 showsnmpコマンドを実行中に、XSCFシェルの接続を強制的に切断した場合、ごくまれに、 XSCFコマンドを実行しても応答しないことがあります。 このあと、何度もXSCFコマンドが応答しないと、XSCFがパニックし再起動します。

# 回避方法 有効な回避方法はありません。 [復旧方法] rebootxscf -aコマンドを実行し、すべてのXSCFを再起動してください。 rebootxscf -aコマンドを実行してもすべてのXSCFを再起動できない場合は、以下を実施してく ださい。 - ビルディングブロック構成の場合

- すべてのOracle Solarisをシャットダウン後にすべての入力電源を切断し、再投入してくださ い(AC OFF/ON)。
- SPARC M10-1、SPARC M10-4、またはSPARC M10-4Sの1BB構成の場合 XSCFのRESETスイッチを押すか、すべてのOracle Solarisをシャットダウン後に入力電源を切 断し、再投入してください(AC OFF/ON)。

# RTI番号 RTIF2-171011-003

# 対象モデル SPARC M10-1

# 説明 マザーボード (MBU)に搭載されたDC-DCコンバーター (DDC) が故障した場合、停電が誤っ て検出され、DDCの故障が検出されないことがあります。

# 回避方法 有効な回避方法はありません。 MBUを交換してください。

# RTI番号 RTIF2-171011-004

#### 対象モデル SPARC M10-1、SPARC M10-4、SPARC M10-4S

- 説明 REMCSによる通報機能を利用している場合、長期間、XSCFが再起動されないと、ごくまれに、 以下が発生することがあります。
	- 物理パーティションの電源が投入されない
	- REMCSによる通報が行われない
	- REMCS定期接続タイムアウトが発生する
	- XSCFコマンド実行時、「An internal error has occurred.」のエラーが表示され、コマンドが失 敗する
- 回避方法 rebootxscf -aコマンドを実行してXSCFを再起動してください。 このとき、物理パーティションの電源を切断する必要はありません。

#### RTI番号 RTIF2-171011-005

#### 対象モデル SPARC M10-1、SPARC M10-4、SPARC M10-4S

- 説明 マザーボードユニット(MBU)、CPUメモリユニット(下段)(CMUL)、またはXSCFUにある microSDカードが故障した場合、PSUバックプレーン(PSUBP)にあるCPUコア アクティベー ションキーのバックアップ情報も消去されることがあります。 これにより、CPUコア アクティベーションキーが再登録できない場合があります。
- 回避方法 有効な回避方法はありません。 [復旧方法] CPUコア アクティベーションキーが再登録できない場合は、restoredefaults -c xscf コマンドを 実行し、XSCFが停止したら入力電源を切断(AC OFF)してください。 その後、入力電源を再投入(AC ON)し、CPUコア アクティベーションキーを再登録してく ださい。

#### RTI番号 RTIF2-170626-001

#### 対象モデル SPARC M10-1、SPARC M10-4、SPARC M10-4S

- 説明 ホストノード (SPARC M10)のみが停電した場合、そのホストノードが復電したときに ETERNUSの電源がいったん切断されます。このとき、物理パーティション (PPAR)の電源が 投入されても、ETERNUSの電源は投入されません。 これは、ETERNUSを接続したSPARC M10システムで電源連動機能 (RCIL) が有効な場合、発 生することがあります。
- 回避方法 有効な回避方法はありません。 ETERNUSの電源が入らなかった場合、PPARを再度OFF/ONして復旧してください。

### RTI番号 RTIF2-170428-001

#### 対象モデル SPARC M10-1、SPARC M10-4、SPARC M10-4S

- 説明 XCPファームウェアをアップデートすると、アップデートは成功しますが、以下の場合、XCP ファームウェアの版数がアップデート前の版数で表示されることがあります。
	- XSCF Webの [VERSION] ボタンを選択する
	- Oracle Solaris上のprtdiag -vコマンドを実行する この状態でXSCFの再起動を行うと、XCPファームウェアの版数は正しい版数で表示されますが、 XSCFにログインするたびに、以下のメッセージが表示されるようになります。 「XCP version of XSCF and Back-Panel mismatched!」
- 回避方法 有効な回避手段はありません。 [復旧方法] 再度、ファームウェアのアップデートを実施してください。 flashupdateコマンドでアップデートを行う場合は-fオプションを指定してください。

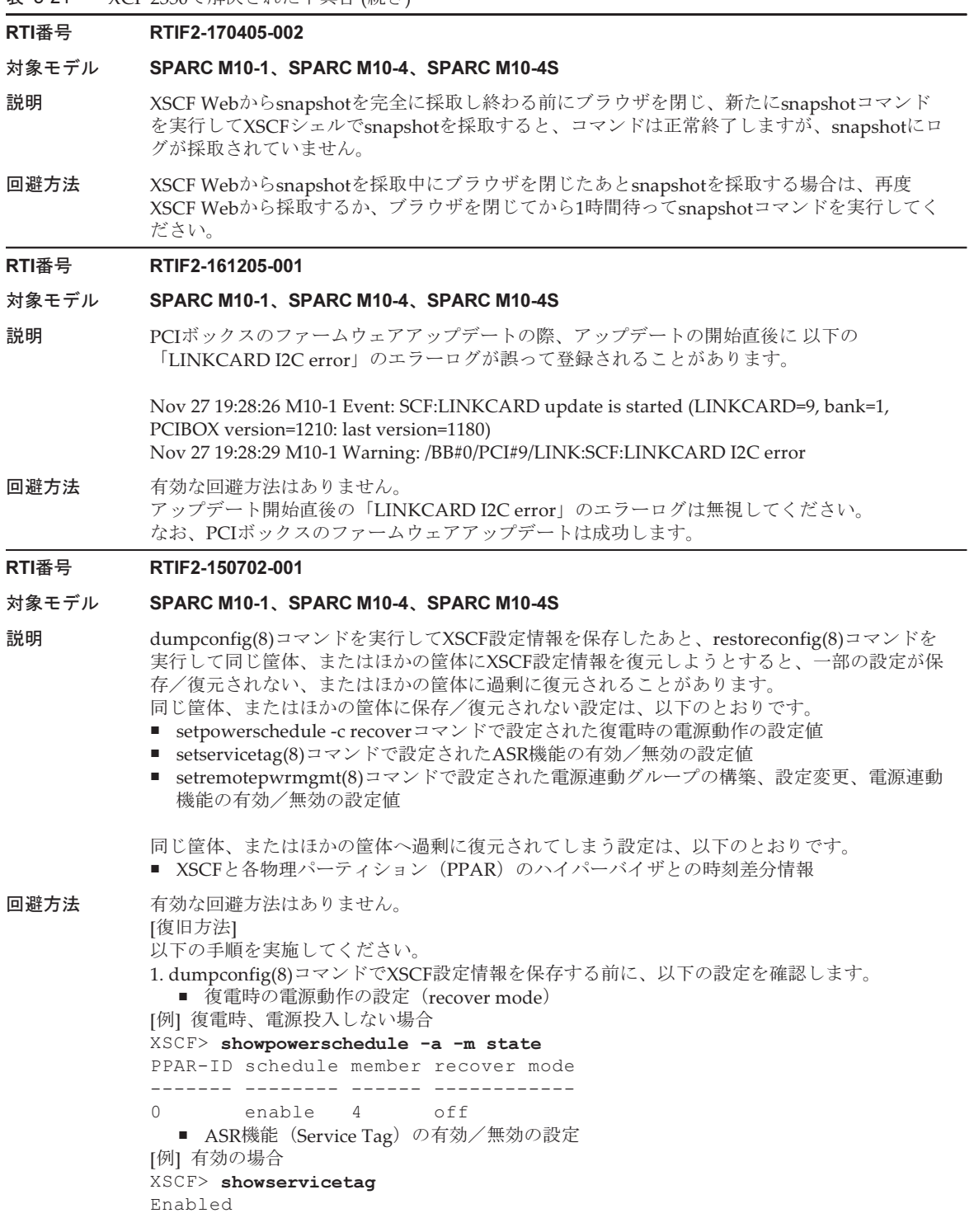

■ 電源連動グループの設定

```
 - 構築、設定変更の退避
[例] 電源連動グループが1つ登録されている場合の、ftpサーバへの管理ファイルの退避
XSCF> getremotepwrmgmt -G 1 ftp://server[:port]/path/file
   - 電源連動機能の無効/有効の設定
[例] 有効の場合
XSCF> showremotepwrmgmt
[Remote Power Management Group#01 Information]
Remote Power Management Status :[Enable]
--- 以下略 ---
2. dumpconfig(8)コマンドを実行し、XSCF設定情報を保存します。
3. restoreconfig(8)コマンドでXSCF設定情報を復元します。
4. restoreconfig(8)コマンドでXSCF設定情報を復元したあと、以下のコマンドを実行し、手順1
 で確認した値に設定しなおします。
  ■ 復電時の電源動作の設定の復元
[例] 復電時、電源投入しない場合
XSCF> setpowerschedule -a -c recover=off
  ■ ASR機能(Service Tag)の有効/無効の設定の復元
[例] 有効にする場合
XSCF> setservicetag -c enable
  ■ 電源連動グループの構築、設定変更、電源連動機能の無効/有効の復元
[例] FTPサーバ上に退避した管理ファイルを元にした、設定情報の復元
(1) 電源連動グループに含まれている他ホストがある場合、他ホストの電源連動機能をいったん
 無効に設定します。
XSCF> setremotepwrmgmt -c disable
(2) 電源連動グループの管理ファイルを復元します。
```
- XSCF> setremotepwrmgmt -c config "ftp://server[:port]/path/file"
- (3) 電源連動機能を有効に設定します。無効に設定した他ホストがあれば、それら他ホストも有 効に戻します。
- XSCF> setremotepwrmgmt -c enable
- 5. 物理パーティションの電源投入を行い、Oracle Solarisの時刻をNTPサーバによる時刻同期、 または、date(1)コマンドで時刻合わせを実施してください。

# XCP 2340で解決された不具合

XCP 2340で解決された不具合を、以下の表に示します。

# 表 3-22 XCP 2340で解決された不具合

# RTI番号 RTIF2-201215-002

# 対象モデル SPARC M10-4S

説明 物理パーティションの動的再構成(PPAR DR)実施中にシステムの消費電力制限の閾値を超え た場合、誤ってOracle Solarisがshutdownしてしまうことがあります。

回避方法 PPAR DRを実施する前に、setpowercappingコマンドでpower capping機能を無効に設定して ください。

# **丰 3.22 - VCD 2240で解決された不目今 (結キ)**

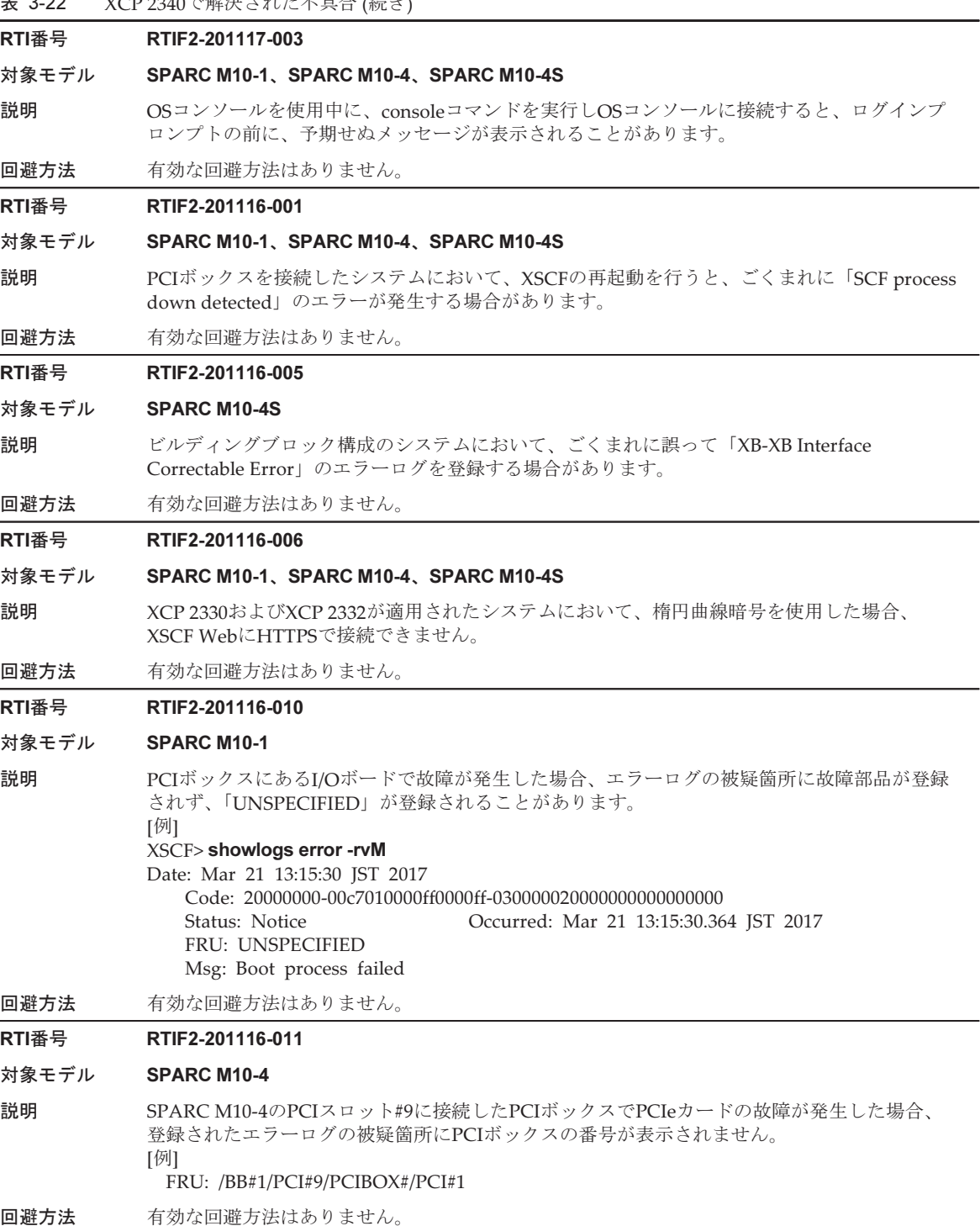

表 3-22 XCP 2340で解決された不具合 (続き)

#### RTI番号 RTIF2-201110-004

#### 対象モデル SPARC M10-4S

説明 ビルディングブロック構成のシステムで、ごくまれに「XSCF hang-up is detected」のエラーが 検出される場合があります。

回避方法 有効な回避方法はありません。

# RTI番号 RTIF2-201109-009

#### 対象モデル SPARC M10-4S

説明 ゲストドメインのライブマイグレーションと PPAR DRを連続して実行するとハイパーバイザが アボートすることがあります。

回避方法 有効な回避方法はありません。

#### RTI番号 RTIF2-171013-001

### 対象モデル SPARC M10-1、SPARC M10-4、SPARC M10-4S

説明 セキュリティ修正を行いました。

(JVNVU#98667810/CVE-2016-6304、JVNVU#98667810/CVE-2016-2182、 JVNVU#98667810/CVE-2016-2183、JVNVU#98667810/CVE-2016-6302、 JVNVU#98667810/CVE-2016-6306、JVNDB-2016-004312/CVE-2016-6515、 JVNVU#92830136/CVE-2017-3731、JVNVU#99531229/CVE-2016-7431、 JVNVU#99531229/CVE-2016-7429、JVNVU#99531229/CVE-2016-7433) 以下は富士通の脆弱性情報のページです。 <https://www.fujitsu.com/jp/products/software/resources/condition/security/index.html>

- 関連する情報がない場合は、オラクル社の「Critical Patch Updates」のサイトを参照してください。
- 回避方法 XCPファームウェアをXCP 2340以降にアップデートしてください。

RTI番号 RTIF2-170421-001

#### 対象モデル SPARC M10-1、SPARC M10-4、SPARC M10-4S

```
説明 タイけDVDドライブからのブートに失敗することがあります。
             [出力メッセージ例]
             {0} ok boot /pci@8000/pci@4/pci@0/pci@2/pci@0/usb@4,1/cdrom@2/disk
              Boot device: /pci@8000/pci@4/pci@0/pci@2/pci@0/usb@4,1/cdrom@2/disk File and args:
               Can't open boot device
```
#### 回避方法 1. OpenBoot PROMをokプロンプトで停止します。

- 2. OpenBoot PROM環境変数nvramrcを以下の手順で変更します。 a. nveditコマンドを実行し、nvramrcに以下の内容を記載します。 {0} ok nvedit
	-
	- $0:$  : patch-zero 0 to my-adr0 0 ;
	- 1: ' patch-zero ' 0 ' new-instance d# 28 + token@ (patch
	- b. [Ctrl] + [C]キーを押して、nveditから抜けてokプロンプトに戻ります。
	- c. nvstoreを実行し、編集内容を保存します。
		- {0} ok nvstore
	- d. nvramrcが正しく書き込まれたか確認します。
		- {0} ok printenv nvramrc
		- nvramrc = : patch-zero 0 to my-adr0 0 ;
			- ' patch-zero ' 0 ' new-instance d# 28 + token@ (patch
		- {0} ok
	- 3. OpenBoot PROM環境変数use-nvramrc?をtrueにします。
		- {0} ok setenv use-nvramrc? true

```
 use-nvramrc? = true
4. reset-allコマンドを実行し、OpenBoot PROMを再起動します。
    {0} ok reset-all
reset-all後にokプロンプトで停止したら、DVDドライブからブートを実行してください。
例: 前面のUSBポートに接続したDVDドライブからブートを実行する場合
{0} ok boot /pci@8000/pci@4/pci@0/pci@2/pci@0/usb@4,1/cdrom@2/disk
上記の[回避手順]の設定を元に戻す場合は、以下の手順を実施してください。
1. OpenBoot PROMをokプロンプトで停止します。
2. OpenBoot PROM環境変数nvramrcから設定した内容を削除します。
a. nveditを実行し、nvramrcから「: patch-zero 0 to my-adr0 0 ;」、
   「' patch-zero ' 0 ' new-instance d# 28 + token@ (patch」を削除します。
  行頭で[Ctrl] + [K] キーを2回押すことで行単位の削除ができます。
   {0} ok nvedit
   0:
b. [Ctrl] + [C] キーを押して、nveditから抜けてokプロンプトに戻ります。
c. nvstoreを実行し、編集内容を保存します。
      {0} ok nvstore
d. nvramrcに設定が正しく削除されたか確認します。
    {0} ok printenv nvramrc
    nvramrc =
    {0} ok
3. OpenBoot PROM環境変数use-nvramrc?をfalseに設定します。
  回避手順の実行前からtrueに設定されていた場合、本手順は不要です。
    {0} ok setenv use-nvramrc? false
    use-nvramrc? = false
   \{0\} ok
4. reset-allコマンドを実行し、OpenBoot PROMを再起動します。
    {0} ok reset-all
```
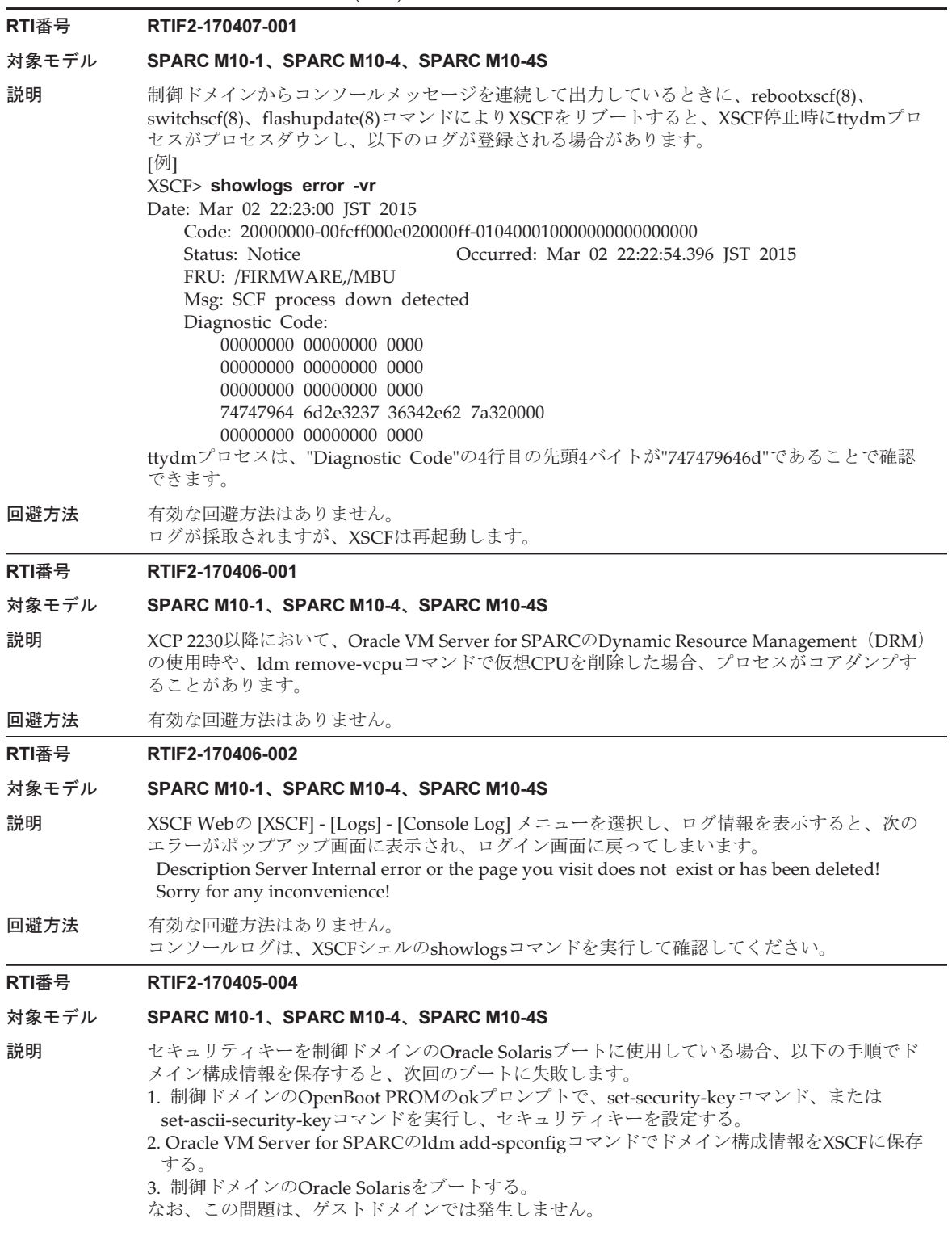
[例]セキュリティキーを設定後にOracle Solarisのブートに失敗した場合 SPARC M10-4S, No Keyboard Copyright (c) 1998, 2016, Oracle and/or its affiliates. All rights reserved. OpenBoot 4.38.5, 126.0000 GB memory available, Serial #\*\*\*\*\*\*\*\*\*. [ 2.21.0 ] Ethernet address \*\*:\*\*:\*\*:\*\*:\*\*.\*\*, Host ID: \*\*\*\*\*\*\*\*. --中略-- Boot device: /pci@8000/pci@4/pci@0/pci@9/network@0 File and args: 100 Mbps full duplex Link up 100 Mbps full duplex Link up 100 Mbps full duplex Link up SunOS Release 5.11 Version 11.3 64-bit Copyright (c) 1983, 2015, Oracle and/or its affiliates. All rights reserved. NOTICE: Configuring iSCSI boot session... Hostname: solaris solaris console login: root Password: Last login: Wed Jan \*\* \*\*:\*\*:\*\* 2017 on console Jan \*\* \*\*:\*\*:\*\* solaris login: ROOT LOGIN /dev/console^M Oracle Corporation SunOS 5.11 11.3 September 2015 You have mail. root@solaris:~# ldm ls-spconfig factory-default [current] root@solaris:~# ldm add-spconfig ldm-cfg1 root@solaris:~# ldm ls-spconfig factory-default ldm-cfg1 [current] root@solaris:~# init 6 --中略-- SPARC M10-4S, No Keyboard Copyright (c) 1998, 2016, Oracle and/or its affiliates. All rights reserved. OpenBoot 4.38.5, 126.0000 GB memory available, Serial #\*\*\*\*\*\*\*\*\*. [ 2.21.0 ] Ethernet address \*\*:\*\*:\*\*:\*\*:\*\*; Host ID: \*\*\*\*\*\*\*\* 100 Mbps full duplex Link up Boot device: net File and args: 100 Mbps full duplex Link up ERROR: /iscsi-hba: iSCSI login failed ERROR: /packages/obp-tftp: Could not open /iscsi-hba/disk Boot load failed Evaluating: {0} ok 回避方法 有効な回避方法はありません。 [復旧方法] Oracle VM Server for SPARCでldm add-spconfigコマンドを実行し、ドメイン構成情報をXSCF に保存したあとで、OpenBoot PROMのokプロンプトからset-ascii-security-keyコマンドまたは set-security-keyコマンドでセキュリティキーを再設定してください。

表 3-22 XCP 2340で解決された不具合 (続き)

#### RTI番号 RTIF2-170405-006

#### 対象モデル SPARC M10-4S

- 説明 ビルディングブロック構成のシステムで、入力電源を投入(AC ON)した場合、または、 rebootxscf -aコマンドを使用した場合に、以下のエラーログが登録されることがあります。 XSCF data synchronization failed このとき、物理パーティションの電源は投入できません。
- 回避方法 有効な回避法はありません。 rebootxscf -aコマンドを使用して、すべてのXSCFを再起動してください。

#### RTI番号 RTIF2-170405-011

- 対象モデル SPARC M10-1、SPARC M10-4、SPARC M10-4S
- 説明 showinterimpermitコマンドをfieldeng権限で実行することができません。
- 回避方法 下記のいずれかのユーザー権限でコマンドを実行してください。
- platadm、platop、pparadm、pparmgr、pparop

#### RTI番号 RTIF2-170331-001

#### 対象モデル SPARC M10-1、SPARC M10-4、SPARC M10-4S

- 説明 SPARC64 Xプロセッサが搭載されたSPARC M10システム上でゲストドメインをライブマイグ レーションすると、ハイパーバイザがアボートすることがあります。
- 回避方法 有効な回避方法はありません。

#### RTI番号 RTIF2-161215-001

#### 対象モデル SPARC M10-1、SPARC M10-4、SPARC M10-4S

- 説明 ゲストドメインのライブマイグレーションが失敗した場合、移行元の物理パーティション上の 論理ドメインがパニックしたり、ハイパーバイザがアボートしたりすることがあります。
- 回避方法 有効な回避方法はありません。 ライブマイグレーションが失敗した場合、そのゲストドメインを速やかにリブートしてください。

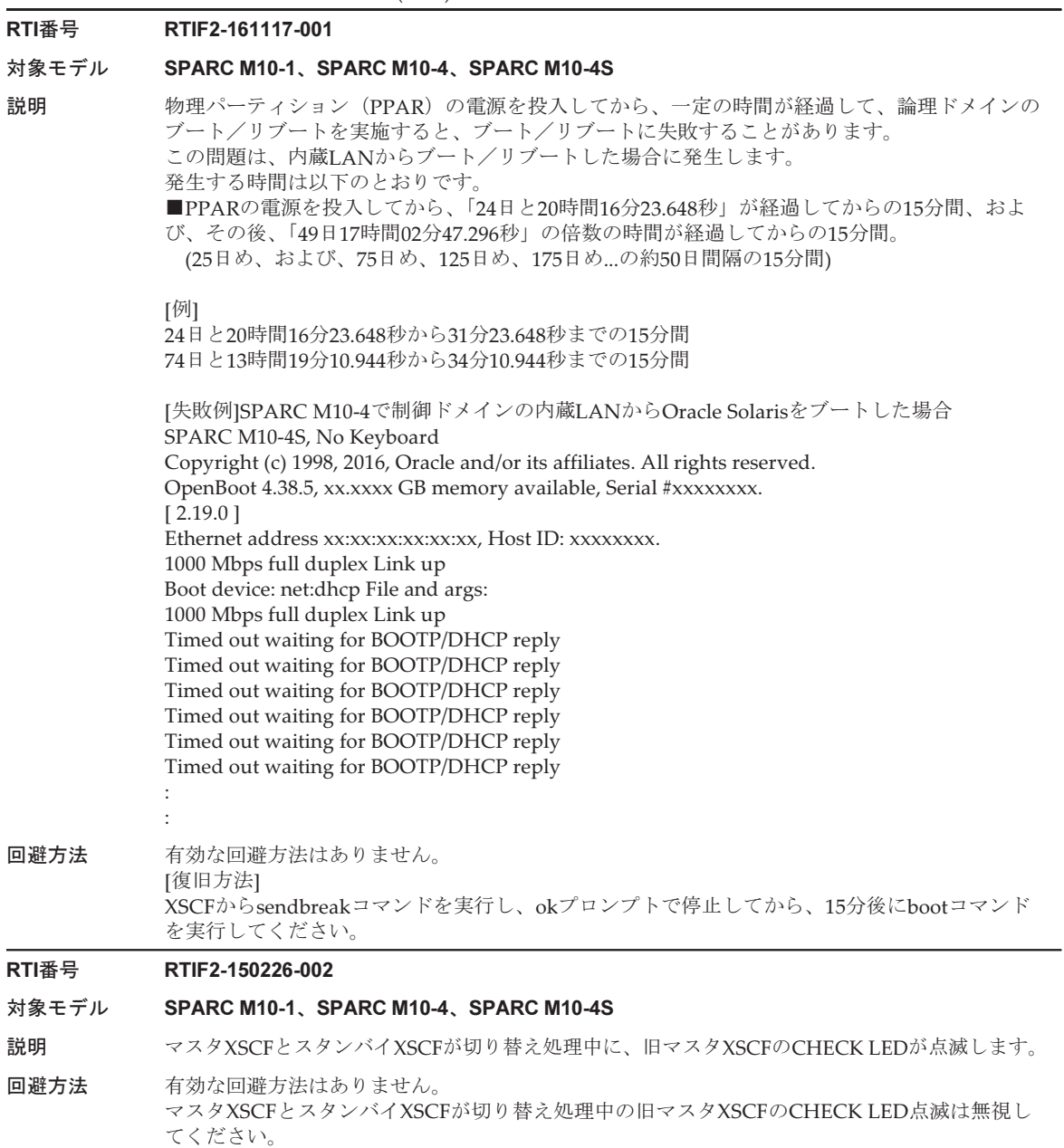

#### RTI番号 RTIF2-141008-001

#### 対象モデル SPARC M10-1、SPARC M10-4、SPARC M10-4S

説明 setsnmpコマンドで設定を無効にしたあと、すぐに有効にすると、 "Agent enable failed"のメッ セージが表示され、コマンドが失敗する場合があります。 これにより、以下の現象が発生することがあります。

- 
- 1. 放置すると、「SCF panic detected」のエラーログが登録され、XSCFが再起動します。 2. 設定が反映されていないため、showsnmpコマンドを実行すると、「Agent Status」が「Enabled」、
- 「Enabled MIB Modules」が「None」と表示されます。
- 3. showsnmpコマンドを実行すると、「Agent Status」が「Enabled」、「Enabled MIB Modules」 が「SP MIB」と表示されますが、実際は設定が反映されていないため、XSCFを再起動すると、 「Enabled MIB Modules」が「None」と表示されます。
- 4. 設定が反映されていないため、showsnmpコマンドの「Enabled MIB Modules」が「None」 と表示される場合は、クラスタソフトウェアを使用しているシステムでは、「FJSVcluster: エ ラー: DEV: 7240: XSCFへの接続ができません。」のエラーが検出されます。
- [例]setsnmpコマンド失敗後、設定が反映されていない場合

XSCF> setsnmp disable

XSCF> setsnmp enable

setsnmp: Agent enable failed

XSCF> showsnmp

Agent Status: Enabled Agent Port: 161 System Location: System-Location System Contact: System-Contact :

Status: Enabled Community String: public

Enabled MIB Modules: None XSCF>

この問題は、SNMP設定が有効の状態で、setsnmpusmコマンド、またはsetsnmpvacmコマンド を実行して設定を変更するときも、同様に発生します。

**回避方法** 設定を無効にしたあと、有効に変更する場合は、30秒以上の間隔をあけて行ってください。 setsnmpusmコマンド、またはsetsnmpvacmコマンドで設定を変更する場合には、SNMPの設定 をいったんdisableにしてから、30秒以上の間隔をあけて行ってください。 [復旧方法] setsnmpコマンドで設定をいったん無効にしてから、30秒以上の間隔をあけて有効にしてください。 その後、showsnmpコマンド、setsnmpusmコマンド、またはshowsnmpvacmコマンドを実行 して設定が期待どおりになっているかを確認してください。

# XCP 2332で解決された不具合

XCP 2332で解決された不具合を、以下の表に示します。

#### RTI番号 RTIF2-170130-001

#### 対象モデル SPARC M10-1、SPARC M10-4、SPARC M10-4S

説明 論理ドメインのライブマイグレーションを行ったとき、ldm add-spconfigコマンドを実行して 論理ドメイン構成情報を保存したにもかかわらず、以下が正しく表示されない場合があります。

- XSCFのshowdomainstatusコマンドで表示される移動した論理ドメインの状態
- XSCF拡張MIB定義ファイルにあるscfDomainStatusの論理ドメインの状態

このとき、クラスタソフトウェアを使用している環境で、すべてのクラスタインタコネクトに 障害が発生することにより、クラスタ切り替えとなった場合、ユーザーアプリケーションが二 重に起動し、データの不整合を起こすことがあります。

[例]ほかのSPARC M10からguest01をライブマイグレーションで自SPARC M10に移動した場合 に、showdomainstatusコマンドで guest01のStatusがSolaris runningと表示されるはずが、 Host stoppedと表示される。

#### XSCF> showdomainstatus -p 0 -y

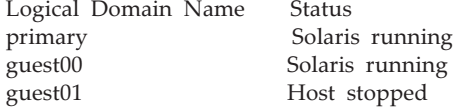

#### # ldm list

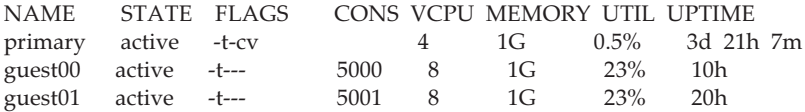

回避方法 ほかのSPARC M10からゲストドメインをライブマイグレーションで自SPARC M10に移動する 前に、rebootxscf -aコマンドで自SPARC M10に接続されているすべてのXSCFを再起動してくだ さい。 XSCFの再起動は、PPARの電源を投入しなおすたびに必要です。 XSCFの再起動は、PPARの電源を切断してから、ライブマイグレーションを行うまでの間に実 施してください。 PPARの電源を投入しなおす際に、入力電源を投入しなおした場合には、rebootxscf -aコマンド を実施する必要はありません。 【復旧方法】 rebootxscf -aコマンドでSPARC M10に接続されているすべてのXSCFを再起動したあと、状態が 正しく表示されていないゲストドメインをライブマイグレーションで移動するか、またはゲス

トドメインを再起動してください。

### XCP 2330で解決された不具合

XCP 2330で解決された不具合を、以下の表に示します。

表 3-24 XCP 2330で解決された不具合

RTI番号 RTIF2-201221-002

対象モデル SPARC M10-1、SPARC M10-4、SPARC M10-4S

説明 microSDカードの故障により診断に失敗し、それと同時にPSUバックプレーン (PSUBP) また はクロスバーボックスのXSCFインターフェースユニット (XSCFIFU)にあるUSB-SSDの間欠故 障が発生すると、XSCFが起動できないことがあります。

回避方法 有効な回避方法はありません。

#### RTI番号 RTIF2-201116-016

#### 対象モデル SPARC M10-1、SPARC M10-4、SPARC M10-4S

説明 「XSCF self diagnosis warning detection」は本来Warningレベルのエラーとして通報されるは ずですが、Noticeレベルで登録されて通報されません。

回避方法 有効な回避方法はありません。

RTI番号 RTIF2-201109-011

#### 対象モデル SPARC M10-1、SPARC M10-4、SPARC M10-4S

説明 I/Oドメインに割り当てたデバイスが使用できないことがあります。

回避方法 有効な回避方法はありません。

#### RTI番号 RTIF2-161129-001

- 対象モデル SPARC M10-1、SPARC M10-4、SPARC M10-4S
- 説明 XCP 2290以降において、Oracle Solaris 11.2以降が動作するゲストドメインをライブマイグレー ションすると、ハイパーバイザがアボートすることがあります。

#### 回避方法 有効な回避方法はありません。 ライブマイグレーションでゲストドメインが移動したあと、速やかにそのゲストドメインをリ ブートする、または、PPARを再起動(停止・起動)してください。

#### RTI番号 RTIF2-161108-001

#### 対象モデル SPARC M10-1、SPARC M10-4、SPARC M10-4S

説明 物理パーティション (PPAR) の電源を投入してから、一定の時間が経過して、論理ドメインの ブート/リブートを実施すると、ブート/リブートに失敗しokプロンプトで停止します。 この問題は、内蔵ディスクとUSBデバイスからブート/リブートした場合は発生しません。 以下のデバイスからブート/リブートした場合に発生します。

> ■ 仮想ディスク(\*1)、仮想ネットワーク、仮想HBA、F160/F320カード \*1: 内蔵ディスクを仮想ディスクとして使用した場合も該当する。

発生時間は以下のとおりです。

■ PPARの電源を投入してから、「24日と20時間16分23.648秒」が経過してからの15分間、およ び、その後、「49日17時間02分47.296秒」の倍数の時間が経過してからの15分間。 (25日め、および、75日め、125日め、175日め...の約50日間隔の15分間)

[例]

24日と20時間16分23.648秒から31分23.648秒までの15分間 74日と13時間19分10.944秒から34分10.944秒までの15分間

[失敗例] SPARC M10-1でゲストドメインの仮想ネットワークからOracle Solarisをブートした 場合

SPARC M10-1, No Keyboard Copyright (c) 1998, 2016, Oracle and/or its affiliates. All rights reserved. OpenBoot 4.38.5, 14.0000 GB memory available, Serial #xxxxxxxx. [ 2.19.0 ] Ethernet address xx:xx:xx:xx:xx:xx, Host ID: xxxxxxxx.

WARNING: /virtual-devices@100/channel-devices@200/network@0: Unable to connect to virtual switch

No viable default device found in boot-device variable.

Evaluating:

{0} ok

回避方法 有効な回避方法はありません。 [復旧方法] okプロンプトで停止してから、15分後にbootコマンドを実行してください。 表 3-24 XCP 2330で解決された不具合 (続き)

#### RTI番号 RTIF2-161108-003

#### 対象モデル SPARC M10-4S

説明 クロスバーボックスが2台あるシステム構成で、"XB detected fatal clock failure"、またはXB internal fatal error"のエラーが発生した場合、誤ったBB-IDでログが登録されることがあります。 [例]「Code:」のBB-IDは正しい値「01」を示しているが、「FRU:」のBB-IDは、誤って「0」を 示している

XSCF> showlogs error

Date: May 16 08:49:52 JST 2016 Code: 80002100-0076110000ff0000ff-050067003013015f000000000 Status: Alarm Occurred: May 16 08:49:35.147 JST 2016 FRU: /BB#0/XBU#1

Msg: XB detected fatal clock failure

回避方法 有効な回避方法はありません。 showlogs errorを実行したとき、「Code:」の被疑箇所の値により、故障部品を判別して、交換 してください。

#### RTI番号 RTIF2-161012-001

#### 対象モデル SPARC M10-1 、SPARC M10-4 、SPARC M10-4S

- 説明 10Gigabit Ethernetカードの仮想機能(VF)を割り当てたI/Oドメインを強制停止(ldm stop-domainの -f オプション等)した場合、VFが使用できなくなることがあります。
- 回避方法 VFを割り当てたI/Oドメインを停止する場合は、shutdownコマンドを使用してください。 [復旧方法] I/Oドメインに割り当てられているVFと、そのVFの物理機能(PF)を持つルートドメイン上で、 該当するVFのFault Reportをfmadmコマンドでクリアしたあと、shutdownコマンドでI/Oドメ インとルートドメインを停止、起動してください。

#### RTI番号 RTIF2-161012-002

#### 対象モデル SPARC M10-1、SPARC M10-4、SPARC M10-4S

- 説明 10Gigabit Ethernet カードなどを割り当てたI/Oドメインにおいて、Oracle Solarisの起動中に Oracle Solaris がハングアップすることがあります。
- 回避方法 有効な回避方法はありません。

#### RTI番号 RTIF2-160912-001

#### 対象モデル SPARC M10-4 、SPARC M10-4S

説明 BB#00/CMUL以外のルートコンプレックス故障時に、XSCFのshowlogs errorコマンドで表示さ れるPCI access errorのFRUが正しく表示されません。

回避方法 有効な回避方法はありません。

[復旧方法]

ルートコンプレックスの故障時には、以下のようにXSCFのshowstatus(8) コマンドの表示結果 に従って、故障箇所の特定、および故障部品の交換を実施してください。

注一XSCFのshowlogs errorコマンドでの、PCI access errorのFRU、およびOracle Soalrisの fmdump/fmadmコマンドの出力結果で故障箇所を特定して保守しないでください。

- [例] BB#01/CMUU/CPU#1 のルートコンプレックスが故障した場合
	- XSCF> showstatus
	- BB#01 Status:Normal;
	- \* CMUU Status:Degraded;
	- CPU#1 Status:Degraded;

#### RTI番号 RTIF2-160616-001

#### 対象モデル SPARC M10-1

- 説明 PCIボックスが2台接続されているシステムで、物理パーティション (PPAR) の電源を投入し たあと、PCIボックスの接続が、物理パーティション上のOracle SolarisやOpenBoot PROMから は認識できるのに、XSCFからioxadm -v listコマンドを実行しても、認識できない場合があります。 この場合、認識されない、LINKカード、PCIボックスの、ファンユニットまたは電源ユニット の活性交換ができません。 また、論理ドメイン構成で運用している場合に、factory-defaultと なり、論理ドメインが起動できないことがあります。
- 回避方法 有効な回避方法はありません。 物理パーティション(PPAR)の電源を切断し、再度投入してください。

#### RTI番号 RTIF2-160606-001

#### 対象モデル SPARC M10-1、SPARC M10-4、SPARC M10-4S

- 説明 物理パーティション(PPAR)の電源が切断された状態でresetコマンドを実行すると、物理パー ティション (PPAR)の電源を投入するときに、「no PSB available in PPAR」のエラーログが登 録され、物理パーティション(PPAR)の電源の投入に失敗するようになります。
- 回避方法 ―― 物理パーティション(PPAR)の電源が切断された状態で、resetコマンドを実行しないでください。 resetコマンドを実行したあと、「no PSB available in PPAR」のエラーログが登録されたときは、 rebootxscfコマンドを実行してXSCFを再起動するか、いったんシステムの入力電源を切断して ください。

### XCP 2322で解決された不具合

XCP 2322で解決された不具合を、以下の表に示します。

#### RTI番号 RTIF2-161013-001

#### 対象モデル SPARC M10-1、SPARC M10-4、SPARC M10-4S

- 説明 XSCF-LAN#0とXSCF-LAN#1の両方にIPアドレスを設定している場合、XSCF-LAN#1のIPアド レスが、SNMPv1のSNMP TrapのAgent Addressとして設定されることがあります。 このため、リソース管理ソフトウェア (ServerView Resource Orchestrator) がサーバの切り替 えを試みると、失敗することがあります。 この問題は、SPARC M10-4Sにおいては、引き継ぎIPアドレスを設定していない場合に発生します。
- 回避方法 有効な回避方法はありません。

#### RTI番号 RTIF2-161004-001

#### 対象モデル SPARC M10-1、SPARC M10-4、SPARC M10-4S

- 説明 制御ドメインをリブートしても、XSCF拡張MIB定義ファイルにあるscfPPARStatus (PPAR状態 情報)のOIDの情報が更新されません。 このため、リソース管理ソフトウェア (ServerView Resource Orchestrator) がサーバの切り替 えを試みると、失敗することがあります。
- 回避方法 有効な回避方法はありません。

#### RTI番号 RTIF2-161004-002

#### 対象モデル SPARC M10-1、SPARC M10-4、SPARC M10-4S

- 説明 IHV製品のグラフィックカードをIHV製品のPCI Express拡張ボックスに搭載し、SPARC M10に 接続した場合、自己診断テスト (POST) 中に「IOC register compare error」のエラーが検出さ れることがあります。
- 回避方法 POSTの診断レベルを「なし」に設定してください。 以下を実施します。
	- 1. 物理パーティションの電源を切断します。
		- XSCF> poweroff -p x
	- 2. POSTの診断レベルを「なし」にします。

#### XSCF> setpparmode -p x -m diag=off

# XCP 2321で解決された不具合

XCP 2321で解決された不具合を、以下の表に示します。

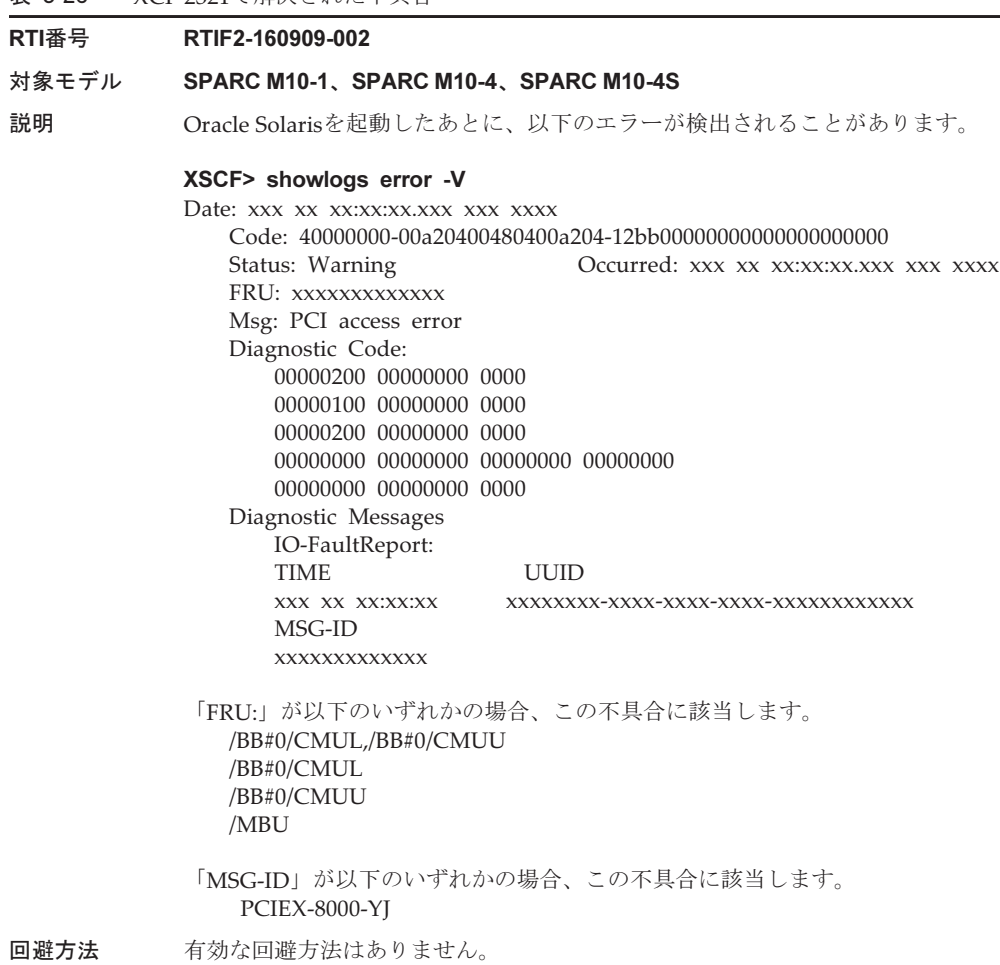

### XCP 2320で解決された不具合

XCP 2320で解決された不具合を、以下の表に示します。

表 3-27 XCP 2320で解決された不具合

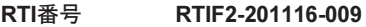

#### 対象モデル SPARC M10-4

説明 SPARC M10-4のPCIスロット#10に接続したPCIボックスに対して、ioxadmコマンドを実行して ファームウェアアップデートを行うと、イベントログのLINKCARDの番号が正しく表示されま せん。

回避方法 有効な回避方法はありません。

表 3-27 XCP 2320で解決された不具合 (続き)

#### RTI番号 RTIF2-201116-012

- 対象モデル SPARC M10-1、SPARC M10-4、SPARC M10-4S
- 説明 保守メニューを使用せずにファンユニットや電源ユニットを取り外すと異常が検出されてイベ ントログが登録されますが、オペレーションパネルのCHECK LEDは点灯しません。

回避方法 有効な回避方法はありません。

#### RTI番号 RTIF2-201109-012

#### 対象モデル SPARC M10-1、SPARC M10-4、SPARC M10-4S

説明 TODが縮退された状態で診断レポートが発行されると、ハイパーバイザがアボートしたり、論 理ドメインがパニックしたりすることがあります。

回避方法 有効な回避方法はありません。

#### RTI番号 RTIF2-201109-013

#### 対象モデル SPARC M10-4S

説明 複数PPAR構成において、PPARの電源が切断されている間に別のPPARの電源を投入すると、 論理ドメインがパニックしたり、ハイパーバイザがアボートしたりすることがあります。

回避方法 有効な回避方法はありません。

#### RTI番号 RTIF2-161108-002

#### 対象モデル SPARC M10-4

- 説明 SPARC M10-4のPCIスロット#9にPCIボックスが接続されている場合、PCIスロット#9にPCIボッ クスのリソースを使用している論理ドメインの再起動を実行すると、他の論理ドメインと比べ て再起動に数分間余分に時間がかかる場合があります。
- 回避方法 有効な回避手段はありません。

#### RTI番号 RTIF2-160613-002

#### 対象モデル SPARC M10-1、SPARC M10-4、SPARC M10-4S

- 説明 セキュリティ修正を行いました。 (JVNVU#90617353/CVE-2016-0800) 以下は富士通の脆弱性情報のページです。 <https://www.fujitsu.com/jp/products/software/resources/condition/security/index.html> 関連する情報がない場合は、オラクル社の「Critical Patch Updates」のサイトを参照してください。
- 回避方法 XCPファームウェアをXCP 2320以降にアップデートしてください。

#### RTI番号 RTIF2-160607-001

#### 対象モデル SPARC M10-4

- 説明 SPARC M10-4のPCIスロット#9にPCIボックスが接続されている場合、PCIスロット#9に接続し たPCIボックスに対して、ioxadmコマンドを実行して筐体LED(ロケーター)の点滅を指示し たり、PCIボックスのファンユニットや電源ユニット(PSU)の活性交換を行ったりすることが できません。
- 回避方法 有効な回避方法はありません。PCIスロット#9以外に接続したPCIボックスに対してioxadmコマ ンドを実行した場合は、再度ioxadmコマンドを実行してください。PCIスロット#9に接続した PCIボックスに対して、ファンユニットやPSUを交換する場合には、該当のPCIボックスを接続 している物理パーティションの電源を切断して、交換を実施してください。

#### RTI番号 RTIF2-160520-001

#### 対象モデル SPARC M10-4

説明 SPARC M10-4のPCIスロット#9にPCIボックスが接続されている場合、PCIボックスファーム ウェアのアップデートを実行すると、以下のメッセージが表示され、アップデートが失敗する ことがあります。

注-PCIスロット#9以外に接続したPCIボックスに対するアップデートであっても、失敗します。

[出力メッセージ例]

#### XSCF> ioxadm -c update PCIBOX#8002 -s 1200

Firmware update is started. (version=1200) Operation was not successful.

PCIスロット#9に接続したPCIボックスに対して、PCIボックスファームウェアのアップデート を実行した場合には、ioxadmコマンドがエラーで終了するまでに2時間以上かかることがあり ます。なお、PCIボックスに対するファームウェアのアップデートが失敗しても、物理パーティ ションの動作には影響しません。

回避方法 有効な回避方法はありません。PCIスロット#9以外に接続したPCIボックスに対してioxadmコマ ンドを実行した場合は、再度ioxadmコマンドを実行してください。PCIスロット#9に接続した PCIボックスに対して、ファンユニットやPSUを交換する場合には、該当のPCIボックスを接続 している物理パーティションの電源を切断して、交換を実施してください。

#### RTI番号 RTIF2-160520-002

#### 対象モデル SPARC M10-4、SPARC M10-4S

- 説明 物理パーティション(PPAR)の電源を投入したあと、PCIボックスの接続が、物理パーティショ ン上のOracle SolarisやOpenBoot PROMからは認識できるのに、XSCFからioxadm -v listコマン ドを実行しても、認識できない場合があります。 この場合、XSCFの機能を使用して実行するLINKカードの活性交換や、PCIボックスのファンユ ニットや電源ユニットの活性交換ができません。
- 回避方法 有効な回避方法はありません。 物理パーティションの電源を切断し、再度投入してください。

表 3-27 XCP 2320で解決された不具合 (続き)

#### RTI番号 RTIF2-160520-003

#### 対象モデル SPARC M10-1、SPARC M10-4、SPARC M10-4S

- 説明 ダラフィックスカード(SP0X7GR1F)を使用して、GNOME Display Manager(GDM)を起動 した場合、ディスプレイ装置に何も表示されない場合があります。 なお、この問題は、Oracle Solarisがfactory-defaultの構成で発生します。
- 回避方法 以下の[回避方法1]または[回避方法2]のどちらかを実施してください。

#### [回避方法1]

GNOMEが使用するデスクトップ環境情報のBusIDをコメント化してください。 なお、この操作によるシステム性能等への影響はありません。 以下を実施してください。 1. /etc/X11/xorg.conf内のBusIDをコメント行(行頭に"#"を付加)にするよう編集します。 [例] #First card start 行から # First card end 行の間に記載されているBusIDをコメント化する。 # First card start

### (略)

#### # BusID "PCI:8:0:0"

(略)

#### # First card end

2. 変更したデスクトップ環境情報をGNOMEに反映します。

- GNOMEにログインしている場合、GNOMEをログオフして、ログインしなおしてください。 - GNOMEにログインしていない場合、GDMを再起動して、GNOMEにログインしてください。 [例] GNOMEにログインしていない場合、GDMを再起動する。

#### # /usr/sbin/svcadm restart gdm

#### [回避方法2]

論理ドメイン構成情報を保存した状態で、システムを運用してください。

この問題により、グラフィックスカードが使用するPCI情報が誤って設定されている可能性があ るため、GFX 550e Driver Softwareを再インストールする必要があります。また、これらの操作 は、ハードウェア構成を変更した場合(CPUコアアクティベーションの設定変更を含む)には、 再度実施する必要があります。

以下を実施してください。

1. 現在の構成 (factory-default) のまま、Oracle Solarisを起動します。

2. ldm add-spconfigコマンドを実行し、現在の論理ドメイン構成情報を保存します。 [例]

#### # /usr/sbin/ldm add-spconfig <config>

3. Oracle Solarisを停止します。

[例]

#### # /usr/sbin/shutdown -y -g0 -i5

4. Oracle Solarisを起動し、GFX 550e Driver Softwareを再インストールします。 これ以降、手順2で保存した論理ドメイン構成情報でシステムを運用してください。

#### RTI番号 RTIF2-160520-004

#### 対象モデル SPARC M10-1、SPARC M10-4、SPARC M10-4S

説明 論理ドメインに対してresetコマンド実行中に、ほかの論理ドメインに対するresetコマンドを実 行すると、あとから実行したresetコマンドが抑止されることがあります。クラスタソフトウェ アがresetコマンドを実行してクラスタ切り替えを行う場合に、この抑止制御が原因で、クラス タ切り替えに失敗することがあります。 なお、クラスタソフトウェアは、順番に経路を変更してresetコマンドを実行し、クラスタ切り 替えを行いますので、最終的にクラスタ切り替えは成功します。

回避方法 有効な回避方法はありません。

#### RTI番号 RTIF2-160512-001

#### 対象モデル SPARC M10-1、SPARC M10-4、SPARC M10-4S

- 説明 物理パーティション(PPAR)を起動してから734日が経過すると、ldmdサービスが「maintenance」 になることがあります。その結果、Oracle VM Server for SPARCのldmコマンド、論理ドメイ ンの操作(起動/停止/構成変更/マイグレーション)、CPUコアの自動交替、CPU/メモリ の動的縮退、および、ハイパーバイザと論理ドメイン間の監視 (Host Watchdog) が使用でき なくなります。また、PPARを起動してから1,101日が経過すると、制御ドメインがpanicしたり、 ハイパーバイザが異常終了(Hypervisor Abort)することがあります。
- 回避方法 有効な回避方法はありません。物理パーティション (PPAR) を起動してから734日が経過する 前に、物理パーティション(PPAR)を再起動(停止/起動)してください。 [復旧方法] 物理パーティション(PPAR)を再起動(停止/起動)してください。

#### RTI番号 RTIF2-150521-002

#### 対象モデル SPARC M10-1、SPARC M10-4、SPARC M10-4S

説明 ioxadm(8)コマンドを実行した場合、メッセージ「Operation was not successful.」が表示され、 コマンドがエラーとなることがあります。 [例] XSCF> ioxadm -c update PCIBOX#0000 -s 1234 Firmware update is started. (version=1234) Operation was not successful.

また、prtfru(8)コマンドを実行した場合、「An internal error has occurred. Please contact your system administrator.」が表示され、コマンドがエラーとなることがあります。

[例]

XSCF> prtfru

An internal error has occurred. Please contact your system administrator.

回避方法 有効な回避方法はありません。 [復旧方法] 再度、コマンドを実行してください。

# XCP 2290で解決された不具合

XCP 2290で解決された不具合を、以下の表に示します。

- 表 3-28 XCP 2290で解決された不具合
- RTI番号 RTIF2-200910-001

#### 対象モデル SPARC M10-1、SPARC M10-4、SPARC M10-4S

- 説明 XSCFが起動している最中に入力電源を切断すると、入力電源を再投入したときに、ごくまれに、 XSCFが起動しないことがあります。
- 回避方法 XSCFが起動している最中に入力電源を切断しないでください。 部品故障によりXSCFが再起動を繰り返している場合は、再起動が止まるまで待ってから入力電 源を切断してください。

表 3-28 XCP 2290で解決された不具合 (続き)

#### RTI番号 RTIF2-160401-001

#### 対象モデル SPARC M10-1、SPARC M10-4、SPARC M10-4S

- 説明 セキュリティ修正を行いました。 (JVNVU#97236594/CVE-2015-7547、JVNDB-2013-003252/CVE-2013-4786) 以下は富士通の脆弱性情報のページです。 <https://www.fujitsu.com/jp/products/software/resources/condition/security/index.html> 関連する情報がない場合は、オラクル社の「Critical Patch Updates」のサイトを参照してください。
- 回避方法 XCPファームウェアをXCP 2290以降にアップデートしてください。 電源連動機能を使用する場合には、「電源連動機能(RCIL[\)に関する留意点」](#page-56-0)を参照してください。

#### RTI番号 RTIF2-160203-001

#### 対象モデル SPARC M10-1、SPARC M10-4、SPARC M10-4S

説明 OpenBoot PROM環境変数nvramrcに1017文字以上の文字列を設定した場合、以下のメッセージ が表示され、okプロンプトの状態で停止することがあります。 FATAL: free-memory: bad address. ERROR: Last Trap: Memory Address not Aligned

 $TL: 1$ 

%TL:1 %TT:34 %TPC:f0209020 %TnPC:f0209024

%TSTATE:4420001600 %CWP:0

 %PSTATE:16 AG:0 IE:1 PRIV:1 AM:0 PEF:1 RED:0 MM:0 TLE:0 CLE:0 MG:0 IG:0 %ASI:20 %CCR:44 XCC:nZvc ICC:nZvc

%TL:2 %TT:60 %TPC:f0246b54 %TnPC:f0200680 %TSTATE:14420001400 %CWP:0 %PSTATE:14 AG:0 IE:0 PRIV:1 AM:0 PEF:1 RED:0 MM:0 TLE:0 CLE:0 MG:0 IG:0 %ASI:20 %CCR:44 XCC:nZvc ICC:nZvc 略

{0} ok

回避方法 nvramrcに設定する文字数を1016文字以内にしてください。okプロンプトで以下を実施してく ださい。

1. OpenBoot PROM環境変数auto-boot?がtrueの場合、falseに設定し、reset-allコマンドを実行 して、OpenBoot PROMを再起動してください。

- 2. nveditコマンドを実行します。
- 3. nvramrcの内容が1016文字以内になるよう編集します。
- 4. nvstoreコマンドを実行し、nvramrcの内容を反映します。
- 5. OpenBoot PROM環境変数auto-boot?を 元の値に設定し、reset-allコマンドを実行して、 OpenBoot PROMを再起動してください。

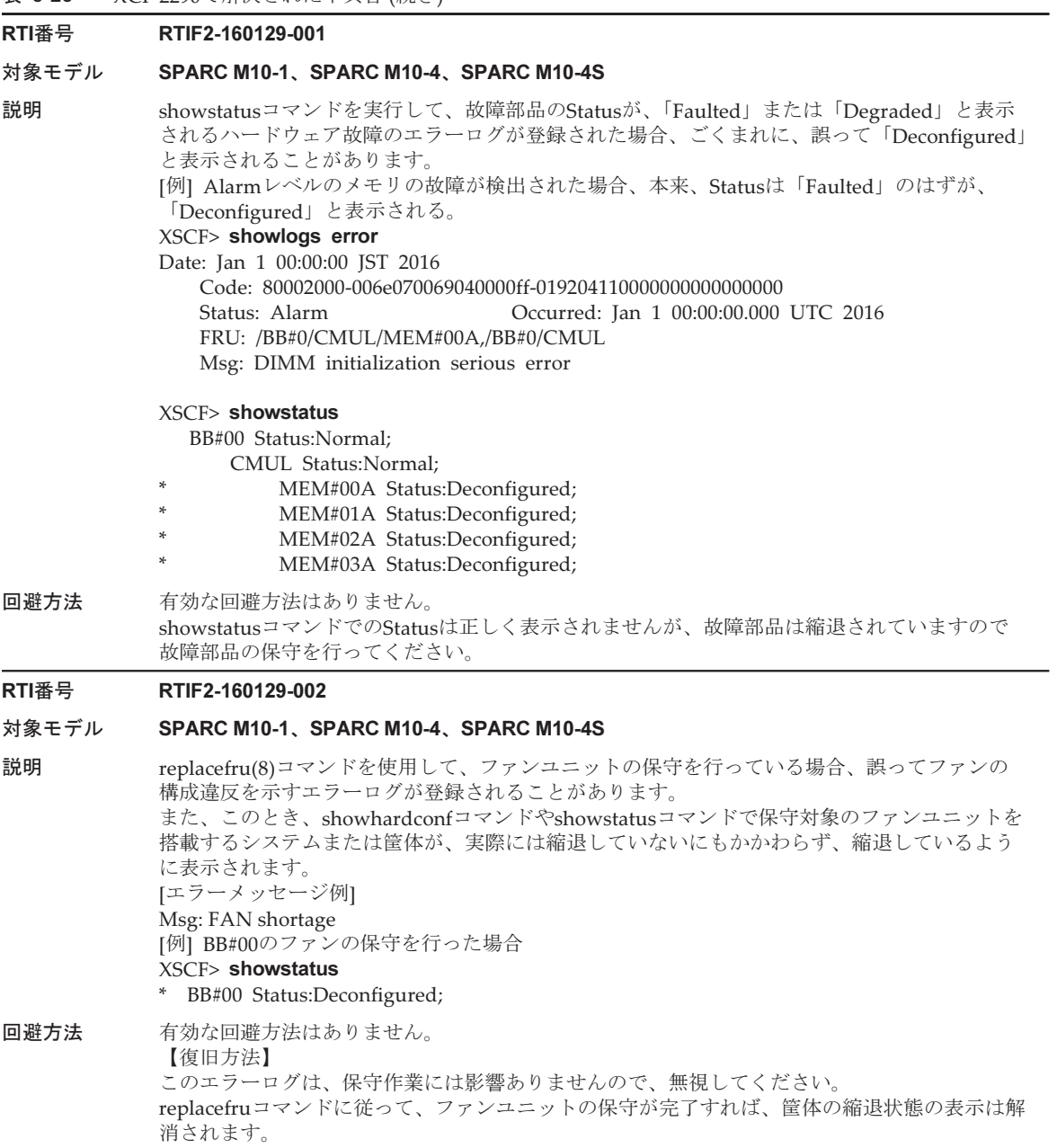

#### RTI番号 RTIF2-160129-004

#### 対象モデル SPARC M10-4、SPARC M10-4S

説明 CPUメモリユニット(上段)(CMUU)を減設した場合、showcodusageコマンドの「Installed」、 およびshowpparinfoコマンドの「CPU Cores」と「Cores」で表示されるCPUコアリソースの 数が、CMUUが実装されているときの数で誤って表示されます。 [例] SPARC M10-4でCMUUを減設した場合、実装されているCPUコアリソースの数が実際に は32個のはずが64個と表示される。

XSCF> showcodusage

Resource In Use Installed CoD Permitted Status

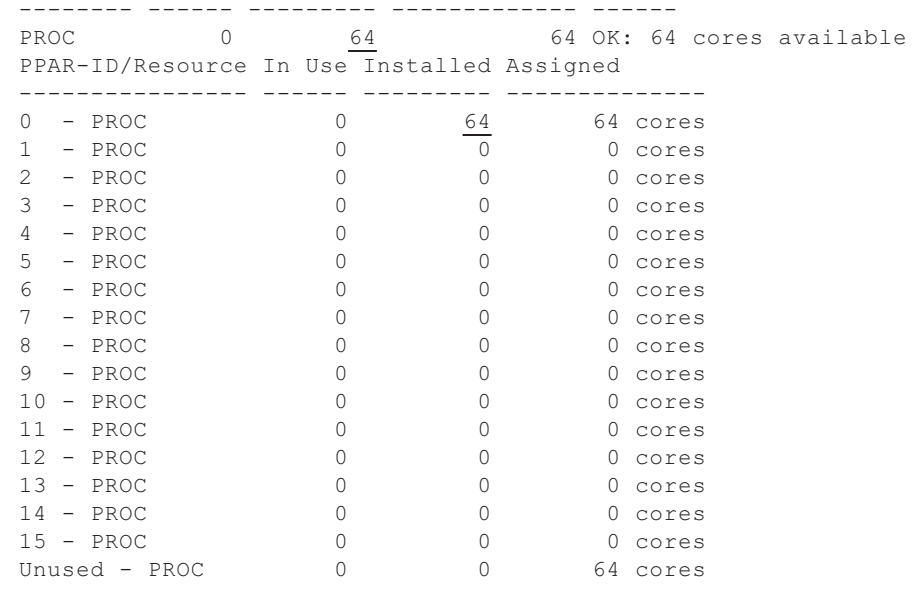

回避方法 有効な回避方法はありません。

#### RTI番号 RTIF2-151124-001

#### 対象モデル SPARC M10-1、SPARC M10-4、SPARC M10-4S

- 説明 以下の手順を実施すると、「Hypervisor Abort」が発生し、論理ドメインの起動に失敗する場合 があります。このとき、再度PPARを起動すると、PPARがリブートを繰り返し、論理ドメイン を起動できなくなります。また、論理ドメインの構成情報も復元できません。 1. dumpconfigコマンドを実行して、論理ドメインの構成情報を含むXSCF設定情報を保存します。
	- 2. 論理ドメインの構成情報を変更します。
	- 3. 変更前の構成情報名を指定してldm remove-spconfigコマンドとldm add-spconfigコマンドを 実行し、現在の論理ドメインの構成情報を変更した構成に置き換え、XSCFに保存します。 4. restoreconfigコマンドを実行して、手順1で保存した論理ドメインの構成情報を含むXSCF設
	- 定情報を復元します。
	- 5. 物理パーティション(PPAR)を起動します。

回避方法 論理ドメインの構成情報の復元は、[説明]の手順5を実施せず、手順4のあと以下を実施してくだ さい。

1. factory-default構成でPPARを起動します。

2. あらかじめ退避したXMLファイルから論理ドメインの構成情報を復元します。

3. ldm add-spconfigコマンドを実行し、論理ドメインの構成情報をXSCFに保存します。

#### RTI番号 RTIF2-150914-001

#### 対象モデル SPARC M10-1、SPARC M10-4、SPARC M10-4S

- 説明 flashupdate(8)コマンドを実行してファームウェアをアップデートしているときに、以下のいず れかの操作により物理パーティション(PPAR)の電源を投入すると、「FMEM serious error」 のエラーログが登録され、マザーボードユニット(MBU)またはCPUメモリユニット(下段) (CMUL)が縮退するとともに、PPARの電源投入およびファームウェアのアップデートが失 敗することがあります。
	- オペレーションパネルの電源スイッチを使用した電源投入
	- 電源連動機能 (RCIL) による電源投入指示
	- 自動電源制御(APCS)による電源投入指示

回避方法 flashupdate(8)コマンドを実行してファームウェアをアップデートしているときには、オペレー ションパネルの電源スイッチやRCIL、APCSにより、PPARの電源を投入しないでください。こ れらの操作は、ファームウェアのアップデートが完了したあとに実施してください。 ファームウェアのアップデートが完了したかどうかはshowlogs eventコマンドで確認できます。 アップデートが完了した場合は、以下のメッセージが出力されます。 "XCP update has been completed (XCP version=xxxx:last version=yyyy)" [復旧方法] マザーボードユニット(MBU)、またはCPUメモリユニット(下段)(CMUL)を交換してくだ

さい。

#### RTI番号 RTIF2-150521-001

#### 対象モデル SPARC M10-4S

説明 物理パーティション(PPAR)の電源が投入されている状態で、flashupdate(8)コマンドを使用 してファームウェアをアップデートしたあと、物理パーティションの動的再構成によってシス テムボード(PSB)を追加すると、以下のエラーログが登録され、PSBの追加に失敗することが あります。

Warning: /BB#x/CMUL:SCF:POST/OBP/HV data write error Notice: /UNSPECIFIED:HYPERVISOR:DR failed また、PSBの追加先であるPPARがリセットされます。

回避方法 version -c xcp -vを実行し、[CMU BACKUP] の行を確認してください。

[例] XSCF> version -c xcp -v

BB#00-XSCF#0 (Master) XCP0 (Reserve): 2260 CMU : 02.25.0000 POST : 3.9.0

OpenBoot PROM : 4.36.1+2.10.0

- Hypervisor : 1.4.1
- XSCF : 02.26.0000
- XCP1 (Current): 2260

CMU : 02.25.0000

POST : 3.9.0

OpenBoot PROM : 4.36.1+2.10.0

- Hypervisor : 1.4.1
- XSCF : 02.26.0000
- BB#01-XSCF#0 (Standby)
- XCP0 (Reserve): 2260
- CMU : 02.25.0000 POST : 3.9.0

```
 OpenBoot PROM : 4.36.1+2.10.0
   Hypervisor : 1.4.1
XSCF : 02.26.0000
XCP1 (Current): 2260
CMU : 02.25.0000
   POST : 3.9.0
    OpenBoot PROM : 4.36.1+2.10.0
   Hypervisor : 1.4.1
XSCF : 02.26.0000
CMU BACKUP
#0: 02.26.0000
#1: ...XSCF>
```
[CMU BACKUP] のCMUファームウェア版数(上記例では#0: 02.26.0000)と、PPARが稼働し ているPSB(BB#xx)の、XCP0またはXCP1がCurrentである行の次の行に記載されているCMU ファームウェア版数 (上記例ではCMU:02.25.0000)が一致しない場合は、PPARが稼働してい る状態で、XCPファームウェアを、Current行の次の行にあるCMファームウェア版数にアップ デートしてください。

CMUファームウェア版数が一致している場合は、ファームウェアをアップデートする必要はあ りません。

CMUファームウェア版数が一致しているかどうかにかかわらず、このあと、PPARが稼働して いる状態で、flashupdate(8)コマンドによりファームウェアをアップデートする場合は、事前に 以下を実施してください。 1. switchscf(8)コマンドを実行し、マスタXSCFを切り替えます。 2. rebootxscf -aコマンドを実行し、すべてのXSCFをリセットします。 PPARが停止している状態でファームウェアをアップデートする場合は、上記1.および2.の手順 は不要です。

### XCP 2280で解決された不具合

XCP 2280で解決された不具合を、以下の表に示します。

表 3-29 XCP 2280で解決された不具合

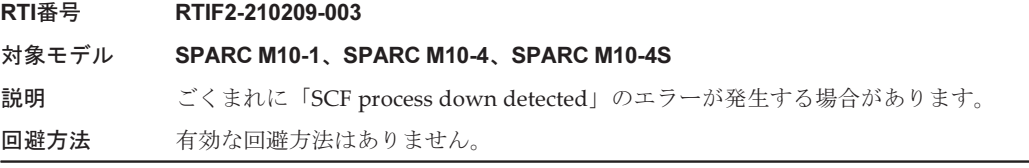

#### RTI番号 RTIF2-201119-001

#### 対象モデル SPARC M10-4S

説明 ビルディングブロック構成のシステムにおいて、スタンバイまたはスレーブ筐体でCPUのハー ドウェアエラーが発生した場合、誤って正常なCPUが縮退することがあります。

回避方法 有効な回避手段はありません。 【復旧方法】 物理パーティション(PPAR)の電源を切断後、入力電源を再投入し、誤って縮退したCPUを 復旧させてください。

#### RTI番号 RTIF2-201119-005

#### 対象モデル SPARC M10-1、SPARC M10-4、SPARC M10-4S

- 説明 メモリミラーモードの設定を変更後、SNMP Trapが送信された際に、scfComponentSerialNumber にメモリミラーモード変更の値がありません。 [Trap例] 「STRING:」の後ろに値がない XSCF-SP-MIB::scfMIBTraps Enterprise Specific Trap (XSCF-SP-MIB::scfComponentEvent) Uptime: 0:06:21.82 XSCF-SP-MIB::scfComponentSerialNumber.mbu.0.cpu.0.notApplicable.0 = STRING: XSCF-SP-MIB::scfTrapEventType.0 = INTEGER: psbConfMemoryMirrorValid(100)
- 回避方法 有効な回避方法はありません。

#### RTI番号 RTIF2-201118-003

#### 対象モデル SPARC M10-4S

- 説明 addfruコマンドでSPARC M10-4Sを増設するときに、「XSCF hang-up is detected」と 「Shutdown synchronization timeout」のエラーログが登録される場合があります。
- 回避方法 有効な回避方法はありません。 エラーログが登録されるだけであり、コマンドは正常に完了します。このエラーログは無視し てください。

#### RTI番号 RTIF2-201118-005

#### 対象モデル SPARC M10-1、SPARC M10-4、SPARC M10-4S

- 説明 ハードウェアのエラーが発生している物理パーティション(PPAR)の電源を強制的に切断した 場合、しばらくしてから「No analytical target」のエラーログが登録され、正しいエラーの要 因が登録されないことがあります。
- 回避方法 有効な回避方法はありません。

RTI番号 RTIF2-201118-006

#### 対象モデル SPARC M10-1、SPARC M10-4、SPARC M10-4S

説明 XSCF拡張MIB定義ファイルにあるOIDの情報の一部が正しく更新されず、SNMPマネージャが 誤った情報を取得してしまうことがあります。

#### 回避方法 有効な回避方法はありません。

表 3-29 XCP 2280で解決された不具合 (続き)

#### RTI番号 RTIF2-201118-011

#### 対象モデル SPARC M10-4S

- 説明 クロスバーボックスが接続されたシステムで、fieldeng権限がないユーザーが、hostにIPアドレ スを指定してpingコマンドまたはtracerouteコマンドを実行すると、「This private IP address cannot be accessed.」のメッセージが表示されコマンドがエラー終了します。
- 回避方法 有効な回避手段はありません。 fieldeng権限のあるユーザーでログインしてください。

#### RTI番号 RTIF2-201117-004

対象モデル SPARC M10-1、SPARC M10-4、SPARC M10-4S

- 説明 LDAPサーバの証明書チェーンに自己証明書を使用するとXSCFへのログインに時間がかかります。
- 回避方法 有効な回避手段はありません。

#### RTI番号 RTIF2-201117-009

#### 対象モデル SPARC M10-1、SPARC M10-4、SPARC M10-4S

- 説明 XSCFの初期化が完了していないにもかかわらず、XSCF Webにログインできる場合があります。
- 回避方法 有効な回避方法はありません。 XSCFシェルがログイン可能になってからXSCF Webにログインして操作を行ってください。

#### RTI番号 RTIF2-160909-001

#### 対象モデル SPARC M10-1、SPARC M10-4、SPARC M10-4S

- **説明 キーパ** 電源ユニット(PSU)の故障をXSCFで検出できない場合があります。
- 回避方法 以下のいずれかの方法で、PSUの故障を判断してください。PSUの故障と判断した場合は、 PSUを交換してください。
	- 物理パーティション(PPAR)が稼働中、PSUのLEDが点灯(橙)、または点滅(緑)の状態 になる
	- 物理パーティション (PPAR) の電源を切断後、再投入した際に、XSCFのログにPSUの故障 が登録される

#### RTI番号 RTIF2-160613-001

対象モデル SPARC M10-1、SPARC M10-4、SPARC M10-4S

説明 セキュリティ修正を行いました。 (JVNDB-2013-001910/CVE-2013-2566) 以下は富士通の脆弱性情報のページです。 <https://www.fujitsu.com/jp/products/software/resources/condition/security/index.html> 関連する情報がない場合は、オラクル社の「Critical Patch Updates」のサイトを参照してください。

```
回避方法 XCPファームウェアをXCP 2280以降にアップデートしてください。
```
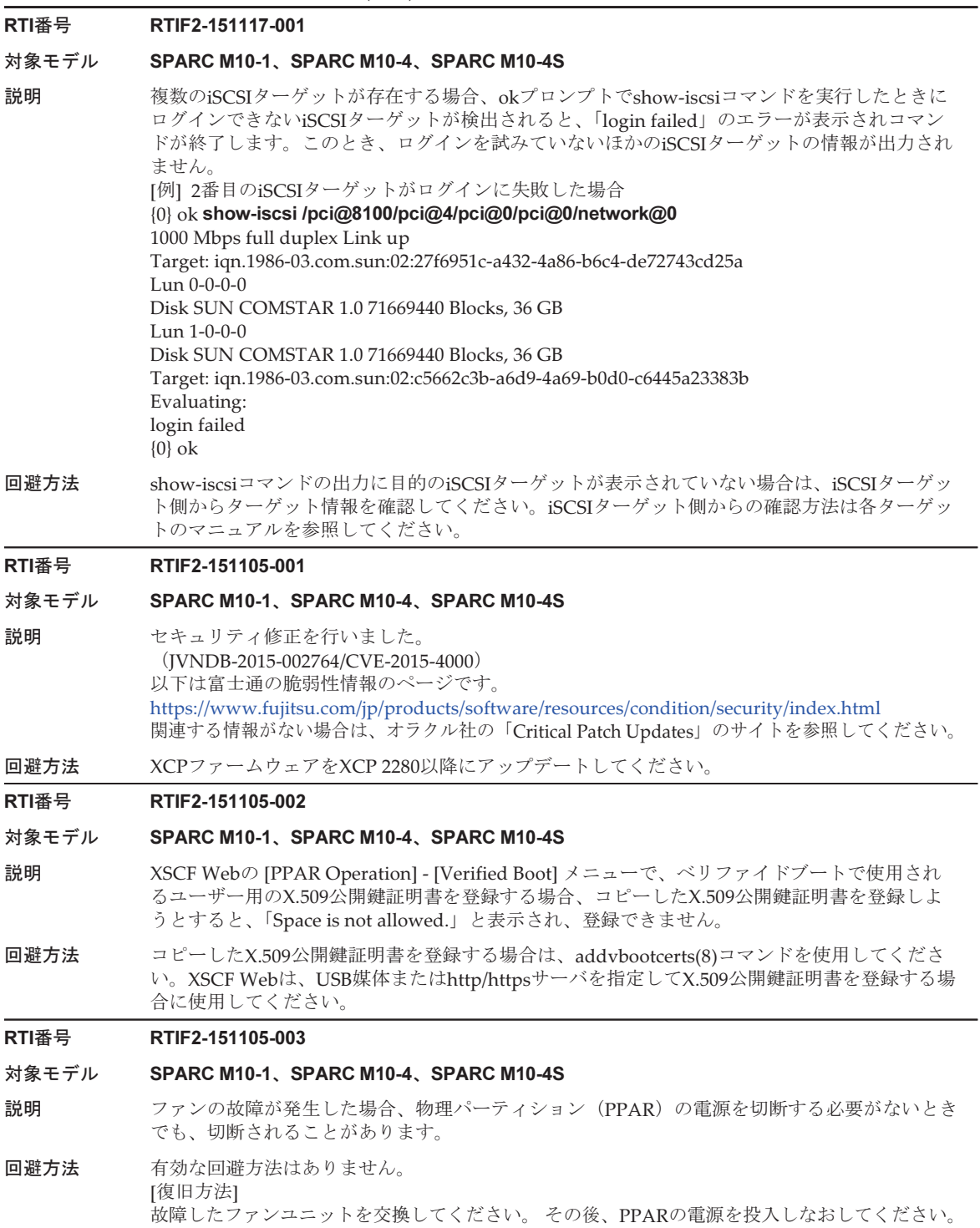

表 3-29 XCP 2280で解決された不具合 (続き)

#### RTI番号 RTIF2-151105-004

#### 対象モデル SPARC M10-4、SPARC M10-4S

- 説明 電源ユニット(PSU)の故障により、「PSU input power failure / PSU input power recover」の イベントログが多数登録される場合、XSCFパニックが繰り返され、XSCFが停止することがあ ります。
- 回避方法 有効な回避方法はありません。 PSUのイベントログが多数登録される場合は、故障したPSUを交換してください。

#### RTI番号 RTIF2-151105-005

#### 対象モデル SPARC M10-4S

説明 SPARC M10-4S筐体の交換や増設、またはXSCFユニット(XSCFU)の交換において保守部品が 故障している場合、保守メニューの表示では45分でタイムアウトするはずが、90分でタイムア ウトすることがあります。 [例] 保守部品のXSCFUが故障している場合 Waiting for XBBOX#81/XSCFU to enter ready state. [This operation may take up to 45 minute(s)] (progress scale reported in seconds) 0..... 30..... 60..... 90..... 120..... 150..... 180..... 210..... 240..... 270..... 300..... 330..... 360..... 390..... 420..... 450..... 480..... 510..... 540..... 570..... 600..... 630..... 660..... 690..... --- 中略 --- 2400.....2430.....2460.....2490.....2520.....2550.....2580.....2610.... 2640.....2670.....2700.....略 回避方法 有効な回避方法はありません。

[復旧方法] 別の保守部品を使用してください。

#### RTI番号 RTIF2-151105-006

#### 対象モデル SPARC M10-1

- 説明 XSCF Webの [PPAR Operation] [PSB Configuration] メニューで、システムボードのCPUに対 するメモリミラーモードを設定しようとすると、「System error: unknown error.」と表示され、 設定できません。
- 回避方法 SPARC M10-1に対してメモリミラーモードを設定する場合は、setupfru(8)コマンドを使用して ください。

### RTI番号 RTIF2-151020-001

#### 対象モデル SPARC M10-4S

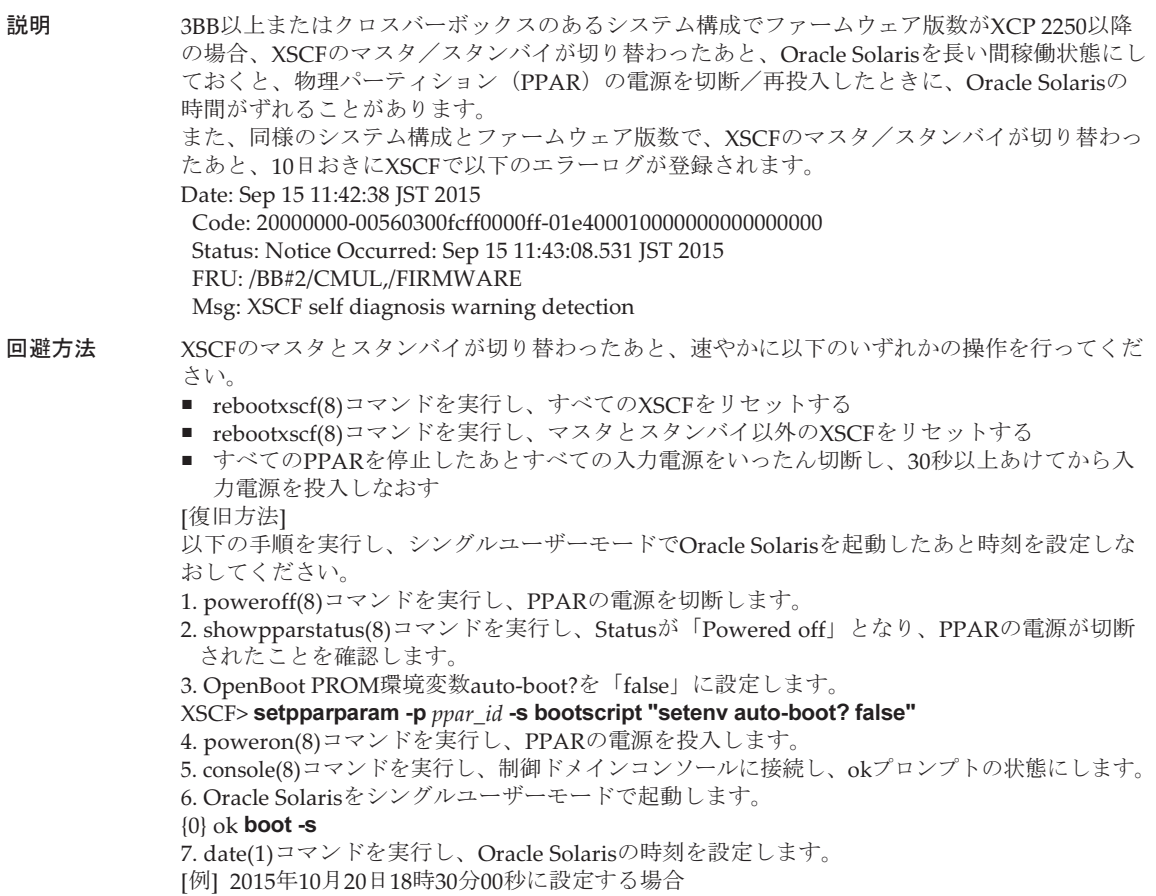

# date 1020183015.00

#### RTI番号 RTIF2-150818-001

#### 対象モデル SPARC M10-4S

説明 XSCFが再起動中のシステムボード(PSB)に対して、DR機能を使用してdeleteboard(8)コマン ドで切り離しを行うと、「SCF process down detected」のエラーが検出され、deleteboard(8)コ マンドが異常終了することがあります。対象のシステムボードがスタンバイXSCFの場合は、こ のあと、マスタXSCFが停止したまま無応答状態となります。対象のシステムボードがスレーブ XSCFの場合は、マスタXSCFが再起動しスタンバイXSCFとの切り替えが発生します。 いっぽう、addboard(8)コマンドで組み込みを行うと、コマンドのタイムアウトが検出され、 addboard(8)コマンドが異常終了することがあります。このとき、マスタXSCFとスタンバイ XSCFの切り替えは発生しません。 以下は、deleteboard(8)コマンドが内部異常で終了した場合の例です。 [例] XSCF> deleteboard -c disconnect -m unbind=resource 00-0 PSB#00-0 will be unconfigured from PPAR immediately. Continue?[y|n] : $\mathbf{y}$ All domains are temporarily suspended, proceed?[y|n] : $\mathbf{y}$ Start unconfigure preparation of PSB. [1200sec] 0|/end An internal error has occurred. Please contact your system administrator. XSCF> 回避方法 showhardconf(8)コマンドを実行し、すべてのクロスバーボックスおよびSPARC M10-4Sの [Status] が「Normal」であることを確認したあと、deleteboard(8)コマンドまたはaddboard(8) コマンドを実行してください。 なお、deleteboard(8)コマンド、またはaddboard(8)コマンド実行中は、rebootxscf -aコマンドや switchscf(8)コマンドによる、XSCFの再起動を伴うすべてのコマンドは実行しないでください。 [復旧方法] ■ 対象のシステムボードがスタンバイXSCFの場合 すべてのSPARC M10システム筐体、またはクロスバーボックス筐体の入力電源を切断したあ

- と再投入(AC OFF/ON)してください。 ■ 対象のシステムボードがスレーブXSCFの場合 回避方法に従って、DR機能によるシステムボードの切り離し、または組み込みを実施しな
- おしてください。

#### RTI番号 RTIF2-150729-002

#### 対象モデル SPARC M10-1、SPARC M10-4、SPARC M10-4S

説明 物理パーティション (PPAR) の自己診断テスト (POST) でDIMM異常が検出された場合、 DIMMを交換しても部品の故障マークがクリアされません。以下の例のように、交換後、部品 に故障マークがつき、部品状態が「Deconfigured」となります。

[例]

### XSCF> showstatus

- MBU Status:Deconfigured;
- CPU#0 Status:Deconfigured;
- MEM#00A Status:Deconfigured;
- MEM#01A Status:Deconfigured;
- MEM#02A Status:Deconfigured;
- MEM#03A Status:Deconfigured;

#### 回避方法 有効な回避方法はありません。 [復旧方法] XCP 2250以降にファームウェアをアップデートしてください。オペレーションパネルのモード スイッチをServiceモードに切り替えたあと、入力電源を切断してから再投入(AC OFF/ON) してください。

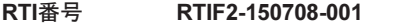

#### 対象モデル SPARC M10-1、SPARC M10-4、SPARC M10-4S

- 説明 マザーボードユニット(MBU)、CPUメモリユニット(下段)(CMUL)、またはCPUメモリユ ニット(上段) (CMUU)とmicroSDカードを同時に交換した場合、物理パーティション (PPAR) の自己診断テスト(POST)で検出された部品の故障マークがクリアされません。以下の例のよ うに、交換後、部品に故障マークがつき、部品状態が「Deconfigured」となります。 [例]
	- XSCF> showstatus
	- MBU Status:Deconfigured;
	- CPU#0 Status:Deconfigured;
	- MEM#00A Status:Deconfigured;
	- MEM#01A Status:Deconfigured;
	- MEM#02A Status:Deconfigured;
	- MEM#03A Status:Deconfigured;

回避方法 マザーボードユニット (MBU)、CPUメモリユニット (下段) (CMUL)、またはCPUメモリユ ニット(上段) (CMUL) とmicroSDカードを交換する場合は、同時に交換せず、1部品ずつ交 換してください。 [復旧方法] XCP 2250以降にファームウェアをアップデートしてください。オペレーションパネルのモード スイッチをServiceモードに切り替えたあと、入力電源を切断してから再投入(AC OFF/ON)

```
してください。
```
#### RTI番号 RTIF2-150626-001

#### 対象モデル SPARC M10-4S

- 説明 XSCF Webの [PPAR Operation] [Verified Boot] メニューで、ベリファイドブートで使用され るユーザー用のX.509公開鍵証明書をPPAR#0以外を指定して詳細表示させた場合、誤って PPAR#0のX.509公開鍵証明書を表示してしまいます。
- 回避方法 PPAR#0以外の公開鍵証明書を確認したい場合は、showvbootcerts(8)コマンドを使用してください。

#### RTI番号 RTIF2-140808-003

#### 対象モデル SPARC M10-1、SPARC M10-4、SPARC M10-4S

説明 部品の故障が発生したあとに、物理パーティション(PPAR)の電源が切断できないことがあり ます。

この現象は、以下の手順により発生します。

- 1. 部品の故障によるPPARの再起動処理中に、poweroff(8)コマンドを-fオプションなしで実行 します。
- 2. 部品の故障によるPPARの再起動が失敗しPPARの電源が切断されたあと、poweron(8)コマ ンドを実行しPPARの電源を投入します。
- 3. poweroff(8)コマンドを-fオプションなしで実行します。
- 回避方法 部品の故障によるPPARの再起動処理中に、poweroff(8)コマンドを実行しないでください。 [復旧方法] Oracle Solaris上からshutdownコマンドを実行して、PPARの電源を切断してください。 [例] # shutdown -y -g0 -i5

#### RTI番号 RTIF2-140616-005

#### 対象モデル SPARC M10-4S

説明 インティション (PPAR)の電源を切断中にマスタXSCFの入力電源を切断したあと再投入 すると、マスタXSCFが一時的に不在となったことが原因でエラー処理に失敗するとともに、そ のPPARが異常のままとなり、再度、PPARの電源を投入できなくなることがあります。 この現象は、showboards(8)コマンドを実行すると、マスタXSCFのPSBの状態である「Pwr Conn Conf」が、「n y n」となっていることで確認できます。

[例] マスタXSCFがBB#00の場合

XSCF> showboards -a

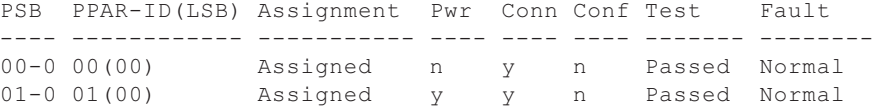

回避方法 有効な回避方法はありません。 [復旧方法] システムを構成するすべてのSPARC M10-4S筺体の入力電源を、切断したあと再投入してください。

#### RTI番号 RTIF2-140507-010

#### 対象モデル SPARC M10-4S

- 説明 3BB以上、またはクロスバーボックスを含むシステム構成で、XSCFのマスタ/スタンバイの切 り替えを256回連続して発生させると、スレーブXSCFで「SCF process down detected」のエラー が検出され、XSCFのcoremgrdがプロセスダウンすることがあります。
- 回避方法 XSCFのマスタ/スタンバイの切り替えを、連続して何度も行わないでください。 [復旧方法]

XSCFをリセットしてください。システムは使用できる状態になります。

#### RTI番号 RTIF2-140507-012

#### 対象モデル SPARC M10-4S

- 説明 複数のSPARC M10-4Sで構成されたシステムにおいて、すべての筐体の入力電源を切断してク ロスバーボックスまたはクロスバーボックスのXSCFユニットを交換したあと入力電源を投入す ると、以下のエラーログが登録されることがあります。 Indispensable parts are not installed (OPNL). Indispensable parts are not installed (FAN). Indispensable parts are not installed (PSU).
- 回避方法 クロスバーボックスを交換する場合は、交換対象となるクロスバーボックスの入力電源だけを 切断して交換してください。 クロスバーボックスのXSCFユニットを交換する場合は、replacefru(8)コマンドを実行して交換 してください。 クロスバーボックスまたはクロスバーボックス内のXSCFユニットの交換は、『SPARC M10-4/ M10-4S サービスマニュアル』を参照し、手順に従って実施してください。 [復旧方法] 交換したクロスバーボックスの入力電源を切断したあと再投入(AC OFF/ON)してください。

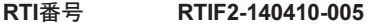

#### 対象モデル SPARC M10-1、SPARC M10-4、SPARC M10-4S

説明 物理パーティション (PPAR) の電源を切断または再起動した直後にハードウェアの異常が検出 されると、PPARの電源の切断、または再起動の処理が停止し、そのまま処理が完了しないこと があります。 この現象は、PPARの電源の切断、または再起動を実施したあと、showpparprogress(8)コマン ドを実行して、1分以上経過しても、PPARの電源が投入状態であり、切断が完了していないこ とで確認できます。 [切断失敗例] XSCF> showpparprogress -p 0 This PPAR is powered on. 本来、PPARの電源の切断が完了するときは、切断のシーケンスとPPARの状態は以下のように なります。 [切断成功例] XSCF> showpparprogress -p 0

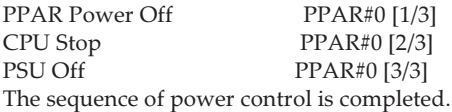

回避方法 有効な回避方法はありません。 [復旧方法] showpparprogress(8)コマンドを実行したあと30分経過してもPPARの電源が投入状態の場合は、 すべての筐体で入力電源を切断したあと再投入(AC OFF/ON)をしてください。

#### RTI番号 RTIF2-140409-002

#### 対象モデル SPARC M10-1、SPARC M10-4、SPARC M10-4S

説明 snapshot(8)コマンドを実行してUSBメモリに情報を採取している間にUSBメモリを抜き差しす ると、以下のハードウェア異常が検出されることがあります。

#### Msg: DMA timeout error Hard detected

このとき、論理ドメインは継続して運用されますが、ハードウェアにアクセスする機能(電源 投入/切断、監視機能など)が動作しなくなります。

回避方法 snapshot(8)コマンドを実行して、情報を採取している間は、USBメモリを抜き差ししないでく ださい。 [復旧方法] システムの入力電源を切断したあと再投入(AC OFF/ON)してください。

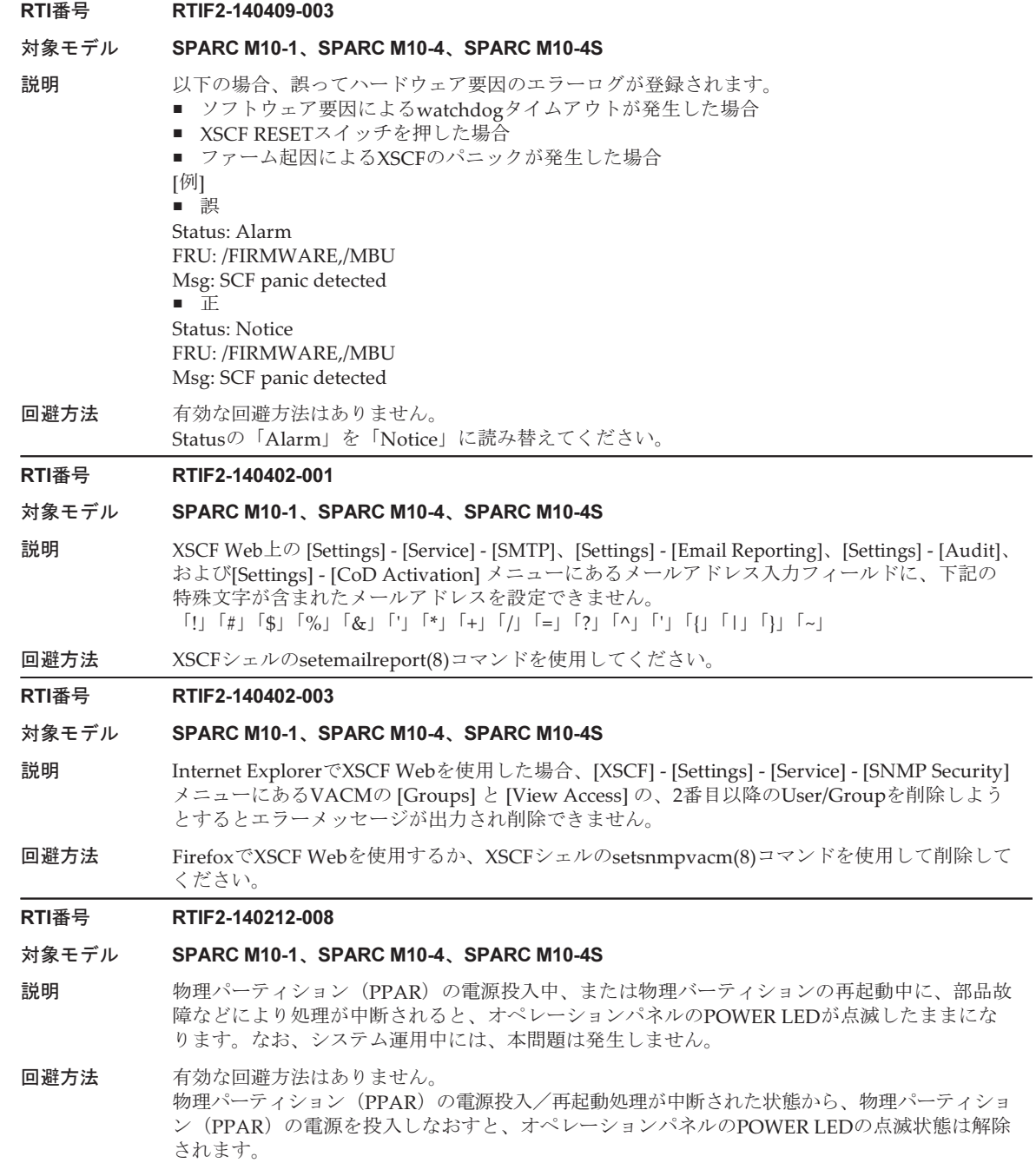

#### RTI番号 RTIF2-140212-012

#### 対象モデル SPARC M10-4S

説明 3BB以上、またはクロスバーボックスを含むシステム構成で、XSCFのマスタ/スタンバイが約 60回以上切り替わると、スレーブXSCFでプロセスダウンが発生し、スレーブXSCFがリセット されることがあります。

回避方法 有効な回避手段はありません。 スレーブXSCFがリセットされることでシステムは復旧するため、継続してシステムを運用でき ます。

#### RTI番号 RTIF2-131213-012

#### 対象モデル SPARC M10-4S

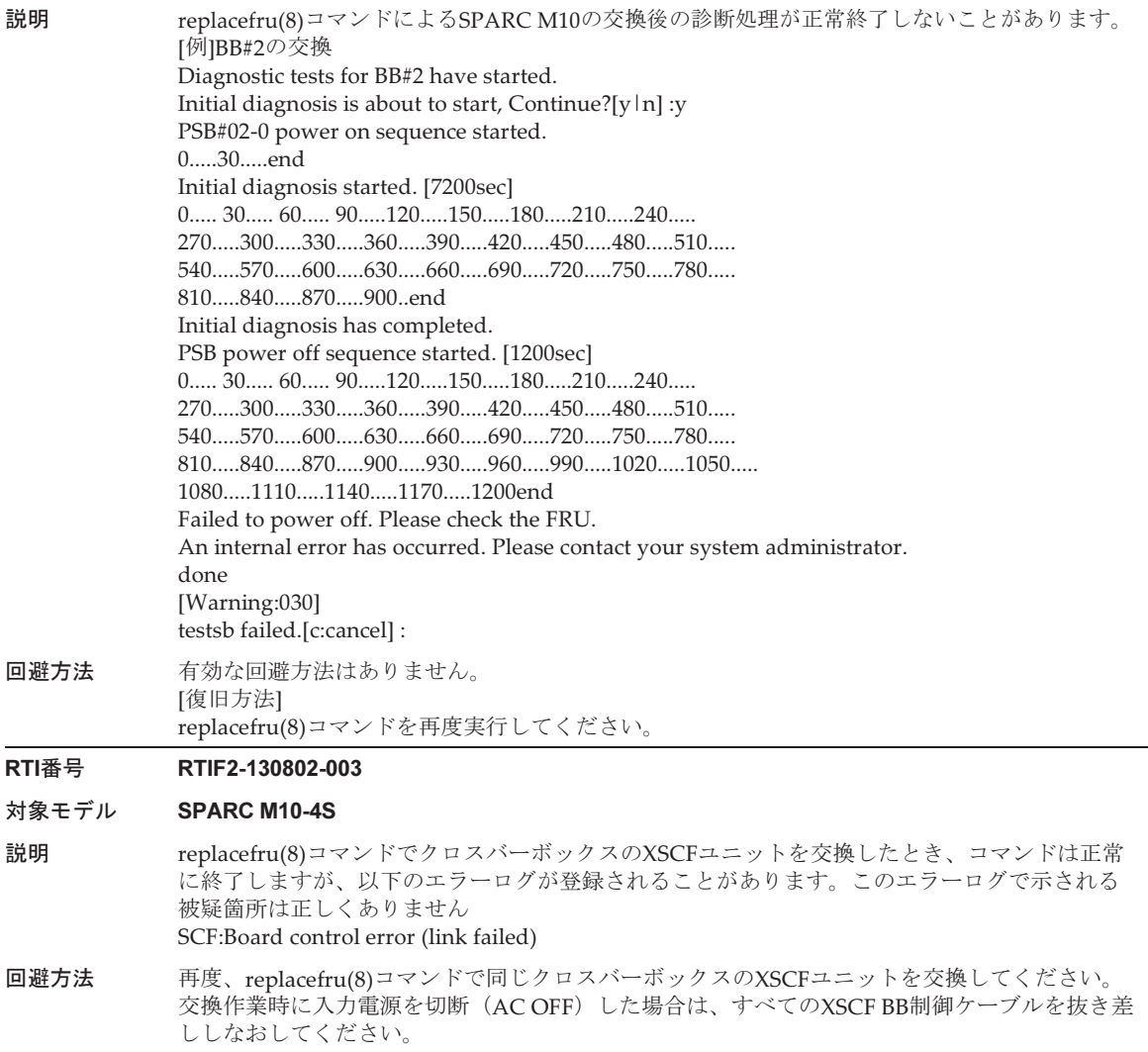

表 3-29 XCP 2280で解決された不具合 (続き)

### RTI番号 RTIF2-130711-003

#### 対象モデル SPARC M10-4S

- 説明 クロスバーボックスのXSCFユニットの活性交換が完了する前に、replacefru(8)コマンドが正常 終了します。
- 回避方法 replacefru(8)コマンドを使用してXSCFユニットを交換する場合に、XSCFユニットを交換後以下 のメッセージが出力されたときは、そのまま10分待機したあと「f」を入力してください。 The replacement of XBBOX#xx/XSCFU has completed normally.[f:finish] :

#### RTI番号 RTIF2-130305-023

#### 対象モデル SPARC M10-4S

- 説明 クロスバーユニットのDC-DCコンバーターに故障が発生した場合は、本来「LSI detected errors with power subsystem failure.」のエラーログが登録されるが、誤って「XB-XB interface link-up error.」が登録されます。
- 回避方法 有効な回避方法はありません。 「XB-XB interface link-up error」のエラーログが登録された場合、電源の故障が発生していな いか確認してください。 電源の故障が発生している場合は、「XB-XB interface link-up error」のエラーログは無視してく ださい。

### XCP 2271で解決された不具合

XCP 2271で解決された不具合を、以下の表に示します。

表 3-30 XCP 2271で解決された不具合

#### RTI番号 RTIF2-150929-001

#### 対象モデル SPARC M10-4S

- 説明 ビルディングブロック構成のシステムで、SPARC M10-4Sまたはクロスバーボックスの、筐体 間の接続に故障がある場合に入力電源を投入すると、それらの筐体のXSCFが起動されず、その 後、故障のXSCF、またはそのXSCFに接続されるXSCF BB制御ケーブルが被疑箇所として表示 できないことがあります。
- 回避方法 有効な回避方法はありません。 [復旧方法] 起動しなかったXSCFのCPUメモリユニット(下段)(CMUL)またはXSCFユニット、およびそ れらに接続されるXSCF BB制御ケーブルを交換してください。

#### RTI番号 RTIF2-150929-002

#### 対象モデル SPARC M10-4S

- 説明 ビルディングブロック構成のシステムで、すべての筐体の入力電源を投入した場合、マスタ XSCFがリセットし、マスタXSCFが切り替わることがあります。
- 回避方法 有効な回避方法はありません。 switchscf(8)コマンドでマスタXSCFを切り替えてください。

#### RTI番号 RTIF2-150729-001

#### 対象モデル SPARC M10-4S

説明 2BB構成以上4BB構成以下のSPARC M10-4Sが筐体間直結で接続されたシステムで、 deleteboard(8)コマンドを実行し、物理パーティションの動的再構成(PPAR DR)でシステム ボードを削除すると、その後のPPAR DR操作が失敗することがあります。

回避方法 有効な回避方法はありません。 [復旧方法] poweroff(8)およびpoweron(8)コマンドを実行して、PPARの電源を切断したあと再投入してく ださい。

#### RTI番号 RTIF2-150710-002

#### 対象モデル SPARC M10-1、SPARC M10-4、SPARC M10-4S

説明 故障していないファンに対して、回転数超過異常を表すエラーログ「FAN speed too high」が 誤って登録されることがあります。

回避方法 有効な回避方法はありません。 [復旧方法] replacefru(8)コマンドを実行して、エラーログが登録されたファンを選択します。ファンはそ のまま使用して、保守メニューでファン交換操作を行ってください。

#### RTI番号 RTIF2-150629-003

#### 対象モデル SPARC M10-4S

説明 複数のSPARC M10-4Sで構成されるシステムで、各SPARC M10-4S筺体に搭載されたPCIeカー ドまたはリンクカードの合計が29枚以上の場合、testsb -aコマンドを実行すると、各カードと XSCFとの通信処理に時間がかかり、コマンドが異常終了します。たとえば、8BB構成のシステ ムでは、コマンド実行後、約30分してコマンドが異常終了します。

> また、物理パーティション(PPAR)が複数のSPARC M10-4S筺体で構成されている場合、各 SPARC M10-4S筺体に搭載されたPCIeカードまたはリンクカードの合計が29枚以上のとき、 poweron(8)コマンドを実行すると、XSCFのリトライ処理が繰り返され、PPARの電源が投入で きません。このとき、「Event: SCF:Reset retry」のイベントログが登録されます。 [testsbコマンドの例]

XSCF> testsb -v -p -s -a -y

Initial diagnosis is about to start, Continue?[y|n] : $y$ PSB power on sequence started.

Hardware error occurred by initial diagnosis.

PSB power off sequence started. [1200sec]

0....end

PSB powered off. PSB Test Fault

---- ------- --------

00-0 Failed Faulted 01-0 Failed Faulted 02-0 Failed Faulted 03-0 Failed Faulted 04-0 Failed Faulted 05-0 Failed Faulted 06-0 Failed Faulted

07-0 Failed Faulted

A hardware error occurred. Please check the error log for details. 回避方法 有効な回避方法はありません。

[復旧方法] すべてのSPARC M10-4S筺体の入力電源を切断したあと再投入(AC OFF/ON)してください。

#### RTI番号 RTIF2-150522-001

#### 対象モデル SPARC M10-1

- 説明 電源コードを抜いても停電のイベントログが登録されず、showhardconf(8)コマンドで電源ユ ニット (PSU) のPower Statusが 「ON」 のまま変化しないことがあります。
- 回避方法 有効な回避方法はありません。 [復旧方法] 電源コードを挿しなおしてください。

# XCP 2270で解決された不具合

XCP 2270で解決された不具合を、以下の表に示します。

#### RTI番号 RTIF2-201118-004

#### 対象モデル SPARC M10-4、SPARC M10-4S

説明 PCIボックスが接続されたシステムにおいて、XCPファームウェアのアップデートを行うと、 「SCF process down detected」のエラーログが登録される場合があります。

回避方法 有効な回避方法はありません。

[復旧方法] 以下の手順を実施してください。 1. showlogsコマンドを実行します。 2. 表示されたエラーログが以下と同じ場合は、入力電源を切断後、再投入してください。 [例] XSCF> showlogs error -V Date: Jul 04 16:05:56 JST 2014 Code: 20000000-00fcff0056010000ff-010400010000000000000000 Status: Notice **Occurred:** Jul 04 16:05:56.951 JST 2014 FRU: /FIRMWARE,/BB#0/CMUL Msg: SCF process down detected Diagnostic Code: 00000000 00000000 0000 00000000 00000000 0000 00000000 00000000 0000 6462696e 69745f6d 632exxxx xxxxxxxx 00000000 00000000 0000 [Msg:]が「SCF process down detected」、[Diagnostic Code:] の4行目の先頭から10バイトが

「6462696e 69745f6d 632e」となっていることで確認できます。

#### RTI番号 RTIF2-160129-003

#### 対象モデル SPARC M10-4S

説明 1つの物理パーティション (PPAR) に、PCIカードまたはリンクカードが、47枚以上搭載され ている状態で、そのPPARの電源を投入すると、1つまたは複数のシステムボード(PSB)で、 「Msg: SB deconfigured (not running)」のエラーログが登録され、PSBが縮退された状態で PPARの電源が投入されることがあります。

#### 回避方法 有効な回避方法はありません。 以下の手順を実施してください。 1. マスタ筐体のオペレーションパネル (OPNL) のモードスイッチをServiceにします。 2. システムの入力電源を切断したあと、再投入 (AC OFF/ON) します。 3. マスタ筐体のOPNLのモードスイッチを元に戻します。 4. PPARの電源投入を行います。

### XCP 2260で解決された不具合

XCP 2260で解決された不具合を、以下の表に示します。

#### RTI番号 RTIF2-150710-001

#### 対象モデル SPARC M10-1、SPARC M10-4、SPARC M10-4S

- 説明 セキュリティ修正を行いました。 (JVNDB-2014-007551/CVE-2014-3570、JVNDB-2014-007552/CVE-2014-3571、 JVNDB-2014-007553/CVE-2014-3572、JVNDB-2014-007554/CVE-2014-8275、 JVNDB-2015-001009/CVE-2015-0204、JVNVU#99234709/CVE-2015-0235) 以下は富士通の脆弱性情報のページです。 <https://www.fujitsu.com/jp/products/software/resources/condition/security/index.html> 関連する情報がない場合は、オラクル社の「Critical Patch Updates」のサイトを参照してください。
- 回避方法 XCPファームウェアをXCP 2260以降にアップデートしてください。

#### RTI番号 RTIF2-150622-001

#### 対象モデル SPARC M10-1

説明 物理パーティション(PPAR)の電源を投入中に、以下の現象が発生することがあります。 1. ファンの低回転数異常を検出し、エラーログが登録されることがあります。このエラーを複 数検出した場合は、ドメインの電源投入が失敗します。

> 2. ファンの回転レベルがレベル5になり、ファンがフル回転して騒音になることがあります。 このとき、ファンのエラーログが1つ登録されるか、またはファンのエラーログが登録されま せん。

回避方法 有効な回避方法はありません。

[復旧方法]

以下のどちらかを実施してください。

- 復旧方法1 replacefru(8)コマンドを実行して、すべてのファンを擬似的に活性交換(ファンをいったん 取り外し、再度同じファンを取り付ける)してください。
- 復旧方法2 PPARの電源を切断したあと、システムの入力電源を切断してから再投入(AC OFF/ON) してください。システムの入力電源を再投入する場合は、電源を切断したあと30秒待ってか ら投入してください。

なお、いずれの復旧方法を実施しても、再びファンがフル回転し、騒音が軽減されないことが あります。

#### RTI番号 RTIF2-150611-001

- 対象モデル SPARC M10-4、SPARC M10-4S
- 説明 物理パーティションの電源が切断状態にもかかわらず、ファンの回転数が高くなる場合があります。
- 回避方法 有効な回避方法はありません。
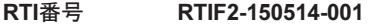

#### 対象モデル SPARC M10-1、SPARC M10-4、SPARC M10-4S

説明 SPARC M10システム筐体のPCIスロット#0にPCIボックスを接続して、prtfru(8)コマンドまたは snapshot(8)コマンドを実行すると、プロセスダウンが発生しXSCFがリセットされることがあり ます。 また、SPARC M10システム筐体のPCIスロットに2枚以上のリンクカードを接続した状態で、物 理パーティション(PPAR)を稼働していると、プロセスダウンが発生しXSCFがリセットされ

ることがあります。

- 回避方法 prtfru(8)コマンドを実行する場合は、PCIボックスをPCIスロット#0以外へ接続してください。
	- snapshot(8)コマンドを実行する場合は、以下のどちらかを実施してください。 - PCIボックスをPCIスロット#0以外へ接続する - Fullログセット (-L F) オプションを指定しないでsnapshot(8)コマンドを実行する
	- [復旧方法]

XSCFをリセットすることでシステムが復旧するため、継続してシステムを運用できます。

#### RTI番号 RTIF2-150514-002

#### 対象モデル SPARC M10-1、SPARC M10-4、SPARC M10-4S

- 説明 dumpconfig(8)コマンド実行時のXCP版数とrestoreconfig(8)コマンド実行時のXCP版数が異なる 場合、不具合が発生することがあります。 詳細は、「RTIF2-150514-002[に関する不具合」](#page-183-0)を参照してください。
- 回避方法 「[RTIF2-150514-002](#page-184-0)の回避方法と復旧方法」を参照してください。

## RTI番号 RTIF2-150514-004

## 対象モデル SPARC M10-4S

- 説明 testsb(8)コマンド実行中に、物理パーティションの電源投入や、diagxbu(8)コマンドを実行する と、testsb(8)コマンドが異常終了することがあります。
- 回避方法 有効な回避方法はありません。 testsb(8)コマンドが異常終了した場合は、再度、testsb(8)コマンドを実行してください。

#### RTI番号 RTIF2-150507-002

## 対象モデル SPARC M10-1、SPARC M10-4S

- 説明 SPARC M10-1またはクロスバーボックスの、冗長構成の電源ユニット (PSU) のうち、PSU#0 の電源コードを接続し(AC ON)、PSU#1の電源コードを接続せずに(AC OFF)、XSCFを起動 してXSCFのREADY LEDが点灯の状態になると、その後、切断状態のPSU#1の電源コードを接 続しても、PSU#1の入力電源の接続が認識されません。このとき、showhardconf(8)コマンドを 実行するとPSU#1のPower Statusは「Input fail; AC: -;」と表示されています。
- 回避方法 PSUの電源コードを接続する場合は、すべてのPSUの電源コードを同時に接続してください。 SPARC M10-1の場合、XSCFスタートアップモード機能の起動モードが、通常 (normal) モー ドでは、5分以内、高速 (fast) モードでは、2分30秒以内に接続してください。 [復旧方法] 以下のどちらかの操作を実施してください。
	- オペレーションパネルのモードスイッチをLockedまたはServiceに切り替える。
	- replacefru(8)コマンドでPSU#1を選択し、擬似的に交換する。

## RTI番号 RTIF2-150331-001

#### 対象モデル SPARC M10-4S

説明 XSCF Webを使用してPCIボックスのファームウェアファイルをシステムにインポートしたあと、 ファームウェアアップデートを行うと、「Operation was not successful.」のエラーが検出され、 失敗することがあります。

回避方法 有効な回避方法はありません。 PCIボックスのファームウェアファイルは、getflashimage(8)コマンドを使用して、システムに インポートしてください。その後、ioxadm -c updateコマンドでファームウェアアップデート を行ってください。

## RTI番号 RTIF2-150331-002

#### 対象モデル SPARC M10-4S

- 説明 ioxadm -v listコマンドの出力結果に、マスタ筐体以外に接続されたリンクカードのシリアル番 号および部品番号が表示されません。
- 回避方法 有効な回避方法はありません。 接続したリンクカードのシリアル番号および部品番号を確認する場合は、直接リンクカードを 確認してください。

#### RTI番号 RTIF2-150331-003

#### 対象モデル SPARC M10-1、SPARC M10-4、SPARC M10-4S

- 説明 XSCFがリセットしている間、ドメイン上のある1つのCPUのCPU使用率(システム時間:sys) が100%になることがあります。
- 回避方法 有効な回避方法はありません。 XSCFのリセット完了後、CPU使用率は正常な状態に戻るため、対処は不要です。

#### RTI番号 RTIF2-150313-001

## 対象モデル SPARC M10-4S

説明 ウェンション(PPAR)の電源が投入されている状態で、flashupdate(8)コマンドにより ファームウェアをアップデートしたあと、PPARの再起動によるCMUファームウェアのアップ デートを行わずにPPARの動的再構成(DR)を実施すると、以下のエラーログが登録されるこ とがあります。

Warning: /BB#x/CMUL:SCF:POST/OBP/HV data write error

回避方法 PPARの電源が投入されている状態で、flashupdate(8)コマンドを実行しファームウェアをアッ プデートした場合は、PPARを再起動してからPPARの動的再構成(DR)を実施してください。 また、不具合が発生した場合のこのエラーメッセージは、システム動作に影響ありませんので 無視してください。

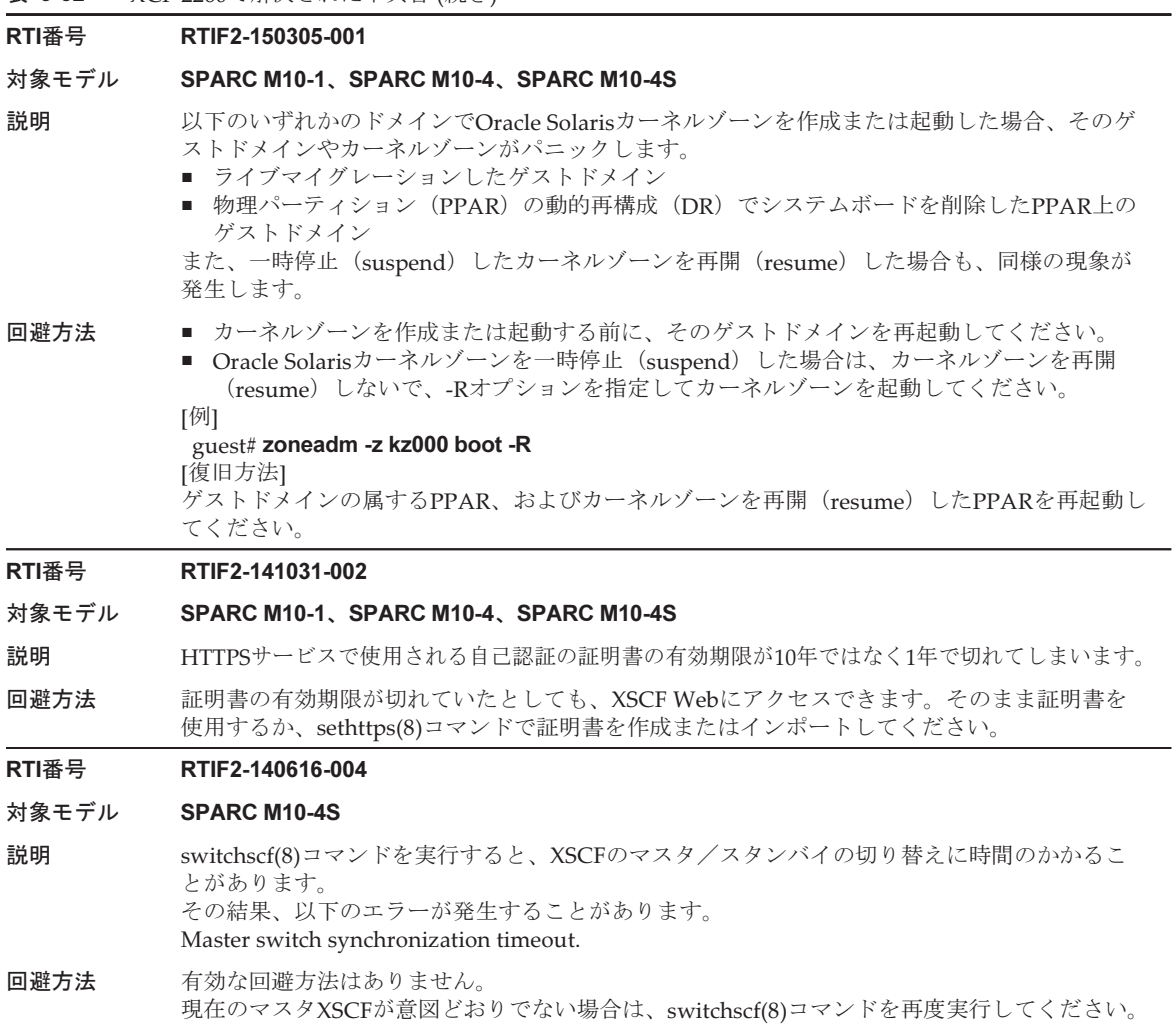

## RTI番号 RTIF2-140407-001

#### 対象モデル SPARC M10-4S

- 説明 XCP 2210からXCP 2250が適用されたSPARC M10-4Sで、setpparmode -p ppar\_id -m ppar\_drコ マンドで設定されたPPAR DR機能の設定値が、dumpconfig(8)/restoreconfig(8)コマンドで保 存/復元できないことがあります。
- 回避方法 有効な回避方法はありません。 XCP 2260以降にファームウェアをアップデートしてください。PPAR DR機能の設定値を保存お よび復元する場合は、いずれもXCP 2260以降で実施してください。 [復旧方法] 以下を実施してください。 1. showpparmode(8)コマンドを実行し、PPAR DR機能の有効/無効を確認します。 2. setpparmode(8)コマンドを実行し、PPAR DR機能の有効/無効を設定しなおします。 [例] PPAR#0のPPAR DR機能の設定値を有効に設定する場合 XSCF> setpparmode -p 0 -m ppar\_dr=on [例] PPAR#0のPPAR DR機能の設定値を無効に設定する場合 XSCF> setpparmode -p 0 -m ppar\_dr=off

## RTI番号 RTIF2-131213-010

## 対象モデル SPARC M10-1、SPARC M10-4、SPARC M10-4S

- 説明 ioxadm -c updateコマンドを実行し、PCIボックスのファームウェアアップデートを実施した場 合、XSCFファームウェアでプロセスダウンが発生することがあります。
- 回避方法 有効な回避方法はありません。 ioxadm -c updateコマンドを再度実行して、PCIボックスファームウェアのアップデートを実施 してください。

## RTI番号 RTIF2-130702-001

## 対象モデル SPARC M10-4、SPARC M10-4S

- 説明 SPARC M10-4/M10-4Sにおいて、CPUメモリユニット(下段)(CMUL)のみで運用していた構 成にCPUメモリユニット(上段) (CMUU)を増設し、かつ物理パーティション (PPAR)の IOreconfigure設定がfalseとなっている場合、PPARの電源投入時および制御ドメインのリブー ト時に、「I/O devices error detected」が検出されます。
- **回避方法** 増設後の電源投入時に検出されるエラーを回避する方法はありません。 以下の設定を行うと、PPARの電源投入や制御ドメインのリブートのたびに、エラーが検出され ることを回避できます。 1. Oracle Solaris起動後、ldm rm-ioコマンドを使用して、増設したCMUUのPCIeルートコンプ
	- レックスを制御ドメインの構成から削除します。
	- 2. ldm add-spconfigを使用して、構築した論理ドメイン構成をXSCFへ保存します。

# <span id="page-183-0"></span>RTIF2-150514-002に関する不具合

dumpconfig(8)コマンド実行時のXCP版数とrestoreconfig(8)コマンド実行時のXCP版 数が異なる場合、表 [3-33](#page-184-1)の不具合が発生することがあります。

<span id="page-184-1"></span>表 3-33 dumpconfig(8)およびrestoreconfig(8)を実行するXCP版数の組み合わせと不具合

|     | dumpconfig(8)コマンドを実行した<br>XCP版数 | restoreconfig(8)コマンドを実行した<br>XCP版数 | 発生する不具合        |
|-----|---------------------------------|------------------------------------|----------------|
| (1) | 2092以前                          | 2210から2221                         | (a)            |
| (2) | 2092以前                          | 2230から2250                         | または (b)<br>(a) |
| (3) | 2210から2221                      | 2230から2250                         | (b)            |
| (4) | 2210から2221                      | 2092以前                             | (c)            |
| (5) | 2230から2240                      | 2092以前                             | (c)            |
| (6) | 2250                            | 2240以前                             | $\rm _{(c)}$   |
| (7) | 2260                            | 2250以前                             | (c)            |

## ■ 不具合 (a)

物理パーティションの起動に失敗し、その後、XSCFが停止することがあります。

## ■ 不具合(b)

Oracle VM Server for SPARC 3.1以降でサポートされた復旧モード (Recovery mode)が有効に設定されているときにXCP 2221以前で保存されたXSCF設定情報 を使用してXSCFを復元した場合、XCP 2221以前で作成された論理ドメイン構成情 報で物理パーティションが起動されるため、論理ドメイン構成情報の復旧に失敗 し、ドメイン構成がfactory-defaultに切り替わったままになることがあります。

これは、XCP 2221以前で作成された論理ドメイン構成情報には復旧モードが有効 に設定されていないためです。 また、このあとにXCP 2230以降で論理ドメイン構 成情報を作成しなおしても、論理ドメイン構成情報の復旧に失敗し、ドメイン構 成がfactory-defaultに切り替わったままになることがあります。

## ■ 不具合 (c)

以下のエラーが発生します。

[例]

```
XSCF> restoreconfig -u user https://...
--- 中略 ---
restoreconfig: could not verifying backup file.(...)
```
# <span id="page-184-0"></span>RTIF2-150514-002の回避方法と復旧方法

RTIF2-150514-002の回避方法は以下のとおりです。

- 表 [3-33](#page-184-1)の (1) から (3) の場合 以下の手順を実施してください。
	- 1. version(8)コマンドを実行し、XCP版数を確認します。
	- 2. flashupdate(8)コマンドを実行し、以前、dumpconfig(8)コマンドによりXSCF 設定情報を保存したときのXCP版数へファームウェアをアップデートします。
	- 3. restoreconfig(8)コマンドを実行し、XSCF設定情報を復元します。
	- 4. flashupdate(8)コマンドを実行し、手順1で確認した、元のXCP版数へファーム

ウェアをアップデートしなおします。

■ 表 [3-33](#page-184-1)の (4) から (7) の場合 有効な回避方法はありません。

RTIF2-150514-002の復旧方法は以下のとおりです。

- 表 [3-33](#page-184-1)の (1) から (3) の場合 以下の手順を実施してください。
	- 1. version(8)コマンドを実行し、XCP版数を確認します。
	- 2. flashupdate(8)コマンドを実行し、以前、dumpconfig(8)コマンドによりXSCF 設定情報を保存したときのXCP版数へファームウェアをアップデートします。
	- 3. 複数のSPARC M10-4Sで構成されたシステムの場合、initbb(8)コマンドを実行 し、すべてのスレーブ筐体をシステムから切り離します。
	- 4. restoredefaults -c factoryコマンドを実行し、システムを工場出荷状態に戻しま す。
	- 5. すべてのSPARC M10システム筐体またはクロスバーボックスの入力電源を切 断したあと再投入(AC OFF/ON)し、XSCFまたはXSCFユニットのREADY LEDが点灯していることを確認します。
	- 6. restoreconfig(8)コマンドを実行し、XSCF設定情報を復元します。
	- 7. flashupdate(8)コマンドを実行し、手順1で確認した、元のXCP版数へファーム ウェアをアップデートしなおします。
- 表 [3-33](#page-184-1)の(4)から(7)の場合 以下の手順を実施してください。
	- 1. version(8)コマンドを実行し、XCP版数を確認します。
	- 2. flashupdate(8)コマンドを実行し、以前、dumpconfig(8)コマンドによりXSCF 設定情報を保存したときのXCP版数へファームウェアをアップデートします。
	- 3. restoreconfig(8)コマンドを実行し、XSCF設定情報を復元します。
	- 4. flashupdate(8)コマンドを実行し、手順1で確認した、元のXCP版数へファーム ウェアをアップデートしなおします。

# XCP 2250で解決された不具合

XCP 2250で解決された不具合を、以下の表に示します。

表 3-34 XCP 2250で解決された不具合

RTI番号 RTIF2-210209-002

対象モデル SPARC M10-1、SPARC M10-4、SPARC M10-4S

説明 ごくまれに「SCF process down detected」のエラーが発生する場合があります。

回避方法 有効な回避方法はありません。

表 3-34 XCP 2250で解決された不具合 (続き)

#### RTI番号 RTIF2-201215-003

#### 対象モデル SPARC M10-4S

説明 同時に3つ以上の物理パーティション(PPAR)の電源を投入すると、ごくまれに電源の投入に 失敗することがあります。

回避方法 有効な回避方法はありません。

## **RTI番号 RTIF2-201126-009**

## 対象モデル SPARC M10-1、SPARC M10-4、SPARC M10-4S

説明 POSTによる初期診断でエラーが検出され、システムボード(PSB)が縮退した場合、オペレー ションパネルのモードスイッチを「Service」にして入力電源の再投入を行ってもPSBの縮退が 解除されないことがあります。

回避方法 有効な回避方法はありません。

## RTI番号 RTIF2-201118-001

## 対象モデル SPARC M10-4S

説明 LSB番号を15に設定した物理パーティション (PPAR) が存在するシステムにおいて、物理パー ティションの動的再構成(PPAR DR)機能を使用してPSBをあるPPARに組み込む場合、ごく まれに組み込みが失敗することがあります。

回避方法 有効な回避方法はありません。

## RTI番号 RTIF2-201118-009

## 対象モデル SPARC M10-4S

- **説明 hestsbコマンドまたはdiagxbuコマンドによるPSBの診断中にマスタXSCFがリブートした場合、** 診断対象のPSBが診断中のままとなることがあります。
- 回避方法 有効な回避方法はありません。 【復旧方法】

システムの入力電源を切断/投入(AC OFF/ON)してください。

### RTI番号 RTIF2-201117-001

- 対象モデル SPARC M10-1、SPARC M10-4、SPARC M10-4S
- 説明 XSCFのベリファイドブート機能ではサポートされていない形式のX.509 公開鍵証明書が登録で きてしまいます。そのため、このX.509 公開鍵証明書の表示や有効化ができません。

回避方法 有効な回避方法はありません。

## RTI番号 RTIF2-201117-005

## 対象モデル SPARC M10-1、SPARC M10-4、SPARC M10-4S

説明 物理パーティションの電源を切断中にマスタXSCFが再起動すると、一部のSPARC M10の電源 が切断されない場合があります。

回避方法 有効な回避方法はありません。

#### RTI番号 RTIF2-201117-010

## 対象モデル SPARC M10-4、SPARC M10-4S

説明 CPUに重大な故障が発生した場合、動作可能なCPUが残っていてもOracle VM Server for SPARCソフトウェアが起動できないことがあります。

回避方法 有効な回避方法はありません。

表 3-34 XCP 2250で解決された不具合 (続き)

RTI番号 RTIF2-201109-014

- 対象モデル SPARC M10-1、SPARC M10-4、SPARC M10-4S
- 説明 XSCFが極度にスローダウンしたときに制御ドメインがsend\_mond\_timeoutでパニックすること があります。

回避方法 有効な回避方法はありません。

### RTI番号 RTIF2-150514-003

## 対象モデル SPARC M10-1、SPARC M10-4、SPARC M10-4S

- 説明 rebootxscf(8)コマンドを実行してXSCFをリセットした場合、「SCF panic detected」が検出され、 XSCFが停止することがあります。
- 回避方法 有効な回避方法はありません。 [復旧方法] システムの入力電源を切断したあと再投入(AC OFF/ON)してください。

#### RTI番号 RTIF2-150507-001

#### 対象モデル SPARC M10-4、SPARC M10-4S

- 説明 SPARC M10システム筐体またはクロスバーボックス内の部品の温度が上昇した場合、警告レベ ルに達していないにもかかわらず、まれに、部品の高温警告が登録されることがあります。
- 回避方法 有効な回避方法はありません。 高温警告が登録された場合、自動的にシステムは復旧します。また、この問題はシステムの動 作に影響はありません。

### RTI番号 RTIF2-150507-003

#### 対象モデル SPARC M10-1、SPARC M10-4、SPARC M10-4S

- 説明 PCIボックスのファームウェアアップデートの最中に、「LINKCARD I2C error」のエラーログ が誤って登録されることがあります。
- 回避方法 有効な回避方法はありません。 このエラーログは無視してください。なお、PCIボックスのファームウェアアップデートは正常 に終了します。

### RTI番号 RTIF2-150227-001

- 対象モデル SPARC M10-1、SPARC M10-4、SPARC M10-4S
- 説明 ア長構成の電源ユニット (PSU) のうち、1台のPSUの電源コードを抜去したあとすぐに接続し なおすと、停電/復電のイベントログが登録されないことがあります。また、1台のPSUの電源 コードを抜去したあとすぐに接続しなおす動作を繰り返していると、電源コードを接続してい ても、showhardconf(8)コマンドでPSUのPower\_Statusが「Input fail; AC: - ;」と表示されるこ とがあります。

回避方法 電源コードの接続は、抜いてから10秒以上あけて実施してください。 [復旧方法] 電源コードを接続していても、showhardconf(8)コマンドでPSUのPower\_Statusが「Input fail; AC: - ;」と表示される場合は、電源コードを抜いたあと、10秒以上あけてから接続しなおして ください。

## RTI番号 RTIF2-150226-001

#### 対象モデル SPARC M10-4S

- 説明 複数のSPARC M10-4Sで構成されるシステムで電源連動機能(RCIL)を使用する場合、 setremotepwrmgmt(8)コマンドで電源連動グループを設定後、マスタXSCFからswitchscfコマン ドを実行してマスタ/スタンバイを切り替えると、その後の電源操作時に、電源連動に失敗す ることがあります。
- 回避方法 有効な回避方法はありません。 [復旧方法] rebootxscf(8)コマンドを実行してスタンバイXSCFをリセットしてください。

#### RTI番号 RTIF2-150220-001

#### 対象モデル SPARC M10-1、SPARC M10-4、SPARC M10-4S

- 説明 物理パーティション(PPAR)動作中に以下のいずれかによりXSCFがリセットされると、 PPARの制御ドメインにブレーク信号が送られることがあります。
	- rebootxscf(8)コマンドを実行した場合
	- ファームウェア要因によるwatchdogタイムアウトを検出した場合
	- ファームウェア要因によるパニックが発生した場合
	- XSCFのRESETスイッチが押された場合
	- この問題は、setpparmode(8)コマンドでブレーク信号抑止に設定しても発生することがあります。
- 回避方法 有効な回避方法はありません。

## RTI番号 RTIF2-150218-002

## 対象モデル SPARC M10-1、SPARC M10-4、SPARC M10-4S

説明 XSCF-LANポートにXSCF-LANケーブルが接続されていない状態でXSCF-LANのネットワーク を設定すると、XSCF-LANが「RUNNING」の動作状態に見えることがあります。 [例] XSCF-LAN#1にケーブルが接続されていない場合 XSCF> shownetwork -a bb#00-lan#0 Link encap:Ethernet HWaddr 00:00:00:12:34:56 inet addr: 192.168.11.10 Bcast: 192.168.11.255 Mask:255.255.255.0 UP BROADCAST RUNNING MULTICAST MTU:1500 Metric:1 (略) bb#00-lan#1 Link encap:Ethernet HWaddr 00:00:00:12:34:57 inet addr:192.168.10.10 Bcast: 192.168.10.255 Mask:255.255.255.0 UP BROADCAST RUNNING MULTICAST MTU:1500 Metric:1 (略) 回避方法 この状態はシステム動作に影響ありません。そのまま使用してください。

## RTI番号 RTIF2-150129-001

#### 対象モデル SPARC M10-1

- 説明 [1] 入力電圧が低下すると、通常、停電通知が行われて、物理パーティションの電源が切断され ますが、SPARC M10-1で入力電圧が瞬間的に低下した場合、停電通知が行われずに物理パー ティションの電源が切断されます。
	- [2] [1]の不具合が発生して物理パーティションの電源が切断されている間に、console(8)コマン ドを実行して制御ドメインコンソールに切り替え、文字を入力したりキーを入力したりする と、以下のエラーログが検出され、マザーボードユニット(MBU)の交換が必要になる場 合があります。

## MBC-CPU interface fatal error

[1]の不具合は、以下の5つの条件をすべて満たしていることで確認できます。

- ・下記のいずれかのエラーログが登録されている
- MBU:SCF:failed to read/write interrupt mask register
- MBU:SCF:failed to read/write active status register
- Voltage out of range error
- ・Oracle Solarisにネットワークでアクセスできない
- ・停電通知がない (\*1)
- ・showpparstatus(8)コマンドで確認できる物理パーティションの状態表示が更新されず、動作 中(statusが「Powered Off」以外)である
- ・XSCFにアクセス可能だが、showlogs powerコマンドの実行結果に、XSCFがリセットされた ことを表す「SCF Reset」がない

\*1: 停電通知があると、通常、showlogs eventコマンドで下記のログが登録されます。

PSU input power failure(/PSU#0)

PSU input power failure(/PSU#1)

また、多くの場合、[1]の不具合が発生していると、以下のエラーログが検出されています。 failed to read/write extended active status register

回避方法 有効な回避方法はありません。

「MBC-CPU interface fatal error」が検出された場合は、MBUを交換してください。 「MBC-CPU interface fatal error」が検出されていない場合、入力電源を切断したあと再投入し てください。

RTI番号 RTIF2-150126-001

### 対象モデル SPARC M10-1、SPARC M10-4、SPARC M10-4S

説明 電源連動機能が有効の場合、システム稼働中にXSCFをリセットすると、誤って外部I/O装置の 電源が切断されてしまうことがあります。

回避方法 物理パーティション (PPAR) の電源を投入したあとは、毎回、RCILによる電源連動機能をいっ たん無効にして再度有効に設定してください。

> 停電や復電、自動電源制御(APCS)、RCILなどにより、PPARの電源が自動的に投入される場 合も同様です。

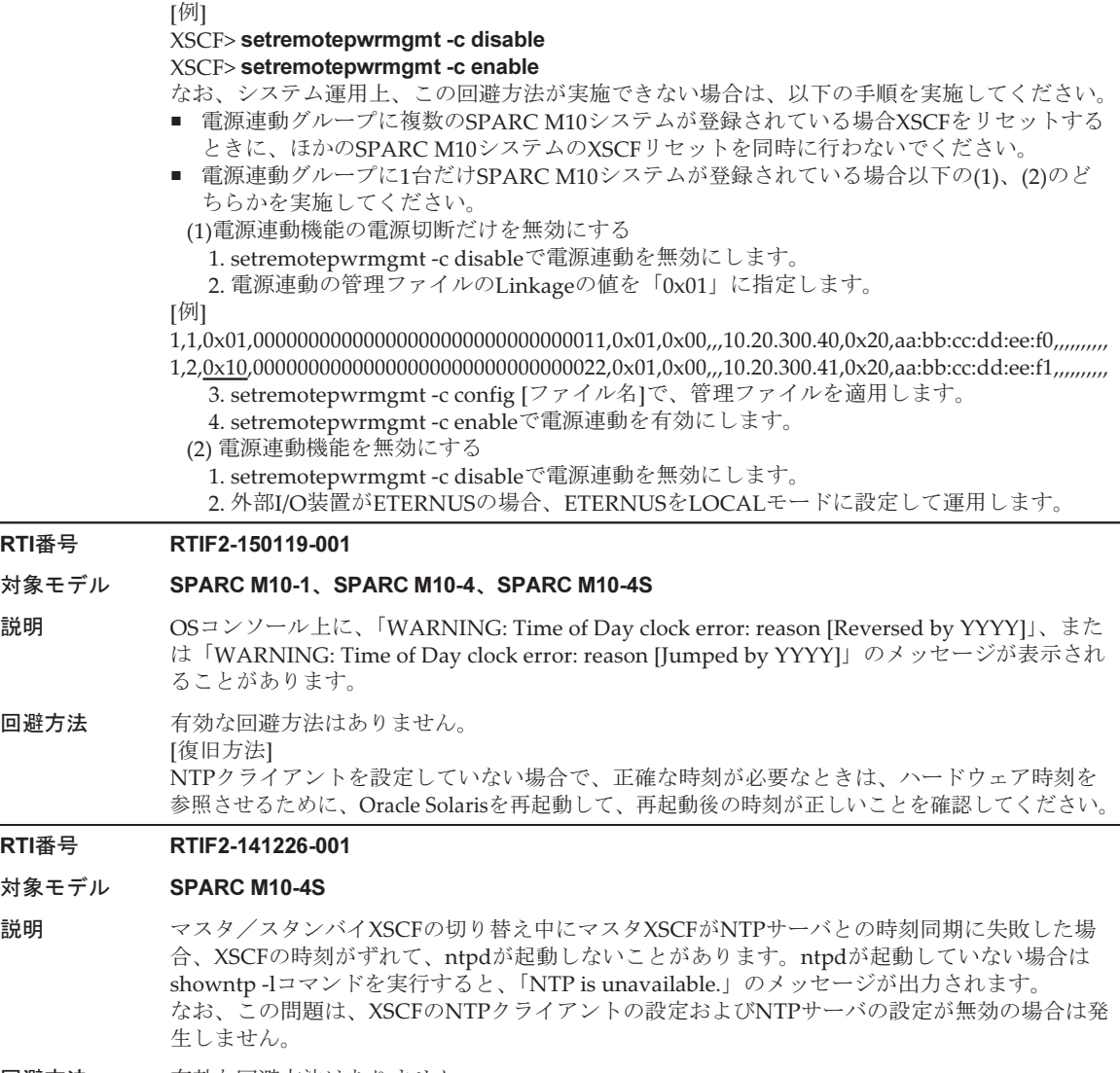

回避方法 有効な回避方法はありません。 [復旧方法] XSCFのNTPクライアントの設定またはNTPサーバの設定が有効の場合でntpdが起動していな いときは、rebootxscf(8)コマンドを実行して、XSCFをリセットしてください。

表 3-34 XCP 2250で解決された不具合 (続き)

## RTI番号 RTIF2-141208-001

### 対象モデル SPARC M10-1、SPARC M10-4、SPARC M10-4S

説明 監査トレールが全容量に達した場合に、監査レコードへの書き込みを一時停止させるように監 査システムを設定しているとき、XSCFシェルやXSCF Webの操作を契機に、「Hardware access error.」 のエラーが誤って検出されたり、「SCF panic detected」のエラーが誤って検出されてXSCFがリ セットされたりすることがあります。

> この問題は、PRIMECLUSTERソフトウェアを使用して、論理ドメインの状態を監視するため 定期的なXSCFシェルの自動実行を行っている場合にも発生します。

showaudit(8)コマンドを使用すると、現在設定されている監査システムの内容が確認できます。 以下の例では、[Policy on full trail] が「suspend」、および [Audit space free] が「0」になって おり、監査レコードへの書き込みを一時停止させる設定になっていて、かつ監査トレールが全 容量に達していることを示しています。

[例]

## XSCF> showaudit all

Auditing: enabled

Audit space used: 4194304 (bytes)

Audit space free: 0 (bytes)

Records dropped: 0

Policy on full trail: suspend

---略---

回避方法 setaudit -p countコマンドを実行し、監査トレールが全容量に達した場合に、新しい監査レコー ドは削除されるように設定してください(デフォルト)。

[復旧方法]

以下を実施してください。

1. defaultのユーザーアカウントでログイン認証します。

2. restoredefaults xscfコマンドを実行します。

監査ログが消去され、setauditコマンドを実行できるようになります。

3. setaudit -p countコマンドを実行し、監査トレールが全容量に達した場合に、新しい監査レ コードは削除されるように設定します(デフォルト)。

## RTI番号 RTIF2-141111-001

#### 対象モデル SPARC M10-1、SPARC M10-4、SPARC M10-4S

説明 SPARC M10-1/M10-4、または1台構成のSPARC M10-4Sの場合、以下の手順のように、PSUバッ クプレーン(PSUBP)とmicroSDカード、またはPSUバックプレーンユニット(PSUBPU)と microSDカードを同時に交換しなくても、自動的に電源を投入/切断するためのスケジュール 運転の設定内容が失われ、自動的に電源を投入/切断できなくなります。 1. 入力電源を切断し(AC OFF)、PSUBPまたはPSUBPUを交換する。 2. 入力電源を投入し(AC ON)、XSCFを起動する。 3. 入力電源を切断 (AC OFF) し、マザーボードユニット (MBU)、またはCPUメモリユニッ ト (下段) (CMUL) のmicroSDカードを交換する。 なお、この問題は、microSDカードを先に交換しても発生します。 回避方法 交換したFRUにスケジュール運転の設定内容を引き継ぐため、1つ目のFRUを交換したあと、ス ケジュール運転を、いったん無効にしたあと有効に設定しなおしてください。以下の手順を実 施します。 1. 1つ目のFRUを交換します([説明]の手順1)。 2. スケジュール運転を無効にします。 XSCF> setpowerschedule -a -c control=disable 3. 再度、スケジュール運転を有効にします。 XSCF> setpowerschedule -a -c control=enable 4. [説明]の手順2以降を実施します。

[復旧方法]

- dumpconfig(8)コマンドによりXSCF設定情報を保存している場合は、restoreconfig(8)コマン ドを実行して、XSCF設定情報を復元してください。
- XSCF設定情報を保存していない場合は、setpowerschedule(8)コマンドを実行して、スケ ジュール運転を設定しなおしてください。

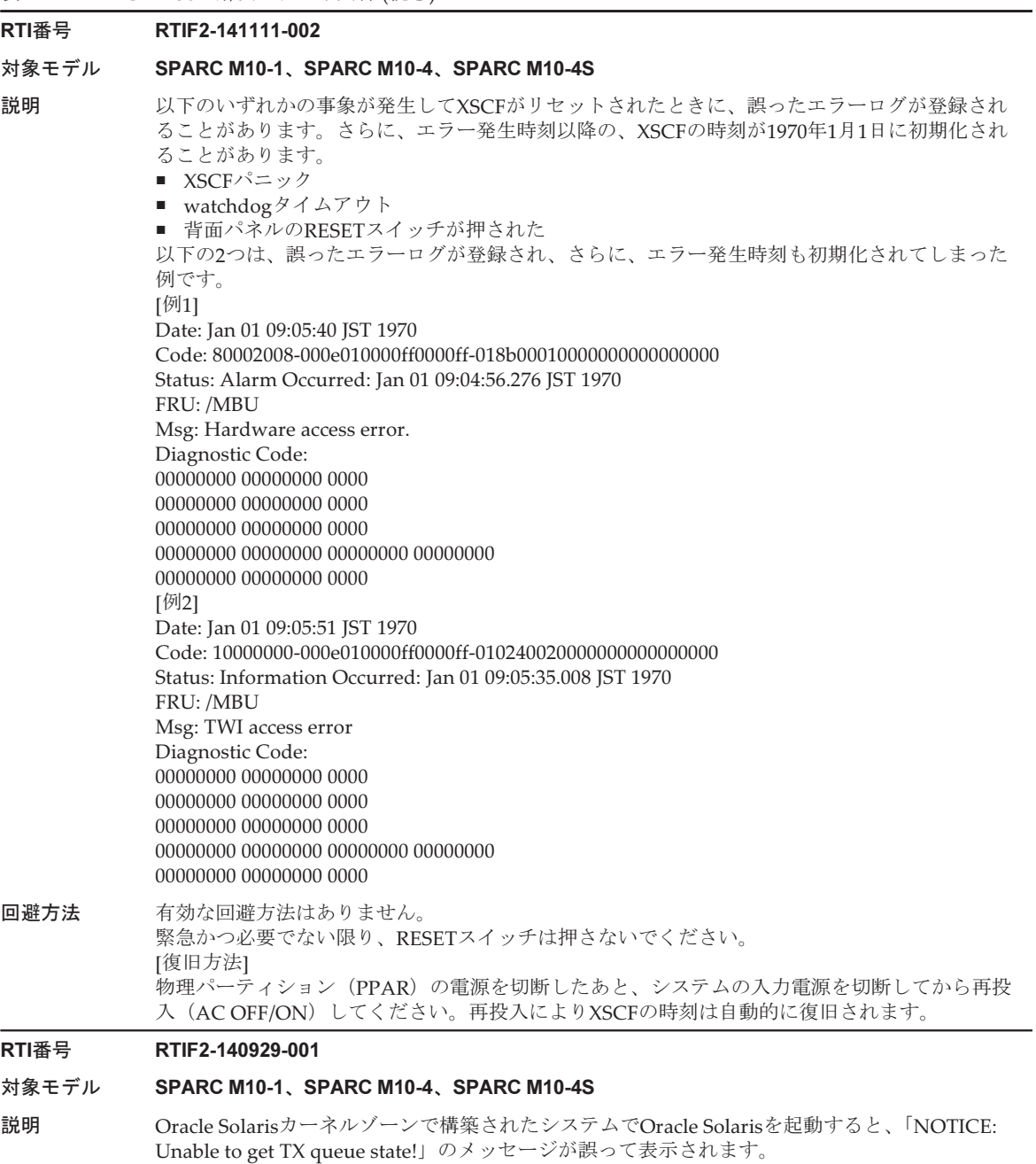

回避方法 有効な回避方法はありません。 このメッセージは無視してください。

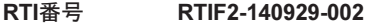

#### 対象モデル SPARC M10-1、SPARC M10-4、SPARC M10-4S

説明 SPARC M10-1、SPARC M10-4、またはSPARC M10-4Sが1台構成のシステムにおいて、マザー ボートユニット(MBU)またはCPUメモリユニット(下段)(CMUL)に固定されている、 microSDカードを交換すると、電源連動機能(RCIL)の設定が消失します。

回避方法 有効な回避方法はありません。 [復旧方法] 『SPARC M12/M10 RCILユーザーズガイド』を参照し、RCILを設定しなおしてください。

## RTI番号 RTIF2-140808-002

## 対象モデル SPARC M10-4S

説明 入力電源を切断したあと再投入し、showhardconf(8)コマンドを実行すると、システムに搭載さ れているコンポーネントの構成情報が認識されないことがあります。

回避方法 有効な回避方法はありません。 [復旧方法] rebootxscf -aコマンドを実行し、すべてのXSCFをリセットしてください。

#### RTI番号 RTIF2-140407-003

## 対象モデル SPARC M10-1、SPARC M10-4、SPARC M10-4S

説明 OpenBoot PROM起動後、okプロンプトが表示された状態で [Ctrl] + [t] キーを入力すると、論 理ドメインのドメインコンソールにトラップに関する以下のエラーメッセージが出力されます。 {0} ok ERROR: Last Trap: Fast Instruction Access MMU Miss  $TL: 1$ %TL:1 %TT:64 %TPC:1056e6f20 %TnPC:1056e6f24 %TSTATE:4420001600 %CWP:0 %PSTATE:16 AG:0 IE:1 PRIV:1 AM:0 PEF:1 RED:0 MM:0 TLE:0 CLE:0 MG:0 IG:0 %ASI:20 %CCR:44 XCC:nZvc ICC:nZvc %TL:2 %TT:183 %TPC:f0248e68 %TnPC:f0200c80 %TSTATE:14420001400 %CWP:0 %PSTATE:14 AG:0 IE:0 PRIV:1 AM:0 PEF:1 RED:0 MM:0 TLE:0 CLE:0 MG:0 IG:0 %ASI:20 %CCR:44 XCC:nZvc ICC:nZvc --- 中略 --- ?? Called from (f0227228) at f0227240  $\theta$ (emit Called from (lf at f020c3c8 (lf Called from lf at f020c404 lf Called from crlf at f020c424 pop-base Called from (f0225fe0) at f0226024 pop-base Called from (f0225fe0) at f0226024 (f0225fe0) Called from (f0248350) at f024838c 7fffffffffffff98 80000000fecdaff8 (f02081dc) Called from (f0248350) at f024837c {0} ok 回避方法 有効な回避方法はありません。 [復旧方法] okプロンプトからreset-allコマンドを実行して、OpenBoot PROMを再起動してください。 {0} ok reset-all

## RTI番号 RTIF2-140403-001

### 対象モデル SPARC M10-1、SPARC M10-4、SPARC M10-4S

説明 XSCFのシリアル端末上でconsole(8)コマンドを実行し制御ドメインコンソールに接続したあと、

- 制御ドメインコンソールにメッセージが出力され ているときに以下のいずれかを実施すると、 「SCF process down detected」のエラーが発生し、XSCFがリセットされることがあります。
	- 「#」を入力して制御ドメインコンソールを切断する。
	- ほかの端末から-fオプションを指定してconsole(8)コマンドを実行し、物理パーティション (PPAR)の制御ドメインコンソールに強制的に接続する。
	- switchscf(8)コマンドを実行しマスタXSCFを切り替える。
	- rebootxscf(8)コマンドを実行しXSCFをリセットする。
- 回避方法 telnetまたはssh経由でXSCFに接続したあとconsole(8)コマンドを実行するか、PPARの電源を切 断したあとconsole(8)コマンドを終了してください。

#### RTI番号 RTIF2-140227-004

対象モデル SPARC M10-1、SPARC M10-4、SPARC M10-4S

- 説明 論理ドメインからcfgadmコマンドを実行して、システムからリンクカードを、 PCIホットプラ グ(PHP)によって切り離し、リンクカードへの電力の供給を停止させると、「LINKCARD I2C error」のエラーログが誤って登録されることがあります。
- 回避方法 有効な回避方法はありません。 このエラーログは無視してください。リンクカードへの電力の供給は確実に停止されているた め、継続してシステムを運用できます。

#### RTI番号 RTIF2-140212-013

## 対象モデル SPARC M10-1、SPARC M10-4、SPARC M10-4S

- 説明 DIMMの故障が起因となり、物理パーティション(PPAR)の電源投入時に、マザーボードユニッ ト(MBU)、CPUメモリユニット(下段)(CMUL)、またはCPUメモリユニット(上段)(CMUU) を被疑箇所とする「CPU internal fatal error」のエラーログが登録されることがあります。
- 回避方法 有効な回避方法はありません。 MBU、CMULまたはCMUUを交換したあと、再度、同じエラーログが登録された場合は、交換 したMBU、CMULまたはCMUUに実装されているDIMMをすべて交換してください。

# XCP 2240で解決された不具合

XCP 2240で解決された不具合を、以下の表に示します。

表 3-35 XCP 2240で解決された不具合

#### RTI番号 RTIF2-210209-004

## 対象モデル SPARC M10-4S

**説明 インパSCF**の起動直後、showboardsコマンド等の表示が正しくない場合があります。

回避方法 有効な回避方法はありません。

### RTI番号 RTIF2-201118-002

## 対象モデル SPARC M10-1

説明 xscfstartupmodeコマンドでXSCFスタートアップモード機能の起動モードを変更した直後に入 力電源を切断すると、設定が反映されない場合があります。

回避方法 コマンド実行後、35秒以上待ってから入力電源を切断してください。

## RTI番号 RTIF2-141208-002

## 対象モデル SPARC M10-1、SPARC M10-4、SPARC M10-4S

- 説明 「CPU fatal error」が発生したあとの物理パーティション(PPAR)の再起動に所要される時 間が、通常より6~30分長くかかることがあります。再起動の所要時間はPCIeカードの搭載枚数 によって異なります。
	- また、PCIeカードが多数搭載されていると、誤って、以下のエラーが検出されることがあります。 ■ SPARC M10-4Sの2BB構成以上のシステムの場合
	- SRAM data error ■ SPARC M10-1/M10-4の場合
	- Timeout of Reset Watch. PPARID 0

回避方法 有効な回避方法はありません。

- [復旧方法]
	- 「SRAM data error」が検出された場合 エラーログで示される被疑箇所の部品を交換してください。その後、XCPファームウェアを XCP 2240以降にアップデートしてください。
	- 「Timeout of Reset Watch. PPARID 0」が検出された場合 XCPファームウェアをXCP 2240以降にアップデートしてください。

## RTI番号 RTIF2-141203-001

## 対象モデル SPARC M10-1、SPARC M10-4、SPARC M10-4S

- 説明 まれに「CPU Internal Serious error」が発生することがあります。
- 回避方法 有効な回避方法はありません。

## RTI番号 RTIF2-141113-001

## 対象モデル SPARC M10-1、SPARC M10-4、SPARC M10-4S

説明 セキュリティ修正を行いました。 (JVNVU#98283300/CVE-2014-3566) 以下は富士通の脆弱性情報のページです。 <https://www.fujitsu.com/jp/products/software/resources/condition/security/index.html> 関連する情報がない場合は、オラクル社の「Critical Patch Updates」のサイトを参照してください。

### 回避方法 XCPファームウェアをXCP 2240以降にアップデートしてください。

## RTI番号 RTIF2-141110-001

## 対象モデル SPARC M10-4S

説明 150個以上の論理ドメインが存在する環境において、Oracle VM Server for SPARCのldmコマン ドが正しいCPU使用率を表示しないことがあります。また、動的なリソース管理(DRM)が正 しく動作しないことがあります。

回避方法 有効な回避方法はありません。

表 3-35 XCP 2240で解決された不具合 (続き)

## RTI番号 RTIF2-141106-001

#### 対象モデル SPARC M10-1

説明 温度異常に関する以下のどちらかのエラーログが、誤って登録されることがあります。

■ Temperature out of range error ■ High temperature at SW

これらのエラーログでは、[Code:] の第2フィールドの先頭2バイトが「0013」の値になっています。

回避方法 有効な回避方法はありません。 このメッセージはシステム動作に影響ありませんので無視してください。

## RTI番号 RTIF2-141031-003

#### 対象モデル SPARC M10-4S

説明 物理パーティションの動的再構成 (PPAR DR) によりシステムボードを削除した場合、I/Oド メイン上のI/Oデバイスが使用できなくなる、または、ルートドメインやI/Oドメインがパニッ クすることがあります。

## 回避方法 有効な回避方法はありません。 [復旧方法] システムボードを削除したあとにI/Oドメインがパニックしなかった場合は、I/Oドメインを再 起動してください。

#### RTI番号 RTIF2-141031-004

- 対象モデル SPARC M10-1、SPARC M10-4、SPARC M10-4S
- 説明 制御ドメイン上のすべてのコアが縮退した場合、ハイパーバイザがアボートすることがあります。
- 回避方法 有効な回避方法はありません。

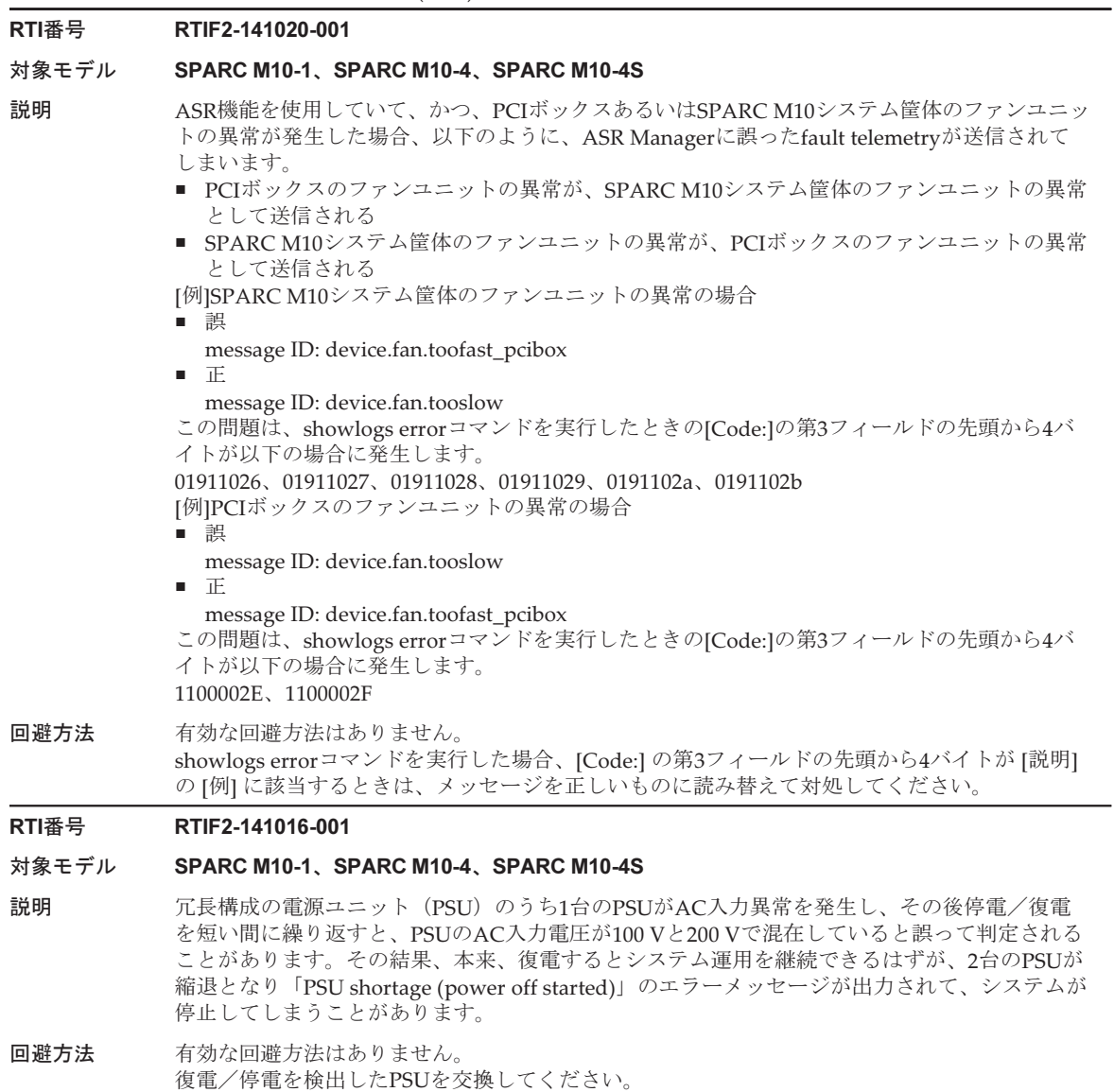

表 3-35 XCP 2240で解決された不具合 (続き)

## RTI番号 RTIF2-140715-001

## 対象モデル SPARC M10-1

- 説明 SPARC M10-1において、冗長構成となっている電源ユニット (PSU) のうち片方のPSUに接続 された電源ケーブルを引き抜くと、PSUの故障が誤って検出され、SPARC M10-1筐体の CHECK LED (橙) が点灯することがあります。このとき、showlogs errorコマンドを実行する と、「Msg: PSU failed」のログが出力されます。
- 回避方法 有効な回避方法はありません。 [復旧方法] 以下のどちらかの手順を実施してください。
	- 復旧方法1 SPARC M10-1上の物理パーティション(PPAR)が稼働している場合はPPARを停止させて から、SPARC M10-1の両方の電源ケーブルを引き抜いて(AC OFF)ください。その後、30 秒待ってから両方の電源ケーブルを挿し込んで(AC ON)ください。

■ 復旧方法2 故障が誤検出されたPSUを擬似的に活性交換(対象のPSUをいったん取り外し、再度同じ PSUを取り付ける)してください。PSUを擬似的に活性交換する場合は、replacefru(8)コマ ンドを使用します。なお、replacefru(8)コマンドを実行するにはfieldeng権限が必要です。

## RTI番号 RTIF2-140711-001

## 対象モデル SPARC M10-1、SPARC M10-4、SPARC M10-4S

- 説明 XSCFのNTPクライアント設定を有効にしていて、Oracle Solarisを長い間稼働状態のままにして いた場合、物理パーティション (PPAR)の電源を切断したあと再投入したときに、Oracle Solarisの時間がずれてしまうことがあります。
- 回避方法 有効な回避方法はありません。

注-XCP 2232以前の版数からこの不具合が解決されるXCP 2040以降にファームウェアをアッ プデートする場合には「[RTIF2-140711-001](#page-203-0)の追加情報」を参照してください。

## [復旧方法]

- 以下の手順で、Oracle Solarisをシングルユーザーモードで起動し、時刻を設定してください。
- 1. poweroff(8)コマンドを実行し、PPARの電源を切断します。
- 2. showpparstatus(8)コマンドを実行し、Statusが「Powered off」となり、PPARの電源が切断 されたことを確認します。
- 3. OpenBoot PROM環境変数auto-boot?を「false」に設定します。

XSCF> setpparparam -p PPAR-ID -s bootscript "setenv auto-boot? false"

- 4. poweron(8)コマンドを実行し、PPARの電源を投入します。
- 5. console(8)コマンドを実行し、制御ドメインコンソールに接続し、okプロンプトの状態にします。
- 6. Oracle Solarisをシングルユーザーモードで起動します。
- {0} ok boot -s
- 7. dateコマンドを実行し、Oracle Solarisの時刻を設定します。
- [例] 2014年6月27日18時30分00秒に設定する場合

## # date 0627183014.00

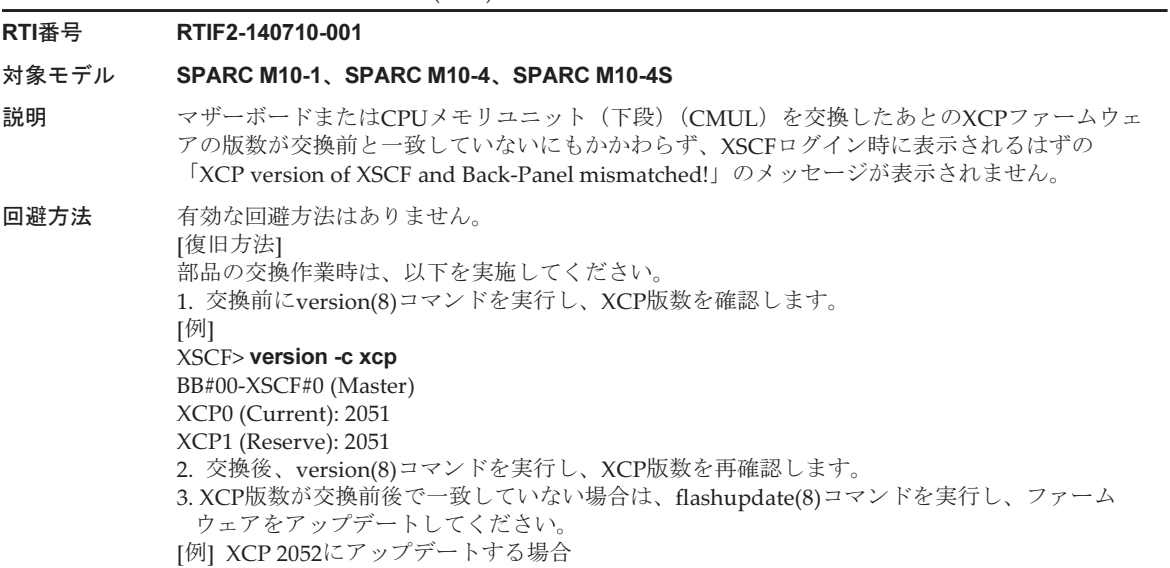

XSCF> flashupdate -c update -m xcp -s 2052

第3章 ソフトウェアに関する情報 187

## RTI番号 RTIF2-140616-003

### 対象モデル SPARC M10-1、SPARC M10-4、SPARC M10-4S

説明 XSCFまたはXSCFユニット上にあるmicroSDカードが故障した場合、復元されたXSCF内部の データにアクセスできないことがあります。これにより、以下のコマンドを実行したとき、 「An internal error has occurred. Please contact your system administrator.」のエラーメッセー ジが出力され、コマンドが異常終了します。 initbb(8) resetdateoffset(8) setpciboxdio(8) setpowercapping(8) setpparmode(8) setpparparam(8) setservicetag(8)

> また、以下のコマンドを実行したとき、コマンドは正常終了となりますが、設定情報がシステ ムに反映されません。 addboard(8) deleteboard(8) setpcl(8) setupfru(8)

この問題は、XSCF Webで設定を実施した場合でも発生します。

- 回避方法 有効な回避方法はありません。 [復旧方法] 以下を交換してください。
	- SPARC M10-1 PSUバックプレーン(PSUBP)
	- SPARC M10-4/M10-4S PSUバックプレーンユニット(PSUBP) ■ SPARC M10-4S(クロスバーボックスあり)
		- XSCFインターフェースユニット(XSCFIFU)

## RTI番号 RTIF2-140523-001

## 対象モデル SPARC M10-1

説明 11 ms以上の瞬間的な停電が発生した場合、復電したあとにオペレーションパネルのCHECK LEDが点灯した状態となり、XSCFが起動しないことがあります。 このため、復電後にシステムが自動的に起動するよう設定されていても、システムが自動的に 起動しないことがあります。

回避方法 有効な回避方法はありません。 [復旧方法] 入力電源を切断したあと、約10秒待ってから入力電源を再投入してください。

## RTI番号 RTIF2-140515-001

#### 対象モデル SPARC M10-1

# 説明 XSCFスタートアップモード機能を設定するためにxscfstartupmode(8)コマンドで起動モードを 変更した、またはオペレーションパネルのモードスイッチをLockedまたはServiceに切り替えて からrebootxscf(8)コマンドでXSCFをリセットすると、起動モードが誤って反映されてしまいま す。本来、起動モードの設定はrebootxscf(8)コマンドでXSCFをリセットしても反映されず、シ ステムの入力電源を切断/再投入(AC OFF/ON)することで反映されます。

この状態は、xscfstartupmode -dコマンドを実行したとき、以下のようになることで確認できます。 [例] オペレーションパネルのモードスイッチをLockedにしてから、高速モードに設定した場合 XSCF> xscfstartupmode -d

Setting Mode: normal

Current Mode: normal

XSCF> xscfstartupmode -m fast

XSCF> rebootxscf -a

XSCF> xscfstartupmode -d

Setting Mode: fast[need AC OFF/ON]

Current Mode: fast

正しくは以下の表示になり、現在のシステムは高速モードで動作せず、通常モードのままです。

XSCF> xscfstartupmode -d Setting Mode: fast [need AC OFF/ON]

Current Mode: normal

回避方法 有効な回避方法はありません。

## RTI番号 RTIF2-140507-013

## 対象モデル SPARC M10-1、SPARC M10-4、SPARC M10-4S

説明 setroute(8)コマンドを実行して、デフォルトゲートウェイを2つ設定しても、ほかのネットワー クからはXSCF-LAN#0またはXSCF-LAN#1の一方のゲートウェイにしか接続できません。

回避方法 XSCF-LAN#0とXSCF-LAN#1のうち、接続できるゲートウェイのIPアドレスを使用してください。

## RTI番号 RTIF2-140314-001

## 対象モデル SPARC M10-1

説明 XCP 2210が適用されたSPARC M10-1において、Type Bのマザーボードユニット(MBU)内で 部品の故障が発生した場合、MBU内の部品の故障が検出されず、以下のエラーログが多数登録 されることがあります。

■ MBU内の電圧異常

FRU: /MBU Msg: Critical low voltage error

- および
- FANの回転異常 FRU: /FAN#x,/MBU Msg: FAN speed too low

## 回避方法 有効な回避方法はありません。 [復旧方法] MBUを交換してください。

## RTI番号 RTIF2-140227-001

## 対象モデル SPARC M10-4S

- 説明 初めて、クロスバーボックスの入力電源を投入したとき (AC ON)に、XSCFが起動されると、 「SCF panic detected」および「XSCF hang-up is detected」のエラーログが登録されることが あります。
- 回避方法 有効な回避方法はありません。 [復旧方法] 以下の操作を実施してください。 1. showhardconf(8)コマンドを実行し、すべてのクロスバーボックス、およびSPARC M10-4Sが 表示されていることを確認します。 2. すべてのクロスバーボックス、およびSPARC M10-4Sの入力電源を切断したあと投入しなお
	- します (AC OFF/ON)。 3. showbbstatus(8)コマンドを実行し、マスタXSCFを確認します。XBBOX#81がマスタXSCFに 切り替わっていた場合は、switchscfコマンドを実行し、マスタをXBBOX#80に戻します。

#### RTI番号 RTIF2-130305-003

## 対象モデル SPARC M10-1、SPARC M10-4、SPARC M10-4S

- 説明 入力電源ケーブルを抜去したあとすぐに接続しなおすと、入力電源の構成異常を表す以下のエ ラーログが登録されることがあります。
	- XCP 2041以降の場合 Wrong PSU is installed
	- XCP 2032以前の場合

PSUs detect 100V and 200V at AC inputs

<span id="page-203-0"></span>回避方法 有効な回避方法はありません。 このエラーログは無視してください。

# RTIF2-140711-001の追加情報

この不具合 (RTIF2-140711-001)はXCP 2240以降のXCP版数で解決されていますが、 XCP 2232以前の版数からXCP 2240以降へファームウェアをアップデートした直後に 物理パーティションを再起動した場合、Oracle Solarisの時刻がずれることがありま す。

時刻のずれを修正する場合には、「論[理ドメインの](#page-51-0)時刻に関する留意点」を参照して ください。

# XCP 2232で解決された不具合

XCP 2232で解決された不具合を、以下の表に示します。

## RTI番号 RTIF2-141031-001

## 対象モデル SPARC M10-1、SPARC M10-4、SPARC M10-4S

説明 セキュリティ修正を行いました。 (JVNDB-2013-003250/CVE-2013-4784) 以下は富士通の脆弱性情報のページです。 <https://www.fujitsu.com/jp/products/software/resources/condition/security/index.html> 関連する情報がない場合は、オラクル社の「Critical Patch Updates」のサイトを参照してください。

回避方法 XCPファームウェアをXCP 2232以降にアップデートしてください。

# XCP 2231で解決された不具合

XCP 2231で解決された不具合を、以下の表に示します。

表 3-37 XCP 2231で解決された不具合

## RTI番号 RTIF2-161011-001

#### 対象モデル SPARC M10-1 、SPARC M10-4 、SPARC M10-4S

説明 論理ドメイン (制御ドメイン含む)に対して、CPU の追加や削除を動的に実施するとI/Oがハ ングアップすることがあります。

回避方法 有効な回避方法はありません。

## RTI番号 RTIF2-141003-001

## 対象モデル SPARC M10-1、SPARC M10-4、SPARC M10-4S

説明 XCP 2230においてライブマイグレーションを実施後、ソースマシン上で論理ドメインにCPUを 追加した場合、または新規の論理ドメインを作成した場合、論理ドメインがハングアップする ことがあります。

回避方法 有効な回避方法はありません。 [復旧方法] ライブマイグレーション後、ソースマシンである物理パーティション(PPAR)の電源を切断し てから再投入してください。

RTI番号 RTIF2-140930-001

## 対象モデル SPARC M10-1、SPARC M10-4、SPARC M10-4S

説明 セキュリティ修正を行いました。 (JVNVU#97219505/CVE-2014-7169) 以下は富士通の脆弱性情報のページです。 <https://www.fujitsu.com/jp/products/software/resources/condition/security/index.html> 関連する情報がない場合は、オラクル社の「Critical Patch Updates」のサイトを参照してください。 回避方法 XCPファームウェアをXCP 2231以降にアップデートしてください。

# XCP 2230で解決された不具合

XCP 2230で解決された不具合を、以下の表に示します。

表 3-38 XCP 2230で解決された不具合

## RTI番号 RTIF2-201118-007

### 対象モデル SPARC M10-1、SPARC M10-4、SPARC M10-4S

- 説明 POST診断でDIMMの部分的な故障が検出された場合、DIMMが過剰に縮退されることがあります。
- 回避方法 有効な回避方法はありません。

## RTI番号 RTIF2-201118-008

## 対象モデル SPARC M10-1、SPARC M10-4、SPARC M10-4S

- 説明 XSCFでNTPクライアント機能を使用している場合、NTPに関するログでXSCFのメモリ領域が いっぱいになり、空き容量が不足して、ファームウェアのアップデートが失敗することがあります。 [メッセージ例] XCP update is started (XCP version=yyyy:last version=xxxx) XCP image is invalid or corrupt (XCP version=yyyy) XCP update is failed (XCP version=yyyy:last version=xxxx)
- 回避方法 回避方法はありません。 【復旧方法】 以下の手順で実施してください。 1. getflashimage -dコマンドを実行し、XCPファイルをすべて削除します。
	- 2. 再度getflashimageコマンドを実行し、XCPファイルをインポートします。
	- 3. flashupdateコマンドを実行し、ファームウェアのアップデートを行います。
	- それでも失敗する場合は以下を実施し、メモリ領域を初期化してください。
	- 4. dumpcodactivationコマンドを使用してCPUコア アクティベーションキーを保存します。
	- 5. restoredefaults -c xscfコマンドを実行し、XSCFのログ情報と、CPUコア アクティベーション キーをクリアします。

6. restorecodactivationコマンドで保存したCPUコア アクティベーションキーを復元します。

## RTI番号 RTIF2-201118-010

## 対象モデル SPARC M10-4S

- 説明 物理パーティションの動的再構成(PPAR DR)機能を使用してPSBを削除している最中に、 Fatalのエラーが発生した場合、システムを自動で復旧させるためのリセットが行われず、 PPARがハングアップすることがあります。
- 回避方法 有効な回避方法はありません。

## RTI番号 RTIF2-201109-015

## 対象モデル SPARC M10-1、SPARC M10-4、SPARC M10-4S

説明 ハードエラーが同時に複数発生した場合にハイパーバイザがアボートすることがあります。

回避方法 有効な回避方法はありません。

#### RTI番号 RTIF2-140910-001

#### 対象モデル SPARC M10-4S

説明 Oracle Solaris 11.2以降の環境において、動的再構成(Dynamic Reconfiguration:DR)によりシ ステムボードを削除した場合、ハイパーバイザがアボートすることがあります。

回避方法 有効な回避方法はありません。

## RTI番号 RTIF2-140819-001

## 対象モデル SPARC M10-1、SPARC M10-4、SPARC M10-4S

説明 XSCFを再起動したり、入力電源を再投入したりすると、まれにntpdが起動せず、XSCFの時刻 に対してNTPサーバによる時刻同期ができないことがあります。ntpdが停止しているかどうか はshowntp -lコマンドを実行したとき、「NTP is unavailable.」のメッセージが表示されること で確認できます。 この問題は、XSCFのNTPクライアント設定およびNTPサーバ設定が無効の場合は発生しません。

回避方法 有効な回避方法はありません。

[復旧方法] XSCFのNTPクライアント設定またはNTPサーバ設定が有効の場合でntpdが起動していないと きは、rebootxscf(8)コマンドを実行してXSCFを再起動してください。

## RTI番号 RTIF2-140815-001

## 対象モデル SPARC M10-4S

- 説明 物理パーティションの動的再構成(Dynamic Reconfiguration:DR)を使用してシステムボード を削除した場合、論理ドメインの Host Watchdog監視が停止することがあります。
- 回避方法 システムボードを削除したあとHost Watchdog監視を再開する場合は、物理パーティション (PPAR)内のいずれかの論理ドメインを再起動してください。

## RTI番号 RTIF2-140813-001

## 対象モデル SPARC M10-1、SPARC M10-4、SPARC M10-4S

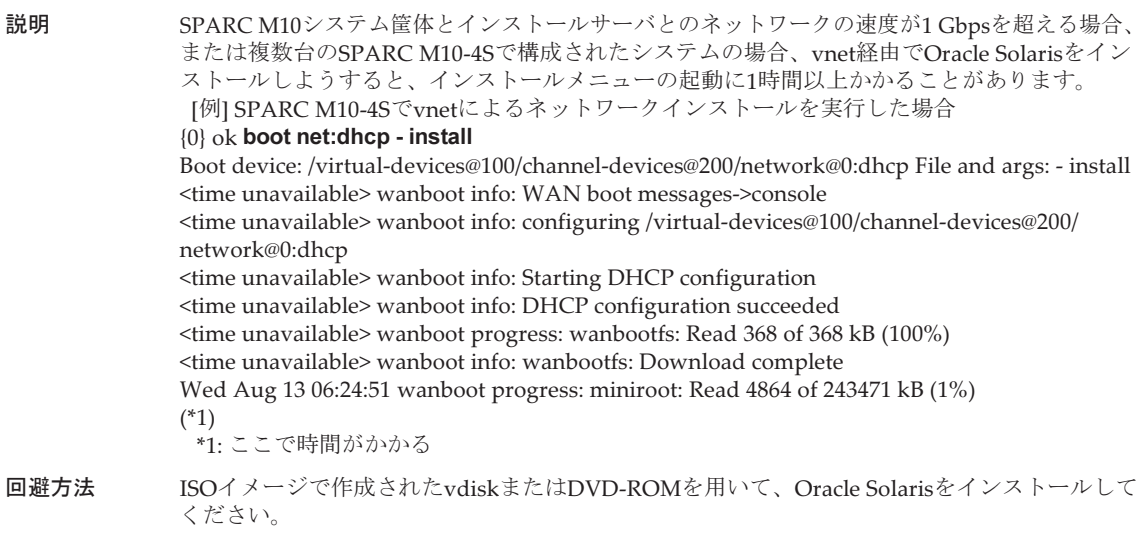

表 3-38 XCP 2230で解決された不具合 (続き)

## RTI番号 RTIF2-140808-001

#### 対象モデル SPARC M10-1、SPARC M10-4、SPARC M10-4S

説明 SPARC M10システムに無停電電源装置(UPS)を接続している場合、Oracle Solarisが停止また は物理パーティション(PPAR)の電源が切断している状態で停電が発生すると、復電したあと、 本来PPARの電源は切断されたままのはずが、誤って起動することがあります。 注-UPSを接続している場合、Oracle Solaris稼働中に停電が発生したときは、復電後、自動的 にOracle Solarisが起動します。

この現象は、以下の操作を行ったあと、再び停電し復電すると発生します。

■ Oracle Solaris稼働中に停電が発生し、復電後、自動的にOracle Solarisが起動したあと、 Oracle Solaris上でshutdownコマンドを実行し、Oracle Solarisを停止(okプロンプトの状態) させる

[例]

## # shutdown -y -g0 -i0

■ Oracle Solaris稼働中に停電が発生し、復電後、自動的にOracle Solarisが起動したあとOracle Solaris上でshutdownコマンドを実行し、PPARの電源を切断する

[例]

## # shutdown -y -g0 -i5

回避方法 Oracle Solarisを停止させる場合、有効な回避方法はありません。PPARの電源を切断する場合、 XSCF上でpoweroff(8)コマンドを実行してください。 [復旧方法]

XSCF上でpoweroff(8)コマンドを実行し、PPARの電源を切断してください。

## RTI番号 RTIF2-140808-004

## 対象モデル SPARC M10-1

- 説明 IHV製品のPCI Express拡張ボックス(PCI Express Gen1接続)をSPARC M10-1に接続した場合、 PCI Expressコレクタブルエラーが発生することがあります。
- 回避方法 有効な回避方法はありません。

#### RTI番号 RTIF2-140805-001

## 対象モデル SPARC M10-1、SPARC M10-4、SPARC M10-4S

- 説明 1. 物理パーティションの動的再構成 (PPAR DR) を使用してビルディングブロック (PSB) を 削除した場合、論理ドメイン上のプロセスがSIGILL(Illegal Instruction)でコアダンプする ことがあります (SPARC M10-4Sのみ)。
	- 2. PRIMECLUSTER GDまたはPRIMECLUSTER GDSが適用された Oracle Solaris 11.1、または Oracle Solaris 11.2のゲストドメインをライブマイグレーションしたあとに、ゲストドメイン 上のlibcryptライブラリを使用するコマンド(ssh、pkg、zonenameなど)のプロセスが SIGILL(Illegal Instruction)でコアダンプすることがあります。
- 回避方法 有効な回避方法はありません。

#### RTI番号 RTIF2-140731-001

#### 対象モデル SPARC M10-1、SPARC M10-4、SPARC M10-4S

説明 制御ドメインが停止している場合、showlogs eventコマンドやshowmonitorlog(8)コマンドによ るイベントログ(Host Stopped)が表示されません。

回避方法 有効な回避方法はありません。

表 3-38 XCP 2230で解決された不具合 (続き)

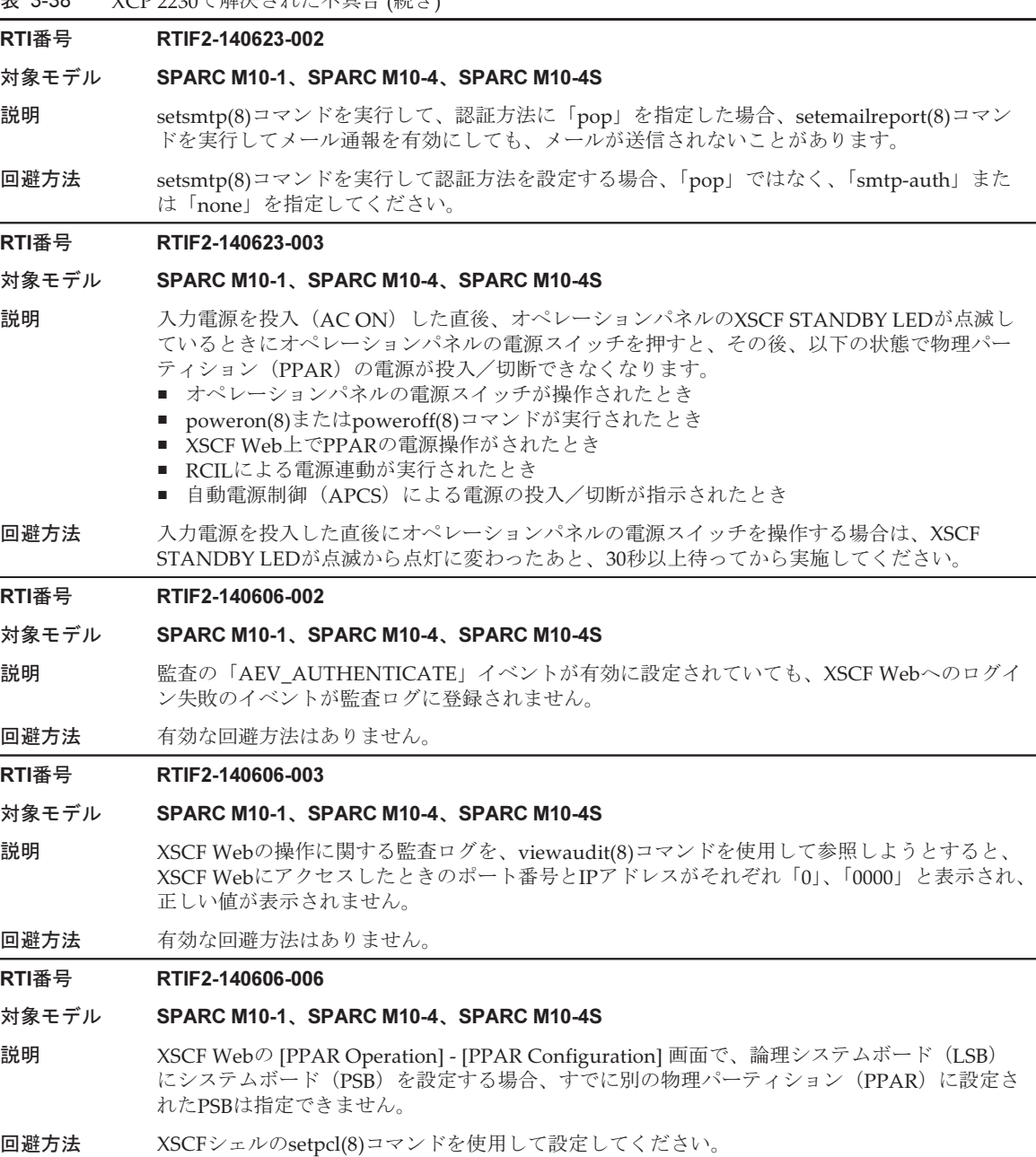

## RTI番号 RTIF2-140606-007

## 対象モデル SPARC M10-4S

説明 複数のSPARC M10-4Sが複数の物理パーティション (PPAR) で構成されているシステムで、入 力電源を投入後、またはXSCFの再起動後、初めて同時に複数のPPARの電源を投入すると、 PPAR IDに関するエラーが登録され、一部のPPARの自己診断テスト (POST)処理が完了せず、 PPARが起動しないことがあります。

この現象は、showpparstatusコマンドで確認できます。

[例] PPAR#4だけがInitialization Phaseと表示され、POST処理が完了しない場合

## XSCF> poweron -a

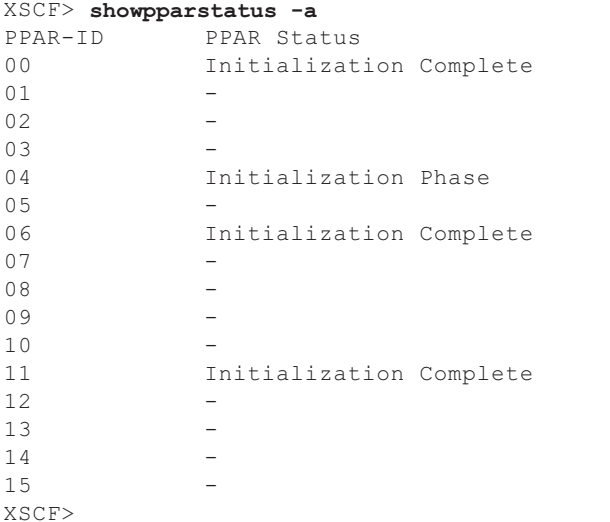

回避方法 同時に複数のPPARの電源を投入する場合は、poweron -aコマンドを使用しないでください。 poweron -pコマンドを使用してPPARの電源を1つずつ投入してください。 [復旧方法] 以下の手順でPPARの電源を切断したあと再投入してください。 1. poweroff -fコマンドを実行し、起動に失敗したPPARの電源を強制的に切断します。 XSCF> poweroff -y -f -p ppar\_id 2. 1.で指定したPPARの状態が「Powered Off」になっていることを確認します。 XSCF> showpparstatus -p ppar\_id --- 中略 --- 04 Powered Off --- 中略 --- 3. PPARの電源を投入します。

XSCF> poweron -y -p ppar\_id

#### RTI番号 RTIF2-140527-001

#### 対象モデル SPARC M10-4S

- 説明 複数のSPARC M10-4Sで構成されたシステムで、以下のいずれかの状態のXSCFに対して、 rebootxscf(8)コマンドによるXSCFのリセットや入力電源の切断が行われずに、10日間ほど継続 してシステムが運用されると、「XSCF self diagnosis warning detection」のエラーログが登録さ れることがあります。
	- 10日間ほどマスタ/スタンバイの切り替えが行われていないスタンバイXSCF
	- スレーブXSCF
- 回避方法 有効な回避方法はありません。 このエラーログは無視してください。

## RTI番号 RTIF2-140212-009

### 対象モデル SPARC M10-1、SPARC M10-4、SPARC M10-4S

- 説明 L2ループによりXSCFネットワークに大量のパケットが送信されるなど、XSCFに高い負荷がか かっている場合、エラー「RTC read data error」、または電源ユニット(PSU)に対するエラー 「Hardware access error.」が誤って検出されます。また、エラーの誤検出とともに、PSUに故 障マークがつくことがあります。
- 回避方法 L2ループが原因の場合は、ネットワークの接続を見なおすなど、XSCFに高い負荷をかけている 要因を取り除いてください。 [復旧方法] PSUの故障マークをクリアするために、オペレーションパネルのモードスイッチをServiceモー ドにして、入力電源を切断したあと再投入してください。再投入後、モードスイッチを元の状 態に戻してください。

# XCP 2221で解決された不具合

XCP 2221で解決された不具合を、以下の表に示します。

- 表 3-39 XCP 2221で解決された不具合
- RTI番号 RTIF2-140617-002
- 対象モデル SPARC M10-4、SPARC M10-4S
- 説明 SPARC M10-4/M10-4Sで、RCILによる電源連動ができません。 また、以下のRCIL関連のコマンドを実行すると、「Controller response timeout」のエラーメッ セージが表示され、コマンドが異常終了します。 setremotepwrmgmt(8) showremotepwrmgmt(8)

getremotepwrmgmt(8) clearremotepwrmgmt(8)

回避方法 有効な回避方法はありません。 対象となるSPARC M10システム、およびI/O装置の電源は手動で操作してください。 表 3-39 XCP 2221で解決された不具合 (続き)

RTI番号 RTIF2-140611-001

- 対象モデル SPARC M10-1、SPARC M10-4、SPARC M10-4S
- 説明 セキュリティ修正を行いました。 (JVN#61247051/CVE-2014-0224) 以下は富士通の脆弱性情報のページです。 <https://www.fujitsu.com/jp/products/software/resources/condition/security/index.html> 関連する情報がない場合は、オラクル社の「Critical Patch Updates」のサイトを参照してください。

回避方法 XCPファームウェアをXCP 2221以降にアップデートしてください。

# XCP 2220で解決された不具合

XCP 2220で解決された不具合を、以下の表に示します。

表 3-40 XCP 2220で解決された不具合

## RTI番号 RTIF2-201119-002

#### 対象モデル SPARC M10-1、SPARC M10-4、SPARC M10-4S

- 説明 LDAPサーバを設定せずに、setlookupコマンドでユーザー認証の参照先にLDAPを設定すると、 LDAP over SSLまたはActive Directoryサービスで管理しているXSCFユーザーアカウントを使 用してXSCFにログインできません。
- 回避方法 有効な回避方法はありません。 ユーザー認証の参照先にLDAPを指定する場合、LDAPサーバを設定してください。

#### RTI番号 RTIF2-201118-012

## 対象モデル SPARC M10-1、SPARC M10-4、SPARC M10-4S

- 説明 PCIボックスで「PCI Express lane is degraded」のエラーログが登録されたとき、対象となる FRUが誤って表示されることがあります。
- 回避方法 有効な回避方法はありません。 PCIボックスファームウェアを1170以降、およびXCPファームウェアをXCP 2220以降にアップ デートしてください。

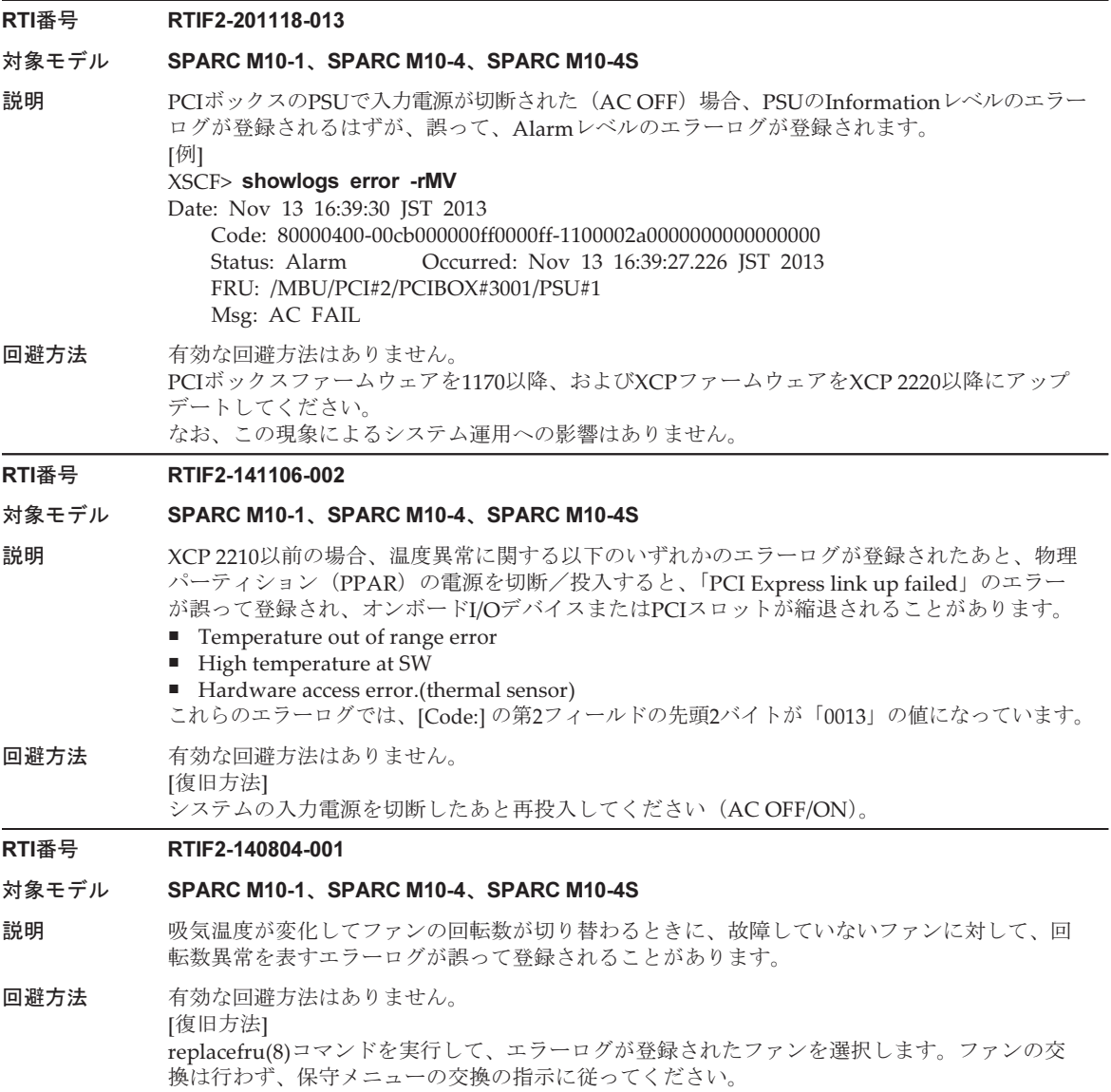

## RTI番号 RTIF2-140606-005

#### 対象モデル SPARC M10-4S

説明 testsb(8)コマンドを実行してシステムボード (PSB) を診断中に、SPARC M10システム筐体ま たはクロスバーボックス筐体の電源の投入と切断処理を行う間に以下のいずれかの異常が検出 されると、該当の筐体の電源が投入状態のまま、testsb(8)コマンドが終了してしまいます。

- 筐体内のDC-DCコンバーター(DDC)が故障している。
	- エラーログ: Msg: Power-on failure
- 筐体内の冷却用の部品を監視する回路が異常状態である。 エラーログ: Msg: LLC protection circuit test error
- 筐体内のクロスバーユニット (XBU)に不正な組み合わせのクロスバーケーブルが接続され ている。
	- エラーログ: Msg: XB CABLE configuration error

この現象は、showboards(8)コマンドを実行したときに、[Pwr] が「y」、[Test] が「Failed」と 表示されるとともに、上記のエラーログで確認できます。

[例] SPARC M10-4S筐体の電源が投入状態で、システムボードの診断が異常状態の場合 XSCF> showboards -a

PSB PPAR-ID(LSB) Assignment Pwr Conn Conf Test Fault ---- ------------ ----------- ---- ---- ---- ------- -------- 00-0 00(00) Assigned y n n Failed Faulted

回避方法 有効な回避方法はありません。 エラーログを確認し、部品の保守を行ってください。

#### RTI番号 RTIF2-140605-007

### 対象モデル SPARC M10-1、SPARC M10-4、SPARC M10-4S

説明 XCP 2041以降で、電源ユニット(PSU)の構成異常のエラーログが登録された場合、AC入力電 圧が100 Vと200 Vで混在していることを示す場合のメッセージが登録されるはずが、PSUの種 別の組み合わせ異常を表すメッセージが登録されてしまいます。 [例] AC入力電圧が100 Vと200 Vで混在しているとき、「Msg:」の内容が誤って登録されている 場合 Code: 80000000-0001020000ff0000ff-018af0220000000000000000 Status: Alarm Occurred: May 27 11:22:00.0000 JST 2014 FRU: /MBU Msg: Wrong PSU is installed AC入力電圧の混在を表す正しいメッセージは以下のとおりです。 Msg: PSUs detected 100V and 200V at AC inputs 回避方法 有効な回避方法はありません。 showlogs errorコマンドを実行した場合、[Code:] の第3フィールドの3-4バイト目が以下のとき は、メッセージを正しいものに読み替えて対処してください。 ■ 「f022」の場合 PSUのAC入力電圧が100 Vと200 Vで混在しています。PSUのAC入力の接続状態を確認して ください。 ■ 「f022」以外の場合

PSUの種別の組み合わせが間違っています。保守作業員に連絡してください。

## RTI番号 RTIF2-140507-001

## 対象モデル SPARC M10-1、SPARC M10-4、SPARC M10-4S

- 説明 XCP 2043以降が適用されたSPARC M10システムにおいて、ハードウェアRAID(RAID1または RAID1E)を構成するディスクを抜去したりディスクに故障が検出されたりした状態で、電源の 投入/切断、Oracle Solarisの再起動やshutdown -i0コマンドなどを実行した結果、物理パーティ ション(PPAR)に対するOpenBoot PROMの状態が遷移すると、当該ディスクの復旧後も、元 のRAIDボリュームには組み込まれず、意図しない別RAIDボリュームとして認識されてしまい ます。また、元のRAIDボリュームは縮退されたまま(Degraded)となります。
- 回避方法 状況に応じて、以下のいずれかの作業を実施してください。
	- システム稼働中にRAIDボリュームを構成しているディスクが故障した場合 Oracle Solarisを再起動しないで、システム稼働中のままディスクを交換してください。
	- システム稼働中にRAIDボリュームを構成しているディスクを抜去した場合 Oracle Solarisを再起動しないで、システム稼働中のまま抜去したディスクを搭載しなおして ください。
	- PPARの電源が切断された状態でRAIDボリュームに組み込まれたディスクを抜去した場合 PPARの電源が切断された状態のまま、抜去したディスクを搭載しなおしてください。 [復旧方法]

この不具合が発生した場合は、以下の手順を実施してください。

- 1. 新たに作成されたRAIDボリュームを削除します。
- 2. 対象のディスクをホットスペアに設定します。
- ホットスペア機能を有効に設定すると、ディスクは元のRAIDボリュームに自動的に組み込 まれます。

なお、ボリュームの削除、ホットスペアの設定については『SPARC M12/M10 システム運用・ 管理ガイド』の「F.5 ハードウェアRAIDボリュームのホットスペアを作成する」および「F.6 ハードウェアRAIDボリュームのホットスペアを削除する」を参照してください。

#### RTI番号 RTIF2-140507-002

## 対象モデル SPARC M10-4S

説明 物理パーティションの動的再構成(Dynamic Reconfiguration:DR)を使用してシステムボード を削除した場合、Oracle Solarisがパニックしたり、ハイパーバイザがアボートしたりすること があります。

回避方法 有効な回避方法はありません。

## RTI番号 RTIF2-140507-015

## 対象モデル SPARC M10-4、SPARC M10-4S

説明 3BB以上またはクロスバーボックスのあるシステム構成で、showhardconf(8)コマンドを実行す ると、クロスバーケーブルのFRU-Part-Numberに正しくない情報が表示される場合があります。 [例] クロスバーケーブルR0番の場合 誤: CBL#R0 Status:Normal; + FRU-Part-Number:@@@D00Q@; Ver:0020h; + Type:Optic; Length: 2; 正: CBL#R0 Status:Normal; + FRU-Part-Number: ALLT03FQPE; Ver:0020h; + Type:Optic; Length: 2; 回避方法 有効な回避手段はありません。 この誤表示は、システム動作に影響ありません。

表 3-40 XCP 2220で解決された不具合 (続き)

RTI番号 RTIF2-140507-017

- 対象モデル SPARC M10-1、SPARC M10-4、SPARC M10-4S
- 説明 rebootxscf(8)コマンドを実行してXSCFをリセットした場合、XSCFの故障により、XSCFが停止 することがあります。
- 回避方法 有効な回避方法はありません。 [復旧方法] システムの入力電源を切断したあと再投入(AC OFF/ON)してください。

#### RTI番号 RTIF2-140507-018

## 対象モデル SPARC M10-1、SPARC M10-4、SPARC M10-4S

- 説明 システムの初期設定時、入力電源を投入してもXSCFが起動しないことがあります。
- 回避方法 有効な回避方法はありません。 [復旧方法] CPUメモリユニット(下段)(CMUL)、XSCFユニット(XSCFU)、またはマザーボードユニッ ト(MBU)を交換してください。

RTI番号 RTIF2-140418-001

#### 対象モデル SPARC M10-1、SPARC M10-4、SPARC M10-4S

**説明 Oracle VM Server for SPARCのDynamic Resource Management (DRM) が動作しません。** 

回避方法 有効な回避方法はありません。

## RTI番号 RTIF2-140407-002

### 対象モデル SPARC M10-1、SPARC M10-4、SPARC M10-4S

- 説明 PCIボックスが接続されたシステム構成において、物理パーティション(PPAR)の電源が投入 されている状態でXCPファームウェアをアップデートした り、XSCFをリセットしたりすると、 ioxadm(8)コマンドまたはshowhardconf(8)コマンドの実行結果にPCIボックスの情報が出力 さ れません。また、ioxadm(8)コマンドでPCIボックスを制御できなくなります。
- 回避方法 有効な回避方法はありません。 [復旧方法]

以下のいずれかを実施してください。

- PPARの電源を切断したあと再投入する。
- PCIホットプラグ(PHP)により、リンクカードをシステムから切り離したあと再度組み込む。
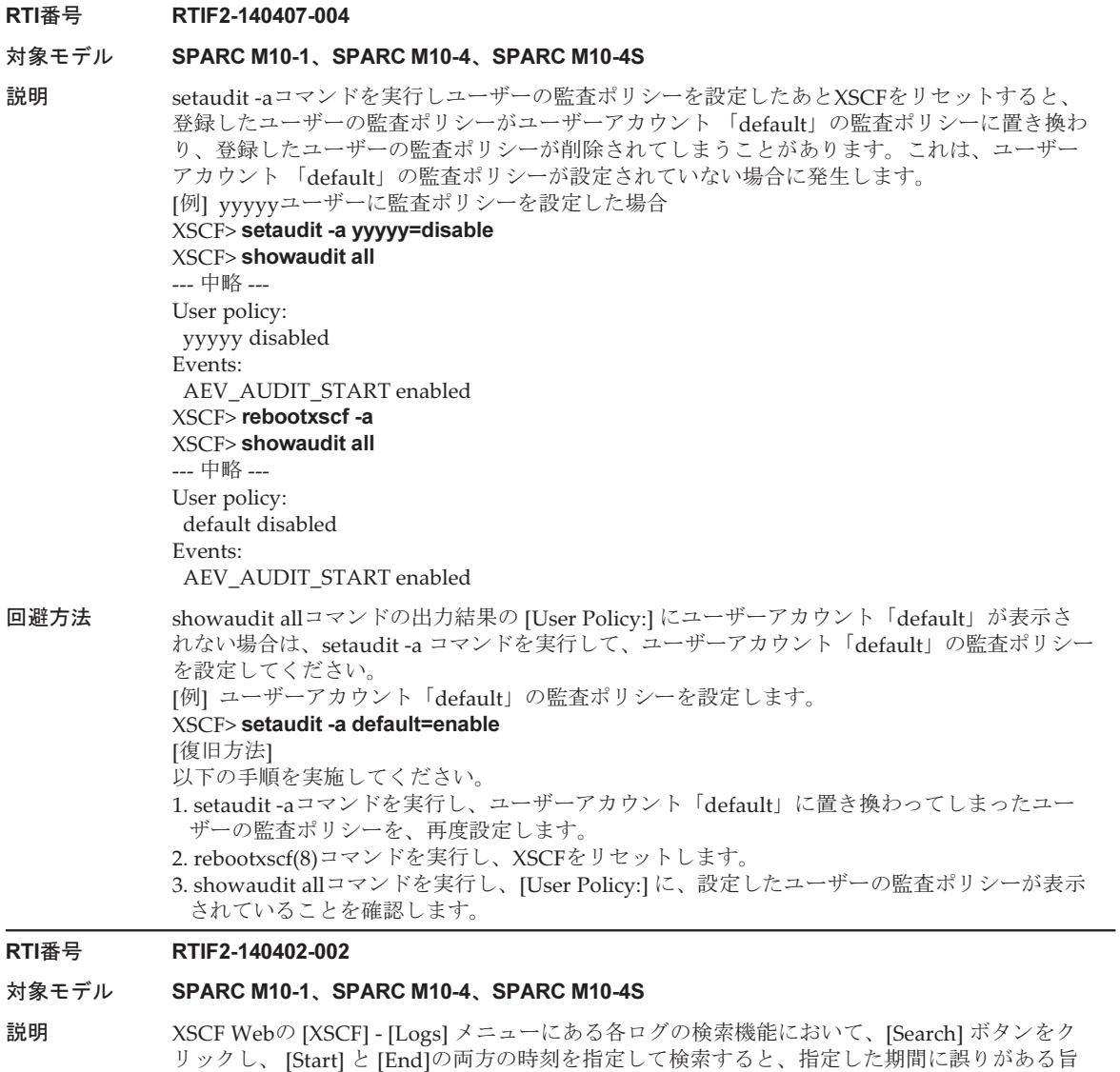

回避方法 XSCFシェルのshowlogs(8)コマンドを使用してください。

のメッセージが出力され検索できないことがあります。

#### RTI番号 RTIF2-140314-002

#### 対象モデル SPARC M10-4S

- 説明 クロスバーボックス (XBBOX) に接続されたSPARC M10-4SにXCP 2210が適用されている場合、 異常のためクロスバーケーブルが縮退していると、システム運用中に以下の現象が発生するこ とがあります。
	- XBBOXのクロスバーユニット(XBU)に故障が発生すると、XBUの故障が検出されずに、 物理パーティション(PPAR)がハングアップする

クロスバーケーブルの異常は、以下のいずれかのエラーログで確認できます。

FRU: /BB#n/XBU#x/CBL#y,/BB#n/XBU#x,/XBBOX#m/XBU#x

Msg: XB-XB interface fatal bus protocol error

または、

FRU: /BB#n/XBU#x/CBL#y,/BB#n/XBU#x,/XBBOX#m/XBU#x

Msg: XB-XB interface timeout error

または、

FRU: /BB#n/XBU#x/CBL#y,/BB#n/XBU#x,/XBBOX#m/XBU#x

Msg: XB-XB interface link-up error

回避方法 クロスバーケーブルの異常が発生している場合は、速やかにすべてのPPARを停止させて、クロ スバーケーブルを交換してください。

[復旧方法]

- 1. すべてのPPARを停止させます。停止できない場合は強制的に停止させてください。
- 2. 縮退されているクロスバーケーブルを交換します。
- 3. testsb -aコマンドを実行してハードウェア診断を行い、XBBOXのXBUに故障が発生していな いか確認します。
- 4. XBUに故障が発生している場合はXBUを交換します。

# RTI番号 RTIF2-140312-001

# 対象モデル SPARC M10-1、SPARC M10-4、SPARC M10-4S

- 説明 XSCF Webの[SNMP]および[SNMP Security]メニューからSNMP設定を行うと、設定に失敗します。
- 回避方法 SNMPの設定はXSCF Webからではなく以下のXSCFシェルコマンドを使用して実施してください。
	- setsnmp(8)
	- setsnmpusm(8)
	- setsnmpvacm(8)

# RTI番号 RTIF2-140310-001

- 説明 setldap -cコマンドを実行して、サーバ証明書をインポートすると、コマンドがエラーで終了し インポートできません。
- 回避方法 setldap(8)コマンドで指定した場合、有効な回避方法はありません。 setldapssl(8)コマンドで、暗号化されたLDAP機能(LDAP over SSL)を使用してください。

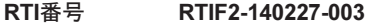

#### 対象モデル SPARC M10-1、SPARC M10-4、SPARC M10-4S

説明 SPARC M10筐体の縮退が検出されたあと、物理パーティションに対して、再起動や、電源の投 入または切断が行われると、「PSU shortage」のエラーログが誤って登録されることがあります。 また、エラーの誤検出とともに、PSUに故障マークがつくことがあります。

回避方法 有効な回避方法はありません。 [復旧方法] 以下の手順を実行してください。

- 電源ユニット(PSU)のStatusが「Faulted」になっていない場合
- 1. SPARC M10筐体の縮退の原因を取り除いてください。
- 2. PSUの故障マークがついていた場合、故障マークをクリアするために、入力電源を切断した あと再投入してください。
- 電源ユニット (PSU) のStatusが「Faulted」になっている場合
- 1. PSUを交換してください。
- 2. PSUの故障マークをクリアするために、入力電源を切断したあと再投入してください。

#### RTI番号 RTIF2-140227-006

### 対象モデル SPARC M10-1、SPARC M10-4、SPARC M10-4S

説明 リアのいずれかのコマンドの実行中に[Ctrl]+[C]を押すと、ごくまれにコマンドが終了せず、さ らに、ほかのログインユーザーが実行中のコマンドも含めて終了しなくなることがあります。 ping(8)、setservicetag(8)、shownetwork(8)、showntp(8)、showpacketfilters(8)、showservicetag(8)、 traceroute(8)

回避方法 有効な回避方法はありません。 [復旧方法] 入力電源を切断したあと再投入してください。

# RTI番号 RTIF2-140227-007

#### 対象モデル SPARC M10-4S

説明 setsscp(8)コマンドを実行し、未搭載のSPARC M10-4S筐体に対するSSCPのIPアドレスを設定し ても、showsscp(8)コマンドでは「Not installed」と表示され、設定したIPアドレスを確認でき ません。そのため、addfru(8)コマンドを実行してSPARC M10-4S筐体またはクロスバーボック スを増設する前に、showsscp(8)コマンドで増設する筐体のSSCPのIPアドレスを確認できません。

回避方法 有効な回避方法はありません。

#### RTI番号 RTIF2-140227-008

- 説明 setloginlockout(8)コマンドでユーザーアカウントのロックアウト機能を有効にしている場合、 同じユーザーアカウントでXSCF Webに3回ログインすると、設定されたロックアウト時間が過 ぎるまでログインできなくなります。
- 回避方法 ユーザーアカウントのロックアウト機能を無効に設定してください。

#### RTI番号 RTIF2-140221-003

#### 対象モデル SPARC M10-4S

- 説明 DR機能を使用してaddboard(8)またはdeleteboard(8)コマンドを実行した場合、 「Failed to evacuate board resources」のメッセージが出力され、DR機能によるシステムボードの追加また は削除に失敗することがあります。
- 回避方法 再度、addboard(8)またはdeleteboard(8)コマンドを実行してください。 それでも失敗する場合は、制御ドメインだけを再起動するか、rebootxscf -aコマンドを実行して XSCFをリセットしてください。 その後、再度、DR機能を使用してaddboard(8)または deleteboard(8)コマンドを実行してください。

#### RTI番号 RTIF2-140212-002

#### 対象モデル SPARC M10-4S

- 説明 SPARC M10-4S内のクロスバーユニット (XBU)にこあるクロスバーケーブルに故障が発生した 場合にshowstatus(8)コマンドを実行すると、クロス バーケーブルの部品名が誤って表示されま す。部品名のうち、部品番号の数字とアルファベットが逆転して表示されます。 [例]
	- クロスバーケーブル0L番の場合
	- 誤: CBL#L0 Status:Deconfigured;
	- 正:CBL#0L Status:Deconfigured;
- 回避方法 有効な回避方法はありません。 部品番号を読み替えてください。

#### RTI番号 RTIF2-140212-004

#### 対象モデル SPARC M10-1、SPARC M10-4、SPARC M10-4S

- 説明 XSCF拡張MIB定義ファイルにあるscfPPAROsMachineのOID情報を取得すると、「sun4v」が取 得されるべきところが、「02090000」のようなCMUファームウェアの版数情報が取得されてし まいます。
- 回避方法 有効な回避方法はありません。

# RTI番号 RTIF2-140212-006

対象モデル SPARC M10-1、SPARC M10-4、SPARC M10-4S

説明 SNMPv1またはSNMPv2において、setsnmp(8)コマンドを実行し、XSCFのホスト名を含むトラッ プホスト名を登録した場合、そのトラップホストはshowsnmp(8)コマンドを実行しても表示さ れません。 [showsnmp(8)コマンドで表示されない例] XSCFのホスト名: example.com トラップホストのホスト名: test.example.com

回避方法 トラップホストはXSCFのホスト名を含まないホスト名を設定するか、トラップホストにIPアド レスを設定してください。

#### RTI番号 RTIF2-140212-022

- 説明 setsnmp addtraphostコマンドを-t informを付けて実行し、トラップホストを登録すると、その トラップホストに通知されるトラップのUDPアドレスが引き継ぎIPアドレス(仮想IPア ドレス) ではなく、XSCF-LANに割り当てられているIPアドレス(物理IPアドレス)になってしまいま す。この問題は、引き継ぎIPアドレスを設定 している場合に発生します。
- 回避方法 有効な回避方法はありません。

# RTI番号 RTIF2-130806-001

#### 対象モデル SPARC M10-1、SPARC M10-4S

説明 XSCFをNTPクライアントに設定し、上位NTPサーバと時刻を同期させるようにしている場合に、 各モデルの以下のFRUを交換したあと物理パーティション(PPAR)の電源を投入すると、 Oracle Solarisの時刻が2001年1月1日になることがあります。

[SPARC M10-1]

- マザーボードユニット(MBU)
- PSUバックプレーン (PSUBP)

[SPARC M10-4S]

- クロスバーバックプレーンユニット (XBBPU)
- XSCFユニット(XSCFU)

この問題は、showdateoffset(8)コマンドで表示される [Domain Date Offset] の値が、膨大な値 (4億秒以上)になっていることで確認できます。

[例]

- XSCF> showdateoffset -a
- PPAR-ID Domain Date Offset
- 00 424915200 sec 01 424915200 sec
- 02 424915200 sec 03 424915200 sec
- :
- 15 424915200 sec

回避方法 説明にあるFRUを交換する場合は、以下の手順で実施してください。

- XSCFをNTPクライアントとする設定が無効の場合 本問題は発生しません。通常の交換作業を実施してください。
- XSCFをNTPクライアントとする設定が有効の場合
- 1. XSCF-LANポートからLANケーブルを抜いて、交換作業を実施します。
- 2. XSCFが起動されたらシリアルポートにシリアルケーブルを接続します。このとき、LAN ケーブルはまだ接続しないでください。
- 3. XSCFをNTPクライアントとする設定を無効にします。設定を反映するには、XSCFの再起 動が必要です。
- 4. setdate(8)コマンドを実行してXSCFの時刻を設定します。設定後、XSCFは再起動されます。
- 5. XSCF-LANポートにLANケーブルを接続します。
- 6. XSCFをNTPクライアントとする設定を有効にします。設定を反映するには、XSCFの再起 動が必要です。

#### [復旧方法]

説明にあるFRUを交換後、以下を実施してください。

物理パーティションの電源を投入するとOracle Solarisの時刻が2001年1月1日になります。

Oracle Solarisをシングルユーザーモードで立ち上げ、時刻を設定してください。

# XCP 2210で解決された不具合

XCP 2210で解決された不具合を、以下の表に示します。

RTI番号 RTIF2-210104-010

- 対象モデル SPARC M10-1、SPARC M10-4、SPARC M10-4S
- 説明 XSCF Webでsnapshotを採取した場合、ごくまれにプロセスダウンが発生し、XSCFが再起動す ることがあります。

回避方法 有効な回避方法はありません。

#### RTI番号 RTIF2-201126-007

#### 対象モデル SPARC M10-1、SPARC M10-4、SPARC M10-4S

説明 設定したNTPサーバのIPアドレスに「127.127」または「0.0」が含まれている場合、showntpコ マンドを実行した際、設定したIPアドレスが表示されません。

回避方法 有効な回避方法はありません。

#### RTI番号 RTIF2-201126-008

# 対象モデル SPARC M10-4、SPARC M10-4S

説明 CPUメモリユニット(上段)(CMUU)の電源で異常が発生した場合、誤ってCPUメモリユニッ ト(下段) (CMUL) でエラーが検出されることがあります。

回避方法 有効な回避方法はありません。

#### RTI番号 RTIF2-201120-002

#### 対象モデル SPARC M10-1、SPARC M10-4、SPARC M10-4S

**説明** ハードウェアエラー発生時、システムに存在しないBB-IDがエラーログのFRUに登録され、かつ 過剰にエラーログが登録される場合があります。

回避方法 有効な回避方法はありません。 このエラーログは無視してください。

#### RTI番号 RTIF2-201120-003

#### 対象モデル SPARC M10-1、SPARC M10-4、SPARC M10-4S

- 説明 CPU故障が発生した場合にプロセスダウンが発生し、XSCFが再起動することがあります。
- 回避方法 有効な回避方法はありません。

#### RTI番号 RTIF2-201119-003

#### 対象モデル SPARC M10-4S

- 説明 diagxbuコマンドの実行時、クロスバーケーブルの接続に異常があると、診断が終了しても、指 定したクロスバーボックスの電源が投入されたままとなり、切断されないことがあります。
- 回避方法 有効な回避方法はありません。

#### RTI番号 RTIF2-201119-004

- 説明 Internet ExplorerでXSCF Webを使用した場合、[Settings] [Power Schedule]メニューで、以下 の電源スケジュールが追加できません。
	- specialを選択した単発の電源スケジュール
	- holidayを選択したスケジュール運転の休止
- 回避方法 有効な回避方法はありません。

#### RTI番号 RTIF2-201109-018

#### 対象モデル SPARC M10-4S

説明 I/Oを削除または追加したあとに動的にdeleteboard操作を実行すると、ハイパーバイザがアボー トすることがあります。

回避方法 有効な回避方法はありません。

#### RTI番号 RTIF2-140605-005

# 対象モデル SPARC M10-1、SPARC M10-4、SPARC M10-4S

説明 以下のどちらかの場合に、ttydmプロセスがダウンし、XSCFがリセットされることがあります。

■ ドメインコンソール上で画面出力を大量に行っていたあと、または、複数のSPARC M10-4S でXSCFがリセットされたタイミングでconsole(8)コマンドを終了したあとに、console(8)コ マンドを実行して制御ドメインコンソールに接続した場合

■ console(8)コマンドを実行して制御ドメインコンソールに強制的に接続した場合 ttydmプロセスがダウンした場合は、以下のエラーログが登録されます。 [例]

# XSCF> showlogs error -v

Date: Dec 01 22:08:13 JST 2013

- Code: 20000000-00fcff00b0000000ff-010400010000000000000000
- Status: Notice Occurred: Dec 01 22:08:04.886 JST 2013

FRU: /FIRMWARE,/XBBOX#80/XSCFU

Msg: SCF process down detected

 Diagnostic Code: 00000000 00000000 0000

50000000 00000000 0000

00000000 00000000 0000

74747964 6d2e3239 37302e62 7a320000

00000000 00000000 0000

[Diagnostic Code:] の4行目の先頭5バイトが「747479646d」のとき、ttydmプロセスがダウンし たことを示しています。

回避方法 有効な回避方法はありません。 [復旧方法] ■ 複数のSPARC M10-4Sで構成されるシステムの場合 XSCFのリセットによりマスタ/スタンバイXSCFが切り替わったあとconsole(8)コマンドを 実行すると、制御ドメインコンソールに接続できるようになります。 ■ SPARC M10-1、SPARC M10-4、および1台構成のSPARC M10-4Sの場合 XSCFリセット後にconsole(8)コマンドを実行すると、制御ドメインコンソールに接続できる ようになります。

# RTI番号 RTIF2-140507-019

- 説明 XCP 2210より前の版数のXSCFファームウェアで、XSCF WebをFirefox 26で使用する場合、ポッ プアップ画面の枠が太い黒線で表示されます。
- 回避方法 画面枠の太い黒線は無視してください。

# RTI番号 RTIF2-140507-020

#### 対象モデル SPARC M10-4S

説明 poweroff -f -p n (nはパーティション番号)を実行した直後にマスタXSCFがスタンバイ状態に 切り替わると、showlogs errorコマンドで表示されるエラーログに、以下のメッセージが登録さ れることがあります。

Msg: SCF process down detected

回避方法 有効な回避方法はありません。 この現象によるシステム運用への影響はありません。

#### RTI番号 RTIF2-140410-001

#### 対象モデル SPARC M10-1、SPARC M10-4、SPARC M10-4S

- 説明 XSCFのNTPサーバ機能は、DDoS攻撃の踏み台として使用される可能性 (CVE-2013-5211) が あります。
- 回避方法 XCPファームウェアをXCP 2210以降にアップデートしてください。

#### RTI番号 RTIF2-140410-007

# 対象モデル SPARC M10-4S

- 説明 XSCFネットワークに引き継ぎIPアドレス(仮想IPアドレス)を設定する場合、XSCF-LANのIP アドレス(物理IPアドレス)が、マスタ/スタンバイXSCFの両方に設定されていないと、設定 の適用およびXSCFのリセット後、引き継ぎIPアドレスの設定が反映されないことがあります。
- 回避方法 マスタ/スタンバイXSCFのXSCF-LANのIPアドレス(物理IPアドレス)を両方とも設定してか ら、引き継ぎIPアドレスを設定してください。

#### RTI番号 RTIF2-140407-007

#### 対象モデル SPARC M10-4S

- 説明 以下のすべての条件を満たす場合、縮退されたシステムボードをreplacefru(8)コマンドで交換 したあと、replacefru(8)コマンドのメニューまたはtestsb(8)コマンドを使用して交換したシステ ムボードを診断すると、診断に失敗します。
	- 物理パーティション(PPAR)が、複数のシステムボードで構成され、かつPPARの電源が 投入されている
	- PPAR内の一部のシステムボードが縮退により停止している

#### 回避方法 下のいずれかの手順で、システムボードの交換および診断を実施してください。

- 1. システムボードを交換する前にdeleteboard(8)コマンドを実行して、システムボードの状態 をシステムボードプール(SP)に変更します。
- 2. システムボードの交換および診断が完了したあとにaddboard(8)コマンドを実行して、シス テムボードをPPARに割り当てなおします。 または、 1. PPARの電源を切断したあと、システムボードの交換および診断を実施します。
- [復旧方法]

```
deleteboard(8)コマンドを実行して、システムボードの状態をシステムボードプール(SP)に変
更したあと、または、PPARの電源を切断したあとに、システムボードを診断しなおしてください。
```
#### RTI番号 RTIF2-140303-002

#### 対象モデル SPARC M10-1、SPARC M10-4、SPARC M10-4S

説明 入力電源を切断したあと再投入した場合(AC OFF/ON)、ごくまれにXSCFが起動しないことが あります。

回避方法 有効な回避方法はありません。 本現象が発生した場合は、保守作業員に連絡してください。

#### RTI番号 RTIF2-140221-002

# 対象モデル SPARC M10-1、SPARC M10-4、SPARC M10-4S

説明 論理ドメインの起動中に、XSCFのイベントログに「LDC Protocol info from PPAR (PPAR ID X : Domain Service Data Send Failed)」が登録され、制御ドメインコンソールに「ds: WARNING: ds@x: ds\_handle\_recv: invalid message length, received xxx bytes, expected xxx」のメッセージ が出力されることがあります。

回避方法 有効な回避方法はありません。 rebootxscf -aコマンドを実行し、XSCFをリセットしてください。その後、制御ドメイン上で svcsコマンドを実行し、piclサービス、fmdサービス、およびldmdサービスを再起動してください。

#### RTI番号 RTIF2-140212-001

:

:

# 対象モデル SPARC M10-4S

説明 複数のSPARC M10-4S(システムボード)で構成される物理パーティションで、故障によりシ ステムボードが縮退されたあと、replacefru(8)コマンドで縮 退されたシステムボードを交換し ようすると、次のエラーメッセージとともにそのシステムボードが稼働中と認識され、交換で きません。

#### [Warning:028]

BB#XX cannot be replaced because the PSB in the BB that you indicated is running. 同様に、initbb(8)コマンドを実行して、縮退されたシステムボードを初期化しようとすると、 次のエラーメッセージが出力され、初期化できません。

#### Hardware error occurred by initial diagnosis.

この現象は、showhardconf(8)およびshowboards(8)コマンドを実行したとき、システムボード の状態が次のようになっている場合に発生します。 [例]

PSB#01-0(BB#01)が縮退された場合

XSCF> showhardconf

\* BB#01 Status:Deconfigured;

#### XSCF> showboards -a

PSB PPAR-ID(LSB) Assignment Pwr Conn Conf Test Fault ---- ------------ ----------- ---- ---- ---- ------- -------- 01-0 00(01) Assigned n n n Passed Faulted

回避方法 deleteboard(8)コマンドを実行し、物理パーティションから縮退されたシステムボードを切り離 してから、replacefru(8)またはinitbb(8)コマンドを実行し、システムボードを交換または減設し てください。 [例]

# XSCF> deleteboard -c unassign 01-0

システムボードを交換したあとaddboard(8)コマンドを実行し、システムボードを物理パーティ ションへ割り当ててから、保守手順に従って物理パーティションに組み込んでください。 [例]

XSCF> addboard -c assign -p 0 01-0

# RTI番号 RTIF2-140212-010

#### 対象モデル SPARC M10-1、SPARC M10-4、SPARC M10-4S

- 説明 setsnmp(8)、setsnmpusm(8)、およびsetsnmpvacm(8)コマンドの実行中に、[Ctrl]+[C]キーを押 して終了させ ると、以降、setsnmp(8)、setsnmpusm(8)、およびsetsnmpvacm(8)コマンドを実 行してSNMPの設定が行えなくなるこ とがあります。このとき、エラーメッセージとして、 「configuration being changed by another user」が表示されることがあります。
- 回避方法 有効な回避方法はありません。

#### RTI番号 RTIF2-140212-015

# 対象モデル SPARC M10-1、SPARC M10-4、SPARC M10-4S

説明 CPUメモリユニット(下段)(CMUL)、XSCFユニット(XSCFU)、またはマザーボードユニッ ト(MBU)を交換したあと、version(8)コマンドを実行すると、CurrentバンクとReserveバン クの状態が間違って表示されることがあります。

[例]

- CMUL交換前 XSCF> version -c xcp BB#00-XSCF#0 (Master) XCP0 (Reserve): 2210 XCP1 (Current): 2210 ■ (誤)CMUL交換後
- XSCF> version -c xcp BB#00-XSCF#0 (Master) XCP0 (Reserve): 2210 XCP1 (Current): 2210 ■ (正) CMUL交換後
- XSCF> version -c xcp BB#00-XSCF#0 (Master) XCP0 (Current): 2210 XCP1 (Reserve): 2210
- 回避方法 有効な回避方法はありません。 表示の間違いだけのため、システム動作に影響しません。 [復旧方法] flashupdate(8)コマンドを実行しなおしてください。

# RTI番号 RTIF2-140212-017

#### 対象モデル SPARC M10-4S

説明 initbb(8)またはreplacefru(8)コマンドでSPARC M10-4Sまたはクロスバーボックス (XBBOX) を減設してから、XSCFネットワーク(ホストおよびドメイン名、SSCP、IPアドレス、ルーティ ング、ネームサーバ)を設定し、applynetwork(8)コマンドを実行すると、「An internal error has occurred. Please contact your system administrator.」のエラーメッセージが出力され、 XSCFネットワークの設定が反映できません。

# 回避方法 有効な回避方法はありません。 [復旧方法] 減設したSPARC M10-4SまたはXBBOXを接続しなおす、または交換しなおしたあとに、XSCFネッ トワークを設定しなおしてください。

### RTI番号 RTIF2-140212-018

#### 対象モデル SPARC M10-1、SPARC M10-4、SPARC M10-4S

- 説明 REMCSのお客様情報の入力画面で、全角入力フィールドへ以下のいずれかに該当する全角文字 を入力すると、入力エラーのメッセージが出力されることがあります。
	- 文字列の先頭にEUCコードのA1xxに該当する文字
	- 文字列の末尾にEUCコードのxxA1に該当する文字

このとき、以下のエラーメッセージが表示されます。xxxの部分は、使用できない文字を入力し た入力フィールド名が入ります。

「RMG0068:お客様情報の【xxx】に使用できない文字が含まれています。」

回避方法 文字列の先頭と末尾にこのエラーが発生する全角文字を入力しないでください。文字列の末尾 にこのエラーに該当する全角文字を入力する必要がある場合は、「様」を付けるなどして、エラー を回避してください。

# RTI番号 RTIF2-140212-019

#### 対象モデル SPARC M10-1、SPARC M10-4、SPARC M10-4S

- 説明 入力電源を投入したときに、電源ユニット(PSU)の電圧の読み出しに失敗し、PSUのエラー 「Hardware access error.」が誤って検出され、PSUが縮退します。
- 回避方法 有効な回避方法はありません。 [復旧方法] このエラーログは無視してください。PSUの縮退状態を解除するために、入力電源を切断した あと再投入してください。

### RTI番号 RTIF2-140212-020

#### 対象モデル SPARC M10-1、SPARC M10-4、SPARC M10-4S

説明 ファンを活性交換する場合、ファンを取り外したあとすぐに取り付けると、活性交換に失敗す ることがあります。

#### 回避方法 ファンを交換する場合は、取り外してから取り付けるまでの間隔を、10秒以上あけてください。

#### RTI番号 RTIF2-140212-023

- 対象モデル SPARC M10-4、SPARC M10-4S
- 説明 CPUメモリユニット(下段)(CMUL)とCPUメモリユニット(上段)(CMUU)が搭載されて いるSPARC M10-4/M10-4Sで、次のようなCPU故障が発生すると、物理パーティション(PPAR) 起動時に、「Hypervisor Abort」のエラーが発生し、PPARが使用できなくなることがあります。
	- SPARC M10-4の場合 CMUL側に搭載されたすべてのCPUが縮退する ■ SPARC M10-4Sの場合 PPARを構成するすべての筐体内の、CMUL側に搭載されたすべてのCPUが縮退する
- 回避方法 有効な回避方法はありません。 故障したCPUが搭載されたCMULを交換してください。

# RTI番号 RTIF2-140212-024

#### 対象モデル SPARC M10-1、SPARC M10-4、SPARC M10-4S

- 説明 Oracle Solaris上からldm add-spconfigコマンドまたはldm set-spconfigコマンドを実行したあと に、OpenBoot PROM環境変数auto-boot?の値を変更すると、XSCFのshowpparparam(8)コマン ドを実行しても設定した値が表示されません。ldm add-spconfigコマンドまたはldm set-spconfigコマンドを実行する前の値が表示されてしまいます。
	- この事象は以下の順序により発生します。
	- 1. 物理パーティション(PPAR)を起動します。
	- 2. 起動されたPPAR上の制御ドメインからldm add-spconfigコマンドを実行し、論理ドメイン の構成情報を保存します。または、起動されたPPAR上の制御ドメインからldm set-spconfig コマンドを実行し、次回PPAR起動時に使用する論理ドメインの構成情報名(config-name) を指定します。
	- 3. 制御ドメインのOracle Solarisからeeprom auto-boot?=xxxxを実行し、OpenBoot PROM環境 変数を変更します。または制御ドメインのOpenBoot PROMからOpenBoot PROM環境変数 を変更します。
- 回避方法 有効な回避方法はありません。 ただし、設定された値自体は反映されています。次回PPAR起動時に使用されるOpenBoot PROM環境変数auto-boot?の値は、XSCF上ではなく、制御ドメインのOracle Solaris上または OpenBoot PROMプロンプト上で確認してください。

# RTI番号 RTIF2-140212-025

# 対象モデル SPARC M10-1、SPARC M10-4、SPARC M10-4S

- 説明 SPARC M10-4/M10-4Sにおいて、物理パーティション(PPAR)を構成する筐体内の、CPUメ モリユニット(下側)(CMUL)上のすべてのI/Oが使用できなくなった場合、 また、SPARC M10-1において、マザーボードユニット (MBU) 上のすべてのI/Oが使用できなくなった場合に、 部品を交換しないでPPARの電源を投入すると、 ハイパーバイザ起動時にアボートする、また はOracle Solaris起動後、Oracle VM Server for SPARCの状態がメンテナンスモードになります。 すべてのI/Oが使用できない場合は、以下のいずれかが発生しています。
	- I/O関連の電源が故障した
	- すべてのPCI Expressルートコンプレックスが故障した
	- すべてのPCIスイッチが故障した
- 回避方法 有効な回避方法はありません。 [復旧方法] SPARC M10-4S/M10-4の場合は、I/Oの故障が発生したCMULを交換してください。 SPARC M10-1の場合は、I/Oの故障が発生したMBUを交換してください。

#### RTI番号 RTIF2-140122-001

#### 対象モデル SPARC M10-4S

- 説明 LSB番号が01(LSB#01)以上の論理システムボードにPCIボックスが接続されている場合に、そ のPCIボックスに対してダイレクトI/O機能を有効にすると、そのPCIボックスが論理ドメイン に認識されないことがあります。
- 回避方法 PCIボックスが認識されない場合は、論理ドメインを再起動してください。

# RTI番号 RTIF2-131218-001

#### 対象モデル SPARC M10-1、SPARC M10-4、SPARC M10-4S

説明 Oracle Solarisが稼働中に、OSコンソールに「Hypervisor Abort」が出力され、物理パーティショ ンがリセットされた場合、次回の物理パーティションの再起動時にOracle VM Server for SPARCの状態がメンテナンスモードになることがあります。

回避方法 有効な回避方法はありません。 [復旧方法] 制御ドメインだけを再起動してください。 Oracle VM Server for SPARCの状態がonlineにならない場合は、rebootxscf -aコマンドを実行 し、すべてのXSCFをリセットしてからOracle VM Server for SPARCの状態を再確認してくだ さい。それでもonlineの状態にならないときは、もう一度制御ドメインだけを再起動してください。

#### RTI番号 RTIF2-131213-001

# 対象モデル SPARC M10-4S

説明 3BB以上またはクロスバーボックスのあるシステム構成で、マスタXSCFで異常が発生してXSCF のマスタ/スタンバイ切り替えが行われるときに、切り替えに失敗し、スタンバイ状態に切り 替わるべき旧マスタXSCFが再度マスタXSCFとして起動されてしまうことがあります。その結 果、システムに2つのマスタXSCFが存在することになります。マスタXSCFが2つある状態では システム動作は保障できません。 この状態は、背面パネルのMASTER LEDが点灯している筐体が2つあることで確認できます。

回避方法 有効な回避方法はありません。 [復旧方法] しばらく待って、自動的にシステムのマスタXSCFが1つだけの状態になれば、システムを運用 できます。 15分間待ってもシステムのマスタXSCFが1つの状態にならない場合は、すべてのSPARC M10シ ステムおよびクロスバーボックスの背面パネルにあるRESETスイッチを押してください。その 後、システムを運用できます。

# RTI番号 RTIF2-131213-004

- **説明 XSCF Webで [PPAR Operation] [PPAR Mode Configuration] メニューから 「PPAR DR(Current)」** または「PPAR DR(Next)」を選択して、[Configure] ボタンをクリックし、PPAR DR機能の有 効/無効を表示または設定する場合、正しくないダイアログが表示され、PPAR DR機能の有効/ 無効を変更できません。
- 回避方法 XSCFコマンドのsetpparmode(8)コマンドを実行して、PPAR DR機能の有効/無効を設定して ください。

#### RTI番号 RTIF2-131213-008

#### 対象モデル SPARC M10-4S

- 説明 3BB以上またはクロスバーボックスのあるシステム構成でaddboard -c configureコマンドを実行 中に、マスタXSCFで異常が発生してXSCFのマスタ/スタンバイ切り替えが行われ、その後マ スタに切り替わったXSCFでdeleteboard(8)コマンドを実行した場合、実行したコマンドが応答 しないことがあります。この現象は、XSCFのマスタ/スタンバイ切り替え後にマスタXSCFが2 つ存在する状態になったときに発生します(参考:RTIF2-131213-001)。 この状態は、背面パネルにあるMASTER LEDが点灯している筐体が2つあることで確認できます。
- 回避方法 有効な回避方法はありません。 [復旧方法] しばらく待って、自動的にシステムのマスタXSCFが1つだけの状態になったら、再度 deleteboard(8)コマンドを実行してください。 15分間待ってもシステムのマスタXSCFが1つの状態にならない場合は、すべてのSPARC M10シ ステムおよびクロスバーボックスの背面パネルにあるRESETスイッチを押してください。その 後、再度deleteboard(8)コマンドを実行してください。

# RTI番号 RTIF2-131213-009

#### 対象モデル SPARC M10-4S

- 説明 DR機能を使用してaddboard(8)またはdeleteboard(8)コマンドを実行した場合、 "Failed to evacuate board resources"のメッセージが出力され、DR機能によるシステムボードの 追加または削除が失敗することがあります。
- 回避方法 再度、addboard(8)またはdeleteboard(8)コマンドを実行してください。 それでも失敗する場合は、制御ドメインだけを再起動するか、またはrebootxscf -aコマンドを実 行してXSCFを再起動してください。その後、再度DR機能を使用してaddboard(8)または deleteboard(8)コマンドを実行してください。

#### RTI番号 RTIF2-131213-021

# 対象モデル SPARC M10-4S

- 説明 DR機能を使用してdeleteboard(8)コマンドを実行し、システムボード(PSB)の削除を行ってい るとき、"Timeout detected during unconfiguration of PSB#xx-x." のタイムアウトのエラーログ が登録され、異常終了することがあります。この状態でshowboards(8)コマンドを実行すると、 システムボード (PSB)のPwr/Conn/Confステータスがすべて "y" になっています。
- 回避方法 有効な回避方法はありません。 [復旧方法] rebootxscf -aコマンドを実行し、すべてのXSCFを再起動してください。

# RTI番号 RTIF2-131212-001

### 対象モデル SPARC M10-4S

- 説明 LSB番号を01以上に設定した物理パーティション(PPAR)が存在する場合、I/Oデバイスの異 常が発生しても「I/O device error detected」のログがshowlogs errorコマンドで表示されない、 または「I/O device error detected」の対象となるFRUが誤って表示されることがあります。
- 回避方法 有効な回避手段はありません。

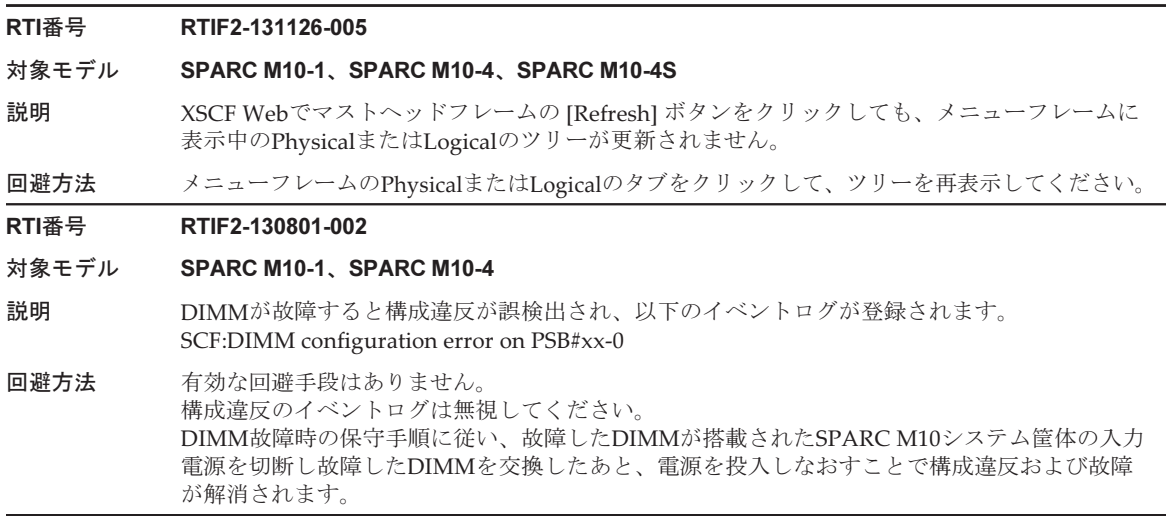

# XCP 2092で解決された不具合

XCP 2092で解決された不具合を、以下の表に示します。

表 3-42 XCP 2092で解決された不具合

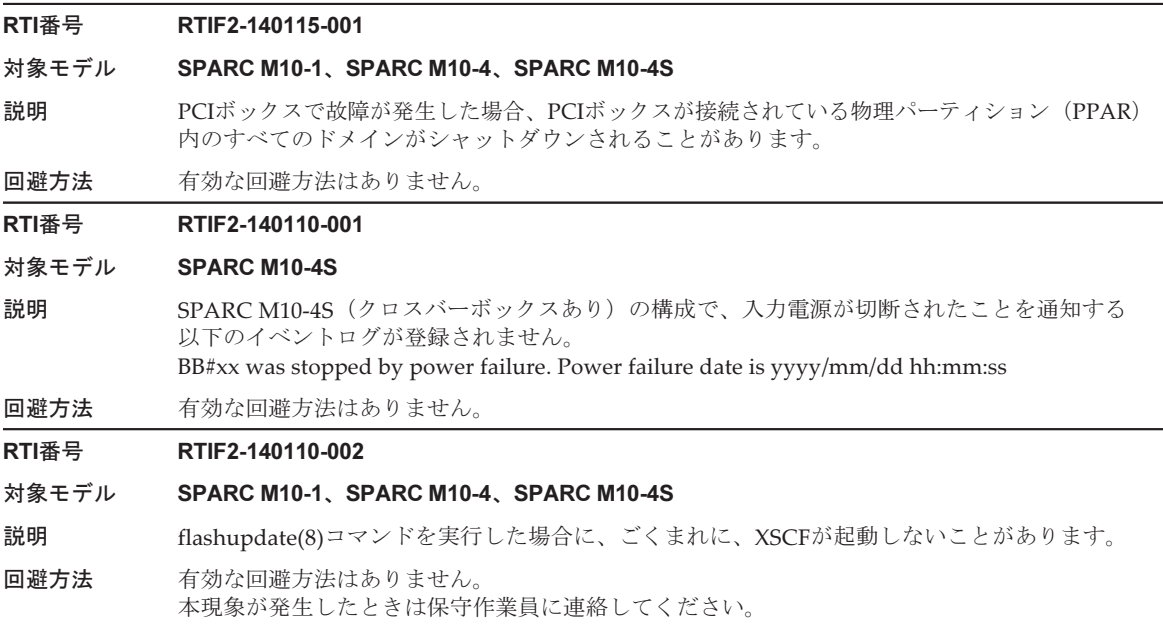

#### RTI番号 RTIF2-131213-015

#### 対象モデル SPARC M10-4S

説明 以下の3つの条件をすべて満たす物理パーティション上で、"Msg: XB-XB interface fatal error" の クロスバーユニット (XBU)のエラーが検出される場合があります。 [条件1] 複数のSPARC M10-4Sで物理パーティションが構成されている。 [条件2] SPARC M10-4S筐体間に接続されているXSCF BB制御ケーブルが故障している、または 抜けているため、"Msg: BB control cable detected unexpected" のエラーログが登録される。 [条件3] ハードウェア故障により物理パーティションが再起動された、あるいはpoweron(8)コマ ンドまたはreset(8)コマンドを実行した。 さらに、この現象が発生した場合、故障の復旧のために、XSCFが物理パーティションの再起動、 poweron(8)コマンドまたはreset(8)コマンドのリトライ処理を実行することがあります。 回避方法 有効な回避方法はありません。 XSCF BB制御ケーブルが抜けている状態で、poweron(8)コマンドまたはreset(8)コマンドを実行 しないでください。 [復旧方法] ハードウェア故障が発生した場合、物理パーティションの電源をいったん切断し、投入しなお してください。 XSCFがリトライ処理を行っている場合は、poweroff -f -p ppar-idコマンドを実行し、物理パー ティションの電源を強制的に切断してください。その後、電源を投入しなおしてください。

# XCP 2091で解決された不具合

XCP 2091で解決された不具合を、以下の表に示します。

表 3-43 XCP 2091で解決された不具合

# RTI番号 RTIF2-140117-001

# 対象モデル SPARC M10-1、SPARC M10-4、SPARC M10-4S

- **説明 setsnmp(8)、setsnmpusm(8)、setsnmpvacm(8)コマンド、またはXSCF Webの [XSCF] -**[Settings] - [Service] - [SNMP]、[XSCF] - [Settings] - [Service] - [SNMP Security] のいずれかを 実行すると、「exclusive control file open error」のエラーメッセージが表示され、SNMPに関す る各設定に失敗します。この不具合は、XCP 2090でだけ発生します。
- 回避方法 XCP 2080以前、またはXCP 2091以降の版数で、ファームウェアをアップデートしてください。

# XCP 2090で解決された不具合

XCP 2090で解決された不具合を、以下の表に示します。

### 表 3-44 XCP 2090で解決された不具合

#### RTI番号 RTIF2-210209-005

#### 対象モデル SPARC M10-4S

説明 ビルディングブロック構成のシステムでファームウェアのアップデートが失敗する場合があります。

回避方法 有効な回避方法はありません。 アップデートが失敗した場合には、再度アップデートを実施してください。

#### RTI番号 RTIF2-210104-004

#### 対象モデル SPARC M10-1、SPARC M10-4、SPARC M10-4S

- **説明 インプロ 『DIMM permanent correctable error**』や「DIMM intermittent correctable error」のエラーロ グが多発していると、それ以外のエラーがOracle Solarisで参照されるFault Managementログに 登録されない場合があります。
- 回避方法 有効な回避方法はありません。

# RTI番号 RTIF2-201127-001

#### 対象モデル SPARC M10-1、SPARC M10-4、SPARC M10-4S

説明 XSCF拡張MIB定義ファイルにあるscfComponentNumberのOIDの情報をSNMPマネージャが取 得できません。

# 回避方法 有効な回避方法はありません。

#### RTI番号 RTIF2-201127-004

# 対象モデル SPARC M10-1、SPARC M10-4、SPARC M10-4S

説明 XSCFが異常により停止した場合に、背面パネルにあるRESETスイッチを押しても、XSCFを再 起動できないことがあります。

# 回避方法 有効な回避方法はありません。 [復旧方法] 入力電源を切断してから再投入を行ってください。

#### RTI番号 RTIF2-201126-003

# 対象モデル SPARC M10-1、SPARC M10-4、SPARC M10-4S

説明 XSCF-LANのIPアドレスの設定値によっては、Auto Service Request(ASR)機能による通信が できない場合があります。

回避方法 有効な回避方法はありません。

# RTI番号 RTIF2-201126-004

#### 対象モデル SPARC M10-1、SPARC M10-4、SPARC M10-4S

説明 Windows 8環境下でInternet Explorer 10を使用するとXSCF Webでプロセスダウンが発生するこ とがあります。

### 回避方法 有効な回避方法はありません。

#### RTI番号 RTIF2-201120-001

#### 対象モデル SPARC M10-4S

説明 XSCF BB制御ケーブル故障時にpoweroffコマンドがエラーとなり、ケーブルに異常がない筐体 の電源を切断できない場合があります。

回避方法 有効な回避方法はありません。

#### RTI番号 RTIF2-201120-004

#### 対象モデル SPARC M10-4S

説明 ビルディングブロック構成のシステムで、XCP 2080以前の版数へファームウェアアップデート した場合、ファームウェアのアップデートに失敗し、以下のエラーログが登録されることがあ ります。

[例]

# XSCF> showlogs error -v

Date: Oct 19 17:56:59 IST 2013

 Code: 10000000-00fcff0000ff0000ff-010210070000000000000000 Status: Information Occurred: Oct 19 17:56:53.144 JST 2013

FRU: /FIRMWARE

Msg: Master switch synchronization timeout (SCF complete)

Diagnostic Code:

 00000000 00000000 0000 00000000 00000000 0000 00000000 00000000 0000 00000000 00000000 00000000 00000000 00000000 00000000 0000

回避方法 有効な回避方法はありません。 [復旧方法] rebootxscf -aコマンドまたはXSCF Webを使用して、すべてのXSCFを再起動してから、ファー ムウェアのアップデートを再度行ってください。

#### RTI番号 RTIF2-201109-021

### 対象モデル SPARC M10-1、SPARC M10-4、SPARC M10-4S

- 説明 ゲストドメインに ldm add-io コマンドを実行したあと、そのゲストドメインが起動しないこと があります。
- 回避方法 有効な回避方法はありません。

# RTI番号 RTIF2-140617-001

#### 対象モデル SPARC M10-1、SPARC M10-4、SPARC M10-4S

- 説明 PCIボックスが接続されたシステムで、showhardconf -uコマンドを実行すると、PCIボックス に搭載されているPCIカード数が、誤って最大搭載可能数である「11」と表示されてしまいます。
- 回避方法 有効な回避方法はありません。 PCIボックスに搭載されているPCIカードの情報は、showhardconf(8)コマンドをオプションな しで実行して確認してください。

#### RTI番号 RTIF2-140605-003

#### 対象モデル SPARC M10-4S

- **説明 オンシック あたりの あいかん あいのする 物質の MONOSPARC M10-4S筐体でXSCFが故障し、XSCFのCHECK** LEDが点灯、READY LEDが消灯しているときにこのPPARの電源を投入した場合、このPPAR を構成するすべてのSPARC M10-4S筐体にエラーが発生していると誤って判定され、PPARの電 源を投入できなくなります。
- 回避方法 有効な回避方法はありません。 XSCF故障時の保守手順に従い、故障したSPARC M10-4S筐体のCPUメモリユニット(下段) (CMUL)を交換してください。

#### RTI番号 RTIF2-140605-004

#### 対象モデル SPARC M10-4S

- 説明 BB#00、BB#01のどちらかのSPARC M10-4S、またはXBBOX#80、XBBOX#81のどちらかのクロ スバーボックスを増設または交換した場合、増設または交換した筐体に対して、自動電源投入/ 切断のための電源制御スケジュールの設定データが同期されません。 この状態で、マスタ/スタンバイXSCFが切り替わると、電源制御スケジュールの設定データが 失われたままとなり、自動電源投入/切断が行われません。
- 回避方法 有効な回避方法はありません。 以下の手順で、自動電源投入/切断の電源制御スケジュールの設定データを、マスタ/スタン バイXSCFで同期させてください。
	- 1. showpowerschedule -m listコマンドを実行して、電源制御スケジュールが登録されているこ とを確認します。 電源制御スケジュールが登録されていない場合は、addpowerschedule(8)コマンド、および setpowerschedule(8)コマンドを使用して再登録します。
	- 2. setpowerschedule -c controlコマンドを実行して、電源制御スケジュールを有効または無効に 設定します。

# RTI番号 RTIF2-140410-004

#### 対象モデル SPARC M10-1、SPARC M10-4、SPARC M10-4S

説明 物理パーティション(PPAR)の電源を投入時にCPUの故障がある場合、間違ったエラーログ が登録されることがあります。この現象は、showlogs error -vコマンドで確認できます。 showlogs error -vコマンドの実行結果が「Msg: SP Internal Error Occurred」で、かつ [Diagnostic Code] の5行目の先頭4バイトが「01920212」の値となっている場合は、この不具合 に該当します。

[例]

#### XSCF> showlogs error -v

- Date: Nov 11 18:29:04 JST 2013
	- Code: 40000000-00fcff0000ff0000ff-0186ffff0000000000000000
	- Status: Warning Occurred: Nov 11 18:29:04.871 JST 2013
	- FRU: /FIRMWARE
	- Msg: SP Internal Error Occurred Diagnostic Code:
		- 00000000 00000000 0000
		- 00000000 00000000 0000 00000000 00000000 0000 0007000b 02040002 00000000 00000000
- 01920212 00620000 0000 回避方法 有効な回避方法はありません。

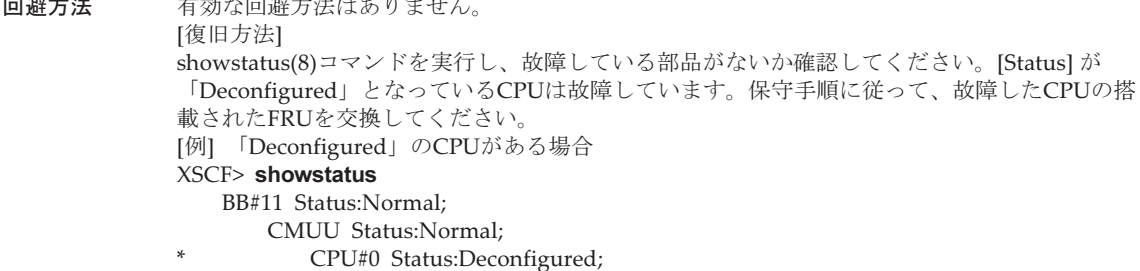

# RTI番号 RTIF2-140410-006

#### 対象モデル SPARC M10-1、SPARC M10-4、SPARC M10-4S

- 説明 Oracle Solarisが起動された直後、またはldmdサービスが起動された直後にreset xirコマンドを 実行すると、イベントログに「LDC Protocol info from PPAR (PPAR ID 0 : Domain Service Data Send Failed)」が登録されるとともに、XSCFがプロセスダウンしリセットすることがあり ます。
- 回避方法 有効な回避方法はありません。 XSCFがリセットされたあとにshowlogs eventコマンドを実行して、イベントログを確認してく ださい。また、showpparstaus(8)コマンドを実行して、物理パーティション(PPAR)がリセッ トされたことを確認してください。物理パーティションがリセットされていない場合は、再度、 reset xirコマンドを実行してください。

#### RTI番号 RTIF2-140303-001

対象モデル SPARC M10-1、SPARC M10-4、SPARC M10-4S

- 説明 XSCF Webを使用していると、応答が遅くなることがあります。
- 回避方法 有効な回避方法はありません。

# RTI番号 RTIF2-131216-001

# 対象モデル SPARC M10-1、SPARC M10-4、SPARC M10-4S

- 説明 flashupdate -c checkコマンドを実行すると、「XCP update is started.」のメッセージが誤って表 示されます。
- **回避方法** 有効な回避方法はありません。 このメッセージは無視してください。

#### RTI番号 RTIF2-131213-006

- 説明 論理ドメインの起動中に、"LDC Protocol info from PPAR (PPAR ID X : Domain Service Data Send Failed)" のイベントログが登録され、論理ドメインのシャットダウンが正常に動作しない 場合があります。
- 回避方法 有効な回避方法はありません。 制御ドメインだけを再起動するか、またはrebootxscf -aコマンドを実行して、XSCFを再起動し てください。

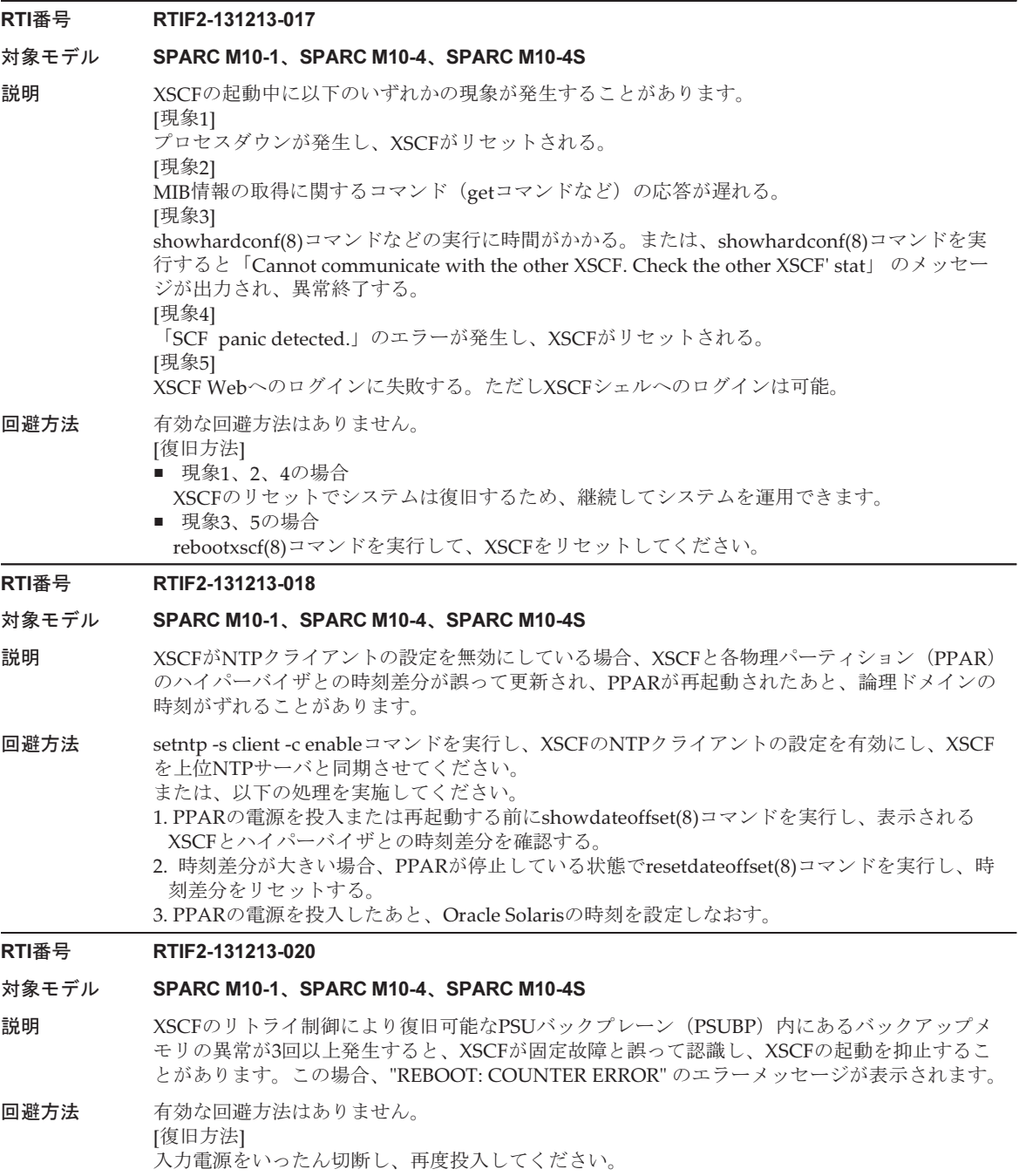

# RTI番号 RTIF2-131129-001

#### 対象モデル SPARC M10-1、SPARC M10-4、SPARC M10-4S

- 説明 showhardconf(8)コマンドによって表示されるメモリ情報のCodeの、末尾の数字8ケタのうち、 上位の2ケタが「00」であるメモリが搭載されている場合(例1)、以下のいずれかを実施すると、 メモリ情報が正しく認識できず、メモリのCodeおよびサイズ容量がゼロになってしまうことが あります(例2)。
	- restoredefaults factoryコマンドの実行
	- initbb(8)コマンドの実行
	- メモリの実装位置の変更

[例1]

#### XSCF> showhardconf

:

- MEM#10B Status:Normal;
- + Code:ce8001M393B2G70QH0-YK0 0000-00511571;
- + Type:07; Size:16 GB;

[例2]

#### XSCF> showhardconf

:

- \* MEM#10B Status:Deconfigured;
	- + Code:000000 0000-00000000;
	- + Type: ; Size:0 GB;
- 回避方法 最新版数のXCPを適用し、入力電源を切断したあと再投入してください。

#### RTI番号 RTIF2-131126-001

### 対象モデル SPARC M10-1、SPARC M10-4、SPARC M10-4S

説明 [条件]に記載したいずれかの条件に該当するシステムで電源連動機能の設定を行い、Oracle Solarisが稼働している状態で[事象]に記載したいずれかの事象が発生した場合、外部I/O装置の 電源が誤って切断されてしまうことがあります。

[条件]

■ 電源連動グループに登録されているSPARC M10システムが複数台構成で、XSCFをリセット するSPARC M10システム以外の物理パーティションの電源が切断されている。

[事象]

- flashupdate(8)コマンドおよびXSCF Webからのファームウェアアップデートを実行して XSCFがリセットされた。
- rebootxscf(8)コマンドおよびXSCF WebからのXSCFの再起動を実行してXSCFがリセットさ れた。
- 故障が原因でXSCFがリセットされた。
- 回避方法 以下のいずれかの方法を実行してください。
	- ファームウェアアップデートやXSCFの再起動を実施する前に、setremotepwrmgmt-c disableコマンドを実行して電源連動機能を無効にする。その後ファームウェアアップデート やXSCFの再起動を実施し、XSCFが起動したらsetremotepwrmgmt -c enableコマンドを実行 して電源連動機能を有効にする。
	- setremotepwrmgmt -c disableコマンドで電源連動機能を無効にし、外部I/O装置の電源は手 動で投入する運用にする。

# RTI番号 RTIF2-131126-002

# 対象モデル SPARC M10-4S

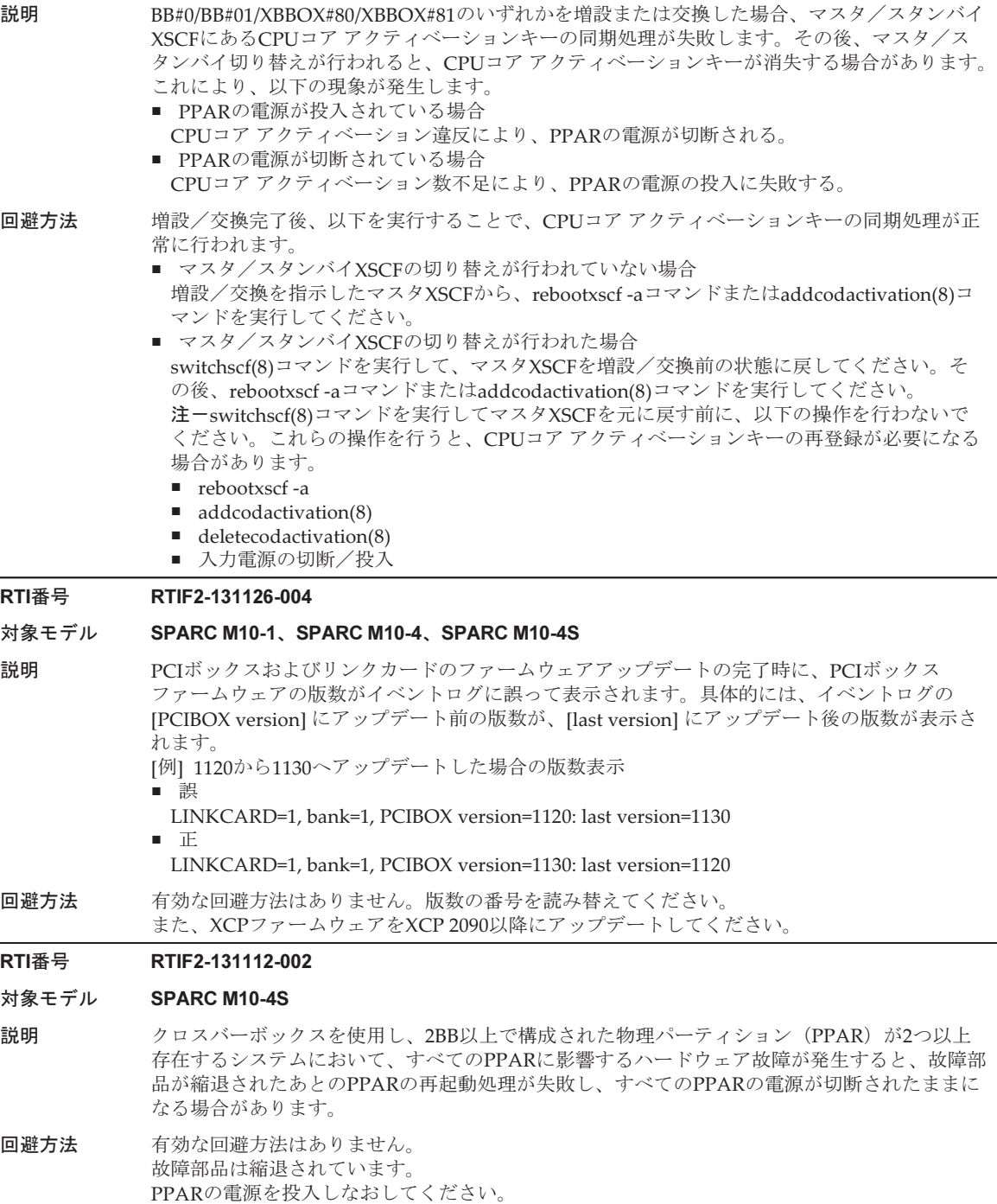

### RTI番号 RTIF2-131112-003

#### 対象モデル SPARC M10-1、SPARC M10-4、SPARC M10-4S

- 説明 flashupdate(8)コマンドを実行中にtestsb(8)コマンド、diagxbu(8)コマンド、またはflashupdate -c syncコマンドを実行すると、"FMEM serious error"のエラーログが登録され、testsb(8)コマン ド、diagxbu(8)コマンド、またはflashupdate -c syncコマンドが失敗することがあります。
- 回避方法 flashupdate(8)コマンドを実行中にtestsb(8)コマンド、diagxbu(8)コマンド、またはflashupdate -c syncコマンドを実行しないでください。 flashupdate(8)コマンドの完了を確認するには、showlogs eventコマンドを実行し、以下のメッ セージを確認してください。 XCP update has been completed (XCP version=xxxx:last version=yyyy)

# RTI番号 RTIF2-131112-008

#### 対象モデル SPARC M10-1、SPARC M10-4、SPARC M10-4S

説明 「SCF Diagnosis error on System backup memory」のPSUバックプレーン(PSUBP)または XSCFインターフェースユニット (XSCFIFU)に関するエラーログが登録された場合、その直後 に登録されたエラーログのFRUが正しくないことがあります。

この場合は以下のいずれかのメッセージが表示され、FRUのPSUBPまたはXSCFIFUが正しくあ りません。

Msg: SCF Diagnosis initialize RTC FRU: PSUBP またはXSCFIFU または Msg: SCF Diagnosis error on XXXX FRU: PSUBP または XSCFIFU

XXXXに示されるFRUは次のいずれかです。 CPU、L2 cache、SDRAM、RTC、SPI FMEM、NAND

回避方法 有効な回避方法はありません。 FRUは以下のとおり読み替えてください。 SPARC M10-1の場合; FRU: /MBU SPARC M10-4の場合; FRU: /BB#00/CMUL SPARC M10-4Sの場合; FRU: /BB#xx/CMUL またはFRU: /XBBOX#xx/XSCFU

#### RTI番号 RTIF2-131112-011

- 説明 *め理パーティション(PPAR)の電源を投入したあと、電源投入処理が完了する前にioxadm(8)* コマンドを実行すると、"SCF process down detected"のエラーログが登録され、ioxadm(8)コマ ンドが失敗する場合があります。
- 回避方法 PPARの電源投入処理が完了するまでは、ioxadm(8)コマンドを実行しないでください。 PPARの電源投入処理の進行状況はshowpparstatus(8)コマンドで確認できます。 showpparstatus(8)コマンドを実行した結果"Running"のメッセージが表示されれば、PPARの電 源投入処理は完了しています。 PPARの電源投入処理が完了したあとで、再度ioxadm(8)コマンドを実行してください。

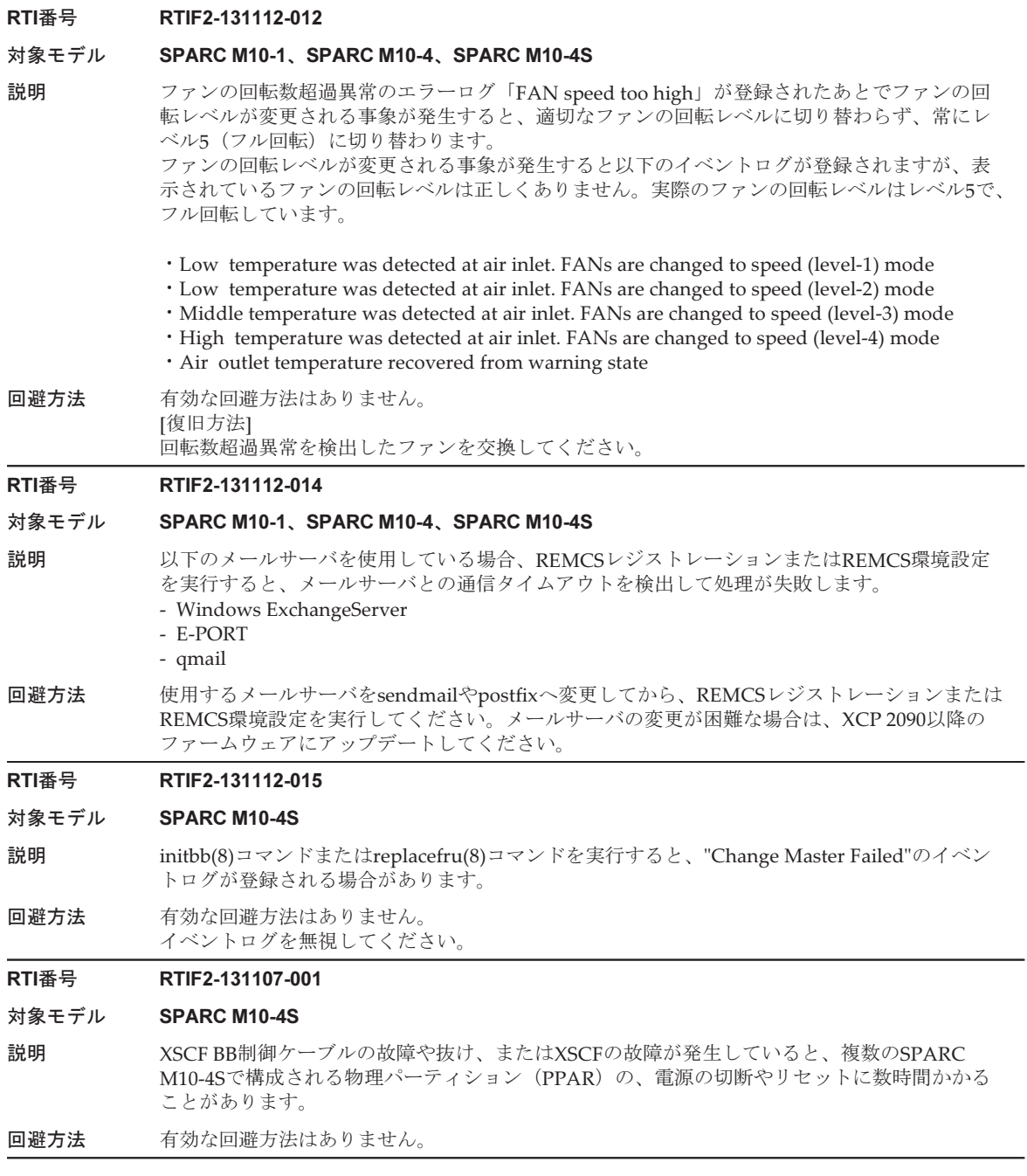

#### RTI番号 RTIF2-131023-003

#### 対象モデル SPARC M10-1、SPARC M10-4、SPARC M10-4S

- 説明 XSCF拡張MIB定義ファイルに、scfDomainInfoGroupのOIDが重複して定義されているため、 サーバの管理ソフトウェア(例:日立社製ソフトウェア、統合システム運用管理 JP1)へXSCF 拡張MIB定義ファイルをインストールしようとすると、失敗することがあります。
- 回避方法 XSCF拡張MIB定義ファイルの重複したOIDのテキスト行を削除し、再度、XSCF拡張MIB定義ファ イルのインストールを試みてください。 削除の対象となるテキスト行は、「::= { scfMIBObjectGroups 14 }」のあるscfDomainInfoGroup

が定義された行です。

[例]

XSCF拡張MIB定義ファイル(XSCF-SP-MIB\_2050.mib)の場合 以下の3558~3566行を削除します。

--------------

3558: scfDomainInfoGroup OBJECT-GROUP 3559: OBJECTS { 3560: scfDomainNumber, scfPPARId, scfDomainName, 3561: scfDomainStatus 3562: } 3563: STATUS current 3564: DESCRIPTION 3565: "A collection of objects providing PPAR information." 3566: ::= { scfMIBObjectGroups 14 } --------------

#### RTI番号 RTIF2-130305-009

# 対象モデル SPARC M10-1、SPARC M10-4、SPARC M10-4S

- 説明 setsnmp addtraphostコマンドまたはsetsnmp addv3traphostコマンドによってトラップホスト のIPアドレスを129エントリー以上登録した状態でshowsnmp(8)コマンドを実行すると、 SNMPv1トラップホスト、SNMPv2トラップホスト、SNMPv2-informトラップホスト、 SNMPv3トラップホストはそれぞれ128エントリーまでしか表示されません。 同様にsetsnmpusm createコマンド、setsnmpvacm creategroupコマンド、setsnmpvacm createviewコマンド、またはsetsnmpvacm createaccessコマンドによって129エントリー以上登 録した状態で、showsnmpusmコマンドまたはshowsnmpvacmコマンドを実行すると、ユーザー、 ビュー、グループ、アクセスはそれぞれ128エントリーまでしか表示されません。
- 回避方法 有効な回避方法はありません。 setsnmp(8)コマンド、setsnmpusm(8)コマンド、またはsetsnmpvacm(8)コマンドによって各種 のデータを129エントリー以上登録した場合、異常終了しなければ、正しく登録されています。

#### RTI番号 RTIF2-130219-003

#### 対象モデル SPARC M10-4S

説明 initbb(8)コマンドでSPARC M10-4S減設時にXSCF BB制御ケーブルを取り外したり、 replacefru(8)コマンドでSPARC M10-4SまたはXSCFユニットを交換したりすると、以下のエラー ログが登録されます。 Msg: Board control error (MBC link error) Msg: BB control cable detected unexpected

Msg: XSCF hang-up is detected

回避方法 有効な回避方法はありません。 エラーログを無視してください。

#### RTI番号 RTIF2-130219-007

#### 対象モデル SPARC M10-4S

説明 ビルディングブロック構成のシステムで、クロスバーボックスやSPARC M10-4Sの入力電源を 切断したあと再投入すると、エラーログに「Board control error (MBC link error)」が登録さ れていることがあります。さらに、存在しないクロスバーボックスやSPARC M10-4Sを故障ユ ニットとして表示することがあります。

回避方法 このエラーログは入力電源を切断したときに登録されます。このエラーログは無視してください。

# XCP 2080で解決された不具合

XCP 2080で解決された不具合を、以下の表に示します。

表 3-45 XCP 2080で解決された不具合

# RTI番号 RTIF2-210104-006 対象モデル SPARC M10-4S

- 説明 クロスバーボックスが接続されているシステムで、initbbコマンドを実行してSPARC M10-4S筐 体を切り離したあと、showboards -aコマンドを実行すると「Segmentation fault (core dumped) 」で異常終了する場合があります。
- 回避方法 有効な回避方法はありません。 再度showboardsコマンドを実行すると、コマンドは正常終了します。

RTI番号 RTIF2-210104-008

# 対象モデル SPARC M10-1、SPARC M10-4、SPARC M10-4S

- 説明 監査ログに過剰に情報が登録される場合があります。
- 回避方法 有効な回避方法はありません。

# RTI番号 RTIF2-201215-009

#### 対象モデル SPARC M10-4

- 説明 SPARC M10-4モデルではビルディングブロック構成はないにもかかわらず、XSCF Webで [PPAR Configuration]メニュー内の[Update LSB]ボタンおよび[Configure PSB]ボタンがアク ティブで表示され、実行可能な状態になってしまいます。
- 回避方法 有効な回避方法はありません。 SPARC M10-4モデルでは、[PPAR Configuration]メニューで[Update LSB]ボタンおよび [Configure PSB]ボタンによる実行操作を行わないでください。

# RTI番号 RTIF2-201215-011

#### 対象モデル SPARC M10-4S

説明 replacefruコマンドで保守対象のSPARC M10筐体を抜去した状態で、shownetworkコマンドな どのXSCFシェルコマンドを使用すると通信エラー終了する場合があります。また、保守対象の 筐体のstatusが「Maintenance」と表示されません。

回避方法 有効な回避方法はありません。

第3章 ソフトウェアに関する情報 229

#### RTI番号 RTIF2-201215-017

#### 対象モデル SPARC M10-4、SPARC M10-4S

説明 物理パーティション(PPAR)の電源投入時に複数箇所でメモリ縮退が発生すると、factorydefaultへ意図せず変更され、Oracle Solarisの起動に失敗する場合があります。

回避方法 有効な回避方法はありません。

#### RTI番号 RTIF2-201127-003

#### 対象モデル SPARC M10-1、SPARC M10-4、SPARC M10-4S

説明 オペレーションパネルの電源スイッチを使用して物理パーティション(PPAR)の電源を投入し た場合、空調待ち時間の設定を行っていなくても、「Cancel from air conditioner」のイベント ログが表示されます。

回避方法 有効な回避方法はありません。

### RTI番号 RTIF2-201126-001

# 対象モデル SPARC M10-1、SPARC M10-4、SPARC M10-4S

説明 Oracle Solarisにおいて、以下のpxドライバの障害が発生した場合、snapshotコマンドを実行す るとプロセスダウンのエラーが検出され、XSCFが再起動することがあります。 [例] 17709858 Domain hangs while resuming I/O devices

回避方法 有効な回避方法はありません。

#### RTI番号 RTIF2-201126-005

#### 対象モデル SPARC M10-1、SPARC M10-4、SPARC M10-4S

- **説明 --M**オプションを指定してshowpparinfoコマンドを実行すると、表示される情報の順序が入れ替 わることがあります。
- 回避方法 有効な回避方法はありません。-Mオプションを使用しないでください。

# RTI番号 RTIF2-201126-006

#### 対象モデル SPARC M10-4S

- 説明 -bオプションにシステムボードプール(SP)状態のSPARC M10-4S筐体のBB-IDを指定して diagxbuコマンドを実行した場合、「An internal error has occurred. Please contact your system administrator.」のエラーが発生します。
- 回避方法 有効な回避方法はありません。

# RTI番号 RTIF2-201126-010

#### 対象モデル SPARC M10-4S

説明 replacefruコマンドを実行して、CPUメモリユニット(下段)(CMUL)またはXSCFユニット (XSCFU)を交換する際、以下のメッセージが表示され、交換に失敗する場合があります。 [Warning:018] Diagnostics have failed because of a configuration error. Please verify the configuration.

回避方法 有効な回避方法はありません。

#### RTI番号 RTIF2-140507-008

#### 対象モデル SPARC M10-4S

説明 testsb(8)コマンドを実行した場合、「STICK Stop Register error (does not stop)」および「STICK does not stop (CPU)」のエラーが検出され、testsb(8)コマンドが失敗することがあります。

回避方法 有効な回避方法はありません。 [復旧方法] snapshot(8)コマンドを実行して診断情報を取得してください。取得できたら、すべてのSPARC M10システム筐体の入力電源を切断したあと再投入(AC OFF/ON)してください。その後、保 守作業員に連絡してください。

# RTI番号 RTIF2-131126-006

# 対象モデル SPARC M10-1、SPARC M10-4、SPARC M10-4S

説明 入力電源を切断/投入したあと、またはXSCFをリセットしたあと、最初にCPUコア アクティ ベーションに関する操作を行うとき、XSCFシェル上ではなくXSCF Web上で操作すると、失敗 する場合があります。失敗する手順は以下のいずれかです。

1. XSCF Web上で以下のいずれかを実施する。

- [Settings] [CoD Activation] メニューで、CPUコア アクティベーションキーを追加する。
- [Maintenance] [Configuration Management] メニューで、XSCF設定情報を退避する。
- [Maintenance] [Configuration Management] メニューで、CPUコア アクティベーション キーを退避/復元する。
- 2. XSCFシェル上でdeletecodactivation(8)またはsetcod(8)コマンドを実行する。 または、XSCF Web上で CPUコア アクティベーションキーを削除する。 または、XSCF Web上で CPUコア アクティベーションの割り当てを変更する。

# または、

- 1. XSCF Web上で以下のいずれかを実施する。
- [Settings] [CoD Activation] メニューで、CPUコア アクティベーションキーを削除する。
- [Settings] [CoD Reservation] メニューで、CPUコア アクティベーションの割り当てを解除 する。
- 2. XSCFシェルまたはXSCF Web上に別のユーザーアカウントでログインする。
- 3. XSCFシェル上でdeletecodactivation(8)またはsetcod(8)コマンドを実行する。 または、XSCF Web上で CPUコア アクティベーションキーを削除する。 または、XSCF Web上で CPUコア アクティベーションの割り当てを変更する。

回避方法 入力電源を切断/投入したあと、またはXSCFをリセットしたあと、最初にCPUコア アクティ ベーションに関する操作を行うときは、XSCFシェル上で実施してください。 [復旧方法] rebootxscf(8)コマンドを実行しXSCFをリセットしてから、XSCFシェル上で deletecodactivation(8)またはsetcod(8)コマンドを実行してください。

# RTI番号 RTIF2-131112-009

#### 対象モデル SPARC M10-1、SPARC M10-4、SPARC M10-4S

- 説明 物理パーティション(PPAR)の電源を投入すると、「LDC Protocol info from PPAR (PPAR ID 0 :Domain Service Data Send Failed)」のイベントログが出力され、さらにOracle Solaris起動後 のOSコンソールに「ldoms/ldmd:default failed: transitioned to maintenance」が出力され、 Oracle VM Server for SPARCがメンテナンスモードになる場合があります。
- 回避方法 有効な回避方法はありません。 [復旧方法] rebootxscf -aコマンドを実行し、すべてのXSCFをリセットしてから制御ドメインを再起動して ください。復旧に失敗する場合は、XSCF上でpoweroff(8)およびpoweron(8)コマンドを実行し、 物理パーティション (PPAR) の電源を切断/投入してください。

#### RTI番号 RTIF2-131108-002

# 対象モデル SPARC M10-1、SPARC M10-4、SPARC M10-4S

- 説明 /var/adm/messagesに「WARNING: invalid vector intr: number 0x10001, pil 0x11000」のワーニ ングメッセージが出力されることがあります。
- 回避方法 このメッセージは無視してください。

#### RTI番号 RTIF2-131023-001

#### 対象モデル SPARC M10-1、SPARC M10-4、SPARC M10-4S

- 説明 論理ドメインの起動中や停止中に、rebootxscf(8)コマンドやswitchscf(8)コマンドなどを実行し てXSCFをリセットさせると、以下の問題が発生することがあります。
	- showdomainstatus(8)コマンドを実行すると、論理ドメインの状態が正しく表示されない。
	- showlogs eventコマンドを実行すると、論理ドメインの状態通知のためのログが表示されない。
	- 論理ドメインの、状態通知のためのSNMP Trapが送信されない。

# 回避方法 有効な回避方法はありません。 [復旧方法] 論理ドメインの状態を正しく表示するには、論理ドメインを再起動するなどして、論理ドメイ ンの状態を更新してください。

#### RTI番号 RTIF2-131023-004

- 説明 論理ドメインでI/O異常が検出されても、XSCFにエラーが通知されないことがあります。この ため、論理ドメインでOracle Solarisのfmdumpコマンドを実行して表示されるFault Reportにあ るI/Oの故障情報が、showlogs errorコマンドを実行しても表示されません。 また、XSCFでCPUまたはメモリの故障が検出されても、論理ドメインへこのエラーが通知され ないことがあります。このため、showlogs errorコマンドを実行して表示されるCPUまたはメ モリの故障情報が、fmdumpコマンドを実行してもFault Report上に表示されません。
- 回避方法 有効な回避方法はありません。 論理ドメインでI/O異常が検出された場合は、fmdumpコマンドを実行して表示されるFault Reportから故障箇所を特定し、故障部品を保守してください。XSCFでCPUまたはメモリの故障 が検出された場合は、showlogs errorコマンドで表示されたFRUに従って、保守してください。

#### RTI番号 RTIF2-131001-001

#### 対象モデル SPARC M10-4S

説明 initbb(8)コマンドでSPARC M10-4Sまたはクロスバーボックスを切り離したあと、XSCF BB制御 ケーブルの接続状態はそのままにして、すべての筐体の入力電源を切断して再投入した場合、 initbb(8)コマンドで切り離した筐体がマスタ筐 体となり、XSCFの設定が工場出荷時に初期化 されてしまいます。

回避方法 SPARC M10-4Sおよびクロスバーボックスは、必ず以下の手順で切り離してください。 1. initbb(8)コマンドを実行し、対象の筐体を停止させます。 2. 停止させた筐体の入力電源を切断したあと、XSCF BB制御ケーブルを取り外します。

#### RTI番号 RTIF2-130307-001

#### 対象モデル SPARC M10-4S

説明 diagxbu(8)コマンドで指定したSPARC M10-4Sのいずれかが未実装の場合、未実装のSPARC M10-4Sを示すPSB番号がメッセージ「PSB#xx-0 is not installed.」として出力されるはずが、誤っ て、実装されているSPARC M10-4SのPSB番号が出力されることがあります。

回避方法 有効な回避方法はありません。 showhardconf(8)コマンドを実行して、該当のPSB番号が割り当てられているSPARC M10-4Sの 実装状態を確認してください。 未実装のSPARC M10-4Sはshowhardconf(8)コマンドでは表示されません。 該当するSPARC M10-4Sが表示されている場合は、メッセージ「PSB#xx-0 is not installed.」の PSB番号は、コマンド実行時に指定した未実装のSPARC M10-4SのPSB番号と読み替えてください。

#### RTI番号 RTIF2-130305-018

# 対象モデル SPARC M10-4S

- 説明 replacefru(8)コマンドで「BB」選択時の「Diagnostic tests」、またはtestsb(8)コマンド実行時に、 internal errorが発生することがあります。このとき、エラーログを確認すると、internal error の発生時刻に「PPAR#30」で「no PSB available in PPAR」が登録されています。
- 回避方法 まざりあるSPARC M10-4Sで故障が発生し、システムボード (PSB)が使用できない状態になって います。エラーログを確認のうえ、SPARC M10-4Sを交換してください。

#### RTI番号 RTIF2-130305-019

#### 対象モデル SPARC M10-1、SPARC M10-4、SPARC M10-4S

- 説明 testsb(8)コマンドで異常が発生しても診断を継続してしまい、2時間待たされたあとタイムアウ トします。
- 回避方法 testsb(8)コマンド実行中に別セションでshowboards(8)コマンドを実行して、診断対象のPSBの 状態を確認してください。「Test」が「Testing」以外で、かつ「Pwr」が「n」になっている場 合は、正しく動作していないため、testsb(8)コマンドを[Ctrl]+[C]で中断ください。

# RTI番号 RTIF2-121219-011

#### 対象モデル SPARC M10-4S

- 説明 poweroff(8)コマンドによる物理パーティション(PPAR)の電源の切断処理中に、そのPPARに 属するシステムボードに対してdeleteboard -c unassignを実行すると、そのPPARの電源が切断 できなくなることがあります。
- 回避方法 poweroff(8)コマンドを実行したあと、showpcl(8)コマンドで当該PPARのstatus欄がPowered Offとなっていることを確認してから、deleteboard(8)コマンドを実行してください。

# XCP 2070で解決された不具合

XCP 2070で解決された不具合を、以下の表に示します。

表 3-46 XCP 2070で解決された不具合

#### RTI番号 RTIF2-210209-006

#### 対象モデル SPARC M10-1、SPARC M10-4、SPARC M10-4S

説明 XSCF WebでPCIボックスファームウェアイメージをダウンロードすると、ごくまれに「Loading」 を表示したままとなり、ブラウザが応答しないことがあります。

回避方法 有効な回避手段はありません。

#### RTI番号 RTIF2-210104-005

#### 対象モデル SPARC M10-4S

- 説明 サービスプロセッサ間通信プロトコル(SSCP)で異常が発生している場合、deleteboard -c unassignコマンドを実行できないことがあります。
- 回避方法 有効な回避方法はありません。

# RTI番号 RTIF2-210104-007

# 対象モデル SPARC M10-1、SPARC M10-4、SPARC M10-4S

説明 Internet ExplorerでXSCF Webを使用した場合、[Maintenance]-[Configuration Management]メ ニューで[Restore]または[Restore CoD Key]を選択し実行すると、ブラウザが応答しません。

# 回避方法 有効な回避方法はありません。

# restoreconfigコマンドおよびrestorecodactivationコマンドを実行してください。

# RTI番号 RTIF2-210104-011

# 対象モデル SPARC M10-1、SPARC M10-4、SPARC M10-4S

説明 PCIボックスで故障が発生した場合、FRUの状態を通知するscfComponentStatusEventのSNMP Trapが通知されないことがあります。

# 回避方法 有効な回避方法はありません。

#### RTI番号 RTIF2-210104-012

#### 対象モデル SPARC M10-4S

説明 クロスバーボックスが接続されたシステムで、poweron -aコマンドを実行した直後に、1つの物 理パーティション(PPAR)の電源を強制的に切断すると、誤ってすべてのPPARの電源が切断 される場合があります。

回避方法 PPARの電源を強制的に切断する必要がある場合は、showlogs powerコマンドを実行してすべ てのクロスバーボックスの電源が投入されたことを確認したあとで行ってください。 [パワーログ例] クロスバーボックスが4台接続されているシステムで、すべてのクロスバーボックスの電源が投 入された。 Mar 20 15:16:19 JST 2020 PPAR Power On Operator 00 Locked

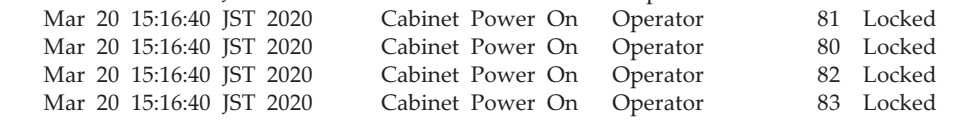

#### RTI番号 RTIF2-201215-004

#### 対象モデル SPARC M10-4S

説明 XSCF BB制御ケーブルが未接続または故障している場合に、XSCF DUAL制御ケーブルは正常で も、XSCFのマスタ/スタンバイの切り替えができないことがあります。

回避方法 有効な回避方法はありません。

# RTI番号 RTIF2-201215-005

# 対象モデル SPARC M10-1、SPARC M10-4、SPARC M10-4S

説明 ウェンション (PPAR)の電源の投入が完了しても、showpparprogressコマンドで「The sequence of power control is completed」のメッセージが表示されない場合があります。

回避方法 有効な回避方法はありません。

# RTI番号 RTIF2-201215-006

# 対象モデル SPARC M10-1、SPARC M10-4、SPARC M10-4S

- 説明 POSTによる初期診断でメモリ故障が検出された場合、誤った被疑箇所でエラーログが登録され ることがあります。
- 回避方法 有効な回避方法はありません。

# RTI番号 RTIF2-201215-010

#### 対象モデル SPARC M10-1、SPARC M10-4、SPARC M10-4S

説明 電源の故障により物理パーティション(PPAR)の電源が切断されず、投入された状態のままと なる場合があります。

回避方法 有効な回避方法はありません。

# RTI番号 RTIF2-201215-014

#### 対象モデル SPARC M10-1、SPARC M10-4、SPARC M10-4S

- 説明 OS boot開始直後にTrap事象が発生すると、まれにOpenBootPROMによるエラー表示が止まら ず、OSが起動できないことがあります。
- 回避方法 有効な回避方法はありません。 [復旧方法] resetコマンドを実行して論理ドメインをリセットしてください。

#### RTI番号 RTIF2-201215-015

#### 対象モデル SPARC M10-4S

説明 ビルディングブロック構成のシステムで物理パーティション(PPAR)の電源切断中にXSCFの 内部エラーが発生すると、XSCFのマスタ/スタンバイ切り替え完了後、約20分間、PPARの電 源が投入できない場合があります。

### 回避方法 有効な回避方法はありません。

#### RTI番号 RTIF2-201215-016

#### 対象モデル SPARC M10-1、SPARC M10-4、SPARC M10-4S

説明 XSCF Webでファームウェアイメージファイルをダウンロードするときに、ファイルが存在し ないのに上書きの確認メッセージが表示される場合があります。逆に、ファイルが存在するの に上書きの確認メッセージが表示されない場合もあります。

回避方法 有効な回避方法はありません。

# RTI番号 RTIF2-201127-002

#### 対象モデル SPARC M10-4S

説明 ビルディングブロック構成のシステムにおいて、物理パーティション(PPAR)の電源を投入し た場合、まれにXSCFパニックが発生します。

回避方法 有効な回避方法はありません。

# RTI番号 RTIF2-140623-001

# 対象モデル SPARC M10-1、SPARC M10-4、SPARC M10-4S

説明 snapshot(8)コマンドを実行してもNTPに関する統計情報のログデータが採取されません。

回避方法 有効な回避方法はありません。 この問題によるシステム動作への影響はありません。

#### RTI番号 RTIF2-131213-014

# 対象モデル SPARC M10-1、SPARC M10-4、SPARC M10-4S

説明 settimezone(8)コマンドを実行してXSCFのタイムゾーンを変更した場合、その後に起動する物 理パーティション上のOracle Solarisの時刻が、XSCFのタイムゾーンを変更する前と変更したあ との時差の分ずれてしまうことがあります。 [例] 設定前のタイムゾーンがUTCで設定後のタイムゾーンがJSTの場合、Oracle Solarisの時刻のず れは9時間

回避方法 有効な回避方法は特にありません。 resetdateoffset(8)コマンドを実行したあと、Oracle Solarisを起動させて、Oracle Solaris上で正 しい時刻に設定しなおしてください。

# RTI番号 RTIF2-131112-010

# 対象モデル SPARC M10-1、SPARC M10-4、SPARC M10-4S

説明 以下の順序でXSCFコマンドを実行すると、setntp(8)またはsettelnet(8)コマンドでの設定情報が 反映されず、元に戻ってしまう場合があります。

> 1. sethostname(8)、setnameserver(8)、setnetwork(8)、setroute(8)、またはsetsscp(8)コマンドの いずれかを実行する。

- 2. setntp(8)またはsettelnet(8)コマンドのいずれかを実行する。
- 3. applynetwork(8)コマンドを実行する。
- 回避方法 sethostname(8)、setnameserver(8)、setnetwork(8)、setroute(8)、setsscp(8)コマンドのいずれか を実行してから、applynetwork(8)コマンドを実行して設定を反映するまでの間に、setntp(8)ま たはsettelnet(8)コマンドを実行しないでください。

# RTI番号 RTIF2-131112-016

#### 対象モデル SPARC M10-1、SPARC M10-4、SPARC M10-4S

説明 SSHのユーザー公開鍵が登録されていたユーザーアカウントをdeleteuser(8)コマンドで削除した 場合、ユーザーアカウントは削除されますが、ユーザー公開鍵は削除されません。 このためユーザー公開鍵が増え続け、新規ユーザーアカウントに対してユーザー公開鍵を登録 できなくなる場合があります。 また、同名のユーザーアカウントを再度登録すると、過去に登録したSSHのユーザー公開鍵が 設定されてしまいます。

回避方法 deleteuser(8)コマンドでユーザーアカウントを削除する前に、setssh -c delpubkey -a -u を実行 して、削除するユーザーアカウントに対して登録されたSSHのユーザー公開鍵を削除してください。 [復旧方法] 以下を実施してください。 1. adduser(8)コマンドを実行して、削除したユーザーアカウントを再度登録する。 2. rebootxscf -aコマンドを実行してXSCFをリセットするか、または入力電源の切断/投入を行う。 3. setssh -c delpubkey -a -u を実行して、SSHのユーザー公開鍵を削除する。 4. deleteuser(8)コマンドを実行して、ユーザーアカウントを削除する。

#### RTI番号 RTIF2-131108-001

#### 対象モデル SPARC M10-1、SPARC M10-4、SPARC M10-4S

説明 「SCF Diagnosis initialize RTC」のエラーが発生した場合、または、SPARC M10-1でマザーボー ドユニット(MBU)を、SPARC M10-4/M10-4SでCPUメモリユニット(下段)(CMUL)を交 換した場合、以下の現象が発生することがあります。 [現象1] XSCFの時刻が2001年1月1日に戻ることがあります。 [現象2] XSCFとすべての物理パーティション(PPAR)との時刻の差分が、4億秒以上の膨大な値になる ことがあります。この現象は、showdateoffset(8)コマンドを実行すると、すべてのPPARと XSCFの時刻の差分が「400000000 sec」以上の値で表示されることで確認できます。 XSCF> showdateoffset -a PPAR-ID Domain Date Offset 00 400000100 sec 01 400000100 sec :  $\frac{1}{15}$ 15 400000100 sec [現象3] PPARをリセットしたり、PPARの電源を切断後再投入したりすると、Oracle Solarisの時刻が 2001年1月1日に戻ることがあります。 回避方法 有効な回避方法はありません。 XCP 2221以降のファームウェアにアップデートしてください。 [復旧方法]

「「SCF Diagnosis initialize RTC[」エラーの復旧方法\(](#page-258-0)RTIF2-131108-001)」を参照してください。

# RTI番号 RTIF2-131004-001

#### 対象モデル SPARC M10-1

- 説明 物理パーティション (PPAR) の電源が投入されている状態で、ファームウェアアップデートを 行うと、「CPU-MBC interface fatal error」というマザーボードユニット (MBU) のエラーが誤 検出され、エラーログに登録されることがあります。この誤検出により論理ドメインが停止す る場合があります。
- 回避方法 物理パーティション(PPAR)の電源が切断している状態で、ファームウェアアップデートを実 施してください。

# RTI番号 RTIF2-131004-002

#### 対象モデル SPARC M10-4S

- 説明 3BB以上で構成されたシステムで、マスタXSCFとスタンバイXSCFの、筐体の入力電源を切断し たあと再投入すると、マスタXSCFが存在しない状態になります。また、XSCF DUAL制御ケー ブルが故障している状態、または接続されていない状態でマスタXSCFを停止させると、XSCF のマスタ/スタンバイの切り替えが抑止され、スタンバイXSCFがマスタXSCFに切り替わりません。
- 回避方法 有効な回避手方法はありません。 XCP 2070以降のファームウェアにアップデートしてください。

#### RTI番号 RTIF2-131004-003

#### 対象モデル SPARC M10-4S

説明 XSCF DUAL制御ケーブルが故障している状態、または接続されていない状態でXSCFのマスタ/ スタンバイの切り替えが発生すると、マスタ/スタンバイ間の通信が保障されていないにもか かわらず切り替え処理が行われることがあります。

> XSCF DUAL制御ケーブルが故障している状態、または接続されていない状態で、XSCFを設定 したあとXSCFのマスタ/スタンバイの切り替え処理が行われると、XSCFに設定した情報が消え てしまいます。

回避方法 有効な回避手段はありません。

XSCF DUAL制御ケーブルが正常に接続されている状態で、XSCFのマスタ/スタンバイの切り 替えを行ってください。 XSCF DUAL制御ケーブルが正常に接続されている状態は、以下の手順で確認できます。 1. showsscp -aコマンドを実行します。 2.1.の出力結果で、SSCPリンクネットワークのID (network id)が2または4のAddressに

「Cannot communicate.」が表示されていないことを確認します。

[例]クロスバーボックスなしの場合は、SSCPリンクネットワークのID(network\_id)2の Addressを確認します。

XSCF> showsscp -a -N 2

:

 : Location Address ------------ --------------bb#00-if#2 169.254.1.17 bb#01-if#2 169.254.1.18

同様に、クロスバーボックスありの場合は、SSCPリンクネットワークのID (network\_id) 4の Addressを確認します。
# RTI番号 RTIF2-130930-001

#### 対象モデル SPARC M10-1、SPARC M10-4、SPARC M10-4S

説明 XSCFにタイムゾーンを設定し、かつ、サマータイムを導入している環境において、物理パーティ ション(PPAR)を再起動するか、PPARの電源を切断したあと再投入すると、論理ドメインの 起動時刻が3600秒以上進む、または、遅れることがあります。

これは、showdateoffset(8)コマンドを実行することで確認できます。

以下の実行例のように、PPARとXSCFとの時刻の差分が+/-3600秒以上の値になっている場合は、 この不具合に相当します。

[例]

XSCF> showdateoffset -a

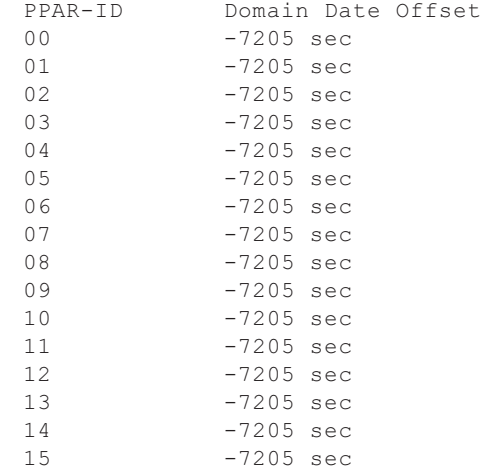

回避方法 有効な回避方法はありません。 システム内のすべての論理ドメインで、NTPサーバと時刻が同期できるように設定し、論理ド メインの起動時刻がずれた場合は、NTPで時刻を補正してください。

# RTI番号 RTIF2-130903-002

#### 対象モデル SPARC M10-4S

説明 複数のSPARC M10-4Sで構成されているシステムで、物理パーティション (PPAR)の電源を投 入してからPower-On Self test (POST)が開始するまで、通常より時間がかかることがあります。 たとえば、2BB構成では通常10分程度でPOSTが開始するところ20分以上かかることがあります。

回避方法 有効な回避手段はありません。 この不具合が発生した場合は、rebootxscf -aコマンドを実行してすべてのXSCFをリセットし、 システムを復旧してください。

#### RTI番号 RTIF2-130903-006

#### 対象モデル SPARC M10-4S

- 説明 複数のSPARC M10-4Sで構成されたシステムで、複数の物理パーティション (PPAR) が存在す る場合、一部のSPARC M10-4Sの入力電源を切断したあと再投入すると、「SRAM Serious Error」 が発生し、CPUメモリユニット(下段)(CMUL)の交換が必要となることがあります。また、 showpparstatus(8)コマンドやshowdomainstatus(8)コマンドで状態を表示したときに、PPARの 状態が正しく表示されないことがあります。
- 回避方法 有効な回避手段はありません。 PPARが稼働している状態でSPARC M10-4Sの入力電源を切断しないでください。poweroff(8) コマンド等でPPARを停止させてから、入力電源を切断してください。

# RTI番号 RTIF2-130903-007

# 対象モデル SPARC M10-1、SPARC M10-4、SPARC M10-4S

- 説明 PowerOn状態の物理パーティション (PPAR) に対してsetcod(8)コマンドを繰り返し実行する と、プロセス内部で使用可能なリソースを使い果たし、coddがプロセスダウンすることがあり ます。
- 回避方法 PPARがPowerOff状態のときにsetcod(8)コマンドを実行することで回避できます。 [復旧方法] coddを再起動してください。

# RTI番号 RTIF2-130903-008

#### 対象モデル SPARC M10-1、SPARC M10-4、SPARC M10-4S

説明 OpenBoot PROMのselectコマンドで任意のデバイスを指定したあと、unselect-devコマンドを 実行しなかった場合、続けてbootコマンドを使用してネットワークデバイスからOracle Solaris を起動すると、以下の不具合が発生します。

> 論理ドメインのコンソールに「seek failed」と「Can't mount root」のメッセージが表示され、 Oracle Solarisの起動に失敗します。その後、「I/O device error detected」のメッセージがエラー ログに登録され、論理ドメインがリセットされます。論理ドメインのリセット後、selectコマン ドで指定したデバイスが縮退されます。

> リセット後の論理ドメインは、OpenBoot PROM環境変数である「auto-boot?」の設定によって 以下の状態となります。

- auto-boot?がtrueの場合 boot-deviceに設定されているデバイスからOracle Solarisが起動されます。ただし、上記 selectコマンドで指定したデバイスがboot-deviceに設定されているブートデバイスと同じ場 合は、このデバイスが縮退されているため、Oracle Solarisは起動されず、okプロンプトの 状態となります。
- auto-boot?がfalseの場合 通常の運用と同様、okプロンプトの状態となります。
- 回避方法 デバイスを指定してselectコマンドを実行したあとは、必ずunselect-devコマンドを実行してか らbootコマンドを実行してください。

[例]

- {0} ok select /pci@8000/pci@4/pci@0/pci@1/network@0
- {0} ok unselect-dev
- {0} ok boot net

[復旧方法]

- 不具合発生後、論理ドメインがokプロンプトの状態である場合 以下のコマンドを実行して、論理ドメインをリセットしてください。 {0} ok reset-all
- 不具合発生後、論理ドメインのOracle Solarisが起動している場合 shutdownコマンドによりokプロンプトの状態にしてから、環境変数auto-boot?をfalseに設 定し、reset-allコマンドによりOpenBoot PROMを再起動してください。
- [例]
	- # shutdown -y -g0 -i0
	- {0} ok setenv auto-boot? false
	- {0} ok reset-all

復旧したあとは、この不具合によって縮退されたデバイスは正常に認識されるようになります。 不具合発生時にエラーログに登録されたメッセージは無視してください。

# RTI番号 RTIF2-130902-001

#### 対象モデル SPARC M10-4S

- 説明 わりの 複数のSPARC M10-4Sで構成されているシステムで、論理ドメインの稼働中にファームウェア をアップデートすると、マスタXSCFがスタンバイ状態のXSCFに切り替わらず、ファームウェ アのアップデートが失敗することがあります。
- 回避方法 有効な回避方法はありません。 以下の手順でシステムを復旧させてください。 1. いずれかのスタンバイ状態のXSCFにログインし、以下のコマンドを実行します。

XSCF> rebootxscf -s

2. 10秒後、もう片方のスタンバイ状態のXSCFにログインし、以下のコマンドを実行します。 XSCF> rebootxscf -a

3. 20分待ってからマスタXSCFにログインし、flashupdate(8)コマンドを再度実行します。

### RTI番号 RTIF2-130826-001

# 対象モデル SPARC M10-4S

説明 スタンバイXSCFが、保守中または入力電源切断状態のどちらかの場合に、マスタXSCFから XSCF Webにログインすると、「Cannot communicate with BB#xxx: ...」で始まる、改行のない コミュニケーションエラーを示すダイアログが出力されます。

# 回避方法 有効な回避方法はありません。 ダイアログ内のメッセージは、表示の不具合が原因のためそのまま運用できます。このコミュ ニケーションエラーに関するダイアログは無視してください。

#### RTI番号 RTIF2-130802-001

# 対象モデル SPARC M10-1、SPARC M10-4、SPARC M10-4S

説明 getflashimage(8)コマンドでUSBメモリを指定した場合に、下記のメッセージが出力され、コマ ンドの実行が失敗することがあります。 Error: Unable to mount USB device.

回避方法 USBメモリを抜き差ししなおしてから、再度getflashimage(8)コマンドを実行してください。

# RTI番号 RTIF2-130802-002

# 対象モデル SPARC M10-1、SPARC M10-4、SPARC M10-4S

説明 Oracle Solaris稼働状態のときに、setsnmp(8)コマンドを使用してSNMPの設定を変更すると、 以下の現象が発生することがあります。

- 1. prtpicl -v、prtdiag -vコマンドの結果で、XCP版数など、一部のデータが出力されない。
- 2. Oracle Solarisの/var/adm/messagesに、以下のワーニングメッセージが出力される。 PICL snmpplugin: cannot fetch object value

#### 回避方法 有効な回避方法はありません。

- 1.が発生した場合 以下の手順で復旧します。 1) prtdiagコマンドを[Ctrl]+[C]で終了します。 2) 約30分放置して、XSCFでSNMPのタイムアウトを発生させます。 3) 論理ドメイン上でsvcadmコマンドを実行し、piclサービスを再起動させます。 ■ 2.が発生した場合
- 一時的なワーニングメッセージのため、システムの運用を継続できます。

### RTI番号 RTIF2-130801-001

#### 対象モデル SPARC M10-4S

- 説明 switchscf(8)コマンドを実行してもXSCFが切り替わらないことがあります。このとき、マスタ XSCFとスタンバイ状態のXSCFが通信できない状態になっており、XSCFの冗長性が保持されな い状態となっています。
- 回避方法 有効な回避手段はありません。 switchscf(8)コマンドを実行してもXSCFが切り替わらない場合には、スタンバイ状態となって いる筐体のXSCFユニットをreplacefru(8)コマンドで活性交換してください。また、XSCFユニッ トを切り離したときに、XSCF BB制御ケーブルを抜き差ししてください。

# RTI番号 RTIF2-130716-001

#### 対象モデル SPARC M10-1、SPARC M10-4、SPARC M10-4S

説明 ioxadm(8)コマンドを実行して、PCIボックスファームウェアをアップデートすると、 「LINKCARD I2C error」のエラーが発生することがあります。

回避方法 有効な回避方法はありません。 ただし、以下の両方が確認できた場合は、PCIボックスファームウェアのアップデートは正常に 終了しています。この場合、「LINKCARD I2C error」のエラーメッセージを無視して、運用を 継続してください。

- ioxadm(8)コマンドによるPCIボックスファームウェアのアップデートが正常終了している。
- ioxadm -v listコマンドを実行すると、PCIボックスファームウェアの版数がアップデートし たときに指定した版数になっている。

# RTI番号 RTIF2-130711-001

# 対象モデル SPARC M10-4S

説明 replacefru(8)またはaddfru(8)コマンドを実行してSPARC M10-4Sを保守する場合、「FMEM serious error」のエラーログが登録され、replacefru(8)またはaddfru(8)コマンドが失敗すること があります。 また、flashupdate(8)コマンド実行中に物理パーティション(PPAR)の電源を投入した場合も、 同様に、「FMEM serious error」のエラーログが登録され、flashupdate(8)コマンドが失敗する ことがあります。 回避方法 詳細は「SPARC M10-4Sの「FMEM serious error」への対応([RTIF2-130711-001](#page-257-0))」を参照して

ください。

表 3-46 XCP 2070で解決された不具合 (続き)

# RTI番号 RTIF2-130709-001

#### 対象モデル SPARC M10-4S

- 説明 物理パーティション (PPAR) の電源が投入されている状態で、マスタXSCFの切り替えが発生 すると、スタンバイ状態のXSCFがマスタXSCFに切り替わるまでに時間がかかることがありま す。その結果、以下のエラーが発生することがあります。 Master switch synchronization timeout
- 回避方法 有効な回避方法はありません。 [復旧方法]
	- PPARの電源が投入されている状態でflashupdate(8)コマンド実行時にエラーが発生した場合: PPARの電源を切断して、flashupdate(8)コマンドを再度実行してください。
	- PPARの電源が投入されている状態でswitchscf(8)コマンド実行時にエラーが発生した場合、 またはPPARの電源が投入されている状態でXSCFの故障(プロセスダウンなど)によりエラー が発生した場合:

 「XSCF hang-up is detected」のエラーログが登録されたSPARC M10-4Sの筐体を、以下の どちらかの方法で復旧してください。

- ・CPUメモリユニット(下段)(CMUL)またはXSCFユニット(XSCFU)をreplacefru(8)コ マンドで交換する。
- ・CPUメモリユニット(下段)(CMUL)またはXSCFユニット(XSCFU)の入力電源を切 断したあと再投入する。

# RTI番号 RTIF2-130516-001

# 対象モデル SPARC M10-1、SPARC M10-4、SPARC M10-4S

- 説明 ETERNUSと電源連動を設定しているシステム構成で、SRARC M10システムのオペレーション パネルにある電源スイッチから電源を投入しても、ETERNUSの電源が投入されません。
- 回避方法 下記のいずれかの方法で電源を投入してください。
	- XSCFコマンドのpoweron(8)コマンド
	- XSCF Webページのメニュー
	- スケジュール設定による電源の自動投入

# RTI番号 RTIF2-130228-001

# 対象モデル SPARC M10-1、SPARC M10-4、SPARC M10-4S

- 説明 Oracle Solaris起動中にpoweroff -fコマンドで物理パーティション (PPAR)の電源を強制的に 切断したあと、PPARの電源を再投入すると、OSコンソールに「 Unable to connect to Domain Service providers」が出力され、Oracle Solarisが起動できないこ とがあります。
- <span id="page-257-0"></span>回避方法 poweroff(8)コマンドでPPARの電源を切断したあと、poweron(8)コマンドでPPARの電源を再 投入してください。それでも、Oracle Solarisが起動しない場合は、PPARの電源を切断したあ とにXSCFをリセットしてから、PPARの電源を投入しなおしてください。

# SPARC M10-4Sの「FMEM serious error」への対応 (RTIF2-130711-001)

■ SPARC M10-4Sを交換する場合 replacefru(8)コマンド実行して出力される保守メニューに従ってSPARC M10-4S交 換する場合、手順3を実行して、対象のSPARC M10-4S(BB#x)の入力電源を投入 したあと50分待機してから、手順4で「f」を入力して実行してください。

```
Please execute the following steps:
1) Remove (Delete) the BB#x from a system.
2) Turn off the breaker of the BB#x.
3) After the exchanged device is connected with the system, turn on
   the breaker of the BB#x.
4) Please select[f:finish] :
```
■ SPARC M10-4Sを追加する場合 addfru(8)コマンドを実行して出力される保守メニューに従ってSPARC M10-4Sを 追加する場合、手順1を実行して、対象のSPARC M10-4S(BB#x)の入力電源を投 入したあと50分待機してから、手順2で「f」を入力して実行してください。

```
Please execute the following steps:
1) After the added device is connected with the system, please turn on
    the breaker of the BB#x.
2) Please select[f:finish] :
```
■ flashupdate(8)コマンドを実行する場合 flashupdate(8)コマンドを実行中に物理パーティション(PPAR)の電源を投入し ないでください。flashupdate(8)コマンドを実行中にPPARの電源を投入してしまっ た場合、コマンドが完了したあと、PPARの電源を投入しなおしてください。 flashupdate(8)コマンドの完了は、showlogs eventコマンドを実行し、以下のメッ セージを確認してください。

XCP update has been completed (XCP version=xxxx:last version=yyyy)

# 「SCF Diagnosis initialize RTC」エラーの復旧方法 (RTIF2-131108-001)

# [復旧方法]

- 現象1が発生した場合
	- ケース1

 Oracle Solarisの時刻が2001年1月1日に戻っているときは、XSCFの時刻を再設定 するため、setdate(8)コマンドを実行してください。このとき、XSCFが再起動 されます。その後、PPARの電源を切断後再投入してください。

- ケース2

 Oracle Solarisの時刻が2001年1月1日ではないときは、保守作業員に連絡してく ださい。このとき、XSCF上でresetdateoffset(8)やsetdate(8)コマンドは実行しな いでください。

- ケース3

 PPARの電源が切断されているときは、PPARの電源を投入してください。その 後、Oracle Solarisの時刻を確認し、上記のケース1またはケース2を実施してく ださい。

- 現象2が発生した場合
	- ケース1

 Oracle Solarisの時刻が2001年1月1日に戻っているときは、XSCFの時刻とすべて のPPARのハイパーバイザ間で生じている不正な時刻の差分を初期化する必要が あります。すべてのPPARを停止し、resetdateoffset -aコマンドを実行して、時 刻の差分をクリアしてください。

- ケース2

 Oracle Solarisの時刻が2001年1月1日でないときは、保守作業員に連絡してくだ さい。このとき、XSCF上でresetdateoffset(8)やsetdate(8)コマンドは実行しない でください。

- ケース3

 PPARの電源が切断されているときは、PPARの電源を投入してください。その 後、Oracle Solarisの時刻を確認し、上記のケース1またはケース2を実施してく ださい。

■ 現象3が発生した場合 現象1または現象2も発生している場合、まず、それらの[復旧方法]を実施してくだ さい。

Oracle Solarisの時刻を設定しなおしてください。

# XCP 2052で解決された不具合

XCP 2052で解決された不具合を、以下の表に示します。

- 表 3-47 XCP 2052で解決された不具合
- RTI番号 RTIF2-210104-003
- 対象モデル SPARC M10-4S
- 説明 クロスバーユニット (XBU)で故障が発生した場合、誤った被疑箇所でエラーログが登録され ることがあります。
- 回避方法 有効な回避方法はありません。

# RTI番号 RTIF2-201215-012

- 対象モデル SPARC M10-4S
- 説明 restoredefaultsコマンドでXSCF搭載ユニットの設定情報を初期化後、SPARC M10筐体のBB-ID を00または01、クロスバーボックスの場合はBB-IDを80または81に設定した場合、筐体単体で 入力電源を投入すると「BOARD ERROR」を検出することがあります。
- 回避方法 有効な回避方法はありません。

#### RTI番号 RTIF2-131004-004

#### 対象モデル SPARC M10-4S

説明 XSCF BB制御ケーブルが故障した状態、または接続されていない状態でスタンバイXSCFを再起 動すると、マスタXSCFとして起動されてしまい、システムにマスタXSCFが2つ存在してしまい ます。

> マスタXSCFが2つある状態では、システム動作は保障できません。 この状態は、背面パネルにあるMASTER LEDの点灯している筐体が2つあることで確認できます。

回避方法 有効な回避手段はありません。 マスタ/スタンバイ間のXSCF BB制御ケーブルが故障している状態、または接続されていない 状態で、XSCFをリセットしないでください。 [復旧方法] マスタXSCFが2つある状態になった場合は、すべての筐体の入力電源を切断したあと再投入し てください。

#### RTI番号 RTIF2-130903-004

# 対象モデル SPARC M10-4S

説明 XSCF BB制御ケーブルまたはXSCF DUAL制御ケーブルが正しく接続されていない状態で、 XSCFのマスタ/スタンバイ切り替えが発生した場合、マスタXSCFの設定を引き継げず、正し い設定で動作できないことがあります。

回避方法 有効な回避方はありません。 XSCF BB制御ケーブルとXSCF DUAL制御ケーブルの両方が正しく接続されているか確認してく ださい。 この不具合が発生した場合は、各ケーブルの接続を確認したあと、マスタXSCFで行ったすべて の設定が反映されているか確認してください。設定が反映されていない場合は、XSCFを設定し なおしてください。

#### RTI番号 RTIF2-130827-001

#### 対象モデル SPARC M10-1、SPARC M10-4、SPARC M10-4S

説明 XSCF-LANのハードウェア設定の不具合により、XSCFのパケット受信が遅延し応答が遅れるこ とで、通信相手側でタイムアウトや接続失敗を検出することがあります。

回避方法 有効な回避方法はありません。

# XCP 2051で解決された不具合

XCP 2051で解決された不具合を、以下の表に示します。

表 3-48 XCP 2051で解決された不具合

# RTI番号 RTIF2-130717-001

#### 対象モデル SPARC M10-1、SPARC M10-4、SPARC M10-4S

- 説明 PSUバックプレーン(PSUBP)またはクロスバーボックスのXSCFインターフェースユニット (XSCFIFU) 上にあるUSB-SSDで異常が発生した場合、エラーログ「System backup memory access error」が登録され、poweron(8)コマンドが実行できない、またはsnapshot(8)コマンドで データが採取できないなどの不具合が発生することがあります。
- 回避方法 有効な回避方法はありません。 この不具合が発生した場合は、入力電源を切断/投入(AC OFF/ON)してください。

# XCP 2050で解決された不具合

XCP 2050で解決された不具合を、以下の表に示します。

表 3-49 XCP 2050で解決された不具合

# RTI番号 RTIF2-210209-007

- 対象モデル SPARC M10-1、SPARC M10-4、SPARC M10-4S
- 説明 Oracle Solarisが動作している状態でXSCFを再起動させると、XSCFが起動したあと、consoleコ マンドを実行した際に制御ドメインコンソールに接続できないことがあります。
- 回避方法 有効な回避方法はありません。

#### RTI番号 RTIF2-201109-023

# 対象モデル SPARC M10-1、SPARC M10-4、SPARC M10-4S

- 説明 論理ドメインチャネル(LDC)の負荷が高い状態において論理ドメインが BAD TRAP でパニッ クすることがあります。
- 回避方法 有効な回避方法はありません。

# RTI番号 RTIF2-201109-024

- 対象モデル SPARC M10-1、SPARC M10-4、SPARC M10-4S
- 説明 動的にldm remove-memoryコマンドを実行したときにその論理ドメインがパニックすることが あります。
- 回避方法 有効な回避方法はありません。

# RTI番号 RTIF2-201109-026

#### 対象モデル SPARC M10-1、SPARC M10-4、SPARC M10-4S

説明 PPAR 起動中にコンソールパス切り替えが発生した場合に、ハイパーバイザがアボートするこ とがあります。

回避方法 有効な回避方法はありません。

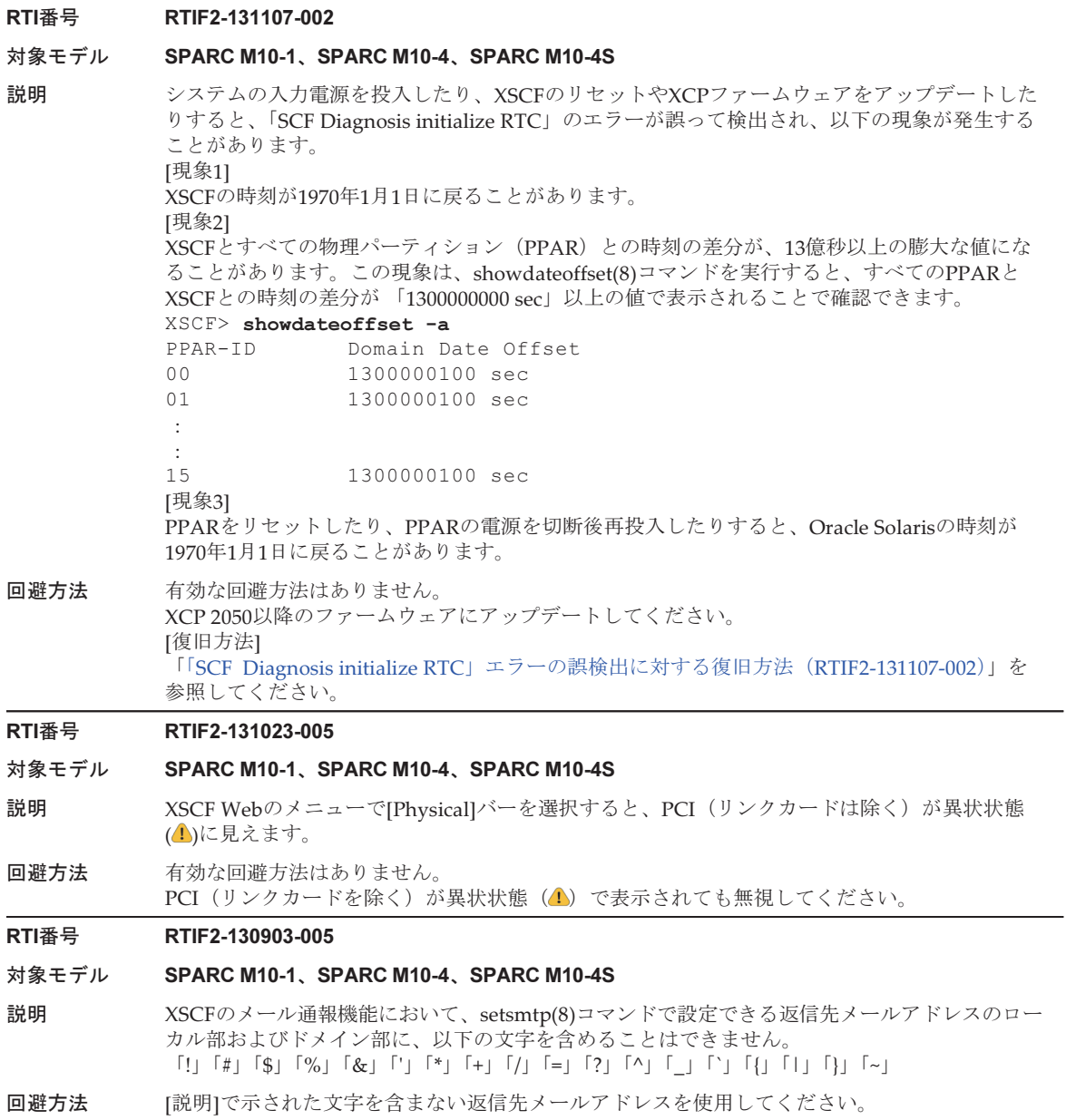

表 3-49 XCP 2050で解決された不具合 (続き)

# RTI番号 RTIF2-130528-001

#### 対象モデル SPARC M10-1、SPARC M10-4、SPARC M10-4S

- 説明 PCIホットプラグ (PHP) 機能を使用して、Quad Gigabit Ethernetカード (SE1X7GQ2F) を、 PCIボックス内のPCI Expressスロットに増設することはできません。
- 回避方法 これは、XCP 2050とSRU11.1.6.4.0で修正されます。

XCPおよびSRUが適用されていない場合は、増設対象の論理ドメインを停止してから、PCIカー ドを増設する必要があります。

[留意点]

論理ドメインの構成情報を保存し、factory-default以外で運用している場合にこの不具合を解決 するには、XCPファームウェアのアップデート後に、論理ドメインの構成を再構築する必要が あります。詳細は「[論理ドメインの構成を再構築する\(](#page-264-0)RTIF2-130528-001)」を参照してください。

### RTI番号 RTIF2-130516-003

# 対象モデル SPARC M10-1、SPARC M10-4、SPARC M10-4S

説明 XSCFの負荷が高い場合、電源ユニット(PSU)を被疑箇所とする以下のワーニングメッセージ が出力されることがあります。 Insufficient FAN rotation speed PSU voltage out of range error PSU output current too high PSU over temperature warning

回避方法がありません。 ワーニングメッセージのためそのまま運用できます。メッセージは無視してください。

# RTI番号 RTIF2-130329-004

#### 対象モデル SPARC M10-4S

- 説明 ビルディングブロック構成のシステムで、物理パーティション(PPAR)の電源投入中に以下の 操作が行われると、制御ドメインコンソールに接続できないことがあります。 1. PPARを構成するSPARC M10-4SのいずれかのXSCFがリセットされる。 2. マスタXSCFとスタンバイ状態のXSCFが切り替えが発生する。 3. 1.でリセットされたSPARC M10-4SのXSCFが再度リセットされる。
- 回避方法 有効な回避手段はありません。 switchscf(8)コマンドを使用し、マスタXSCFをリセットしてください。

#### RTI番号 RTIF2-130329-006

### 対象モデル SPARC M10-4S

- 説明 マスタXSCFとスタンバイ状態のXSCFが同時に再起動しているときに、パニックやwatchdogタ イムアウトなどにより、稼働中の物理パーティション(PPAR)に属しているSPARC M10-4Sの XSCFがリセットされると、制御ドメインコンソールに接続ができないことがあります。
- 回避方法 有効な回避方法はありません。 poweroff -fコマンドを使用してPPARの電源を切断後、再投入してください。

# RTI番号 RTIF2-130319-002

#### 対象モデル SPARC M10-1、SPARC M10-4、SPARC M10-4S

説明 SPARC M10-4Sで、物理パーティション(PPAR)の電源切断処理が完了する前に、SPARC M10-4Sやクロスバーボックスの入力電源を切断後再投入し、再度PPARの電源を投入すると、 以降にswitchscf(8)コマンド、ファームウェアアップデート、または故障によるマスタXSCFの 切り替えが発生した場合に、稼働中のPPARの電源が切断されることがあります。

回避方法 SPARC M10-4Sやクロスバーボックスの入力電源を切断する前にPPARの電源を切断する場合は、 対象となるPPARおよびSPARC M10-4Sの電源の切断が完了していることを、showboards(8)コ マンドとshowlogs powerコマンドを使用して確認してください。そのあと、SPARC M10-4Sや クロスバーボックスの入力電源を切断してください。

# RTI番号 RTIF2-130319-003

#### 対象モデル SPARC M10-1、SPARC M10-4、SPARC M10-4S

- 説明 poweroff(8)コマンドで物理パーティション(PPAR)の電源切断処理中に、制御ドメインで shutdown -i5コマンドを実行したり、okプロンプトでpower-offコマンドを実行したりして、 PPARの電源の切断を競合させた場合、イベントログに「SCF:PPAR issued power-off request (PPARID X)」が多数登録されることがあります。
- 回避方法 PPARの電源は正常に切断されているため、登録されたイベントログは無視してください。

### RTI番号 RTIF2-130305-016

# 対象モデル SPARC M10-4S

- 説明 flashupdate -c syncコマンドでSPARC M10-4SまたはクロスバーボックスのXCPファームウェア の版数合わせを行うと、タイムアウトすることがあります。
- 回避方法 -fオプションを指定してflashupdate(8)コマンドを実行し、すべてのSPARC M10-4Sまたはクロ スバーボックスに対して、XCPファームウェアをアップデートしなおしてください。

#### RTI番号 RTIF2-130219-002

# 対象モデル SPARC M10-4S

- 説明 スレーブXSCFのSPARC M10-4Sを保守する場合、スタンバイ状態のXSCFとスレーブXSCF間の XSCF接続ケーブルを誤接続すると、異常を検知せずに、正常に終了したとみなされてしまいます。
- <span id="page-264-0"></span>回避方法 switchscf(8)コマンドを使用して、マスタXSCFとスタンバイ状態のXSCFを切り替えたあと、対 象のスレーブXSCFに対してtestsb(8)コマンドを実行してください。XSCF接続ケーブルの誤接続 を検知してエラーログが発行されます。

# 論理ドメインの構成を再構築する(RTIF2-130528-001)

論理ドメインの構成情報を保存し、factory-default以外で運用している場合にこの不 具合を解決するには、XCPファームウェアのアップデート後に、以下の手順で、論理 ドメインの構成を再構築する必要があります。

# 1. XSCFに保存された現在の論理ドメインの構成情報を確認します。

ここでは、config1という論理ドメイン構成情報名が保存されている例で説明し ます。

```
XSCF> showdomainconfig -p 0
20xx-yy-zz hh:mm:ss
PPAR-ID :0
Booting config
(Current) :config1
(Next) :config1
--------------------------------------------------------------
Index :1
config name : factory-default
domains :1
date_created:-
--------------------------------------------------------------
Index :2
config name :config1
domains :2
date created: '20xx-yy-zz hh:mm:ss'
```
2. すべての論理ドメインにダミー変数を設定し、クリアします。 すべての論理ドメインに対して、以下のコマンドを実行します。

```
primary# 1dm set-variable fix-php=true ldom
primary# ldm remove-variable fix-php ldom
```
3. 変更した構成をXSCFに保存し、現在の構成情報を置き換えます。 ここでは、現在の構成情報名「config1」を置き換える場合を例に説明します。

```
primary# ldm remove-spconfig config1
primary# ldm add-spconfig config1
```
<span id="page-265-0"></span>4. すべての論理ドメインを再起動します。

「SCF Diagnosis initialize RTC」エラーの誤検出に対する復 旧方法(RTIF2-131107-002)

# [復旧方法]

- 現象1が発生した場合
	- ケース1

 Oracle Solarisの時刻が1970年1月1日に戻っているときは、XSCFの時刻を再設定 するため、setdate(8)コマンドを実行してください。このとき、XSCFが再起動 されます。その後、PPARの電源を切断後再投入してください。

- ケース2

 Oracle Solarisの時刻が1970年1月1日ではないときは、保守作業員に連絡してく ださい。このとき、XSCF上でresetdateoffset(8)やsetdate(8)コマンドは実行しな いでください。

- ケース3

 PPARの電源が切断されているときは、PPARの電源を投入してください。その 後、Oracle Solarisの時刻を確認し、上記のケース1またはケース2を実施してく ださい。

- 現象2が発生した場合
	- ケース1

 Oracle Solarisの時刻が1970年1月1日に戻っているときは、XSCFの時刻とすべて のPPARのハイパーバイザ間で生じている不正な時刻の差分を初期化する必要が あります。すべてのPPARを停止し、resetdateoffset -aコマンドを実行して、時 刻の差分をクリアしてください。

- ケース2

 Oracle Solarisの時刻が1970年1月1日でないときは、保守作業員に連絡してくだ さい。このとき、XSCF上でresetdateoffset(8)やsetdate(8)コマンドは実行しない でください。

- ケース3

 PPARの電源が切断されているときは、PPARの電源を投入してください。その 後、Oracle Solarisの時刻を確認し、上記のケース1またはケース2を実施してく ださい。

■ 現象3が発生した場合 現象1または現象2も発生している場合、まず、それらの [復旧方法] を実施してく ださい。

Oracle Solarisの時刻を設定しなおしてください。

# XCP 2050より前の版数で解決された不具合

XCP 2050より前の版数で解決された不具合を、以下の表に示します。

表 3-50 XCP 2050より前の版数で解決された不具合

# RTI番号 RTIF2-130612-001

# 対象モデル SPARC M10-4S

- 説明 XCPファームウェアの版数がXCP 2041、XCP 2042、またはXCP 2043の場合、複数のSPARC M10-4Sで構成されたシステムでは、replacefru(8)コマンドによるSPARC M10-4Sの交換ができ ません。
- 回避方法 停止交換(入力電源を切断して交換)を実施するか、XCPファームウェア版数をXCP 2044以降 にアップデートしてから交換してください。

# RTI番号 RTIF2-130516-005

# 対象モデル SPARC M10-1、SPARC M10-4、SPARC M10-4S

**説明 restoreconfig(8)、restorecodactivation(8)**コマンドでデータをリストア中に showcodactivation(8) コマンドを実行すると、実行結果が表示できないことがあります。このとき、 showcodactivation(8)コマンドが「codd internal error」でエラーとなります。

回避方法 restoreconfig(8)やrestorecodactivation(8)コマンドの実行が完了してから、showcodactivation(8) コマンドを実行すると、実行結果が表示できるようになります。

# RTI番号 RTIF2-130515-001

## 対象モデル SPARC M10-1、SPARC M10-4、SPARC M10-4S

#### 説明 システム稼働中の状態で、以下の現象が発生することがあります。

- 1. Oracle Solaris のprtpiclコマンドが応答しなくなる。
- 2. prtpicl -v、prtdiag -vの表示データ(XCP版数など)が期待どおりに出力されない。
- 3. /var/adm/messagesに、「PICL snmpplugin: cannot fetch object value」のワーニングメッ セージが出力される。
- 4. XSCFのCMDDプロセスダウンが発生し、XSCFがリセットを繰り返して使用できなくなる。 このときシステムの運用は継続できます。
- 回避方法 有効な回避方法はありません。

#### [復旧方法]

- 現象1が発生した場合 以下の手順で復旧します。 1. prtdiagコマンドを[Ctrl-C]で終了します。 2. 約30分放置して、XSCFでSNMPのタイムアウトを発生させます。 3. 制御ドメイン上でsvcadmコマンドを実行して、piclサービスを再起動させます。 ■ 現象2が発生した場合 再度コマンドを実行して、結果が表示された場合はシステムを継続して運用できます。結果 が期待どおりに表示されない状態が続く場合は、XSCFが動作しているか確認します。 - XSCFが動作している場合は、rebootxscf(8)コマンドでXSCFをリセットします。 - XSCFが動作していない場合は、システムの入力電源を切断してから再投入 (AC OFF/ON) して復旧します。
	- 現象3が発生した場合 一時的なワーニングメッセージであるため、システムを継続して運用できます。 ■ 現象4が発生した場合
		- システムの入力電源を切断してから再投入(AC OFF/ON)して復旧します。

# RTI番号 RTIF2-130507-001

#### 対象モデル SPARC M10-1、SPARC M10-4、SPARC M10-4S

- 説明 ハードウェアRAID機能を使用中に停電が発生した場合、復電後にRAIDボリュームが認識でき ないことがあります。
- 回避方法 okプロンプトでactivate-volumeコマンドを実行し、ハードウェアRAIDボリュームを有効化し てください。 手順の詳細は『SPARC M12/M10 システム運用・管理ガイド』の「14.2.11 ハードウェアRAID ボリュームを再有効化する」を参照してください。

# RTI番号 RTIF2-130417-001

#### 対象モデル SPARC M10-4S

説明 クロスバーボックスに搭載されているXSCFがパニックした場合、マスタXSCFとマスタ以外の XSCFとの通信ができなくなることがあります。

# 回避方法 有効な回避策はありません。 [復旧方法] 事象が発生した場合、15分以上間をあけてから、rebootxscf-sでマスタXSCFをリセットしてく ださい。

### RTI番号 RTIF2-130416-001

#### 対象モデル SPARC M10-1、SPARC M10-4、SPARC M10-4S

説明 I/OドメインのPCIデバイスを削除(ldm rm-io)または追加(ldm add-io)した場合、I/Oドメ イン起動時にハイパーバイザアボートが発生することがあります。

回避方法 I/OドメインのPCIデバイスを削除する場合は、削除対象のPCIデバイスと同一のルートコンプ レックス配下(/pci@xxxxのxxxxが同じ)の全デバイスをいったん削除してから、必要なデバイ スを追加しなおしてください。 または、同一ルートコンプレックス配下の複数のデバイスを、1つのI/Oドメインに割り当てな いようにしてください。

# RTI番号 RTIF2-130415-001

#### 対象モデル SPARC M10-4、SPARC M10-4S

- 説明 SPARC M10-4/M10-4Sにおいて、ファームウェア版数がXCP 2031またはXCP 2032の場合、下記 のOpenBoot PROM環境変数の初期値が、デフォルトと異なる値となっています。 XSCFシェルのsetpparparam(8)コマンドやOpenBoot PROMプロンプトからsetenvコマンドを使 用して設定値を変更しても、値が元に戻ってしまいます。 auto-boot? false diag-switch? true fcode-debug? true local-mac-address? false
- 回避方法 有効な回避手段はありません。 XCP 2041版以上の版数にファームウェアアップデートしてから、OpenBoot PROM環境変数の 値を設定しなおしてください。

# RTI番号 RTIF2-130410-004

# 対象モデル SPARC M10-1、SPARC M10-4、SPARC M10-4S

- 説明 オペレーションパネルから電源の投入/切断ができないことがあります。
- 回避方法 XSCFシェルから、電源を投入する場合はpoweron(8)コマンド、切断する場合はpoweroff(8)コ マンドを実行してください。 [復旧方法] 事象が発生した場合は、poweroff -fコマンドを使用して、物理パーティション(PPAR)の電源 を切断してください。

# RTI番号 RTIF2-130410-005

# 対象モデル SPARC M10-4S

説明 複数の物理パーティション(PPAR)で構成されているシステムで、1つ以上のPPARの電源が 投入されている場合、または1つ以上のPPARが故障している場合に、poweron -aコマンドを実 行すると、電源の投入に失敗します。

回避方法 -pオプションを指定してpoweron(8)コマンドを実行し、PPARごとに電源を投入してください。 [復旧方法] 事象が発生した場合は、電源の投入が途中で止まってしまったPPARに対して、poweroff -fコマ ンドを実行し、強制的に電源を切断してください。そのあと、poweron -pコマンドを実行し、 PPARの電源を投入してください。

表 3-50 XCP 2050より前の版数で解決された不具合 (続き)

#### RTI番号 RTIF2-130410-006

#### 対象モデル SPARC M10-4S

説明 リストのすべての条件を満たしたシステムでクロスバーボックスが故障した場合、クロスバーボッ クスが縮退し、動作が継続できないことがあります。

- クロスバーボックスが2台以上で構成されている。
- 複数のPPARで構成されている。
- 各物理パーティション (PPAR) が複数のCPUメモリユニット (CMUU/CMUL) で構成さ れている。
- 回避方法 有効な回避方法はありません。 [復旧方法] poweron -pコマンドを実行して、クロスバーボックスの故障によって電源が切断されたPPAR の電源を再度投入してください。

# RTI番号 RTIF2-130410-007

# 対象モデル SPARC M10-4S

- 説明 電源を投入した直後の物理パーティション (PPAR) の電源を、poweroff -fコマンドを使用して 強制的に切断すると、以降の電源の投入/切断ができなくなることがあります。
- 回避方法 PPARの電源を投入したあとは、okプロンプトが表示されるまで、poweroff -fコマンドを実行 しないでください。 [復旧方法] PPARの電源の強制切断に失敗した場合は、入力電源を切断後、再投入 (AC OFF/ON) してく ださい。

RTI番号 RTIF2-130329-001

#### 対象モデル SPARC M10-4S

- 説明 SPARC M10-4Sでのファームウェアアップデート中に、マスタ筐体のALARM LEDが突然点灯 して停止したままの状態となり、ファームウェアアップデートが完了しないことがあります。
- 回避方法 有効な回避方法はありません。

# RTI番号 RTIF2-130329-002

# 対象モデル SPARC M10-4S

- 説明 クロスバーボックス2台以上の構成で、かつ、クロスバーボックスを使用しない物理パーティショ ン(PPAR)構成の場合、オペレーションパネルから電源が切断できません。
- 回避方法 poweroff(8)コマンドを使用して電源を切断してください。

#### RTI番号 RTIF2-130329-003

#### 対象モデル SPARC M10-1、SPARC M10-4、SPARC M10-4S

説明 インジェン(PPAR)のステータスがPowerOn(Oracle Solaris起動後、PowerOffが完 了するまでの間)状態で入力電源を切断すると、次回入力電源を投入するときに、PPAR内のい ずれかのSPARC M10-4Sで「SRAM serious error」が発生し、入力電源が投入できなくなります。

回避方法 入力電源を切断するときは事前にPPARの電源を切断して、切断が完了したことを確認してから 実施してください。 [復旧方法] 不具合が発生してしまった場合は、以下の手段で復旧してください。 1. dumpconfig(8)コマンドで設定を保存します。 2. restoredefaults -c factoryコマンドでシステムを工場出荷状態に戻します。 3. 入力電源を切断したあと再投入 (AC OFF/ON) し、XSCFまたはXSCFユニットのREADY LEDが点灯していることを確認します。

- 4. CPUメモリユニット (下段) (CMUL) またはマザーボードユニットを交換します。
- 5. restoreconfig(8)コマンドで設定を復元します。

#### RTI番号 RTIF2-130319-001

#### 対象モデル SPARC M10-4、SPARC M10-4S

- 説明 SPARC M10-4/M10-4Sの入力電源を投入した直後に、まれに「DMA timeout error Hard detected」 が検出されることがあります。「DMA timeout error Hard detected」が検出された状態で論理 ドメインを起動するとCPUメモリユニット(下段)(CMUL)が縮退します。
- 回避方法 有効な回避方法はありません。 論理ドメインを起動する前に、入力電源を切断後、再投入してください。

# RTI番号 RTIF2-130305-005

# 対象モデル SPARC M10-4S

- 説明 複数のSPARC M10-4Sで構成されたシステムで、物理パーティション(PPAR)の電源投入後の POSTによる診断の処理中に、あるSPARC M10-4SでXSCFパニックが発生すると、PPARの電源 投入処理が継続されずに電源が切断されることがあります。
- 回避方法 有効な回避方法はありません。 各SPARC M10-4SのXSCFが再起動されているかどうかを確認してください。再起動されている 場合は、PPARの電源を投入しなおしてください。

# RTI番号 RTIF2-130305-008

# 対象モデル SPARC M10-4S

**説明 その**複数のSPARC M10-4Sとクロスバーボックスで構成されたシステムで、すべての物理パーティ ション(PPAR)がそれぞれ1つのシステムボード(PSB)で構成されているとき、あるPPARの 電源を投入すると、クロスバーボックスのクロスバーユニットの電源が投入抑止されず、クロ スバーボックスの電源も投入されてしまいます。

回避方法 有効な回避方法はありません。

表 3-50 XCP 2050より前の版数で解決された不具合 (続き)

# RTI番号 RTIF2-130305-010

#### 対象モデル SPARC M10-4S

- 説明 4台以上のSPARC M10-4Sが複数の物理パーティション(PPAR)で構成されているシステムで、 poweron -aコマンドを使用して、すべてのPPARの電源を投入すると、ハイパーバイザアボー トまたはOSパニックが発生することがあります。
- 回避方法 poweron -aコマンドを使用して、すべてのPPARの電源を同時に投入しないでください。-pオ プションを使用して、PPAR単位で電源を投入してください。

# RTI番号 RTIF2-130305-021

# 対象モデル SPARC M10-4S

- 説明 XSCF起動直後、システムボード (PSB) が「Unmount」として認識されてしまい、addboard(8) コマンドやpoweron(8)コマンドに失敗することがあります。
- 回避方法 XSCF起動直後は30秒ほど待機するとともに、showboards(8)コマンドで対象のPSBが搭載され ていることを確認してから、addboard(8)やpoweron(8)コマンドを実行してください。

#### RTI番号 RTIF2-130305-024

# 対象モデル SPARC M10-4S

説明 クロスバーボックスを含むシステムにおいて、物理パーティション(PPAR)の電源が投入され た状態でクロスバーボックスの入力電源を切断後再投入すると、制御ドメインコンソールに以 下のメッセージが出力され、PPARの電源処理が完了しないことがあります。

# WARNING: Unable to connect to Domain Service providers

回避方法 有効な回避方法はありません。 [復旧方法] PPARの電源処理が中断した場合は、poweroff -fコマンドを使用して、PPARの電源を強制的に 切断してください。 その後、rebootxscf -aコマンドを使用して、すべてのXSCFをリセットするか、すべてのSPARC M10-4S筐体の入力電源を切断したあと、再投入してください。

#### RTI番号 RTIF2-130227-001

# 対象モデル SPARC M10-4S

- 説明 snapshotを採取する場合、-aオプションを指定すると、マスタXSCFの負荷が上昇して、「XSCF Kernel Panic」が発生することがあります。
- 回避方法 システム全体のsnapshotを採取する場合は、-aオプションではなく、-bオプションでSPARC M10-4SのBB-IDを指定して、1台ずつ採取してください。この作業をすべてのSPARC M10-4Sに 対して実行してください。

# RTI番号 RTIF2-130219-001

## 対象モデル SPARC M10-4S

- 説明 電源連動グループの管理ファイルで設定できる「IPAddress」と「SlaveAddress」の値に、 XSCFの引き継ぎIPアドレスを指定することできません。
- 回避方法 「IPAddress」と「SlaveAddress」の値には、マスタXSCFとスタンバイ状態のXSCFの、 XSCF-LAN#0またはXSCF-LAN#1のIPアドレスをそれぞれ指定してください。

#### RTI番号 RTIF2-130219-005

#### 対象モデル SPARC M10-4、SPARC M10-4S

説明 アンション (PPAR)内の部品で故障が発生すると、SNMP MIBのPPARの状態が更新 されません。

回避方法 有効な回避方法はありません。

# RTI番号 RTIF2-130219-008

# 対象モデル SPARC M10-4S

説明 複数の物理パーティション(PPAR)で構成されたシステムで、PPARの電源を投入していると きに、あるSPARC M10-4Sの入力電源を投入すると、入力電源の投入されたSPARC M10-4Sが マスタXSCFで認識されないことがあります。

回避方法 PPARの電源を投入する前に、構成するすべてのクロスバーボックスやSPARC M10-4Sの入力電 源を投入してから、PPARの電源を投入してください。

#### RTI番号 RTIF2-130215-001

# 対象モデル SPARC M10-4S

説明 ハードウェア初期診断で以下のエラーログによるシステムボード(PSB)異常が検出されたあ と、PSBが縮退されずに物理パーティション(PPAR)のリセットを繰り返すことがあります。 Code: 40002000-003cff0000ff0000ff-02000e000000000000000000 FRU: /BB#x Msg: SB deconfigured (SB-SB access error) Code: 40002000-003cff0000ff0000ff-02000e010000000000000000 FRU: /BB#x

Msg: SB deconfigured (not running)

回避方法 deleteboard(8)コマンドを使用して、異常が検出されたPSBをPPAR構成から切り離してください。

RTI番号 RTIF2-130215-002

# 対象モデル SPARC M10-1、SPARC M10-4、SPARC M10-4S

- 説明 setpcl(8)コマンドでpolicyをpsbに設定しても、異常発生時の縮退範囲がシステムボード単位と ならずに、部品(FRU)単位となることがあります。
- 回避方法 deleteboard(8)コマンドを使用して、異常が検出されたPSBをPPAR構成から切り離してください。

# RTI番号 RTIF2-130212-001

# 対象モデル SPARC M10-4S

説明 setpparmode(8)コマンドで設定する省電力動作が「有効」の場合、 以下の問題が発生することがあります。

- 論理ドメインのハングアップ (ハートビート機能)を検出できないことがある
- システム起動中(物理パーティション(PPAR)動作中)に、CPUコアリソースを削減した 場合、PPARの電源が切断されることがある。
- 回避方法 setpparmode(8)コマンドで省電力動作を「無効」に設定してください。

表 3-50 XCP 2050より前の版数で解決された不具合 (続き)

# RTI番号 RTIF2-130212-002

#### 対象モデル SPARC M10-1、SPARC M10-4、SPARC M10-4S

- 説明 Oracle Solarisからldm add-spconfigコマンドを実行したあと、XSCFからshowdomainstatus(8) コマンドでドメインの状態を確認すると、制御ドメインを含めたすべてのドメインが「Host stopped」 と表示されます。
- 回避方法 有効な回避方法はありません。 Oracle Solarisからldm list-domainコマンドを使用してドメイン状態を確認してください。

# RTI番号 RTIF2-130212-003

# 対象モデル SPARC M10-1、SPARC M10-4、SPARC M10-4S

- 説明 testsb(8)またはdiagxbu(8)コマンドで診断中のシステムボード (PSB) に対して、別セションで testsb(8)コマンドを実行すると、診断対象のPSBが異常状態となり、PSBが使用できなくなるこ とがあります。
- 回避方法 testsb(8)コマンドを実行する前に、showboards(8)コマンドを使用して、診断対象となるPSBの PWRが「n」であることと、Testが「Testing」でないことを確認してください。 PSBが使用できなくなってしまった場合は、システム全体の電源を切断後、再投入してください。

#### RTI番号 RTIF2-130130-001

# 対象モデル SPARC M10-4、SPARC M10-4S

説明 CPUメモリユニット(上段)(CMUU)が搭載されていないシステム構成でAC ONすると、 CMUUに対する「Hardware access error」のエラーログが発生します。SPARC M10-4Sの増設 や交換時も、同様の現象が発生します。

回避方法 CMUUが搭載されていないことにより登録されたエラーログのため、無視してください。

#### RTI番号 RTIF2-130109-002

# 対象モデル SPARC M10-4S

- **説明** 複数のシステムボード(PSB)で物理パーティション(PPAR)が構成されたシステムで、イベ ントログに「Console path is switched」が登録された場合、PPAR-IDに不当な値が表示される ことがあります。
- 回避方法 有効な回避方法はありません。

#### RTI番号 RTIF2-130109-005

#### 対象モデル SPARC M10-1、SPARC M10-4、SPARC M10-4S

説明 replacefru(8)コマンドを使用して、電源ユニット(PSU)を交換すると、エラーログに 「Indispensable parts are not installed (PSU)」が登録されることがあります。

# 回避方法 このエラーログは、PSUが抜去されたことにより登録されたログです。無視してください。

#### RTI番号 RTIF2-130109-006

#### 対象モデル SPARC M10-4S

説明 スタンバイ状態のXSCFが故障中または起動中に、電源連動機能の設定情報を変更した場合、ス タンバイ状態のXSCFの起動が完了しても、変更した設定情報はスタンバイ状態のXSCFに反映 されていないことがあります。 この状態でXSCFの切り替えが発生すると、切り替え後のマスタXSCFから、変更後の設定情報 で電源連動ができないことがあります。

回避方法 電源連動機能を無効にしたあと、以下の手順で、電源連動機能を設定しなおしてください。

- 1. setremotepwrmgmt -c disableコマンドを実行し、電源連動機能を無効にします。
- 2. 管理ファイルを退避したあと、clearremotepwrmgmt(8)コマンドを使用して、設定情報を初 期化します。
- スタンバイ状態のXSCFが起動中の場合は、起動が完了してからclearremotepwrmgmt(8)コ マンドを実行します。
- スタンバイ状態のXSCFが故障中の場合は、replacefru(8)コマンドを使用して対象FRUを交換 してから、clearremotepwrmgmt(8)コマンドを実行します。
- 3. スタンバイ状態のXSCFの起動が完了したら、退避した管理ファイルを元に設定情報を復元 するために、setremotepwrmgmt -c configコマンドを実行します。

4. setremotepwrmgmt -c enableコマンドにより電源連動機能を有効にします。

#### RTI番号 RTIF2-130109-007

#### 対象モデル SPARC M10-1、SPARC M10-4、SPARC M10-4S

説明 すべての物理パーティション(PPAR)が停止している状態からPPARの電源を投入した場合、 エラーログが登録されず、PPARの電源が投入できないことがあります。

回避方法 有効な回避方法はありません。 すべてのSPARC M10システムの筐体で、入力電源を切断後、再投入してから、PPARの電源を 投入しなおしてください。

# RTI番号 RTIF2-121219-002

#### 対象モデル SPARC M10-4S

説明 複数のSPARC M10-4Sで構成されたシステムの電源ケーブルを接続するとき、すべての電源ケー ブルを4分以内で接続しないと、一部の筐体が認識されないことがあります。

回避方法 複数のSPARC M10-4Sで構成されたシステムの場合は、すべての電源ケーブルを接続し終える のに4分を超えないようにしてください。 認識されないSPARC M10-4Sの筐体がある場合は、再度、すべての筐体の電源ケーブルを抜き 挿ししてください。

# RTI番号 RTIF2-121219-004

#### 対象モデル SPARC M10-1、SPARC M10-4、SPARC M10-4S

- 説明 電源連動グループの電源投入/切断中は、showremotepwrmgmt(8)コマンドが以下のメッセー ジで異常終了することがあります。 Controller response timeout.
- 回避方法 再度、showremotepwrmgmt(8)コマンドを実行してください。

表 3-50 XCP 2050より前の版数で解決された不具合 (続き)

RTI番号 RTIF2-121219-005

#### 対象モデル SPARC M10-1、SPARC M10-4、SPARC M10-4S

- **説明 キングの**部品の高温異常(High temperature)または吸気低温異常(Low temperature at air inlet)が登 録されたとき、FRUで表示される2番目の故障部品(第二被疑部品)の情報が正しくないことが あります。
- 回避方法 表示される2番目の故障部品(第二被疑部品)の情報は無視してください。

# RTI番号 RTIF2-121219-006

#### 対象モデル SPARC M10-1、SPARC M10-4、SPARC M10-4S

- 説明 replacefru(8)コマンドを使用した電源ユニット(PSU)の交換が、「Warning:005」で失敗する ことがあります。
- 回避方法 再度replacefru(8)コマンドを実行して、PSUを交換してください。

# RTI番号 RTIF2-121219-009

# 対象モデル SPARC M10-1、SPARC M10-4、SPARC M10-4S

説明 「Power-on failure」または「Power-off failure」のファン故障を表すエラーログが登録された とき、故障対象のFRUとして誤った部品が表示されることがあります。

# 回避方法 「Power-on failure」または「Power-off failure」で、故障部品がファンのときは、以下の部品 を交換してください。

- SPARC M10-1の場合
- マザーボードユニット(MBU) ■ SPARC M10-4/M10-4Sの場合
- PSUバックプレーンユニット

# RTI番号 RTIF2-121219-010

# 対象モデル SPARC M10-4S

- **説明 switchscf(8)コマンドを実行したとき、「XSCF hang-up is detected**」のエラーログが登録される ことがあります。
- 回避方法 このエラーログは無視してください。

# RTI番号 RTIF2-121219-012

# 対象モデル SPARC M10-4S

- 説明 replacefru(8)コマンドを使用して、SPARC M10-4Sの筐体を交換したとき、「internal error」が 表示されて筐体の交換に失敗することがあります。
- 回避方法 replacefru(8)コマンドによりSPARC M10-4Sの筐体を交換する場合は、以下の手順で作業を実施 してください。
	- 1. replacefru(8)コマンド実行後に表示される 「Do you want to continue?[r:replace|c:cancel]」 に対して、交換のため「r」 を入力します。
	- 2. SPARC M10-4Sの筐体を交換し、筐体の入力電源を投入後、約15分間待ちます。
	- 3. showlogs eventコマンドを実行し、イベントログを表示します。
	- 4. 以下のどちらかの方法で交換作業を続けます。
	- イベントログに「XSCF update is started」と表示された場合 「XCP update has been completed」のログが登録されるまで待ちます。「XCP update has been completed」が表示されたら、「Please select[f:finish]」に「f」を入力し、画面に従って 交換作業を続けます。
	- イベントログに「XSCF update is started」と表示されない場合 「Please select[f:finish]」 に 「f」 を入力し、画面に従って交換作業を続けます。

#### RTI番号 RTIF2-121219-013

#### 対象モデル SPARC M10-4S

- 説明 XSCFが起動できない故障が発生した場合、エラーとなったSPARC M10-4Sの筐体に対するエ ラーログだけではなく、存在しない筐体に対してケーブル接続の異常に関するエラーログが登 録されることがあります。
- 回避方法 存在しないSPARC M10-4Sの筐体に対して登録された、ケーブル接続の異常に関するエラーロ グは無視してください。

# RTI番号 RTIF2-121219-014

# 対象モデル SPARC M10-4S

- 説明 BB#00の故障で停止交換(入力電源を切断して交換)を実施すると、XSCFの設定情報が消去さ れてしまいます。
- 回避方法 BB#00の故障でSPARC M10-4Sの筐体を交換する場合は、replacefru(8)コマンドを実行して交換 してください。

#### RTI番号 RTIF2-121219-015

# 対象モデル SPARC M10-4S

説明 initbb(8)コマンドでSPARC M10-4Sの筐体を減設した場合、減設した筐体の情報が完全に消去さ れずに残ってしまいます。

#### 回避方法 SPARC M10-4Sを減設する場合は、停止減設(入力電源を切断して減設)を実施してください。

## RTI番号 RTIF2-121219-016

#### 対象モデル SPARC M10-1、SPARC M10-4、SPARC M10-4S

- 説明 物理パーティション (PPAR) の電源を投入中、電源を切断中、またはリセット中に、prtfru(8) コマンドを実行すると、「internal error」となることがあります。
- 回避方法 PPARの電源投入や電源切断、リセットが完了するのを待ってから、prtfru(8)コマンドを再度実 行してください。

#### RTI番号 RTIF2-121219-017

# 対象モデル SPARC M10-4S

説明 BB#00またはBB#01でメモリ故障が発生してエラーログが登録されたあとに、SPARC M10-4Sの 筐体の電源を切断すると、再度同じエラーログが登録されることがあります。

回避方法 有効な回避方法はありません。

#### RTI番号 RTIF2-121219-018

#### 対象モデル SPARC M10-4S

説明 2台以上のSPARC M10-4Sが、複数の物理パーティション(PPAR)で構成されているシステム において、以下のいずれかの事象によりマスタXSCFの切り替えが行われたあと、PPARの電源 を投入すると、

「STICK does not start (CPU)」、

「STICK does not start (MBC)」、

または 「STICK count up error」のエラーログが登録され、CPUメモリユニット(CMUU/ CMUL)が縮退される場合があります。

- ファームウェアアップデート実施
- XSCFの故障検出
- switchscf(8)コマンドの実行
- 回避方法 有効な回避方法はありません。 マスタXSCFの切り替えが行われたあと、PPARの電源を投入しないで、すべてのSPARC M10-4Sの入力電源を切断し、再投入してください。

#### RTI番号 RTIF2-121219-019

# 対象モデル SPARC M10-1、SPARC M10-4、SPARC M10-4S

- 説明 PCIボックスに搭載されたPCIカードを挿入または抜去したとき、対象のPCIカードの番号 (PCI#) とは異なる番号がログに表示されてしまいます。また、PCIボックスのPCIeスロットやPCIカー ドの故障で、「PCICARD failed」のエラーログが登録されたとき、対象のPCIカードの番号(PCI#) とは異なる番号がエラーログに表示されてしまいます。
- 回避方法 ログに表示されるPCI番号(PCI#)に、1を引いた番号で読み替えてください。

# RTI番号 RTIF2-121206-001

# 対象モデル SPARC M10-1、SPARC M10-4、SPARC M10-4S

説明 ドメイン起動時に以下のエラーメッセージが出力されることがあります。 Msg: PCI Express link not active

**回避方法 showhardconf(8)コマンドでPCI Express(PCIe)カードが認識できている場合は、このメッセー** ジは無視してください。

#### RTI番号 RTIF2-121204-001

- 対象モデル SPARC M10-1、SPARC M10-4、SPARC M10-4S
- 説明 ダイナミックリソース管理ソフトウェア(ServerView Resource Orchestrator)で監視対象サー バの登録に失敗することがあります。
- 回避方法 有効な回避方法はありません。 ダイナミックリソース管理ソフトウェアで監視対象サーバを登録しなおしてください。

#### RTI番号 RTIF2-121204-002

- 対象モデル SPARC M10-1、SPARC M10-4、SPARC M10-4S
- 説明 PRIMECLUSTERでノードが停止したときに、自動的にノードを切り替えることができません。

回避方法 有効な回避方法はありません。 PRIMECLUSTERに対して、ノードを手動で切り替えてください。

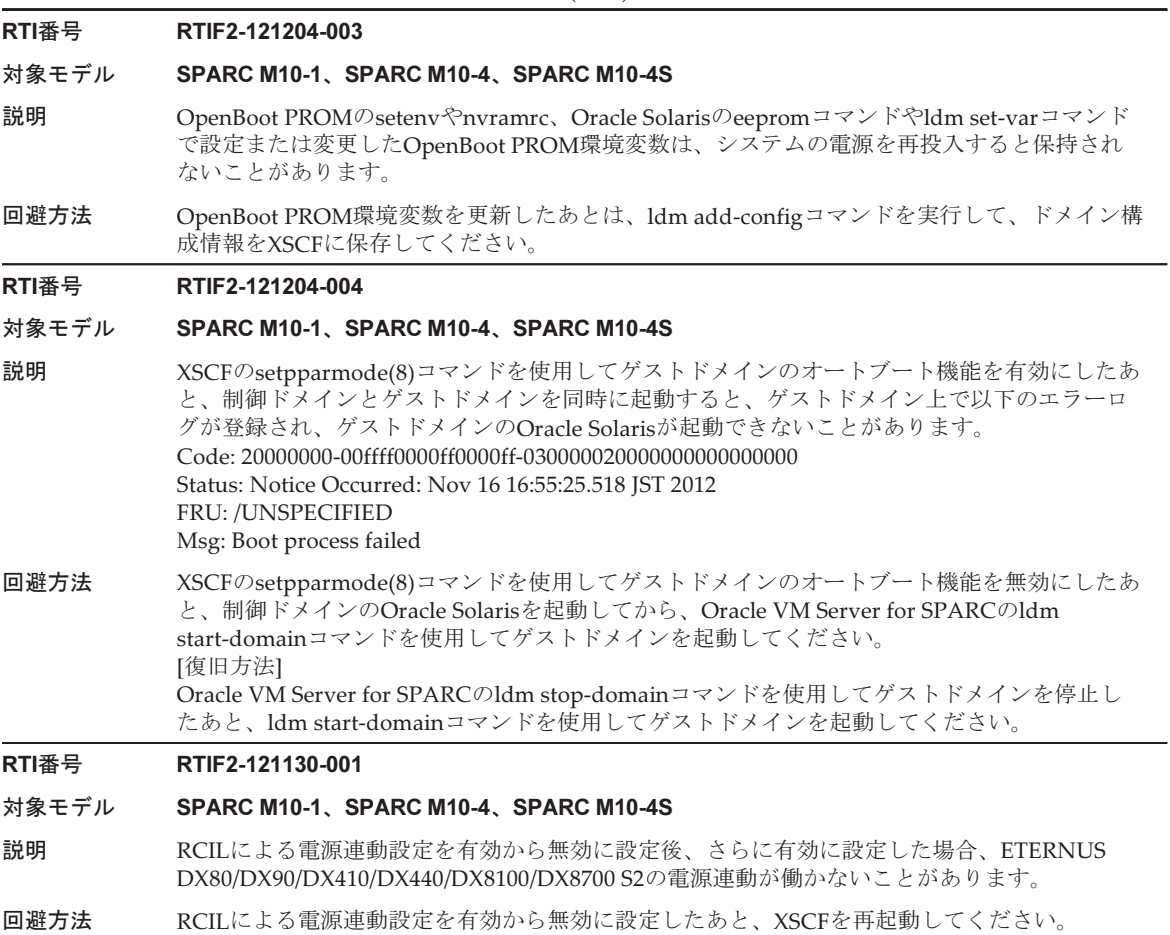

表 3-50 XCP 2050より前の版数で解決された不具合 (続き)

# RTI番号 RTIF2-121129-001

#### 対象モデル SPARC M10-1、SPARC M10-4、SPARC M10-4S

- 説明 XSCFファームウェア動作中に、「System backup memory access error」というPSUバックプレー ン (PSUBP)のエラーが誤検出され、エラーログに登録されることがあります。この誤検出が 物理パーティション(PPAR)起動処理中に発生すると、PPARの起動に失敗する場合がありま す。また、ログ情報の採取中に発生すると、ログ情報の採取に失敗します。さらに、エラーの 誤検出とともにPSUBPに故障マークがつく場合があります。 PSUBPに故障マークがつくと、 PPARの起動に必要な資源が足りないため、PPARの起動が要求されたときに、PPARの起動に 失敗したことを表すログがパワーログに登録されます。パワーログはshowlogs powerコマンド で表示できます。
- 回避方法 「説明」に記載したログを発見したら、showstatus(8)またはshowhardconf(8)コマンドを実行 し、PSUBPに故障マークがついているかどうか確認します。
	- PSUBPに故障マークがついていない場合 ハードウェアに問題は発生していないため、エラーログを無視して、そのまま運用を継続し てください。
	- PSUBPに故障マークがついている場合 以下の手順で故障マークをクリアしてください。 1. オペレーションパネルのモードスイッチをServiceモードに切り替えます。 2. 対象となるSPARC M10システムの筐体の電源を切断したあと再接続して、XSCFを再起動 します。SPARC M10-4Sの場合はすべてのSPARC M10-4S筐体の電源を切断したあと再接続 します。

 3. XSCFが再起動したら、オペレーションパネルのモードスイッチは元の位置に戻します。 XSCFを再起動しても同じエラーが発生する場合は、誤検出ではなく、PSUBPのハードウェア故 障である可能性があります。この場合は、保守作業員に依頼し、PSUBPを交換してください。

# RTI番号 RTIF2-121129-002

#### 対象モデル SPARC M10-1、SPARC M10-4、SPARC M10-4S

- 説明 CPUメモリユニット(下段)(CMUL)またはマザーボードユニット(MBU)を交換した場合、 XSCFのユーザーアカウント情報が消去されることがあります。 XSCFユーザーアカウント情報を元に戻すには、dumpconfig(8)コマンドで退避しておいた設定 情報を、restoreconfig(8)コマンドで復元する必要があります。
- 回避方法 交換実施後、dumpconfig(8)で退避しておいた設定情報をrestoreconfig(8)コマンドで復元するか、 または、XSCFのユーザーアカウント情報を再設定してください。

# RTI番号 RTIF2-121129-004

#### 対象モデル SPARC M10-1、SPARC M10-4、SPARC M10-4S

- 説明 restoredefaults(8)コマンドは以下の情報を初期化できません。設定情報がそのまま残ってしま います。
	- XSCFのタイムゾーン
	- HTTPSのサーバ証明
- 回避方法 有効な回避方法はありません。 settimezone(8)コマンド、sethttps(8)コマンド、setssh(8)コマンドで再設定してください。

# RTI番号 RTIF2-121113-001

#### 対象モデル SPARC M10-1、SPARC M10-4、SPARC M10-4S

説明 setsmtp(8)コマンドでユーザー名に無効な値を設定したあと、テストメールを送信するために setemailreport(8)コマンドを実行すると、返信アドレス(Reply address)にメールが正しく送 信されたように表示されます。

回避方法 有効な回避方法はありません。 テストメールが正しく送信されたように表示されますが、メールは送信されません。

#### RTI番号 RTIF2-121113-002

#### 対象モデル SPARC M10-1、SPARC M10-4、SPARC M10-4S

説明 setaudit deleteコマンドを実行し、viewaudit(8)コマンドで監査ログを表示すると、一部の監査 ログが削除されていないことがあります。

回避方法 有効な回避方法はありません。

# RTI番号 RTIF2-121113-006

# 対象モデル SPARC M10-1、SPARC M10-4、SPARC M10-4S

説明 XSCF Webメニューを使わずに別画面や別タブにXSCF Web画面を表示すると、正常に表示され ないことがあります。

回避方法 XSCF Webの画面表示操作はメニューツリーを使用してください。

#### RTI番号 RTIF2-121113-007

#### 対象モデル SPARC M10-1、SPARC M10-4、SPARC M10-4S

説明 XSCFが起動中、プロセスダウン、パニックまたはwatchdogタイムアウトが発生し、XSCFがリ セットする場合があります。

回避方法 XSCFが起動されていることを確認してください。 起動されていない場合は、物理パーティション(PPAR)の電源を切断したあと、システムの入 力電源を切断してから再投入(AC OFF/ON)してください。 システムの入力電源を再投入する場合は、電源を切断したあと30秒以上待ってから投入してく ださい。 システムの入力電源を切断後再投入しても、XSCFが起動されない場合は、CPUメモリユニット (下段)(CMU)またはマザーボードユニット(MBU)を交換してください。

# RTI番号 RTIF2-121113-009

#### 対象モデル SPARC M10-1、SPARC M10-4、SPARC M10-4S

説明 XSCFが動作中、プロセスダウン、パニックまたはwatchdogタイムアウトが発生し、XSCFがリ セットしても再起動されないことがあります。

回避方法 XSCFが起動されていることを確認してください。 起動されていない場合は、物理パーティション(PPAR)の電源を切断したあと、システムの入 力電源を切断してから再投入(AC OFF/ON)してください。 システムの入力電源を再投入する場合は、電源を切断したあと30秒以上待ってから投入してく ださい。 システムの入力電源を切断後再投入しても、XSCFが起動されない場合は、CPUメモリユニット (下段)(CMUL)またはマザーボードユニット(MBU)を交換してください。

表 3-50 XCP 2050より前の版数で解決された不具合 (続き)

RTI番号 RTIF2-121113-011

#### 対象モデル SPARC M10-1、SPARC M10-4、SPARC M10-4S

- 説明 showsnmp(8)コマンドを実行すると、以下のメッセージが表示され、snmpデーモンが終了して いることがあります。 Agent Status: Disabled
- 回避方法 再度、showsnmp(8)コマンドを実行し、snmpデーモンが再起動されているか確認してください。 「Agent Status: Disabled」のままであれば、setsnmp enableコマンドを実行し、snmpデーモン を再起動してください。

#### RTI番号 RTIF2-121113-014

#### 対象モデル SPARC M10-1、SPARC M10-4、SPARC M10-4S

説明 XSCF起動中に、「/etc/redhat-release not found」のエラーメッセージが表示されます。

回避方法 このメッセージは無視してください。

# RTI番号 RTIF2-121113-018

対象モデル SPARC M10-1、SPARC M10-4、SPARC M10-4S

- 説明 replacefru(8)コマンドでFRUを交換したとき、構成変更を表すメッセージ「configuration changed(...)」が複数回、イベントログに登録されることがあります。
- 回避方法 2回目以降のメッセージは無視してください。

#### RTI番号 RTIF2-121113-019

#### 対象モデル SPARC M10-1、SPARC M10-4、SPARC M10-4S

- **説明** 電源スケジュールにより物理パーティション(PPAR)の電源を切断したとき、パワーログに表 示される要因 (Cause) が「-」と表示されることがあります。
- 回避方法 有効な回避方法はありません。

#### RTI番号 RTIF2-121113-021

# 対象モデル SPARC M10-1、SPARC M10-4、SPARC M10-4S

- 説明 XSCFボードにある時計の故障で、時刻が正しく読めなかった場合、時計の故障を表すエラーが エラーログに記録されないことがあります。
- 回避方法 有効な回避方法はありません。 poweron(8)コマンドを実行し、以下のメッセージが表示された場合、XSCFボードの時計が故障 しています。XSCFボードを交換してください。 Poweron canceled due to invalid system date and time.

#### RTI番号 RTIF2-121113-022

# 対象モデル SPARC M10-1、SPARC M10-4、SPARC M10-4S

- 説明 オペレーションパネルが故障または接続されていない場合、XSCFを起動できません。
- **回避方法** オペレーションパネルを接続してください。故障している場合は交換してください。

# RTI番号 RTIF2-121113-023 RTIF2-121113-028

# 対象モデル SPARC M10-1、SPARC M10-4、SPARC M10-4S

説明 ハイパーバイザ動作中にCPUの故障が発生した場合、物理パーティション(PPAR)のリセッ トが複数回行われ、PPARの再起動に時間がかかることがあります。

回避方法 有効な回避方法はありません。

# RTI番号 RTIF2-121113-025

# 対象モデル SPARC M10-1、SPARC M10-4、SPARC M10-4S

- 説明 CPUの故障が発生したとき、Oracle Solaris上で、縮退やオフラインを表すエラーメッセージが Syslogに出力されないことがあります。
- 回避方法 showlogs(8)コマンドを使用し、XSCF上で故障状態を確認してください。

# RTI番号 RTIF2-121113-027

# 対象モデル SPARC M10-1、SPARC M10-4、SPARC M10-4S

- 説明 ファームウェアアップデート後、XSCFを再起動しない状態で、XSCF WebによりXCPをアップ ロードすると、XCPのアップロードが失敗し、XSCF Webがセションタイムアウトします。
- 回避方法 ファームウェアアップデート後、続けてXSCF WebでXCPをアップロードする場合は、XSCFを 再起動してください。

# RTI番号 RTIF2-121113-031

# 対象モデル SPARC M10-1、SPARC M10-4、SPARC M10-4S

- 説明 Oracle VM Server for SPARCでPCIカードを割り当てたI/Oドメインを作成後、I/Oドメインの電 源を投入し、okプロンプトの状態で停止させた場合、XSCFのshowhardconf(8)コマンドでPCI カードの構成情報が表示されないことがあります。
- 回避方法 Oracle VM Server for SPARCでPCIカードを割り当てた論理ドメインのOracle Solarisを起動し てください。

# Oracle Solarisに関する不具合と回避 方法

ここでは、Oracle Solarisに関する不具合と回避方法をバージョンごとに記載します。

# すべてのバージョンのOracle Solarisで発生しうる 不具合と回避方法

サポートされているすべてのバージョンのOracle Solarisで発生しうる不具合と回避 方法を、以下の表に示します。

# Bug 23025823

#### 対象モデル SPARC M12-2S、SPARC M10-4S

説明 addboardコマンドがdeleteboardコマンドで縮退されたI/Oデバイスを元に戻せません。 この現象は以下のすべての条件に当てはまる場合に発生します。

- 2つ以上のルートコンプレックスを所有しているルートドメインが存在する。
- deleteboardコマンドがルートドメインからルートコンプレックスを削除する。
- 削除されたルートコンプレックスのうち少なくとも1つのエンドポイントが別のドメインに割 り当てられている、またはどのドメインにも割り当てられていない。
- addboard コマンドがルートコンプレックスを復元する。

[エラーメッセージの例]

-------------------------------------------------------------------- XSCF> addboard -v -y -c configure -m bind=resource -p 0 00-0 PSB#00-0 will be configured into PPAR-ID 0. Continue?[y|n] : $\mathbf{y}$ Start connecting PSB to PPAR. [3600sec]  $0./$ (Omitted) Processing of the incoming DR request by the LDoms Manager is pending Incoming DR request is being processed by the LDoms ManagerDR sequence started (sequence#=2, message#=6) ...../ Restoring primary failed, it failed in the allocation of PCIE0 60../ Restoring primary failed, it failed in the allocation of PCIE1 .- Restoring primary failed, it failed in the allocation of PCIE2  $.\,$  ¥ Restoring primary succeeded, PCIE3 was assigned 90| Restoring ioroot failed, it failed in the allocation of PCIE4 ..| Restoring ioroot failed, it failed in the allocation of PCIE5 ./ Restoring primary failed, it failed in the allocation of PCIE6  $.\n$ <sup>x</sup> Restoring primary failed, it failed in the allocation of PCIE7 (Omitted) Restoring primary succeeded, 15 core(s) were assigned .| Restoring guest1 succeeded, 34896609280 byte memory were assigned DR sequence finished (sequence#=2, message#=6) end PSB#00-0 could not be configured into PPAR-ID 0 due to operating system or Logical Domains Manager error. XSCF> --------------------------------------------------------------------

さらに、いったんこの現象が発生すると 再度addboard を試みても失敗し、ldmdデーモンがコ アダンプすることがあります。

回避方法 -m bind=noneオプションを付けてaddboardコマンドを実行し、I/O構成を手動で復旧してください。

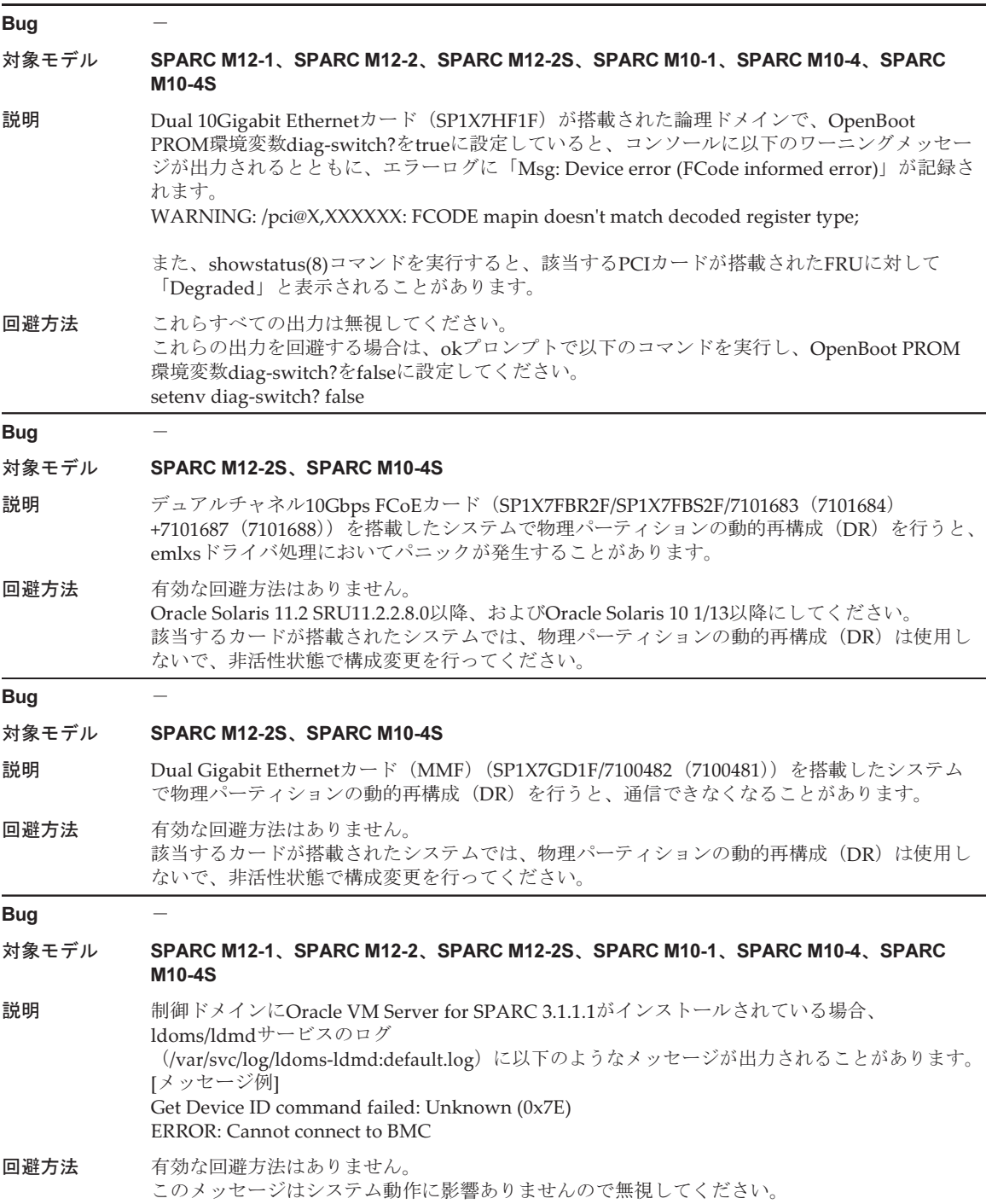

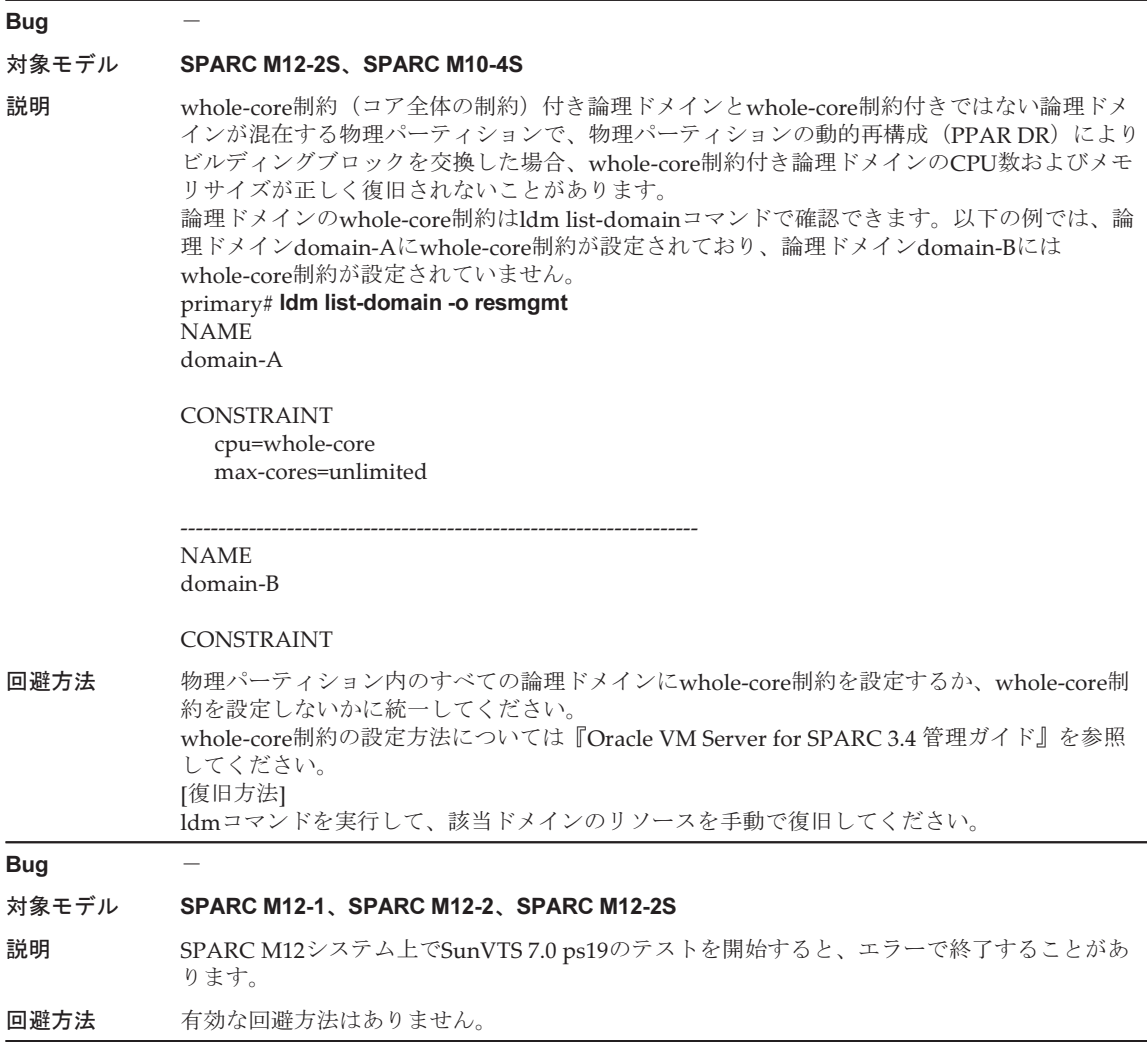

# Oracle Solaris 11で発生しうる不具合と回避方法

Oracle Solaris 11で発生しうる不具合と回避方法を、以下の表に示します。

# Bug 29652141

- 対象モデル SPARC M12-1、SPARC M12-2、SPARC M12-2S、SPARC M10-1、SPARC M10-4、SPARC M10-4S
- 説明 ゲストドメインのライブマイグレーションを実施後、OSの再起動を行わず、再度異なるCPUを 搭載しているサーバへライブマイグレーションを行う(\*1)と、マイグレーションされたゲストド メインの時刻が異常になります(\*2)。 この現象は、移行するゲストドメインでOracle Solaris 11.4またはOracle Solaris 11.3 SRU

11.3.29.5.0以降が動作している場合に発生します。

- \*1: 2回目以降のライブマイグレーションが問題の発生する契機となります。
- \*2: SPARC M10システムからSPARC M12システムへライブマイグレーションを行った場合 は、時間が速く進みます。SPARC M12からSPARC M10へライブマイグレーションを行っ た場合は、時間が遅く進みます。時間が遅いことにより、ゲストドメインがリセットまた はパニックします。
- 回避方法 これは、SRU 11.4.12.5.0で修正されました。ライブマイグレーションを実施するゲストドメイ ンにSRU11.4.12.5.0を適用してください。 [復旧方法] ゲストドメインを再起動してください。

# Bug 28856511 29033441

- 対象モデル SPARC M12-1、SPARC M12-2、SPARC M12-2S、SPARC M10-1、SPARC M10-4、SPARC M10-4S
- 説明 Oracle Solaris 11.4以降をインストールした環境で、OSの操作を行わずに6Gbps SASディスクお よびSSDを抜いた場合、システムがハングアップすることがあります。 本現象発生時には、mpt\_sasドライバの 以下のメッセージがコンソール、および /var/adm/ messages に出力される場合があります。 [メッセージ出力例1] scsi: [ID 107833 kern.notice] /pci@9100/pci@4/pci@0/pci@0/scsi@0 (mpt sas4): mptsas\_ioc\_task\_management command completion failed [メッセージ出力例2] WARNING: /pci@8000/pci@4/pci@0/pci@0/scsi@0 (mpt\_sas0): mptsas\_check\_task\_mgt: Task 0x3 failed. Target=XX [メッセージ出力例3] scsi: WARNING: /pci@8000/pci@4/pci@0/pci@0/scsi@0 (mpt\_sas0): Can only start 1 task management command at a time 回避方法 これは、SRU11.4.13.4.0で修正されました。

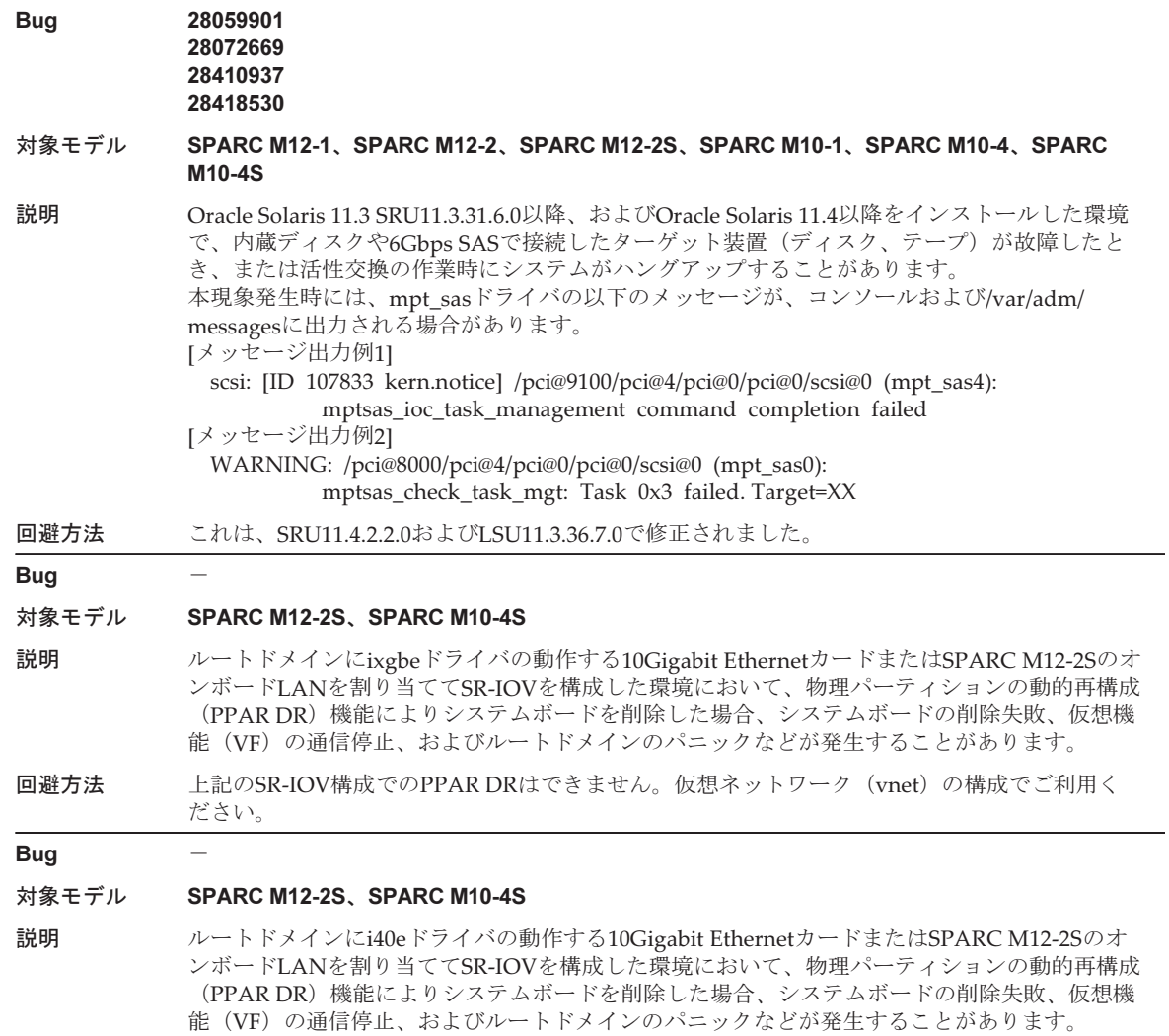

回避方法 上記のSR-IOV構成でのPPAR DRはできません。仮想ネットワーク (vnet)の構成でご利用く ださい。
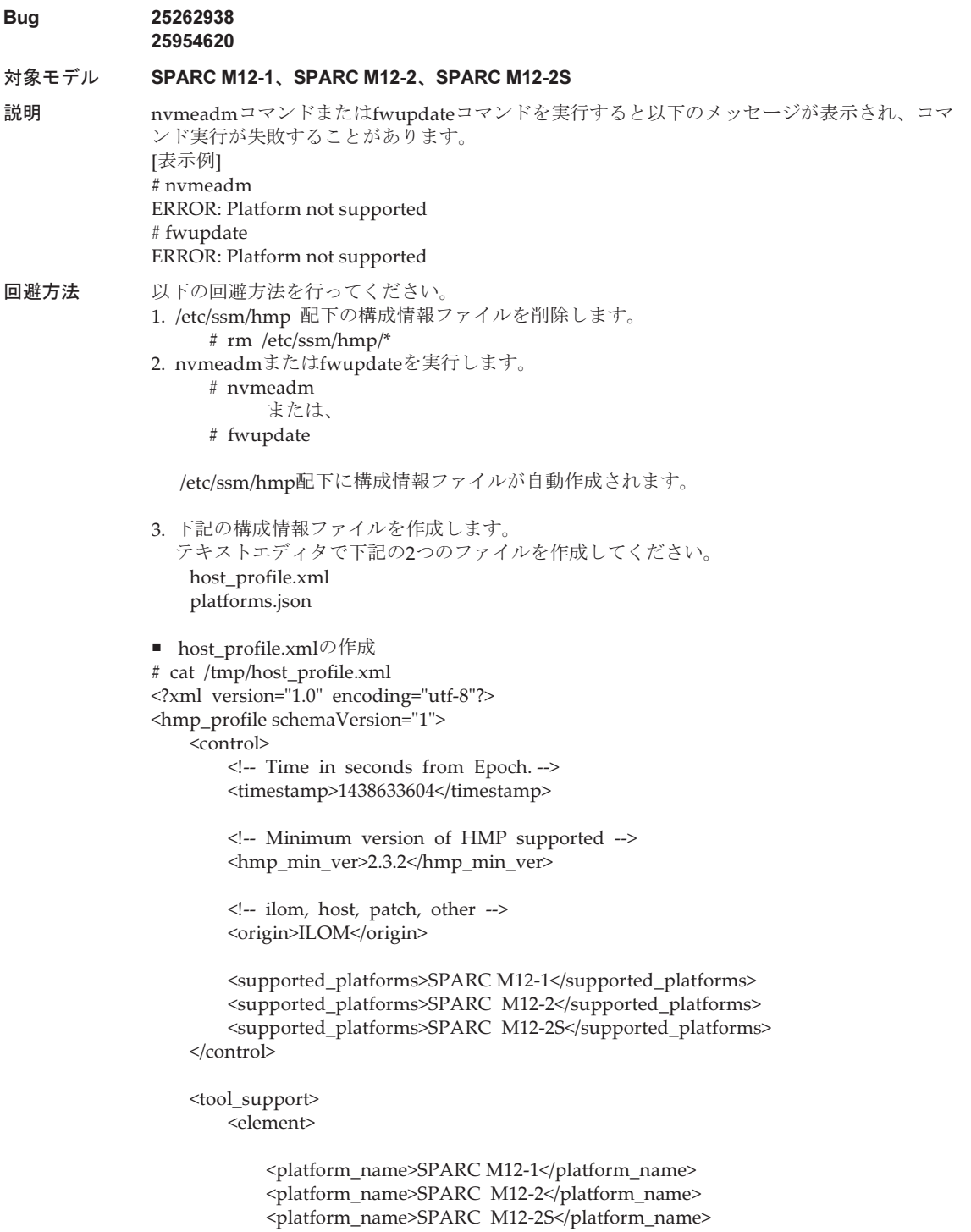

```
 <utility_property>
                 <name>ALL</name>
                 <supported>NO</supported>
                 <add_runtime_mode>DEFAULT</add_runtime_mode>
             </utility_property>
             <utility_property>
                 <name>FWUPDATE</name>
                 <supported>YES</supported>
                 <add_runtime_mode>DEFAULT</add_runtime_mode>
             </utility_property>
             <utility_property>
                 <name>NVMEADM</name>
                 <supported>YES</supported>
                 <add_runtime_mode>DEFAULT</add_runtime_mode>
             </utility_property>
         </element>
    </tool_support>
    <platform_data>
     {
         "version": "1.0.0.0",
         "platforms": {
             "aliases": {
                 "SPARC M12-1": "undefined",
                 "SPARC M12-2": "undefined",
                 "SPARC M12-2S": "undefined"
             },
             "hosts": {
                 "undefined": {
                     "internal_hbas": {
                         "1000:0050:1000:3060":
                        {
                             "backplanes": [ "internal_4_square" ],
                             "nac_name_format": "/SYS/SASBP/HDD%d"
 }
 }
 }
 }
 }
    }
    </platform_data>
</hmp_profile>
■ platforms.jsonの作成
# cat /tmp/platforms.json
\left\{\right. "version": "1.0.0.0",
         "platforms": {
             "aliases": {
                 "SPARC M12-1": "undefined",
                 "SPARC M12-2": "undefined",
                 "SPARC M12-2S": "undefined"
, and the state \}
```

```
 "hosts": {
              "undefined": {
                 "internal_hbas": {
                     "1000:0050:1000:3060":
                    {
                        "backplanes": [ "internal_4_square" ],
                        "nac_name_format": "/SYS/SASBP/HDD%d"
 }
 }
 }
         }
       }
    }
4. 構成情報ファイルの入れ替えを行います。
    # rm /etc/ssm/hmp/host_profile.xml
    # rm /etc/ssm/hmp/platforms.json
    # cp /tmp/host_profile.xml /etc/ssm/hmp/host_profile.xml
    # cp /tmp/platforms.json /etc/ssm/hmp/platforms.json
5. 再度、fwupdate、または、nvmeadmコマンドを実行してください。
  エラーメッセージが表示されず、正常にコマンドが実行されるようになります。
```
#### 対象モデル SPARC M12-1、SPARC M12-2、SPARC M12-2S、SPARC M10-1、SPARC M10-4、SPARC M10-4S

説明 物理パーティションの動的再構成を実施した場合、またはldm add-io/remove-ioコマンドを使 用してリソースを動的に追加/削除した場合、リソースが追加/削除されたことを示すメッセー ジがコンソールに出力されることがあります。

[例1]

SUNW-MSG-ID: FMD-8000-CV, TYPE:

Alert, VER: 1, SEVERITY: Minor

EVENT-TIME: Mon May 11 20:04:48 JST 2015

PLATFORM: ORCL,SPARC64-X, CSN:

2081232009, HOSTNAME: 4S-408-D0

SOURCE: software-diagnosis, REV: 0.1

EVENT-ID: 76d8e4f6-d621-4ede-a86e-

93abcdc908a6

DESC: FRU '/SYS//BB0/CMUU/CMP1/

MEM17A' has been removed from the system.

...

...

[例2] SUNW-MSG-ID: FMD-8000-A0, TYPE: Alert, VER: 1, SEVERITY: Minor EVENT-TIME: Thu May 14 15:50:31 JST 2015 PLATFORM: unknown, CSN: unknown, HOSTNAME: iodom0 SOURCE: software-diagnosis, REV: 0.1 EVENT-ID: 1f8d1ae8-9097-4204-b5d6-d605aac28390 DESC: FRU '/SYS/BB#1-PCI#6' has been added to the system.

回避方法 物理パーティションの動的再構成を実施する前、またはldm add-io/remove-ioコマンドを使用 してリソースを動的に追加/削除する前に、Oracle Solaris 11.3をインストールしているすべて の論理ドメインの/usr/lib/fm/fmd/plugins/fru-monitor.confファイルに以下の設定を追加したあ と、論理ドメインを再起動してください。 setprop fmon\_alert\_enable "false"

#### 対象モデル SPARC M12-1、SPARC M12-2、SPARC M12-2S、SPARC M10-4、SPARC M10-4S

説明 ルートドメインがOracle Solaris 11.3以降の場合、以下の手順で作成されたI/Oドメインを起動/ 再起動すると、OpenBoot PROMがアボートしI/Oドメインが起動/再起動できなくなります。 [作成パターン1]

1. PCI hotplug機能(PHP)を使用して、PCIボックスをルートドメインに追加します。

- 2. そのPCIボックスに、PHPを使用して2枚のPCIカードを追加します。
- 3. それぞれのPCIカードの物理機能(PF)から仮想機能(VF)を動的に作成します。
- 4. I/Oドメインが起動した状態で、作成したVFを動的にI/Oドメインに割り当てると、I/Oドメイ ン再起動時にOpenBoot PROMがアボートします。
- または
- 4. I/Oドメインを停止した状態で、作成したVFを静的にI/Oドメインに割り当てると、I/Oドメイ ン起動時にOpenBoot PROMがアボートします。
- [作成パターン2]
- 1. 動的 PCIeバスの割り当てを使用して、PCIeバスをルートドメインに追加します。
- 2. そのルートドメインに、PHPを使用して2枚のPCIカードを同じPCIeバス配下に追加します。
- 3. I/Oドメインが起動した状態で、それぞれのPCIカードを動的にI/Oドメインに割り当てると、 I/Oドメイン再起動時にOpenBoot PROMがアボートします。
- または

3. I/Oドメインが停止した状態で、それぞれのPCIカードを静的にI/Oドメインに割り当てると、 I/Oドメイン起動時にOpenBoot PROMがアボートします。

手順2のあとに、それぞれのPCIカードの物理機能(PF)から仮想機能(VF)を動的に作成し、 作成したVFをI/Oドメインに割り当てた場合にも同じ現象が発生します。 [作成パターン3]

- 1. 同じPCIeバス配下に2枚のPCIカードを搭載した状態で、動的PCIeバスの割り当てを使用して、 PCIeバスをルートドメインに追加します。
- 2. I/Oドメインが起動した状態で、それぞれのPCIカードをI/Oドメインに動的に割り当てると、 I/Oドメイン再起動時に、OpenBoot PROMがアボートします。I/Oドメインが停止した状態で、 それぞれのPCIカードをI/Oドメインに静的に割り当てると、I/Oドメイン起動時にOpenBoot PROMがアボートします。

手順1のあとに、それぞれのPCIカードの物理機能(PF)から仮想機能(VF)を動的に作成し、 作成したVFをI/Oドメインに割り当てると、同じ現象が起こります。

回避方法 OpenBoot PROMのアボートを回避するためには、I/Oドメインを起動/再起動する前に、I/Oド メインに割り当てられているVFおよびPCIカードをldm remove-ioコマンドで削除してください。 I/Oドメインを起動したあとに、ldm add-ioコマンドで再度VFおよびPCIカードを動的に割り当 ててください。

#### Bug 21849217

#### 対象モデル SPARC M10-1、SPARC M10-4、SPARC M10-4S

- 説明 Oracle Solaris 11.2 SRU11.2.14.5.0 以降、またはOracle Solaris 11.3以降の場合、fwupdateコマン ドを実行すると、以下のエラーメッセージが出力され、コマンドが異常終了することがあります。 ERROR: Could not identify host type
- 回避方法 /etc/ssm/hmp配下のすべてのファイルを削除したあとに、fwupdateコマンドを実行してください。 # cd /etc/ssm/hmp # rm  $-f$ \* このとき、/etc/ssm/hmpディレクトリは削除しないでください。
	- また、fwupdateコマンド実行後、/etc/ssm/hmp配下には新たにファイルが作成されます。これ らのファイルは削除しないでください。

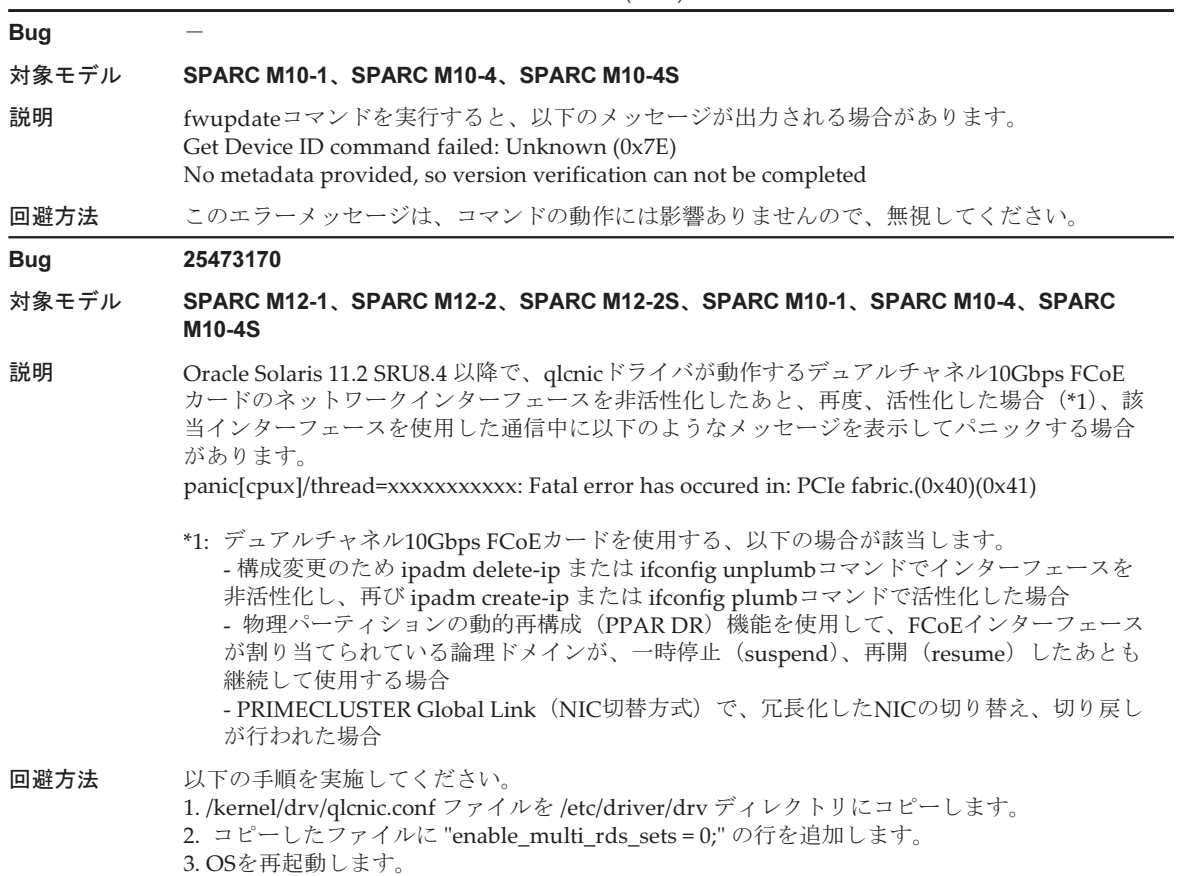

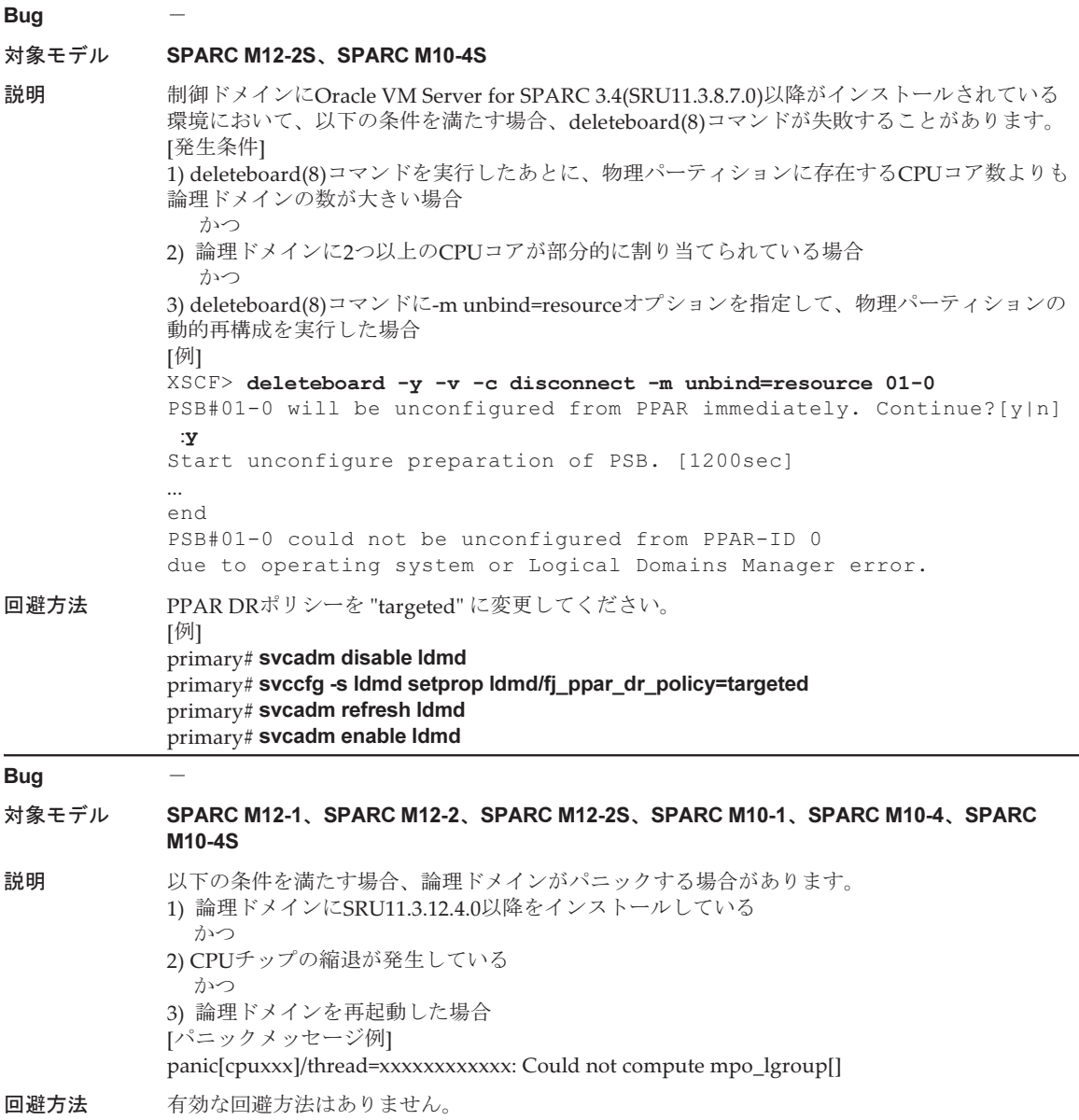

# Oracle Solaris 10で発生しうる不具合と回避方法

Oracle Solaris 10で発生しうる不具合と回避方法を、以下の表に示します。

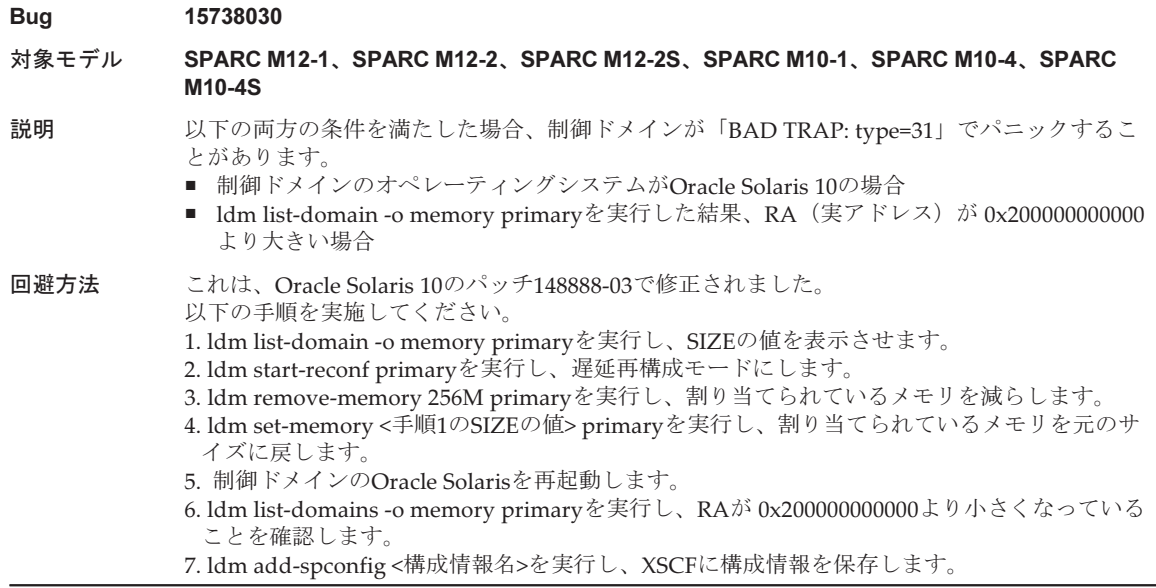

# Oracle Solaris 11.4で解決された不具合

Oracle Solaris 11.4で解決された不具合を以下の表に示します。これらの不具合は、 Oracle Solaris 11.4より前の製品では発生することがあります。

表 3-54 Oracle Solaris 11.4で解決された不具合

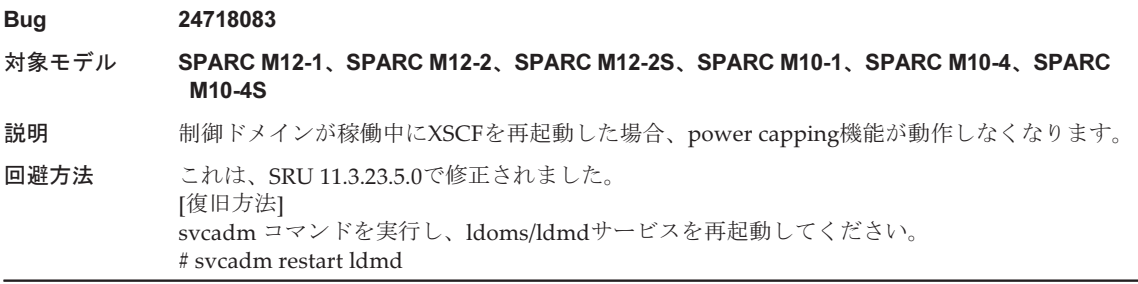

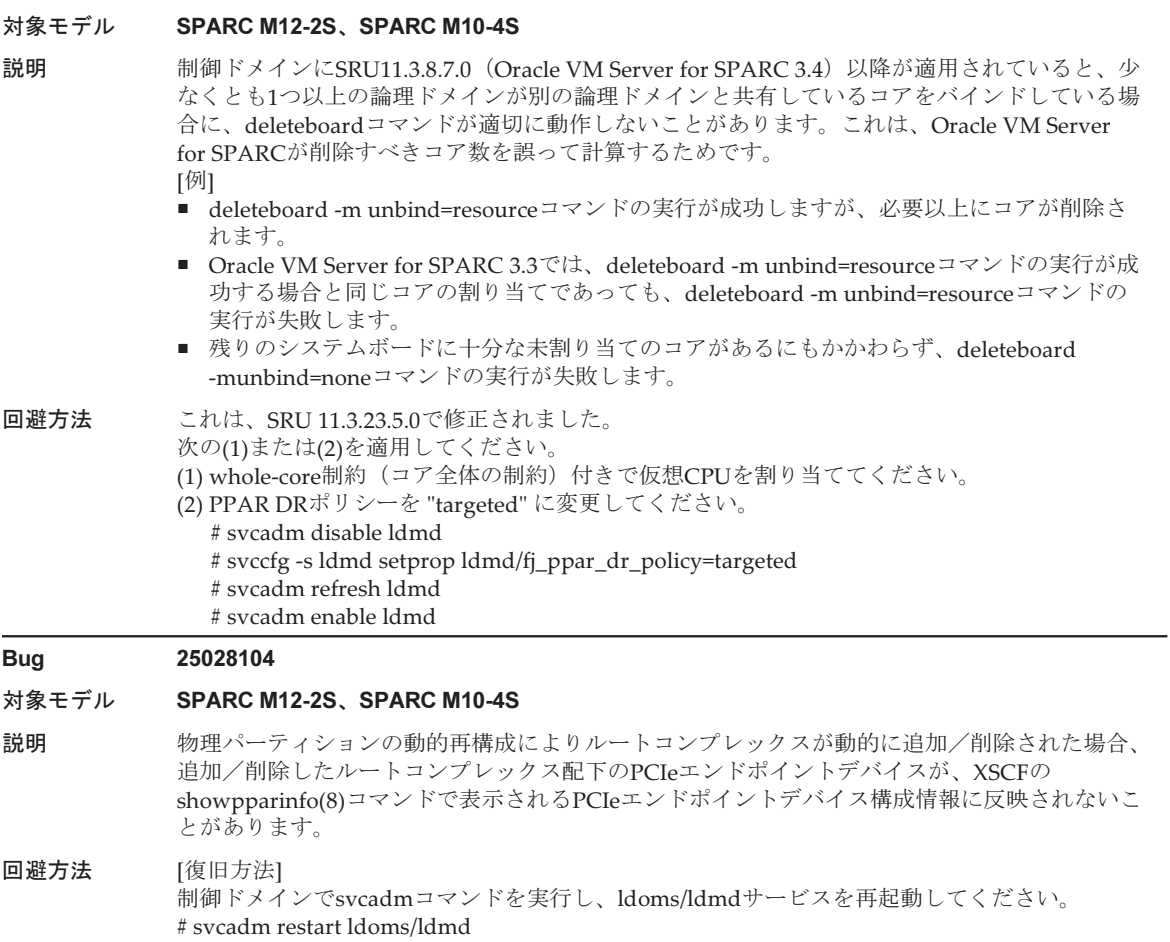

#### 対象モデル SPARC M12-2S、SPARC M10-4S

説明 制御ドメインにSRU11.3.8.7.0(Oracle VM Server for SPARC 3.4)以降が適用されている環境にお いて、XSCFのdeleteboard(8)コマンドが異常終了し、物理パーティションの動的再構成に失敗 することがあります。

本事象は以下の条件に合致した場合に発生することがあります。

- 1) メモリ故障が発生している(\*1)、かつ
- 2) PPAR DRポリシーを "ratio" または、"auto"に設定している(\*2)場合 または、
- 1) hvdump-reboot=offを設定している(\*3)、かつ
- 2) XSCFのreset xirコマンドまたはハードウェア異常によって、物理パーティションがリセット された場合、かつ
- 3) PPAR DRポリシーを "ratio" または、"auto"に設定している(\*2)場合
- \*1: メモリ故障の確認方法 primary# ldm list-devices -a -S memory 出力結果において、STATUSの欄が「fail」と表示されていた場合、PA (物理アドレス)か らSIZE (サイズ) 分のメモリ領域が縮退していることが判断できます。 \*2: PPAR DRポリシーの確認方法 primary# svccfg -s ldmd listprop ldmd/fj\_ppar\_dr\_policy ldmd/fj\_ppar\_dr\_policy astring auto 上記出力例では、"auto"に設定されていることがわかります。 \*3: hvdump-rebootの確認方法 primary# ldm list-hvdump hvdump=on hvdump-reboot=off 上記出力例では、"off"に設定されていることがわかります。 回避方法 これは、SRU11.3.29.5.0で修正されました。 以下の手順に従って、PPAR DRポリシーを"targeted"に変更してください。 primary# svcadm disable ldmd primary# svccfg -s ldmd setprop ldmd/fj\_ppar\_dr\_policy=targeted primary# svcadm refresh ldmd primary# svcadm enable ldmd [復旧方法] XSCFのpoweroff(8)、poweron(8)コマンドを使って、物理パーティションを再起動してください。 物理パーティションが0の場合 XSCF> poweroff -y -p 0

XSCF> poweron -y -p 0

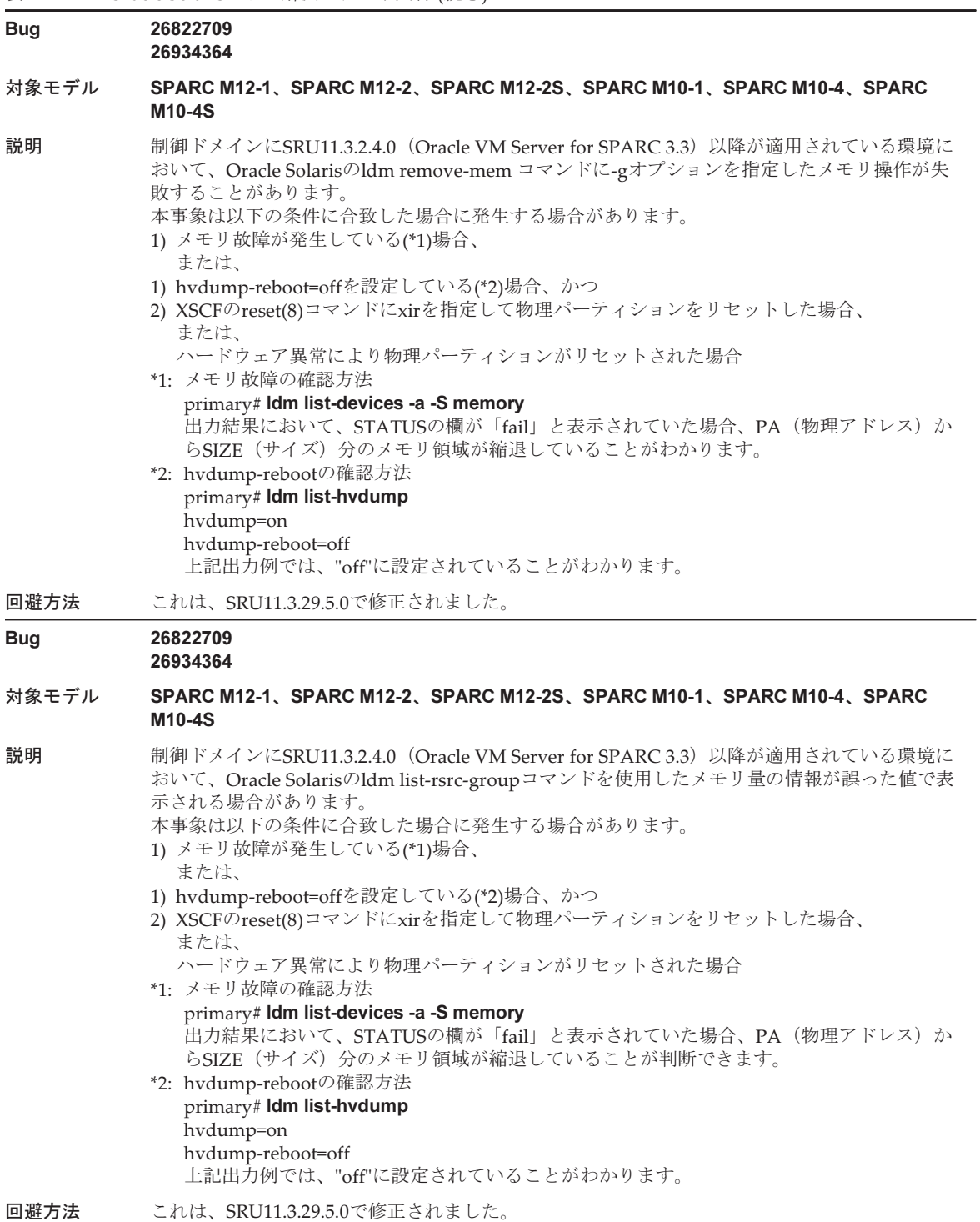

### 表 3-54 Oracle Solaris 11.4で解決された不具合 (続き)

### Bug 24567071

#### 対象モデル SPARC M12-1、SPARC M12-2、SPARC M12-2S

- 説明 以下の手順で、動的 PCIeバスの割り当てとPCIeエンドポイントの動的再構成機能を実行した場 合に、SPARC M12のオンボード ixgbe 2ポートが 1ポートしか認識されなくなります。
	- 1. 動的 PCIeバスの割り当て機能を使用して、オンボードixgbe 2ポートが接続されているPCIe バスをルートドメインに割り当てる。
	- 2. PCIeエンドポイントの動的再構成機能を使用して、手順1で割り当てたPCIeバス配下のオン ボードixgbe 2ポートをルートドメインから削除する。
	- 3. PCIeエンドポイントの動的再構成機能を使用して、手順2で削除したixgbe 2ポートをI/Oドメ インに割り当てる。
	- 4. PCIeエンドポイントの動的再構成機能を使用して、手順3で追加したixgbe 2ポートを I/Oドメ インから削除する。
	- 5. PCIeエンドポイントの動的再構成機能を使用して、手順4で削除したixgbe 2ポートをルート ドメインに戻す。
- 回避方法 これは、SRU11.3.17.5.0 で修正されました。SRU11.3.17.5.0以降を制御ドメインおよびルートド メインに適用してください。 [復旧方法] 動的 PCIe バスの割り当て機能を使用して、ルートドメインからPCIeバスを削除したあと、再 度ルートドメインにPCIeバスを割り当てます。

#### Bug 24754492

#### 対象モデル SPARC M12-2、SPARC M12-2S、SPARC M10-4、SPARC M10-4S

- 説明 以下の条件を満たす場合、ldm shrink-socket コマンドを実行して論理ドメインからメモリを削 除すると、論理ドメインがパニックする、または、ldmdデーモンがコアダンプすることがあり ます。
	- 論理ドメインで Oracle Solarisが稼働している場合。かつ、
	- 論理ドメインに同じCPUソケット上の複数のメモリブロックが割り当てられている場合。
	- CPUソケットごとのメモリ割り当ては、ldm list-socketコマンドで確認できます。

以下の例では、論理ドメイン domain-Aに CPUソケット#0の2つのメモリブロックが割り当てら れています。

# ldm list-socket -o memory domain-A

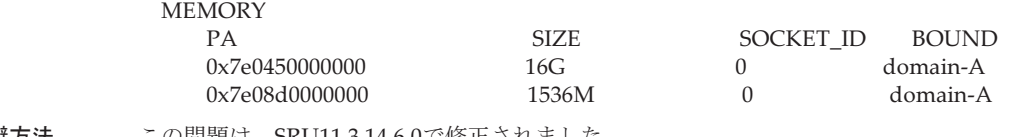

回避方法 この問題は、SRU11.3.14.6.0で修正されました。 ldm shrink-socket コマンドの代わりに ldm remove-memoryコマンドを使用して、論理ドメイ ンからメモリを削除してください。

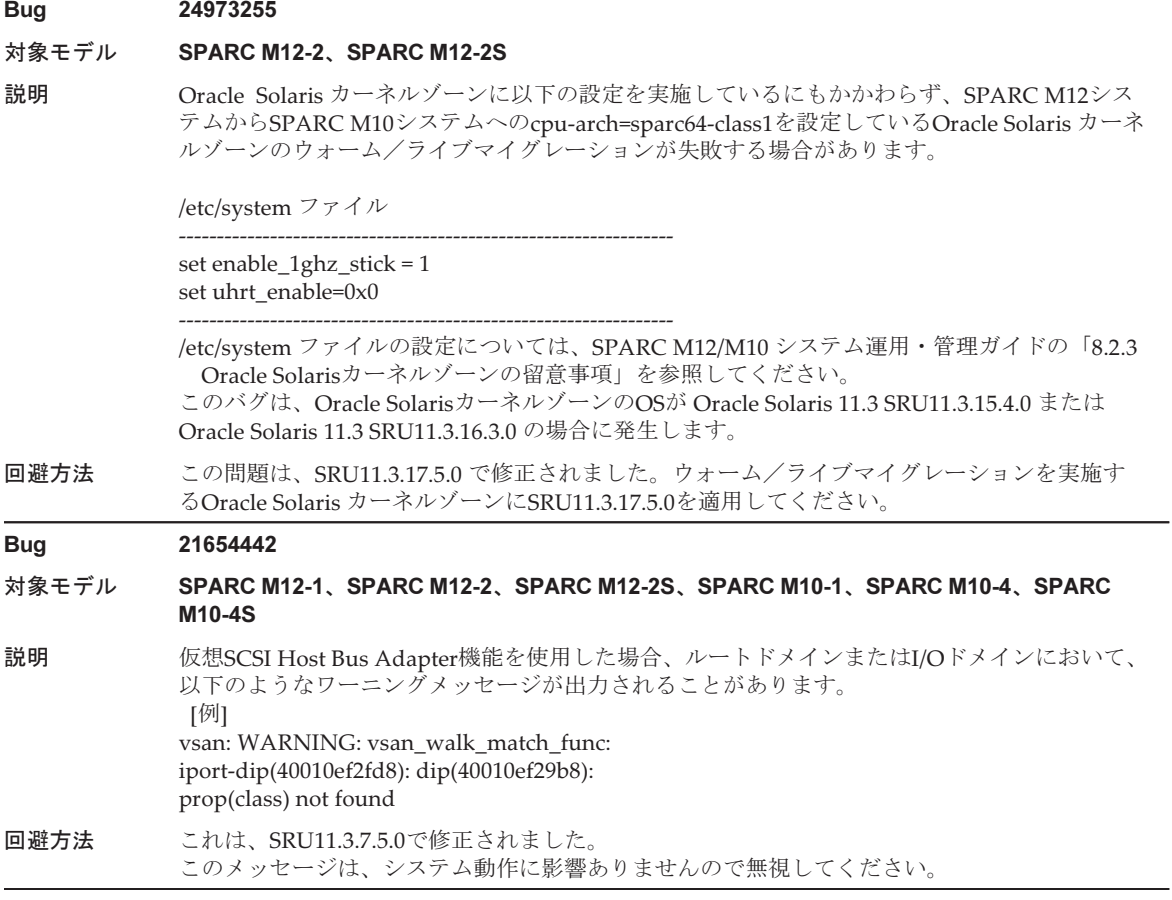

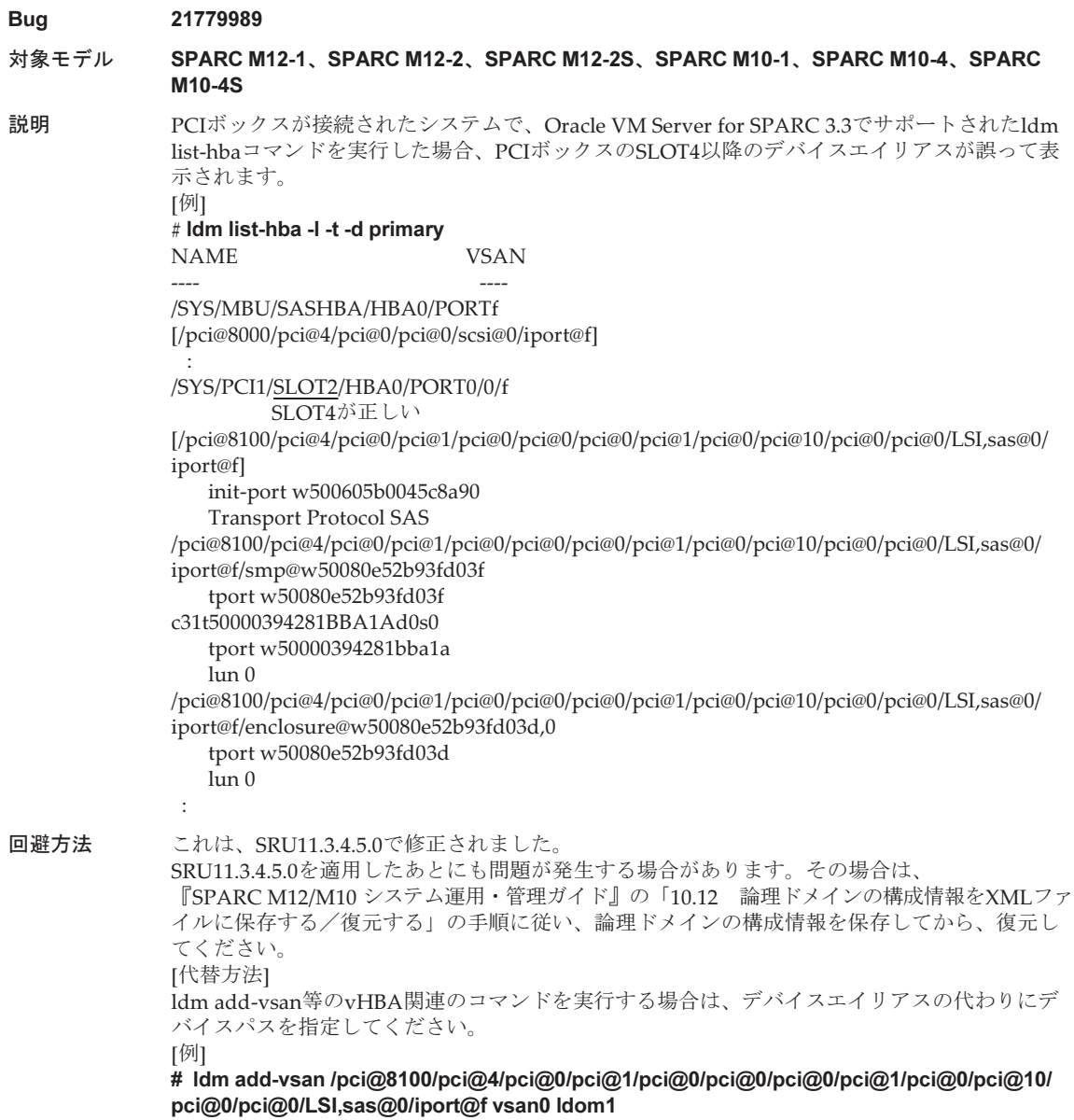

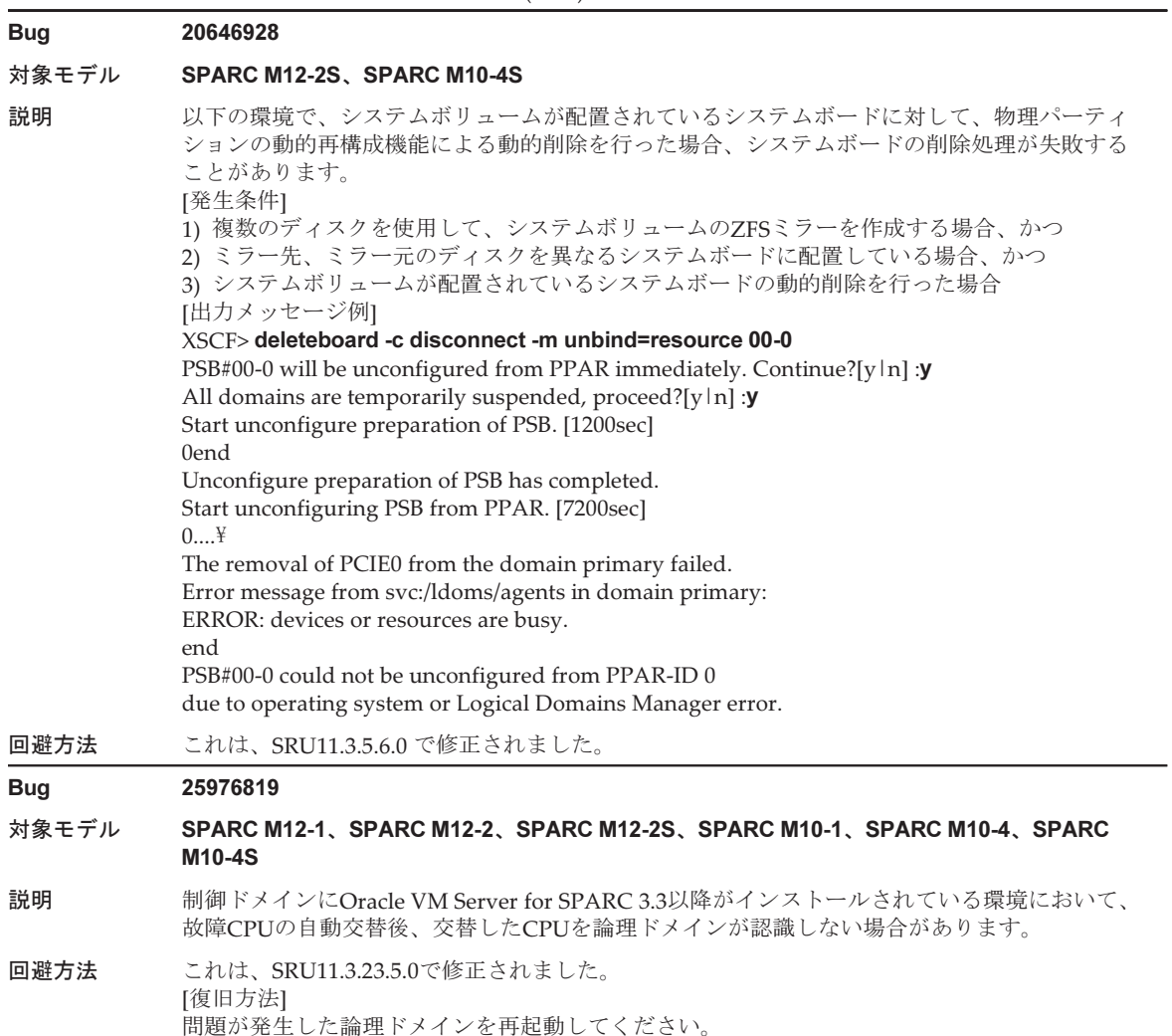

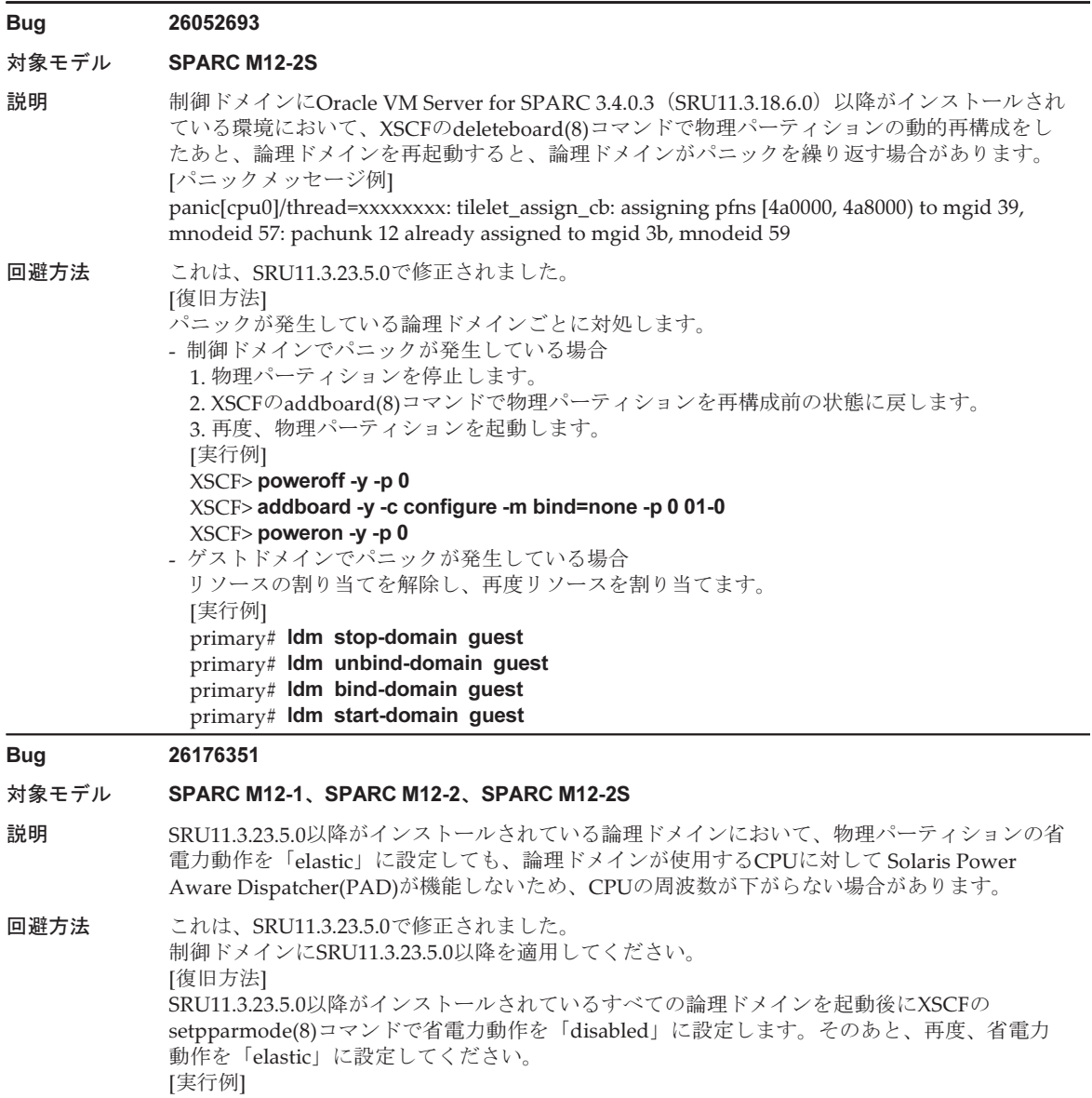

XSCF> setpparmode -p 0 -y -m powermgmt\_policy=disabled XSCF> setpparmode -p 0 -y -m powermgmt\_policy=elastic

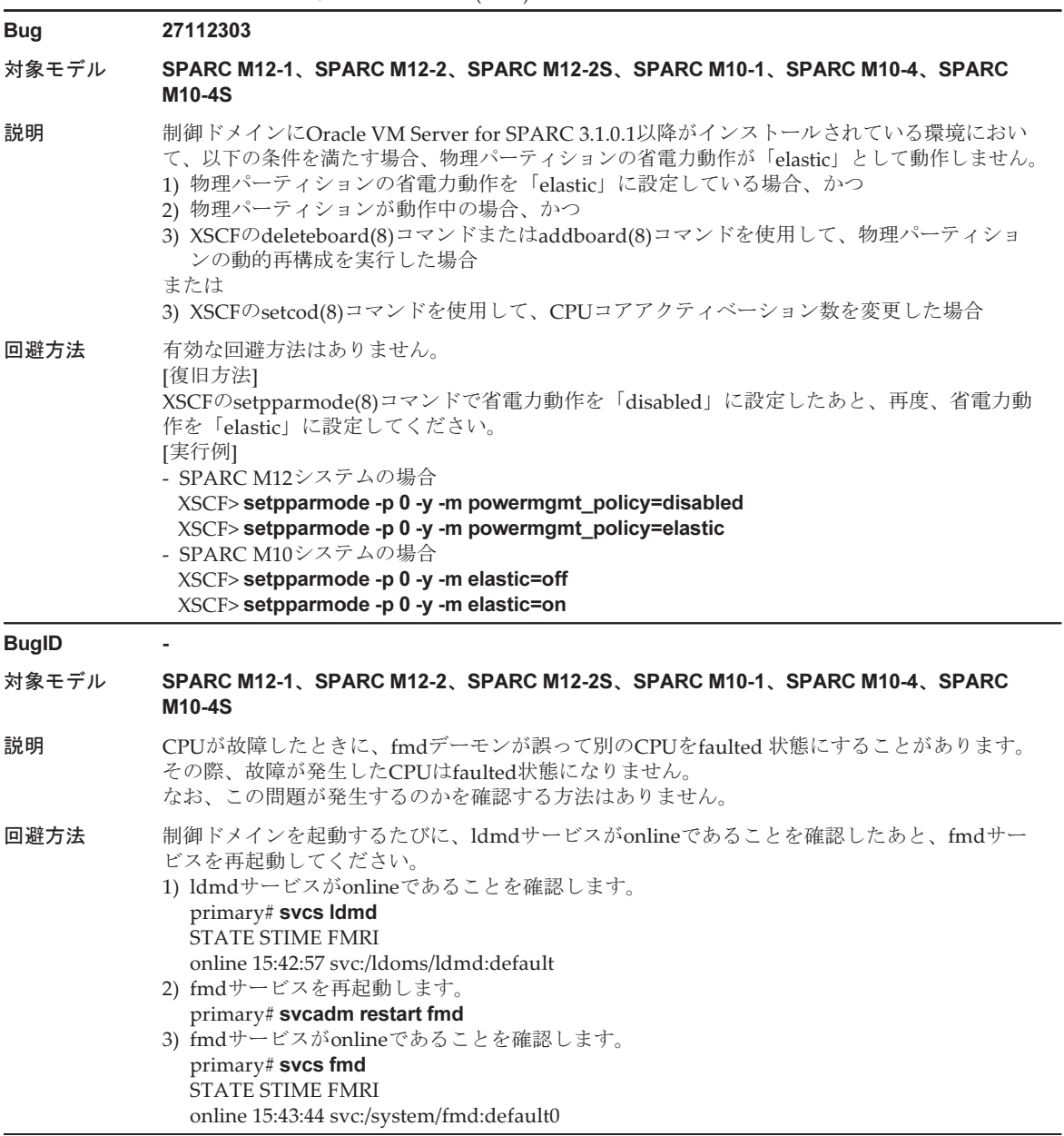

# Oracle Solaris 11.3で解決された不具合

Oracle Solaris 11.3で解決された不具合を以下の表に示します。これらの不具合は、 Oracle Solaris 11.3より前の製品では発生することがあります。

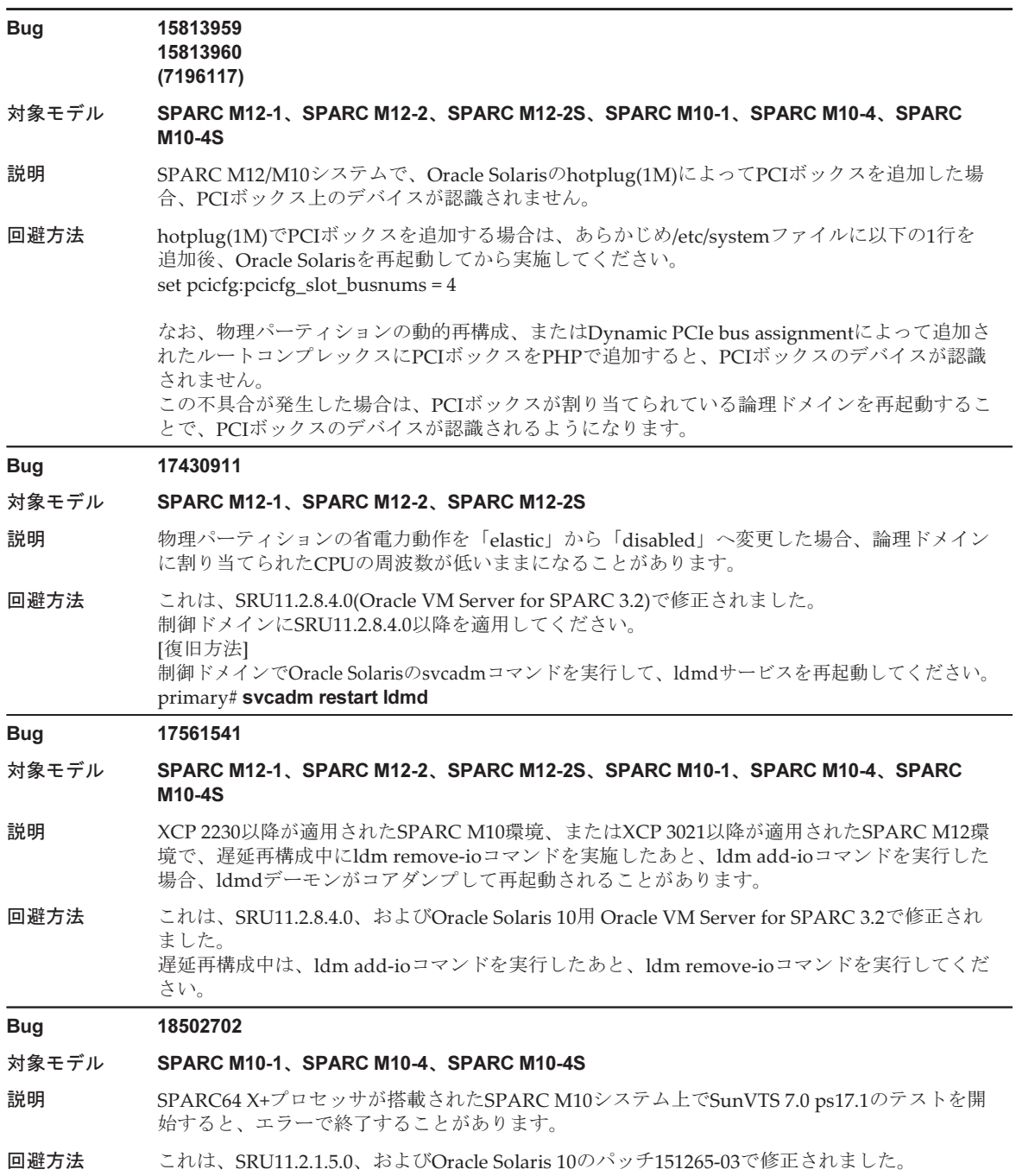

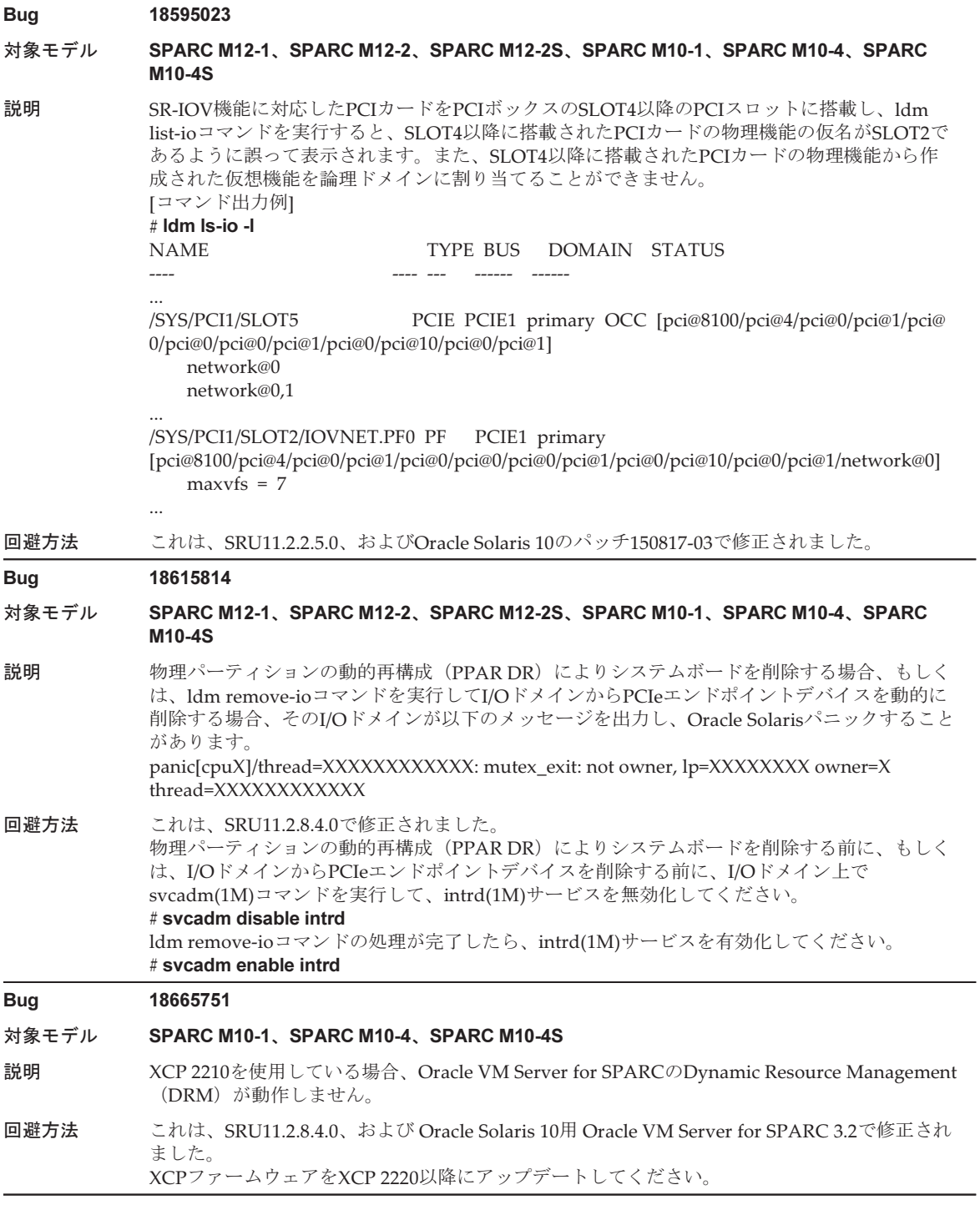

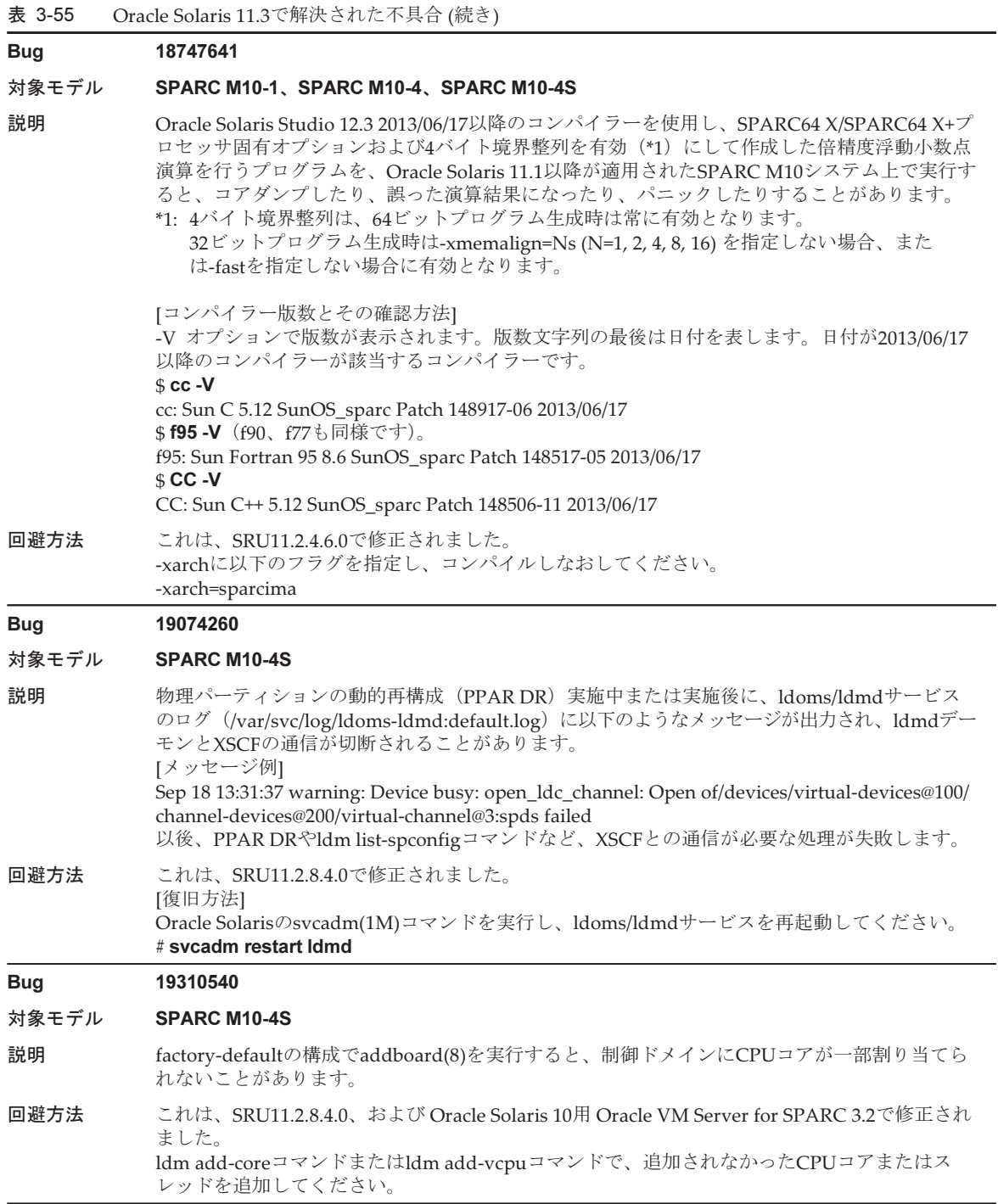

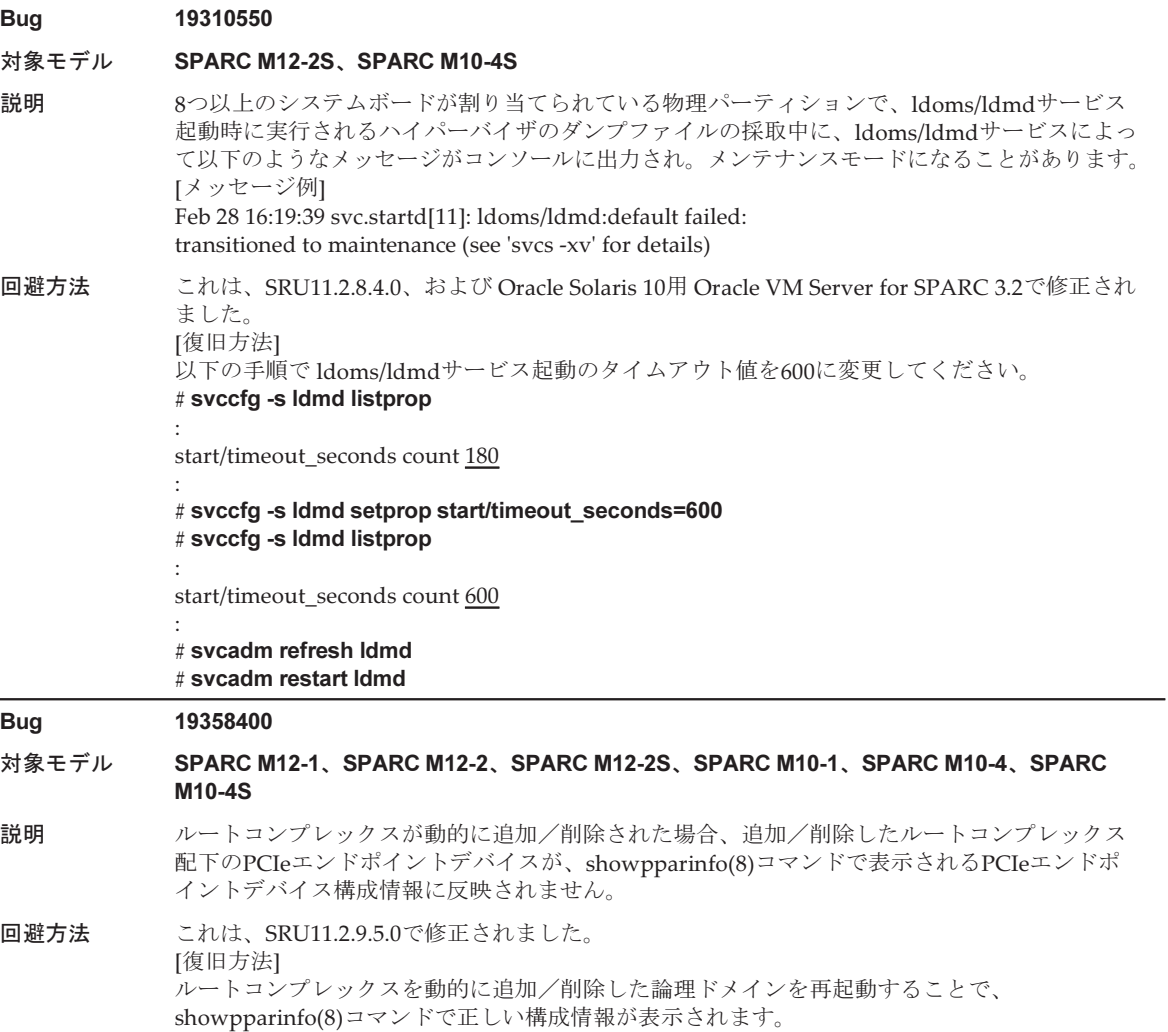

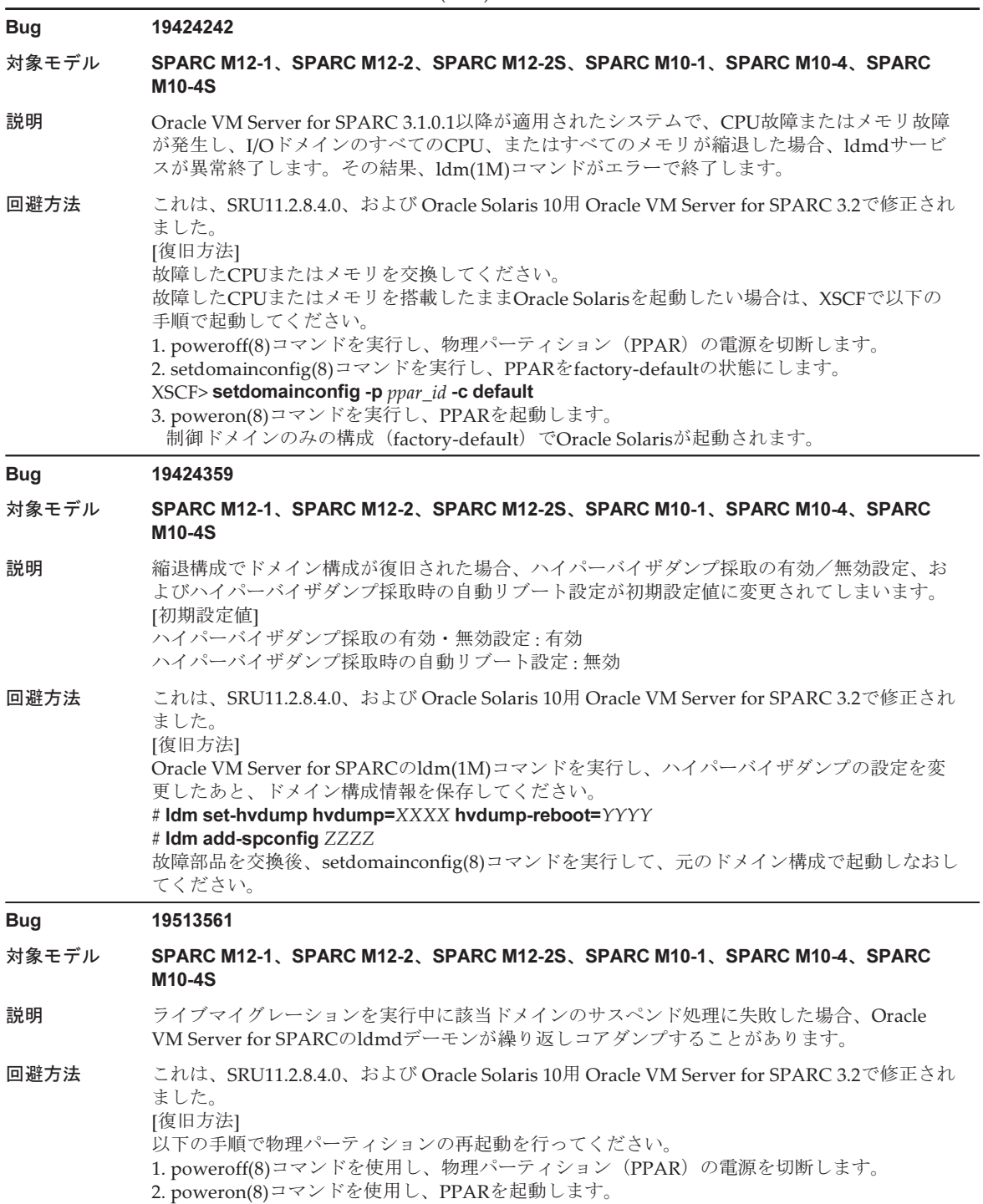

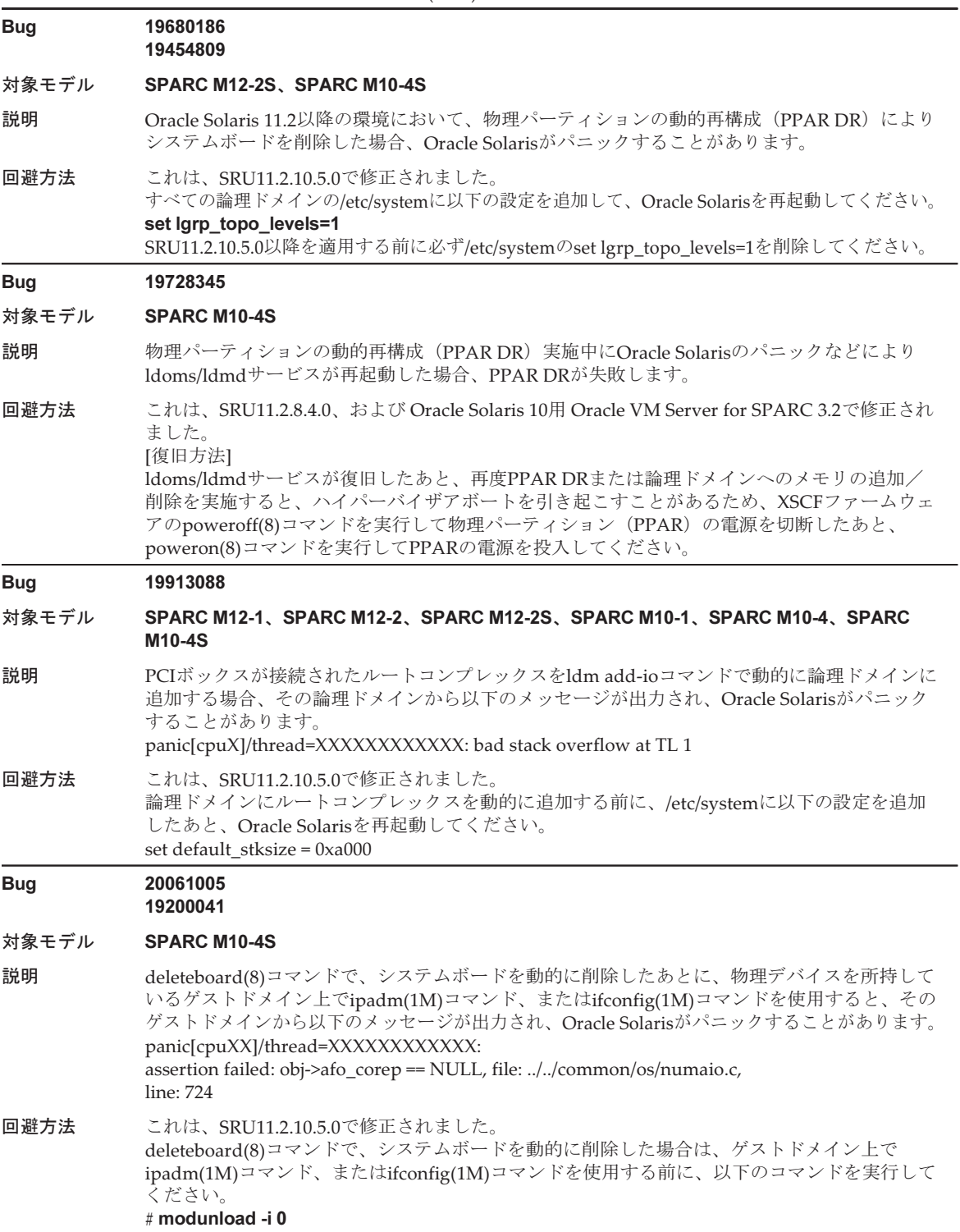

÷,

- 対象モデル SPARC M12-1、SPARC M12-2、SPARC M12-2S、SPARC M10-1、SPARC M10-4、SPARC M10-4S
- 

説明 ライブマイグレーションを実行するとき、本来のライブマイグレーションとは異なる処理が実 行され、移行元のドメインの無応答時間が長くなることがあります。無応答になることにより、 移行元のドメイン上で動作しているネットワークサービスなどがタイムアウトすることがあります。 移行元のドメインが以下の両方の条件を満たしている場合に、この問題が発生します。

- 移行元のドメインの最大RA(実アドレス)と最小RAの差分が64 MBで割り切れない場合
- 移行元のドメインの最大RAと最小RAの差分を64 MBで除算したときの余りが32 MB以下の 場合

なお、ドメインの最大RAと最小RAは以下のコマンドで確認できます。

[例]

# ldm list-domain -o memory domain-name NAME domain-name **MEMORY** RA PA SIZE 0x10000000 0x7b0fc0000000 1G 最小RA 0x400800000 0x7f01a0800000 11G  $(a)$  (b) 最大RAは、(a) + (b)の値であり、0x6c0800000になります。  $0x400800000 + 0x2c0000000(11G) = 0x6c0800000$ 最大RAと最小RAの差分は、27400 MBになります。  $0x6c0800000 - 0x10000000 = 0x6b0800000 = 27400 \text{ MB}$ よって、この例では、余りが8 MBになります。 27400 MB / 64 MB = 428 余り8 MB

回避方法 これは、SRU11.2.11.5.0で修正されました。

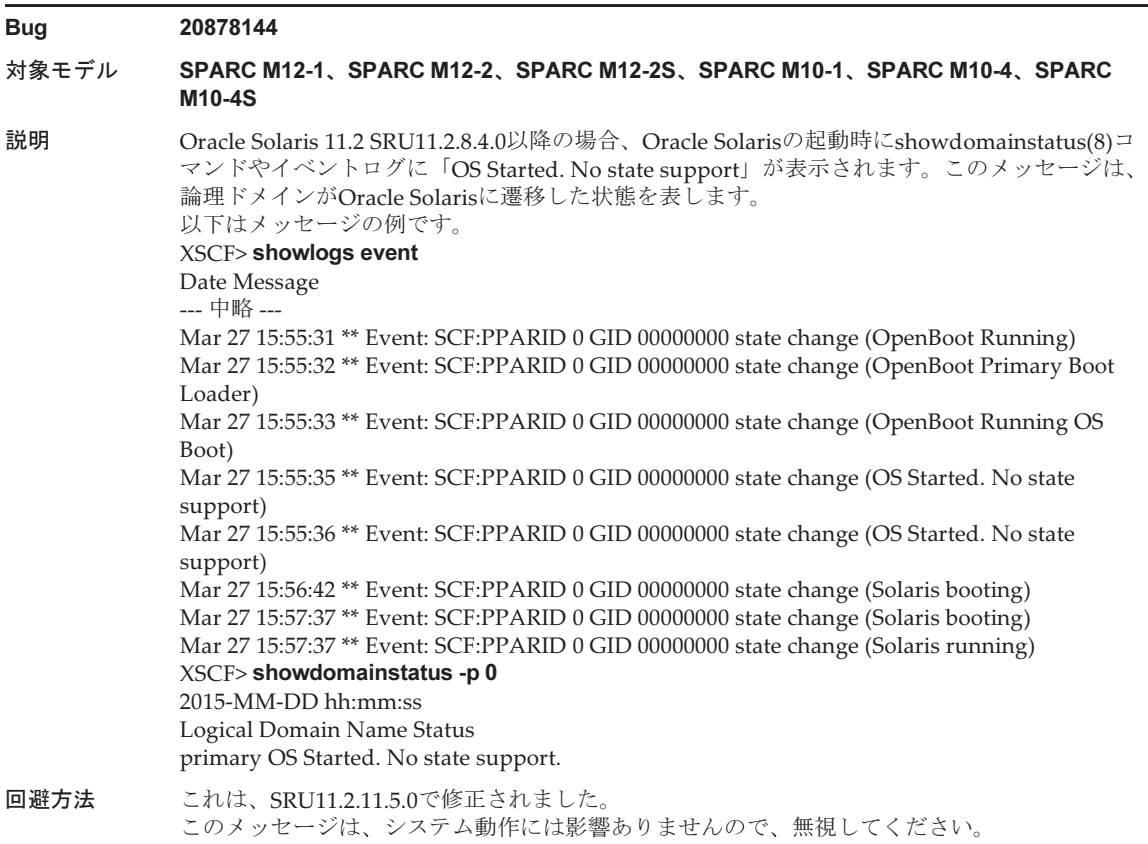

### 表 3-55 Oracle Solaris 11.3で解決された不具合 (続き) Bug 20974426 対象モデル SPARC M10-1、SPARC M10-4、SPARC M10-4S 説明 制御ドメインにOracle VM Server for SPARC 3.2が適用されている環境で、構成情報をXSCFに 保存したあと、SPARC M10システム筐体または物理パーティション(PPAR)を停止または起 動すると、保存した構成情報でSPARC M10システム筐体またはPPARが起動できないことがあ ります。 以下のいずれかの手段で構成情報を保存した場合に、この問題が発生します。 ■ ldm add-spconfig -rコマンド ■ Oracle VM Server for SPARCのldmdデーモンの自動回復ポリシー3(構成情報の自動保存) による自動回復 ldmdデーモンの自動回復ポリシーは以下のコマンドで確認できます。 自動回復ポリシーのデフォルトは1(ログファイルに警告メッセージを表示)です。 [例] # svccfg -s ldmd listprop ldmd/autorecovery\_policy ldmd/autorecovery\_policy integer 3 回避方法 これは、SRU11.2.11.5.0で修正されました。 [復旧方法] ■ ldm add-spconfig -rコマンドを実行した場合は、保存されている構成情報をいったん削除し、 現在の構成で上書き保存してください。 [例] # ldm remove-spconfig CONF-A # ldm add-spconfig CONF-A ■ 自動回復ポリシーを3に設定していた場合は、以下の手順で自動回復ポリシーを1に変更して ください。 [例] # svccfg -s ldmd setprop ldmd/autorecovery policy=1 # svcadm refresh ldmd 保存した構成情報でSPARC M10システム筐体またはPPARが起動できなかった場合は、 factory-default構成でシステムを起動し、あらかじめ退避したXMLファイルで構成情報を復旧 してください。 Bug 21106074 対象モデル SPARC M12-1、SPARC M12-2、SPARC M12-2S、SPARC M10-1、SPARC M10-4、SPARC M10-4S 説明 暗号化アルゴリズムにaes-128-ccm、aes-192-ccm、aes-256-ccmのいずれかを指定した場合、暗 号化を有効にしたZFSのデータセットにアクセスすると、システムがパニックすることがあります。 なお、デフォルトの暗号化アルゴリズムはaes-128-ccmです。暗号化アルゴリズムを指定せずに、 ZFSの暗号化を有効にした場合は、aes-128-ccmを指定したことになります。 [パニックメッセージ例] panic[cpu34]/thread=2a1053d9c20: bad floating point trap at TL 1 %tl %tpc %tnpc %tstate %tt 1 00000000123eabc0 00000000123eabc4 8880001600 077 %gl: 00 %ccr: 88 %asi: 80 %cwp: 0 %pstate: 16 (略) 回避方法 これは、SRU11.2.12.5.0で修正されました。 /etc/systemファイルに以下の記述を追加して、システムを再起動してください。 set auxv\_cap\_exclude\_hw1=0x10000 set auxv\_cap32\_exclude\_hw1=0x10000

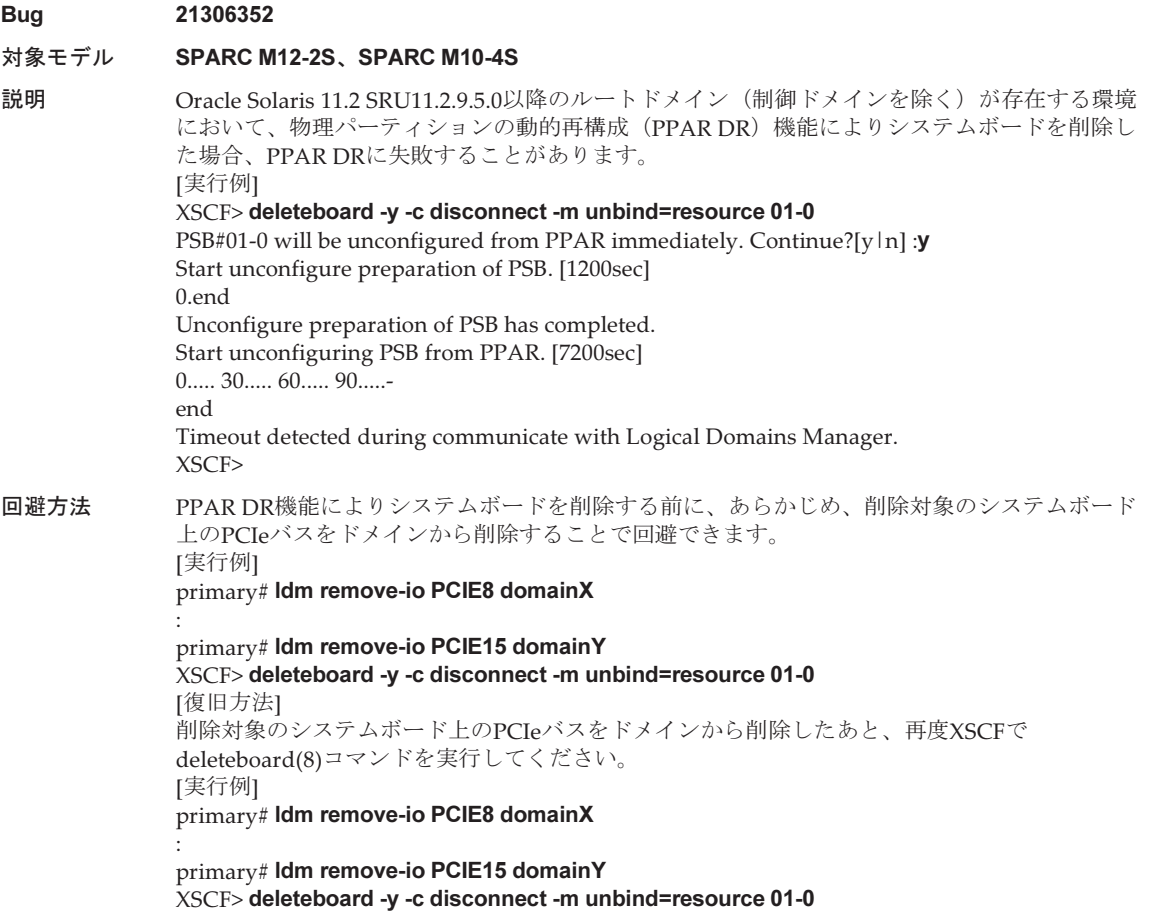

# Oracle Solaris 11.2で解決された不具合

Oracle Solaris 11.2で解決された不具合を以下の表に示します。これらの不具合は、 Oracle Solaris 11.2より前の製品では発生することがあります。

### 表 3-56 Oracle Solaris 11.2で解決された不具合

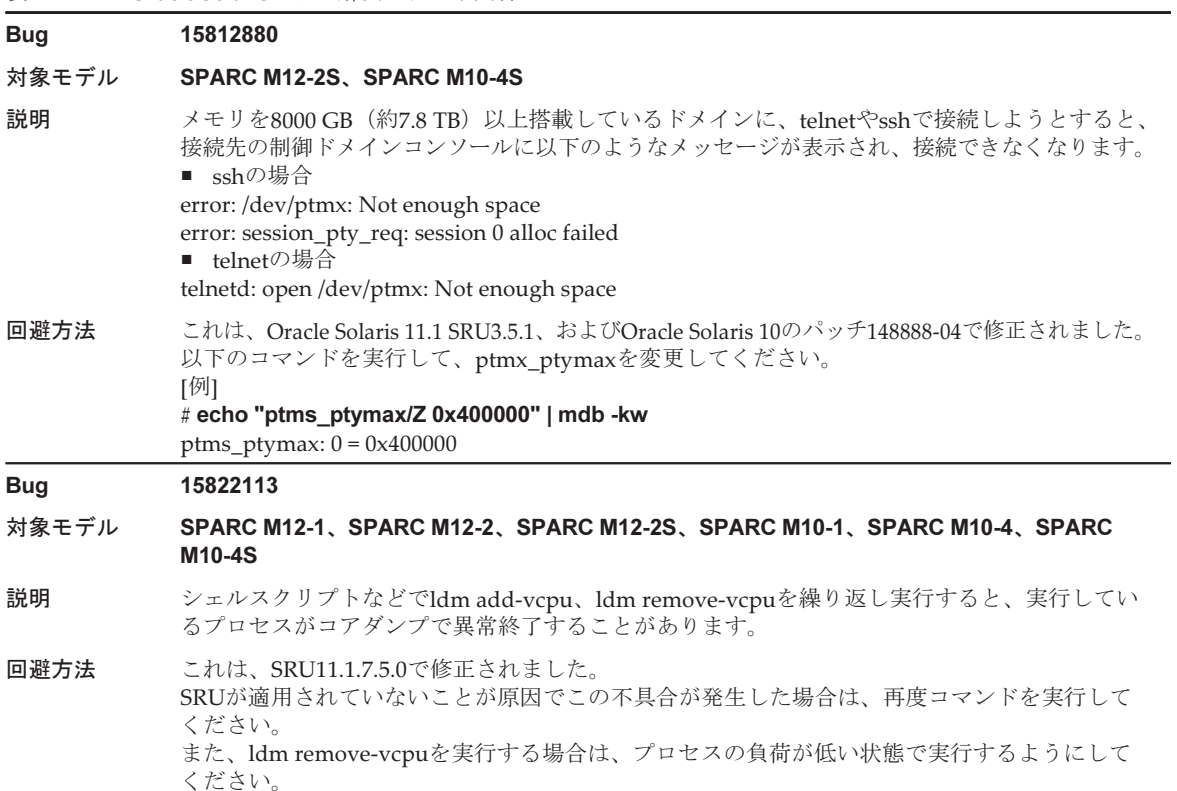

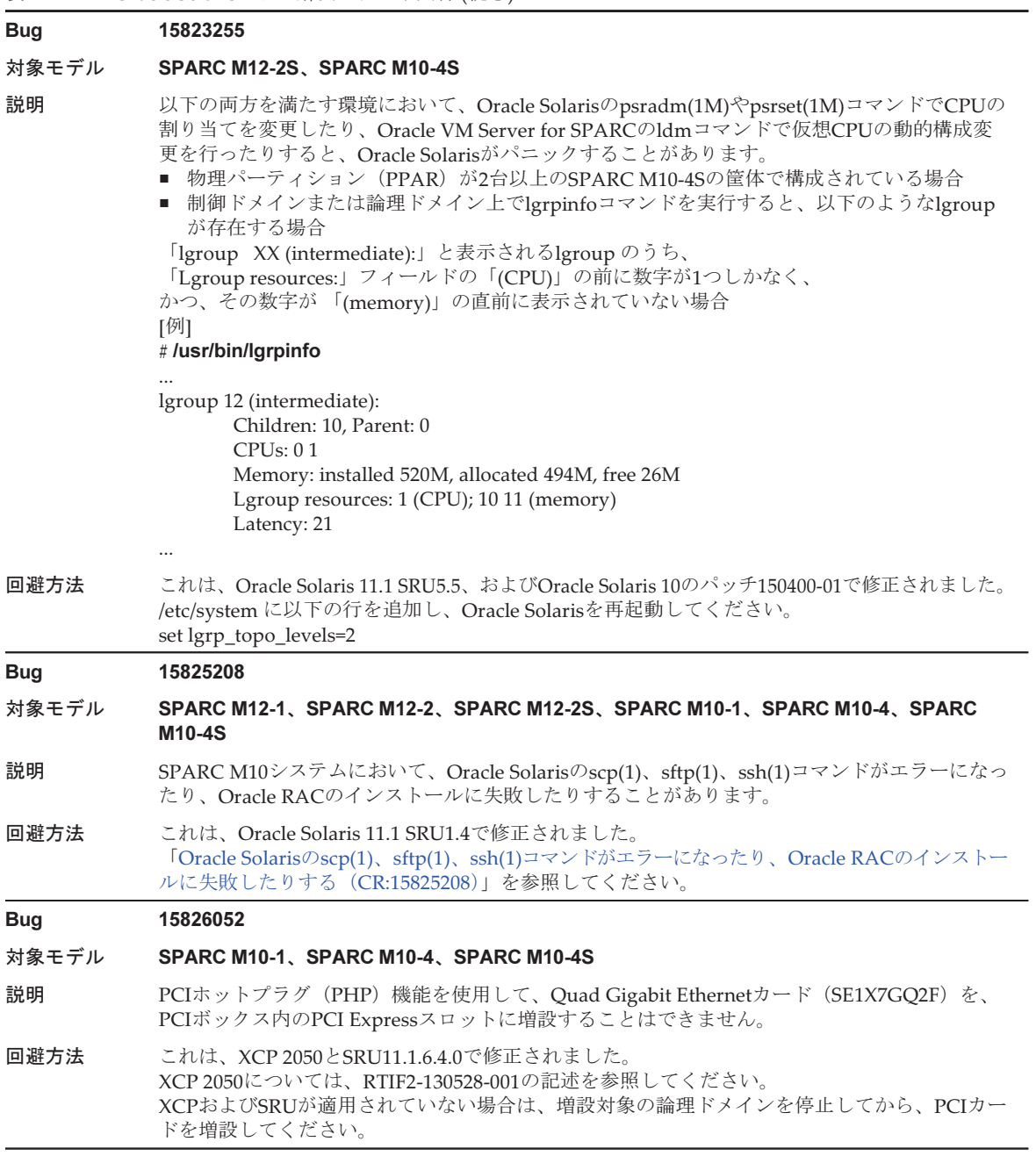

M10-4S

### 説明 ファームウェアをXCP 2031以降にアップデートしたSPARC M10の場合、またはXCP 3021以降 のSPARC M12の場合、Oracle Solaris起動時に以下のメッセージが表示されます。 NOTICE: skipping unsupported token: fjorclnum 回避方法 これは、SRU11.1.4.5.0、およびOracle Solaris 10のパッチ148888-03で修正されました。 また、このメッセージを無視してもシステムに影響はありません。 Bug 15851224 対象モデル SPARC M12-1、SPARC M12-2、SPARC M12-2S、SPARC M10-1、SPARC M10-4、SPARC M10-4S 説明 I/Oドメイン起動時に以下のようなメッセージが出力され、パニックし続けることがあります。 recursive rw\_enter, lp=XXXXXXXX wwwh=XXXXXXXX thread=XXXXXXXX 回避方法 これは、SRU11.1.12.5.0およびOracle Solaris 10のパッチ150840-01で修正されました。 I/Oドメインの /etc/systemに以下を追加して、Oracle Solarisを再起動してください。 forceload: drv/vpci なお、I/Oドメインが起動できない状態となっている場合は、I/Oドメインの仮想ディスクサー ビス(vds)の対象となる仮想ディスク(vdisk)を割り当てているゲストドメインを、ldm stop-domain、 ldm unbind-domainコマンドによりinactive状態へ移行してください。これにより、I/Oドメイ ンが起動できますので、I/Oドメインを起動してから上記を設定してください。 Bug 15851441 対象モデル SPARC M12-1、SPARC M12-2、SPARC M12-2S、SPARC M10-1、SPARC M10-4、SPARC M10-4S 説明 メモリが故障して縮退すると、Oracle Solaris起動時に以下のメッセージが出力され、パニック し続けることがあります。 tilelet\_assign\_fini\_cb(): tile 0xX in memgrp X was unused また、ldm add-spconfigで論理ドメインの設定を保存したあとに、メモリのミラーモード設定 をした場合にも発生します。 回避方法 これは、SRU11.1.11.4.0で修正されました。

対象モデル SPARC M12-1、SPARC M12-2、SPARC M12-2S、SPARC M10-1、SPARC M10-4、SPARC

「メモリ縮退時にOracle Solaris[を起動するとパニックが](#page-324-0)発生することがある (CR:15851441)」 を参照してください。

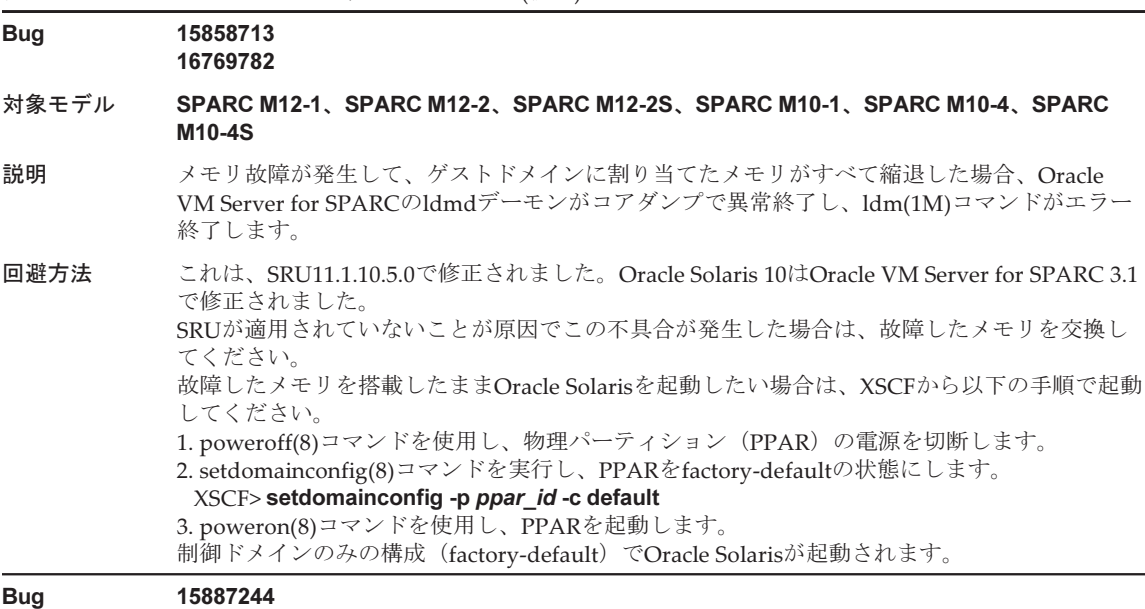

#### 対象モデル SPARC M10-1、SPARC M10-4、SPARC M10-4S

- 説明 SPARC M10 システムでSunVTS 7.0 ps14およびps15のテストを開始すると、エラーで終了する ことがあります。
- 回避方法 これは、Oracle Solaris 11.1 SRU4.6、およびOracle Solaris 10のパッチ149395-02で修正されました。 修正を適用せずに回避する方法はありません。

#### Bug 16238762

#### 対象モデル SPARC M12-2S、SPARC M10-4S

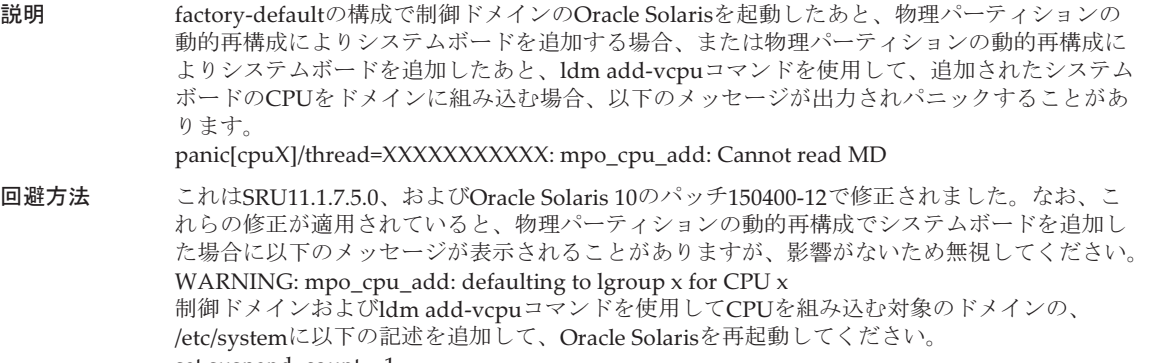

set suspend\_count = 1

#### 表 3-56 Oracle Solaris 11.2で解決された不具合 (続き)

#### Bug 16292272

#### 対象モデル SPARC M12-2S、SPARC M10-4S

- 説明 16BBで1つの物理パーティション(PPAR)を構成しているシステムで、ゲストドメインを多数 構成すると、ゲストドメインのバインド処理に時間がかかります。 ゲストドメインごとの新たなバインド処理に要する時間の目安は、(すでにバインド状態のゲス トドメイン数+1)×6+10秒です。 したがって、バインド状態になっているドメインが1つもない状態から、ldm bind-domainコマ ンドでゲストドメインを1つずつバインド状態にすると、各バインド処理に要する時間を合計し た時間がかかることになります。 回避方法 これは、SRU11.1.6.4.0、およびOracle Solaris 10のパッチ150011-03で改善されました。 なお、システムを1つのPPARで構成せずに、複数のPPARに分割してから、各PPARにゲストド メインを構成することを推奨します。 上記の構成にすることにより、説明にあるような現象が軽減されるだけでなく、耐故障性の向 上にもつながります。 バインド処理の時間を短縮するためには、仮想ネットワークスイッチ(vsw)を設定している 場合、inter-vnet-linkをoffに設定することで、バインド処理の時間が約半分に短縮できます。な お、inter-vnet-linkをoffに設定した場合の注意事項は、『Oracle VM Server for SPARC Administration Guide』や『Oracle VM Server for SPARC Release Notes』を参照してください。 Bug 17510986 対象モデル SPARC M12-1、SPARC M12-2、SPARC M12-2S、SPARC M10-1、SPARC M10-4、SPARC M10-4S 説明 ゲストドメインがOracle Solaris 11.1でSRU11.1.9.5.1以降がインストールされている場合、また はゲストドメインがOracle Solaris 10で150400-01以降を適用している場合、ライブマイグレー ションまたは物理パーティションの動的再構成を実行中にパニックが発生することがあります。
- 回避方法 これはSRU11.1.14.5.0、およびOracle Solaris 10のパッチ150400-07で修正されました。

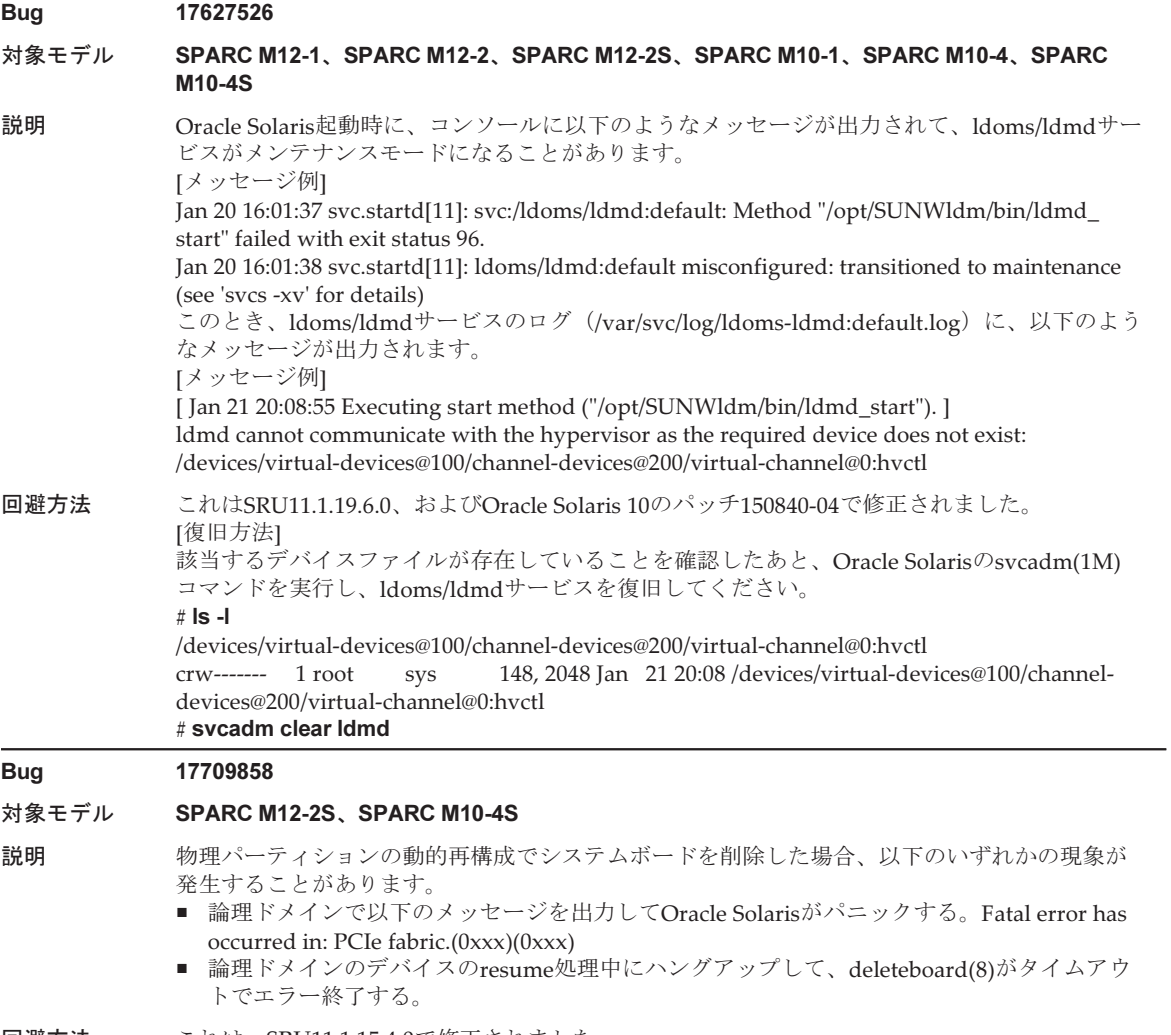

回避方法 これは、SRU11.1.15.4.0で修正されました。

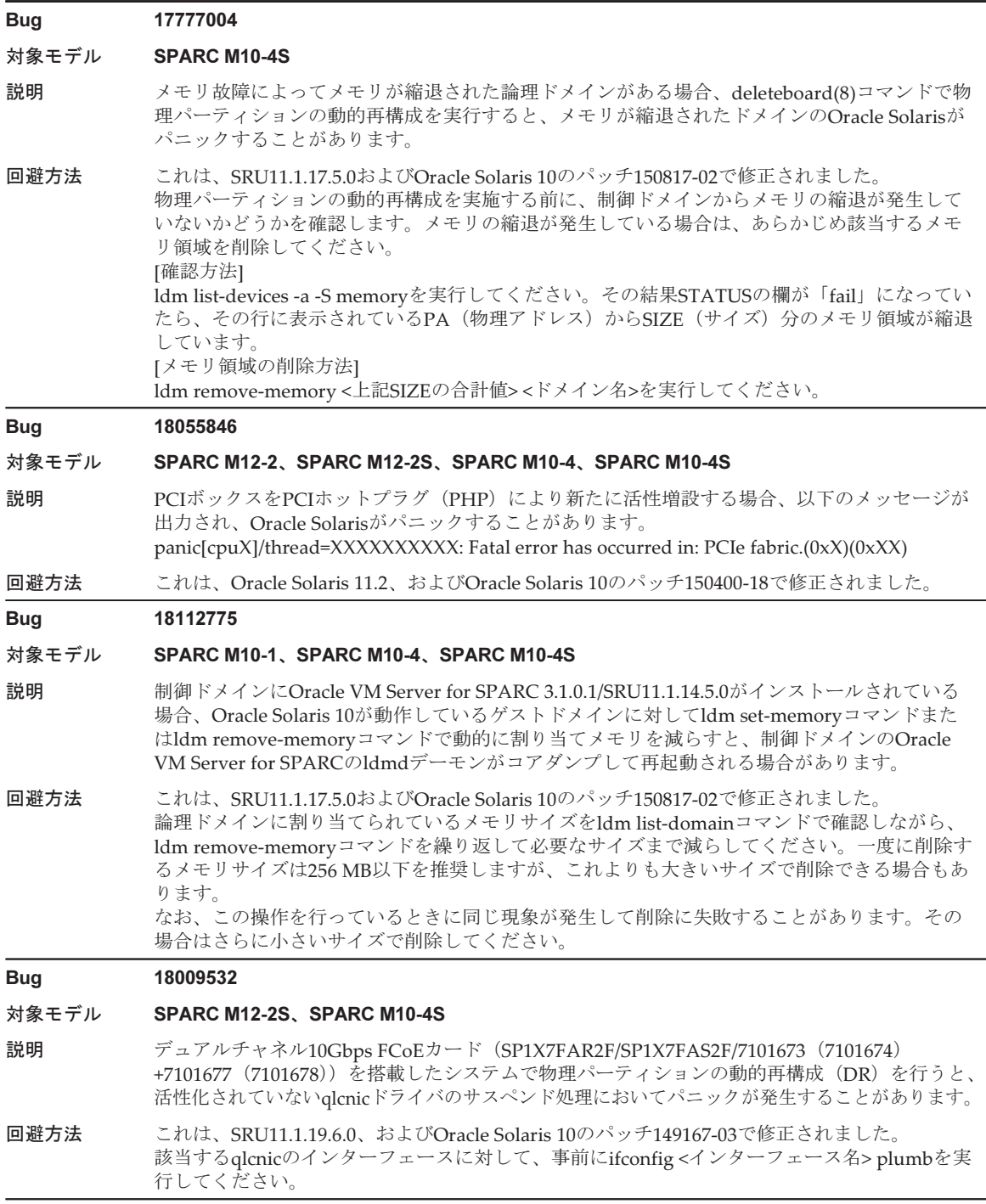

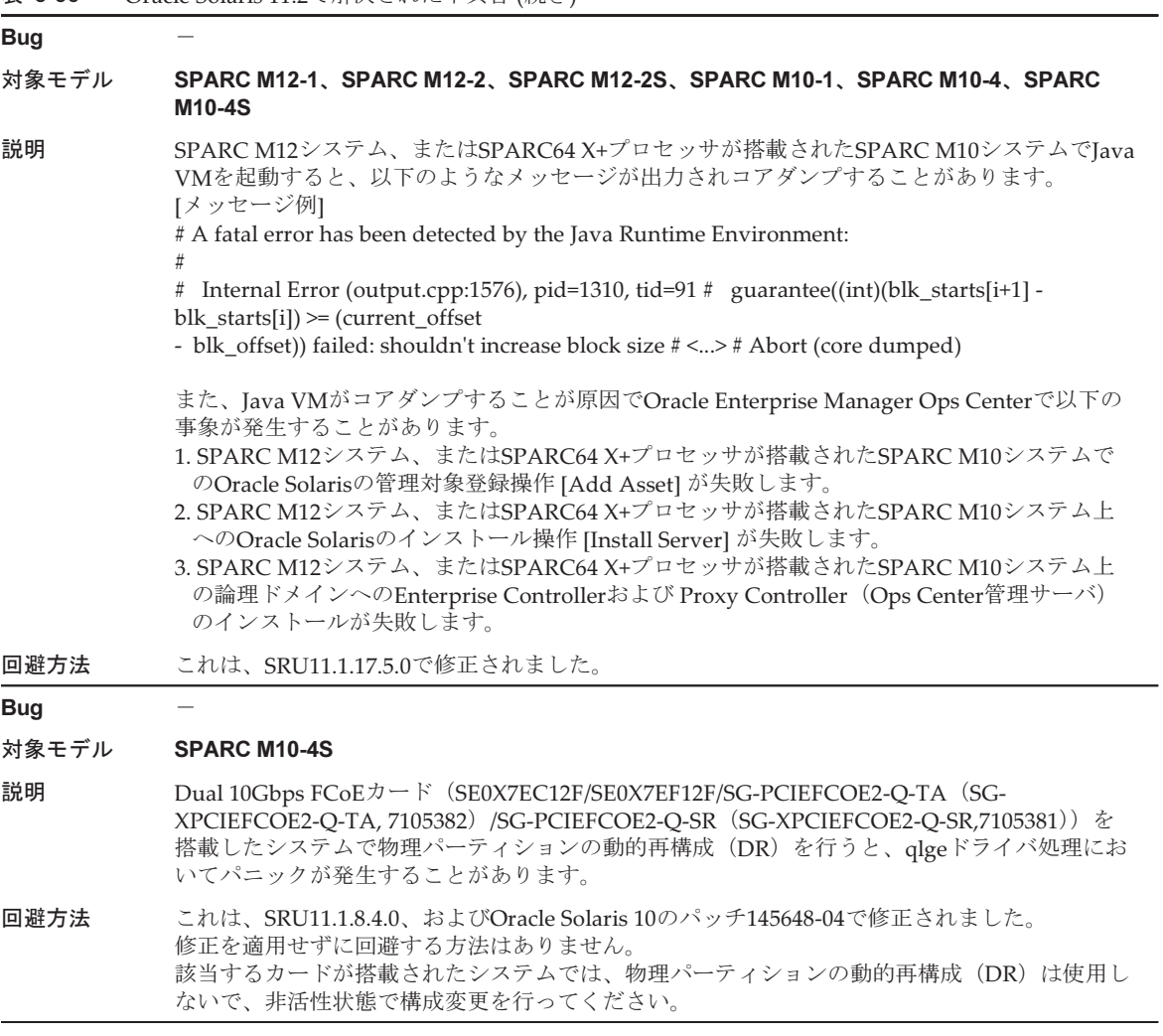

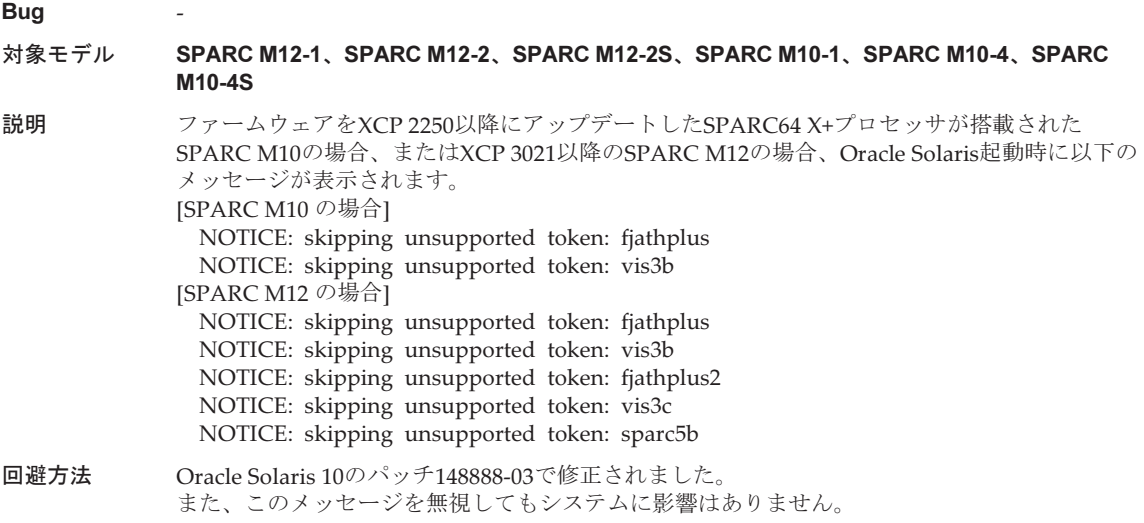

## <span id="page-323-0"></span>Oracle Solarisのscp(1)、sftp(1)、ssh(1)コマンドがエラーに なったり、Oracle RACのインストールに失敗したりする (CR:15825208)

[回避方法]

以下の手順で、AES\_CTR、AES\_CBC\_MAC、AES\_CFB128アルゴリズムを暗号ユニッ トのアシスト機能で使用しないように設定を変更してください。

- クライアント機能で使用する場合 (scp(1)、sftp(1)、ssh(1)など)
	- 1. 対象ファイルに設定内容を1行で追加します。スペースが必要なのは 「Cipher」と「aes128-cbc」の間だけです。
		- ・対象ファイル システム全体の設定:/etc/ssh/ssh\_config ユーザーごとの設定:\$HOME/.ssh/ssh\_config ・設定内容

Ciphers aes128-cbc,aes192-cbc,aes256-cbc,3des-bc,arcfour128, arcfour256,arcfour,blowfish-cbc

- サーバ機能で使用する場合 (Oracle Solarisのsshdデーモンなど) 1. 対象ファイルに設定内容を1行で追加します。
	- ・対象ファイル /etc/ssh/ssh\_config ・設定内容(推奨)

Ciphers 3des-cbc,arcfour128,arcfour256,arcfour,blowfish-cbc
2. 以下のコマンドでサービスを再起動します。

# svcadm restart svc:/network/ssh:default

■ クライアント機能、サーバ機能のいずれの場合も、上記設定でも解決しない場合 1. 上記の設定内容の代わりに以下を追加します。

UseOpenSSLEngine no

### メモリ縮退時にOracle Solarisを起動するとパニックが発生す ることがある (CR:15851441)

### [回避方法]

メモリの故障によりパニックが発生した場合は、故障したメモリを交換してください。 メモリミラーモードの設定によりパニックが発生した場合は、XSCFから以下の手順 で起動してください。

メモリの故障によりパニックが発生した場合も、XSCFから以下の手順で起動すれば 回避できることがありますが、確実ではありません。以下の手順で起動してもパニッ クが発生する場合は、故障したメモリを交換してください。

- 1. poweroff(8)コマンドを使用し、物理パーティション(PPAR)の電源を切断し ます。
- 2. setdomainconfig(8)コマンドを実行し、PPARをfactory-defaultの状態にします。

XSCF> setdomainconfig -p ppar\_id -c default

### 3. poweron(8)コマンドを使用し、PPARを起動します。

制御ドメインのみの構成(factory-default)でOracle Solarisが起動されます。 メモリのミラーモードを設定する場合、factory-defaultの状態でミラーモードを設定 してから論理ドメインを構成し、ldm add-spconfigで設定を保存してください。 また、ミラーモードを使用している環境に、ミラーモード設定していない状態で保存 した設定を、ldm set-spconfigやXSCFのsetdomainconfig(8)コマンドで指定しないで ください。

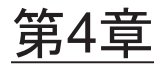

# SPARC M10-1のハードウェアに関す る情報

ここでは、SPARC M10-1のハードウェアに関する特記事項や不具合について説明し ます。

- 留意点[および制](#page-326-0)限事項
- [ハードウェアに関する](#page-327-0)不具合と回避方法

## <span id="page-326-0"></span>留意点および制限事項

### 内蔵SASドライブの使用に関する留意点

SPARC M10システムの内蔵SASドライブは、Oracle Solaris MPxIOの設定を有効化し て使用することを推奨します。 内蔵SASドライブの種別およびOracle Solarisのリリースによる違い、MPxIOの有効 化を推奨する理由、無効時の影響、設定手順、確認手順等の詳細については、[「第](#page-70-0)3 章 [ソフトウェアに関する情報」](#page-70-0)の「留意点[および制](#page-70-1)限事項」に記載の「内蔵SAS[ディ](#page-70-2) [スクドライブと](#page-70-2)Oracle Solaris MPxIOの設定に関する留意点」を参照してください。

### 外付けDVDドライブの使用に関する留意点

USBで接続される外付けDVDドライブでは、USBバスパワー駆動はサポートされて いません。

### USBメモリの使用に関する留意点

USBメモリは、USBメモリからのOracle Solarisインストール、Oracle Solarisの Unified Archives(統合アーカイブ)によるシステムの退避/復元の操作、XSCFコ マンドによるデータの保存にご使用ください。

Oracle SolarisコマンドやXSCFコマンドで、データの保存先としてUSBメモリを指定 するコマンドを実行する場合は、あらかじめ、媒体となるUSBメモリを接続してくだ さい。

なお、保存されたデータにはシステムに関する情報が含まれています。USBメモリを ご利用になる場合には、セキュリティ保持の観点から、データが保存されたUSBメモ リの管理について留意が必要となります。

- 現在販売されているすべてのメーカーのUSBメモリに対して動作を保証するもの ではありません。
- USBメモリは、データの長期保存用には向きません。データの長期保存には、磁 気テープやディスク装置をご使用ください。
- お使いのUSBメモリによっては、書き込めない/読み出せないなどの異常が発生 する場合も考えられます。そのような異常が発生した場合には直ちにUSBメモリ の使用を中止してください。
- USBメモリは、サーバのUSBポートやXSCFのUSBポートに直接接続してください。 USBハブや延長ケーブルなどを介して接続すると、エラーの要因になる場合があ ります。
- USBメモリのアクセス中に、USBメモリは抜かないでください。コマンドが応答 できないことやエラーの要因になる場合があります。
- OpenBoot PROMの状態で、USBメモリの接続や取り外しを行う場合には、 SPARC M10システムを停止してから操作してください。停止せずに操作した場合、 OpenBoot PROMが応答しなくなることがあります。

# <span id="page-327-0"></span>ハードウェアに関する不具合と回避方 法

現時点で確認されている不具合はありません。

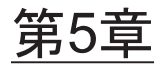

# SPARC M10-4のハードウェアに関す る情報

ここでは、SPARC M10-4のハードウェアに関する特記事項や不具合について説明し ます。

- 留意点[および制](#page-328-0)限事項
- [ハードウェアに関する](#page-329-0)不具合と回避方法

## <span id="page-328-0"></span>留意点および制限事項

### 内蔵SASドライブの使用に関する留意点

SPARC M10システムの内蔵SASドライブは、Oracle Solaris MPxIOの設定を有効化し て使用することを推奨します。 内蔵SASドライブの種別およびOracle Solarisのリリースによる違い、MPxIOの有効 化を推奨する理由、無効時の影響、設定手順、確認手順等の詳細については、[「第](#page-70-0)3 章 [ソフトウェアに関する情報」](#page-70-0)の「留意点[および制](#page-70-1)限事項」に記載の「内蔵SAS[ディ](#page-70-2) [スクドライブと](#page-70-2)Oracle Solaris MPxIOの設定に関する留意点」を参照してください。

### 外付けDVDドライブの使用に関する留意点

USBで接続される外付けDVDドライブでは、USBバスパワー駆動はサポートされて いません。

### USBメモリの使用に関する留意点

USBメモリは、USBメモリからのOracle Solarisインストール、Oracle Solarisの Unified Archives(統合アーカイブ)によるシステムの退避/復元の操作、XSCFコ マンドによるデータの保存にご使用ください。

Oracle SolarisコマンドやXSCFコマンドで、データの保存先としてUSBメモリを指定 するコマンドを実行する場合は、あらかじめ、媒体となるUSBメモリを接続してくだ さい。

なお、保存されたデータにはシステムに関する情報が含まれています。USBメモリを ご利用になる場合には、セキュリティ保持の観点から、データが保存されたUSBメモ リの管理について留意が必要となります。

- 現在販売されているすべてのメーカーのUSBメモリに対して動作を保証するもの ではありません。
- USBメモリは、データの長期保存用には向きません。データの長期保存には、磁 気テープやディスク装置をご使用ください。
- お使いのUSBメモリによっては、書き込めない/読み出せないなどの異常が発生 する場合も考えられます。そのような異常が発生した場合には直ちにUSBメモリ の使用を中止してください。
- USBメモリは、サーバのUSBポートやXSCFのUSBポートに直接接続してください。 USBハブや延長ケーブルなどを介して接続すると、エラーの要因になる場合があ ります。
- USBメモリのアクセス中に、USBメモリは抜かないでください。コマンドが応答 できないことやエラーの要因になる場合があります。
- OpenBoot PROMの状態で、USBメモリの接続や取り外しを行う場合には、 SPARC M10システムを停止してから操作してください。停止せずに操作した場合、 OpenBoot PROMが応答しなくなることがあります。

# <span id="page-329-0"></span>ハードウェアに関する不具合と回避方 法

現時点で確認されている不具合はありません。

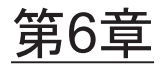

# SPARC M10-4Sのハードウェアに関 する情報

ここでは、SPARC M10-4Sのハードウェアに関する特記事項や不具合について説明し ます。

- 留意点[および制](#page-330-0)限事項
- [ハードウェアに関する](#page-333-0)不具合と回避方法

## <span id="page-330-0"></span>留意点および制限事項

### 内蔵SASドライブの使用に関する留意点

SPARC M10システムの内蔵SASドライブは、Oracle Solaris MPxIOの設定を有効化し て使用することを推奨します。 内蔵SASドライブの種別およびOracle Solarisのリリースによる違い、MPxIOの有効 化を推奨する理由、無効時の影響、設定手順、確認手順等の詳細については、[「第](#page-70-0)3 章 [ソフトウェアに関する情報」](#page-70-0)の「留意点[および制](#page-70-1)限事項」に記載の「内蔵SAS[ディ](#page-70-2) [スクドライブと](#page-70-2)Oracle Solaris MPxIOの設定に関する留意点」を参照してください。

### 外付けDVDドライブの使用に関する留意点

USBで接続される外付けDVDドライブでは、USBバスパワー駆動はサポートされて いません。

### USBメモリの使用に関する留意点

USBメモリは、USBメモリからのOracle Solarisインストール、Oracle Solarisの Unified Archives(統合アーカイブ)によるシステムの退避/復元の操作、XSCFコ マンドによるデータの保存にご使用ください。

Oracle SolarisコマンドやXSCFコマンドで、データの保存先としてUSBメモリを指定 するコマンドを実行する場合は、あらかじめ、媒体となるUSBメモリを接続してくだ さい。

なお、保存されたデータにはシステムに関する情報が含まれています。USBメモリを ご利用になる場合には、セキュリティ保持の観点から、データが保存されたUSBメモ リの管理について留意が必要となります。

- 現在販売されているすべてのメーカーのUSBメモリに対して動作を保証するもの ではありません。
- USBメモリは、データの長期保存用には向きません。データの長期保存には、磁 気テープやディスク装置をご使用ください。
- お使いのUSBメモリによっては、書き込めない/読み出せないなどの異常が発生 する場合も考えられます。そのような異常が発生した場合には直ちにUSBメモリ の使用を中止してください。
- USBメモリは、サーバのUSBポートやXSCFのUSBポートに直接接続してください。 USBハブや延長ケーブルなどを介して接続すると、エラーの要因になる場合があ ります。
- USBメモリのアクセス中に、USBメモリは抜かないでください。コマンドが応答 できないことやエラーの要因になる場合があります。
- OpenBoot PROMの状態で、USBメモリの接続や取り外しを行う場合には、 SPARC M10システムを停止してから操作してください。停止せずに操作した場合、 OpenBoot PROMが応答しなくなることがあります。

### クロスバーボックスの交換に関する制限事項

replacefru(8)コマンドを使用したクロスバーボックスの交換は、現時点ではサポート されていません。クロスバーボックスを交換する場合は以下の手順で実施してくださ い。

1. showhardconfコマンドを実行して、交換対象のクロスバーボックスがマスタ筐 体でないことを確認します。

「Role:Master」となっているクロスバーボックスがマスタ筐体です。

```
XSCF> showhardconf
```

```
: 100 million 1
   XBBOX#80 Status:Normal; Role:Master; Ver:2038h; Serial:2111206001;
: 100 million 1
```
2. 交換対象のクロスバーボックスがマスタ筐体の場合は、switchscfコマンドを実 行して、スタンバイ状態に切り替えます。

XSCF> switchscf -y -t Standby

- 3. マスタXSCFが切り替えられたため、XSCFにログインしなおします。
- 4. クロスバーボックスを使用している物理パーティション(PPAR)の電源を切断 してから、交換対象のクロスバーボックスの電源を切断します。 クロスバーボックスのオペレーションパネルにあるPower-LEDが消灯されたこ

とを確認します。

5. 交換対象のクロスバーボックスの入力電源を切断して、交換を実施します。

注-入力電源が切断されたときに、交換対象のクロスバーボックスに対するエラーログが登 録されますが、すべて無視してください。

6. クロスバーボックスの電源コードを入力電源に接続します。 詳細は、『SPARC M10-4S インストレーションガイド』の「5.3 クロスバーボッ クスにケーブルを接続する」を参照してください。

クロスバーボックスのオペレーションパネルにあるSTANDBY-LEDが点灯する まで待機します。

7. diagxbuコマンドを実行して、交換したクロスバーボックスに対して診断を実施 します。

XSCF> diagxbu -y -b XX -t YY -t ZZ

XX、YY、ZZには、電源切断状態のSPARC M10-4SのBB-ID(00~15)を指定しま す。

8. showlogsコマンドを実行して、診断中にエラーが発生していないことを確認し ます。

XSCF> showlogs error

9. 故障部品がないことを確認します。

XSCF> showstatus

### 拡張接続用ラック2の増設に関する制限事項

addfru(8)コマンドを使用したクロスバーボックスの増設は、現時点ではサポートさ れていません。『SPARC M10-4S インストレーションガイド』の「9.4 拡張接続用ラッ ク2を増設する」にある手順17および18を以下に読み替えて、クロスバーボックスの 増設作業を実施してください。

### 17. クロスバーボックス、SPARC M10-4Sすべての電源コードを入力電源に接続し ます。

詳細は、「5.1 SPARC M10-4Sにケーブルを接続する」および「5.3 クロスバー ボックスにケーブルを接続する」を参照してください。

- 18. ファームウェアをマスタXSCFと同じ版数にアップデートします。
	- XCP 2040以前の場合

■ XCP 2041以降の場合

XSCF> flashupdate -c sync

# <span id="page-333-0"></span>ハードウェアに関する不具合と回避方 法

現時点で確認されている不具合はありません。

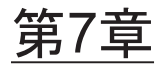

# PCIボックスに関する情報

ここでは、PCIボックスに関する特記事項や不具合について説明します。

- PCI[ボックスファームウェア版数とサポート情報](#page-334-0)
- PCI[ボックスに対する](#page-335-0)ダイレクトI/O機能
- PCI[ボックスに関する](#page-335-1)不具合と回避方法

# <span id="page-334-0"></span>PCIボックスファームウェア版数とサ ポート情報

SPARC M10システムでこれまでに公開されたPCIボックスファームウェア版数は、 次のとおりです。

表 7-1 PCIボックス ファームウェア版数

| 版数   | おもなサポート情報                                                          |
|------|--------------------------------------------------------------------|
| 1330 | PCIボックスファームウェア不具合の改善                                               |
| 1310 | $SPARC M12## \rightarrow$<br>m.<br>Dual 40Gb Ethernetカードのサポート<br>٠ |
| 1220 | PCIボックスファームウェア不具合の改善                                               |
| 1210 | F160カードのサポート                                                       |
| 1200 | PCIボックスファームウェア不具合の改善                                               |
| 1180 | PCIボックスファームウェア不具合の改善                                               |
| 1170 | PCIボックスファームウェア不具合の改善                                               |
| 1150 | PCIボックスファームウェア不具合の改善                                               |
| 1130 | PCIボックスファームウェア不具合の改善                                               |
| 1120 | PCIボックスファームウェア不具合の改善                                               |
| 1110 | PCIボックスファームウェア不具合の改善                                               |

版数 おもなサポート情報

1100 SPARC M10サポート

## <span id="page-335-0"></span>PCIボックスに対するダイレクトI/O機 能

SPARC M10-1/M10-4はXCP 2044から、SPARC M10-4SはXCP 2050からPCIボックス に対して、Oracle VM Server for SPARCのダイレクトI/O機能がサポートされるよう になりました。これにより、PCIボックスのスロットごとに、I/Oドメインに割り当 てることができるようになります。なお、Oracle VM Server for SPARCのダイレク トI/O機能の詳細は、お使いのバージョンの『Oracle VM Server for SPARC 管理ガイ ド』を参照してください。

SPARC M10-4/M10-4SにPCIボックスが接続されている場合は、ダイレクトI/O機能 を使用する前に下記の設定を行ってください。なお、SPARC M10-1は、下記の設定 を行う必要はありません。SPARC M10-1にPCIボックスを接続するだけでダイレク トI/O機能が使用できます。

## ダイレクトI/O機能を設定する/表示する

PCIボックスに対するダイレクトI/O機能を設定する場合は、XSCFファームウェアの setpciboxdio(8)コマンドを使用します。また、現在の設定を確認する場合は、 showpciboxdio(8)コマンドを使用します。

setpciboxdio(8)およびshowpciboxdio(8)コマンドの詳細は、『SPARC M12/M10 XSCF リファレンスマニュアル』または各コマンドのマニュアルページを参照してください。

## <span id="page-335-1"></span>PCIボックスに関する不具合と回避方 法

ここでは、PCIボックスに関する不具合と回避方法をPCIボックスファームウェアの 版数ごとに記載します。

## すべてのPCIボックスファームウェア版数に関す る不具合と回避方法

サポートされているすべての版数のPCIボックスファームウェアで発生しうる不具合

と回避方法を、以下の表に示します。

表 7-2 すべてのPCIボックスファームウェア版数に関する不具合と回避方法

#### RTI番号 RTIF2-190906-001

#### 対象モデル SPARC M10-1、SPARC M10-4、SPARC M10-4S

説明 XSCFシェルのioxadmコマンドを使用して、PCIボックスの電源ユニットの保守を行っている場 合、誤って停電/復電を示すエラーログが登録されることがあります。 Msg: ACFAIL Msg: PSU RECOVERY

回避方法 有効な回避方法はありません。 このエラーログは、保守作業には影響ありませんので、無視してください。

#### RTI番号 RTIF2-170215-001

### 対象モデル SPARC M10-1、SPARC M10-4、SPARC M10-4S

- 説明 PCIボックスが接続されたPCIeルートコンプレックスをldm add-ioコマンドで動的に論理ドメ インに追加した場合、PCIボックスのスロットに搭載されたPCIカードで、以下のいずれかの現 象が発生することがあります。
	- 以下のエラーが登録されることがあります。 [エラーメッセージ例] FRU: /BB#0/PCI#0/PCIBOX#0000/PCI#11 Msg: PCICARD failed
	- lane degradeが発生することがあります。 lane degradeの発生を確認するには、Oracle Solarisのprtdiagコマンドを実行し、"Cur Speed/Width" を確認してください。
- 回避方法 有効な回避方法はありません。 [復旧方法] 当該PCIボックスが接続されている論理ドメインを再起動してください。

#### RTI番号 RTIF2-130724-002

#### 対象モデル SPARC M10-1、SPARC M10-4、SPARC M10-4S

説明 PCIボックスに6Gbps SASカードをPCIホットプラグ(PHP)で組み込む場合、PCI Express 8laneでリンクアップせず、Oracle SolarisのprtdiagコマンドのSpeedが「5.0GTx4」または 「5.0GTx2」と表示されることがあります。

> [prtdiag出力例] /SYS/PCI0 PCIE LSI,sas-pciex1000,72 LSI,2008 5.0GTx2

> > /pci@8000/pci@4/pci@0/pci@8/pci@0/pci@0/pci@0/pci@1/pci@0/pci@8/LSI,sas@0

回避方法 物理パーティション(PPAR)またはI/Oドメインを再起動するか、6Gbps SASカードをPHPで 再度組み込んでください。

### RTI番号 RTIF2-130724-003

#### 対象モデル SPARC M10-1、SPARC M10-4、SPARC M10-4S

説明 物理パーティション(PPAR)起動時に、PCIボックスのスロット6、7、10、11に搭載された PCIカードで以下のエラーが登録されることがあります。

> [エラーメッセージ例] FRU: /MBU/PCI#0/PCIBOX#0000/PCI#7 Msg: PCICARD failed

回避方法 Oracle Solarisからデバイスが認識できる場合は、このエラーメッセージを無視してください。

### 表 7-2 すべてのPCIボックスファームウェア版数に関する不具合と回避方法 (続き)

### RTI番号 RTIF2-130703-001

### 対象モデル SPARC M10-4、SPARC M10-4S

- 説明 PCIボックスをPCIホットプラグ(PHP)で組み込む場合、PCIボックスのスロット6、7、10、 11のうちHBAが搭載されていない箇所は、Oracle Solarisのcfgadm(1M)コマンドの実行結果が emptyではなく、disconnectedとなります。 表示には問題がありますが、HBAを搭載すると通常どおり動作します。 なお、PCIボックスを接続したあとに論理ドメインを再起動した場合は、この現象は発生しません。
- 回避方法 表示の問題だけで動作に影響はありません。

### RTI番号 RTIF2-130703-002

#### 対象モデル SPARC M10-4、SPARC M10-4S

- 説明 PCIボックスをPCIホットプラグ(PHP)で組み込む場合、lane degradeすることがあります。
- 回避方法 PHPを実施する場合は、cfgadm -c connectを実行しないで、cfgadm -c configureを実行してく ださい。

### RTI番号 RTIF2-130703-003

### 対象モデル SPARC M10-4、SPARC M10-4S

- 説明 PCIボックスをPCIホットプラグ(PHP)で組み込む場合、PCI-Expressコレクタブルエラーが 発生し、次回のOracle Solaris起動時にPCIボックスが縮退されることがあります。
- 回避方法 PCIボックスをPHPで組み込んだあとにフォルトエラーメッセージが出力される場合は、PCI ボックスを再度組み込んでください。

### RTI番号 RTIF2-130703-004

### 対象モデル SPARC M10-4、SPARC M10-4S

- 説明 PCIボックスをPCIホットプラグ(PHP)で組み込む場合、PCIボックスが認識されないことが あります。
- 回避方法 PCIボックスをPHPで組み込んだあとにPCIボックスが認識されない場合は、PCIボックスを再 度組み込んでください。

### PCIボックスファームウェア版数1330で解決され た不具合

PCIボックスファームウェア版数1330で解決された不具合を、以下の表に示します。

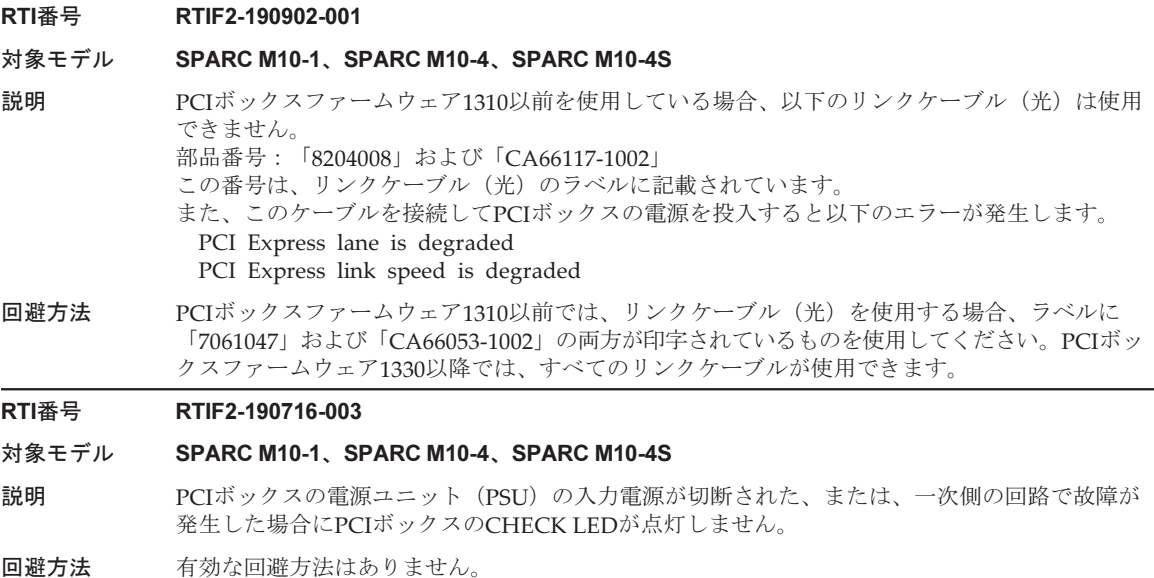

## PCIボックスファームウェア版数1310で解決され た不具合

PCIボックスファームウェア版数1310で解決された不具合を、以下の表に示します。

表 7-4 PCIボックスファームウェア版数1310で解決された不具合

### RTI番号 RTIF2-170214-001

対象モデル SPARC M10-1、SPARC M10-4、SPARC M10-4S

説明 PCIボックスが接続されている、物理パーティション(PPAR)の電源を投入した場合、リンク カードのエラーが誤検出されることがあります。 [エラーメッセージ例] XSCF> showlogs error Date: Jun 03 19:09:19 JST 2016 Code: 80000480-009d01009fff00d500-11000057d000000000000000 Status: Alarm Occurred: Jun 03 19:09:16.185 JST 2016 FRU: /BB#0/PCI#9/LINK,/BB#0/PCI#9/LINK/MGCBL,/BB#0/PCI#9/ PCIBOX#0000/LINKBD,\* Msg: TWI access error 回避方法 有効な回避方法はありません。 [復旧方法] PCIボックスが接続されている、PPARの電源を切断/再投入してください。

表 7-4 PCIボックスファームウェア版数1310で解決された不具合 (続き)

RTI番号 RTIF2-170209-001

#### 対象モデル SPARC M10-1、SPARC M10-4、SPARC M10-4S

- 説明 以下のいずれかの場合、PCIボックスにおいて、PCIeカードが未実装のPCIeスロットのPOWER LEDが誤って点灯状態となります。
	- ビルディングブロック構成のシステムでPCIボックスが接続されたSPARC M10-4S(システ ムボード)を物理パーティション(PPAR)の動的再構成(DR)を使用して、addboard(8) コマンドで追加した場合
	- PCIボックスが接続されたPCIeルートコンプレックスをOracle VM Server for SPARCのldm コマンドを使用して、動的に追加/削除した場合
- 回避方法 有効な回避方法はありません。 [復旧方法]
	- 以下のいずれかを実施すると、PCIeスロットのPOWER LEDの状態は正常に戻ります。
	- Oracle Solarisをリブートする
	- PPARの電源を切断する
	- PHPによるPCIeカードの組み込みを行う

### PCIボックスファームウェア版数1220で解決され た不具合

PCIボックスファームウェア版数1220で解決された不具合を、以下の表に示します。

表 7-5 PCIボックスファームウェア版数1220で解決された不具合

### RTI番号 RTIF2-161014-001

### 対象モデル SPARC M10-1、SPARC M10-4、SPARC M10-4S

- 説明 PCIボックスの電源ユニット (PSU) の故障をPCIボックスファームウェアで検出できない場合 があります。
- 回避方法 リトのいずれかの方法で、PCIボックスのPSU故障を判断してください。PSUの故障と判断した 場合は、PSUを交換してください。
	- 物理パーティション (PPAR) が稼働中、PSUのLEDが点灯 (橙)、または点滅 (緑) の状態 になる
	- PPARの電源を切断後、再投入した際に、XSCFのログにPSUの故障が登録される

### PCIボックスファームウェア版数1200で解決され た不具合

PCIボックスファームウェア版数1200で解決された不具合を、以下の表に示します。

### RTI番号 RTIF2-150225-001

#### 対象モデル SPARC M10-1、SPARC M10-4、SPARC M10-4S

説明 PCIボックスが接続された構成で、入力電圧が瞬間的に低下した場合、PCIボックスの電源ユニッ ト(PSU)の故障が誤って検出され、PCIボックスのCHECK LED(橙)が点灯することがあり ます。 この現象は、showlogs error -vコマンドで確認できます。showlogs error -vコマンドの実行結果 が「Msg: PSU failed」または「PSU failed(PSU shortage)」で、かつDiagnostic Codeの4行目が 以下の値となっている場合は、この不具合に該当します。 1) 4バイト目:左から1番目(x80)のビットが0(0\*, 1\*, 2\*, 3\*, 4\*, 5\*, 6\*, 7\*のいずれか)の場合。 かつ 2) 4バイト目:左から7番目(x02)のビットが0(\*0, \*1, \*4, \*5, \*8, \*9, \*c, \*dのいずれか)の場合。 かつ 3) 5バイト目 : 左から1番目(x80)のビットが0(0\*, 1\*, 2\*, 3\*, 4\*, 5\*, 6\*, 7\*のいずれか)の場合。 かつ 4) 7バイト目: PCIボックスファームウェア版数が1120以下の場合:任意の値 PCIボックスファームウェア版数が1130以上の場合:左から1番目 (x80) のビットが0、かつ、 左から2番目(x40)のビットが0 (0\*, 1\*, 2\*, 3\*のいずれか)の場合 Date: Jan 13 15:19:40 JST 2015 Code: 80000408-00cb000000ff0000ff-110000256001000000000000 Status: Alarm Occurred: Jan 13 15:19:40.742 JST 2015 FRU: /MBU/PCI#1/PCIBOX#1111/PSU#0 Msg: PSU failed Diagnostic Code: 00013131 31310000 0000 00010000 00000000 0000 00010000 00000000 0000 01410800 00000000 00000000 00000000 00000000 00000000 0000 回避方法 有効な回避方法はありません。 [復旧方法] 以下のどちらかの手順を実施してください。 ■ 復旧方法1 PCIボックスが接続されているSPARC M10筐体の電源を切断してから、PCIボックスの両方 の電源ケーブルを引き抜いて(AC OFF)ください。その後、30秒待ってから両方の電源ケー ブルを挿し込んで(AC ON)ください。 ■ 復旧方法2 故障が誤検出されたPSUを擬似的に活性交換(対象のPSUをいったん取り外し、再度同じ PSUを取り付ける)してください。PSUを擬似的に活性交換する場合は、ioxadm(8)コマン

#### ドを使用します。なお、ioxadm(8)コマンドを実行するにはfieldeng権限が必要です。

## PCIボックスファームウェア版数1180で解決され た不具合

PCIボックスファームウェア版数1180で解決された不具合を、以下の表に示します。

### RTI番号 RTIF2-141111-003

#### 対象モデル SPARC M10-1、SPARC M10-4、SPARC M10-4S

- 
- 説明 PCIボックスにおいて、冗長構成となっている電源ユニット(PSU)のうち、片方のPSUに接続 された電源ケーブルを抜いた状態で以下の操作を実施したとき、PSUの故障が誤って検出されます。
	- 物理パーティション (PPAR) 電源投入
	- PCIボックスをPCIホットプラグ(PHP)で組み込み

また、このとき、PCIボックス筐体のCHECK LED(橙)が点灯することがあります。

この現象は、showlogs error -vコマンドで確認できます。

showlogs error -vコマンドの実行結果が「Msg: PSU failed」で、かつDiagnostic Codeの4行目 の2バイト目の左から5番目(x08)のビットが1(\*8、\*9、\*a、\*b、\*c、\*d、\*e、\*fのいずれか)の値と なっている場合は、この不具合に該当します。

- [エラーメッセージ例]
- Diagnostic Codeの4行目の先頭2バイト目が「49」の場合

### XSCF> showlogs error -v

- Date: Nov 06 17:10:14 JST 2014
	- Code: 80000408-00d4000000ff0000ff-110000256100000000000000
	- Status: Alarm Occurred: Nov 06 17:10:10.509 JST 2014
	- FRU: /BB#0/PCI#9/PCIBOX#2005/PSU#1
	- Msg: PSU failed
	- Diagnostic Code:
		- 00093131 31310100 0000
		- 00090000 00000000 0000
		- 00090000 00000000 0000
		- 01492800 00000038 00000000 00000000
		- 00000000 00000000 0000
- 回避方法 有効な回避方法はありません。
	- 復旧方法1

PCIボックスが接続されているSPARC M10システム筐体の電源を切断してから、PCIボック スの両方の電源ケーブルを引き抜いて(AC OFF)ください。その後、30秒待ってから両方 の電源ケーブルを挿し込んで(AC ON)ください。

■ 復旧方法2

故障が誤検出されたPSUを擬似的に活性交換(対象のPSUをいったん取り外し、再度同じ PSUを取り付ける)してください。PSUを擬似的に活性交換する場合は、ioxadm(8)コマン ドを使用します。なお、ioxadm(8)コマンドを実行するにはfieldeng権限が必要です。

RTI番号 RTIF2-140715-001

#### 対象モデル SPARC M10-1、SPARC M10-4、SPARC M10-4S

説明 PCIボックスにおいて、冗長構成となっている電源ユニット(PSU)のうち片方のPSUに接続さ れた電源ケーブルを引き抜くと、PSUの故障が誤って検出され、PCIボックス筐体のCHECK LED(橙)が点灯することがあります。このとき、showlogs errorコマンドを実行すると、 「Msg: PSU failed」のログが出力されます。

回避方法 有効な回避方法はありません。 [復旧方法] 以下のどちらかの手順を実施してください。

- 復旧方法1 PCIボックスが接続されているSPARC M10システム筐体の電源を切断してから、PCIボック スの両方の電源ケーブルを引き抜いて(AC OFF)ください。その後、30秒待ってから両方 の電源ケーブルを挿し込んで(AC ON)ください。
- 復旧方法2 故障が誤検出されたPSUを擬似的に活性交換(対象のPSUをいったん取り外し、再度同じ PSUを取り付ける)してください。PSUを擬似的に活性交換する場合は、ioxadm(8)コマン ドを使用します。なお、ioxadm(8)コマンドを実行するにはfieldeng権限が必要です。

### PCIボックスファームウェア版数1170で解決され た不具合

PCIボックスファームウェア版数1170で解決された不具合を、以下の表に示します。

表 7-8 PCIボックスファームウェア版数1170で解決された不具合

RTI番号 RTIF2-210118-001

### 対象モデル SPARC M10-1、SPARC M10-4、SPARC M10-4S

説明 PCIボックスで「PCI Express lane is degraded」のエラーログが登録されたとき、対象となる FRUが誤って表示されることがあります。

回避方法 有効な回避方法はありません。 PCIボックスファームウェアを1170以降、およびXCPファームウェアをXCP 2220以降にアップ デートしてください。

### RTI番号 RTIF2-140902-001

#### 対象モデル SPARC M10-1、SPARC M10-4、SPARC M10-4S

- 説明 PCIボックスの入力電源が切断された(AC OFF)、または停電が発生した場合、PSUの 「Information」レベルのエラーログが登録されるはずが、誤って、故障を意味する「Alarm」 レベルのエラーログが登録されてしまいます。このとき、PCIボックス前面のCHECK LEDが点 灯し、PSUのステータスが「Faulted」と表示され、「AC Fail」のエラーメッセージが表示されます。 この現象のエラーメッセージはshowlogs errorコマンド、ステータスはshowhardconfコマンド を実行することで確認できます。
	- [エラーメッセージ例]

### XSCF> showlogs error

- Date: Jul 10 16:25:02 JST 2014 Code: 80000400-00d4000000ff0000ff-1100002a0000000000000000 Status: Alarm Occurred: Jul 10 16:24:57.269 JST 2014 FRU: /BB#0/PCI#8/PCIBOX#2003/PSU#1 Msg: AC FAIL
- [PSUステータス例]

### XSCF> showhardconf

- PCIBOX#2003; Status:Normal; Ver:1150h; Serial:2121152003;
- \* PSU#1; Status:Faulted; Serial:FEJD1201000170;
- 回避方法 PCIボックスファームウェアを1170以降、およびXCPファームウェアをXCP 2220以降にアップ デートしてください。なお、この現象によるシステム運用への影響はありません。

### RTI番号 RTIF2-140902-002

:

:

#### 対象モデル SPARC M10-1、SPARC M10-4、SPARC M10-4S

- 説明 PCIボックスが接続されている構成で物理パーティション(PPAR)が1つ以上稼働している場 合、1台のPCIボックスに関するログが、短時間 (5~10分) のうちに複数登録されると、リンク カードの故障が誤って登録されることがあります。 この現象の確認方法は「[RTIF2-140902-002](#page-344-0)の確認方法」を参照してください。
- 回避方法 このエラーメッセージは、システム動作には影響ありませんので、無視してください。

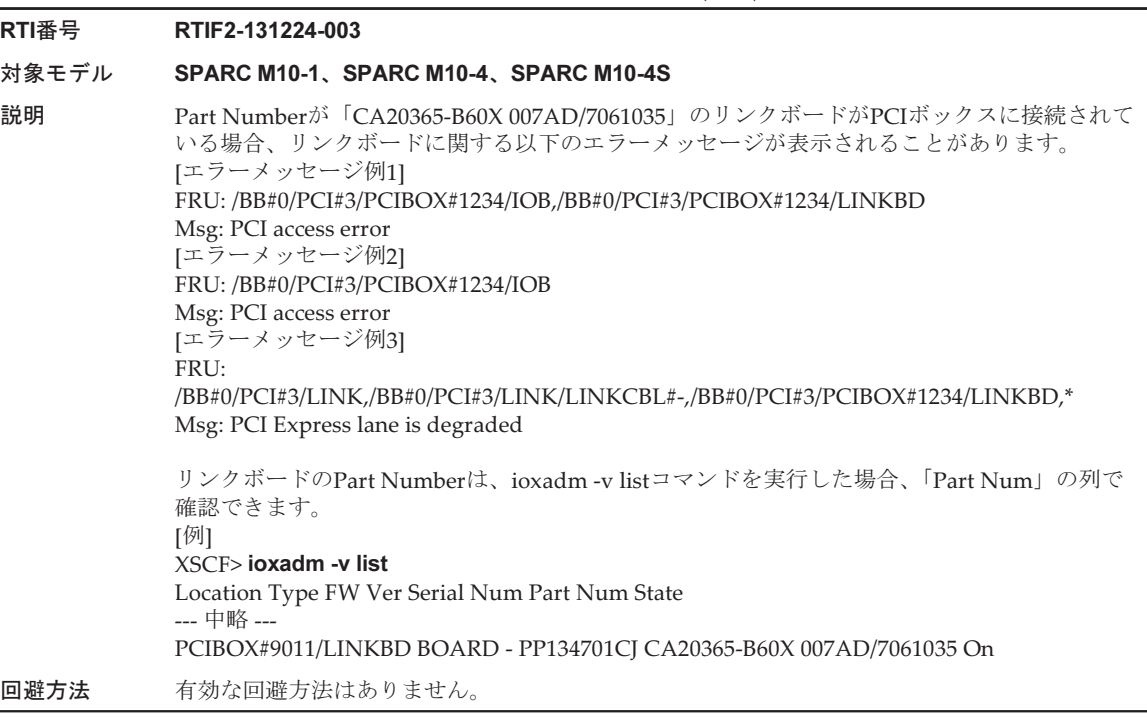

### <span id="page-344-0"></span>RTIF2-140902-002の確認方法

RTIF2-140902-002の現象は、以下の方法で確認できます。

- 1. showlogs error -vコマンドを実行すると、出力結果が以下になっている。
	- FRUが「LINK」または「LINKBD」
	- Msgが「TWI access error」
	- Diagnostic Codeの4行目の1バイト目が「07」

[誤登録の例]

```
XSCF> showlogs error -v
Date: Dec 20 10:50:05 JST 2013
    Code: 80000480-001f010021ff00cc01-11000057d000000000000000
     Status: Alarm Occurred: Dec 20 10:49:59.136 JST 2013
     FRU: /MBU/PCI#1/LINK,/MBU/PCI#1/LINK/MGCBL,/MBU/PCI#1/PCIBOX#3001/LINKBD,*
    Msg: TWI access error
     Diagnostic Code:
        00010000 00000000 0000
        00010000 00000000 0000
        00013330 30310000 0000
        07100000 00000000 00000000 00000000
         00000000 00000000 0000
```
- 2. showlogs eventまたはshowlogs errorコマンドを実行すると、同一のPCIボック スに対して10分以内に、以下に示す複数のログが登録されている。
	- showlogs eventコマンドを実行した場合PCIeカードに関するイベントログが 12個以上登録されている。ここで、イベントログの数はイベントの種類に応 じて以下のように計算します。
	- PCIeカードの挿入イベント: 2個
	- PCIeカードの挿入以外のイベント: 1個

 たとえば、PCIeカードの挿入と抜去を4回繰り返すと、メッセージは8行です が、登録されるイベントログの数は3イベント×4=12となり、本問題に該当 します。

[PCIeカードの挿入/抜去の例]

```
XSCF> showlogs event
Dec 20 10:49:59 JST 2013 Attach operation (/BB#0/PCI#1/
PCIBOX#3001/PCI#1)
Dec 20 10:49:59 JST 2013 Detach
operation (/BB#0/PCI#1/PCIBOX#3001/PCI#1)
 :
```
■ showlogs errorコマンドを実行した場合、PCIボックスファームウェアにより 登録されたログ(Codeの第3フィールドの先頭1バイト目が11)が6個以上登 録されている。

[PCIボックスファームウェアによるログ登録例]

```
XSCF> showlogs error
Date: Jun 06 10:55:28 JST 2014
    Code: 80000400-00d4000000ff0000ff-1100002a0000000000000000
    Status: Alarm           Occurred: Jun 06 10:55:28.028 JST 2014
    FRU: /BB#0/PCI#1/PCIBOX#3001/PSU#0
    Msg: AC FAIL
Date: Jun 06 10:55:34 JST 2014
    Code: 10000400-00d4000000ff0000ff-1100002b0000000000000000
    Status: Information        Occurred: Jun 06 10:55:34.479 JST 2014
    FRU: /BB#0/PCI#1/PCIBOX#3001/PSU#0
    Msg: PSU RECOVERY
 :
```
## PCIボックスファームウェア版数1150で解決され た不具合

PCIボックスファームウェア版数1150で解決された不具合を、以下の表に示します。

RTI番号 RTIF2-131224-001

#### 対象モデル SPARC M10-1、SPARC M10-4、SPARC M10-4S

説明 PCIボックスに対するダイレクトI/O機能を使用している場合、Oracle Solarisを起動中にパニッ クが発生することがあります。この事象は、PCIボックスに搭載されているPCIeカードのカー ド枚数が多いほど、発生しやすくなります。

回避方法 有効な回避方法はありません。

### RTI番号 RTIF2-131224-002

### 対象モデル SPARC M10-1、SPARC M10-4、SPARC M10-4S

説明 低温環境で、PCIボックスとSPARC M10システムの筐体を光ケーブルで接続していた場合、光 ケーブルのエラーログが登録されることがあります。 この現象は、showlogs error -vコマンドで確認できます。 showlogs error -vコマンドの実行結果が「Msg: LINKCBL failed」で、かつDiagnostic Codeの4 行目の先頭3バイト目が「10」「50」「60」のいずれかの値となっている場合は、この不具合に該 当します。 [エラーメッセージ例] Diagnostic Codeの4行目の先頭3バイト目が「10」の場合 XSCF> showlogs error -v Date: Dec 17 15:50:11 JST 2013 Code: 10000400-009eff0000ff0000ff-110000440000000000000000 Status: Information Occurred: Dec 17 15:50:06.930 JST 2013 FRU: /BB#0/PCI#3/LINK/LINKCBL#1 Msg: LINKCBL failed Diagnostic Code: 00030001 00000000 0000 00030000 00000000 0000 00030000 00000000 0000 00001000 00000000 00000000 00000000 00000000 00000000 0000

回避方法 このエラーメッセージは、システム動作には影響ありませんので、無視してください。

## PCIボックスファームウェア版数1130で解決され た不具合

PCIボックスファームウェア版数1130で解決された不具合を、以下の表に示します。

### RTI番号 RTIF2-131120-001

#### 対象モデル SPARC M10-1、SPARC M10-4、SPARC M10-4S

説明 外部要因による瞬間電圧低下などが発生すると、PCIボックスの電源ユニット(PSU)のエラー が誤って検出され、「Msg: PSU failed」のエラーログが登録されることがあります。また、PCI ボックス内の2台のPSUでこのPSUエラーの誤検出が同時に発生すると、物理パー ティション (PPAR)がシャットダウンします。 外部要因による瞬間電圧低下が原因かどうかは、showlogs error -vコマンドで確認できます。 このコマンドの実行結果が「Msg: PSU failed」で、かつDiagnostic Codeの4行目の先頭1バイト から3バイトが以下の値になっている場合は、外部要因による瞬間電圧低下などが原因と考えら れます。 1バイト目; "00" 2バイト目; 左から6番目(x04) のビットが0 (\*0、\*1、\*2、\*3、\*8、\*9、\*a、\*bのいずれか) 3バイト目; 左から3番目(x20) のビットが1 (2\*、3\*、6\*、7\*、a\*、b\*、e\*、f\*のいずれか) 2、3バイト目の「\*」は、任意の値を表します。 <例> Diagnostic Codeの4行目の先頭1バイトから3バイトが"000120"の場合 XSCF> showlogs error -v Date: Oct 30 10:27:17 JST 2013 Code: 80000408-00cb000000ff0000ff-110000246101000000000000 Status: Alarm Occurred: Oct 30 10:27:17.597 JST 2013 FRU: /MBU/PCI#1/PCIBOX#7010/PSU#1 Msg: PSU failed Diagnostic Code: 00013730 31300100 0000 00010000 00000000 0000 00010000 00000000 0000 00012000 00000000 00000000 00000000 00000000 00000000 0000 回避方法 有効な回避方法はありません。 Diagnostic Codeの4行目の先頭1バイトから3バイトの値が[説明]欄の値と一致しない場合は、 PSUの故障とみなしてください。 [復旧方法] ■ 1台のPSUで本事象が発生した場合 ・「Msg: PSU RECOVERY」のエラーログが登録された場合、瞬間電圧低下から復旧してい ます。システムを継続して運用できます。 ・「Msg: PSU RECOVERY」のエラーログが登録されなかった場合、PSUの故障が発生して います。PSUを交換してください。 ■ 2台のPSUで本事象が発生した場合 PPARがシャットダウンしますので、PPARを再起動してください。PCIボックスの電源が投

入できない場合はPSUの故障ですので、PSUを交換してください。

## PCIボックスファームウェア版数1120で解決され た不具合

PCIボックスファームウェア版数1120で解決された不具合を、以下の表に示します。

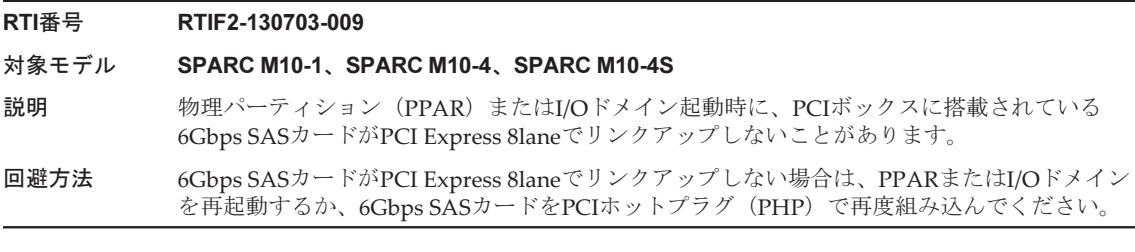

### PCIボックスファームウェア版数1110で解決され た不具合

PCIボックスファームウェア版数1110で解決された不具合を、以下の表に示します。

表 7-12 PCIボックスファームウェア版数1110で解決された不具合

### RTI番号 RTIF2-130703-007

#### 対象モデル SPARC M10-1、SPARC M10-4、SPARC M10-4S

説明 物理パーティション(PPAR)またはI/Oドメイン起動時に、リンクカードが、誤って故障とし て検出されることがあります。

> [メッセージ例] FRU: /BB#0/PCI#1/LINK Msg: TWI access error

回避方法 本エラーメッセージが表示されても、動作に影響ありません。

RTI番号 RTIF2-130703-008

- 対象モデル SPARC M10-1、SPARC M10-4、SPARC M10-4S
- 説明 物理パーティション (PPAR) またはI/Oドメイン起動時にPCI-Expressコレクタブルエラーが発 生し、次回のOracle Solaris起動時にPCIボックスが縮退されることがあります。
- 回避方法 エラーメッセージが出力される場合は、PPARまたはI/Oドメインを再起動するか、PCIボック スをPCIホットプラグ(PHP)で再度組み込んでください。

### PCIボックスファームウェア版数1100で解決され た不具合

PCIボックスファームウェア版数1100で解決された不具合を、以下の表に示します。

### 表 7-13 PCIボックスファームウェア版数1100で解決された不具合と回避方法

RTI番号 RTIF2-130703-005

#### 対象モデル SPARC M10-1、SPARC M10-4、SPARC M10-4S

説明 物理パーティション(PPAR)またはI/Oドメイン起動時に、PCIボックスに搭載されたPCIeカー ドまたはリンクボードが、誤って故障として検出されることがあります。 [PCIeカードのメッセージ例] FRU: /BB#0/PCI#3/PCIBOX#1234/PCI#3 Msg: PCICARD failed

> [リンクボードのメッセージ例] FRU: /BB#0/PCI#0/PCIBOX#1234/LINKBD Msg: TWI access error

回避方法 本エラーメッセージが表示されても動作に影響ありません。 リンクボードにこの不具合が発生すると、PCIボックスのCHECK LEDが点灯しますが、次回の PPAR起動時にこの不具合が発生しない場合、CHECK LEDは消灯されます。

#### RTI番号 RTIF2-130703-006

対象モデル SPARC M10-1、SPARC M10-4、SPARC M10-4S

- 説明 ioxadm -v listコマンドで表示されるPCIボックスのシリアル番号がすべて0(「00000000001)の 場合、PCIボックスの入力電源が投入されてから、物理パーティション(PPAR)の電源が初め て投入されるまでに検出されたハードウェアの故障が、エラーとして登録されません。
- 回避方法 I/Oボードとファンバックプレーンを同時に交換したり、ほかのPCIボックスで使用したことの あるI/OボードやファンバックプレーンをPCIボックスに搭載したりしないでください。 ioxadm -v listコマンドで表示されるPCIボックスがすべて0(「0000000000」)になった場合は、 XSCFファームウェアのioxadm(8)コマンドを実行し、シリアル番号を元に戻してください。 この場合、fieldeng権限が必要です。 詳細は、「PCI[ボックスのシリアル](#page-349-0)番号を元に戻す(RTIF2-130703-006)」を参照してください。

### <span id="page-349-0"></span>PCIボックスのシリアル番号を元に戻す(RTIF2-130703-006)

ioxadm -v listコマンドで表示されるPCIボックスのシリアル番号がすべて0 (「0000000000」)になった場合は、XSCFファームウェアのioxadm(8)コマンドを実 行し、シリアル番号を元に戻してください。 この場合、fieldeng権限が必要です。

XSCF> ioxadm [-fvAM] serial target serial num

targetには対象となるPCIボックス識別子を指定します。この場合は「PCIBOX#0000」 です。serial\_numには変更前のPCIボックスのシリアル番号を「nnnnnnnnnn」の形 式で指定します。シリアル番号はPCIボックス筐体のラベルに記載されています。

このコマンドにより、PCIボックスのシリアル番号と識別子が置き換わります。 ioxadm -v listコマンドを実行すると、置き換わったシリアル番号と識別子が確認で きます。

以下は、PCIボックスのシリアル番号が「2121212006」の場合の例です。

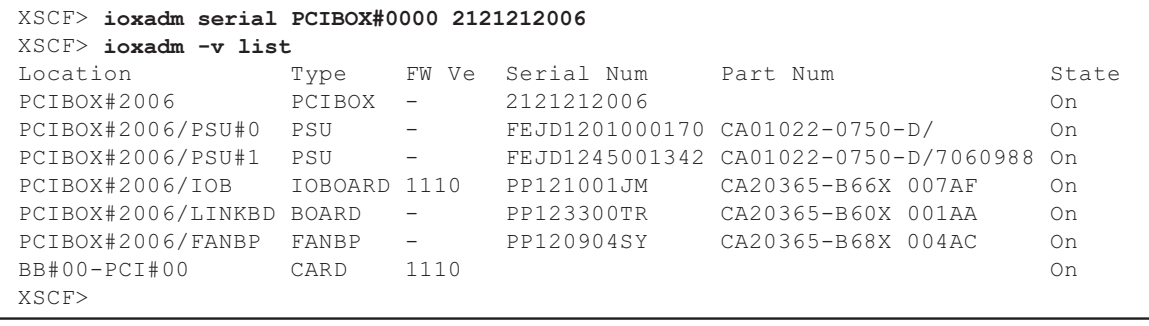

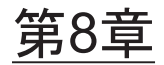

# SPARC M10のマニュアルに関する情 報

現時点で確認されている変更内容はありません。